# **FutureNet WXR** CLI

Ver. 1. 4. O

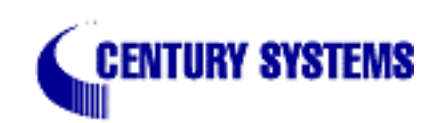

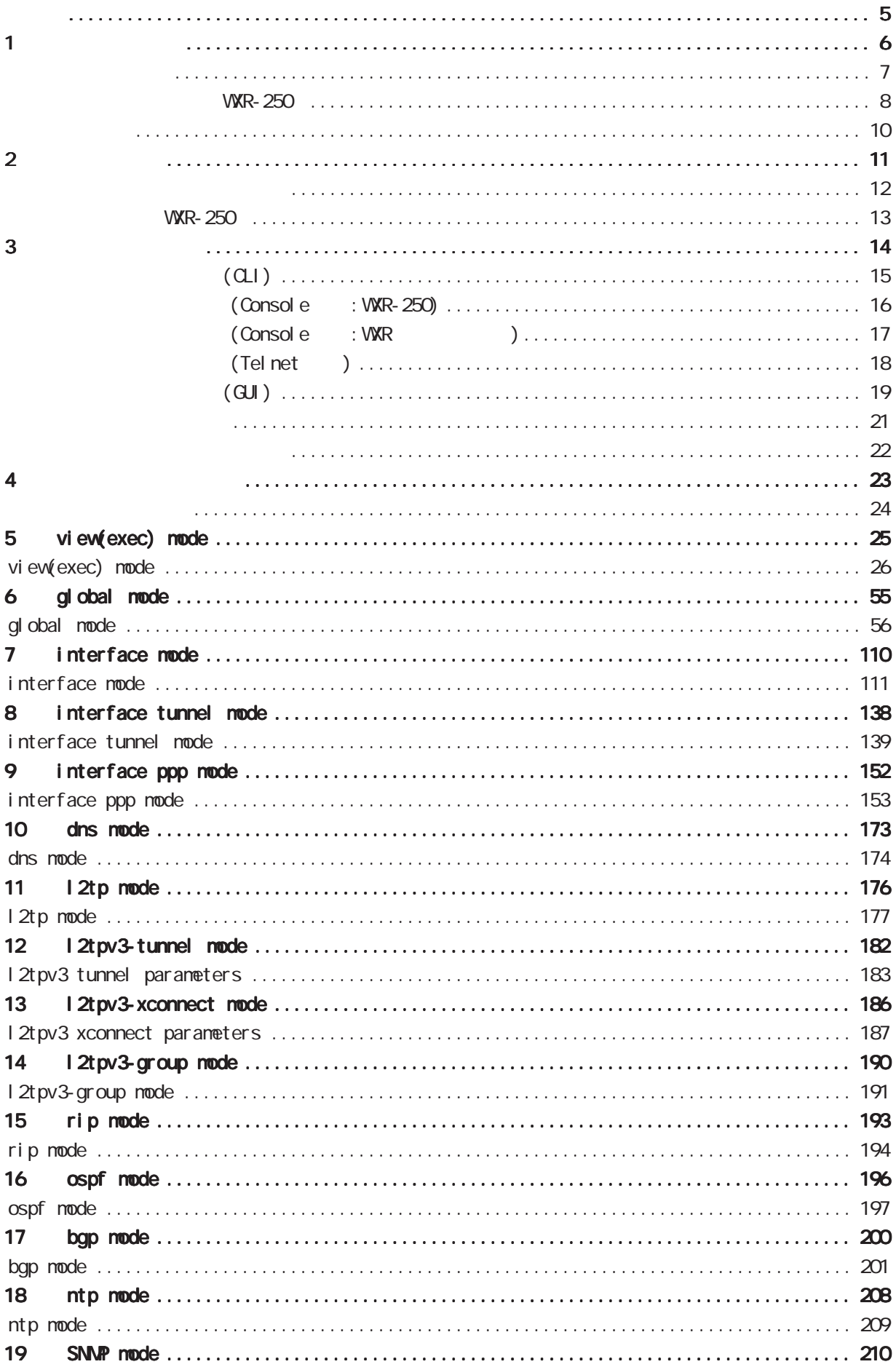

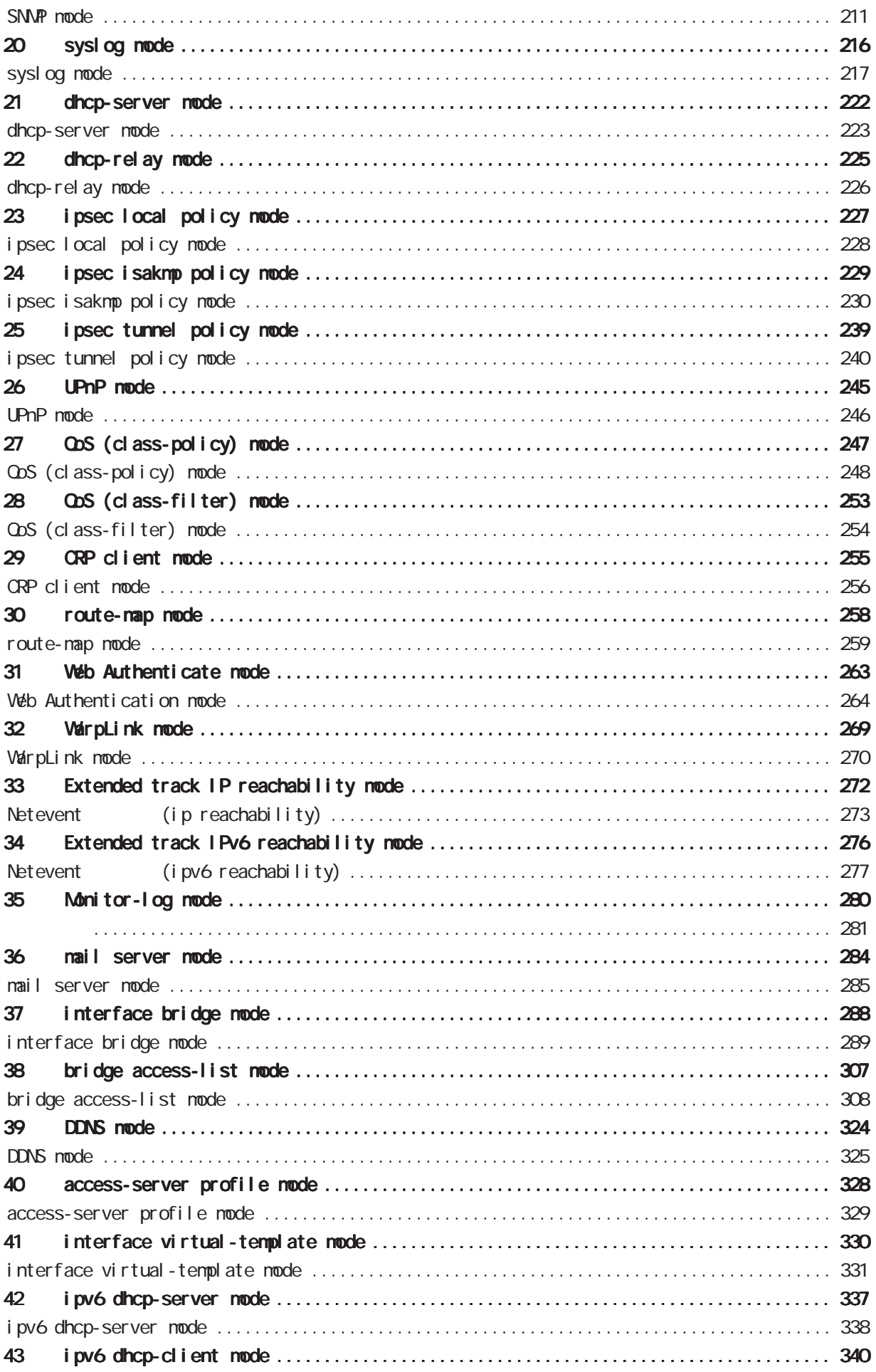

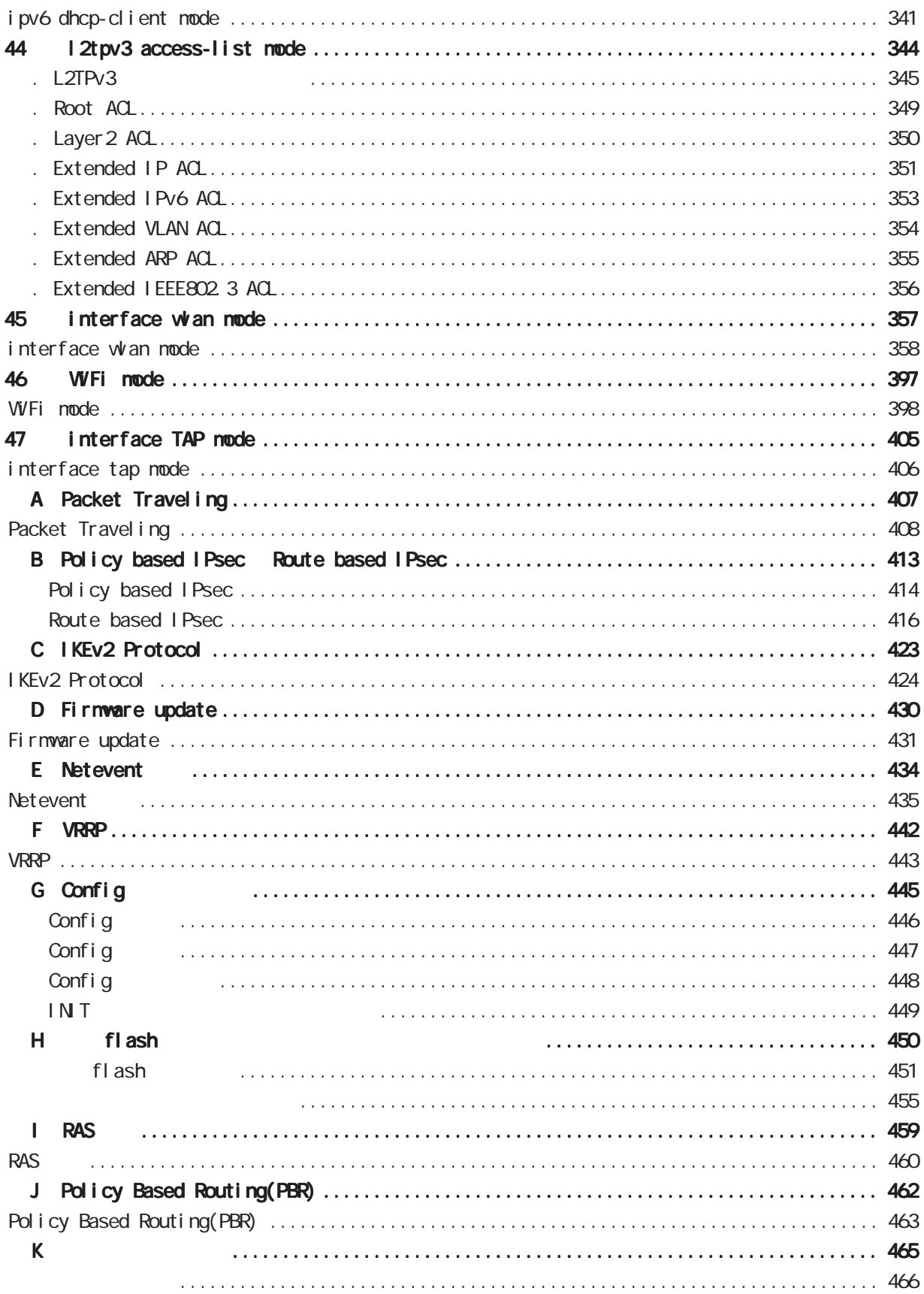

<span id="page-4-0"></span><u></u> 1  $\blacksquare$  $2 \leq$  $3 \text{ }\sigma$  $4 \pm 4$  $5$ 

FutureNet

<u>entral de la contrada de la c</u>

<span id="page-5-0"></span>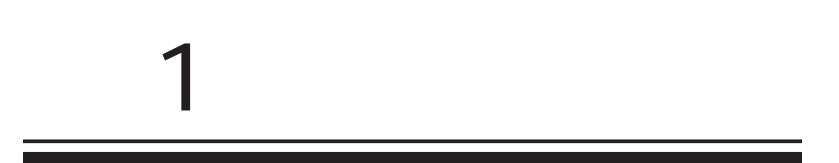

<span id="page-6-0"></span>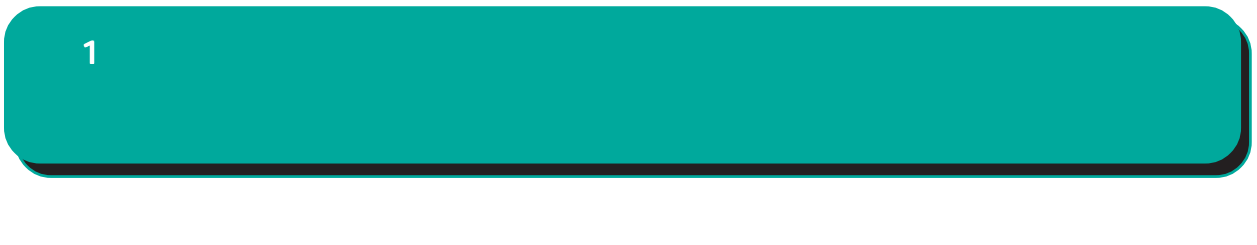

FutureNet WXR Web

> FutureNet WKR-250 https://www.centurysys.co.jp/router/wxr250.html

<span id="page-7-0"></span>1 and  $\alpha$  and  $\alpha$ 

WXR-250

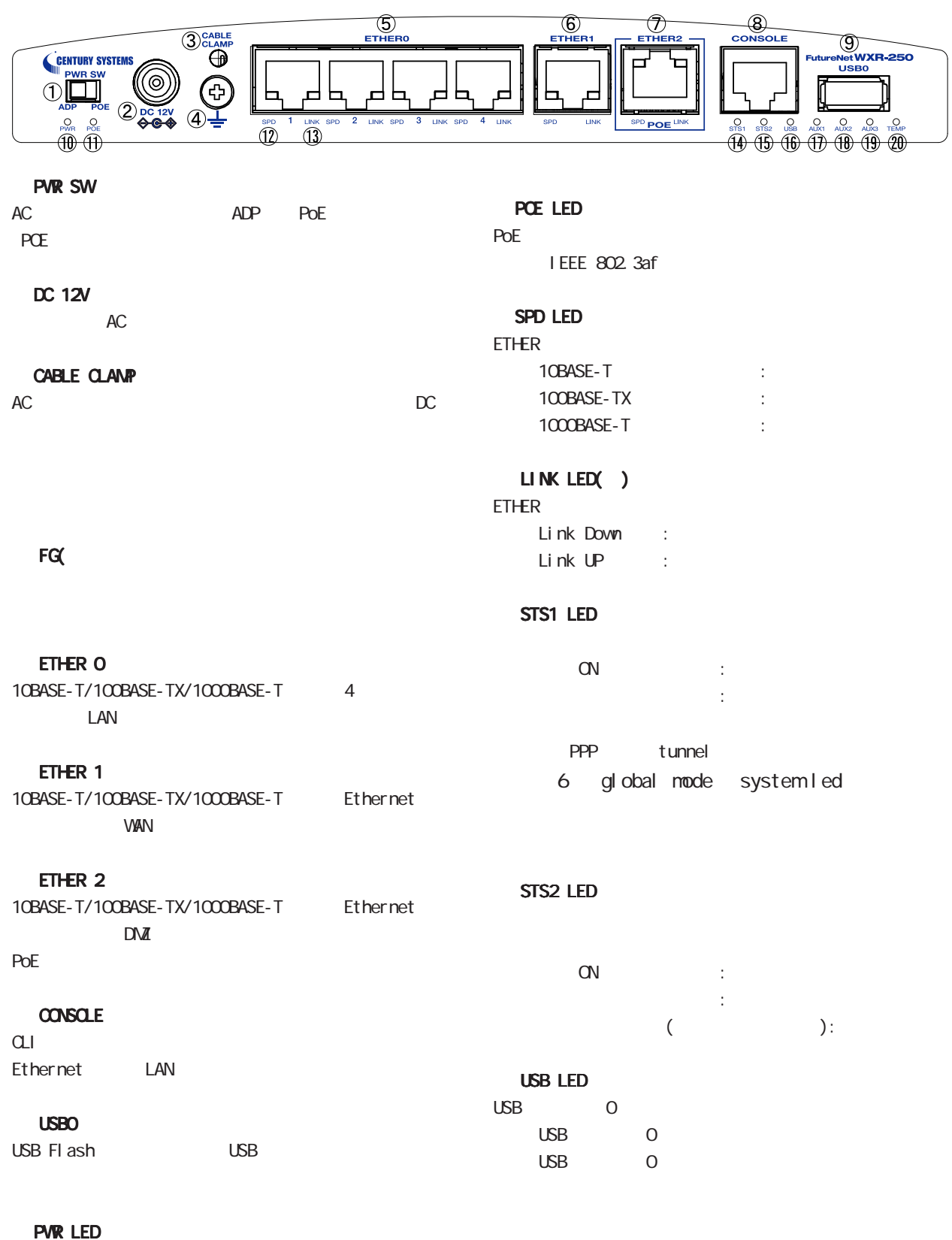

電源 ON 時 :

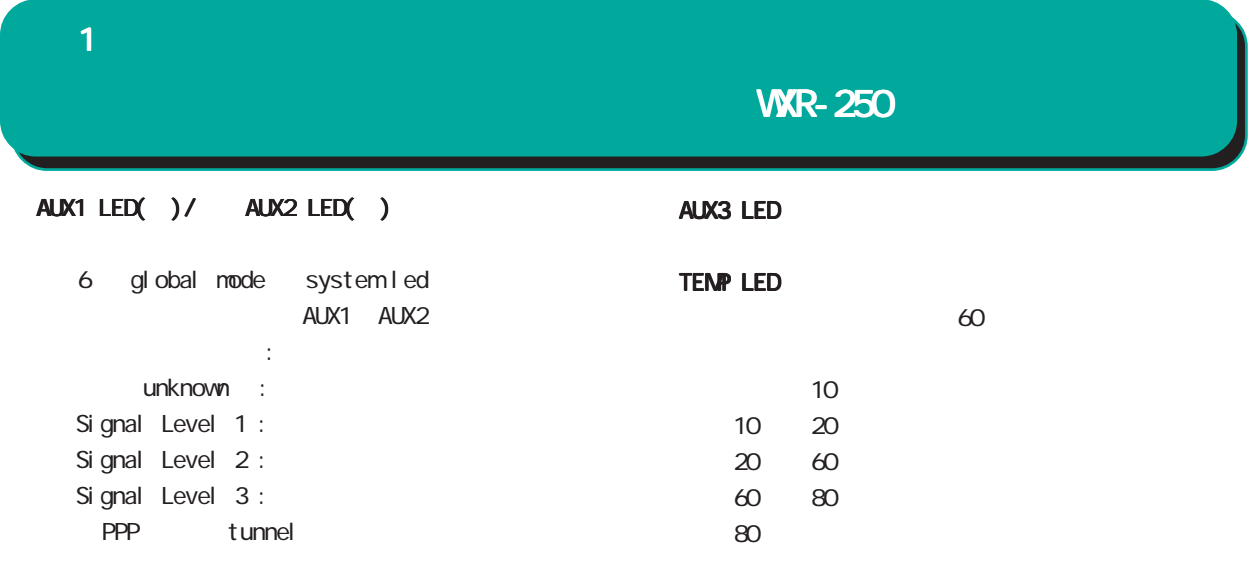

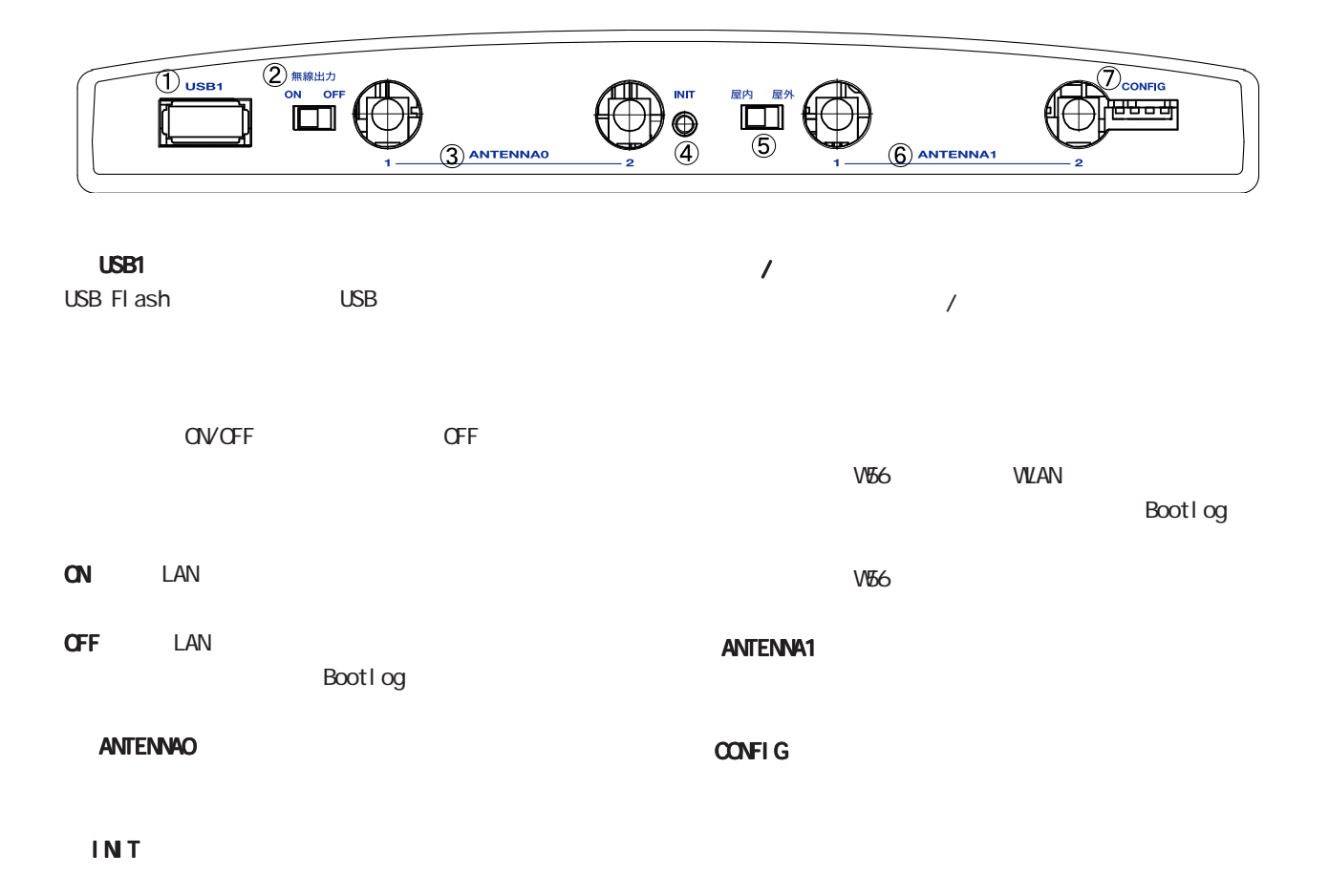

<span id="page-9-0"></span>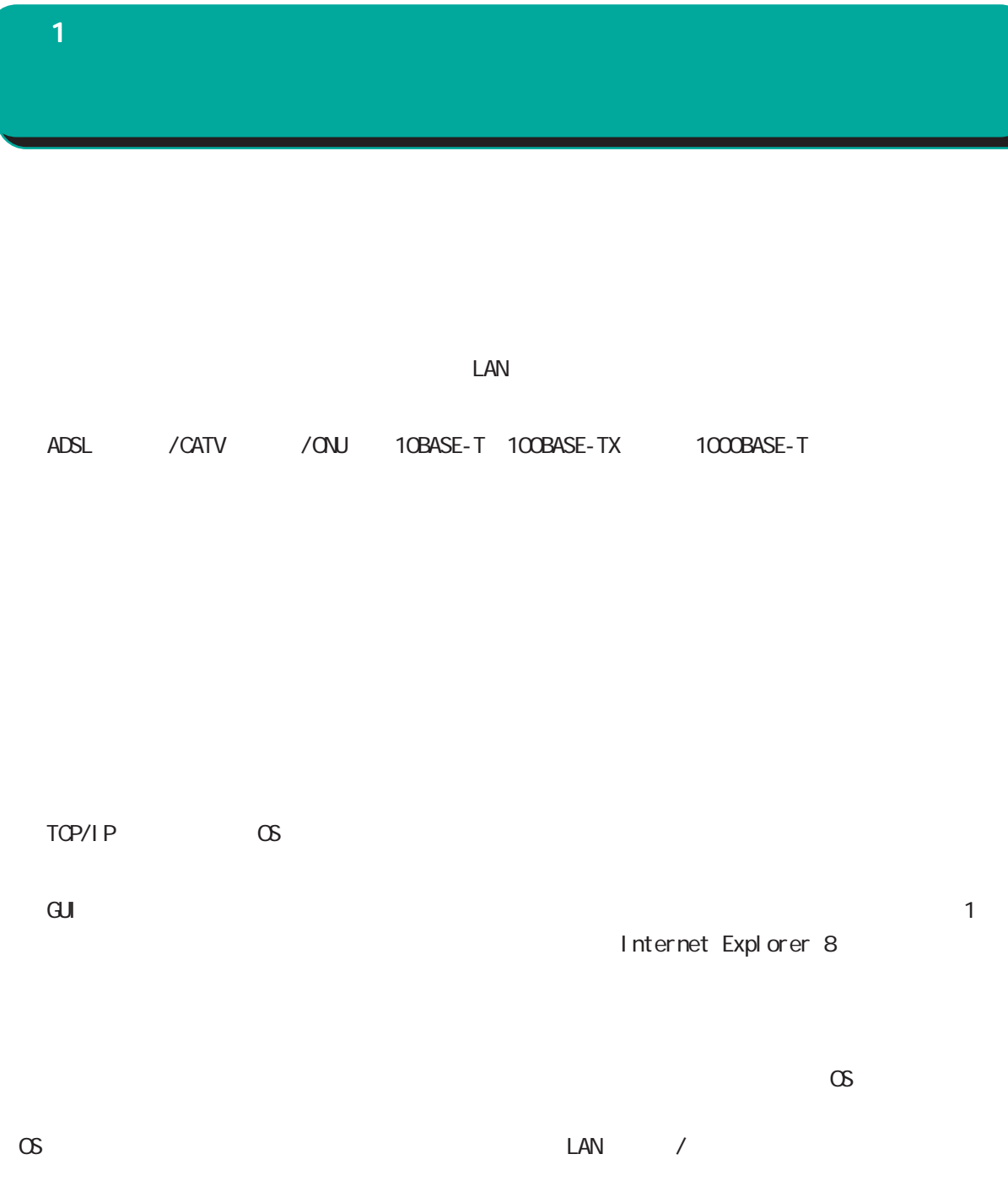

<span id="page-10-0"></span>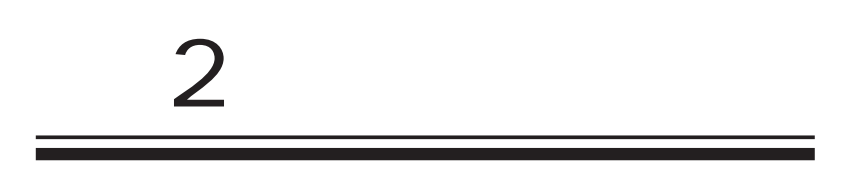

<span id="page-11-0"></span> $\overline{2}$ 

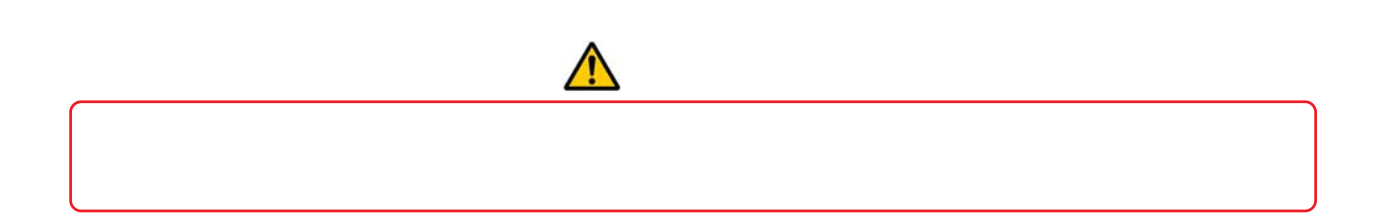

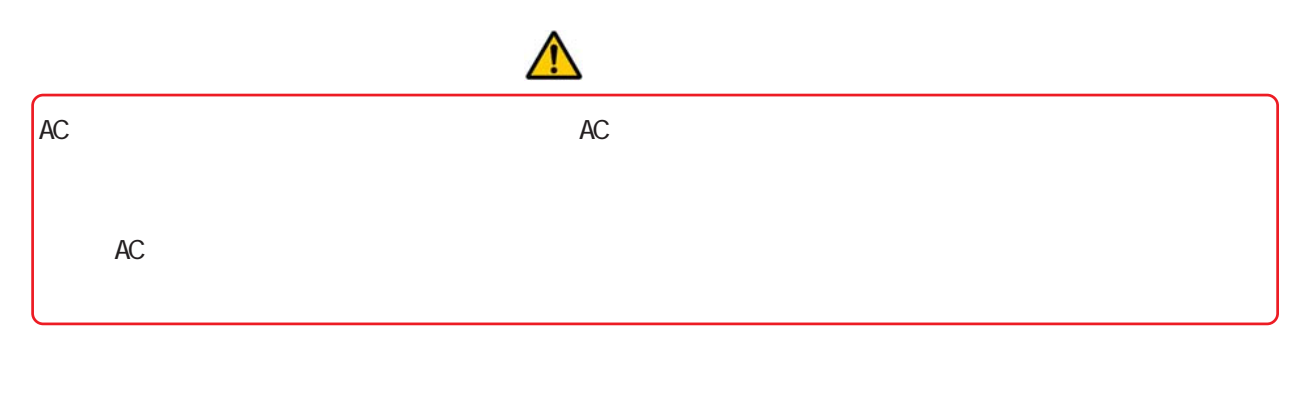

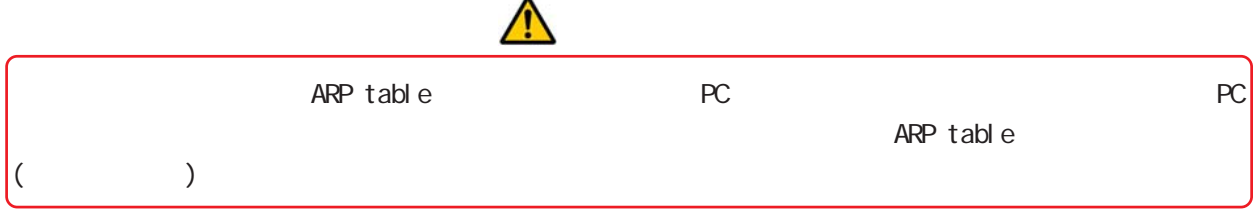

<span id="page-12-0"></span>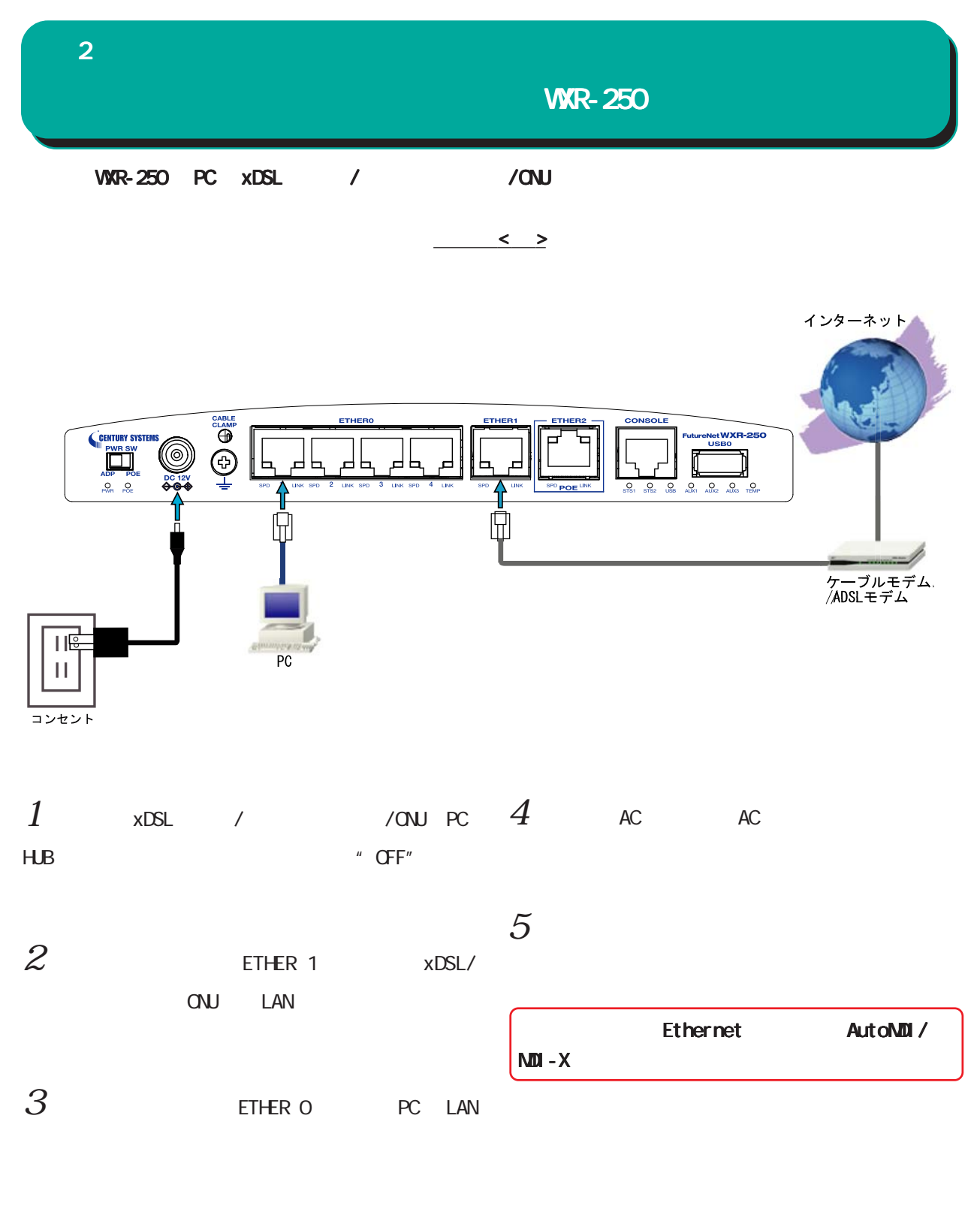

ETHER O PC

<span id="page-13-0"></span>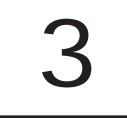

### <span id="page-14-0"></span> $\bf{3}$  , which is the set of  $\bf{3}$

# $(a)$

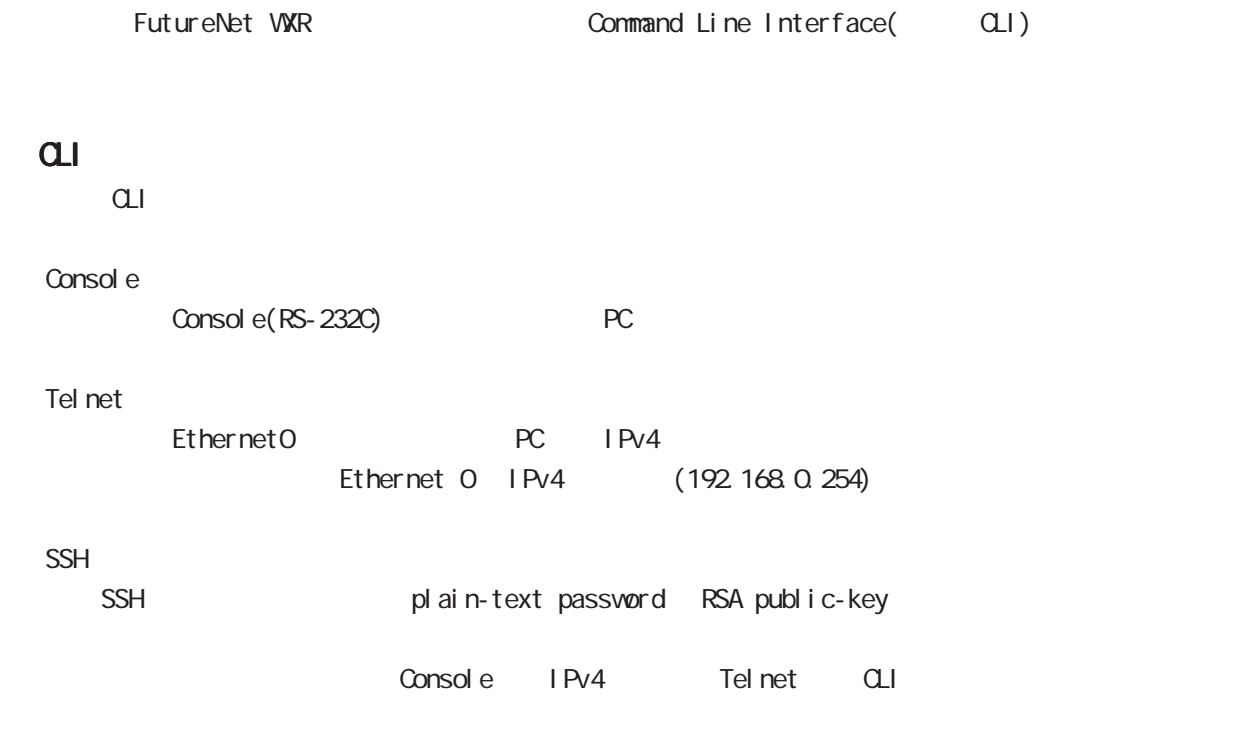

<span id="page-15-0"></span>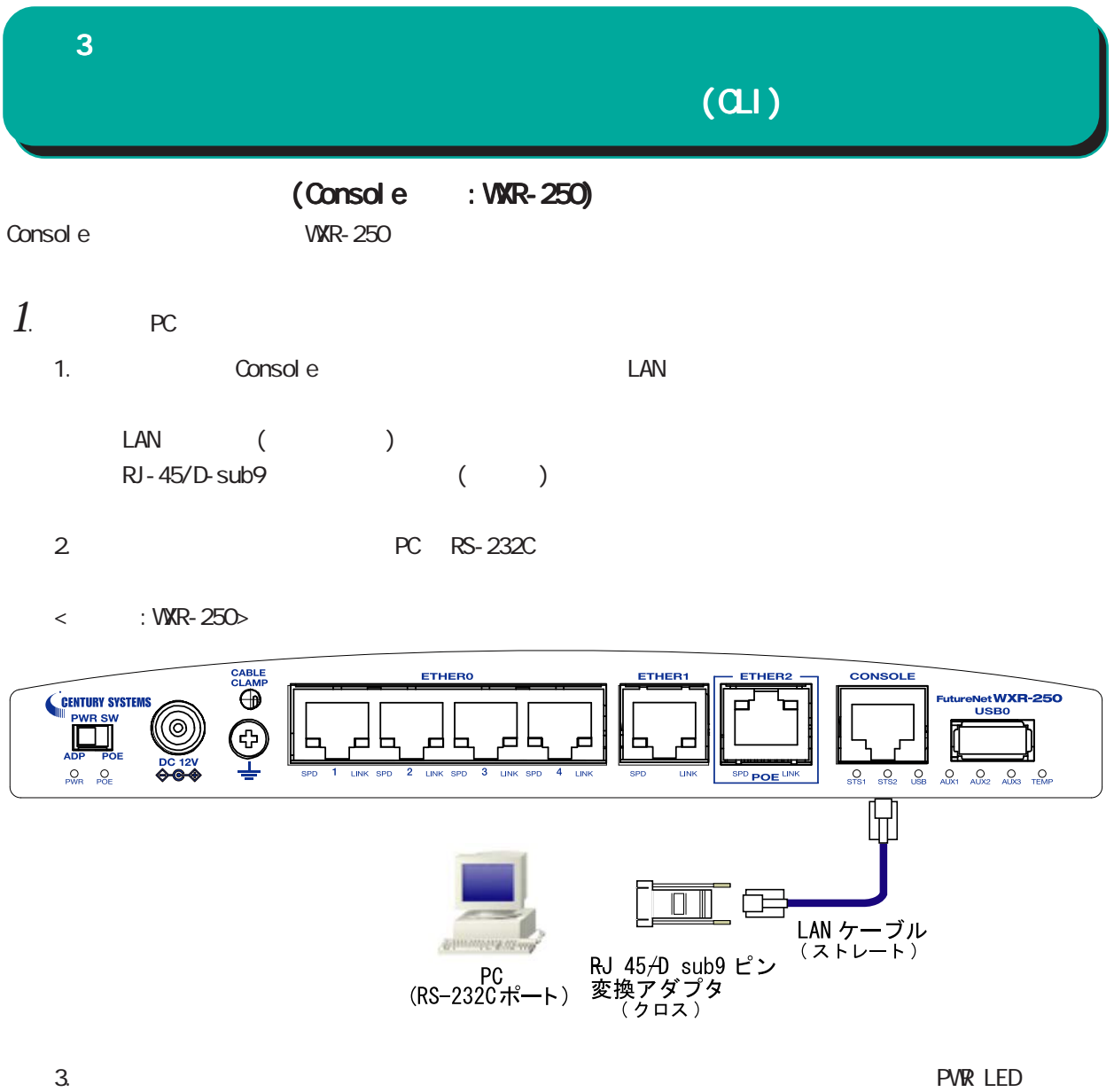

Console PC  $\langle$  (Console :WXR ) >

<span id="page-16-0"></span>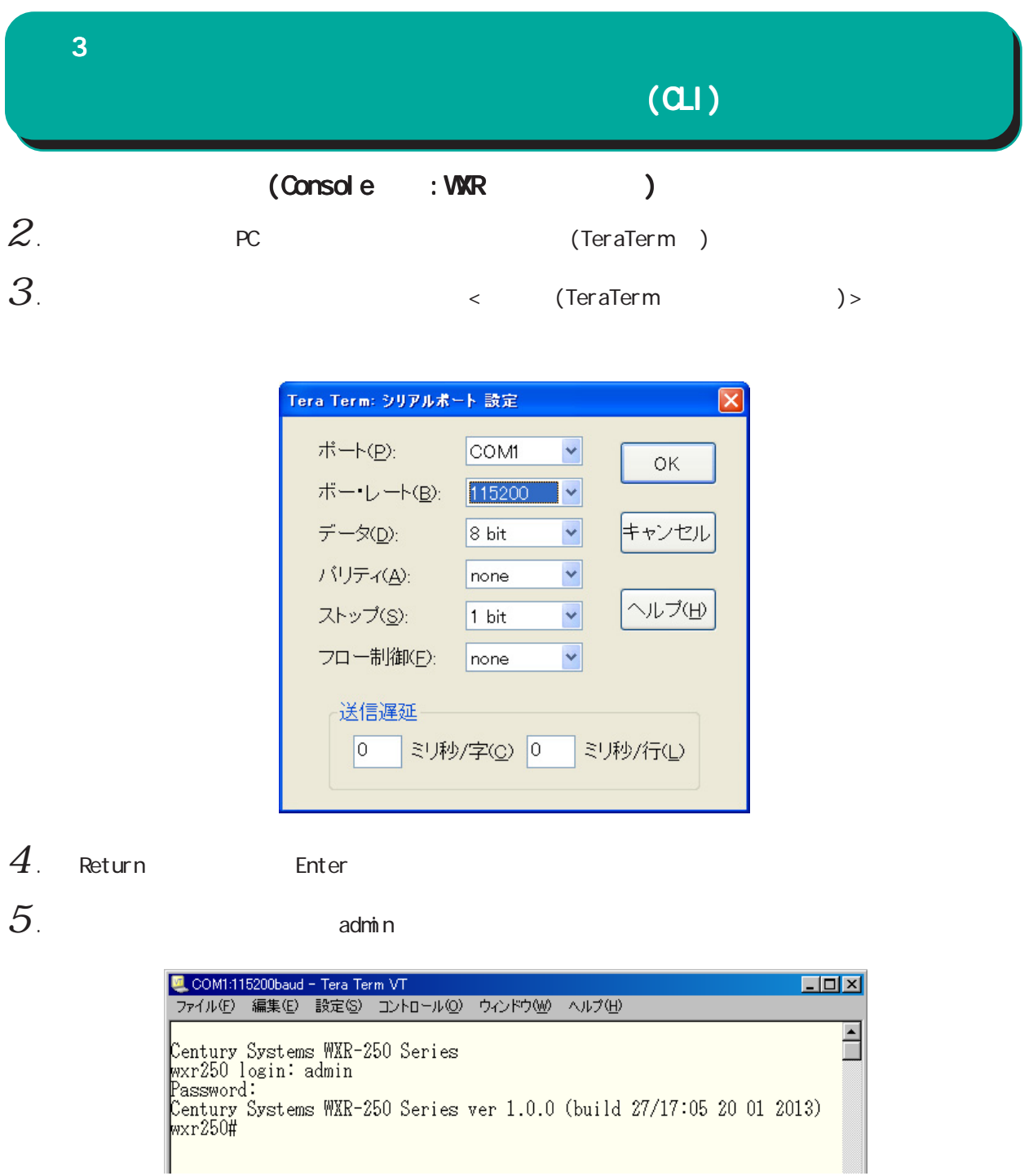

(Console )

<span id="page-17-0"></span> $\bf{3}$  , which is a set of  $\bf{3}$ 

# $\overline{a}$

# (Telnet )

 $1$  . Telnet

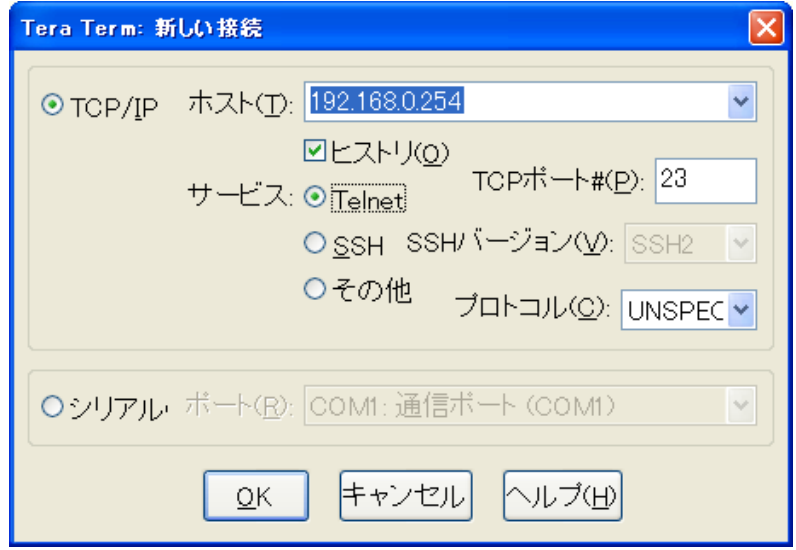

 $2$  .  $2$  adminimum control  $2\pi$ 

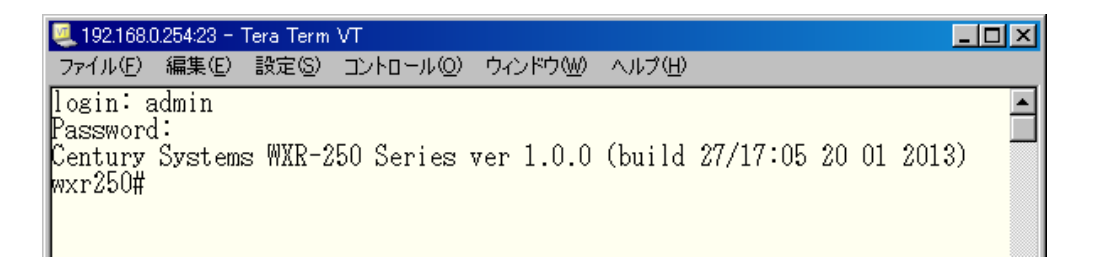

(Telnet )

<span id="page-18-0"></span>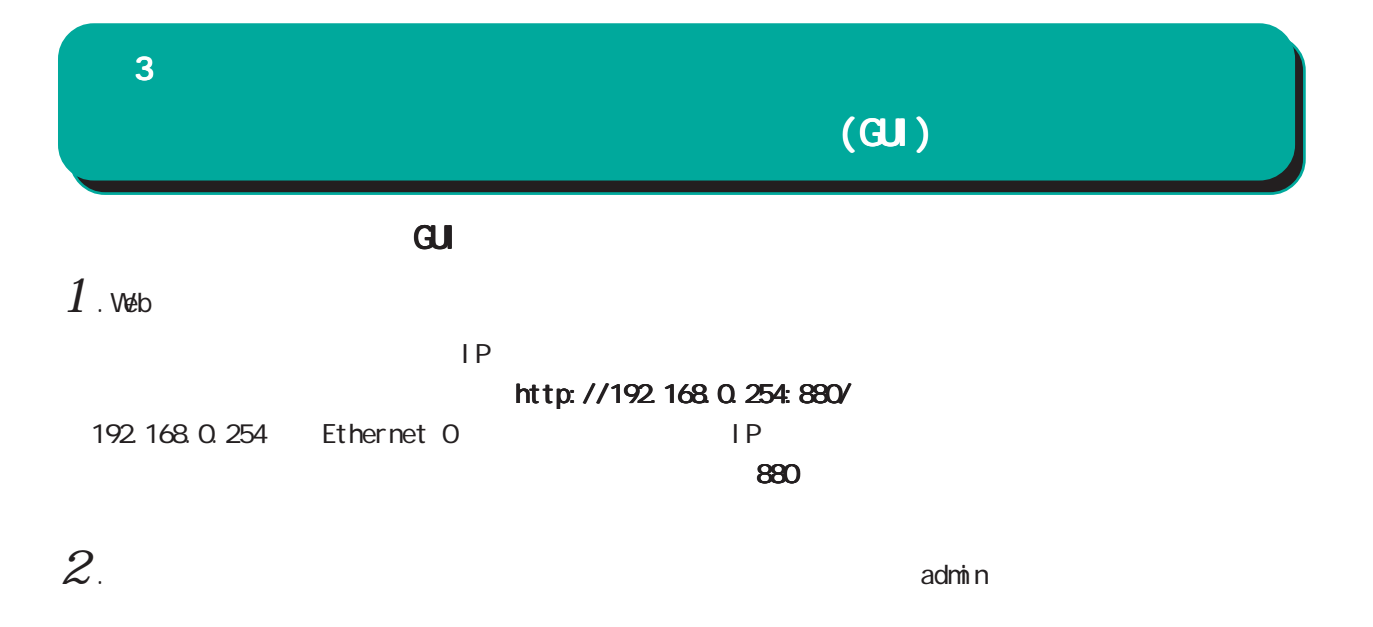

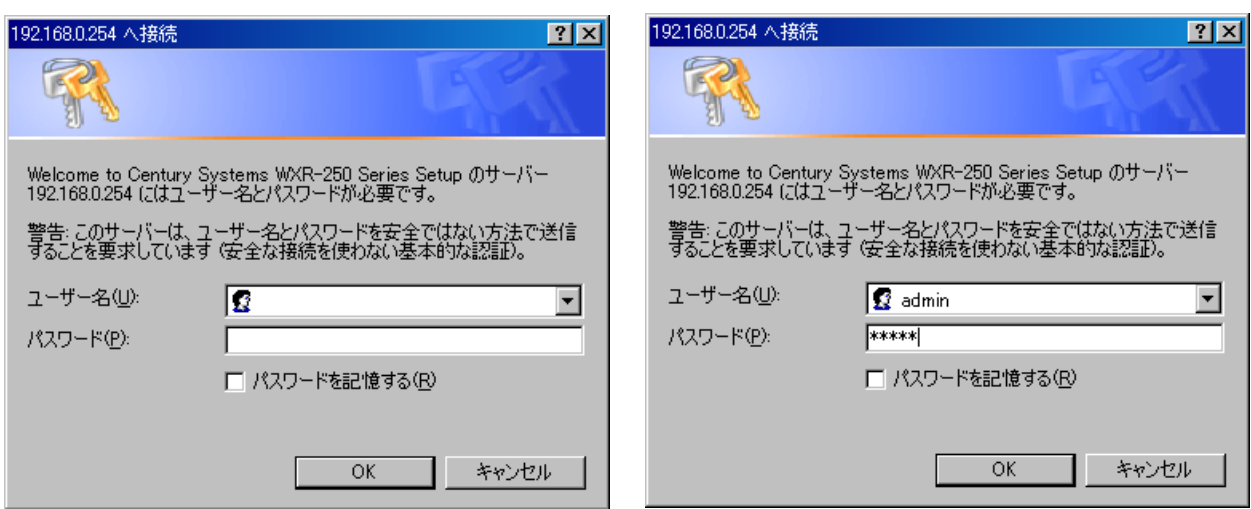

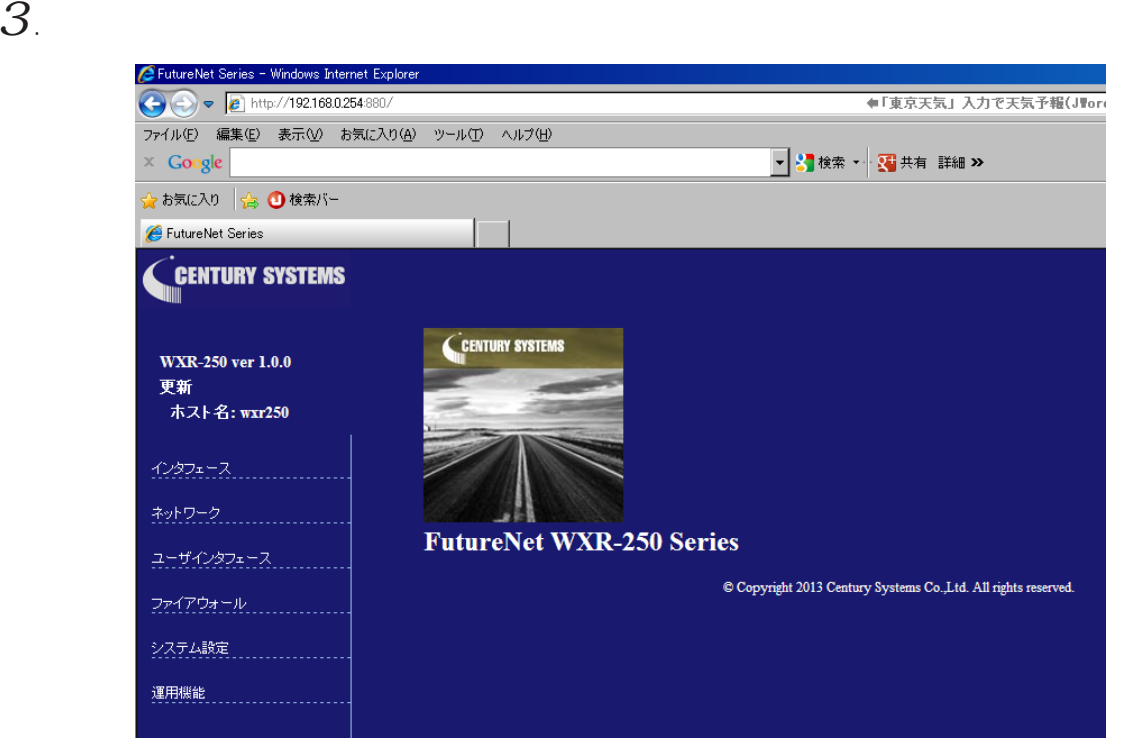

## $\bf{3}$  , which is the state  $\bf{3}$

# $\overline{(\text{c} \cdot \text{c})}$

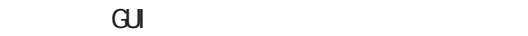

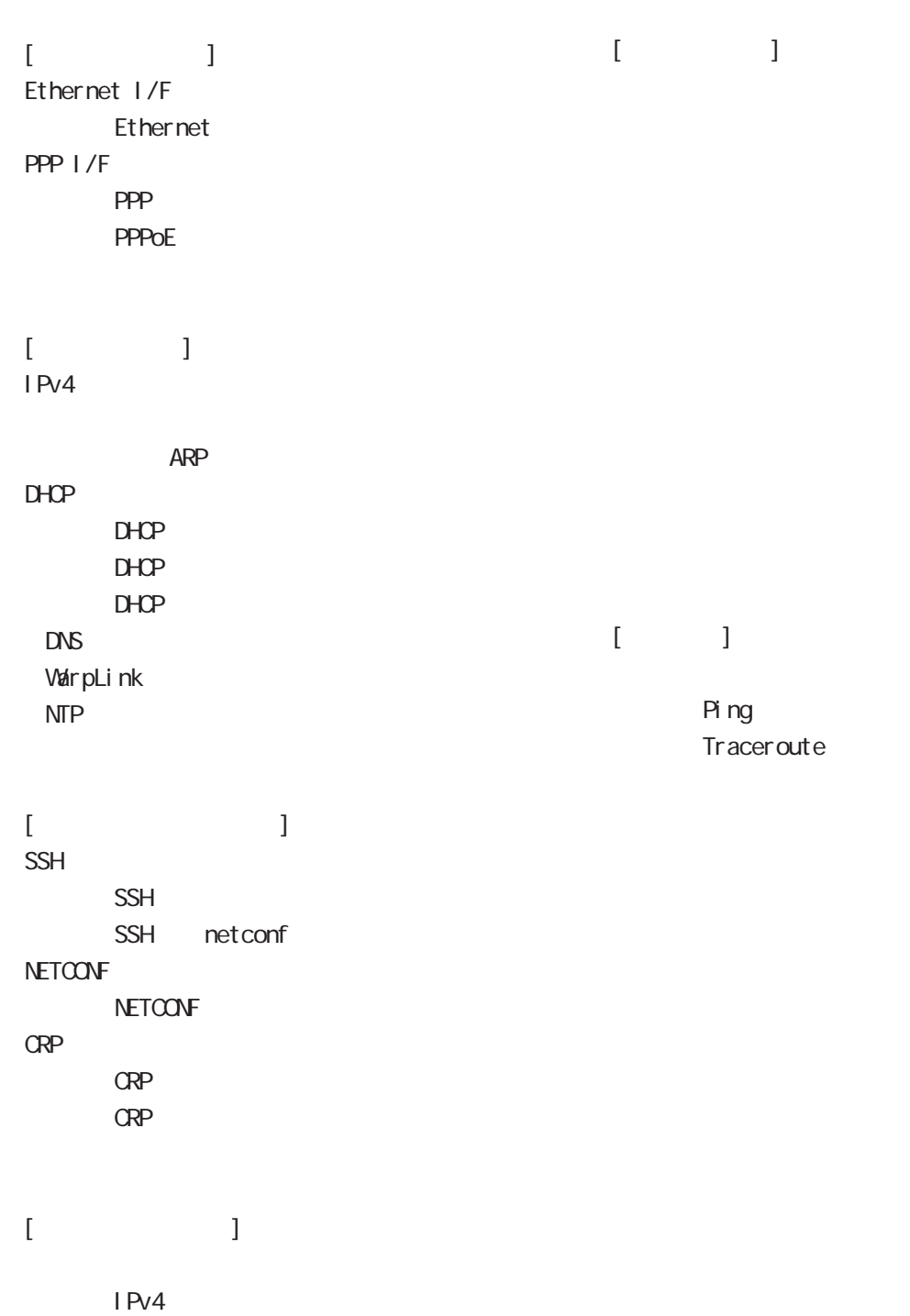

<span id="page-20-0"></span> $CL$ I $2$ (VIEW )  $#$ " logout"/"exit" CLI " configure terminal"  $CLI$ wxr250#exit Century Systems WXR-250 Series wxr250 login:  $3$  , we set  $\mathcal{S}$ wxr250(config)#exit wxr250#

# (CONFIGURATION )

 $(\text{confi } q)$  # "exit"コマンドを入力するか、「Ctrl」+「c」を入力するとユーザーモードに戻ることができます。

wxr250#configure terminal Enter configuration commands, one per line. End with CNTL/Z. wxr250(config)#

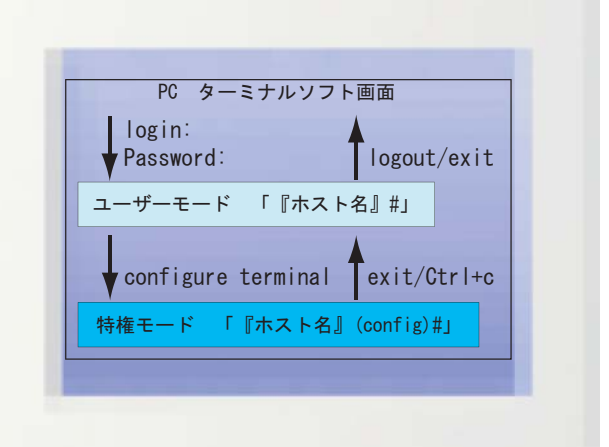

<span id="page-21-0"></span> $\bf{3}$  , which is a set of  $\bf{3}$ 

include excl ude

" show interface"  $\blacksquare$  show interface" " sh" Tab " show" "int" Tab "interface"  $Ctrl + p$  $\mathsf{Ctrl} \ +\ \mathsf{n}$ < スペースの後ろに「?」キー入力時の表示例 >  $\langle$  ?  $\overline{\mathcal{C}}$ " show?"  $\ddot{?}$  $\langle C \Gamma \rangle$ " terminal length" "terminal length 20" 20 20 ferminal length 20"  $(20)$  $Space$  and the  $Space$  and the  $Space$  and  $Space$  and  $Space$  finite the  $Space$  1 and  $Sspace$  1 and  $Sspace$  1 and  $Sspace$  1 and  $Sspace$  1 and  $Sspace$  1 and  $Sspace$  1 and  $Sspace$  1 and  $Sspace$  1 and  $Sspace$  1 and  $Sspace$  1 and  $Sspace$  1 and  $Sspace$  1 and  $Sspace$  1 and  $Sspace$  1 " terminal no length" grep CLIでのみ利用可能な機能で、情報表示の際に文字列を指定することができます。多くの情報が表示されて、  $(\text{show})$   $"|$   $'$   $"$   $"$   $"$   $"$   $"$   $"$   $"$   $"$   $"$   $"$   $"$   $"$   $"$   $"$   $"$   $"$   $"$   $"$   $"$   $"$   $"$   $"$   $"$   $"$   $"$   $"$   $"$   $"$   $"$   $"$   $"$   $"$   $"$  option begin

<span id="page-22-0"></span>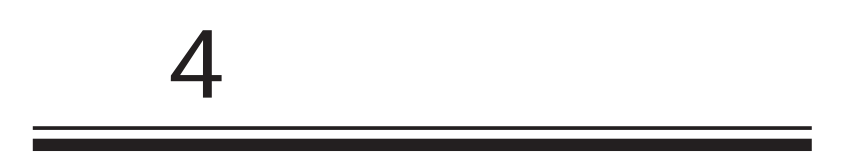

#### <span id="page-23-0"></span>view node

|---- global mode |---- interface mode |---- interface tunnel mode |---- interface ppp mode |---- dns mode |---- l2tp mode |---- l2tpv3 tunnel mode |---- l2tpv3 xconnect mode |---- rip mode |---- ospf mode |---- bgp mode |---- ntp mode |---- snmp mode |---- syslog mode |---- dhcp-server mode |---- dhcp-relay mode |---- ipsec local policy mode |---- ipsec isakmp policy mode |---- ipsec tunnel policy mode |---- QoS (class-policy mode) |---- QoS (class-filter mode) |---- crp client mode |---- route-map mode |---- Web Authenticate mode |---- WarpLink mode |---- Extended track IP reachability mode |---- Extended track IPv6 reachability mode |---- Monitor-log mode |---- mail server mode |---- interface bridge mode |---- bridge access-list mode |---- DDNS mode |---- access-server profile mode |---- interface virtual-template mode |---- ipv6 dhcp-server mode |---- ipv6 dhcp-client mode |---- l2tpv3 access-list mode |---- interface wlan mode |---- wifi mode

# <span id="page-24-0"></span>第5章

view(exec) node

# view(exec) node

# <span id="page-25-0"></span>show

show config

running-config(
and the state of the state of the state of the state of the state of the state of the state of the state of the state of the state of the state of the state of the state of the state of the state of the sta show config  $(|x<sub>m</sub>)$ 

### show startup-config

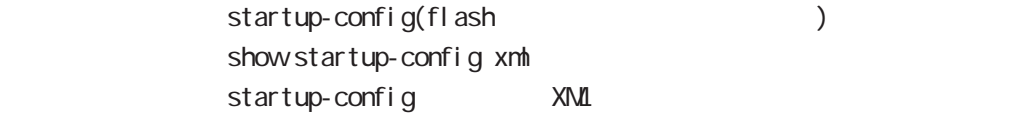

### show config section

show config access-server show config crp show config ddns show config dhcp-relay show config dhcp-server show config dns show config interface show config 12tp show config mail show config nonitor-log show config net event show config ntp show config qos show config route-map show config router (bgp|ospf|rip) show config schedule show config snmp show config syslog show config upnp show config warplink show config web-authenticate show config wifi show config ipv6 dhcp-client (| VCRD) show config ipv6 dhcp-server (| VORD)

# view(exec) node

### show config ipsec

IPsec Policy ID/Tunnel ID

Policy/Tunnel show config ipsec

(|isakmp policy <1-65535>|local policy <1-255>|tunnel <1-65535>)

## show config 12tpv3

L2TPv3 Croup ID/Tunnel ID/Xconnect ID

Group/Tunnel /Xconnect

show config 1 2tpv3

(|group <1-4095>|tunnel <0-4095>|xconnect <1-4294967295>)

# view(exec) node

### show ip route

show ip route (| bgp| connected| ospf| rip| static) show ip route cashe show ip route database (|bgp|connected|ospf|rip|static)

### show i pv6 route

 $1\overline{P}V6$ show i pv6 route (| connected| static) show i pv6 route cache show i pv6 route database (| connected| static)

### show ip protocols

show ip protocols ( $|$ ospf $|$ rip)

### show ip access-list

 $IP$ 

show ip access-list [IPv4- ACL-NAME]

### show ip access-list

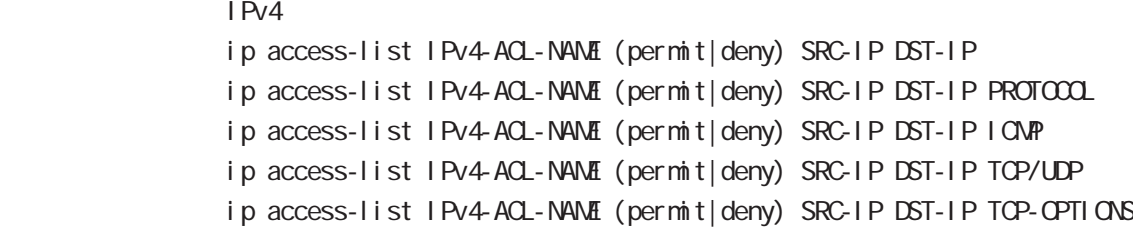

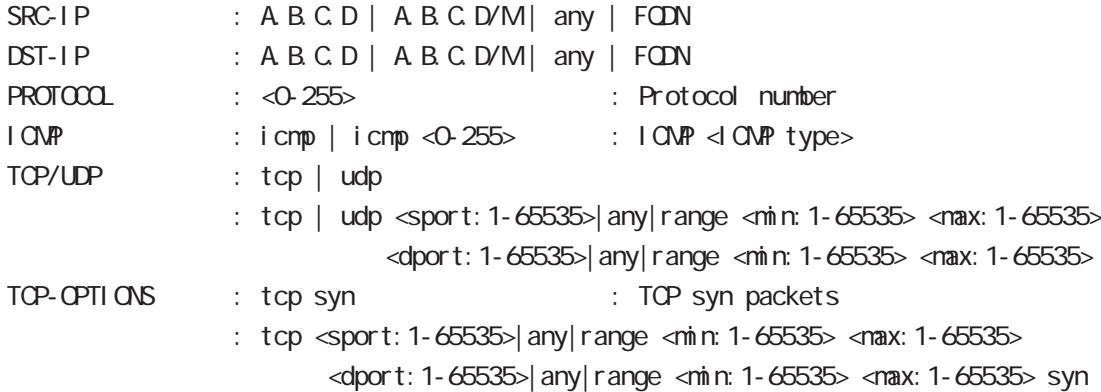

# view(exec) node

show ip default-gateway

show ip default-gateway

show ip (snat|dnat) SNAT | DNAT show ip (snat|dnat) [NAT-RULE-NAME]

show (i p|i pv6) connection TCP/UDP listening show (i p|i pv6) connection

### show ip statistics

IP TOP UDP IONP show ip statistics

### show ip conntrack

○ (ip|ipv6) conntrack conntrack table show (ip|ipv6) conntrack

○ (ip|ipv6) conntrack limit session limit drop show (ip|ipv6) conntrack limit

○ (ip|ipv6) conntrack invalid-status-drop session invalid-status-drop drop drop

show (ip|ipv6) conntrack invalid-status-drop

### show ip spi-filter

SPI filter show ip spi-filter

### show ip upnp

uphP MAT **THE STAT STAT UPNP** EXECUTIVE STAT STAT STATES show ip upnp (access-list  $\lfloor nat \rfloor$ )

# view(exec) node

### show i pv6 access-list

l Pv6 show ipv6 access-list [IPv6-ACL-NAME]

### show i pv6 access-list

 $I$  Pv6 ipv6 access-list IPv6-ACL-NANE (permit|deny) SRC-IPV 6 DST-IPV6 ipv6 access-list IPv6-ACL-NAME (permit|deny) SRC-IPV6 DST-IPV6 PROTOCOL ipv6 access-list IPv6-ACL-NAME (permit|deny) SRC-IPV6 DST-IPV6 ICMPV6 ipv6 access-list IPv6-ACL-NAME (permit|deny) SRC-IPV6 DST-IPV6 TCP/UDP ipv6 access-list IPv6-ACL-NAME (permit|deny) SRC-IPV6 DST-IPV6 TCP-OPTIONS

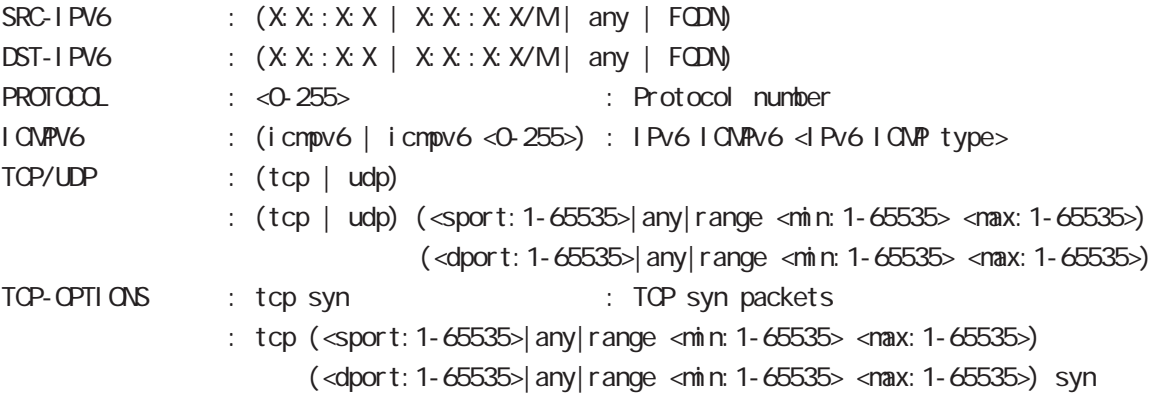

### show i pv6 forwarding

l Pv6 and on/off the state on  $\alpha$ show i pv6 for warding

### show i pv6 interface

 $1\overline{P}$ v6 show ipv6 interface (|INTERFACE|brief)

### show i pv6 default-gateway

 $I$  Pv6 show i pv6 default-gateway

### show i pv6 statistics

 $I$  Pv6 show i pv6 statistics

#### show ipv6 spi-filter

IPv6 SPI filter show ipv6 spi-filter

# view(exec) node

### show i pv6 dhcp client pd

i pv6 dhcp-client show i pv6 dhcp client pd WORD WORD prefix

### show i pv6 ndp proxy

I Pv6 NDP proxy proxy show i pv6 ndp-proxy interface ethernet <0-XX>

### show i pv6 ra proxy

IPv6 RA proxy prefix show i pv6 ra-proxy interface ethernet <0-XX>

### show ip web-auth access-list

 $W\Phi$ 

show ip web-auth access-list (| WEBAUTH-ACL-NAME)

### show ntp

 $NTP$ show ntp

#### show dns

 $DS$ show dns

### show dhcp

 $D H C P$ show dhcp I ease

### show sysl og

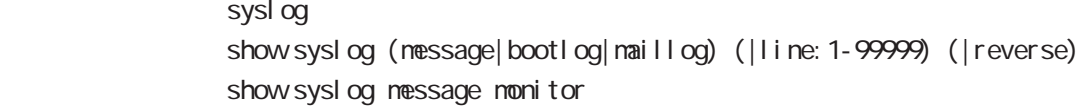

・通常、syslog は古い情報から新しい情報の順に表示されますが、reverse を指定すると新しい情報か

- monitor またまで syslog ところには syslog かたちには monitor はない かいしょう syslog begin exclude include

# view(exec) node

### show arp

 $AP$ show arp

### show i pv6 nei ghbors

 $I$  Pv6 show i pv6 nei ghbors

### show (di sk0 di sk1)

show (di sk0| di sk1)

### show uptime

show uptime

### show tech-support

show tech-support

### show memory

show nemory

### show process

show process

### show clock

show clock

### show history

show history

### show file systems

show file systems

### show I oadavg

 $CPU$ show I oadavg

# view(exec) node

show l 2tp show l 2tp

```
L2TP tunnel / session
show l 2tp
show I 2tp tunnel (|<Tunnel ID: 1-65535>)
show I 2tp session (|<Tunnel ID: 1-65535>)
show I 2tp session <Tunnel I D. 1-65535> <SessionI D. 1-65535>
```
### show I 2tp peer

tunnel address pool show l 2tp peer <0-1> ip pool

# view(exec) node

show I 2tpv3 show I 2tpv3

> L2TPv3 show l 2t pv3

### show I 2tpv3 tunnel

L2TPv3 show | 2tpv3 tunnel (|<TID: 1-4294967295>) (| detail)

### show I 2tpv3 session

L2TPv3 show 2t pv3 session (| < SID: 1-4294967295>) (| detail)

### show I 2tpv3 interface

Xconnect show l 2tpv3 interface (|INTERFACE) (|detail)

### showl 2tpv3 fdb

L2TPv3 FDB show 2tpv3 fdb (local |forward|)

### show I 2tpv3 fdb interface

**EDB** Xconnect **FDB** show I 2tpv3 fdb interface INTERFACE (I ocal | forward|)

### show I 2tpv3 group

L2TPv3 show  $l 2$ t pv3 group  $(<$ GID: 1-4095> $|$ )

#### show I 2tpv3 peer

L2TPv3 show  $l$  2t pv 3 peer  $(A B C D)$ 

#### show I 2tpv3 access-list

 $L2TPv3$ show l 2tpv3 access-list show l 2tpv3 access-list interface (|INTERFACE) show l2tpv3 access-list xconnect (|<1-4294967295>) show l 2tpv3 access-list (root|layer2|ip|ipv6|arp|vlan|ieee802-3) (|VORD) show l 2tpv3 access-list detail (root|layer2|vlan) (|VORD) show I 2tpv3 access-list detail root VORD layer2 VORD

# view(exec) node

### show interface

show interface (| ndi x| node) show interface ethernet  $\langle 0-2 \rangle$  (|modix|mode) show interface loopback <0-9> show interface tunnel <0-255> show interface bridge <0-4095> (|all|stp|mac) show interface whan (<0-7>|<16-23>) (all|ssid|) show interface tap <0-15> (|vid <1-4094>)

### show route-map

Route-map show route-map (|detail) (|VORD)

### show class access-list

class access-list show class access-list (| VORD)

#### show bridge access-list

access-list show bridge access-list (|detail) (|VORD)

### show ssh-public-key

Netconf SSH show ssh-publ i c-key user netconf

#### show users

show users

### show debugging

#### $($  OV/OFF)  $($

) and the state  $\lambda$ show debugging (1 2t pv3| net event | ppp) show debugging timer (|<1-5>)

### show vrrp

**VRRP** STATE STATE STATE STATE STATE STATE STATE STATE STATE STATE STATE STATE STATE STATE STATE STATE STATE STATE STATE STATE STATE STATE STATE STATE STATE STATE STATE STATE STATE STATE STATE STATE STATE STATE STATE STATE show vrrp

# view(exec) node

### show ppp

 $\mathsf{PPP}$ show ppp  $(|<\Theta 4>$ ) show ppp (|<100-256>) show ppp <100-256> PPP(over L2TP LNS)

### show pppoe-bridge

PPPoE bridge show pppoe-bridge

#### show i psec

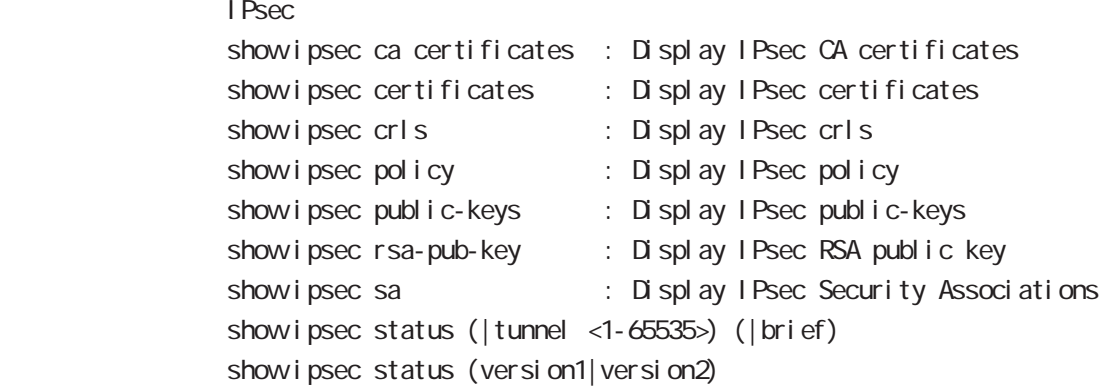

#### show ip rip

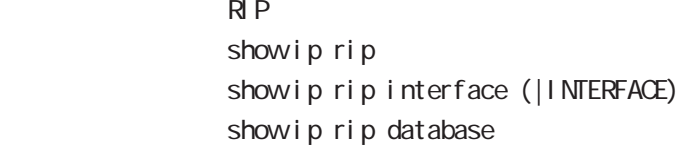

### show ip ospf

```
\triangle OSPF \triangleshow ip ospf
               show ip ospf neighbor (|detail)
                show ip ospf interface (|INTERFACE)
               show ip ospf database (| external | sunmary| network| router| asbr-sunmary)
                show ip ospf route
                show ip ospf virtual-links
```
### show ip bgp

36  $BGP$ show ip bgp show ip bgp (A.B.C.D|A.B.C.D/M) show ip bgp neighbors [|A.B.C.D (advertised-routes|received-routes|routes)] show ip bgp route-map ROUTE-MAP show ip bgp scan show ip bgp summary
## show mobile

 $3G$  and  $3G$ 

show mobile  $(|<\Theta 1>$ )

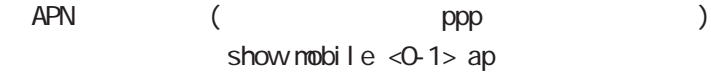

 $\hspace{1.6cm}({\rm ppp}\hspace{1.6cm})$ show nobile  $<$  0-1 > phone-number

 $\hspace{1.6cm}({\rm \quad ppp} \hspace{1.6cm})$ show mobile  $\leq 0.1$  signal-level

### show fast-forwarding

Fast-forwarding show fast-forwarding Fast-forwarding is on Fast-forwarding is off

#### show fast-forwarding status

Fast-forwarding show fast-forwarding status

Fast-forwarding IP forwarding wxr250#show fast-forwarding status total forward count 644 3s udp 192 168 0.1:63->192 168.10.1:63 count:9 byte:12564 fw4 natp4 src 192 168.1.254:63 4s udp 192.168.10.1:63->192.168.1.254:63 count:9 byte:12564 natp4 dst 192.168.0.1:63 fw4 ② IP forwarding

Fast-forwarding IPsec wxr250#show fast-forwarding status total forward count 661 7s esp 192 168.1.253->192 168.1.254 count: 9 byte: 12564 ESP\_IN spi: \$95e97067 fw4 7s udp 192 168 10.1: 63->192 168 0.1: 63 count: 8 byte: 11168 fw4 5s udp 192 168 0.1:63->192 168 10.1:63 count: 9 byte: 13158 fw4 ESP\_OUT spi: \$44f8bc92 ESP IP forwarding ESP IP forwarding

## view(exec) node

#### show product

show product

### show netevent

### track

Netevent track object() show netevent track (| < o bject\_id: 1-255>) (| detail | brief) Object ID track status bri ef det ail

## acti on

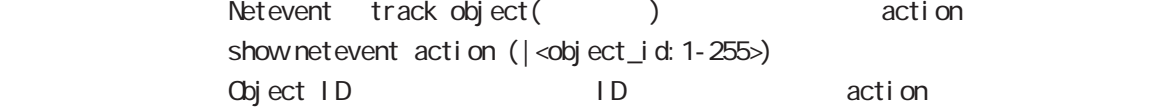

## show warplink

VarpLink Manager show warpl ink 32 VairpLink mode

## show nonitor-log

Monitor-log show nonitor-log (reachability|resource) 35 Monitor-log mode

#### show service

show service

 $up$  down  $up$ 

# view(exec) node

### show ngn-sip

NGN SIP show ngn-sip

## show ip dhcp route NGN DHCPv4 static route

show ip dhcp route

### clear ngn-sip call

clear ngn-sip call <1-99999>

## clock set

clock set HH: MM:SS Day Month Year 2010 12 31 12 34 56 clock set 12:34:56 31 12 2010

## del ete

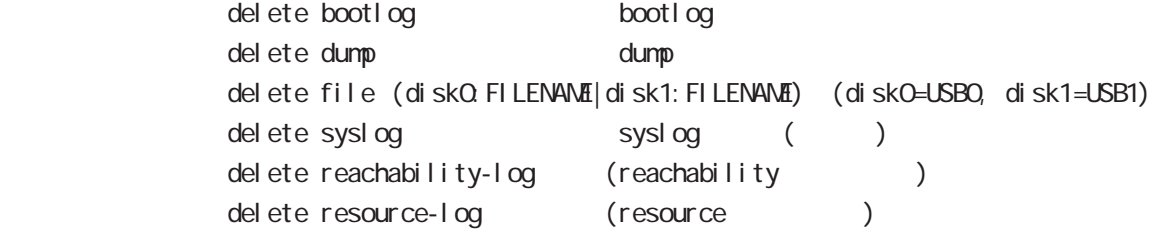

### save config

save config

### dir

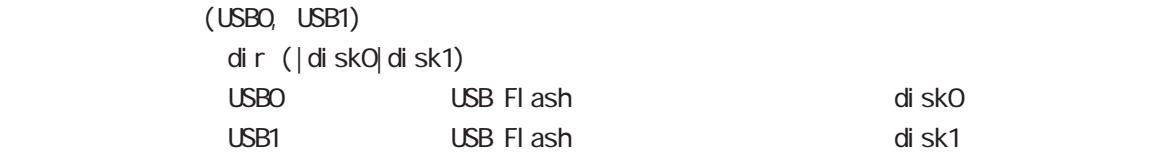

## view(exec) node

#### copy

## (bootlog|dump|syslog|reachability-log|resource-log )

bootlog, dump, syslog, reachability-log, resource-log

copy (bootlog|dump|syslog|reachability-log|resource-log) ssh://<user@(A.B.C.D|X:X::X:X)>/FILENAME (|source A.B.C.D|X:X::X:X) copy (bootlog|dump|syslog|reachability-log|resource-log) ftp://<A.B.C.D|X:X:X:X>/FILENAME (|source A.B.C.D|X:X:X:X) copy (bootlog|dump|syslog|reachability-log|resource-log) (disk0:FILENAME|disk1:FILENAME)

#### $\mathsf{SSH}\equiv\mathsf{SSH}\equiv\mathsf{$

(ssh://user@A.B.C.D/FILENAME) 22 All Assh://user@A.B.C.D.22/FILENAME - IPv4 ssh://user@A.B.C.D:port/FILENAME - IPv6 ssh://[user@X:X::X:X]:port/FILENAME

## config

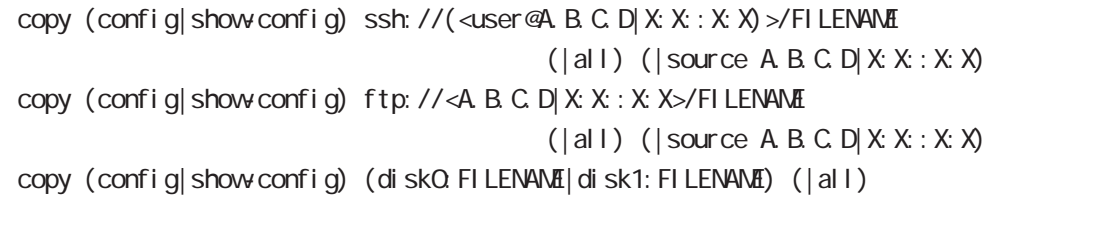

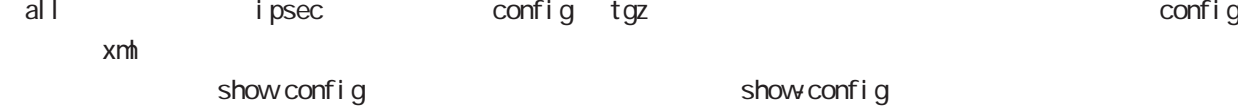

 $\mathsf{SSH}\equiv\mathsf{SSH}\equiv\mathsf{$ 

(ssh://user@A.B.C.D/FILENAME) 22 Assh://user@A.B.C.D.22/FILENAME

- IPv4 ssh://user@A.B.C.D:port/FILENAME

- IPv6 ssh://[user@X:X::X:X]:port/FILENAME

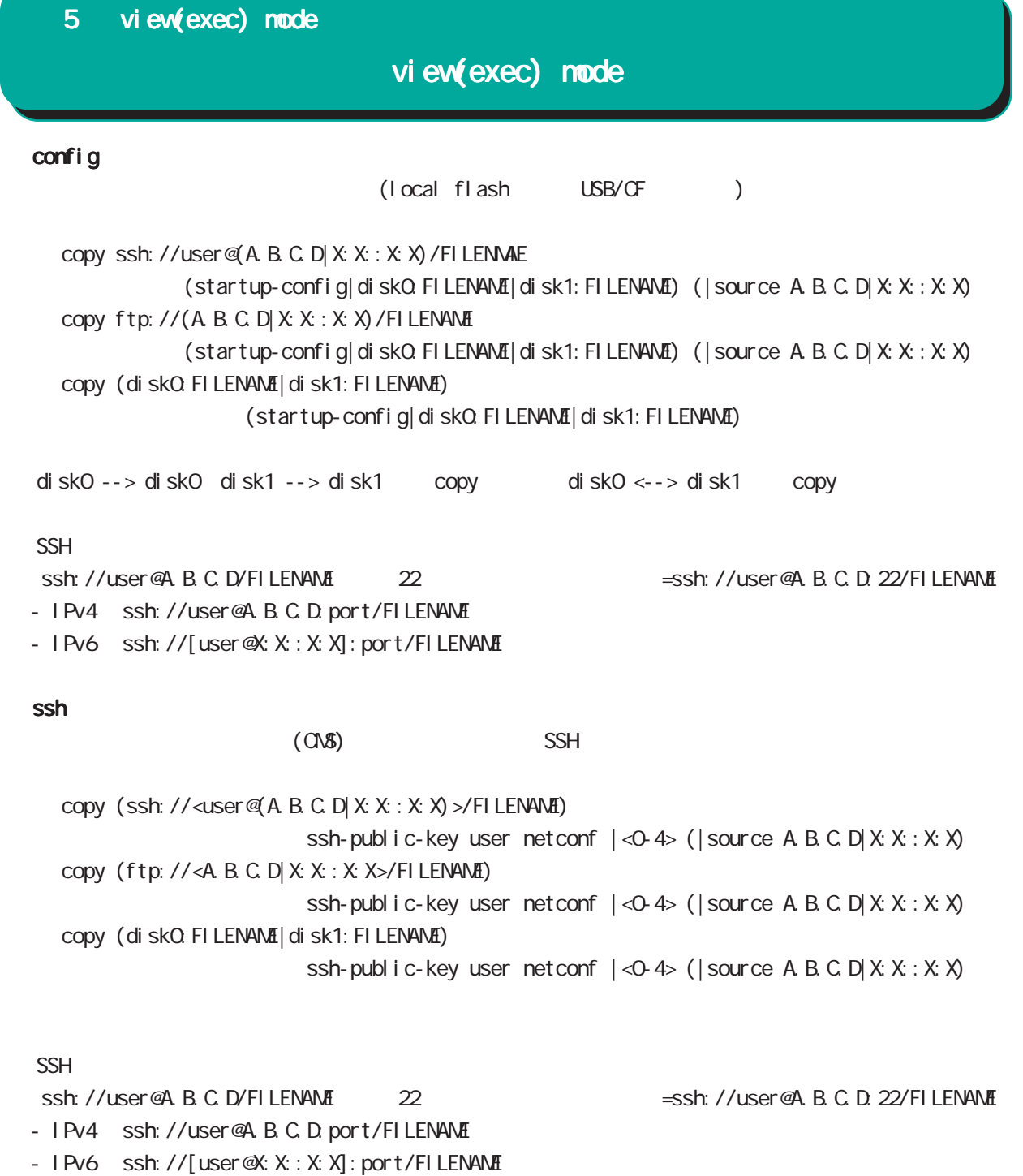

tech-support

tech-support

copy tech-support ssh://<user@(A.B.C.D|X:X:X:X)>/FILENAME (|source A.B.C.D|X:X:X:X) copy tech-support ftp://<A.B.C.D|X:X:X:X>/FILENAME (|source A.B.C.D|X:X:X:X) copy tech-support (diskQ FILENAME|disk1: FILENAME)

# view(exec) node

## firmware update

firmware update ssh://<user@(A.B.C.D|X:X::X:X)>/FILENAME (|source A.B.C.D|X:X::X:X) firmware update ftp://<A.B.C.D|X:X::X:X>/FILENAME (|source A.B.C.D|X:X::X:X) firmware update (diskO. FILENAME disk1: FILENAME)

#### $\mathsf{SSH}$

(ssh://user@A.B.C.D/FILENAME) 22 All Assh://user@A.B.C.D.22/FILENAME

- IPv4 ssh://user@A.B.C.D:port/FILENAME

- IPv6 ssh://[user@X:X:X:X]:port/FILENAME

E: Firmware update

## restart

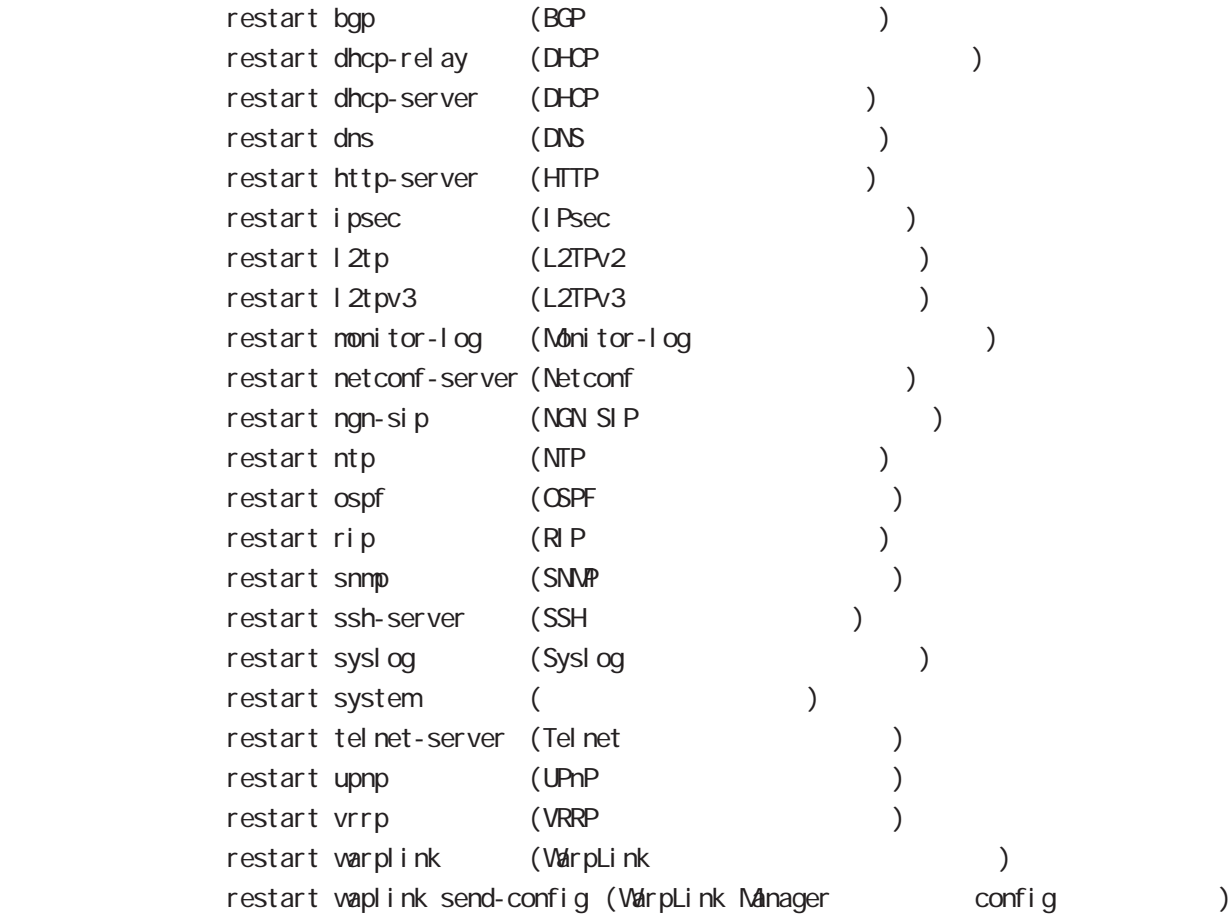

### configure

gl obal mode

configure terminal

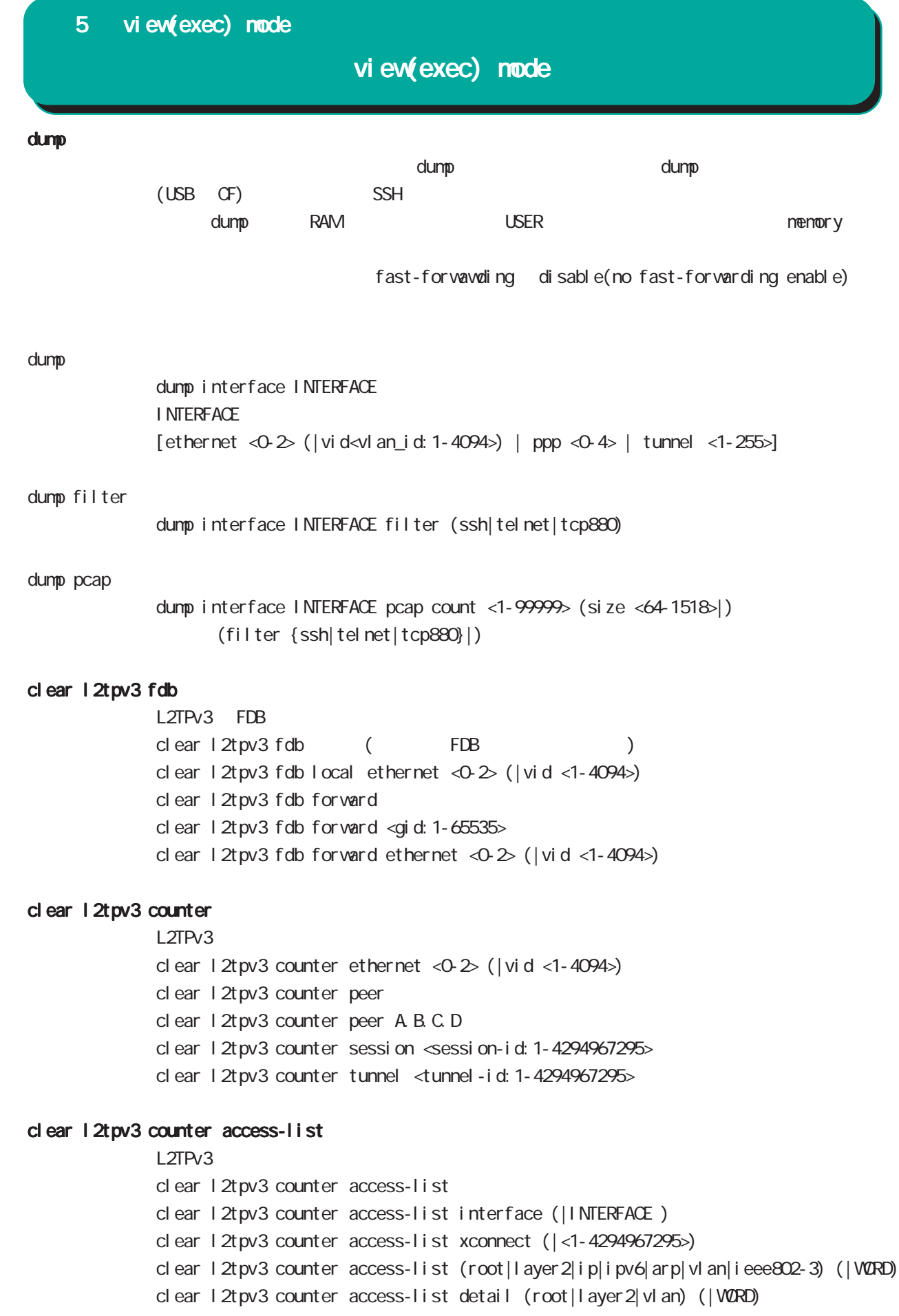

# view(exec) node

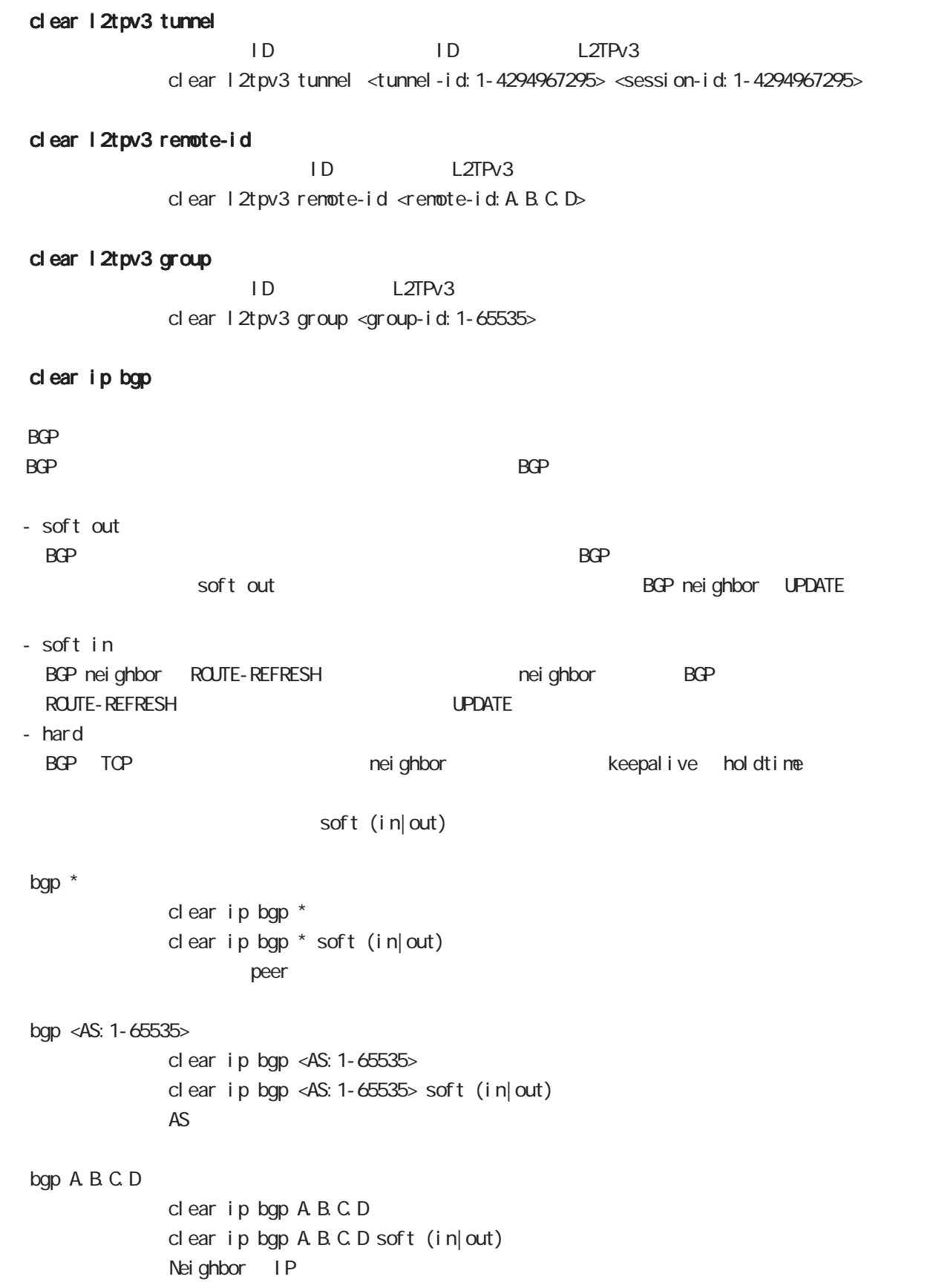

#### clear arp

 $ARP$ clear arp A.B.C.D

## clear ipv6 neighbors

 $I Pv6$ clear ipv6 neighbors  $X: X: X$  ethernet <0-2> clear ipv6 neighbors X: X: X:X: ethernet <0-2> vid <1-4094> clear ipv6 neighbors X:X::X:X ethernet <0-2> vid <1-4094> <id:1-255>

### clear ppp

 $\mathsf{PPP}$  $cl ear$  ppp <0-4>

#### clear l2tp

 $L2TP$ clear 12tp

## clear ipsec tunnel

I Psec tunnel clear ipsec tunnel <tunnel\_policy: 1-65535>

#### clear ipsec state

I Psec state clear ipsec state <state\_number: 1-4294967295>

#### clear ip route cache

 $IP$ 

clear ip route cache

### clear ip access-list ACL-NAME fqdn

FQDN access-list clear ip access-list ACL-NAME fqdn

## view(exec) node

#### clear ipv6 route cache

 $1Pv6$ clear i pv6 route cache

## clear ipv6 access-list ACL-NAME fqdn

FQDN access-list clear ipv6 access-list ACL-NAME fqdn

#### clear ssh-public-key

 $SSH$ clear ssh-public-key user netconf <0-0>

### clear dns cache

DNS cache cl ear dns cache

### clear mobile <0-2>

 $cl$  ear mobile  $\langle 0.2 \rangle$ 

#### clear ppp <0-4> mobile limitation

nobile clear ppp <0-4> mobile limitation

nobile limit (reconnect|time)  $\blacksquare$ limit (reconnect|time)

#### clear netevent counter track <1-255>

net event clear netevent counter track <object\_id:1-255>

show netevent track <1-255> detail History counter

## clear route-map

route-map (packet/byte ) clear route-map <NAME> counter

#### clear class access-list

class access-list (packet/byte ) clear access-list <NAME> counter

# view(exec) node

### terminal

I ength

terminal length <0-512> terminal no length  $\overline{a}$ 

### width

 $t$ erminal width  $\langle$ 40-180 $\rangle$  $terminal$  no width  $($  = terminal width 80)

## connect

## connect ppp

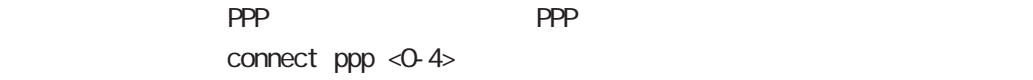

### reconnect ppp

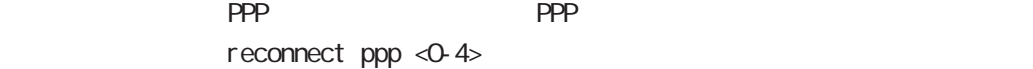

### connect l2tp

L2TP connect 12tp

### connect 12tpv3

L2TPv3 connect  $12$ tpv3 ethernet < $0.2$ > ( $|A B C D$ ) connect l2tpv3 ethernet <0-2> vid <1-4094> (|A.B.C.D) A.B.C.D Remote Router-ID

#### connect ipsec

**IPsec IPsec IPsecular IPsecular IPsecular IPsecular IPsecular IPsecular IPsecular IPsecular IPsecular IPsecular IPsecular IPsecular IPsecular IPsecular IPsecular IPsecular IPsecular IPsecular IPsecular IPsecular IPsecular** connect ipsec <1-65535>

## disconnect

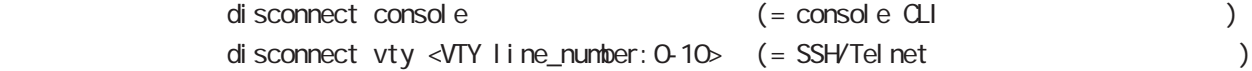

# view(exec) node

### format

format (disk0|disk1)

## ej ect

ej ect (di sk0 di sk1)

## inject

ej ect (di sk0 di sk1)

## ping

ping ping ip (A.B.C.D | FQDN) ping ipv6  $(X: X: X | FQN)$  $\mathsf{pi}$  ing the state of the state  $\mathsf{pi}$ 

# wxr 250#pi ng Protocol [ip]: ip|ipv6

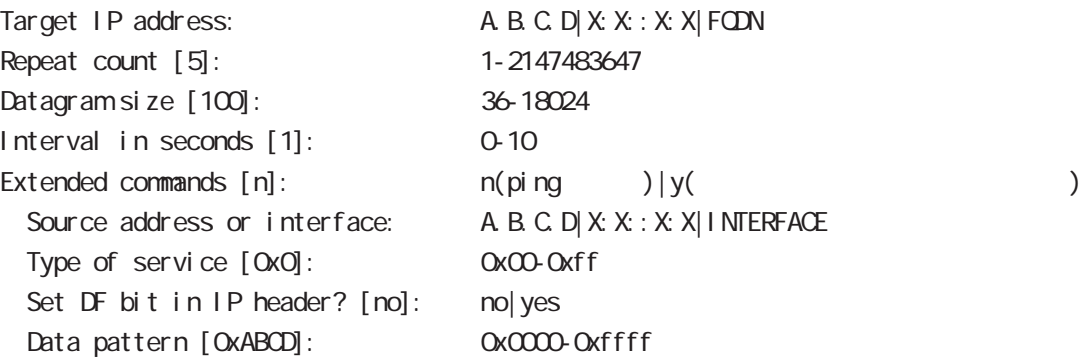

#### traceroute

traceroute traceroute (icmp|icmpv6) (A.B.C.D|FQDN) traceroute (ip|ipv6) (A.B.C.D|FQDN) traceroute

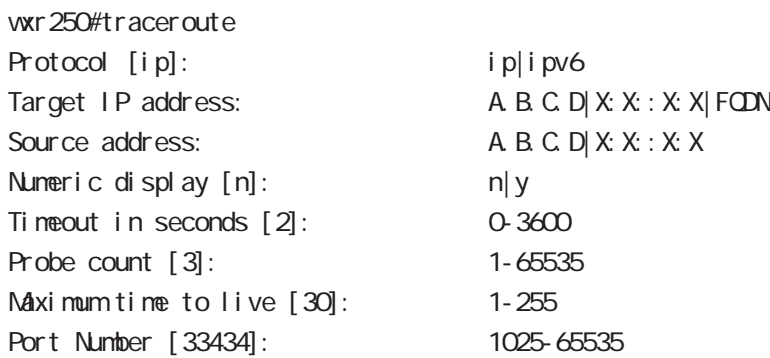

#### ssh

 $SSH$ 

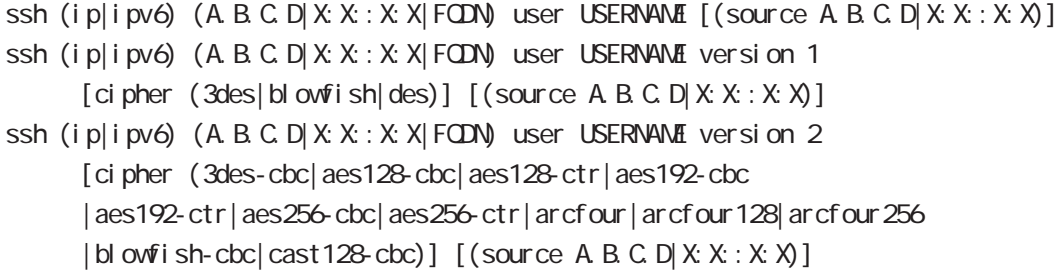

## tel net

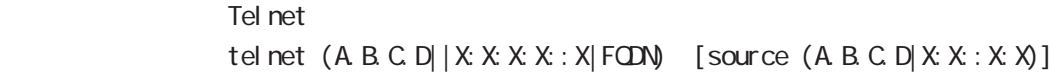

## logout

 $CLI$ I ogout

## get system statistics cpu

 $\mathsf{CPU}$ 

 $\mathsf{CPU}$ 

 $\mathsf{CPU}$ 

get system statistics cpu <interval (sec): 1-86400> <count( ): 1-65535>

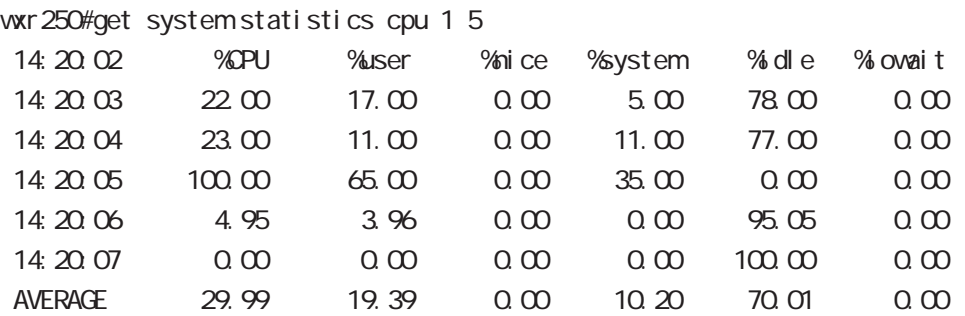

## reset

reset mobile <0-2>

# view(exec) node

## debug/undebug

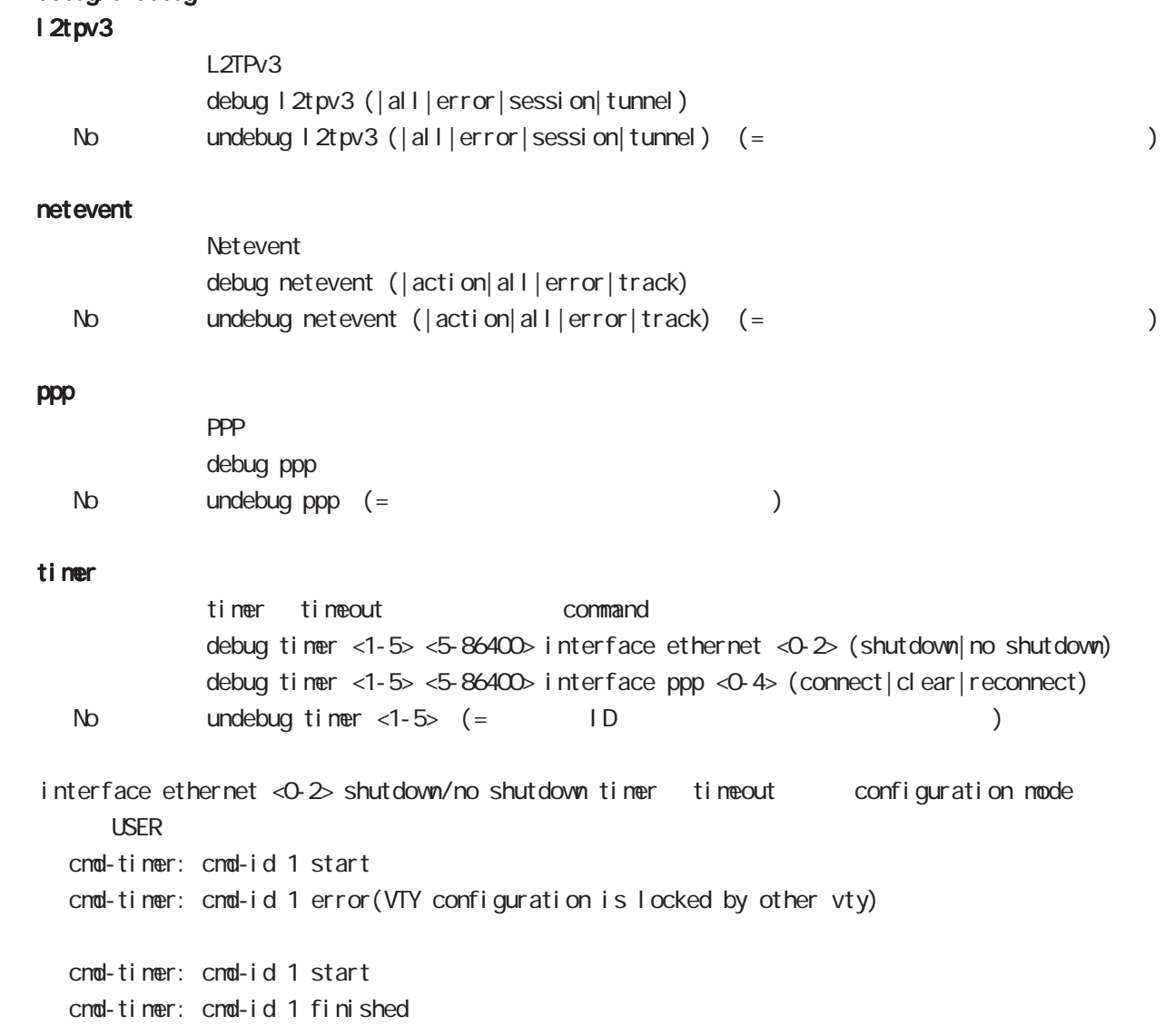

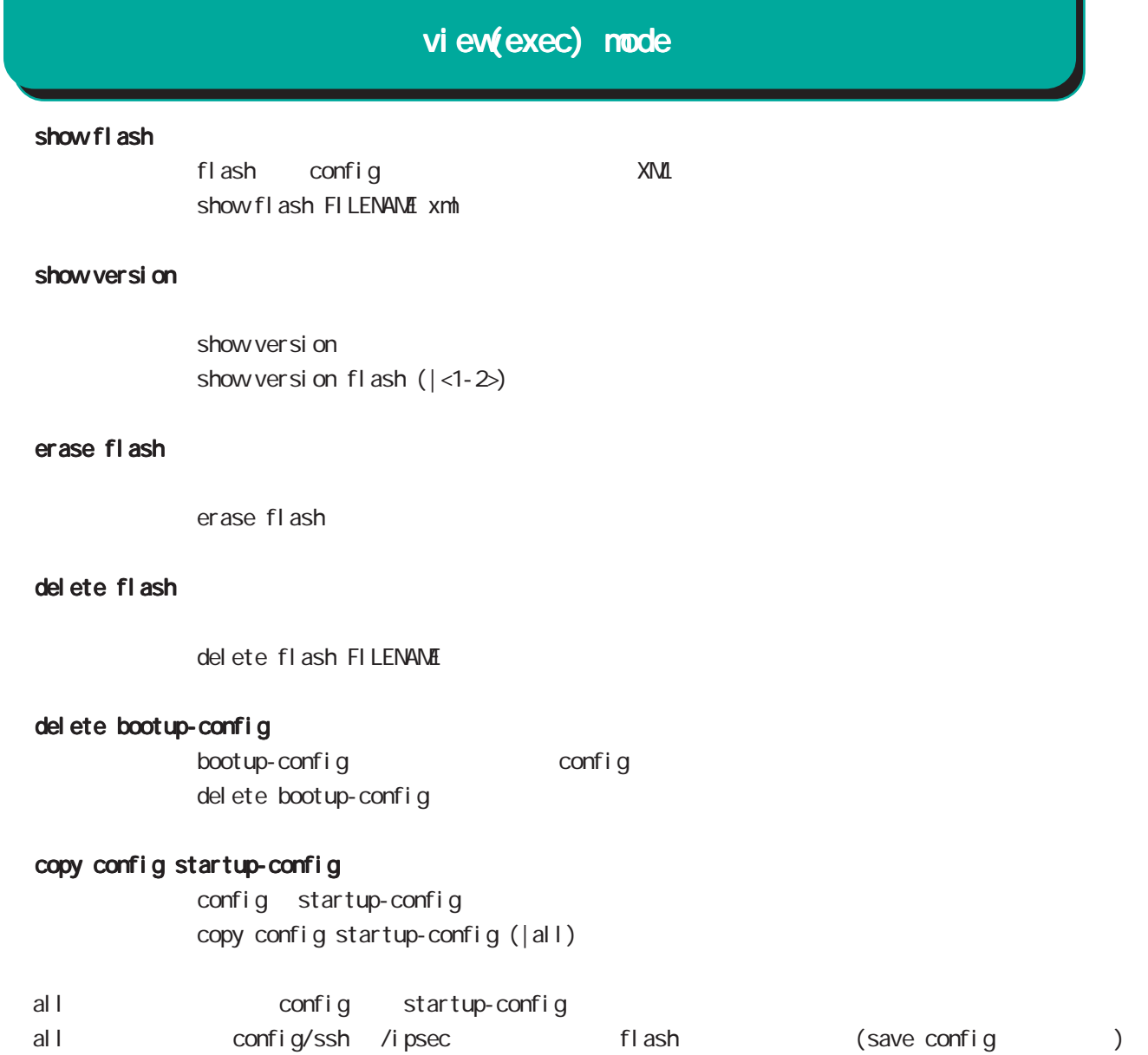

## show temper

show temperature wxr 250#show temperature status : normal degrees: 36.5

## get system statistics

CPU CPU get system statistics cpu <interval: 1-86400> <count: 1-65535> get system statistics (cpu0|cpu1|cpu-all) <interval:1-86400> <count:1-65535>

## view(exec) node

#### show flash

flash config XML show fl ash FILENAME xml

#### show version

show version show version flash  $(|-1-2|)$ 

#### erase flash

erase flash

#### del ete flash

del ete flash FILENAME

#### del ete bootup-config

bootup-config config del ete bootup-config

#### copy config startup-config

config startup-config  $copy$  config startup-config (|all)

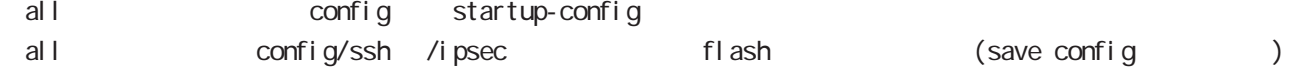

#### show temper

show temperature wxr 250#show temperature status : normal degrees: 36.5

#### get system statistics

CPU CPU get system statistics cpu <interval: 1-86400> <count: 1-65535> get system statistics (cpu0|cpu1|cpu-all) <interval: 1-86400> <count: 1-65535>

# view(exec) node

## show w<sup>an</sup>

show whan ssid WORD show whan access-point ssid WORD show whan access-point whan (<0-7>|<16-23>) show whan stai on ssid WORD show whan stai on whan  $(\langle 0 \rangle 7 \rangle \langle 16 \rangle 23)$ 

## show whan eap

ca-certificate certificate show whan eap (ca-certificate certificate)

show whan eap (ca-certificate certificate) whan (<0-7> <16-23>)

### show whan wds

 $VDS$ 

show whan wds whan  $(\langle 0.7 \rangle | \langle 16.23 \rangle)$ 

### search-wifi

 $\nu$  and  $\nu$  and  $\nu$  and  $\nu$  and  $\nu$  and  $\nu$  and  $\nu$  and  $\nu$  and  $\nu$  and  $\nu$  and  $\nu$  and  $\nu$  and  $\nu$  and  $\nu$  and  $\nu$  and  $\nu$  and  $\nu$  and  $\nu$  and  $\nu$  and  $\nu$  and  $\nu$  and  $\nu$  and  $\nu$  and  $\nu$  and  $\nu$  search-wifi access-point

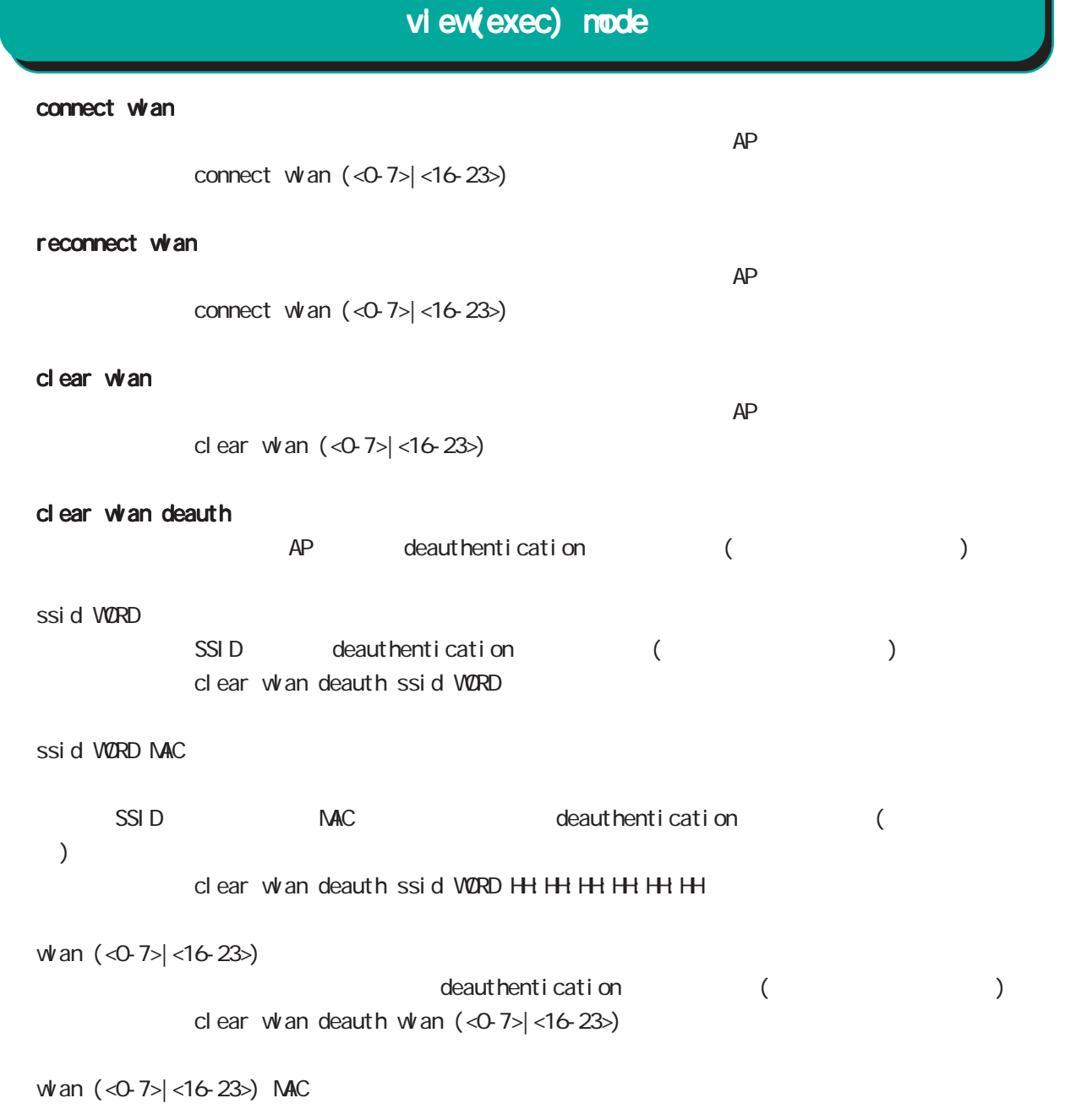

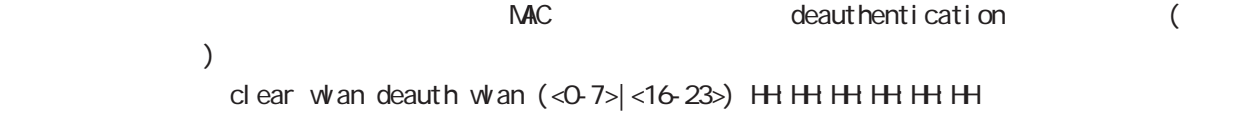

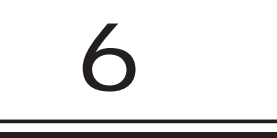

gl obal node

## global mode

### command

## wxr250#configure terminal

Enter configuration commands, one per line. End with CNTL/Z. wxr250(config)#

## show

show config

running-config(
) show config (|xml)

show startup-config

startup-config(flash
) show startup-config xml startup-config XML

## hostname

hostname HOSTNAME

wxr250(config)#hostname WXR WXR(config)#

## fast-forwarding fast forwarding fast-forwarding enable no fast-forwarding enable no no fast-forwarding enable fast-forwarding - Layer 4 TCP/UDP/ESP - Layer 31 Pv4 - Layer 2 Ethernet (VLAN/PPPoE fast-forwarding - IP  $\overline{P}$ - Ethernet / - IPv4  $\sim$  20  $\sim$ - ステートフルなプロトコルで、セッションコントロールに使用されるパケット(TCP SYN や FIN 等) - アプリケーションで使用されるコントロール用で使用されるコントロール用で使用されるコントロール用で使用されるコントロール用で使用されるコントロール。 SIPのコントロール fast-forwarding - IP 2000 - IP 2000 - IP 3000 - IP 3000 - IP 3000 - IP 3000 - IP 3000 - IP 3000 - IP 3000 - IP 3000 - IP 3000 CoS fast-forwarding fast-forwarding L2TPv3 fast-forwarding - fast-forwarding  $\overline{a}$ - fast-forwarding L2TPv3 fast-forwarding  $16,383$ - L2TPv3 fast-forwarding diobal mode l2tpv3 fast-forwarding global mode WR-250 fast-forwarding 16,383  $L2IPv3$  fast-forwarding 16,000

## global mode

ip access-list

```
Access-List(ACL) IPv4 packet filtering Filtering
match match action \simnatch
     IPv4 source address/netmask
     IPv4 destination address/netmask
     Protocol ( protocol protocol )
     Source port(TCP, UDP )
     \text{Desti} nation port(TCP, UDP \qquad \qquad \text{)}TCP syn
     icmp type/code (icmp action)
     source mac address
  match
     permit packet accept
     deny the contract of packet drop drop the drop of the drop \alphai p/protocol
ip access-list ACL-NAME (permit|deny)
     <source:>(any|A.B.C.D/M|A.B.C.D|FQDN) <destination:>(any|A.B.C.D/M|A.B.C.D|FQDN)
     (|<protocol:0-255>|icmp|tcp|udp) (|mac HH:HH:HH:HH:HH:HH)
  i cmp
ip access-list ACL-NAME (permit|deny)
     <source:>(any|A.B.C.D/M|A.B.C.D|FQDN) <destination:>(any|A.B.C.D/M|A.B.C.D|FQDN)
     icmp (|type code) (|mac HH:HH:HH:HH:HH:HH)
  tcp/udp
ip access-list ACL-NAME (permit|deny)
     <source:>(any|A.B.C.D/M|A.B.C.D|FQDN) <destination:>(any|A.B.C.D/M|A.B.C.D|FQDN)
     (tcp|udp) [(<sport:1-65535>|any|range <min:1-65535> <max:1-65535>)
     (<dport:1-65535>|any|range <min:1-65535> <max:1-65535>)] (|mac HH:HH:HH:HH:HH:HH)
  TCP option
ip access-list ACL-NAME (permit|deny)
     <source:>(any|A.B.C.D/M|A.B.C.D|FQDN) <destination:>(any|A.B.C.D/M|A.B.C.D|FQDN)
     tcp [(<sport:1-65535>|any|range <min:1-65535> <max:1-65535>)
     (<dport:1-65535>|any|range <min:1-65535> <max:1-65535>)] (|syn) (|mac HH:HH:HH:HH:HH:HH)
  negate
no ip access-list ACL-NAME
  IPv4 IPv6 ACL table aCL-NAME
          ACL ip access-group (interface/tunnel/ppp mode )
```
58

ACLESS TO A LATTER THAT IS A LATTER THAT IS A LATTER THAT IS A LATTER THAT IS A LATTER THAT IS A LATTER THAT I

## global mode

ipv6 access-list

Access-List(ACL) IPv6 Packet Filtering Filtering Filtering match match action natch IPv6 source address/prefix length IPv6 destination address/prefix length Protocol ( protocol protocol ) Source port(TCP, UDP ) Destination port(TCP, UDP ) TCP syn icmpv6 type/code (icmpv6  $)$ natch permit the packet accept accept accept to a structure accept to a structure of the packet  $\alpha$ deny the contract of the packet drop drop and drop the drop of the drop of the contract of the drop of the contract of the contract of the contract of the contract of the contract of the contract of the contract of the con i p/protocol

ipv6 access-list ACL-NAME (permit|deny)

<source:>(any|X:X::X:X/M|X:X::X:X|FQDN) <destination:>(any|X:X::X:X/M|X:X::X:X|FQDN) (|<protocol:0-255>|icmpv6|tcp|udp) (|mac HH:HH:HH:HH:HH:HH)

#### i cmpv6

ipv6 access-list ACL-NAME (permit|deny)  $\le$ source: >(any|X:X:X:X/M|X:X:X|FQDN)  $\le$ destination: >(any|X:X:X:X/M|X:X:X:X|FQDN) icnpv6 (|type code) (| mac H+H: H+H: H+H+H)

#### tcp/udp

ipv6 access-list ACL-NAME (permit|deny)

<source:>(any|X:X::X:X/M|X:X::X:X|FQDN) <destination:>(any|X:X::X:X/M|X:X::X:X|FQDN) (tcp|udp) [(<sport:1-65535>|any|range <min:1-65535> <max:1-65535>) (<dport:1-65535>|any|range <min:1-65535> <max:1-65535>)] (|mac HH:HH:HH:HH:HH:HH)

### TCP option

ipv6 access-list ACL-NAME (permit|deny) <source:>(any|X:X::X:X/M|X:X::X:X|FQDN) <destination:>(any|X:X::X:X/M|X:X::X:X|FQDN) tcp [(<sport:1-65535>|any|range <min:1-65535> <max:1-65535>) (<dport:1-65535>|any|range <min:1-65535> <max:1-65535>)] (|syn) (|mac HH:HH:HH:HH:HH:HH)

negate

no ipv6 access-list ACL-NAME

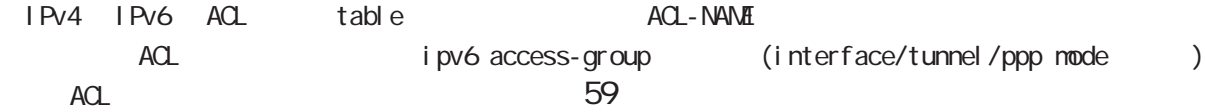

# global mode

## ip route access-list

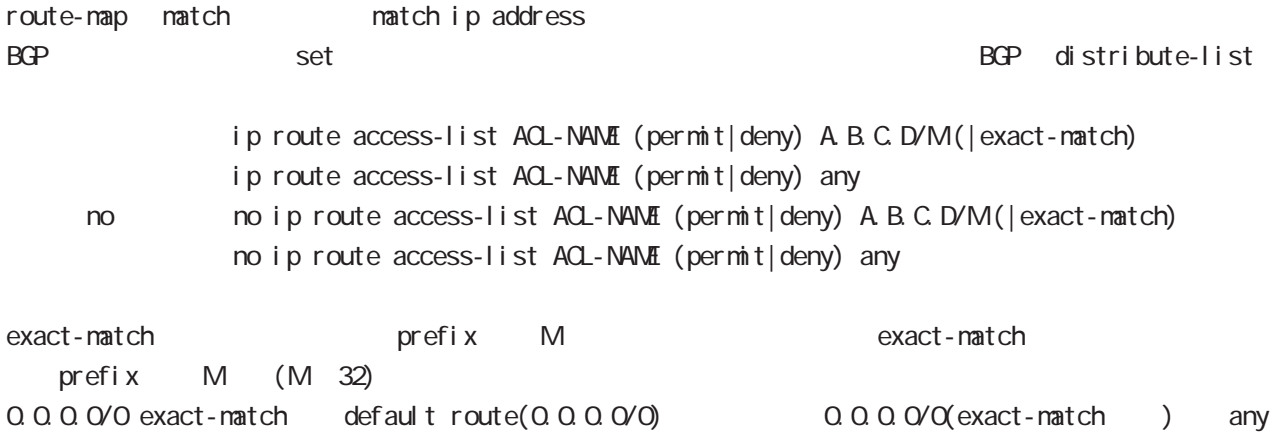

## global mode

ip (snat|dnat)

 $NAT$ 

i p

- ip (snat|dnat) NAT-NAME ip
	- $\langle$ src: $>$ (any|A.B.C.D/M|A.B.C.D)  $\langle$ dst: $>$ (any|A.B.C.D)  $\langle$ <to:A.B.C.D> (|to-end:E.F.G.H)

### TCP/I P

ip (snat|dnat) NAT-NAME (tcp|udp)

<src:>(any|A.B.C.D/M|A.B.C.D) (|<sport:1-65535>|any|range <min:1-65535> <max:1-65535>) <dst:>(any|A.B.C.D/M|A.B.C.D) (|<dport:1-65535>|any|range <min:1-65535> <max:1-65535>) <to:A.B.C.D> [(|to-end:E.F.G.H) (|<port:1-65535>|range <min:1-65535> <max:1-65535>)]

pr ot ocol

ip (snat|dnat) NAT-NAME <protocol:0-255> <src:>(any|A.B.C.D/M|A.B.C.D) <dst:>(any|A.B.C.D/M|A.B.C.D) <to:A.B.C.D> (|to-end:E.F.G.H) protocol udp/tcp port port ( udp/tcp )

static

ip (snat|dnat) NAT-NAME ip <src:>(any|A.B.C.D/M|A.B.C.D) <dst:>(any|A.B.C.D/M|A.B.C.D) static <to:>A.B.C.D/M

negate

- no ip (snat|dnat)
	- snat : Private IP (192.168.0.0/24) Global IP(1.1.1.1) ip snat test ip 192.168.0.0/24 any 1.1.1.1

dsnat  $\therefore$  1.1.1.1:80 192.168.1.1:880 ip dnat test tcp any any 1.1.1.1 80 192.168.1.1 880

static snat :

ip snat test ip 192.168.0.0/24 192.168.10.0/24 static 192.168.10.0/24 192.168.0.245 192.168.10.247 SNAT src IP (192.168.0.245 192.168.10.245)

# global mode

## system (snat|dnat)

system snat system dnat

system (snat|dnat) system snat SNAT-NAME system dnat DNAT-NAME

## negate

no system (snat|dnat)

# ip web-auth access-list Web filter examples host network interface Web i p/protocol ip web-auth access-list ACL-NAME (permit|deny) <source:>(any|A.B.C.D/M|A.B.C.D|FQDN) <destination:>(any|A.B.C.D/M|A.B.C.D|FQDN) (|<protocol:0-255>|icmp|tcp|udp) (|mac HH:HH:HH:HH:HH:HH) i cmp ip web-auth access-list ACL-NAME (permit|deny) <source:>(any|A.B.C.D/M|A.B.C.D|FQDN) <destination:>(any|A.B.C.D/M|A.B.C.D|FQDN) icmp (|type code) (|mac HH:HH:HH:HH:HH:HH) tcp/udp ip web-auth access-list ACL-NAME (permit|deny) <source:>(any|A.B.C.D/M|A.B.C.D|FQDN) <destination:>(any|A.B.C.D/M|A.B.C.D|FQDN) (tcp|udp) [(<sport:1-65535>|any|range <min:1-65535> <max:1-65535>) (<dport:1-65535>|any|range <min:1-65535> <max:1-65535>)] (|mac HH:HH:HH:HH:HH:HH) TCP option ip web-auth access-list ACL-NAME (permit|deny) <source:>(any|A.B.C.D/M|A.B.C.D|FQDN) <destination:>(any|A.B.C.D/M|A.B.C.D|FQDN) tcp [(<sport:1-65535>|any|range <min:1-65535> <max:1-65535>) (<dport:1-65535>|any|range <min:1-65535> <max:1-65535>)] (|syn) (|mac HH:HH:HH:HH:HH:HH) negate no ip web-auth access-list ACL-NAME ● Web 192.168.0.10 → Web Web ip web-auth access-list FORWARD-IN permit any 192.168.0.10 tcp 80 any ip web-auth access-list FORWARD-OUT permit 192.168.0.10 any tcp any 80 ○ インタレンタ Web WAN はんじん WAN インタフェースに適用します。 インタフェースに適用します。 インタフェースに適用します。 インタフェースに適用します。 インタフェースに適用します。 インタフェースに適用します。 インタフェースに適用します。 インタフェースに適用します。 インタフェースに適用します。 インタフェースに適用します。 インタフェースに適用します。 インタフェースに適用します。 インタフェースに適用します interface ethernet 1 ip webauth-filter forward-in FORWARD-IN ip webauth-filter forward-out FORWARD-OUT 6 global mode gl obal node

# global mode

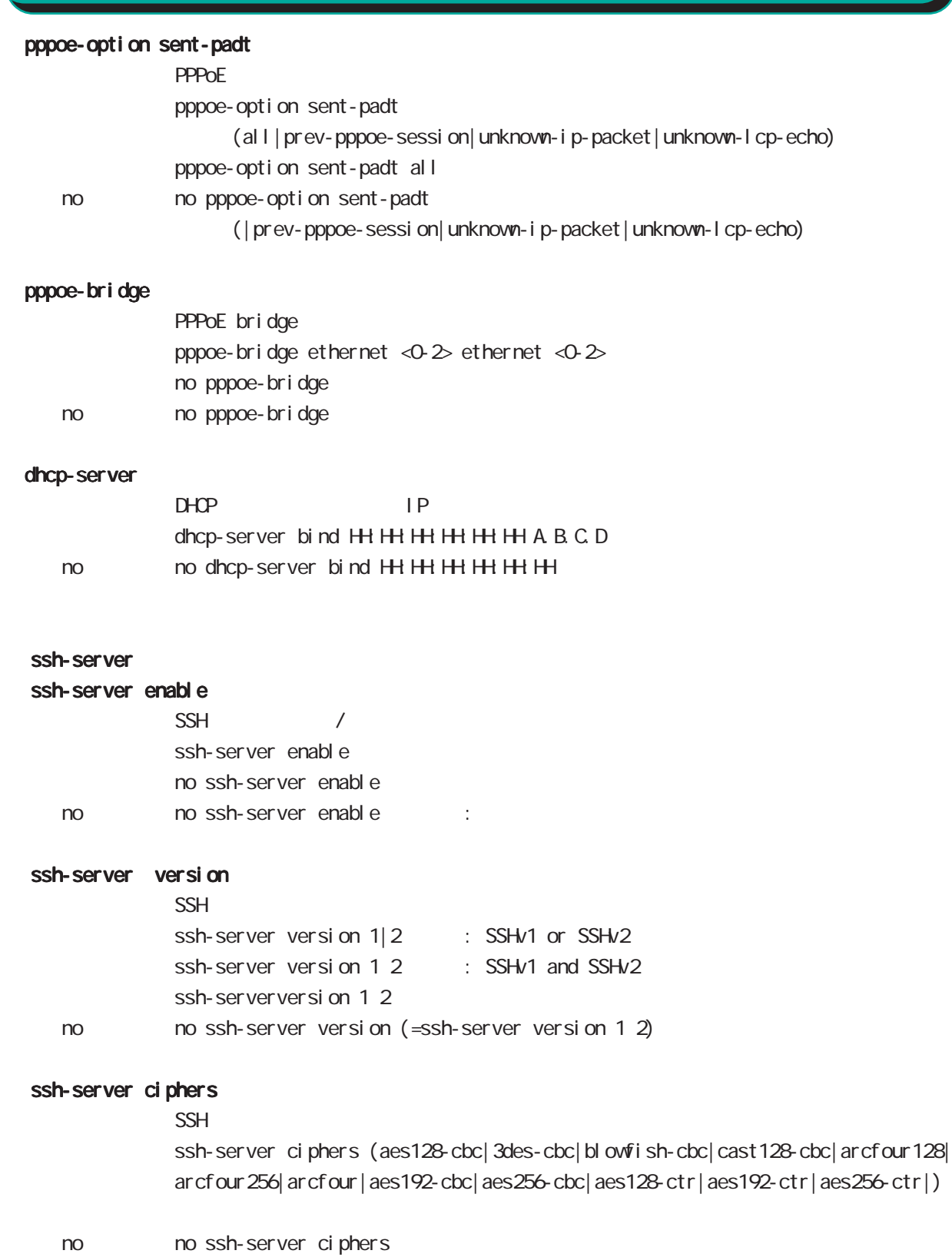

# global mode

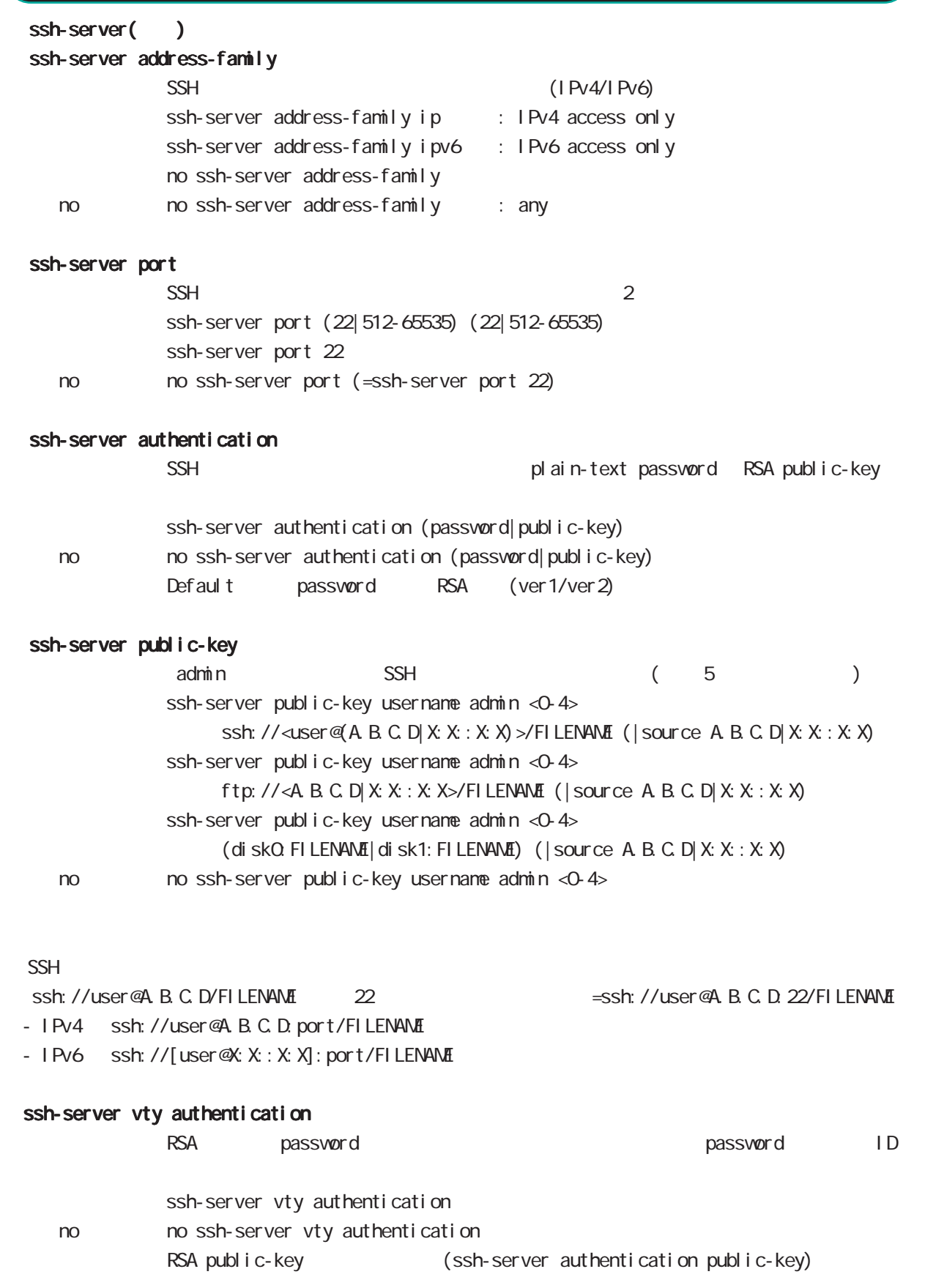

# global mode

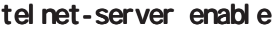

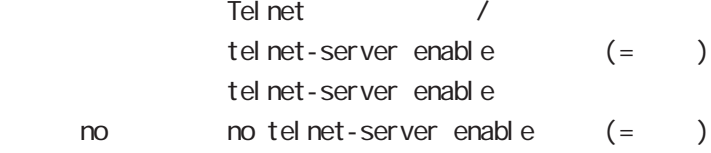

## http-server

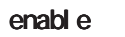

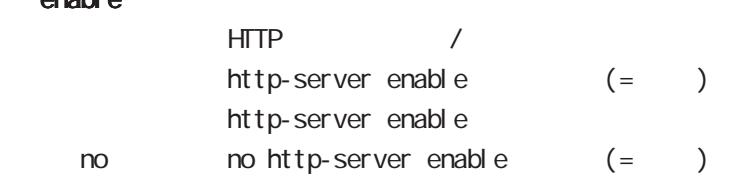

## ip access-filter

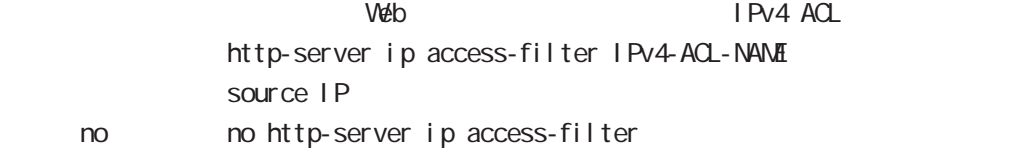

## ipv6 access-filter

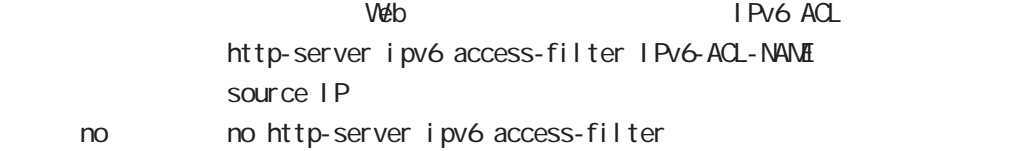

# global mode

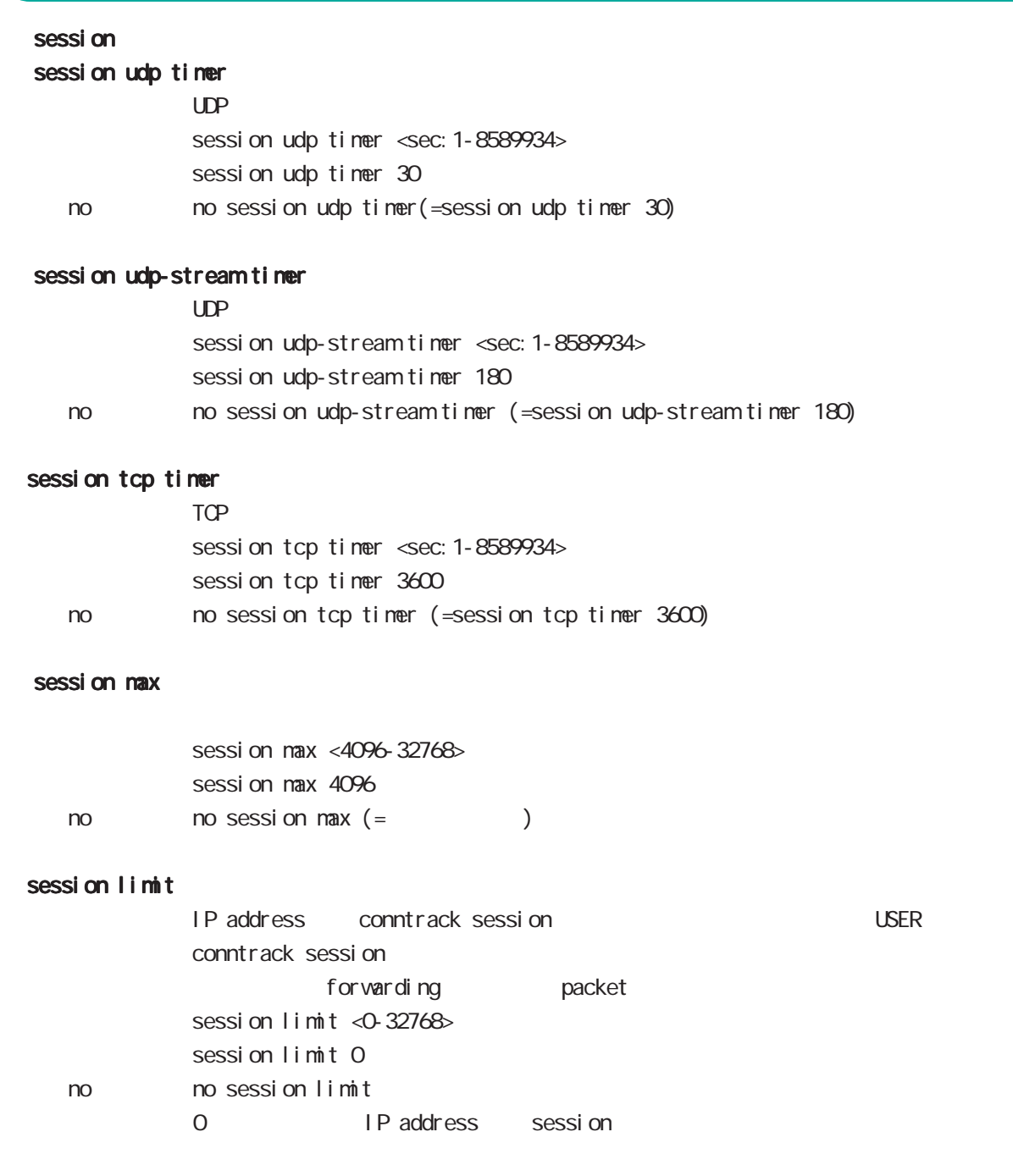

# global mode

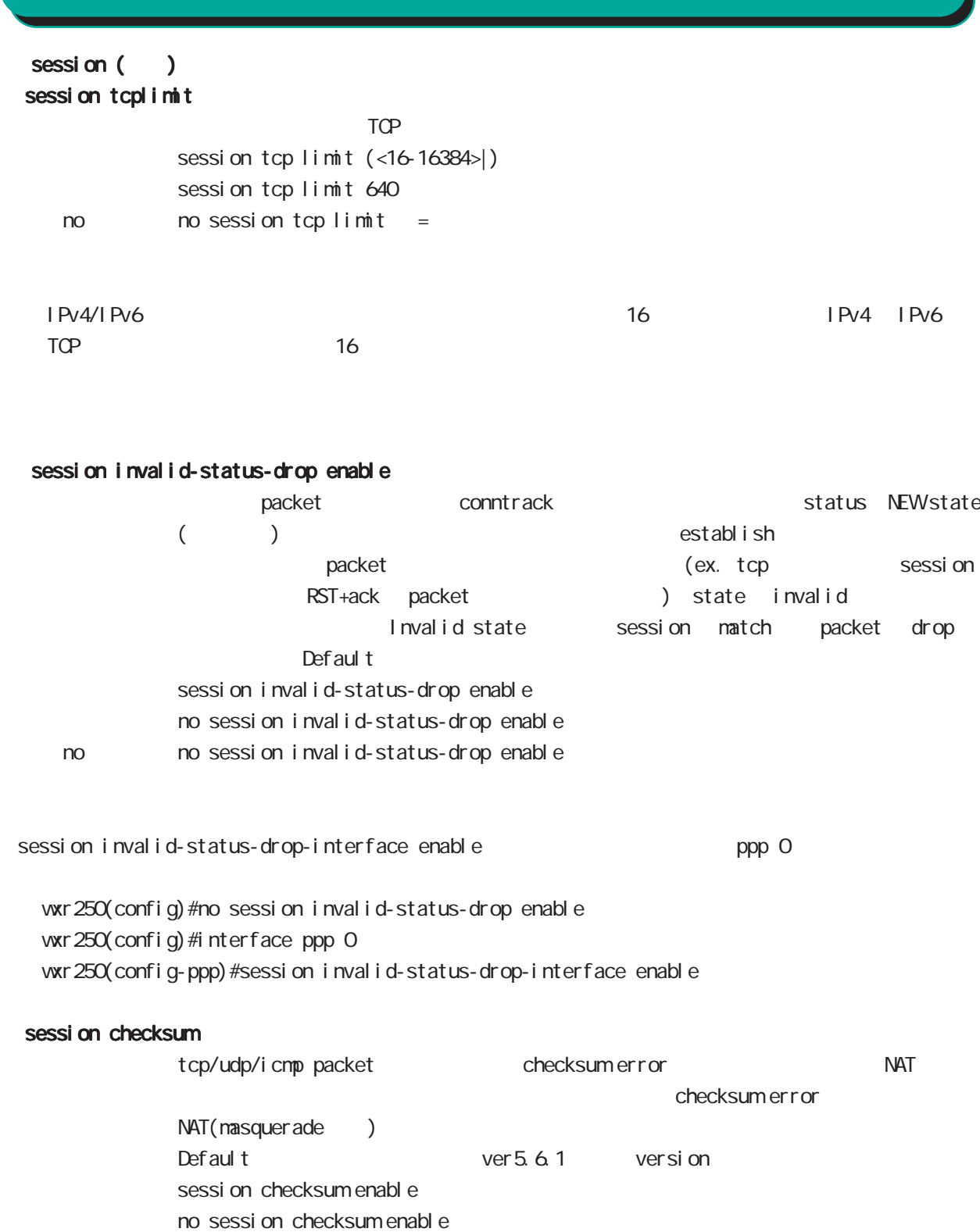

no no sessi on checksum enable

## global mode

password

password

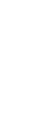

 $CLI$ password (| hi dden) PASSWORD password admin < no > no password (= password admin)  $1-95$ 

 $!$  \$#=\*+-\_ $:$ ; (){}[]^~@ <>

## gui password

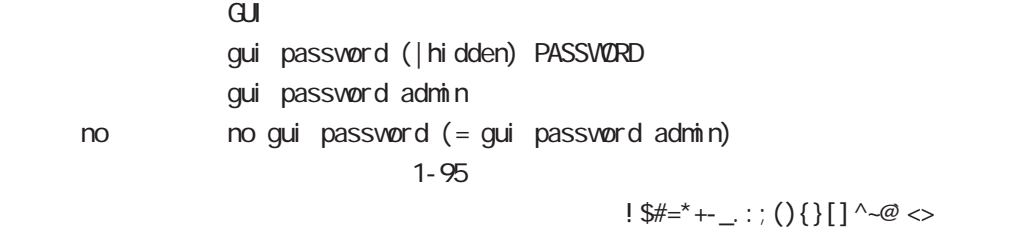

### $\alpha$

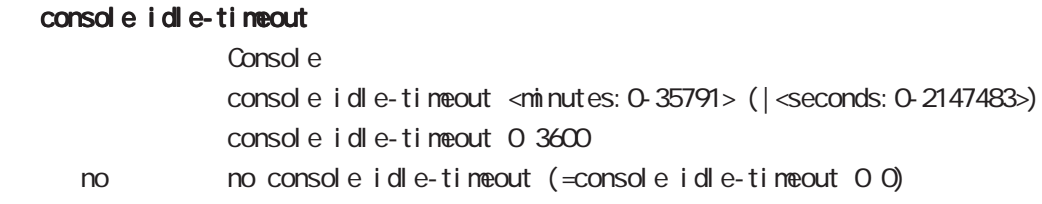

## console terminal length

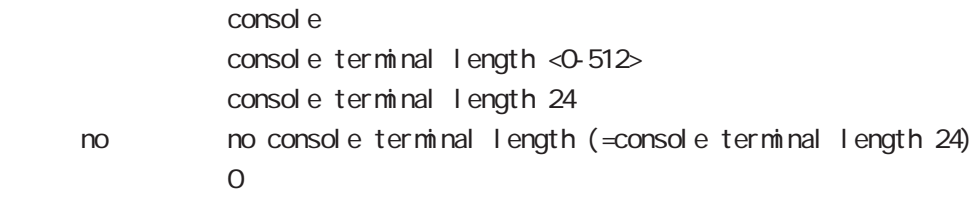

## console terminal width

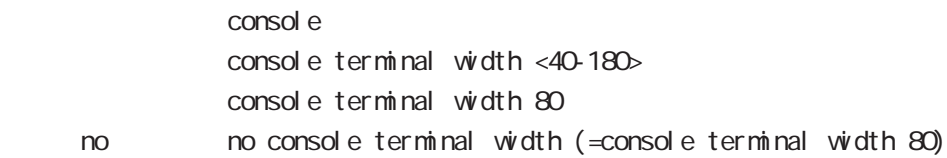

# global mode

## $CLI$  (  $)$

## vty session-max

 $vty$ vty session-max <1-10> vty session-max 4

## vty idle-timeout

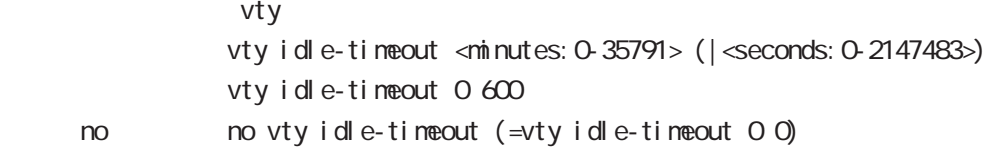

## vty terminal length

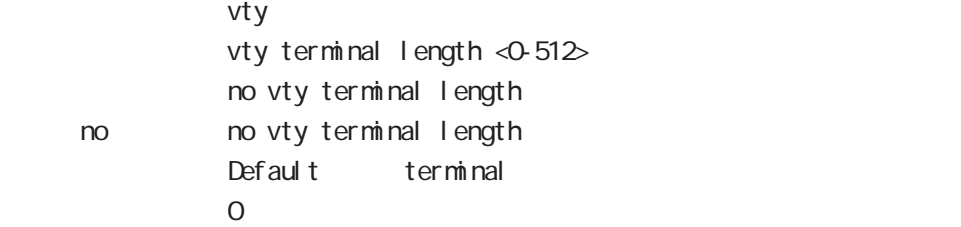

## vty ip access-filter

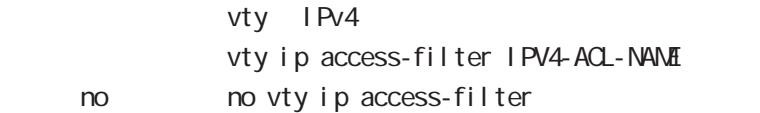

## vty i pv6 access-filter

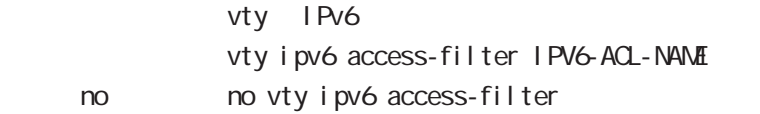

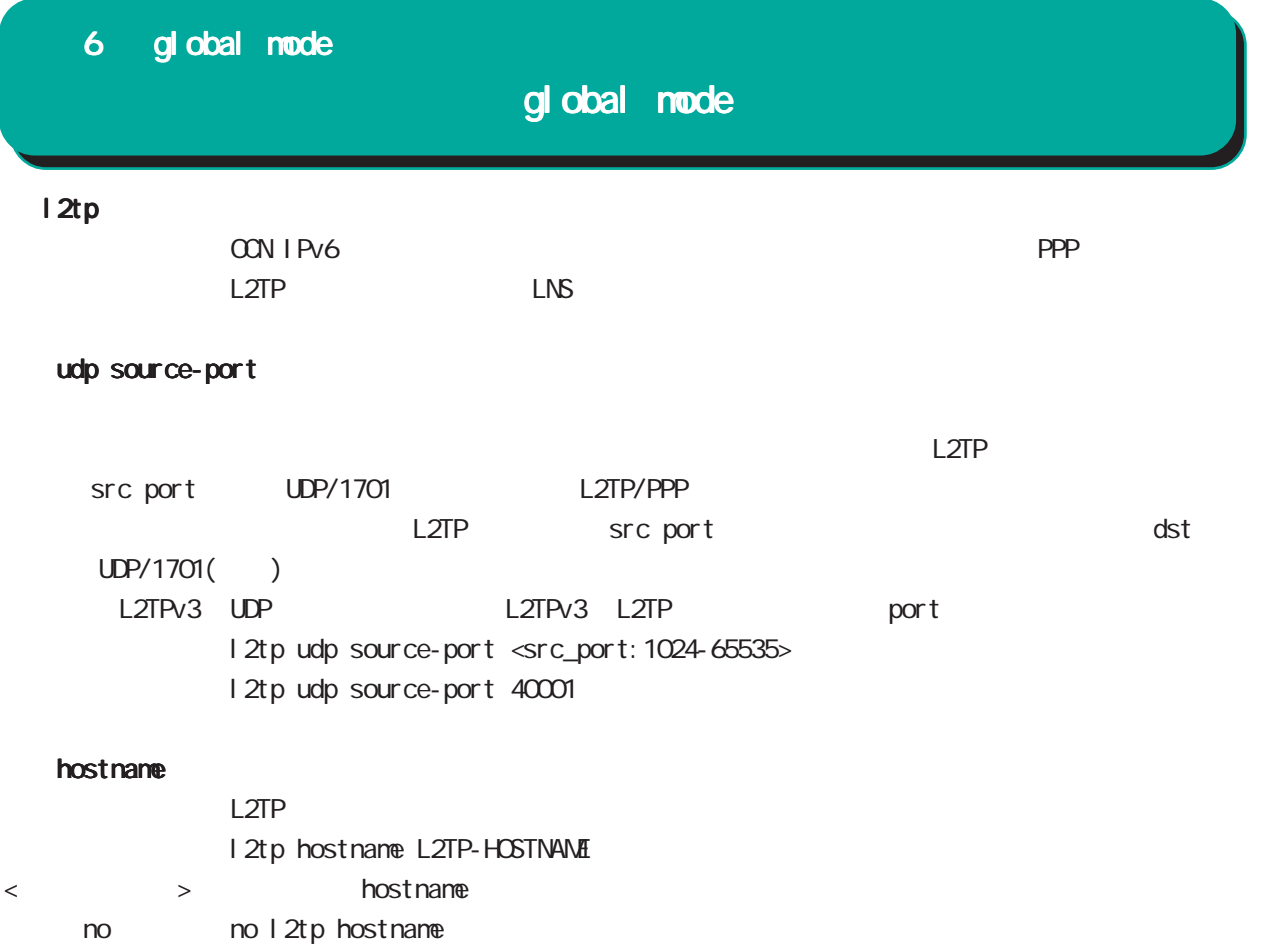

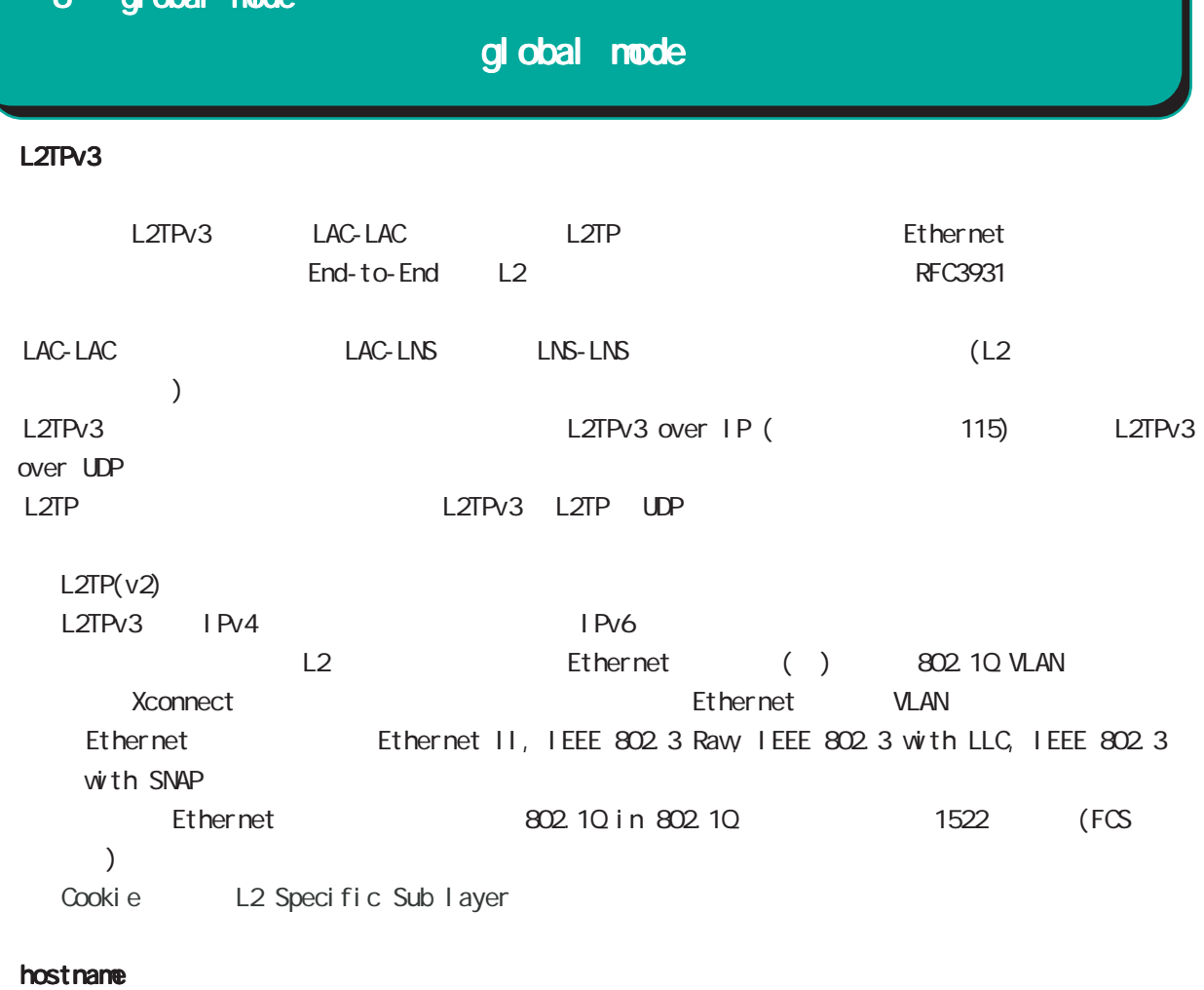

LCCE(L2TP Control Connection Endpoint) l 2tpv3 hostname L2TPv3-HOSTNAME hostname no no l 2tpv3 hostname

## router-id

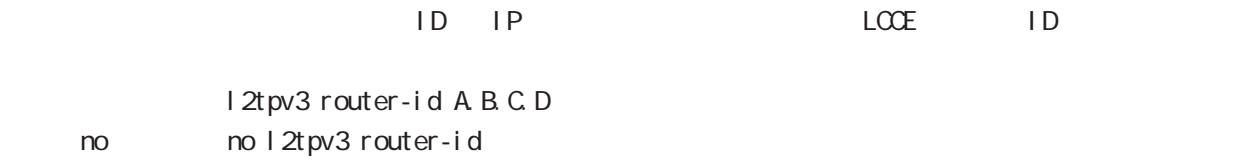
# global mode

### mac-learning

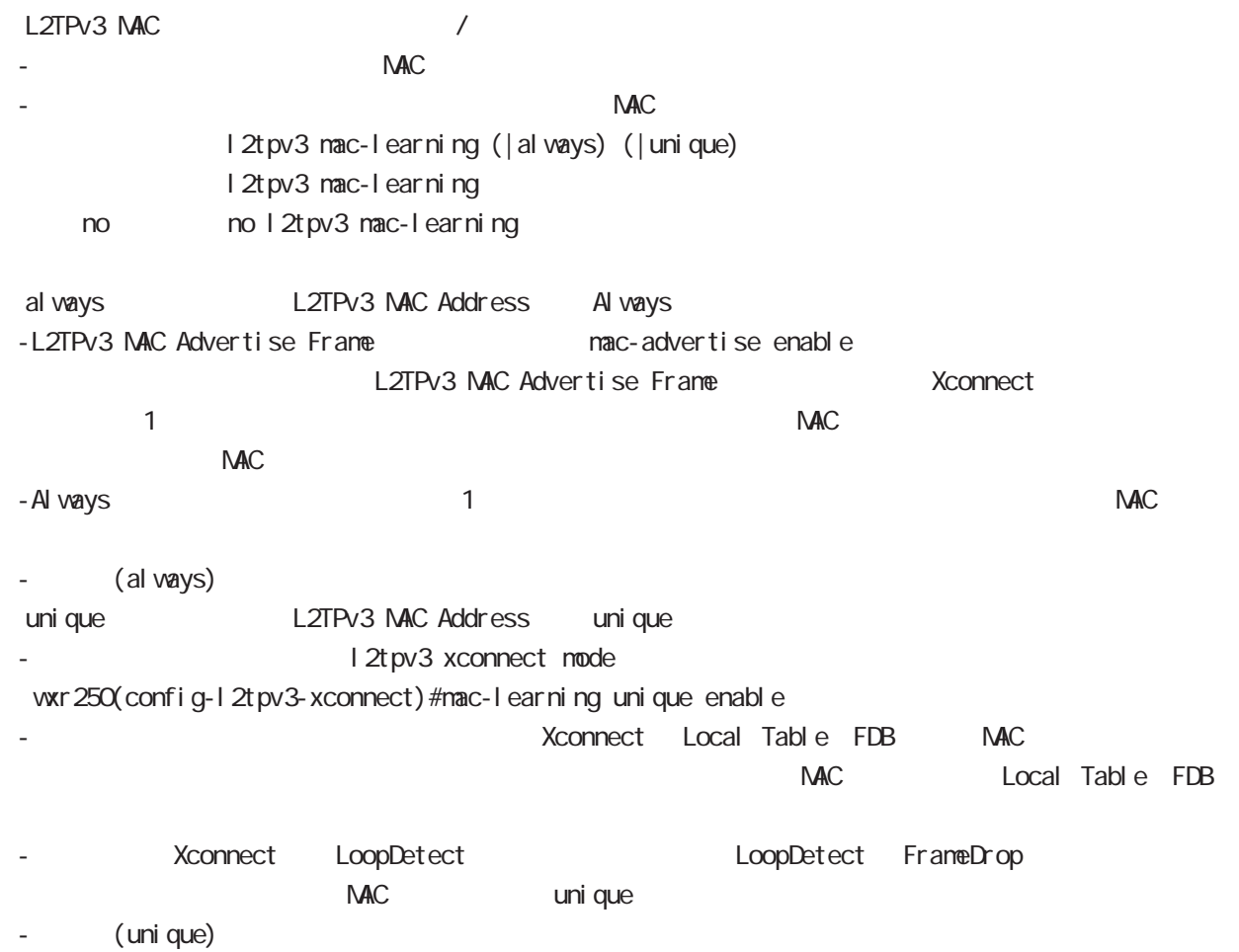

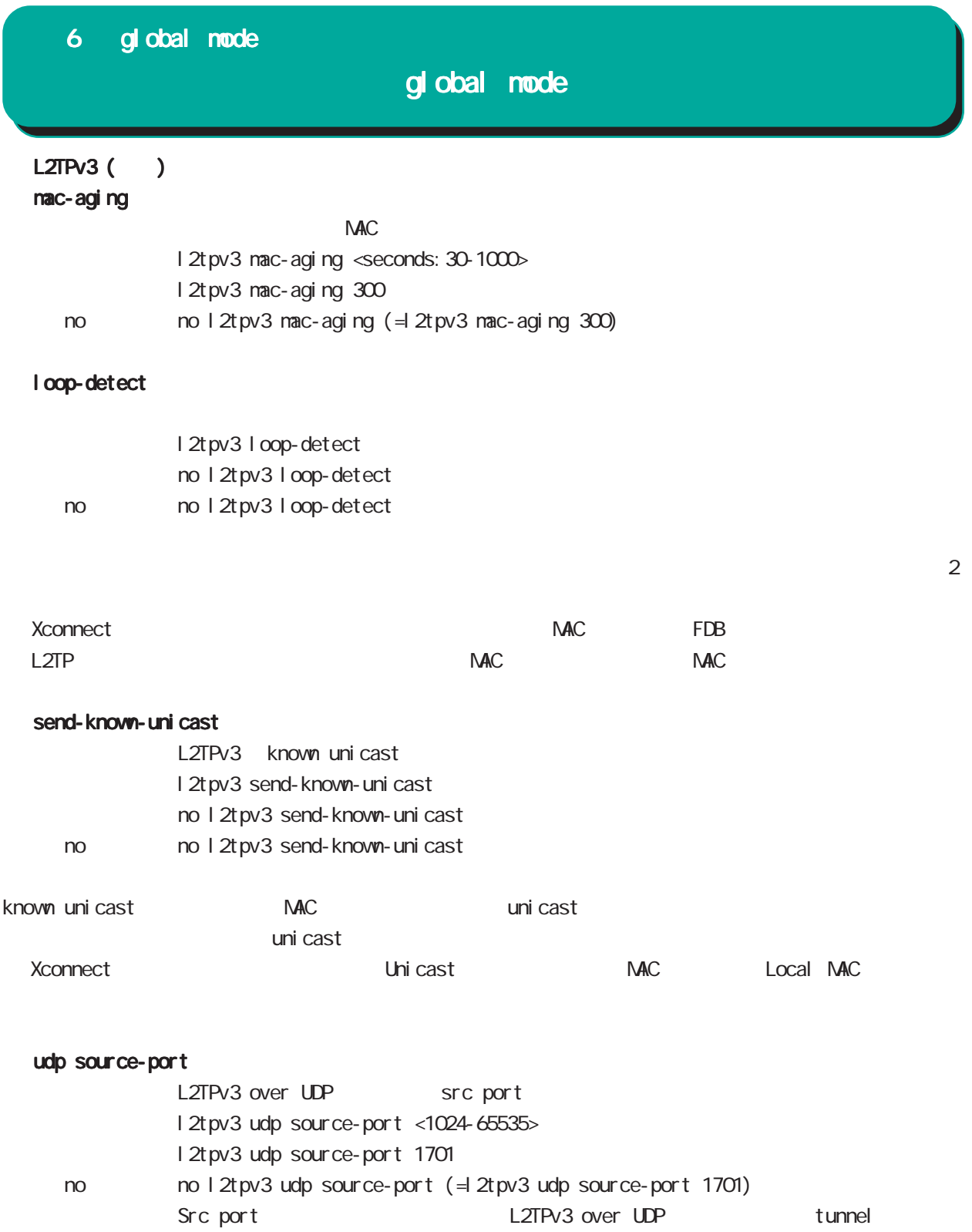

L2TPv3 over IP

# $L2TPv3$  () udp path-mtu-discovery L2TPv3 over UDP eath MTU Discovery / I 2tpv3 udp path-mtu-discovery no 1 2tpv3 udp path-mtu-discovery < no > no l2tpv3 udp path-mtu-discovery L2TPv3 DF(Don't Fragment)  $1$  DF 0  $\nabla$ U  $DF$  0  $C$ path-mtu-discovery L2TPv3 over IP Path MTU Discovery / I 2tpv3 path-mtu-discovery no 12tpv3 path-mtu-discovery no no 1 2t pv3 path-mtu-discovery snmp enable  $L2TPv3$  SNMP  $MB$ I 2tpv3 snmp enable no 1 2t pv3 snmp enable no no l 2t pv3 snmp enable snmp trap L2TPv3 SNMP trap
Button trap l 2tpv3 snmp trap no 12tpv3 snmp trap no no 12tpv3 snmp trap tos L2TPv3 L3 L3 IP IPv6 IP/IPv6 header ToS (IPv6 traffic class) USER ToS l2tpv3 IP header IPv4 ToS field(L2TPv3 session packet) Control message 0xd0 l 2tpv3 tos no l2tpv3 tos < no > no l2tpv3 tos 6 global mode global mode

ToS l2tpv3 tunnel tos Control message ToS

# global mode

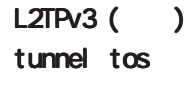

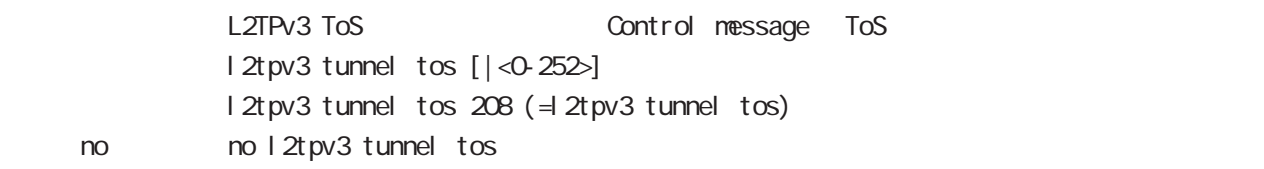

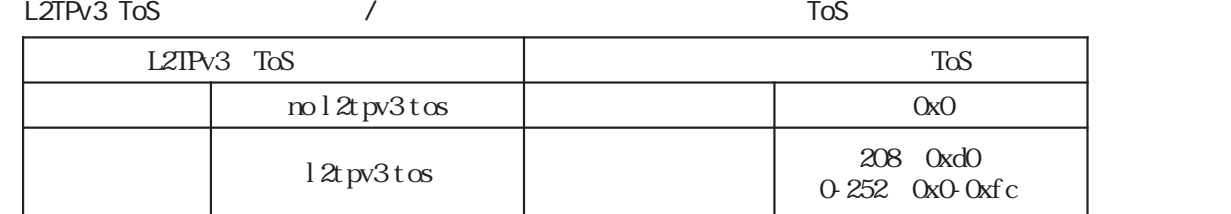

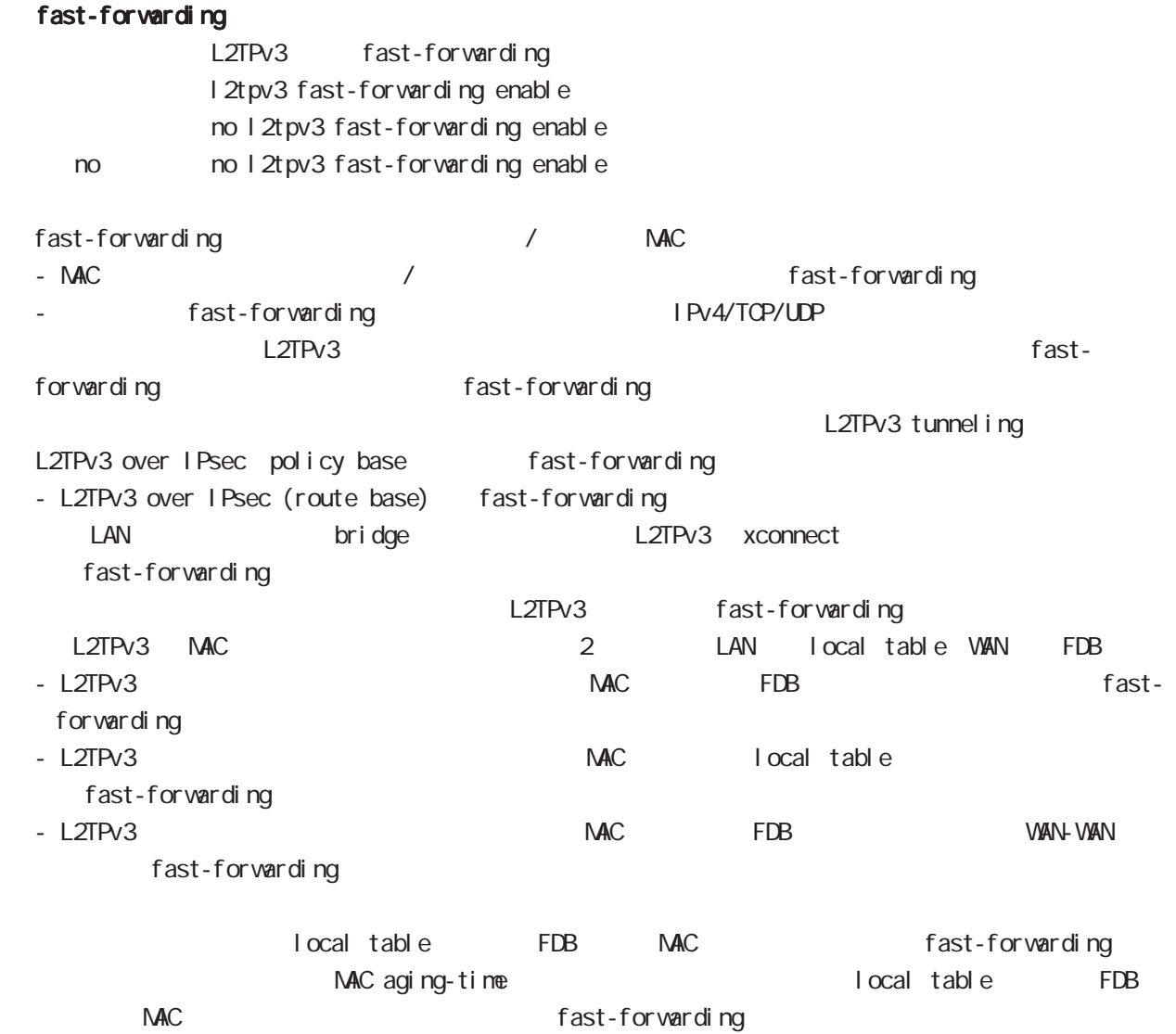

## global mode

### L2TPv3 fast-forwarding ()

fast-forwarding L2TPv3 fast-forwarding

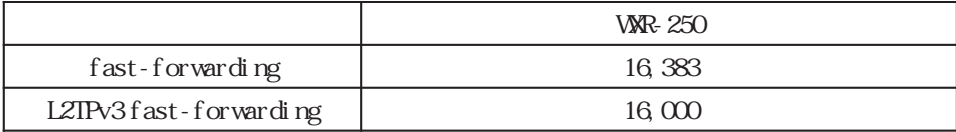

- L2TPv3 fast-forwarding and the context of the L2TPv3 fast-forwarding

- fast-forwarding L2TPv3 fast-forwarding

 $16,383$ 

- fast-forwarding and global mode fast-forwarding

fast-forwarding default wxr 250(config) # fast-forwarding enable L2TPv3 MAC default wxr250(config)# l2tpv3 mac-learning L2TPv3 fast-forwarding befault wxr250(config)# l2tpv3 fast-forwarding enable QLI Show config

fast-forwarding L2TPv3 fast-forwarding wxr 250(config) # 2tpv3 fast-forwarding enable % First configure "fast-forwarding enable" on global mode. L2TPv3 fast-forwarding L2TPv3 MAC wxr250(config)#no l2tpv3 mac-learning % First deconfigure "l2tpv3 fast-forwarding enable" on global mode.

## global mode

 L2TPv3 fast-forwarding () PtoP  $/$ WIR\_1 fast-forwarding PC\_A PC\_B PC\_A ----- WXR\_1 =====L2TPv3===== WXR\_2 ----- PC\_B PC\_A PC\_B ping PC\_A ARP REQUEST  $W\!R_1$  local table  $PC_A$  MAC PC\_B PC\_A ARP REPLY WIXR 1 FDB PC\_B MAC PC\_A MAC local table fast-forwarding PC\_A PC\_B ICMP REQUEST PC\_B MAC FDB FOR fast-forwarding PC\_B PC\_A ICMP REPLY Fast-forwarding and the state of the fast-forwarding cast-formation of the state of the state of the state of the state of the state of the state of the state of the state of the state of the state of the state of the stat PC\_A PC\_B ICMP REQUEST Fast-forwarding and the state of the fast-forwarding cast-forwarding the state of the state of the state of the state of the state of the state of the state of the state of the state of the state of the state of the state PtoMP WXR\_1 fast-forwarding PC\_A PC\_B PC\_C PC\_C ----- WXR\_1 =====L2TPv3===== WXR\_2 ----- PC\_A =====L2TPv3===== WXR\_3 ----- PC\_B PC\_A PC\_B ping PC\_A ARP REQUEST  $W\!R_1$   $W\!R_2$  FDB  $R_2$  MAC  $PC_B$   $PC_A$  ARP REPLY  $W\!R_1$   $W\!R_3$  FDB  $PC\_B$  MAC PC\_A MAC WIR\_2 FDB fast-forwarding PC\_A PC\_B ICMP REQUEST PC\_B MAC WXR\_3 FDB fast-forwarding PC\_B PC\_A ICMP REPLY Fast-forwarding contents and the fast-forwarding contents of the fast-forwarding contents of the fast-formation of the state of the state of the state of the state of the state of the state of the state of the state of the PC\_A PC\_B ICMP REQUEST Fast-forwarding and the state of the fast-forwarding cast-formation of the state of the state of the state of the state of the state of the state of the state of the state of the state of the state of the state of the stat

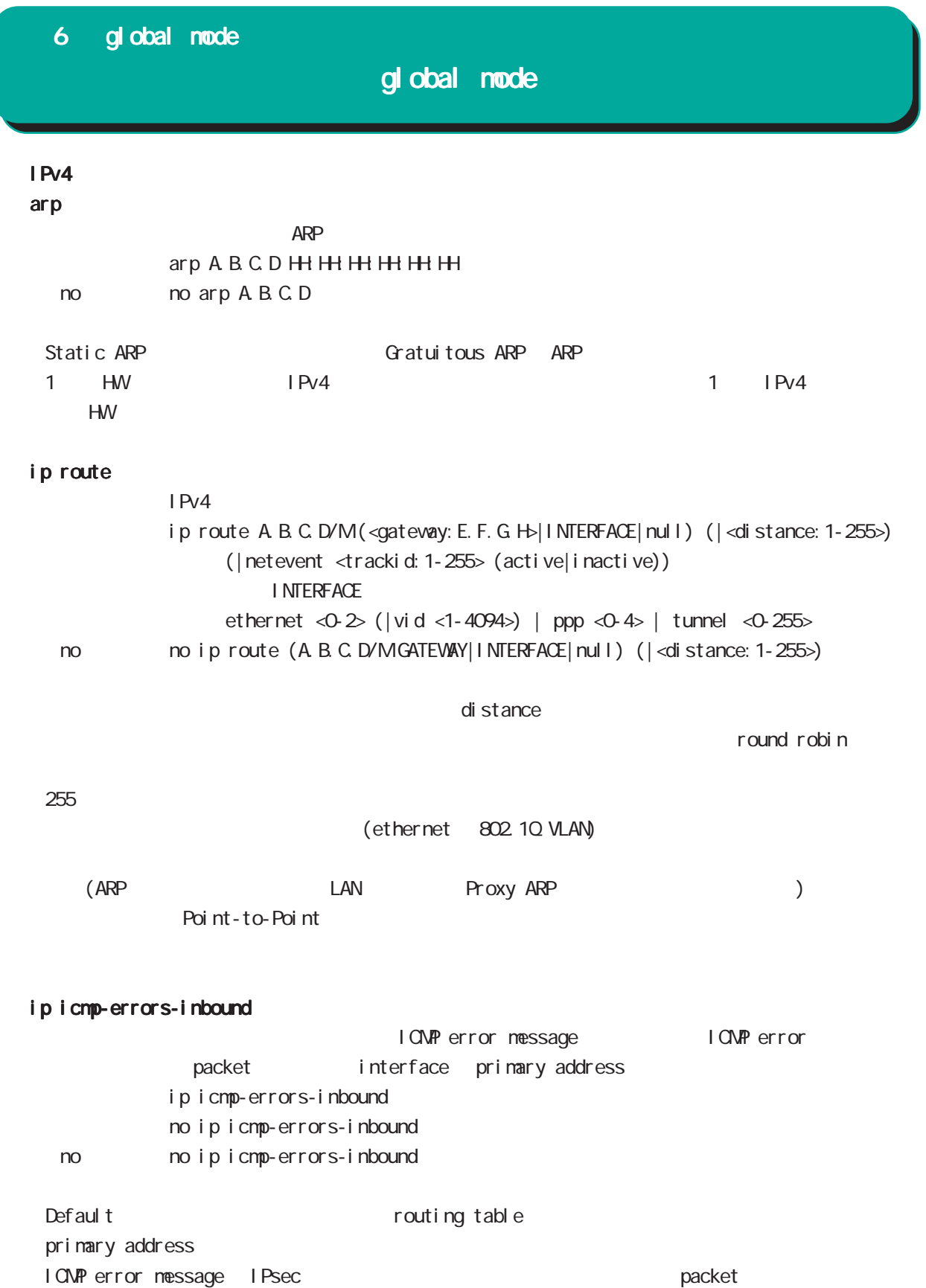

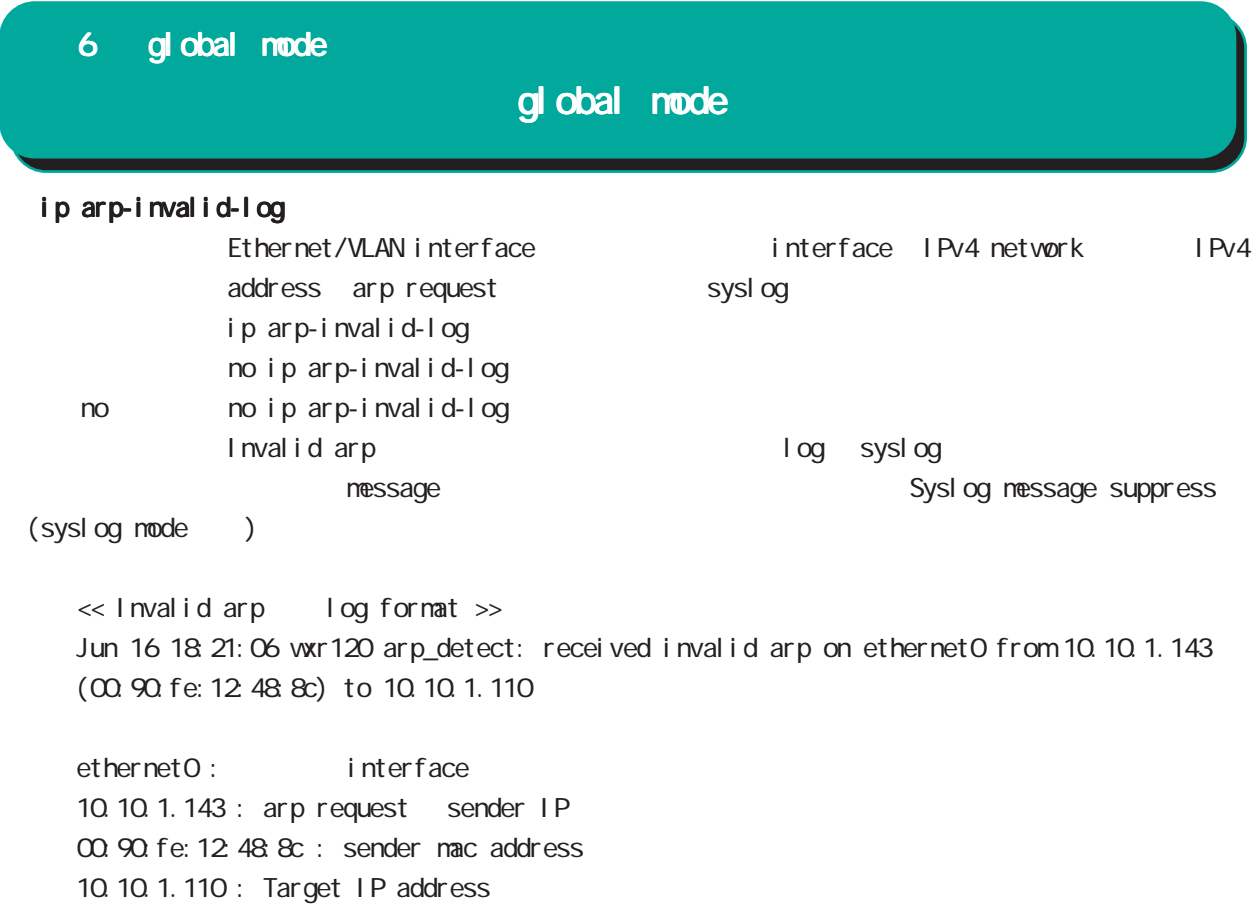

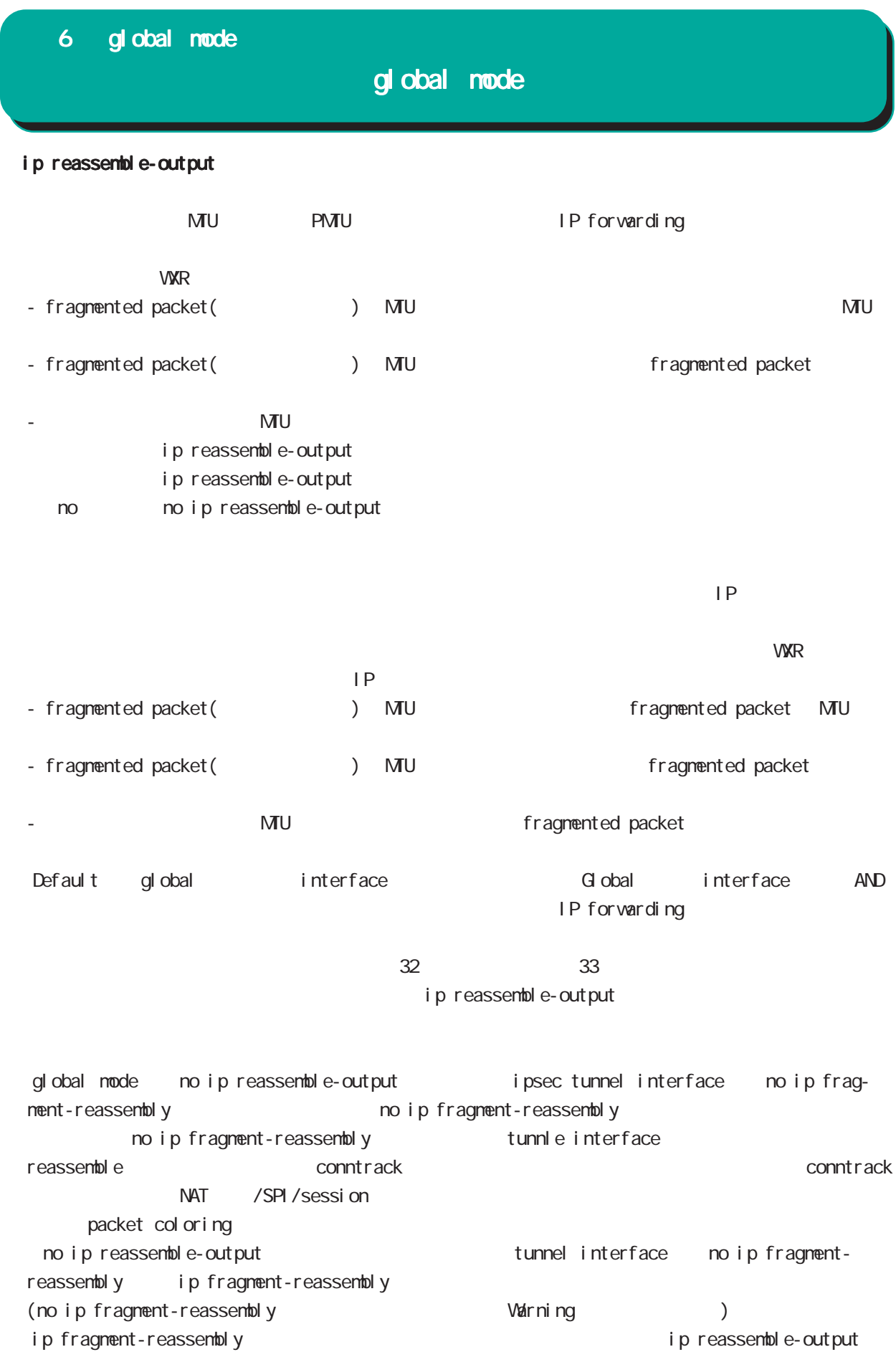

## gl obal node

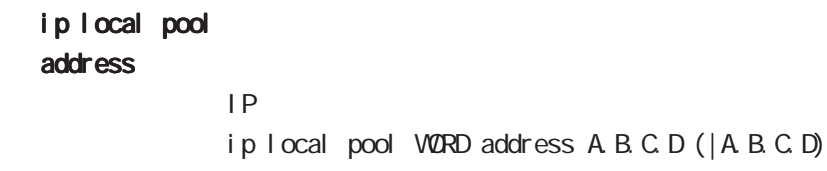

no no ip local pool VORD exclude-address  $IP$  IP IP IP ip local pool WORD exclude-address A.B.C.D (|A.B.C.D) < no >

exclude-address no ip local pool WORD exclude-address no ip local pool WORD exclude-address A.B.C.D (|A.B.C.D)

## global mode

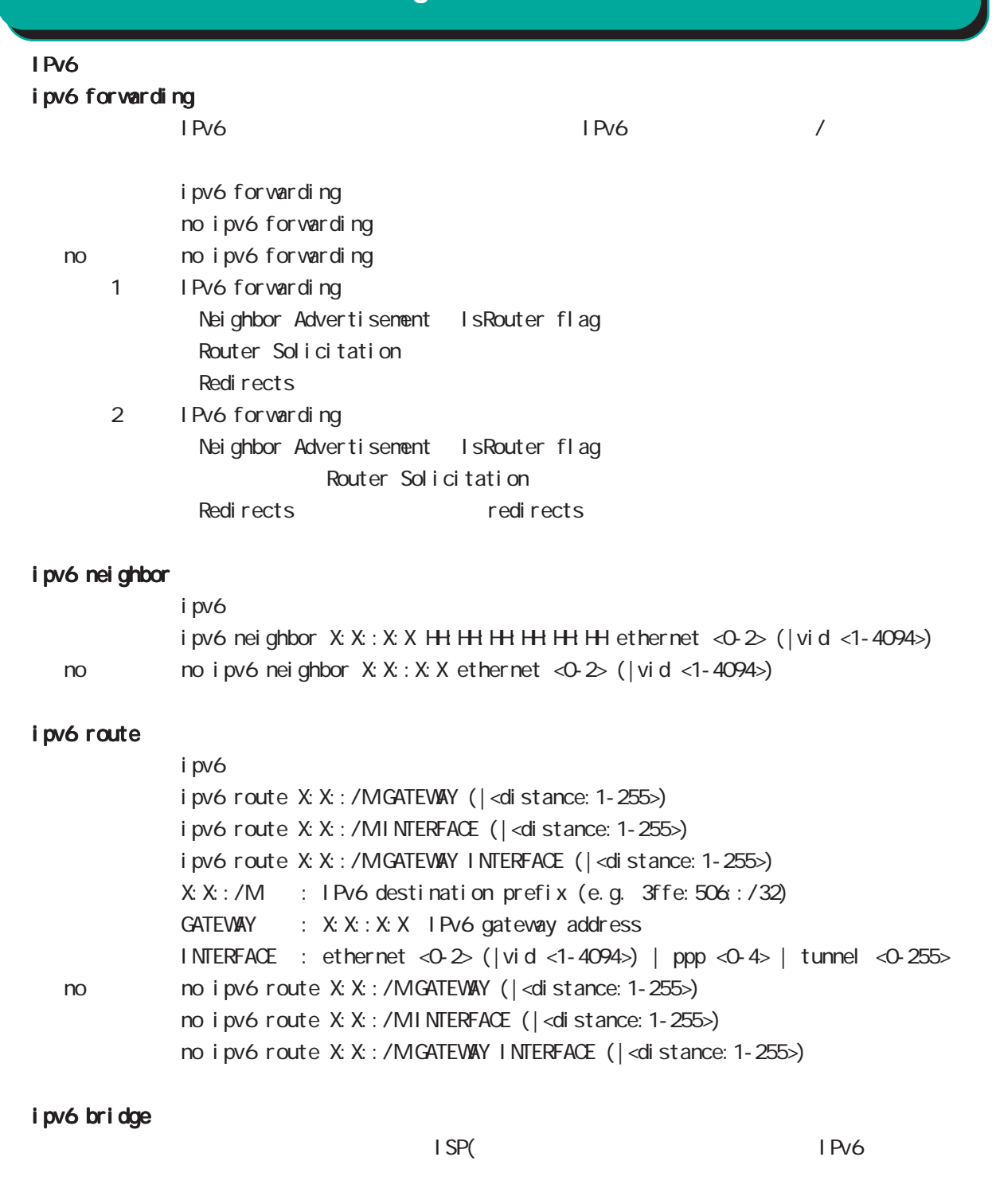

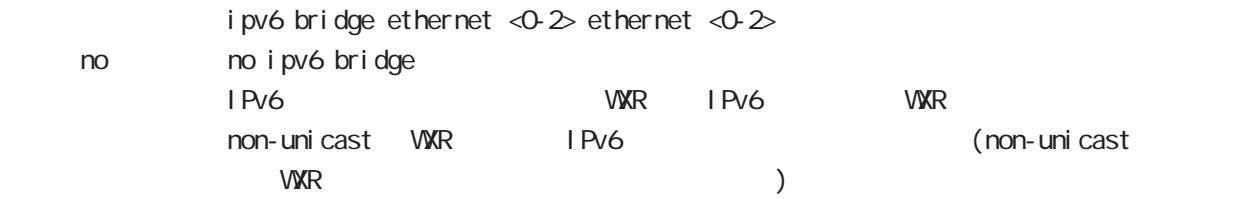

## global mode

#### track

Netevent track object **Example 2** Netevent **E** Netevent F Netevent

#### del ay/retry

(event up しんしゃ) しんしゃしんしゃ up することに action しんしゃ delay delay ようなこと Delay timer track down state ip reachability check

Delay timer event down (retry ) delay timer cancel Delay timer timeout event up action the second delay timer executed as timer timer times action to the execution ip reachability fail count 0 action cachability check

#### initial-timeout

CSPF/BGP4 neighbor interface link track init track  $\sim$ 

neighbor (interface link up) track up neighbor (interface link down) track down 態とはなりません。この場合は、initial timeout が timeout するか、OSPF/BGP4 機能 /interface down down down track down down down action

Initial timeout default the default initial timeout 180sec initial timeout 10  $3600sec$ 

interface link

track <trackid:1-255> interface INTERFACE track <trackid:1-255> interface INTERFACE initial-timeout (|<10-3600>) track <trackid:1-255> interface INTERFACE delay <10-3600> track <trackid:1-255> interface INTERFACE initial-timeout <10-3600> delay <10-3600>

 $\langle$   $\rangle$ 

 $I \nNIERFACE$  (ppp<O-4>|tunnel<O-255>|ethernet<O-2>)

# 6 global mode global mode  $track($ ) ping/ping6 reachability track <trackid:1-255> (ip|ipv6) reachability (A.B.C.D|FQDN) (|source A.B.C.D|interface IFNAME) (|<interval:10-32767> <retry:0-255>) (|delay <delay:10-3600>) ip/ipv6 reachability icmp/icmpv6 echo-request/reply packet l nterval the ping the ping ping the ping the reply the reply in the replication of the ping the replication o ping  $\Box$ lnterval retry USER きょうしょう Ping timeout 10sec ip reachability interface I KF SA track <trackid: 1-255> ipsec isakmp < KE-POLICY: 1-65535> track <trackid:1-255> ipsec isakmp <IKE-POLICY:1-65535> delay <10-3600> OSPF nei ghbor track <trackid: 1-255> ospf neighbor <PEER RID: A B.C.D> track <trackid:1-255> ospf neighbor PEER\_RID delay <10-3600> track <trackid:1-255> ospf neighbor PEER\_RID initial-timeout (|<10-3600>) track <trackid:1-255> ospf neighbor PEER\_RID initial-timeout <10-3600> delay <10-3600> router-id neighbor and state  $\sim$ **BGP** peer track <trackid:1-255> bgp neighbor <PEER\_IP:A.B.C.D> track <trackid:1-255> bgp neighbor PEER\_IP delay <10-3600> track <trackid:1-255> bgp neighbor PEER\_IP initial-timeout (|<10-3600>) track <trackid:1-255> bgp neighbor PEER\_IP initial-timeout <10-3600> delay <10-3600> peer ip theighbor that is state that the peer ip the neighbor that is state that the state of the state of the state of the state of the state of the state of the state of the state of the state of the state of the state o **VRRP** track <trackid: 1-255> vrrpip <vrrpid: 1-255> interface ethernet <0-2> < no > no track <trackid:1-255> ethernet master backup/init backup backup/init master

# gl obal node

### ipsec nat-traversal

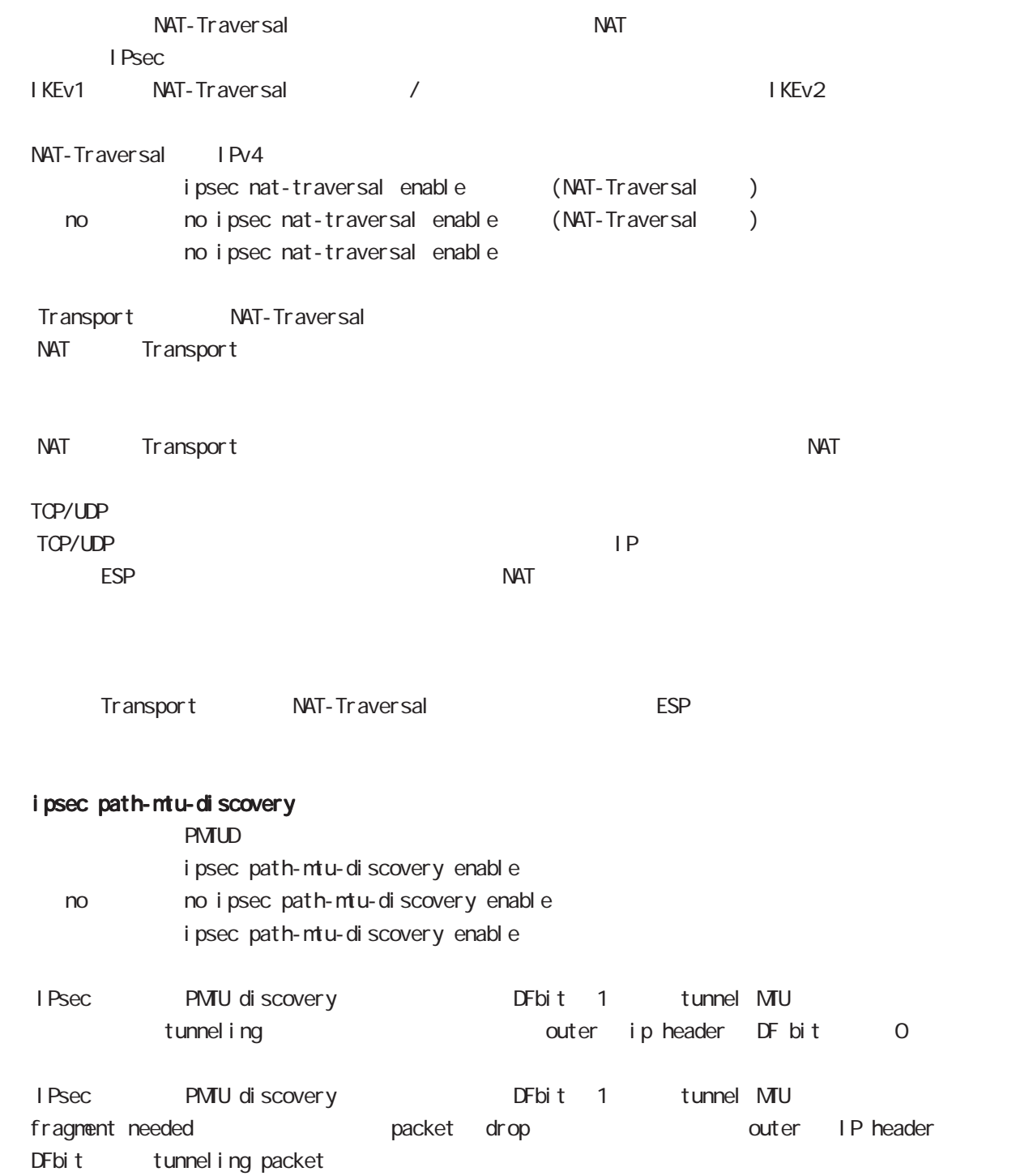

### global mode

#### ipsec xauth

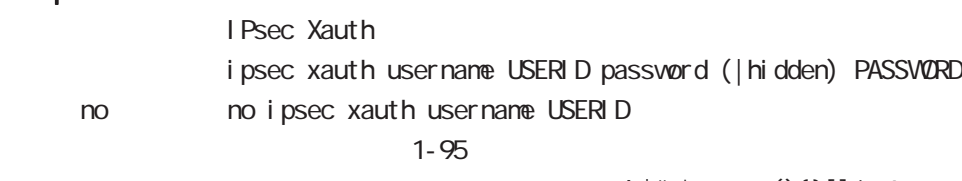

!  $# = * +$ \_ $:;()$ }[] ^~@ <>

#### i psec x509 enable

 $X.509$ 

i psec x509 enable no no i psec x509 enable no i psec x509 enable

IPsec main

#### ipsec x509 validity-period-check

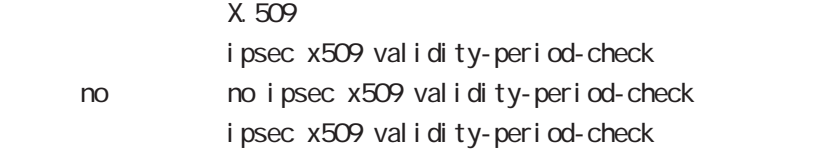

 $R$ 

### ipsec x509 ca-certificate

X.509 CA

ipsec x509 ca-certificate NAME ssh://<user@(A.B.C.D|X:X::X:X)>/FILENAME  $(|$  source A B C D| X: X: X: X) ipsec x509 ca-certificate NAME ftp://<A.B.C.D|X:X::X:X>/FILENAME  $(|$  source A B C D| X: X: X: X) < no > no ipsec x509 ca-certificate NAME

#### $\mathsf{SSH}\equiv\mathsf{SSH}\equiv\mathsf{$

(ssh://user@A.B.C.D/FILENAME) 22 = ssh://user@A.B.C.D.22/FILENAME - IPv4 ssh://user@A.B.C.D:port/FILENAME - IPv6 ssh://[user@X:X:X:X]:port/FILENAME  $DER(*. der, *. cer)$  PEM $(*. per)$ 

 $\Sigma$ 

## global mode

 ipsec x509 certificate  $X.509$ 

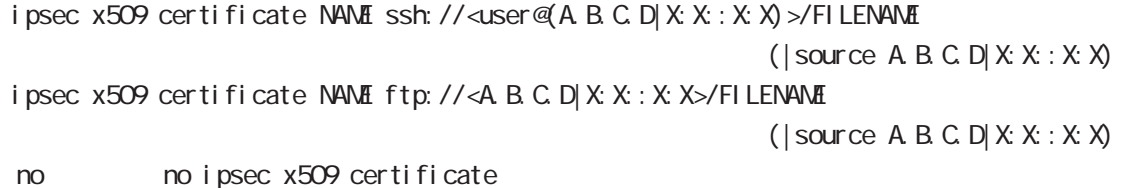

#### $\mathsf{SSH}\equiv\mathsf{SSH}\equiv\mathsf{$

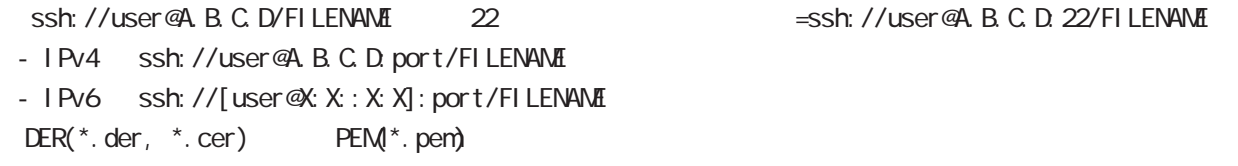

#### $\Sigma$

ipsec x509 private-key

X.509 private key

- ipsec x509 private-key NAME key ssh://<user@(A.B.C.D|X:X::X:X)>/FILENAME (  $|$  source A B C D  $|X: X: X \times \mathcal{Y}|$ ipsec x509 private-key NAME key ftp://<A B C D|X:X:X:X>/FILENAME  $(|$  source A B C D  $|X: X: X$
- no no ipsec x509 private-key NANE key

#### $\mathsf{SSH}\equiv\mathsf{SSH}\equiv\mathsf{$

 $\frac{1}{100}$  (ssh://user@A.B.C.D/FILENAME) 22 essh://user@A.B.C.D.22/FILENAME

- IPv4 ssh://user@A.B.C.D:port/FILENAME

- IPv6 ssh://[user@X:X::X:X]:port/FILENAME

#### ipsec x509 private-key

 $X<sub>509</sub>$ i psec x509 private-key NANE password (hidden)) VORD no no ipsec x509 private-key NAME [password]

### global mode

#### ipsec x509 crl

```
ipsec x509 crl NAME ssh://<user@(A.B.C.D|X:X::X:X)>/FILENAME (|source A.B.C.D|X:X::X:X)
      ipsec x509 crl NAME ftp://<A.B.C.D|X:X::X:X>/FILENAME (|source A.B.C.D|X:X::X:X)
      no no ipsec x509 crl NAME
 \mathsf{SSH}\equiv\mathsf{SSH}\equiv\mathsf{ssh://user@A.B.C.D/FILENAME 22 essh://user@A.B.C.D.22/
  FILENAME
  - IPv4 ssh://user@A.B.C.D:port/FILENAME
  - IPv6 ssh://[user@X:X::X:X]:port/FILENAME
    ipsec access-list
I Psec
                    ipsec access-list ACL-NAME ip (any|host|A.B.C.D/Many|host|A.B.C.D/M)
                    ipsec access-list ACL-NAME ipv6 (any|host|X:X:X:X/M any|host|X:X:X:X/M)
      no no ipsec access-list ACL-NAME ip (any|host|A.B.C.D/Many|host|A.B.C.D/M)
                    no ipsec access-list ACL-NAME ipv6 (any|host|X:X:X:X/M any|host|X:X:X:X/M)
                    no ipsec access-list ACL-NAME
              <u>IPsec access-list</u> match address Test IPsec tunnel
   match address IPsec tunnel policy mode
           access-list ip ipv6
   1IKEv2 ip ipv6 りょうしょう IKEv1 しんしょう in the set of the set of the set of the set of the set of the set of the set o
   IPsec access-list host rule
      IPv4 host IPv6 host the formulation of the IPv4 the IPv4 the IPv6 は、IPv4 は、IPv4 は、IPv4 は、IPv6 は、IPv
      protocol ( ) the state host host control of the state of the state of the state of the state of the state of t
             ex) ipsec access-list test ip host host
                      ipsec access-list test ipv6 host host
     - host host host \sim host host \sim host \sim host \sim host \sim host \sim host \sim host \sim host \sim host \sim host \sim host \sim host \sim host \sim host \sim host \sim host \sim host \sim host \sim host \sim hos
      です。これは、これは、「TS(トラフィックセレクタ)としてはなります。<br>おかしては、これはなります。
             ex) ipsec access-list test ip host host
                    ipsec access-list test ipv6 2001::/64 2002::/64
    ipsec generate
                    RSA signature key
                    ipsec generate rsa-sig-key <key_length: 512-1024>
      no no ipsec generate rsa-sig-key
```
# global mode

## ipsec eap radius (IKEv2)

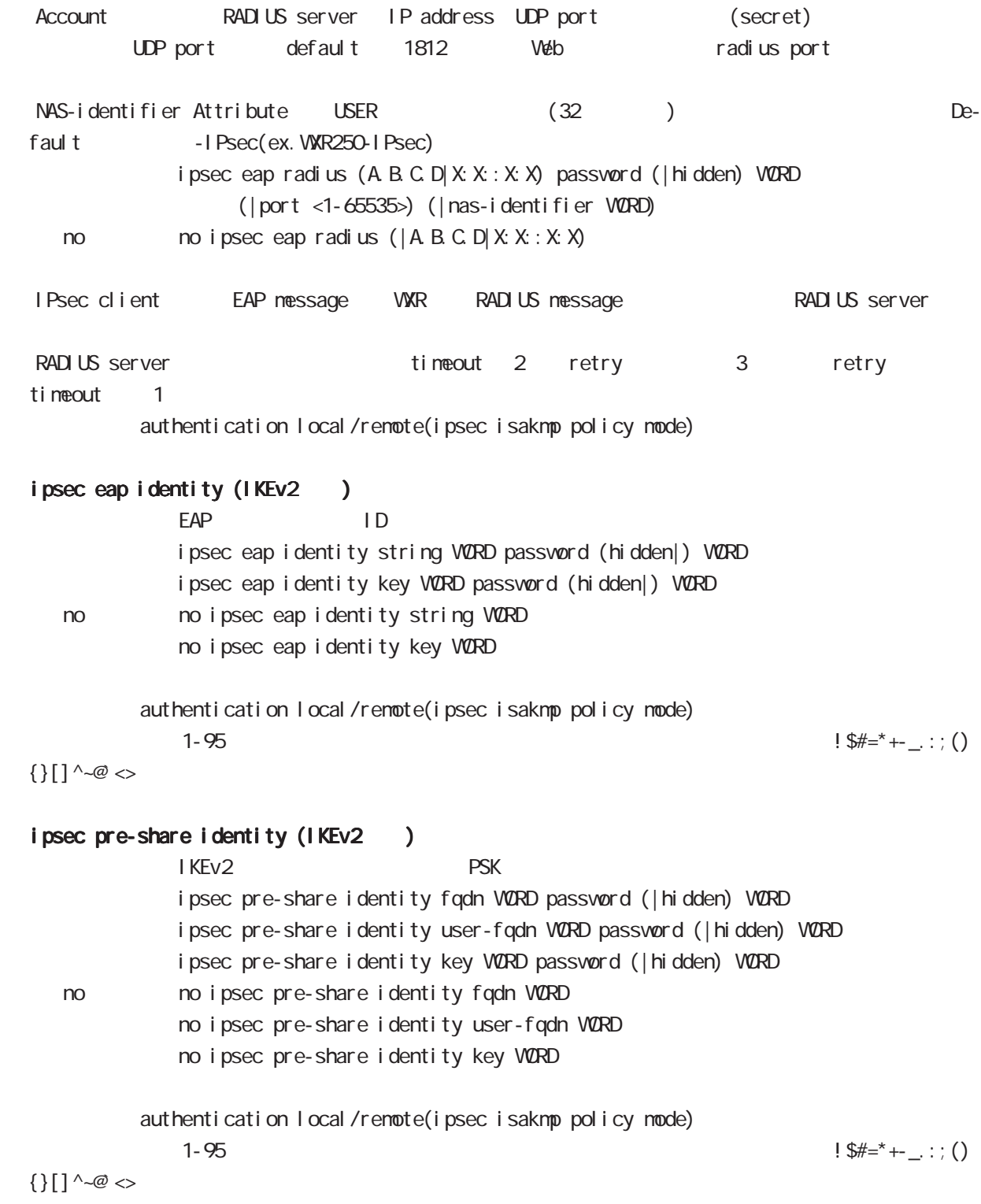

## global mode

### interface ethernet

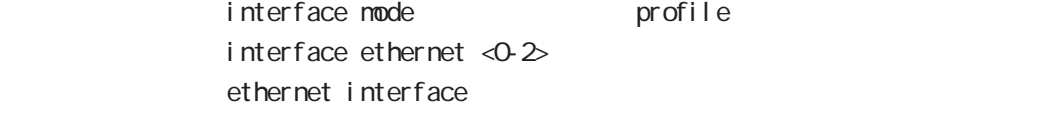

### interface loopback

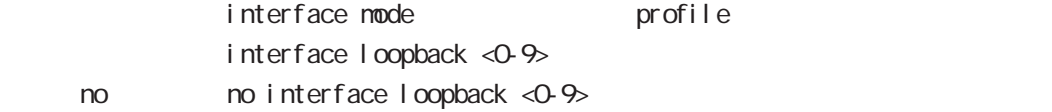

### interface ethernet <0-2> vid <1-4094>

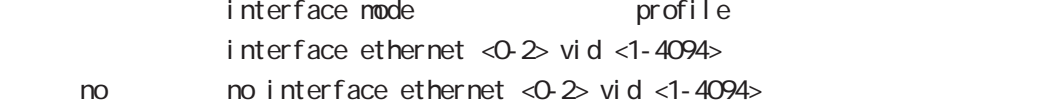

### interface tunnel

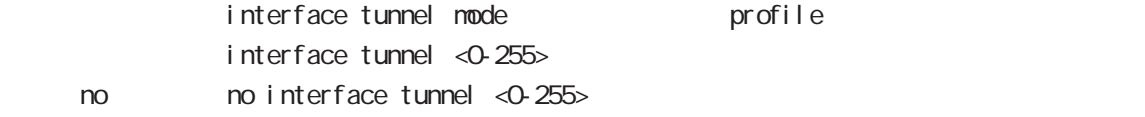

#### interface ppp

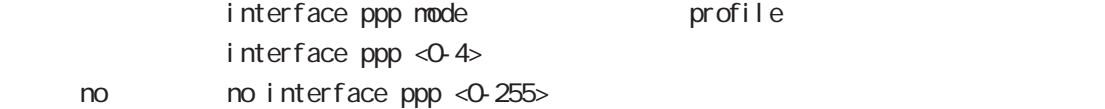

### interface bridge

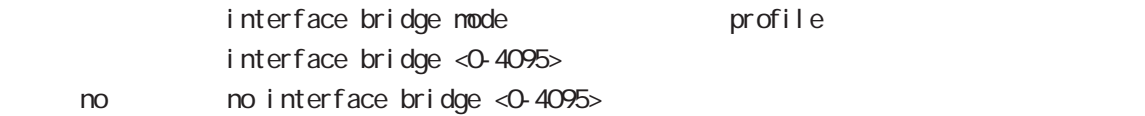

### l2tp

 $no$ 

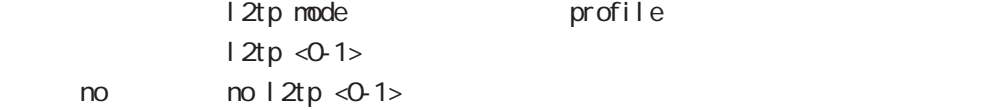

#### access-server profile

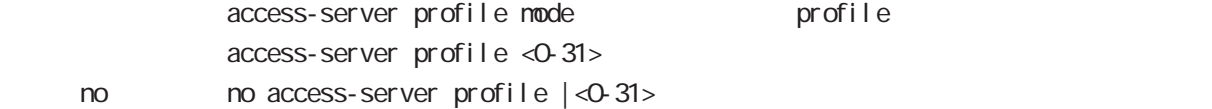

### interface virtual-templare

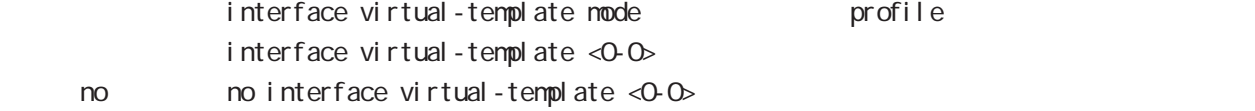

# global mode

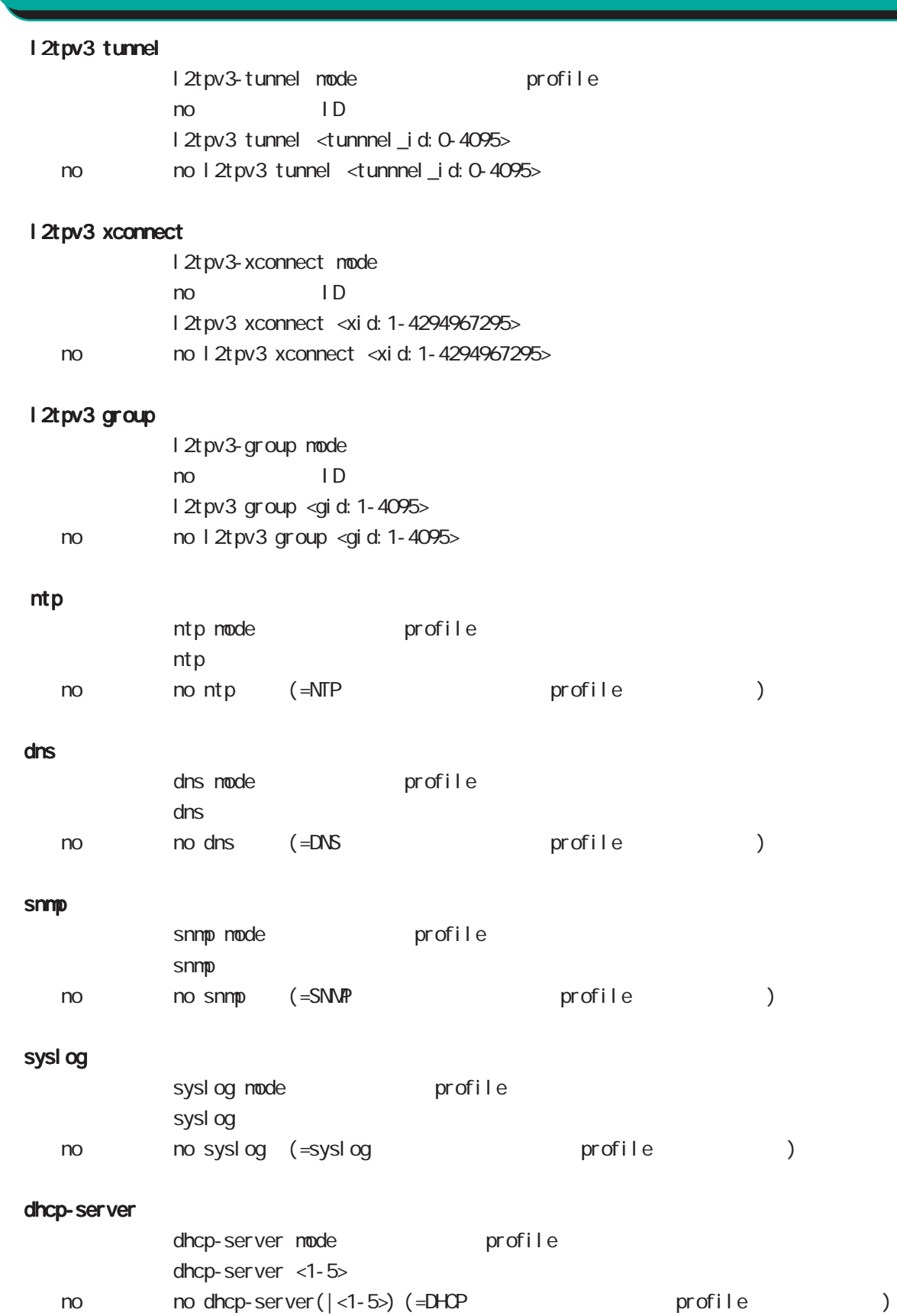

92

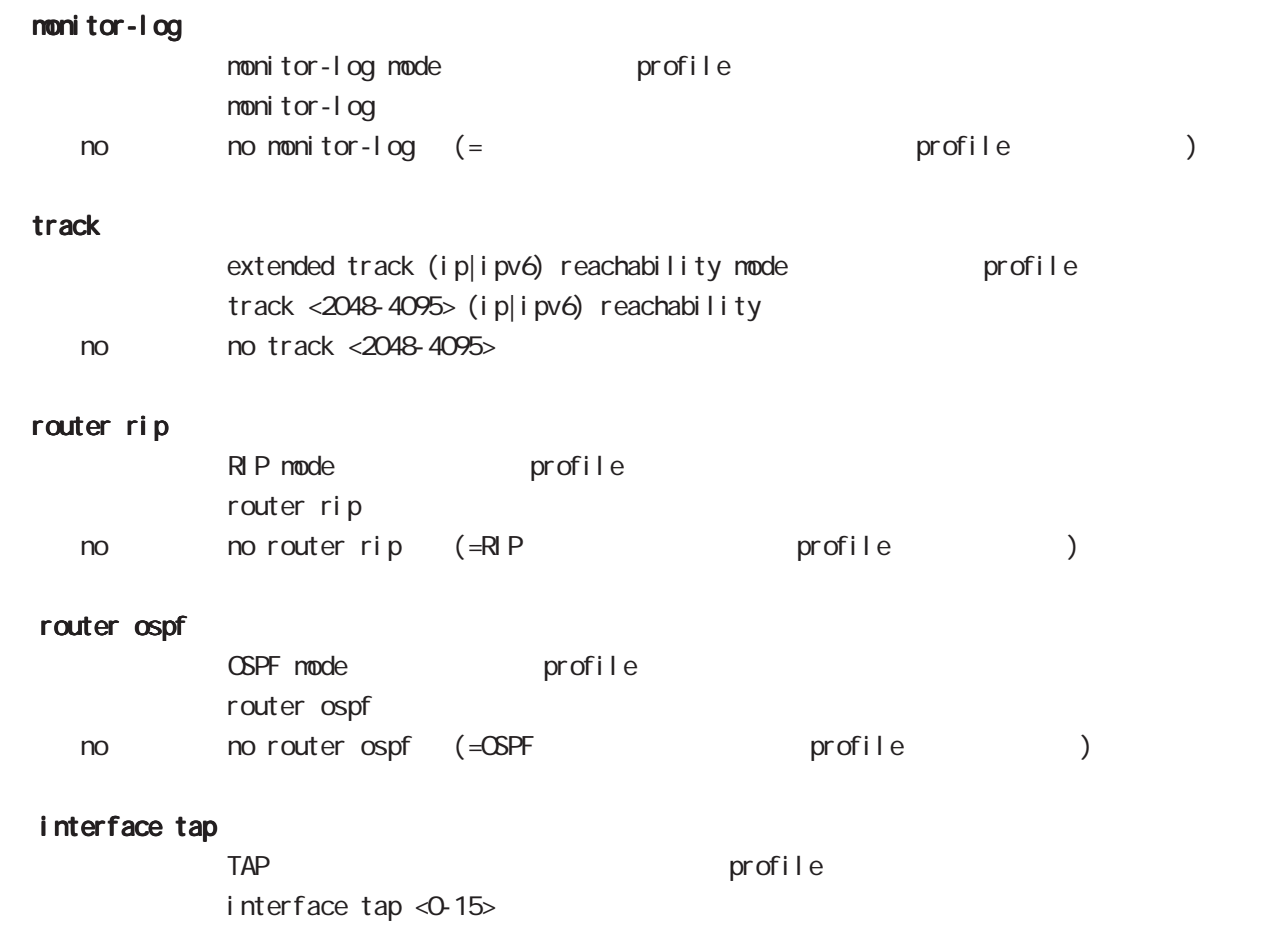

no no interface tap <0-15>

# global mode

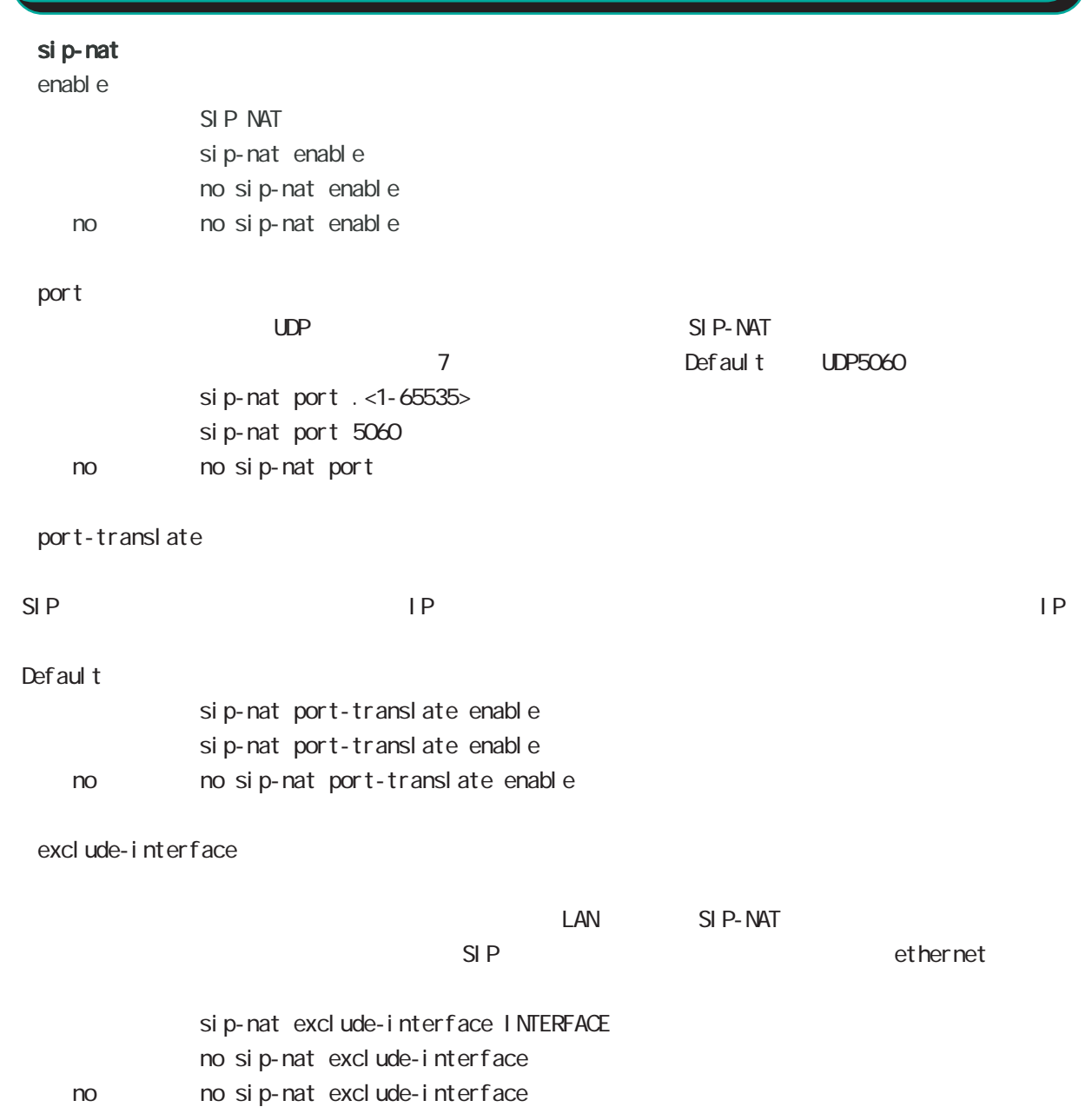

# global mode

### CRP

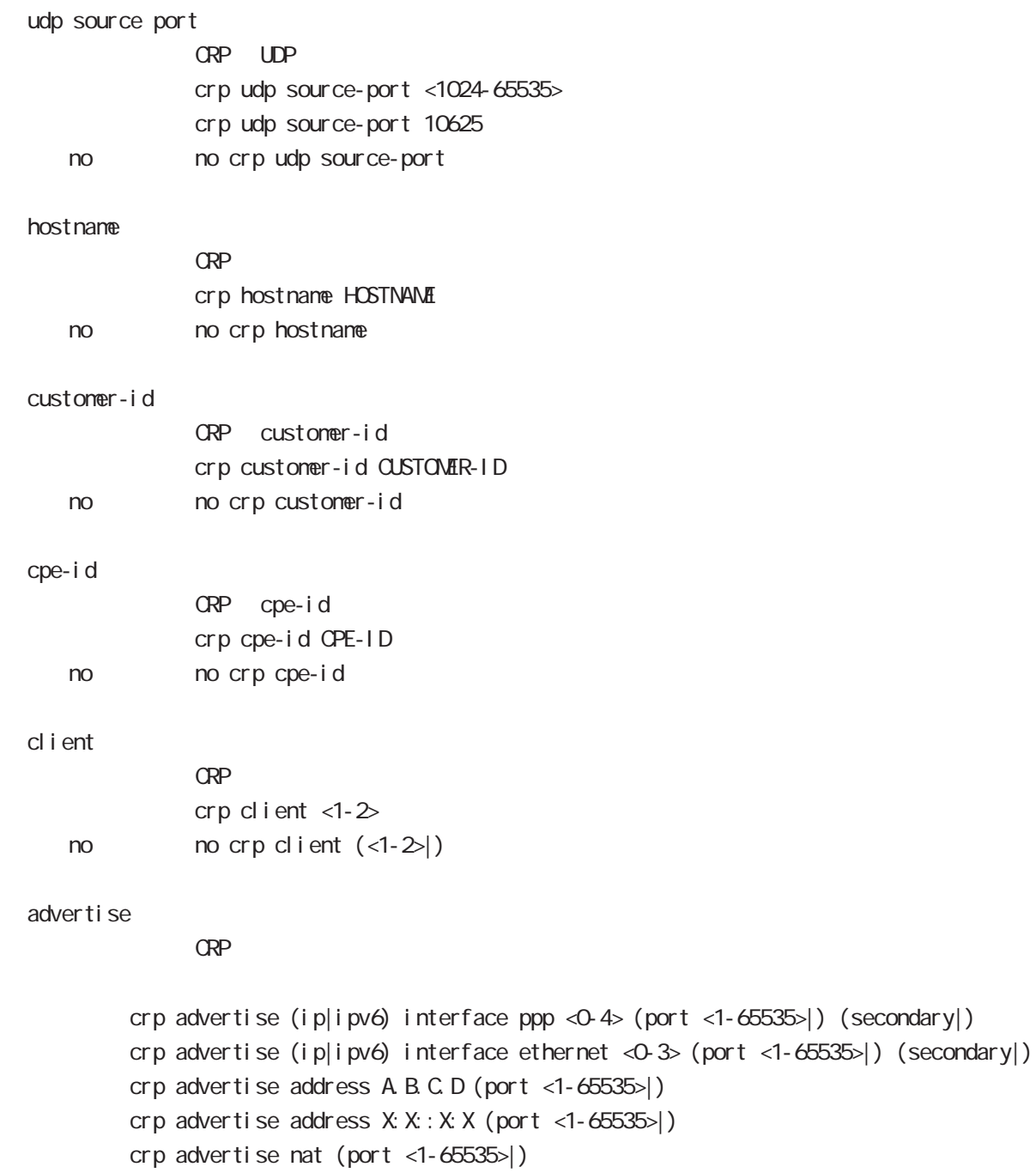

no no crp advertise

interface 2 1 secondary

# global mode

#### netconf-server

## enabl e net conf netconf-server enable (tcp|over-ssh) no no netconf-server enable I ock timeout net conf netconf-server lock timeout <10-3600> no no netconf-server lock timeout auto-config auto-config net conf-server auto-config enable < no > no netconf-server auto-config enable

## QoS  $\omega$ s  $\omega$ s de la constantin  $\omega$ s de la constantin  $\omega$ class policy NAME no class policy NAME class filter <2-254> no class filter <2-254> Nark priority-map <1-255> (high|middle|low|normal) ip mark <1-4095> TBF pirority-map <1-255> (high|middle|low|normal) queue shape <RATE:1-1000000> <BUFFER:1-65535> <LIMIT:1-65535> **SFQ** priority-map <1-255> (high|middle|low|normal) queue fair-queue FIFO priority-map <1-255> (high|middle|low|normal) queue fifo (limit <1-16384>) default class default class befault class backet class class class class class class class class class class class class class class class class class class class class class class class class class class class class class class class c default class normal priority-map <1-255> default (high|middle|normal|low) priority-map class priority-map no priority-map <1-255> (high|middle|normal|low|) default class  $defaul t$   $cl$  ass  $defaul t$  (normal) no priority-map <1-255> default Nark class Mark no priority-map <1-255> (high|middle|normal|low) ip mark default queue(FIFO) no priority-map <1-255> (high|middle|normal|low) queue route-map route-map

global mode

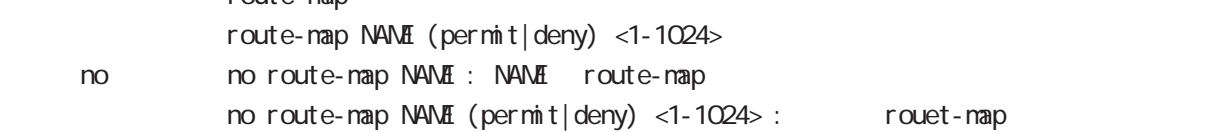

### global mode

#### class access-list

```
route-map match match ip address
ToS MARK set extensive set and the MARK of the Set and the MARK of the Set and the MARK of the Set and the MARK
  i p
     class access-list ACL-NAME ip (|not) <source:>(any|A.B.C.D/M|A.B.C.D)
           <destination:>(any|A.B.C.D/M|A.B.C.D)
  pr ot ocol
     class access-list ACL-NAME ip (|not) <source:>(any|A.B.C.D/M|A.B.C.D)
           <destination:>(any|A.B.C.D/M|A.B.C.D) (|not) (<protocol:0-255>|icmp|tcp|udp)
  i cmp
     class access-list ACL-NAME ip (|not) <source:>(any|A.B.C.D/M|A.B.C.D)
             (|not) <destination:>(any|A.B.C.D/M|A.B.C.D) icmp (|not) type code
  tcp src dst
     class access-list ACL-NAME ip (|not) <source:>(any|A.B.C.D/M|A.B.C.D)
           (|not) <destination:>(any|A.B.C.D/M|A.B.C.D)
           tcp (|not) (|<sport:1-65535>|any) (|<dport:1-65535>|any)
  tcp src-range dst
     class access-list ACL-NAME ip (|not) <source:>(any|A.B.C.D/M|A.B.C.D)
             (|not) <destination:>(any|A.B.C.D/M|A.B.C.D)
           tcp (|not) (|range <min:1-65535> <max:1-65535>) (|<dport:1-65535>|any)
  tcp src dst-range
     class access-list ACL-NAME ip (|not) <source:>(any|A.B.C.D/M|A.B.C.D)
             (|not) <destination:>(any|A.B.C.D/M|A.B.C.D)
           tcp (|not) (|<sport:1-65535>|any) (|range <min:1-65535> <max:1-65535>)
  tcp src-range dst-range
     class access-list ACL-NAME ip (|not) <source:>(any|A.B.C.D/M|A.B.C.D)
             (|not) <destination:>(any|A.B.C.D/M|A.B.C.D)
           tcp (|not) (|range <min:1-65535> <max:1-65535>) (|range <min:1-65535> <max:1-65535>)
  udp src dst
     class access-list ACL-NAME ip (|not) <source:>(any|A.B.C.D/M|A.B.C.D)
             (|not) <destination:>(any|A.B.C.D/M|A.B.C.D)
           udp (|not) (|<sport:1-65535>|any) (|<dport:1-65535>|any)
  udp src-range dst
     class access-list ACL-NAME ip (|not) <source:>(any|A.B.C.D/M|A.B.C.D)
             (|not) <destination:>(any|A.B.C.D/M|A.B.C.D)
           udp (|not) (|range <min:1-65535> <max:1-65535>) (|<dport:1-65535>|any)
  udp src dst-range
     class access-list ACL-NAME ip (|not) <source:>(any|A.B.C.D/M|A.B.C.D)
             (|not) <destination:>(any|A.B.C.D/M|A.B.C.D)
           udp (|not) (|<sport:1-65535>|any) (|range <min:1-65535> <max:1-65535>)
```
 $\langle$   $\rangle$ 

## gl obal node

### class access-list()

```
udp src-range dst-range
   class access-list ACL-NAME ip (|not) <source:>(any|A.B.C.D/M|A.B.C.D)
           (|not) <destination:>(any|A.B.C.D/M|A.B.C.D)
         udp (| not) (| range <min: 1-65535> <max: 1-65535>) (| range <min: 1-65535> <max: 1-65535>)
no (class access-list )
   no class access-list ACL-NAME ip
```
#### mobile

#### nobile

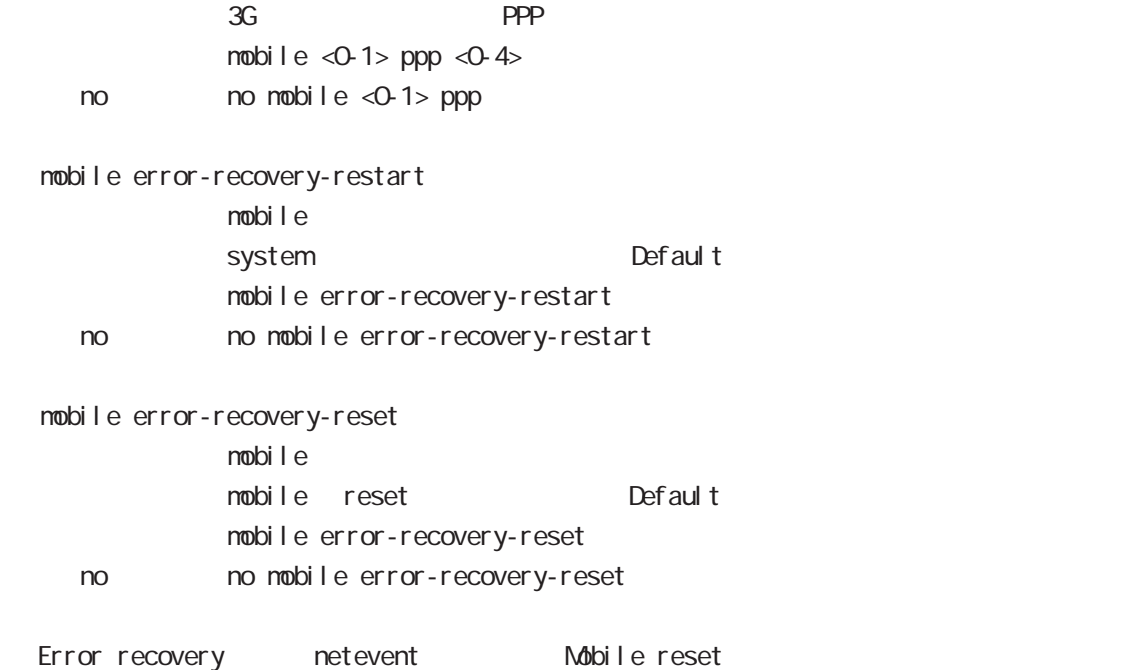

nobile frequency-band

nobile <0-1> frequency-band (auto|w-cdma|wimax-lte) < no > no mobile <0-1> frequency-band

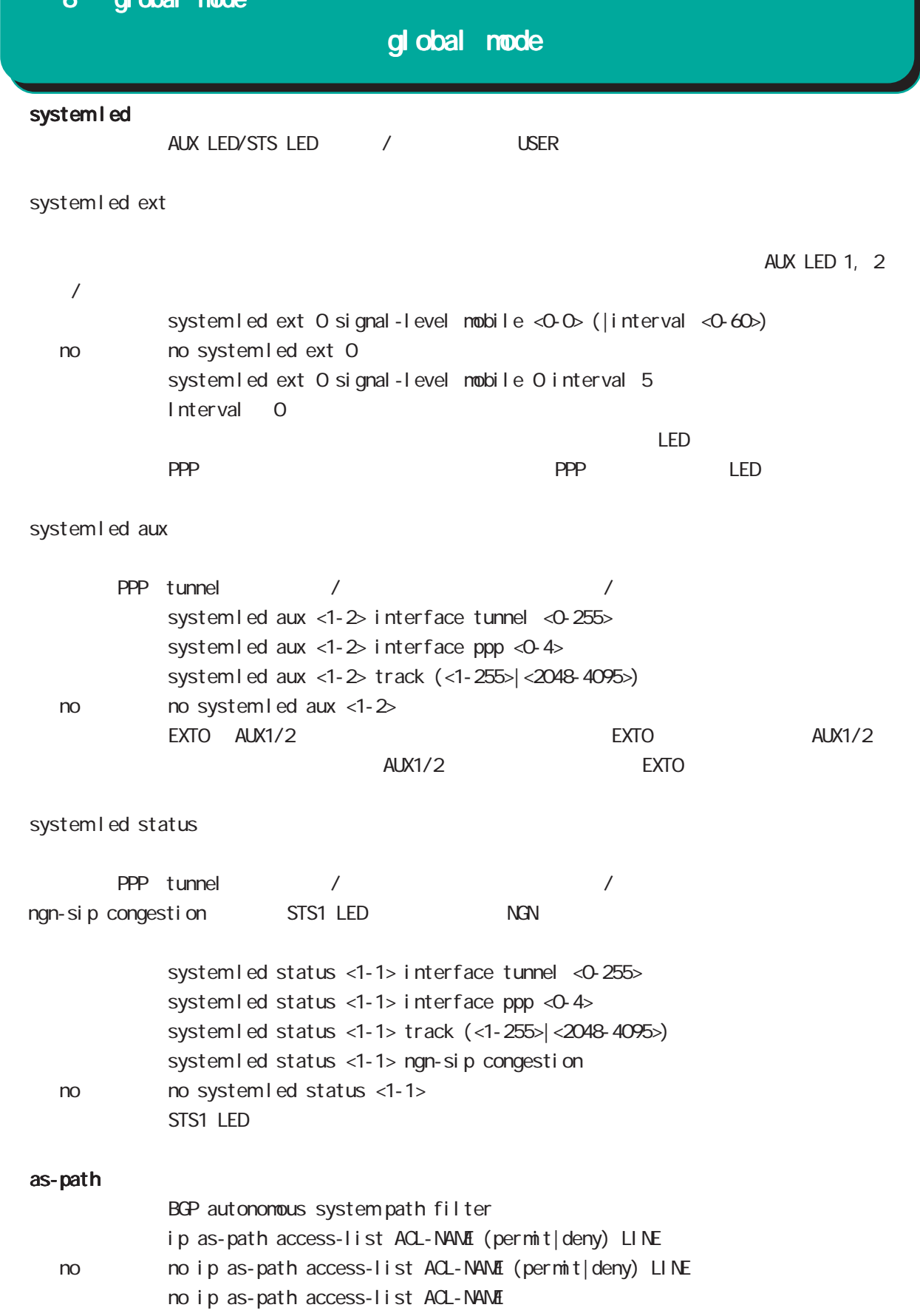

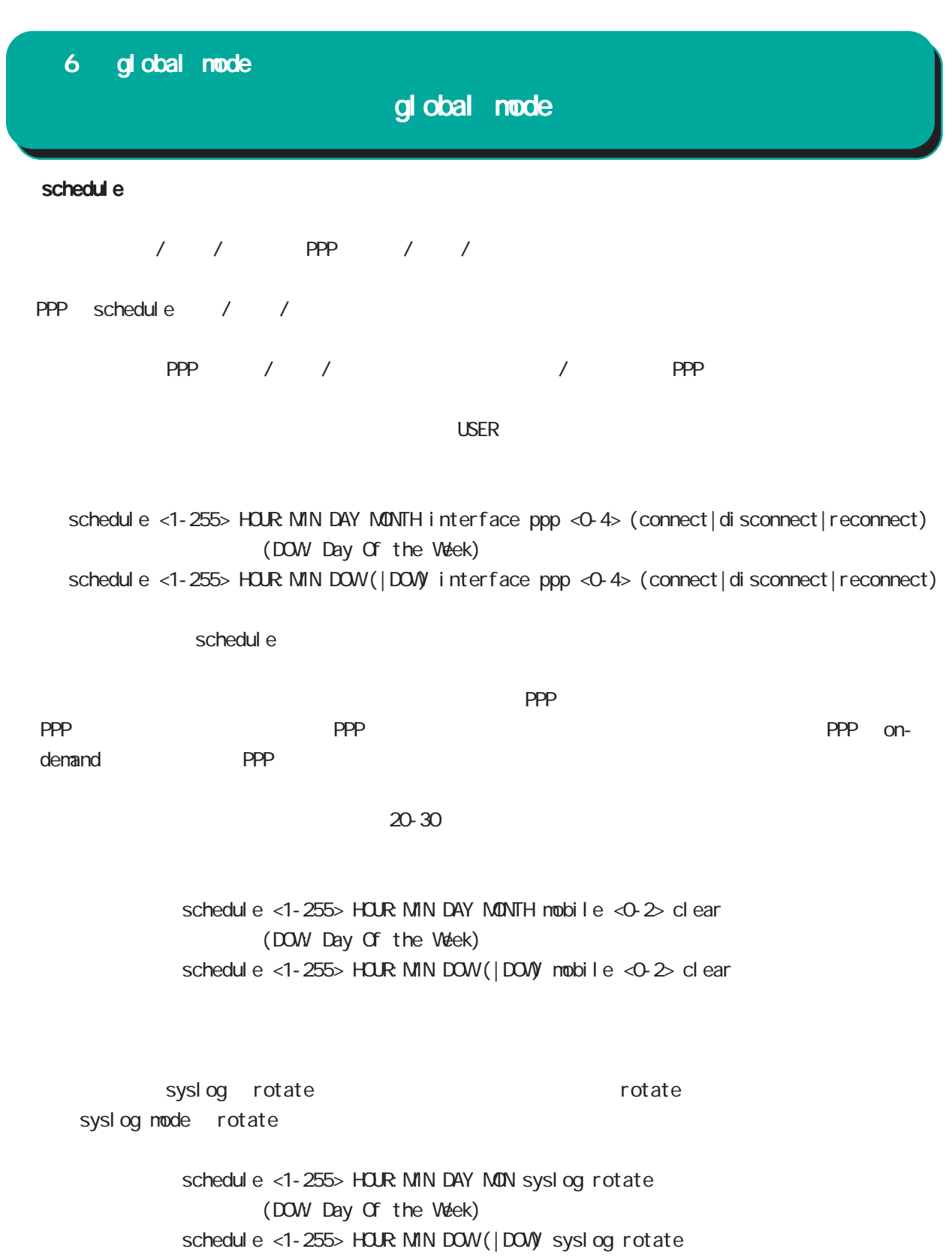

## global mode

monitor-log log rotate executive rotate nonitor-log reachability/resource schedule <1-255> HOUR MIN DAY MON monitor-log reachability rotate schedule <1-255> HOUR: MIN DAY: MON monitor-log resource rotate (DOW Day Of the Week) schedule <1-255> HOUR MIN DOW (|DOW) monitor-log reachability rotate schedul e <1-255> HOUR:MIN DOW (|DOW) monitor-log resource rotate

system

schedule <1-255> HOUR: MIN DAY MON system restart (DOW Day Of the Week) schedul e <1-255> HOUR: MIN DOW (|DOW) system restart

・指定時間に、FTP、SSH、またはストレージよりファームウェアのダウンロードを行い、ファームウェア

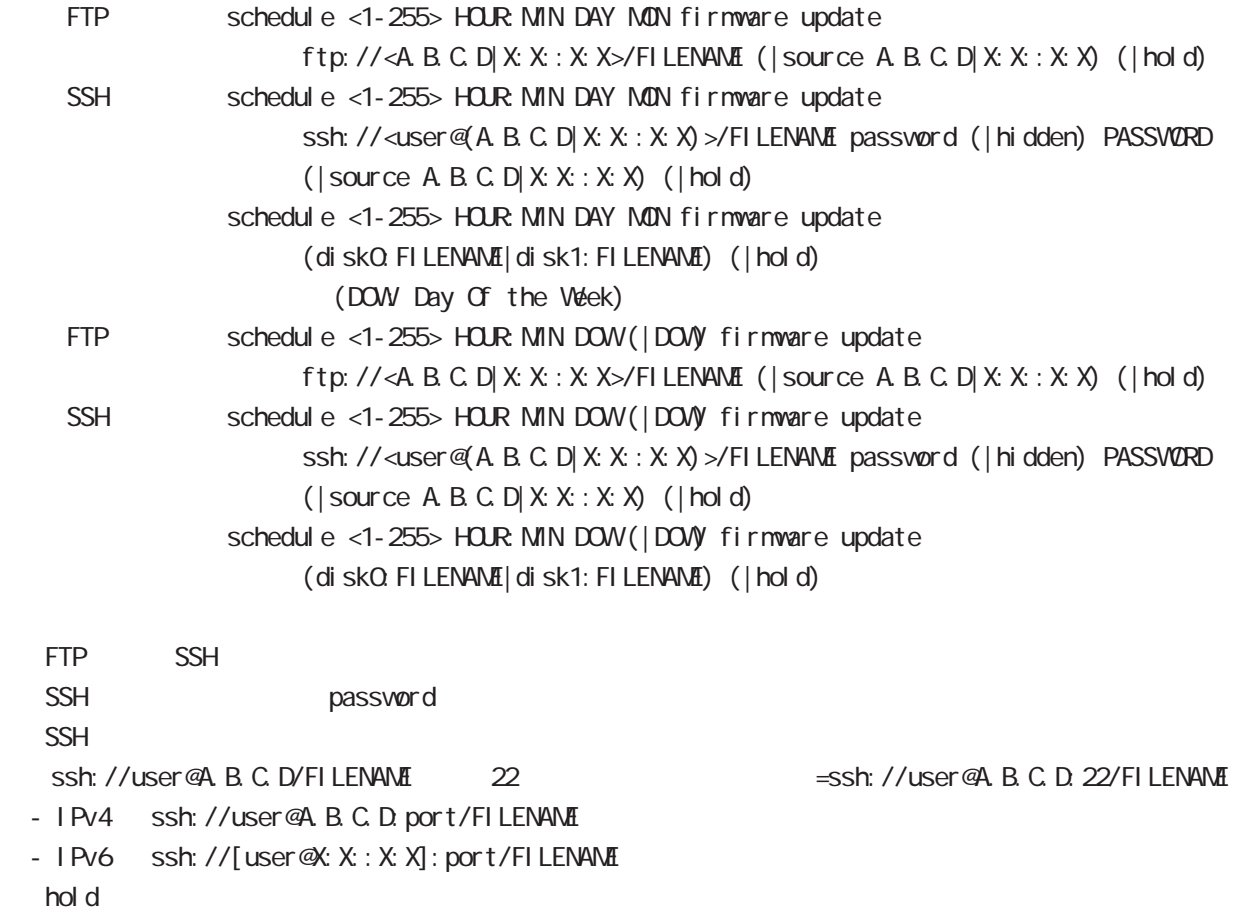

 $\epsilon$  config  $\epsilon$  and  $\epsilon$  and  $\epsilon$  and  $\epsilon$  and  $\epsilon$  and  $\epsilon$  configure  $\epsilon$  config  $\epsilon$ 

 $f$ l ash  $f$ 

no schedul e <1-255>

## global mode

```
\overline{O}schedul e 1 *: 00 * *
   1:20schedul e 1 1:20 1 *
   10 1:20
  schedul e 1 1:20 10 *
   10 20
  schedul e 1 *: 20 10 *
1/10 20
  schedule 1 *:20 10 1
1/10 10.20schedule 1 10:20 10 1
1 10:20
  schedul e 1 10:20 * 1
```

```
\overline{10}schedul e 1 *: 10 monday
           1:10schedul e 1 1:10 sunday
 weekday 4:10
    schedule 1 4:10 monday friday
```
# global mode

mobile <0-1> netevent

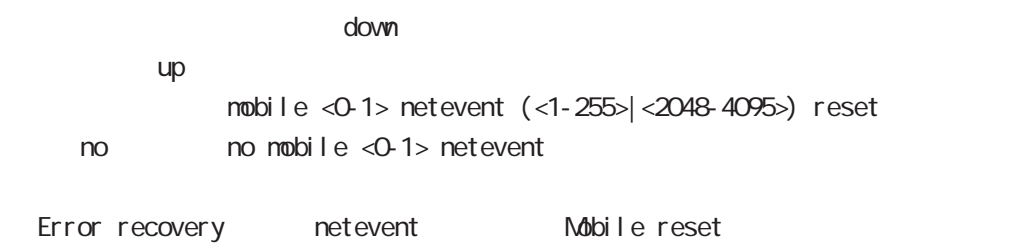

105

# global mode

### system netevent

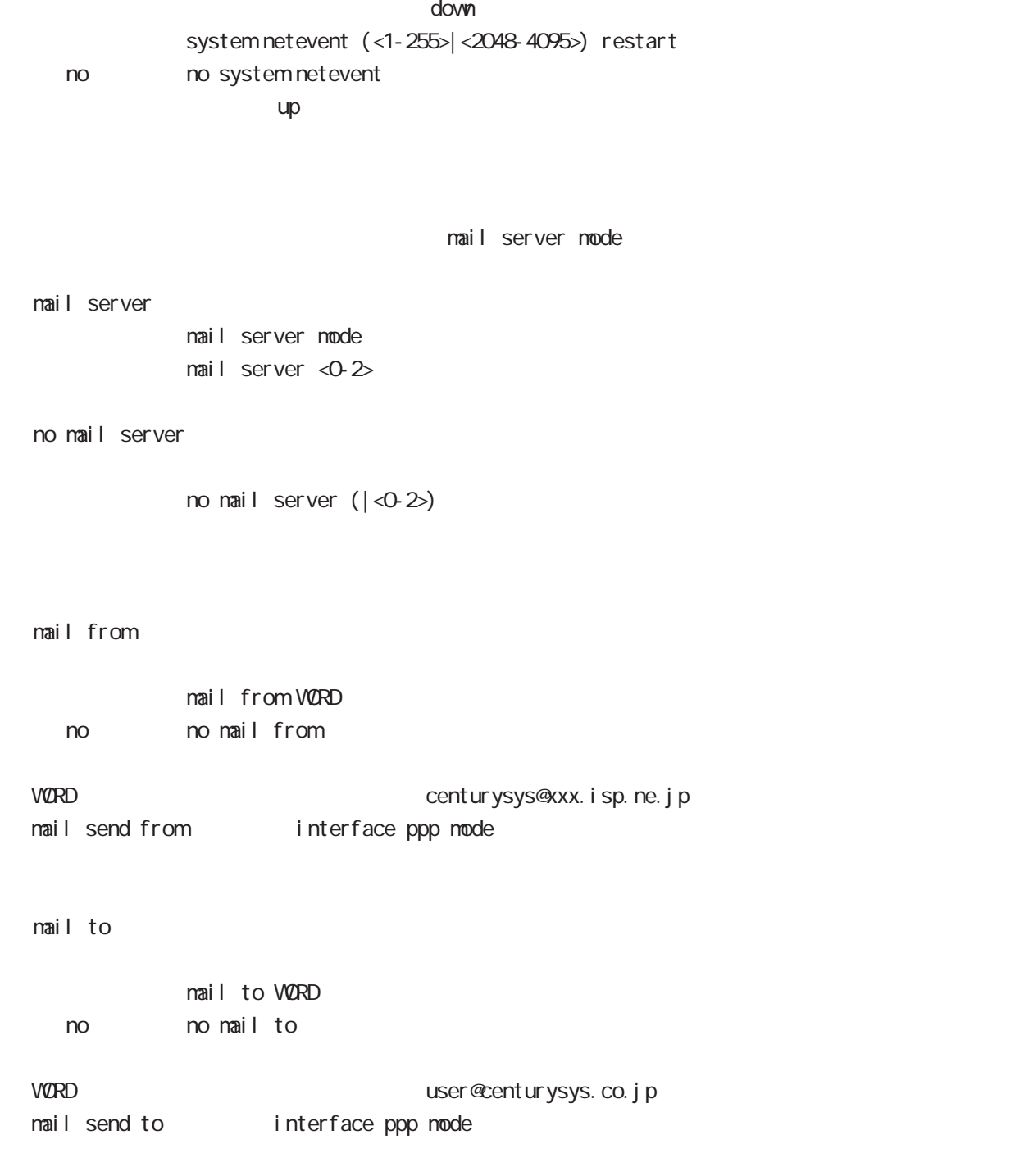

### global mode

### system boot flash

systemboot flash <1-2> config (xml)

#### system config flash

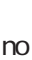

 $\mathsf{confi}\ \mathsf{g}$  , where  $\mathsf{confi}\ \mathsf{g}$ system config (flash: FILENAME|diskO: FILENAME) no system config no system config flash: startup.config 
save config config USB config disk0: FILENAME no system config bootup startup-config

#### ppp account username

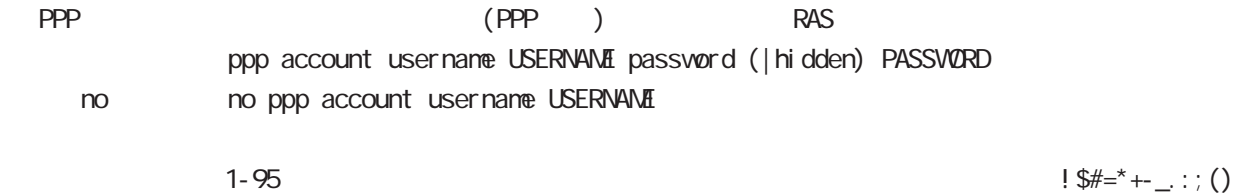

 $\{ \} []/^{\wedge}$  -@c>`%

ppp username and ppp interface mode on the USERNAME password

#### show config ipv6 dhcp-client

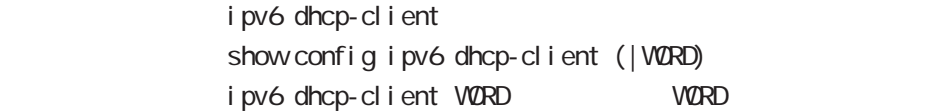

### global mode

#### ip policy access-list

PBR(Policy Based Routing) ACL ACL **ACL EXACL EXACL EXACL** ip policy route-map ip local policy route-map PBR N Policy Based Routing

○ ip

ip policy access-list ACL-NAME (|not) source:any|A.B.C.D/M|A.B.C.D destination:any|A.B.C.D/M|A.B.C.D (|tos (|not) <0-255>)

pr ot ocol

ip policy access-list ACL-NAME (|not) source:any|A.B.C.D/M|A.B.C.D destination: any A.B.C.D/MA.B.C.D (|not) <protocol: 0-255> | i cmp|tcp|udp  $(|\text{tos }(|\text{not}) \le 255\rangle)$ 

i cmp

ip policy access-list ACL-NAME (|not) source:any|A.B.C.D/M|A.B.C.D (|not) destination:any|A.B.C.D/M|A.B.C.D icmp (|not) type code (|tos (|not) <0-255>) tcp src dst ip policy access-list ACL-NAME (|not) source:any|A.B.C.D/M|A.B.C.D (|not) destination:any|A.B.C.D/M|A.B.C.D tcp (|not) [<sport:1-65535>|any] [<dport:1-65535>|any] (|tos (|not) <0-255>) tcp src-range dst ip policy access-list ACL-NAME (|not) source:any|A.B.C.D/M|A.B.C.D (|not) destination:any|A.B.C.D/M|A.B.C.D tcp (|not) [range <min:1-65535> <max:1-65535>] [<dport:1-65535>|any] (|tos (|not) <0-255>)

tcp src dst-range

- ip policy access-list ACL-NAME (|not) source:any|A.B.C.D/M|A.B.C.D
	- (|not) destination:any|A.B.C.D/M|A.B.C.D tcp
	- (|not) [<sport:1-65535>|any] [range <min:1-65535> <max:1-65535>] (|tos (|not) <0-255>)

tcp src-range dst-range

- ip policy access-list ACL-NAME (|not) source:any|A.B.C.D/M|A.B.C.D
	- (|not) destination:any|A.B.C.D/M|A.B.C.D tcp
	- (|not) [range <min:1-65535> <max:1-65535>] [range <min:1-65535> <max:1-65535>]

```
(|\text{tos }(|\text{not}) \le 255\rangle)
```
 $\langle$   $\rangle$
## global mode

```
ip policy access-list()
 udp src dst
 ip policy access-list ACL-NAME (|not) source:any|A.B.C.D/M|A.B.C.D
    (|not) destination:any|A.B.C.D/M|A.B.C.D udp
    (|not) [<sport:1-65535>|any] [<dport:1-65535>|any] (|tos (|not) <0-255>)
 udp src-range dst
 ip policy access-list ACL-NAME (|not) source:any|A.B.C.D/M|A.B.C.D
    (|not) destination:any|A.B.C.D/M|A.B.C.D udp
    (|not) [<sport:1-65535>|any] [range <min:1-65535> <max:1-65535>] (|tos (|not) <0-255>)
 udp src dst-range
 ip policy access-list ACL-NAME (|not) source:any|A.B.C.D/M|A.B.C.D
    (|not) destination:any|A.B.C.D/M|A.B.C.D udp
    (|not) [<sport:1-65535>|any] [range <min:1-65535> <max:1-65535>] (|tos (|not) <0-255>)
 udp src dst-range
 ip policy access-list ACL-NAME (|not) source:any|A.B.C.D/M|A.B.C.D
    (|not) destination:any|A.B.C.D/M|A.B.C.D udp
    (|not) [range <min:1-65535> <max:1-65535>] [range <min:1-65535> <max:1-65535>]
    (|\text{tos }(|\text{not}) \langle 0.255\rangle)|negate
 no ip policy access-list ACL-NAME (|.....)
  ipsec priority-ignore
              Priority IPsec SA
              IKEv1 route based IPsec
              ipsec priority-ignore enable
    no no ipsec priority-ignore
Route based IPsec phase2 ID IPsec SA ID
ため、Priority による冗長化 etc の機能を利用しない場合は、本機能を有効にすることによって、同じ
phase2 ID IPsec SA
Route based IPsec route based IPsec policy based IPsec
Policy based IPsec
         ISP VPN phase2 ID any/any
```
# 第7章

interface node

# interface mode

#### command

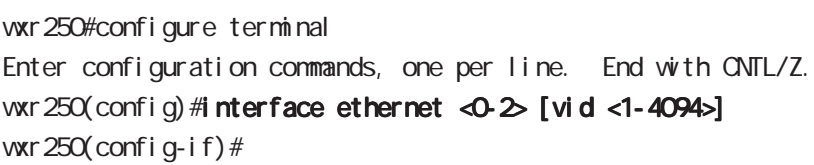

## wxr 250(config) #interface loopback <0-9> wxr 250(config-loopback)#

### ip address

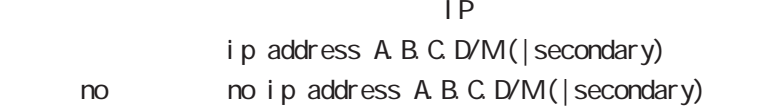

#### ip address

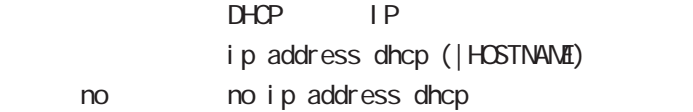

#### ipv6 address

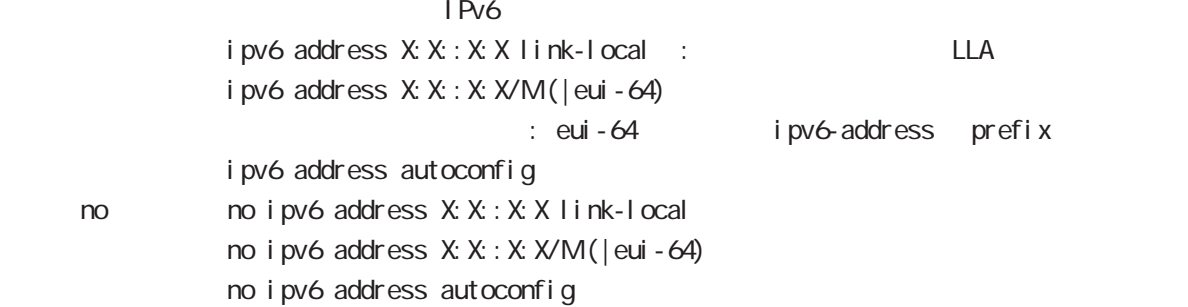

# interface mode

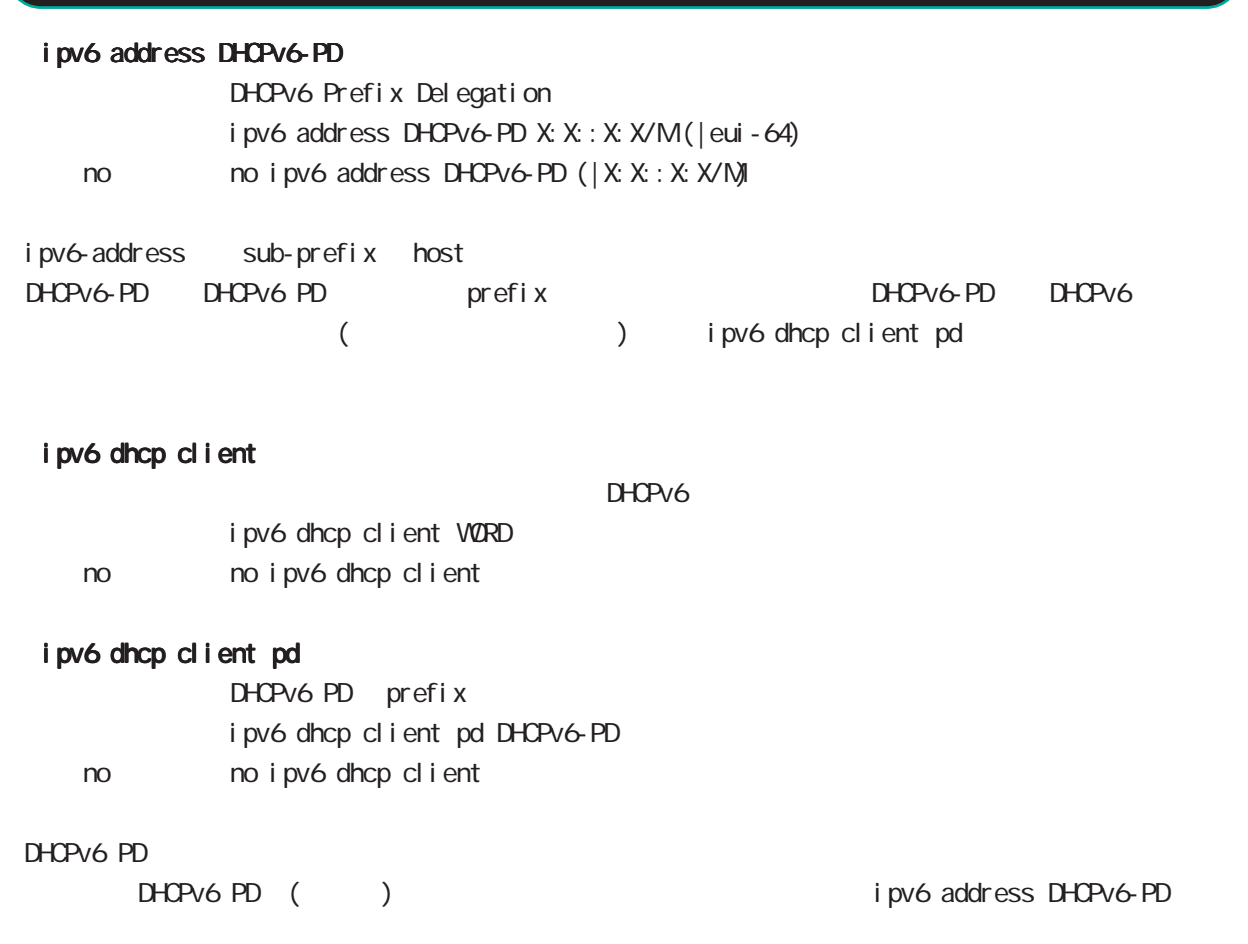

i pv6 dhcp client WORD i pv6 dhcpv6 pd DHCPv6-PD

# interface mode

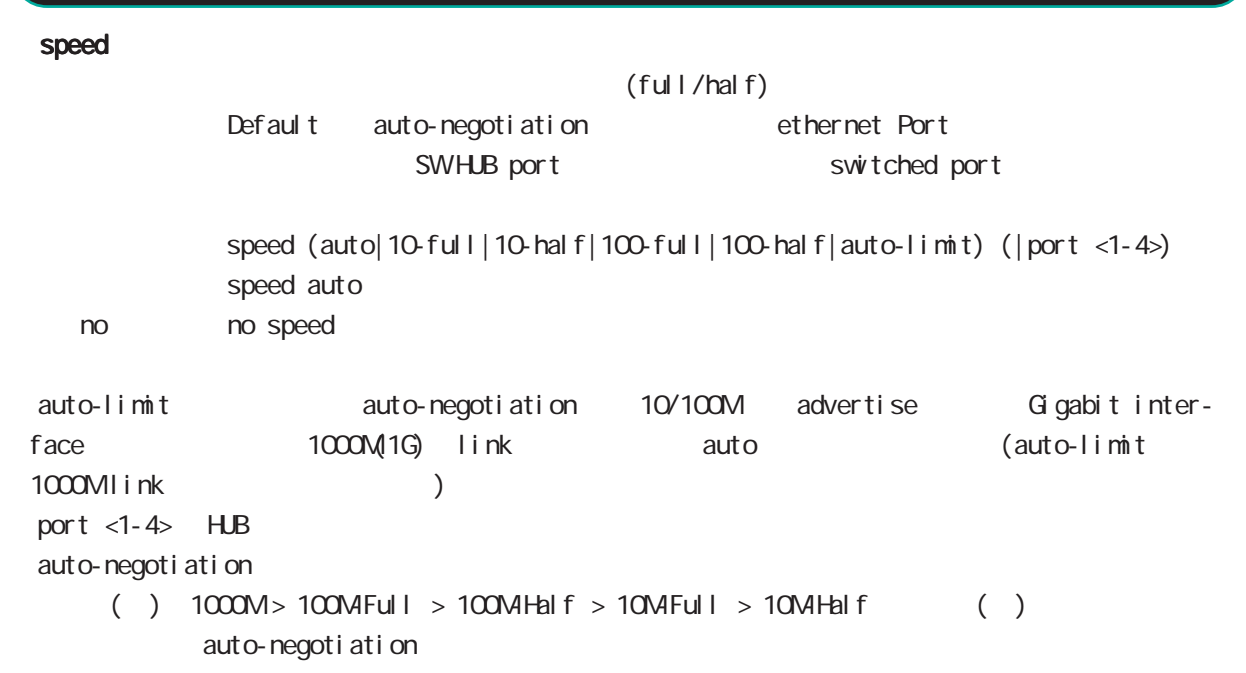

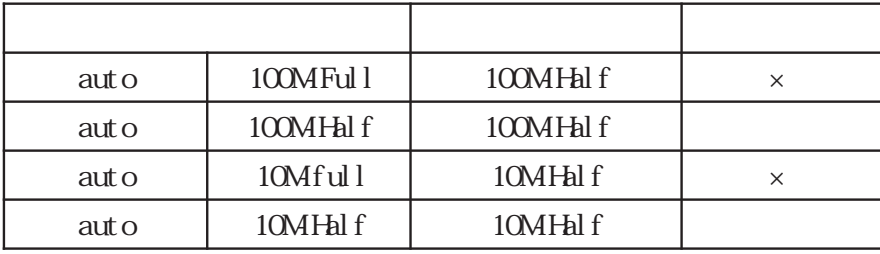

#### active power save mode

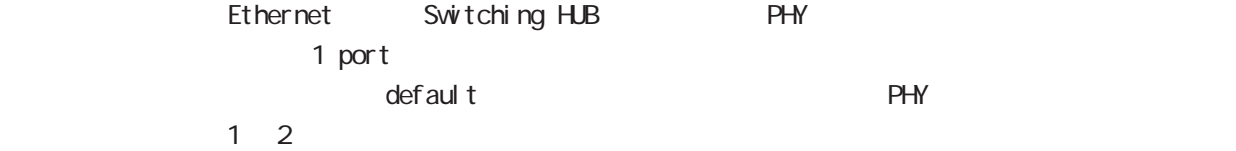

#### 1000M

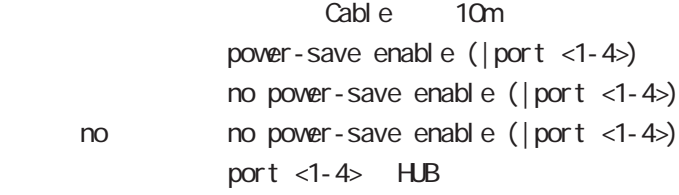

# interface mode

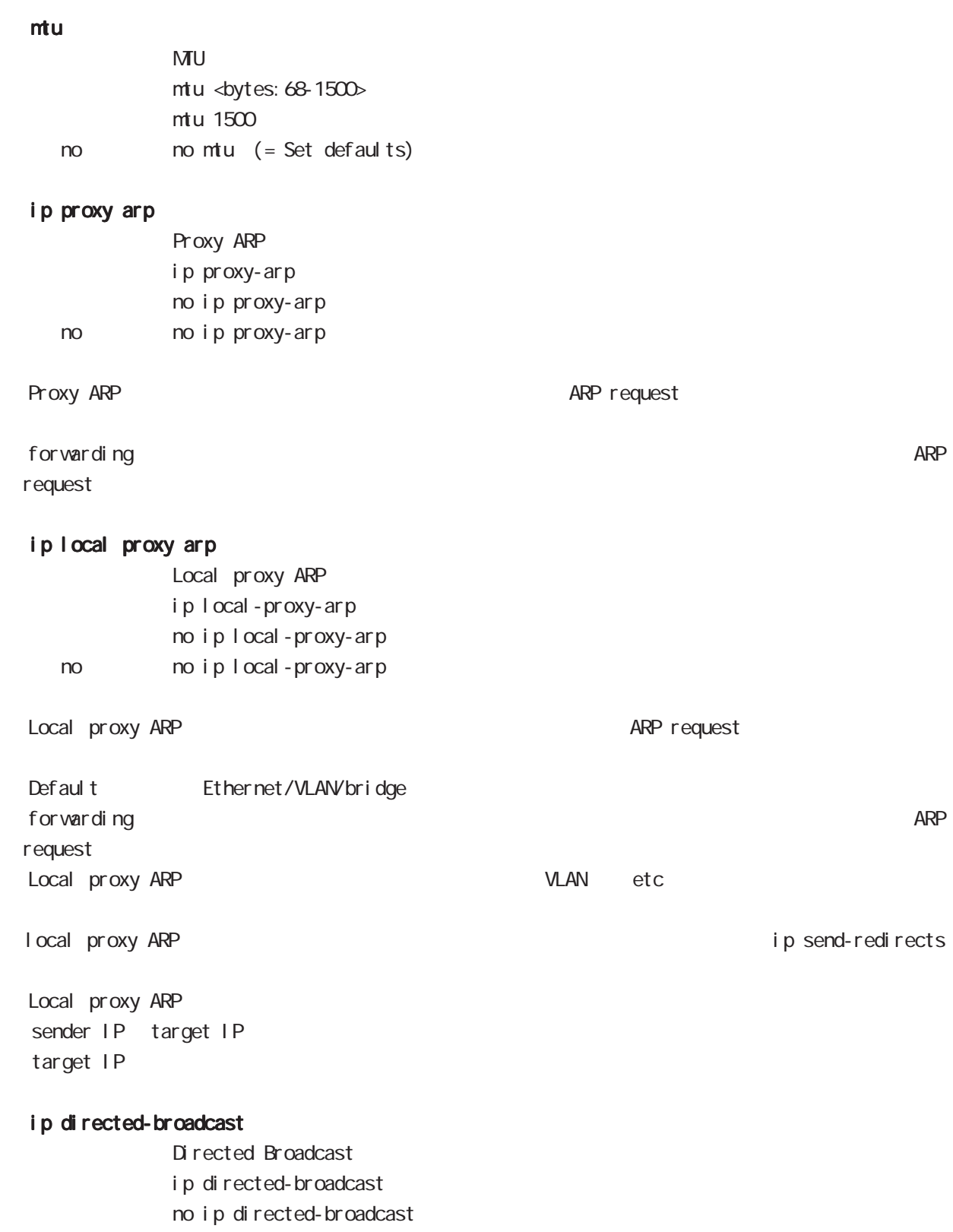

< no > no ip directed-broadcast

# interface mode

#### ip redirects

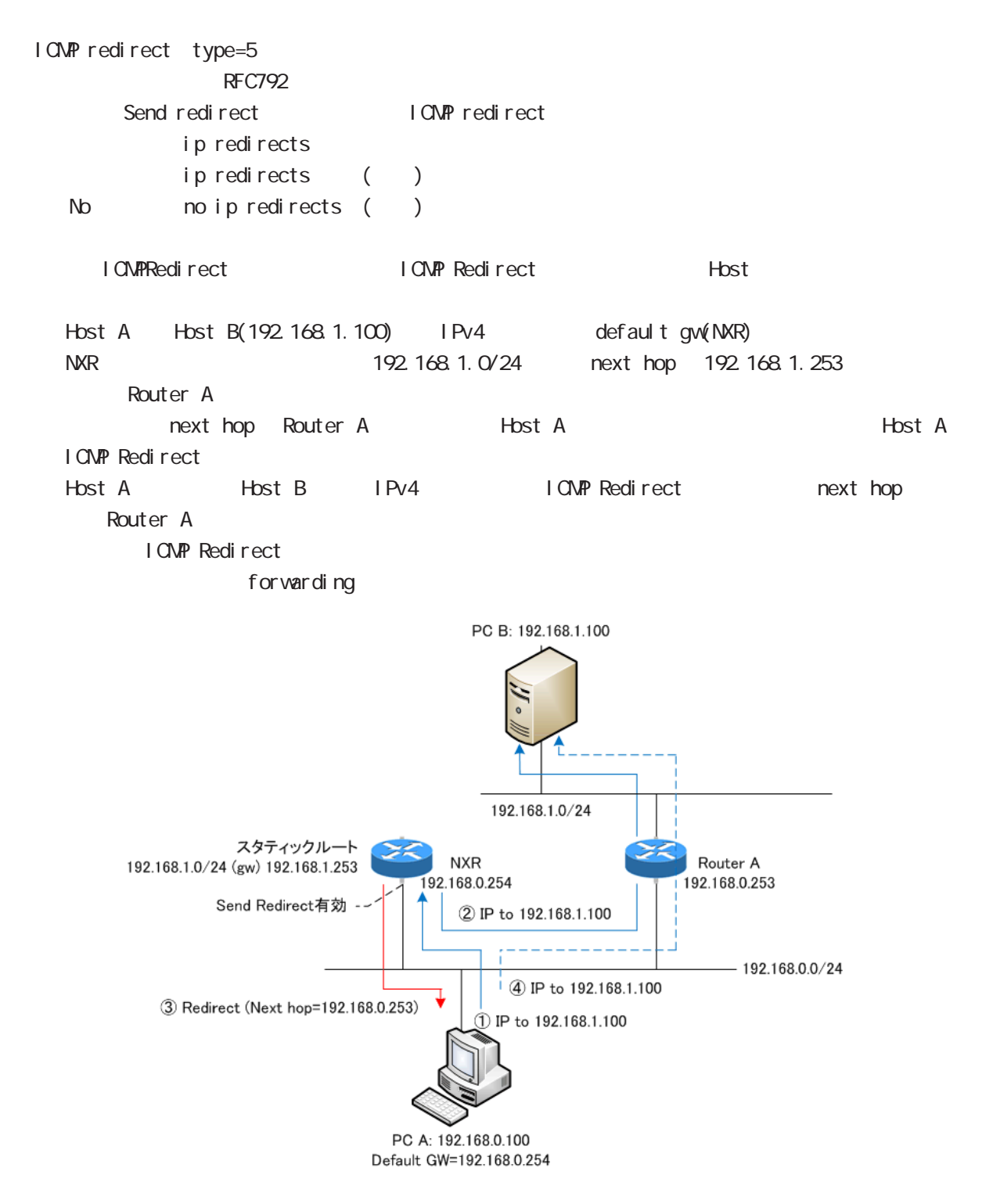

# interface mode

# ip tcp adjust-mss

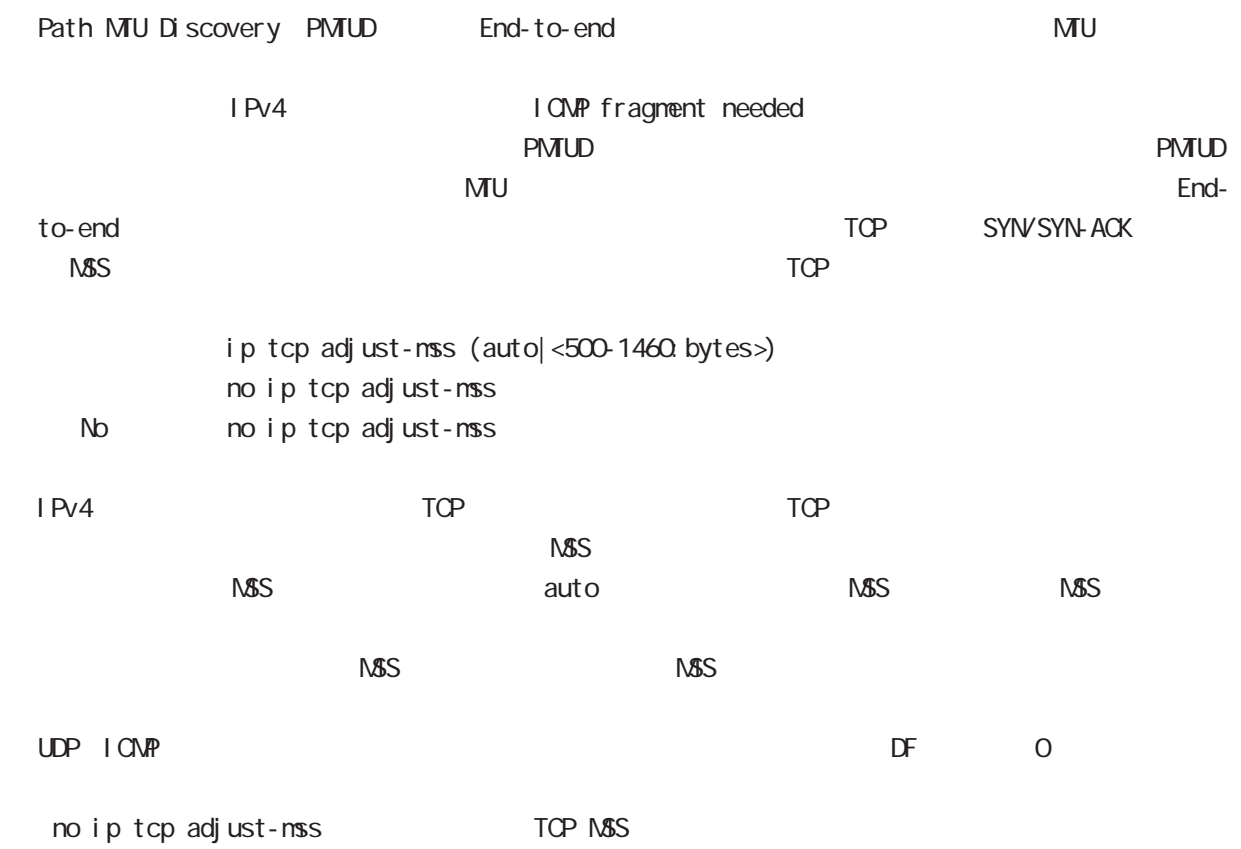

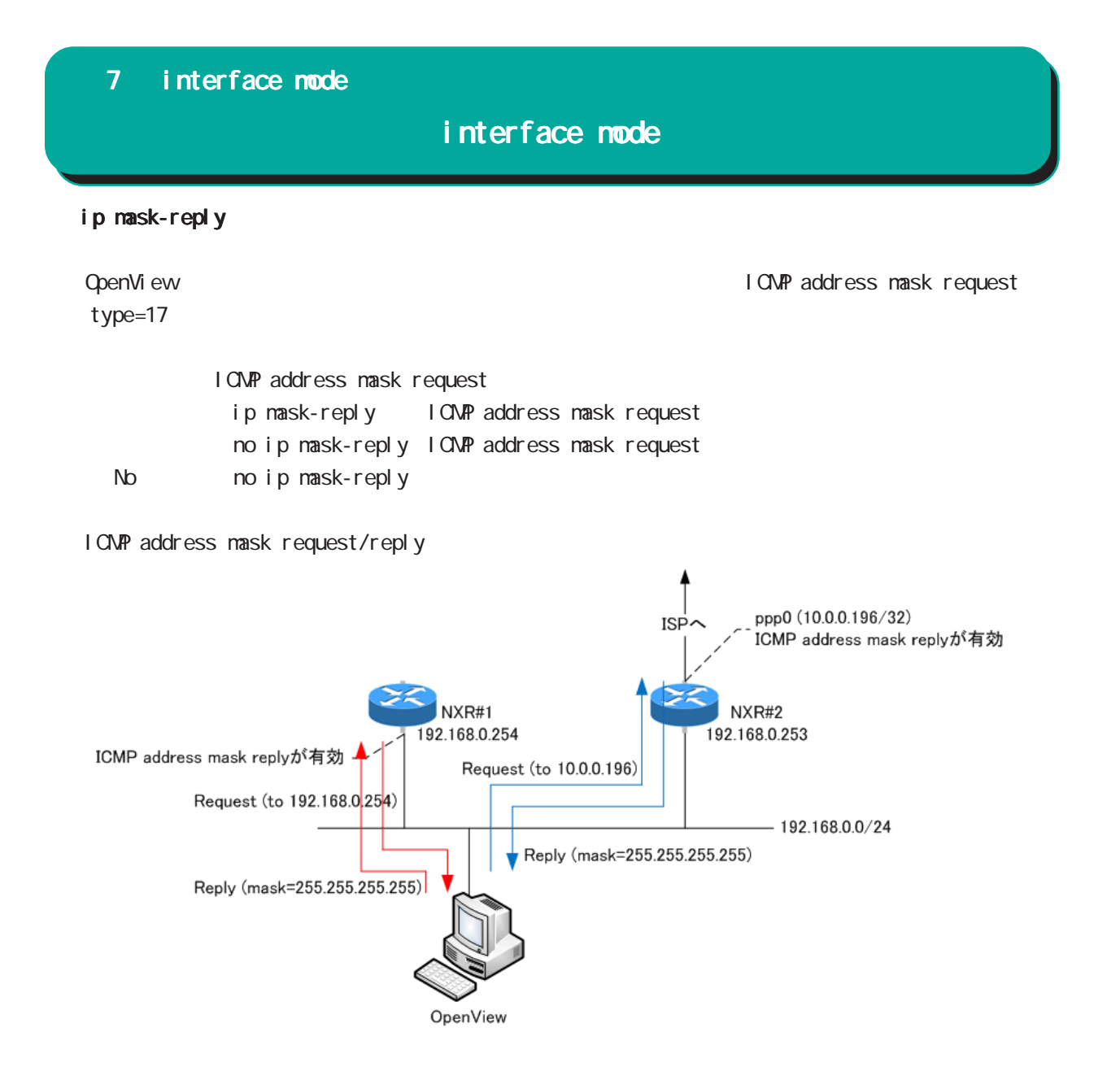

# interface mode

#### link-check

Ethernet link befault 10[sec] 0[sec] link down (up ) Link

ethernet vlan ethernet link up/down vlan interface link up/down VLAN interface link

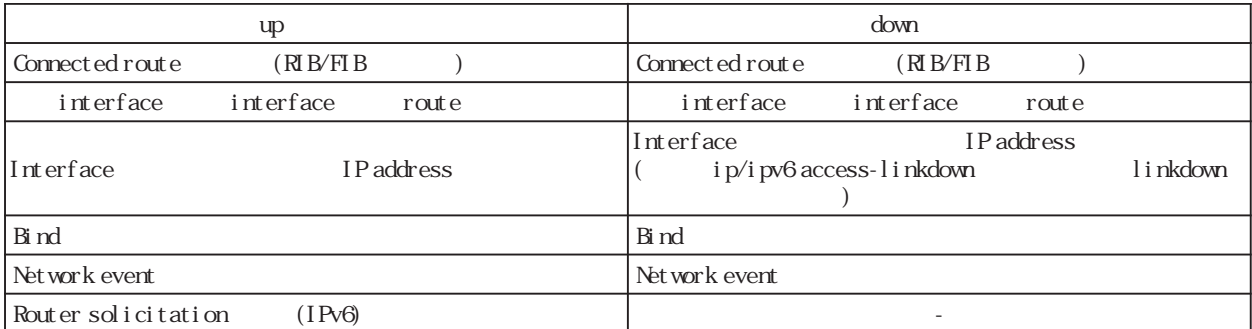

Connected route / show ip route database

RIB Routing Information Base

FIB Forwarding Information Base IP RIB FIB

 $\text{I}$  ink-check  $(|\langle 0.60 \text{sec} \rangle)$ l i nk-check 10 no no link-check (=link-check 0)

bind  $/$ Ethernet interface tunnel interface PPPoE interface interface when the down interface down the state of the Tunnel interface PPP interface up/ down keepalive 
(interface the unit of the contract of the contract of the contract of the contract of the contract of the contract of the contract of the contract of the contract of the contract of the contract of the con down trigger L2TP tunnel/session ()

Switching HUB ethernet interface link Switching HUB ethernet interface link switching hub port link down ethernet link down 1 switching hub port link up ethernet link up

# 7 interface mode interface mode ip access-linkdown link down interface IPv4 address ip access-linkdown no no ip access-linkdown Default (no ip access-linkdown) i pv6 access-linkdown link down interface IPv6 address i pv6 access-linkdown no no i pv6 access-linkdown Default (no ipv6 access-linkdown) ip arp reachable-time  $ARP$ ip arp reachable-time <30000-3600000> ip arp reachable-time 30000 No noip arp reachable-time show arp the state of the state of the REACHABLE Show are the state of the state of the state of the state of the state of the state of the state of the state of the state of the state of the state of the state of the stat  $0.5$   $1.5 \times$  reachable-time ip arp queue length Ethernet/Vlan interface IPv4 (nexthop) mac address and address and the queueing mac address where  $\sim$ Queue neighbor entry queueing packet address Queue full **packet in gueue** drop ip arp queue length <1-1000> no ip arp queue length (=3[packets]) no no ip arp queue length IPv4 IPv6 interface IPv6 ipv6 nd queue length

#### ipv6 tcp adjust-mss

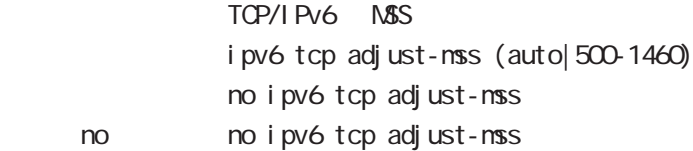

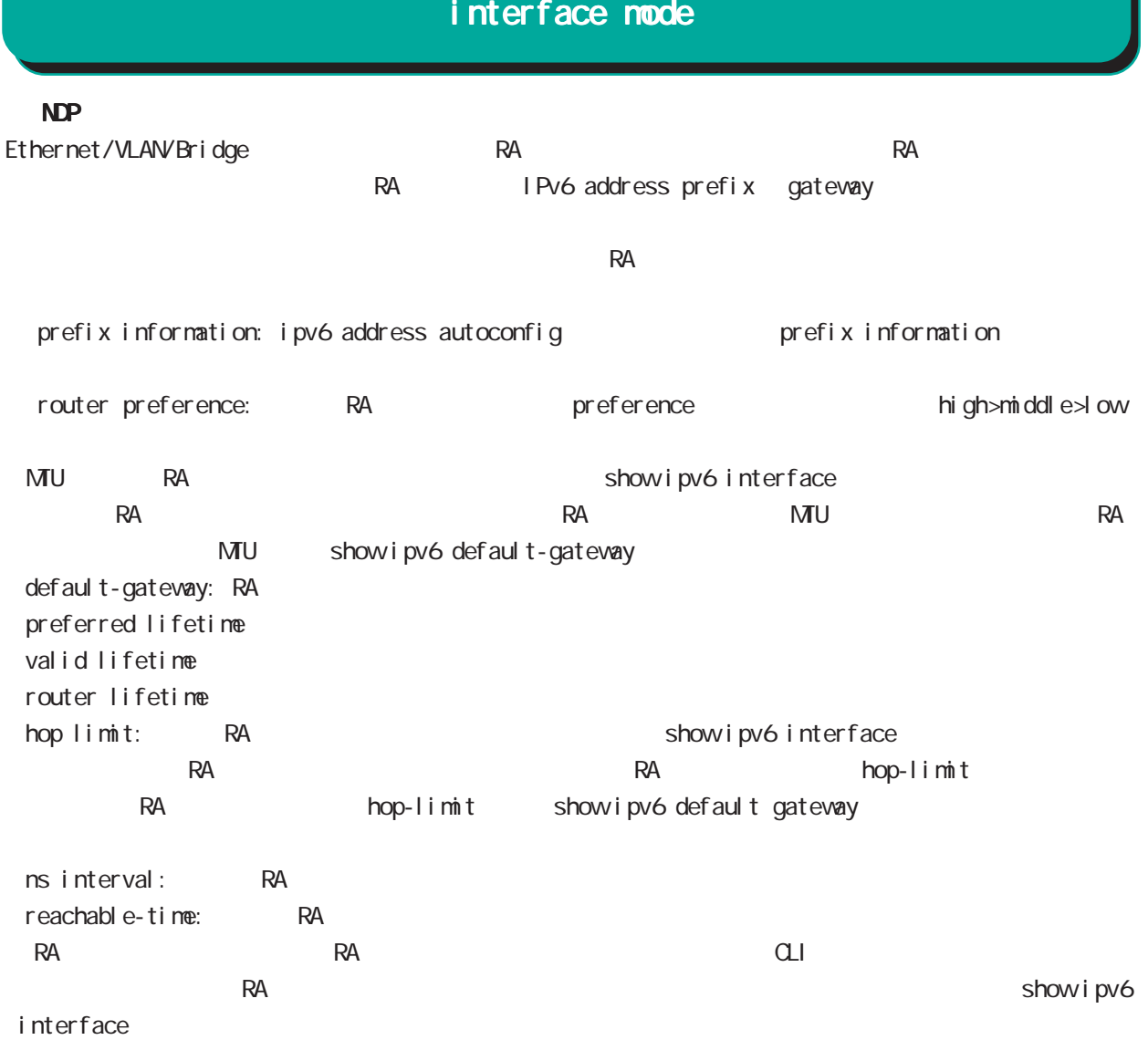

# interface mode

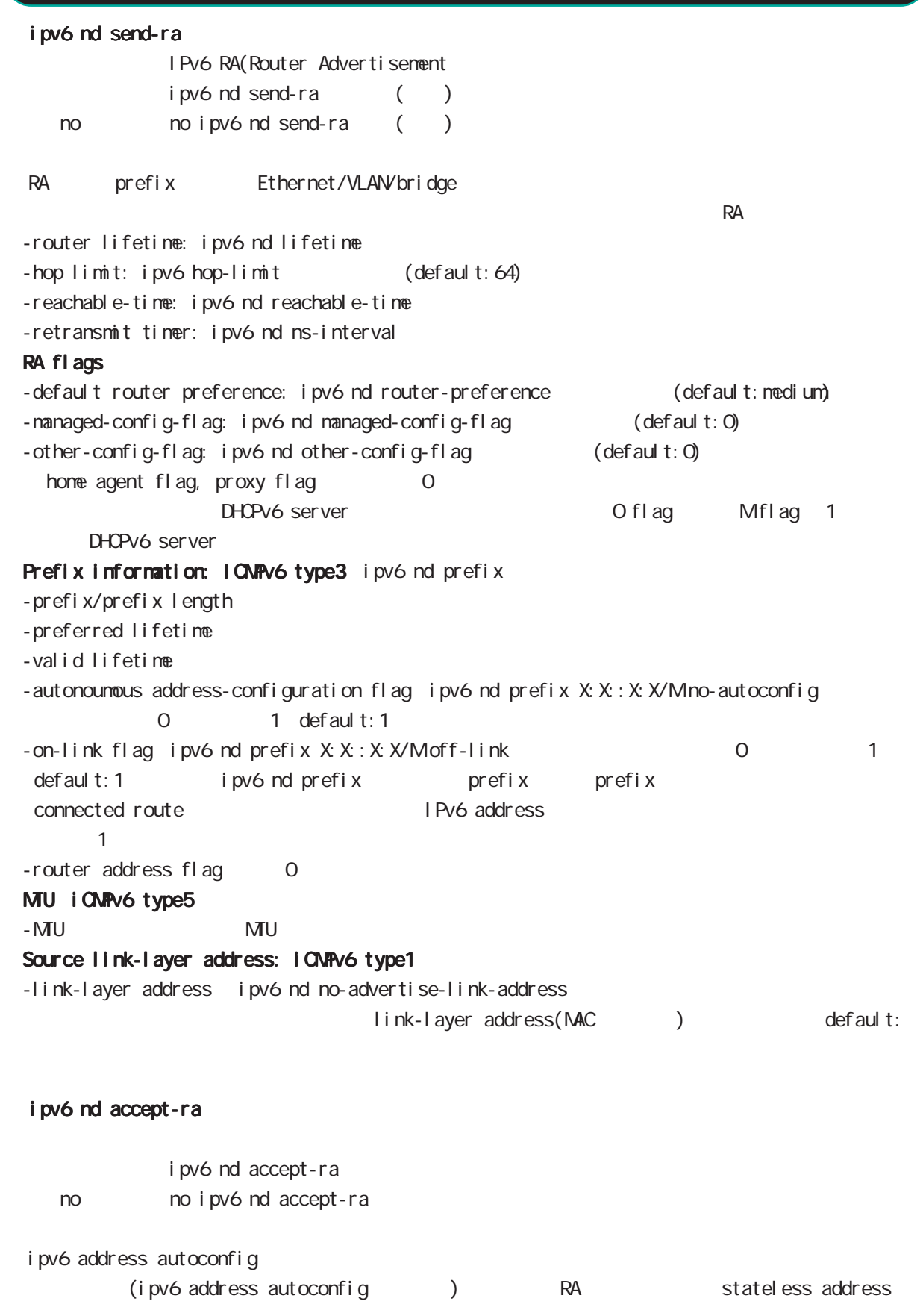

# interface mode

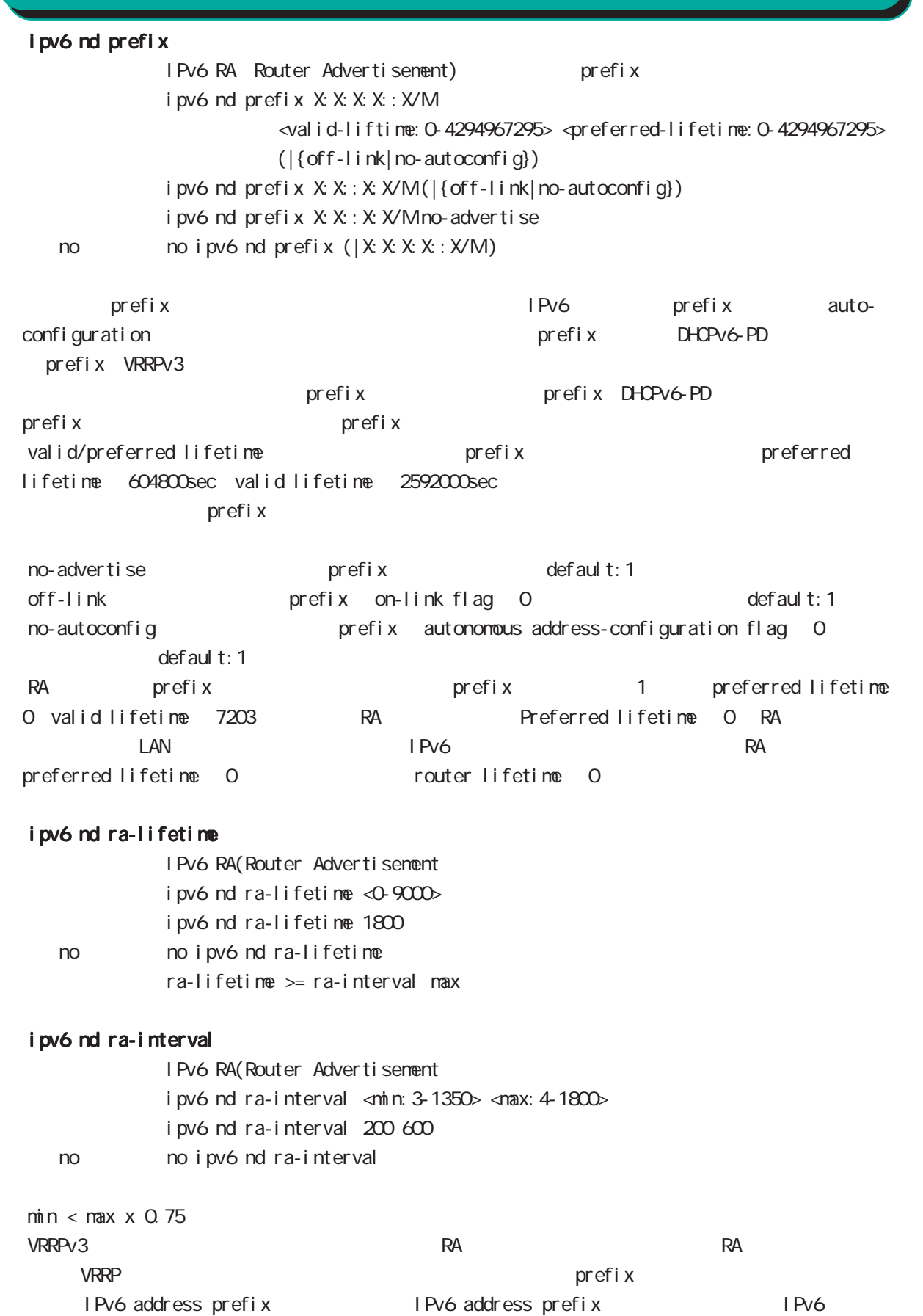

prefix

# interface mode

#### ipv6 nd rs-interval

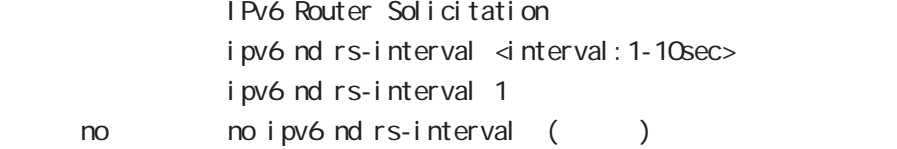

#### ipv6 nd rs-count

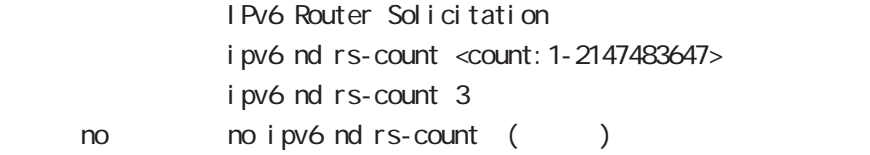

#### ipv6 nd reachable-time

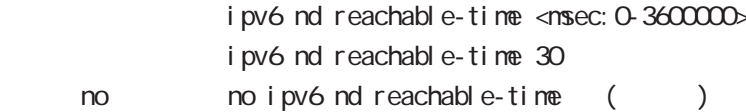

#### ipv6 nd managed-config-flag

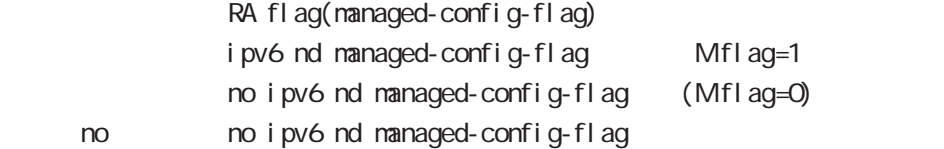

#### ipv6 nd other-config-flag

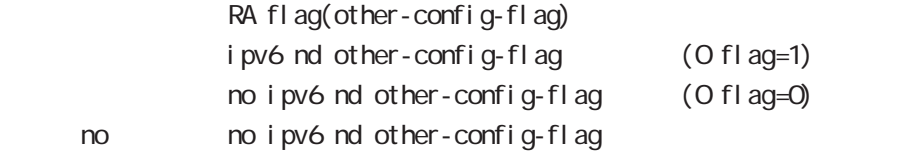

#### ipv6 nd router-preference

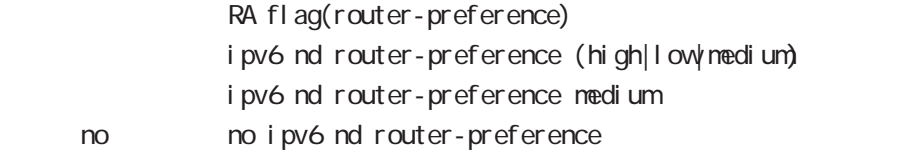

#### ipv6 nd no-advertise-link-address

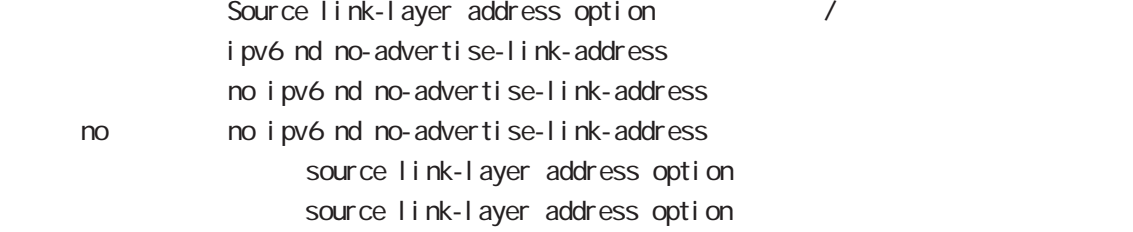

# interface mode

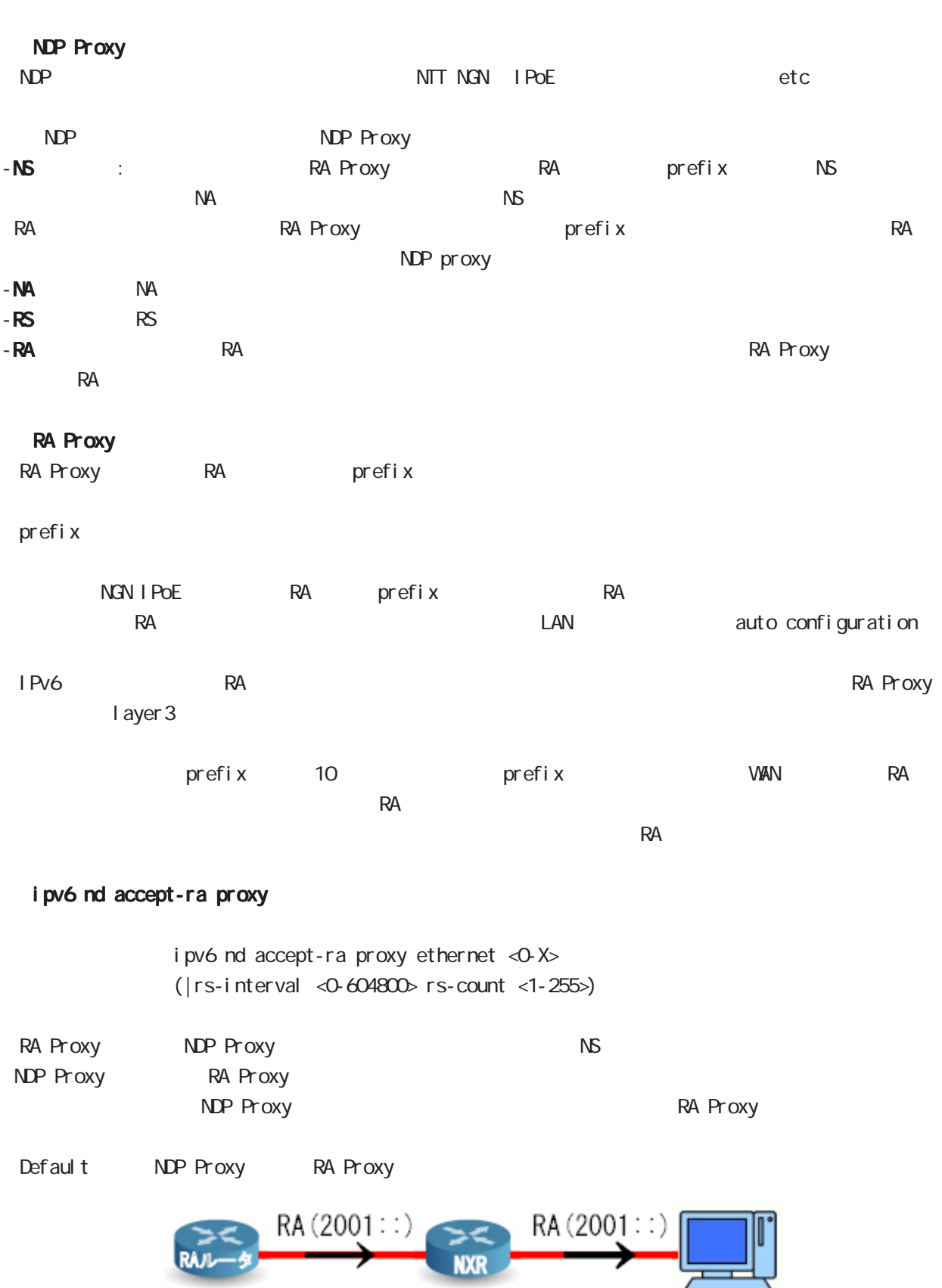

# interface mode

#### ipv6 nd ns-interval

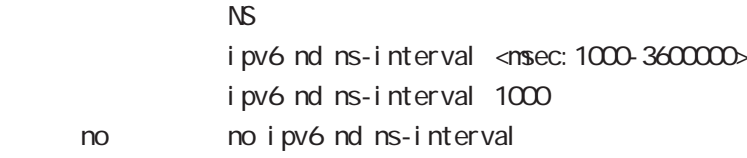

### ipv6 nd dad attempts

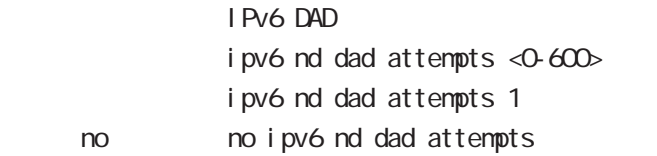

#### i pv6 nd accept-redirects

IPv6 forwarding ICMPv6 redirects

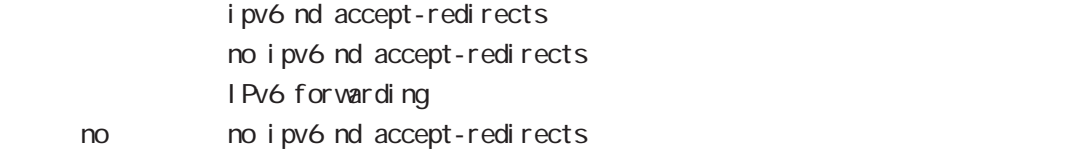

#### ipv6 nd queue length

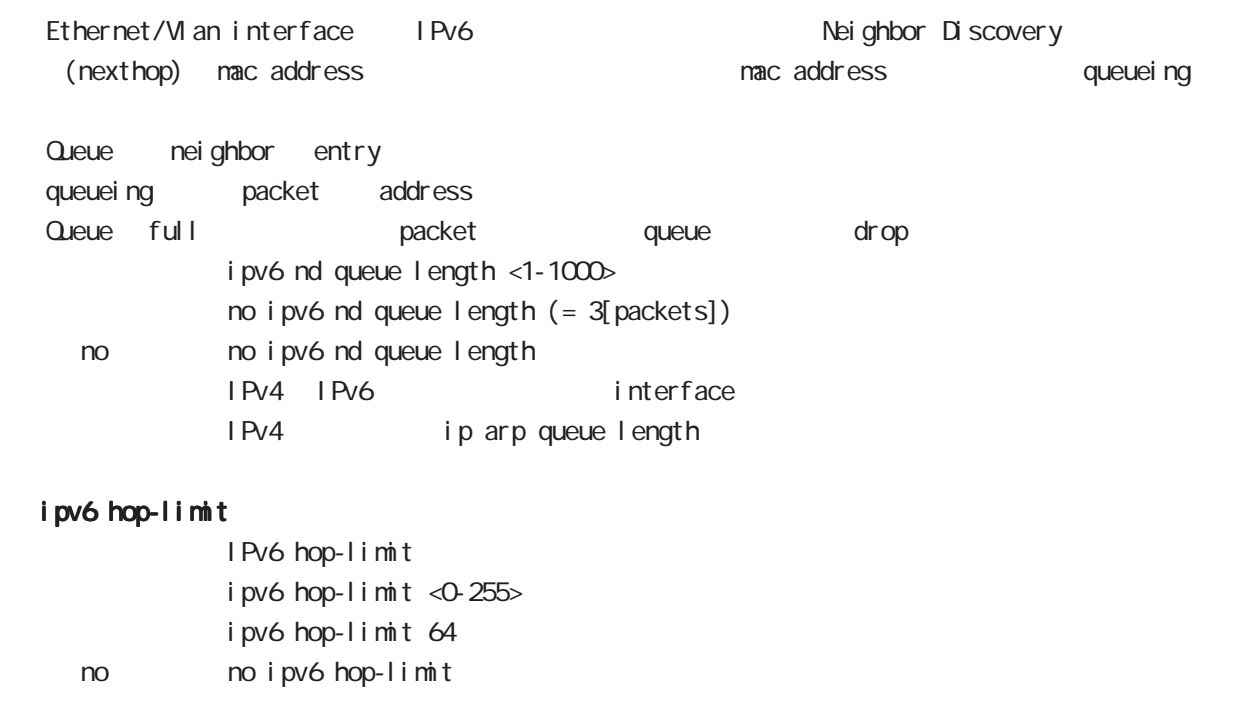

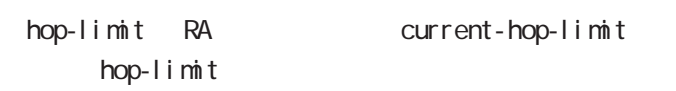

IPv6 hop-limit

# interface mode

#### ip rip receive version

#### $R$  $P$

ip rip receive version  $(1|2)$   $(|1|2)$ ip rip receive version 2 version 1, version 2, version 1 & 2 < no > no ip rip receive version

#### ip rip send version

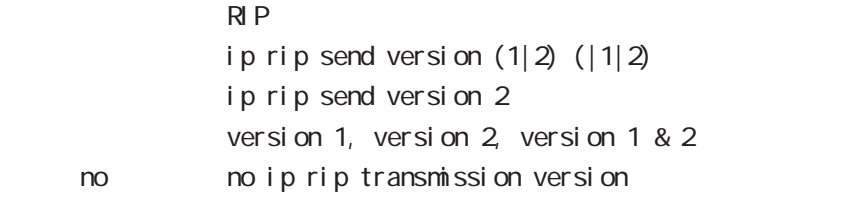

## ip rip split-horizon

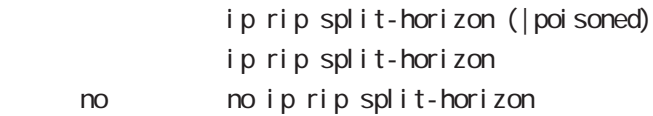

# interface mode

#### ip ospf cost

 $\triangle$  OSPF  $\triangle$ ip ospf cost <1-65535>

< no > no ip ospf cost

#### ip ospf hello-interval

Hello インターバルを設定しています。

- ip ospf hello-interval <1-65535>
- < no > no ip ospf hello-interval

#### ip ospf dead-interval

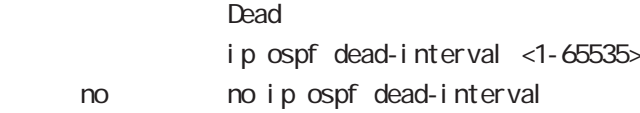

#### ip ospf retransmit-interval

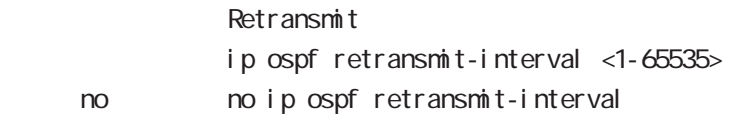

#### ip ospf transmit-delay

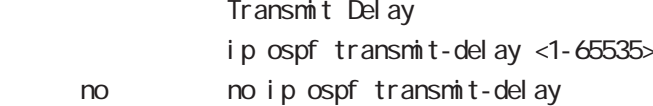

#### ip ospf authentication

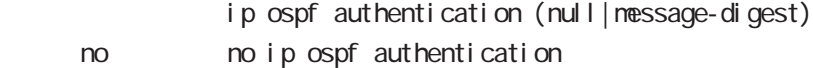

#### ip ospf authentication-key

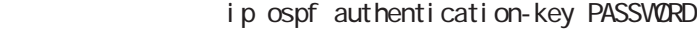

no no ip ospf authentication-key

#### ip ospf message-digest-key

#### $M\!\!D\!5$

ip ospf message-digest-key <keyid: 1-255> md5 PASSWORD < no > no ip ospf message-digest-key <keyid:1-255>

# interface mode

## ip ospf priority

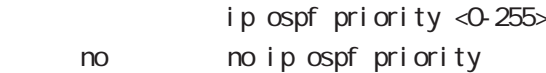

# ip ospf mtu-ignore

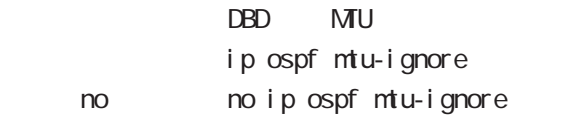

# interface mode

### vrrp ip address

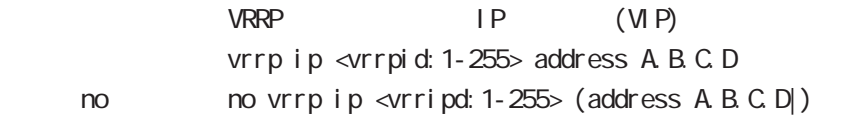

## vrrp ip priority

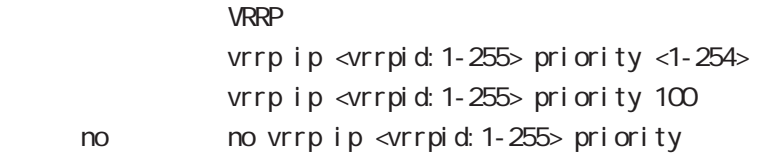

ーマンクリングアップルータの priority しゃください priority

### vrrp ip preempt

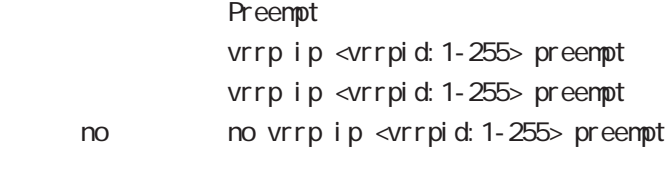

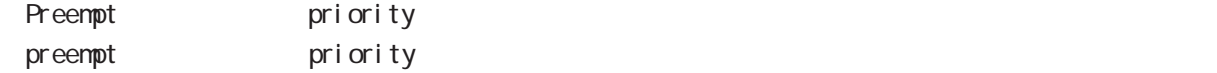

# interface mode

### vrrp ip preempt delay

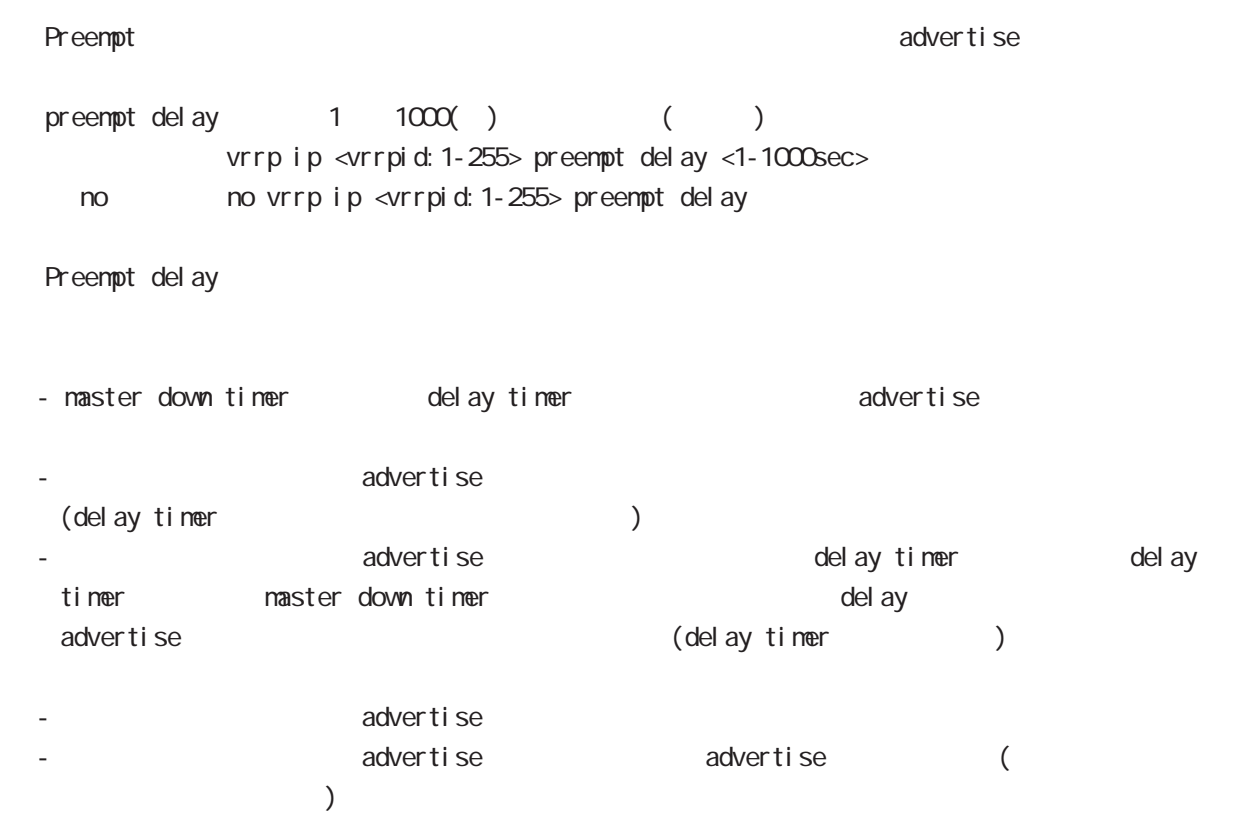

### vrrp ip timers

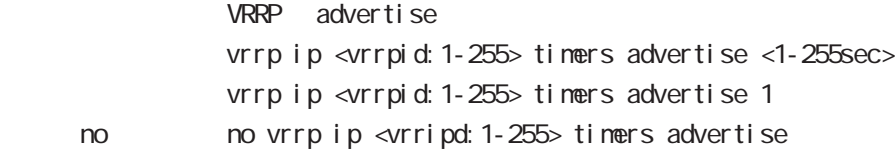

### vrrp ip netevent

VRRP tracking

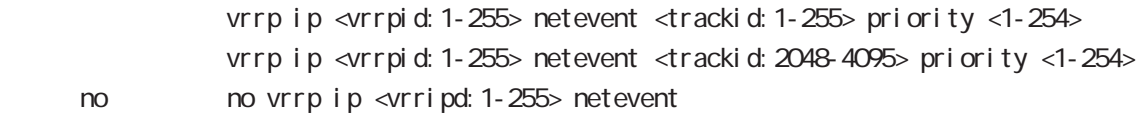

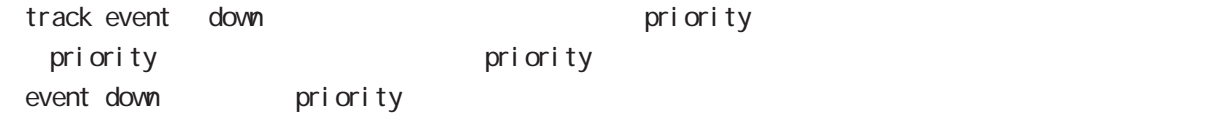

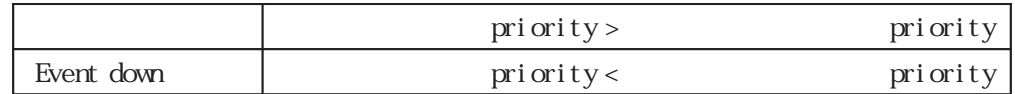

# interface mode

## ip access-group

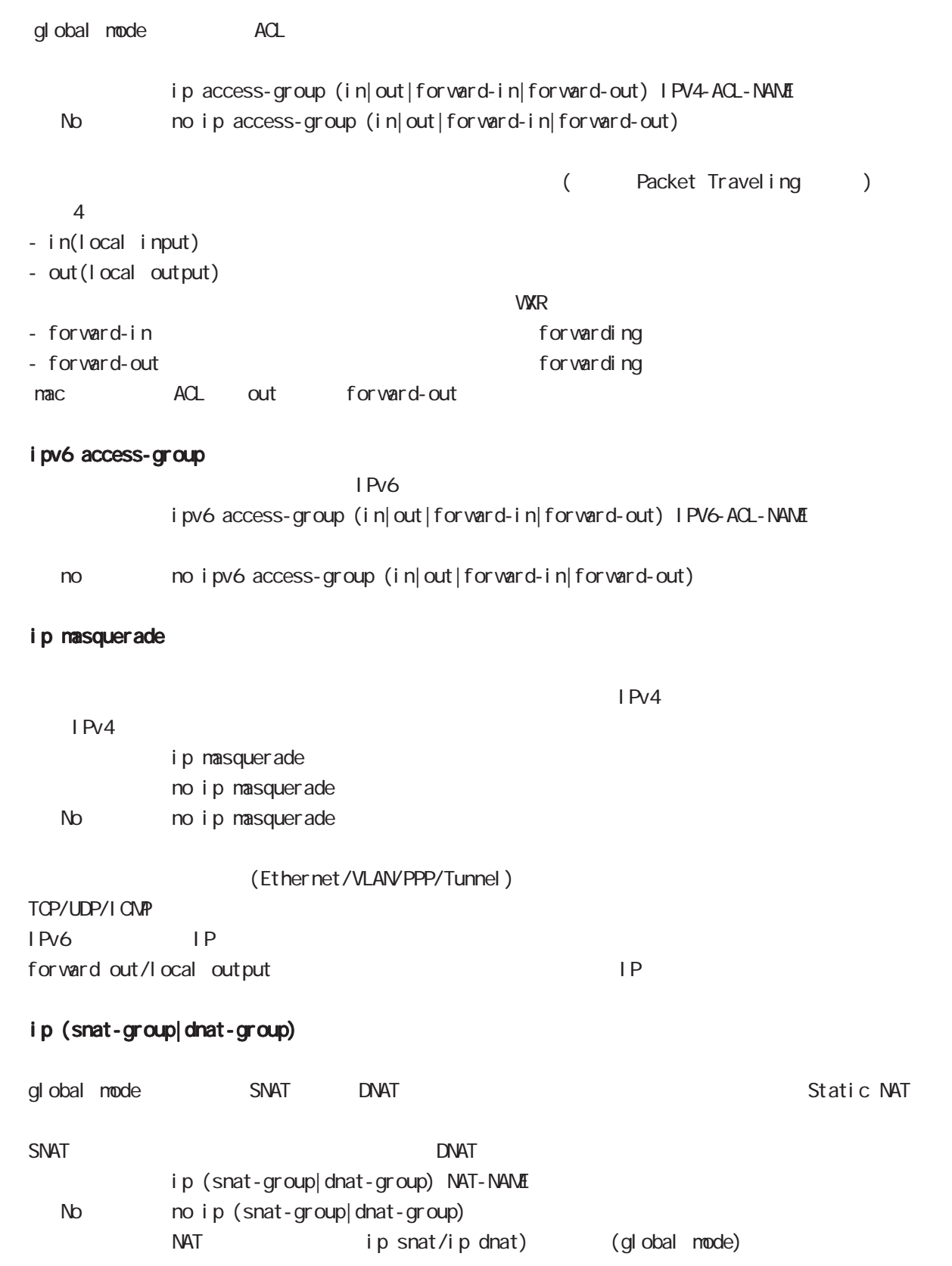

# interface mode

#### ip webauth-filter

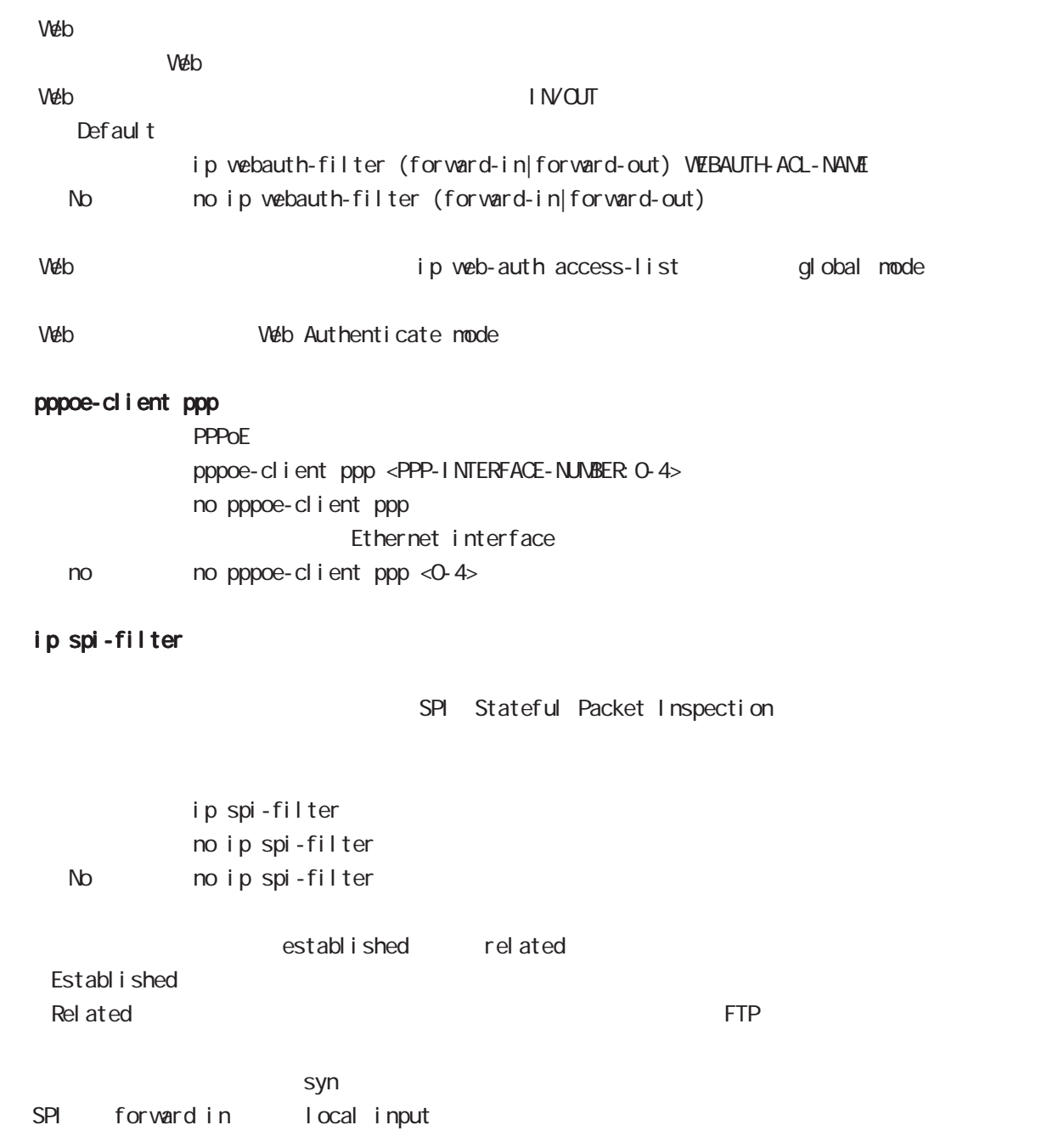

# interface mode

### ipv6 spi-filter

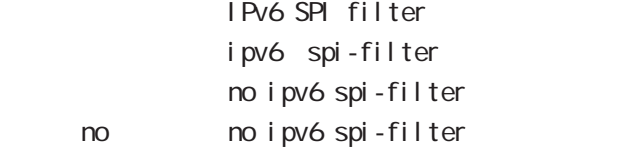

#### shutdown

 $(\text{ethernet} < 0.3)$ 

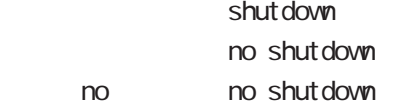

# ipsec policy

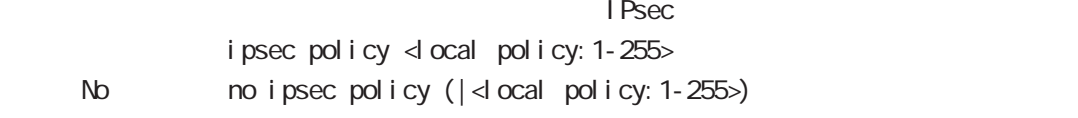

<u>IPsec 4</u> and  $\overline{a}$  1 フェースでは、エコレスでは、エコレスでは、重複している。<br>アメリカルポリシーは、重複して設定できません。<br>アメリカルポリシーは、重複して設定できません。

# ipsec policy-ignore

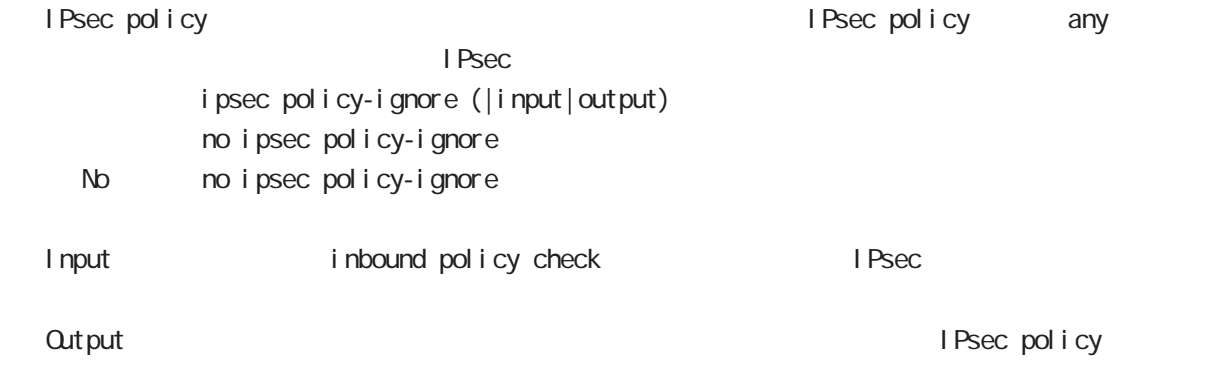

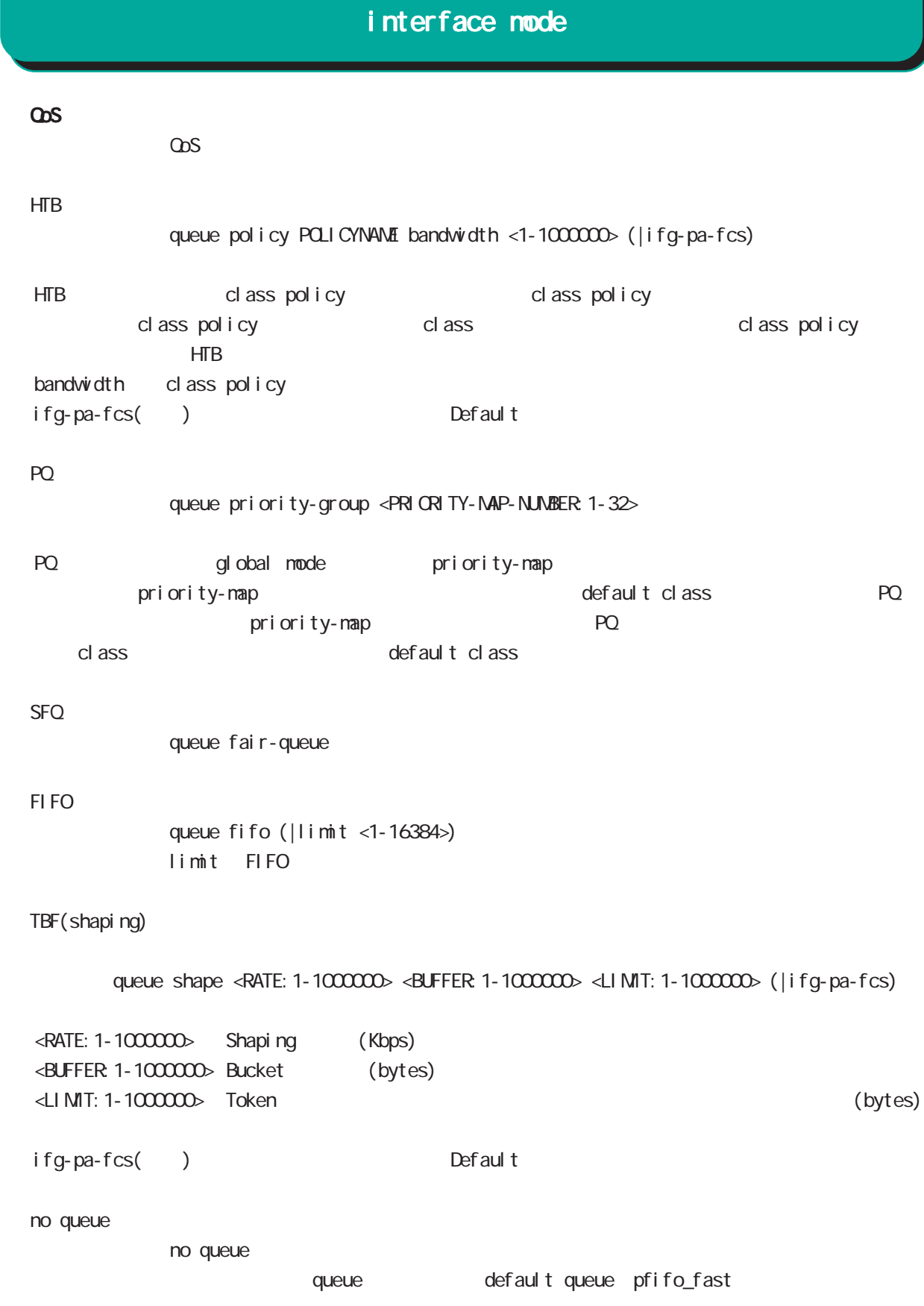

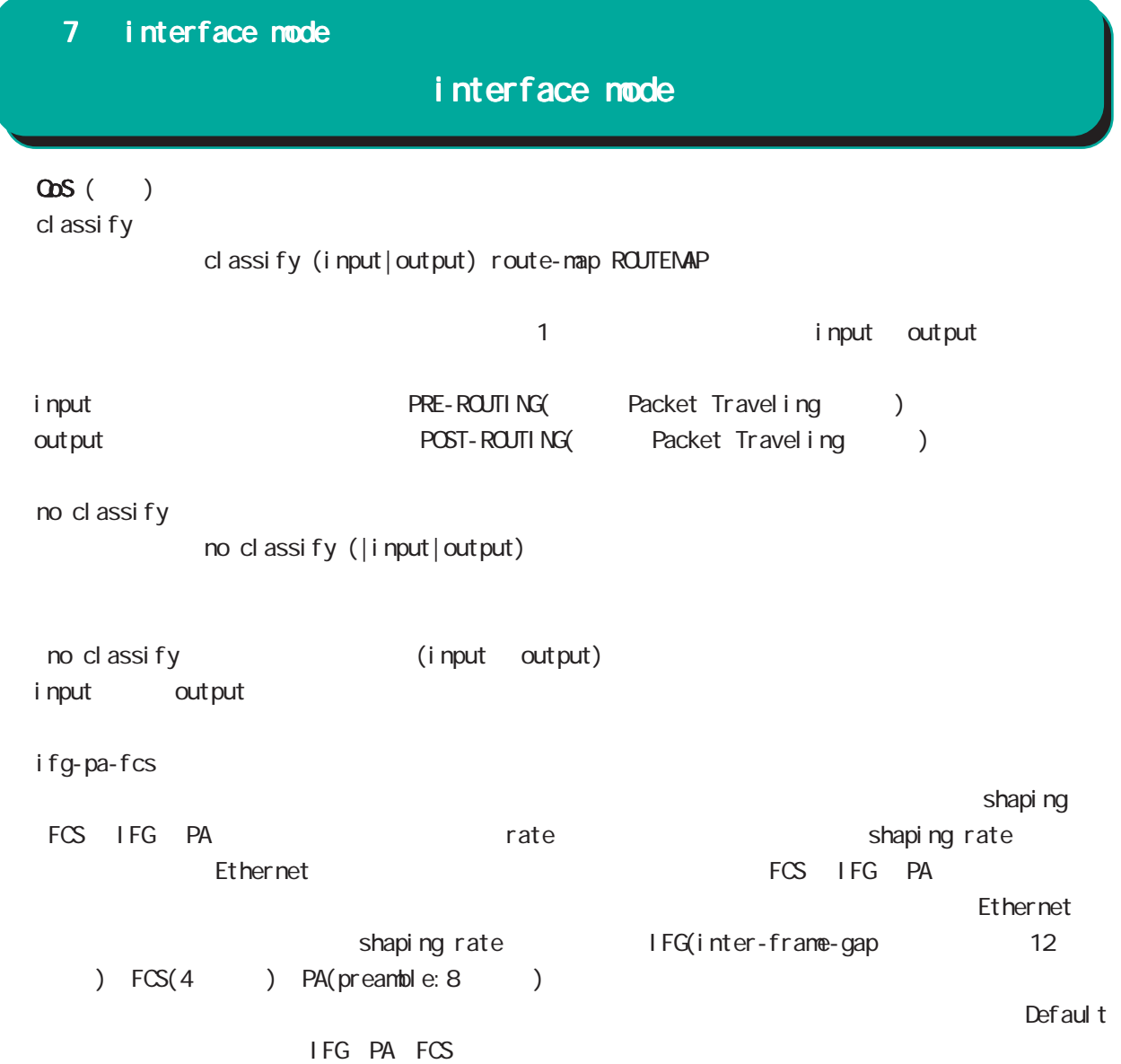

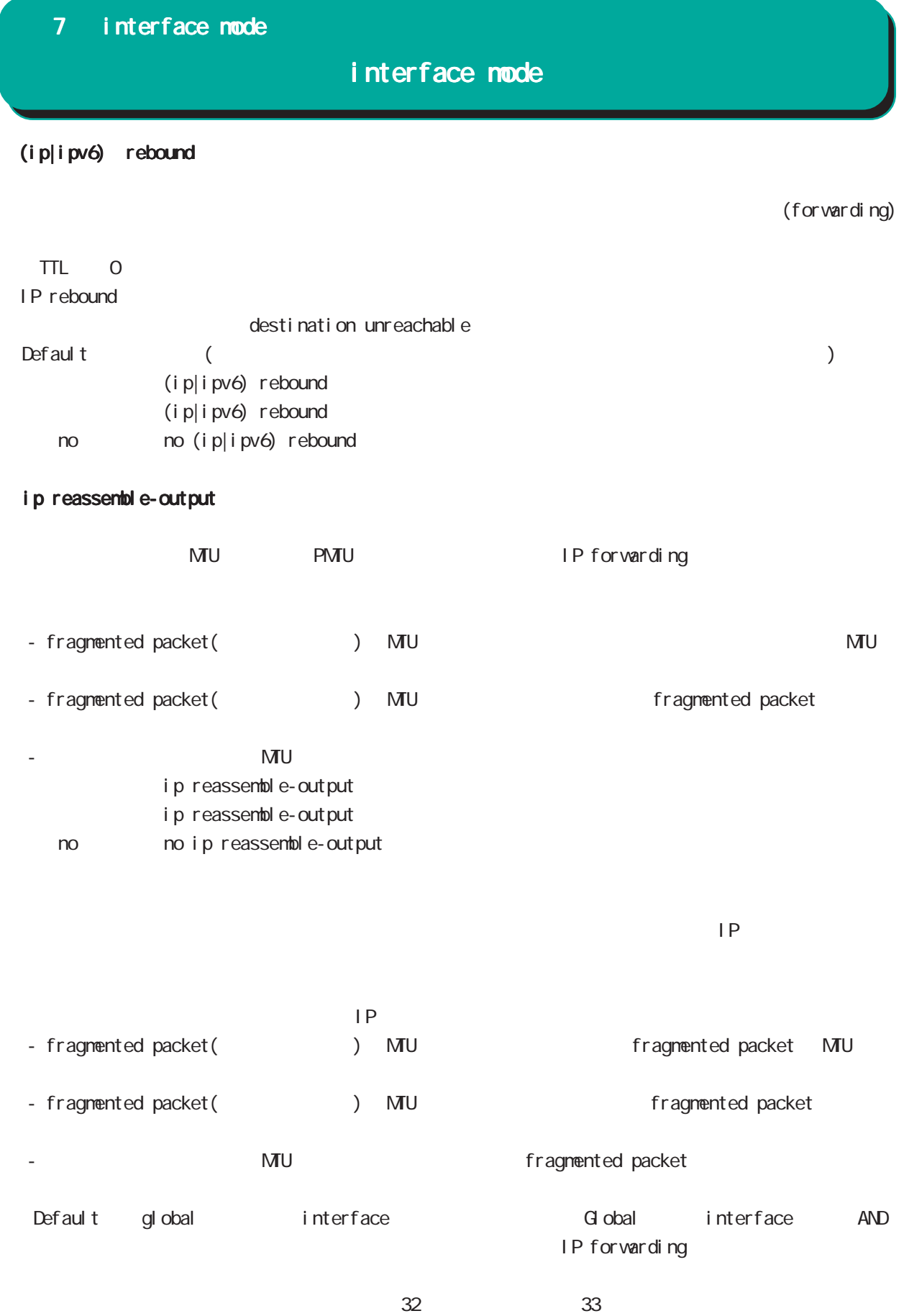

ip reassemble-output

# interface mode

## session invalid-status-drop-interface

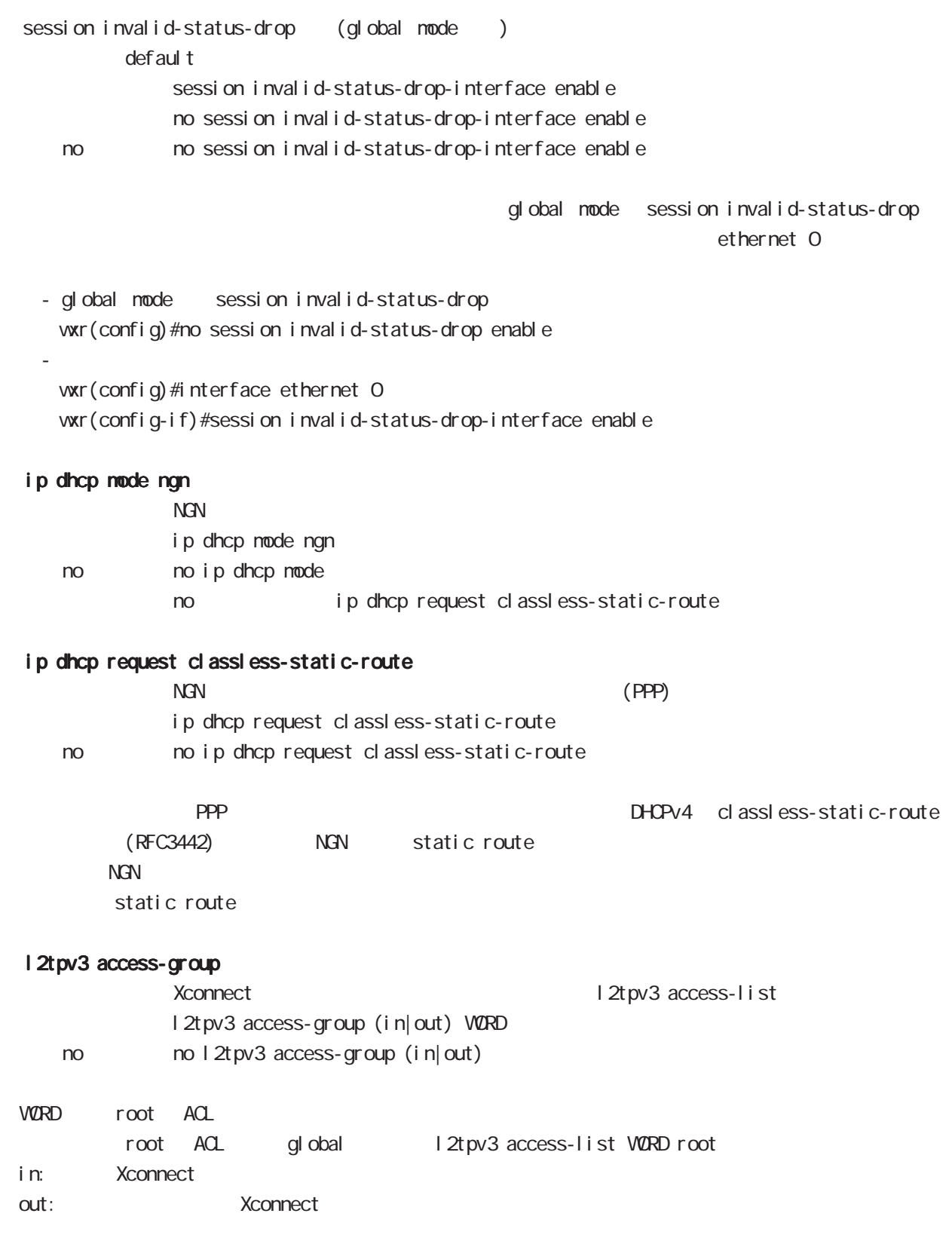

# 第8章

interface tunnel mode

# interface tunnel mode

#### command

wxr#configure terminal Enter configuration commands, one per line. End with CNTL/Z. wxr(config)#interface tunnel <0-255> wxr(config-tunnel)#

### description

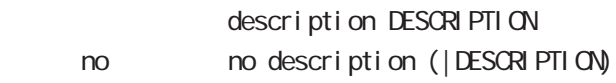

#### ip address

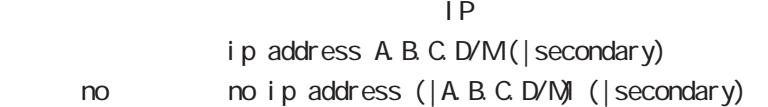

#### ipv6 address

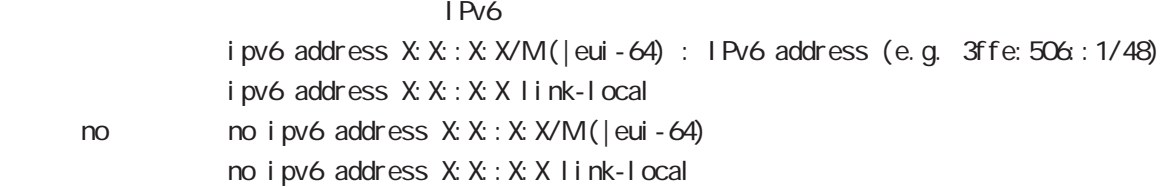

#### ipv6 address DHCPv6-PD

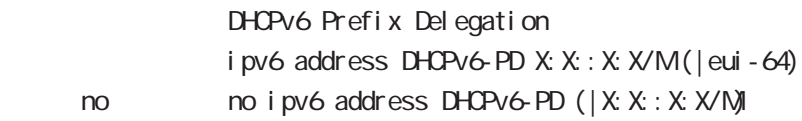

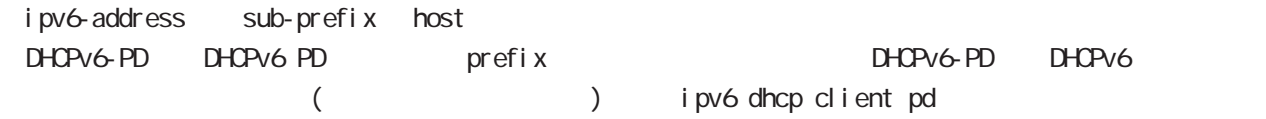

# interface tunnel mode

#### tunnel source

source tunnel source A.B.C.D

#### tunnel destination

Destination tunnel destination A.B.C.D

#### tunnel mode

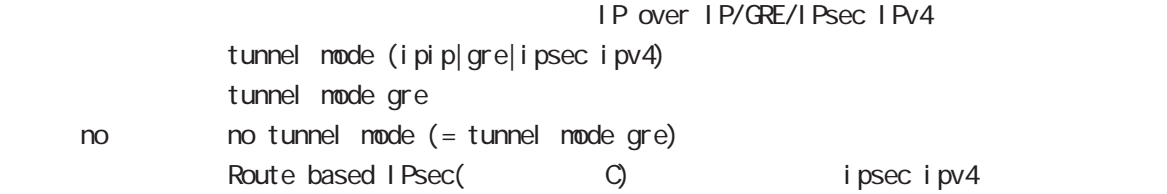

# interface tunnel mode

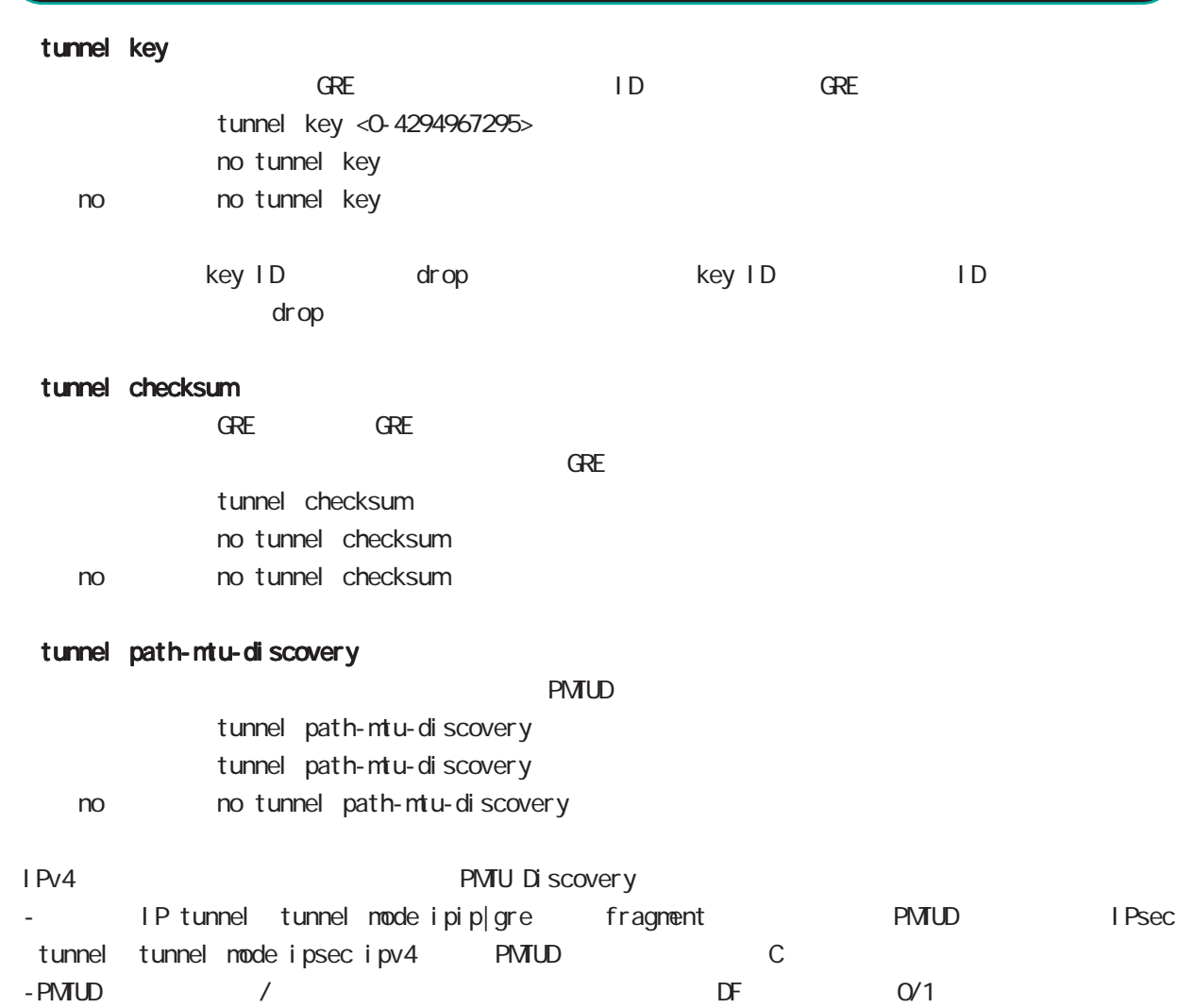

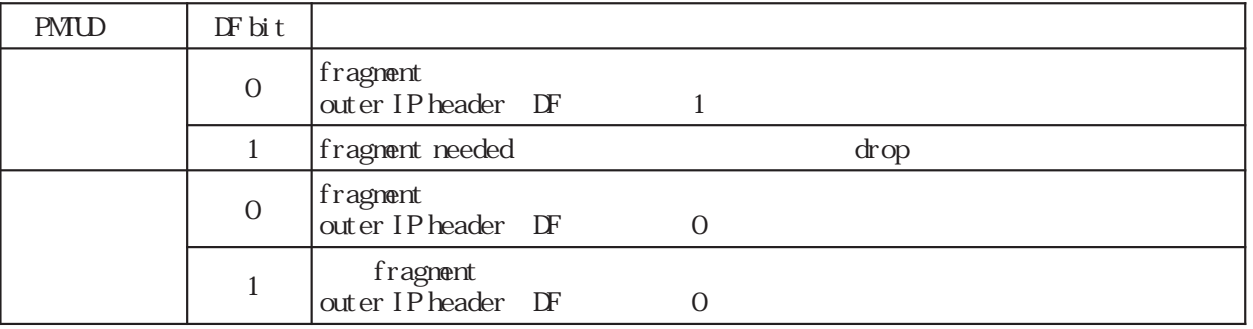

\* tunnel MTU **example and Table 2018** 

tunnel **PMTUD EXACO EXACO** 

header tax PMTUD tunnel MTU 1500

## interface tunnel mode

#### tunnel ttl

```
\mathsf{TTL}tunnel ttl (\langle -1-255 \rangle | inherit)
              <初 期 値> tunnel ttl inherit
    < no > no tunnel ttl (= tunnel ttl inherit)
```
1-255 PMTUD tunnel path-mtu-discovery inherit GRE/IPIP tunnel mode gre|ipip TTL IPsec tunnel tunnel mode ipsec ipv4 TTL C C

#### tunnel tos

ToS tunnel IP Header tunneling inherit teader tunneling IPv4 header ToS tunnel IP header to ToS ECN field in the team of the team of the team of the team of the team of the team o IPv6 packet tunneling tinherit tunneling to the state oxo inherit to the state of the distribution of the tota ECN field C 1.2.4.1 ECN field tunnel tos  $(\langle 0.252 \rangle | i \text{ nheri } t)$ tunnel tos inherit < no > no tunnel tos (= tunnel tos inherit)

#### tunnel pre-fragment

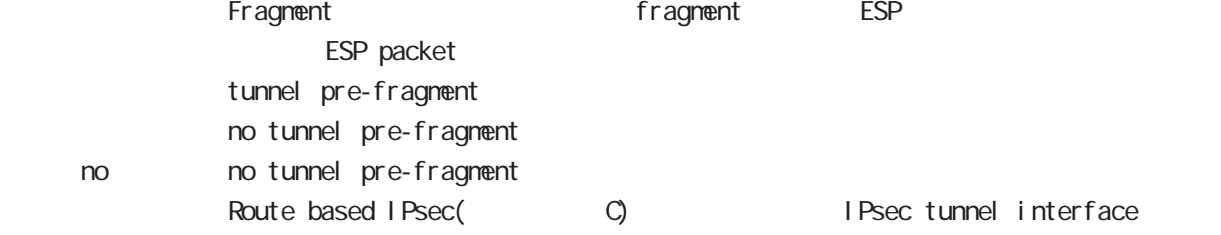

#### tunnel protection ipsec policy

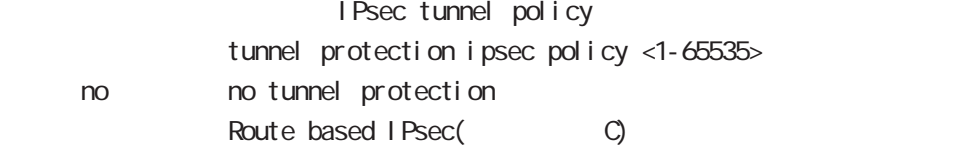

#### mtu

 $\textrm{MU}$ 

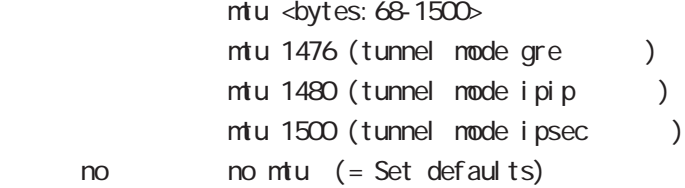

# interface tunnel mode

## ip redirects

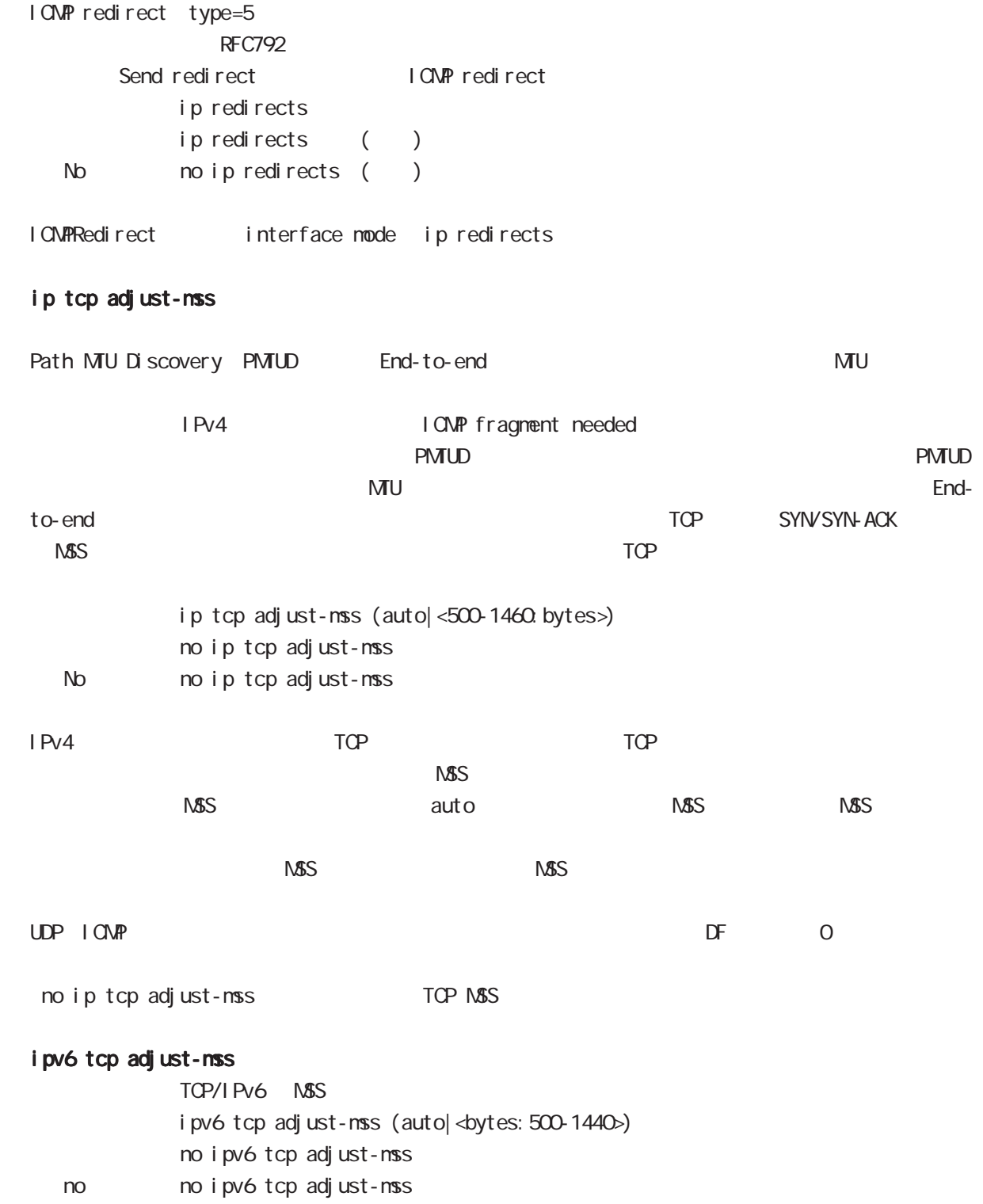

# interface tunnel mode

## ip mask-reply

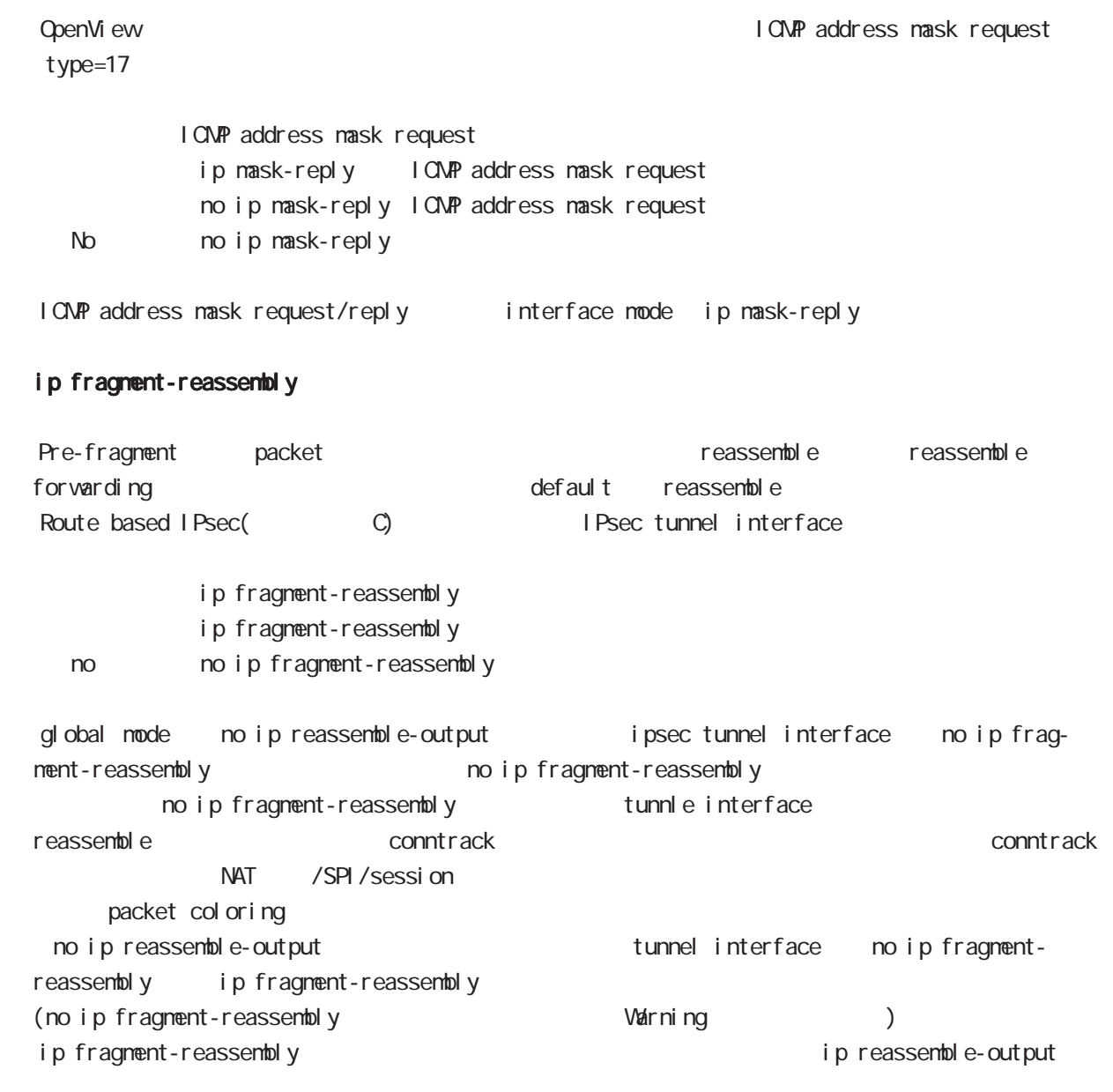

# ip rip receive version

 $R$  $P$ ip rip receive version  $(1|2)$   $(|1|2)$ 

< no > no ip rip receive version
## interface tunnel mode

#### ip rip send version

#### $R$  P

ip rip send version  $(1|2)$   $(|1|2)$ 

< no > no ip rip send version

## ip rip split-horizon

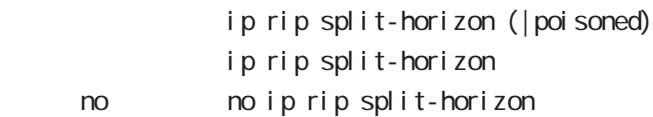

## ip access-group

global mode ACL

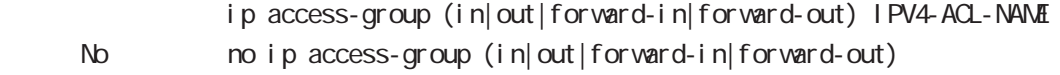

( Packet Traveling )

#### $\overline{4}$

 $-$  in(local input)

- out(local output)
- forward-in the state of forwarding forwarding - forward-out forwarding
- mac ACL out forward-out

## ipv6 access-group

 $I$  Pv6 ipv6 access-group (in|out|forward-in|forward-out) IP64-ACL-NAME < no > no ipv6 access-group (in|out|forward-in|forward-out)

 $\overline{P}$   $\overline{P}$   $\overline{$ 

#### ip masquerade

 $I \text{Pv4}$ 

- ip masquerade
- no i p nasquerade
- No moip masquerade

(Ethernet/VLAN/PPP/Tunnel)

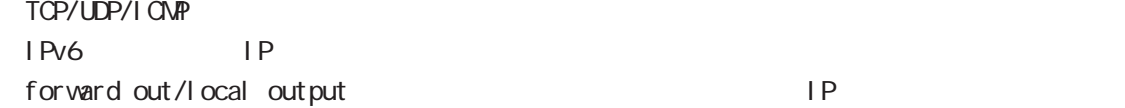

# interface tunnel mode

## ip (snat-group|dnat-group)

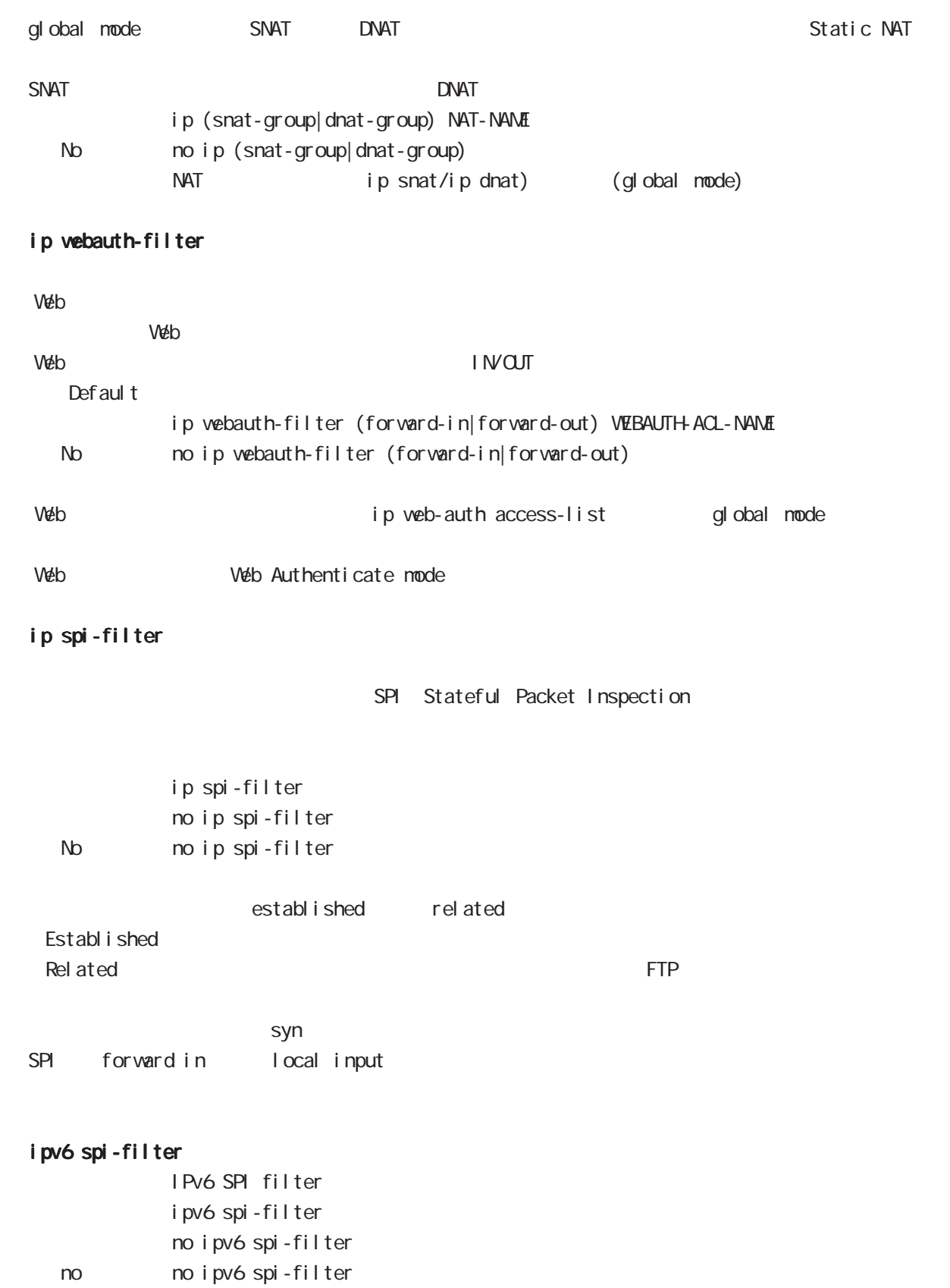

# interface tunnel mode

## netevent

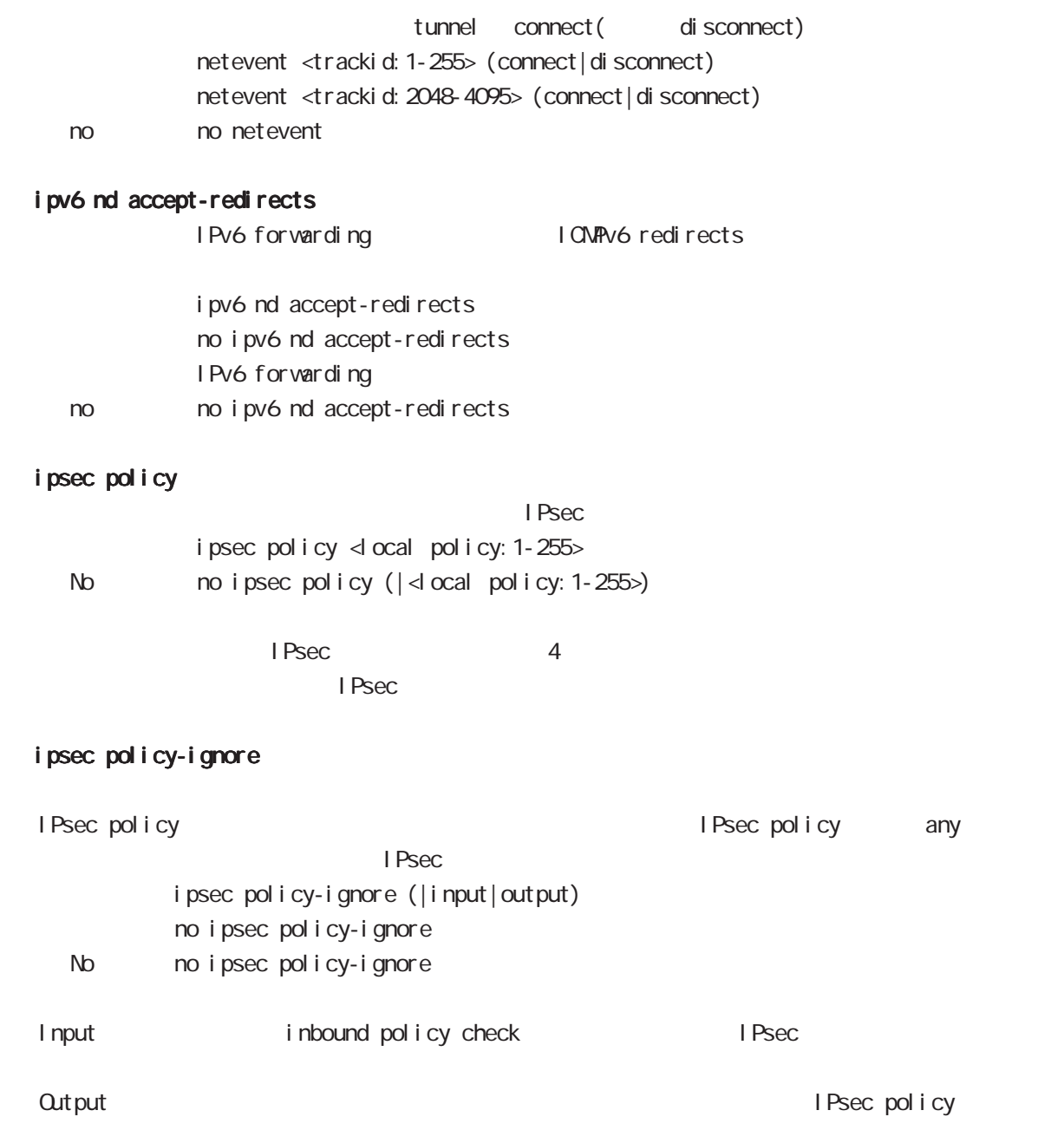

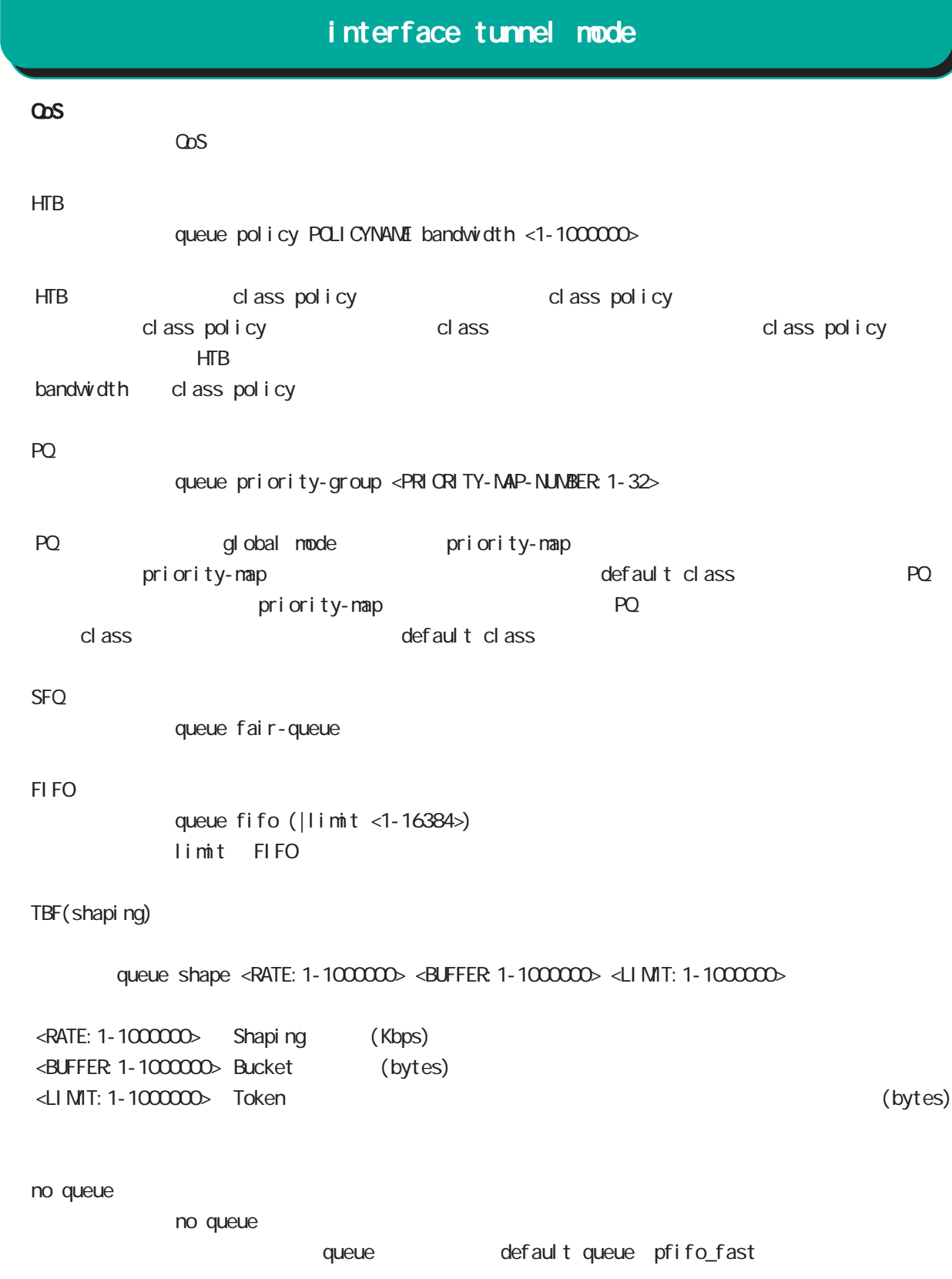

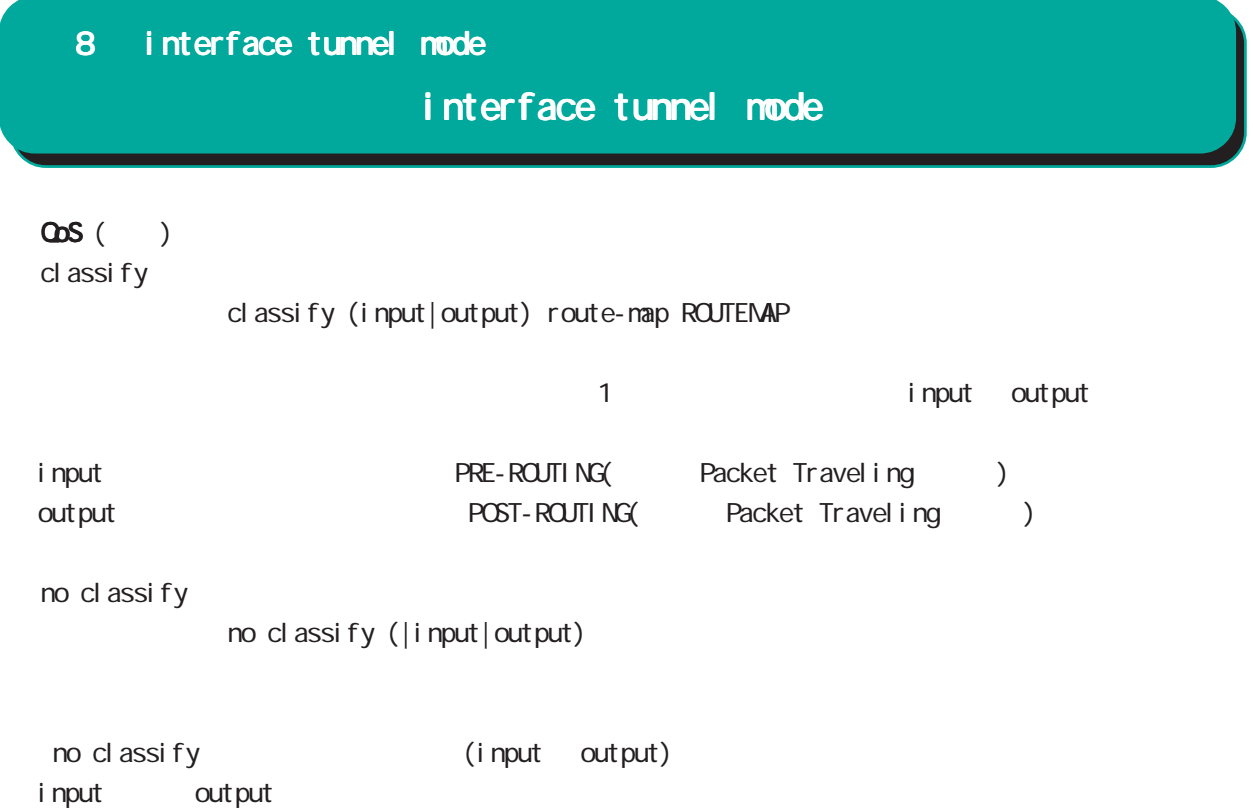

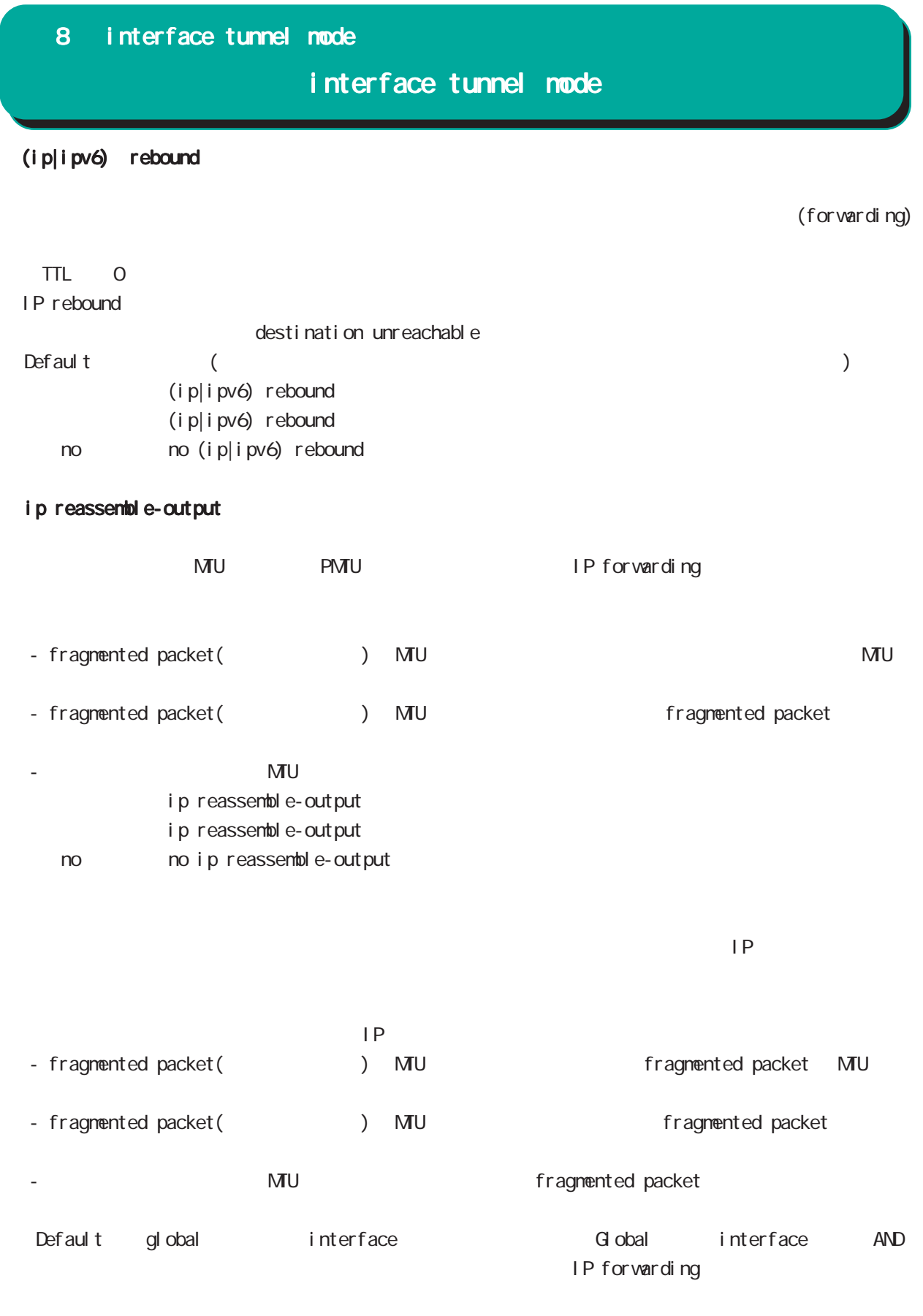

・受信時のサイズを記載しておくバッファが 32 個しかないため、33 個以上にフラグメントされている ip reassemble-output

## interface tunnel mode

#### session invalid-status-drop-interface

session invalid-status-drop (global mode) default session invalid-status-drop-interface enable no session invalid-status-drop-interface enable < no > no session invalid-status-drop-interface enable global mode session invalid-status-drop  $t$ unnel 0 - global mode session invalid-status-drop wxr(config)#no session invalid-status-drop enable - 指定インタフェースで、本機能を有効にします。 wxr(config)#interface tunnel 0 wxr(config-tunnel)#session invalid-status-drop-interface enable

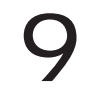

# interface ppp mode

#### command

wxr130#configure terminal Enter configuration commands, one per line. End with CNTL/Z. wxr (config) #interface ppp <0-4> wxr130(config-ppp)#

#### description

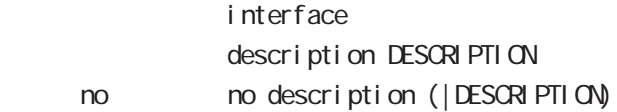

#### ip address

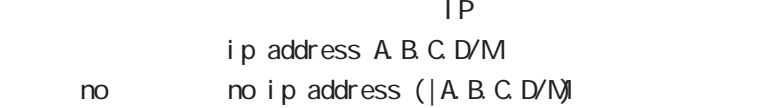

#### ip address

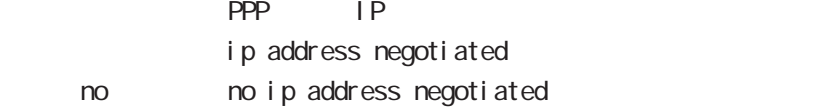

#### ipv6 address

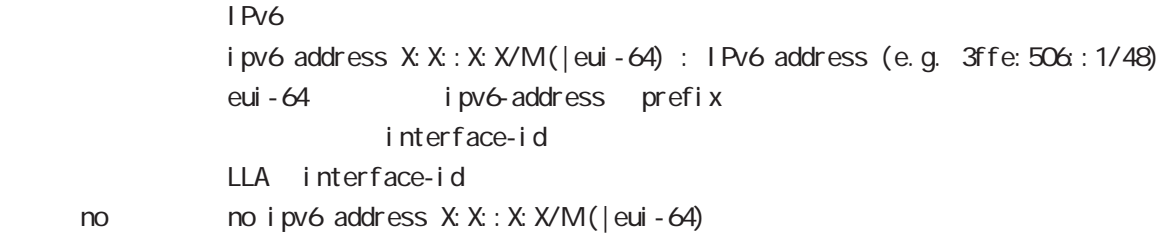

## ipv6 address

## DHCPv6 PD ipv6 address DHCPv6PD X: X: X: X/M (|eui-64) : DHCPv6-PD prefix name

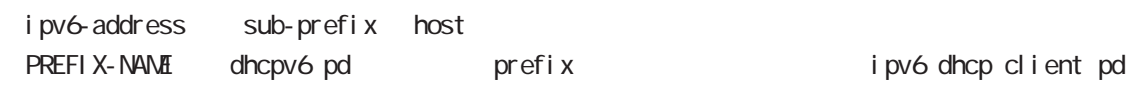

< no > no ipv6 address DHCPv6PD X:X::X:X/M

#### mtu

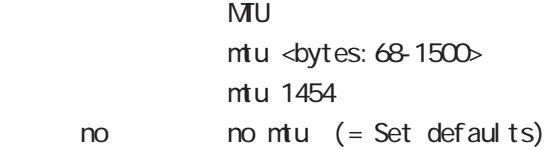

# interface ppp mode

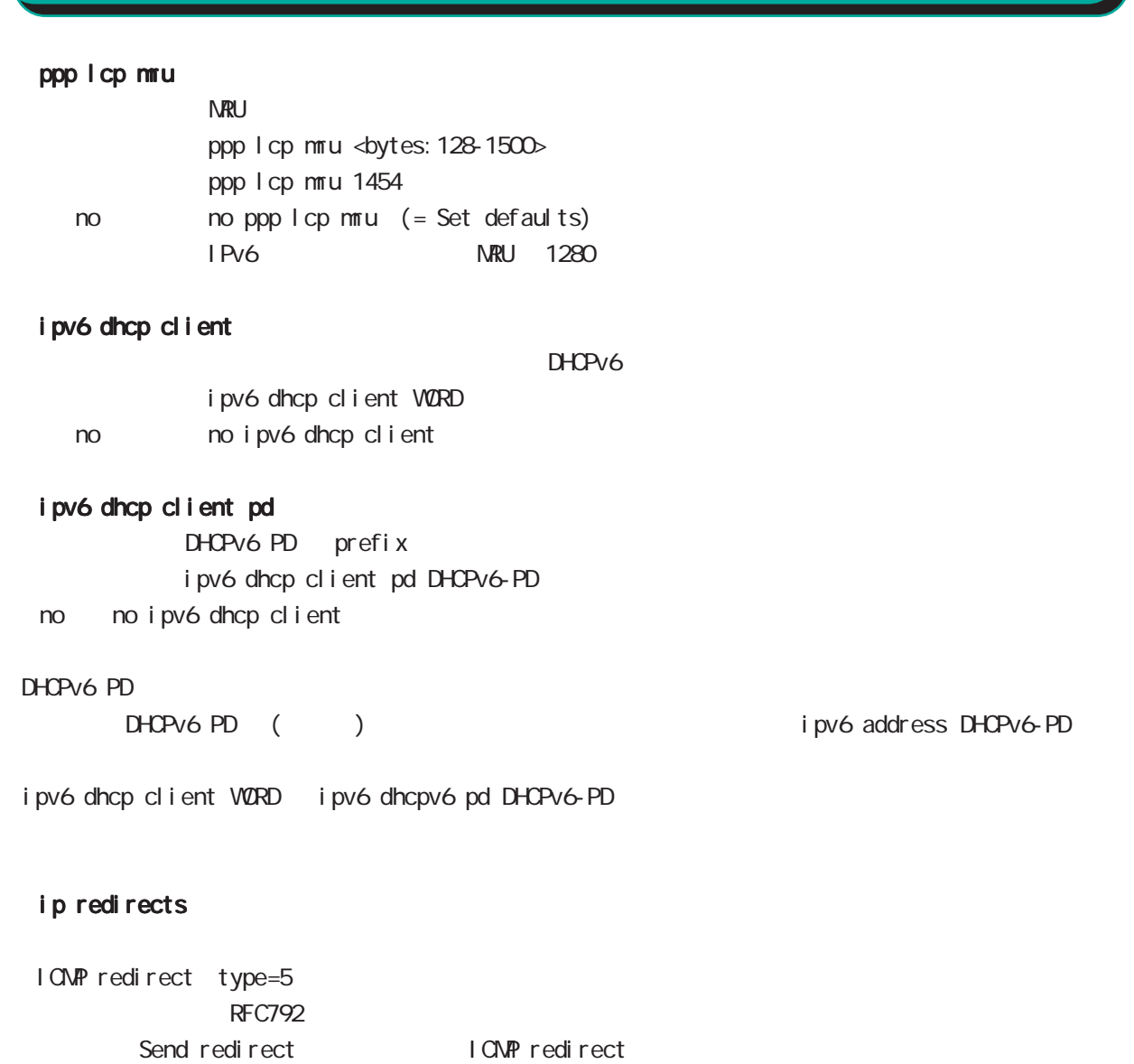

ip redirects ip redirects ( ) No noip redirects ()

I CNPRedirect interface mode ip redirects

# interface ppp mode

## ip tcp adjust-mss

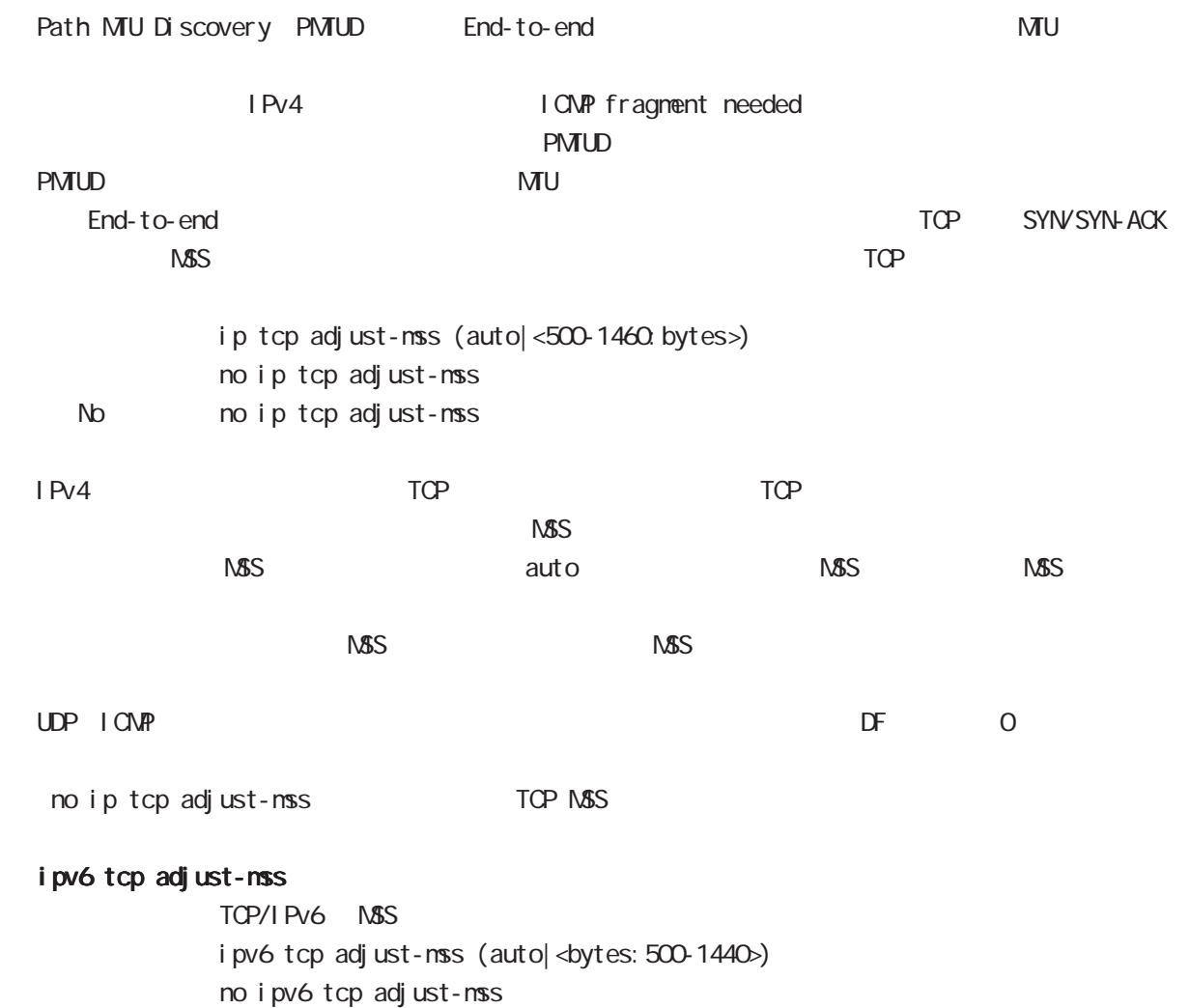

no no i pv6 tcp adjust-mss

# interface ppp mode

## ip mask-reply

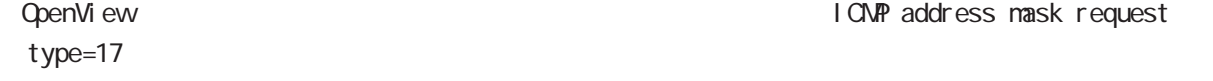

I CNP address mask request

I CNP address mask request ip mask-reply ICNP address mask request no ip mask-reply ICNP address mask request No noip mask-reply

ICNP address mask request/reply interface mode ip mask-reply

## ip send-source

PPP interface ip address source ip packet main routing table interface ip ip ppp interface PPP IP address source packet packet IPsec policy match Local **Example send-source** packet packet IP nat-loopback ip send-source (|local) no i p send-source no no ip send-source Default IPv4

# interface ppp mode

#### ip nat-loopback

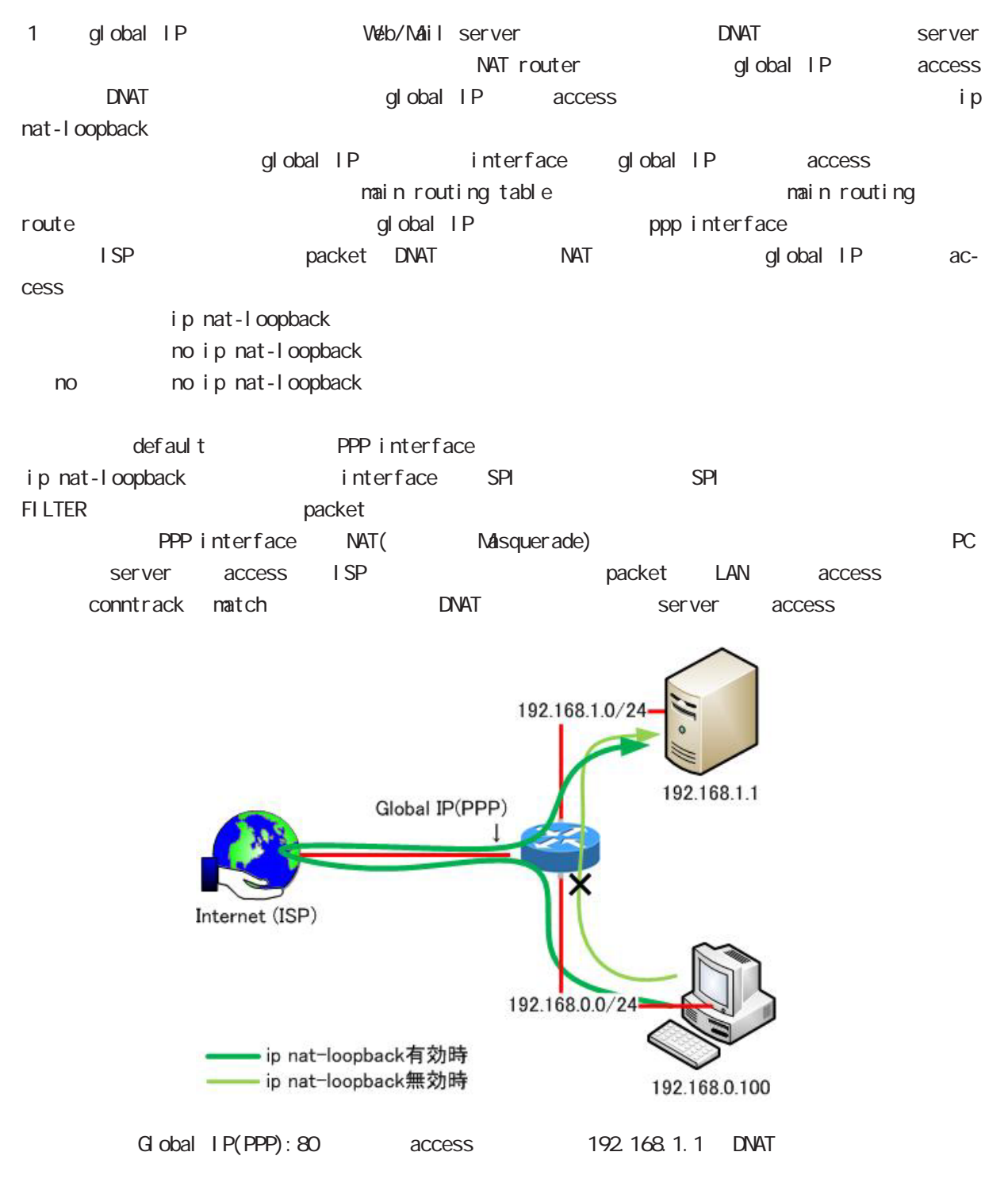

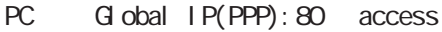

# interface ppp mode ip nat-loopback address

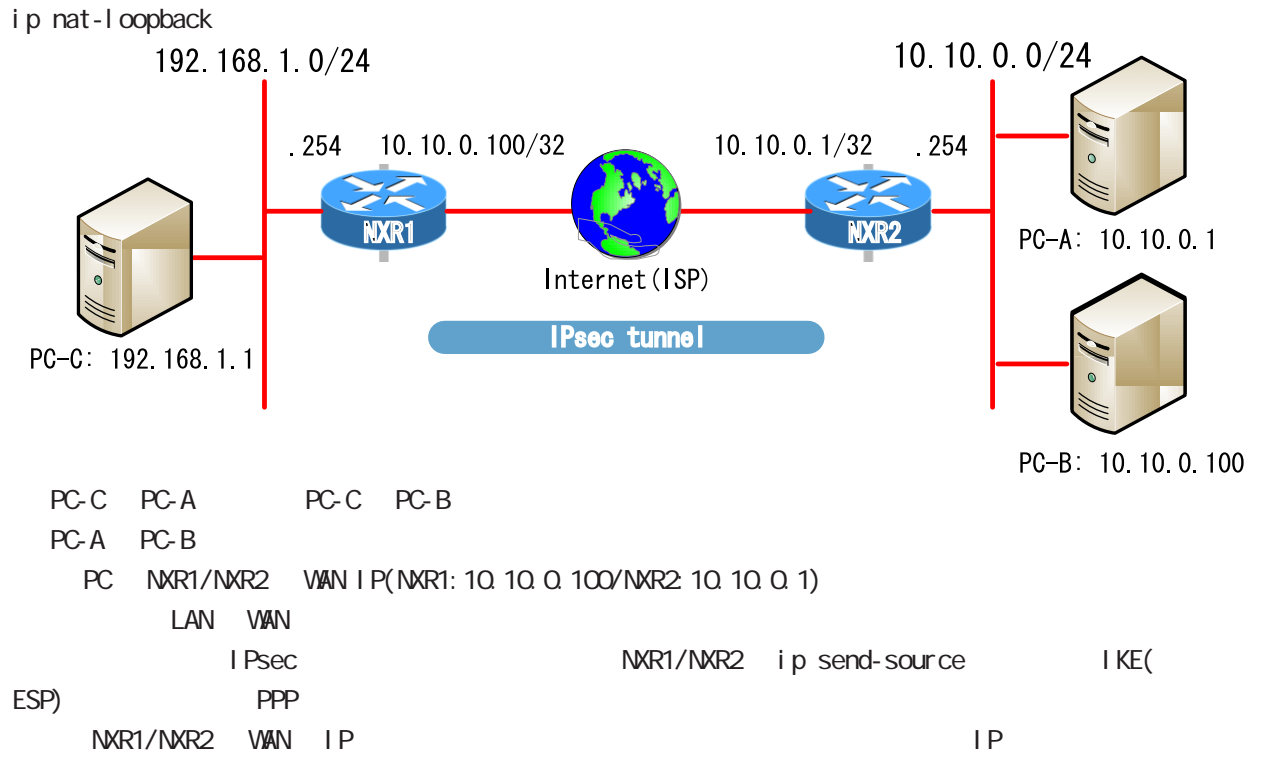

158

# interface ppp mode

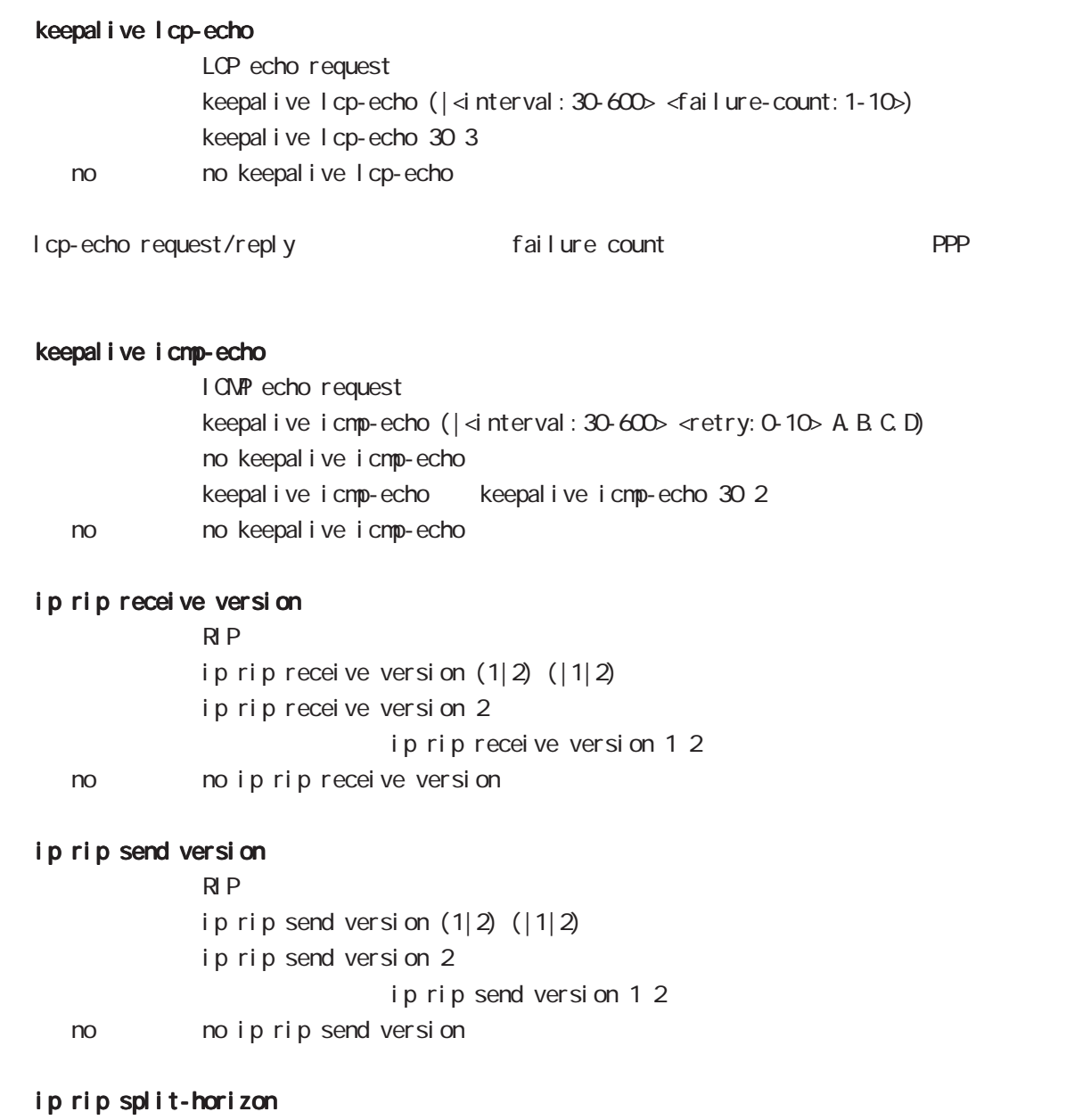

ip rip split-horizon (| poisoned) ip rip split-horizon < no > no ip rip split-horizon

159

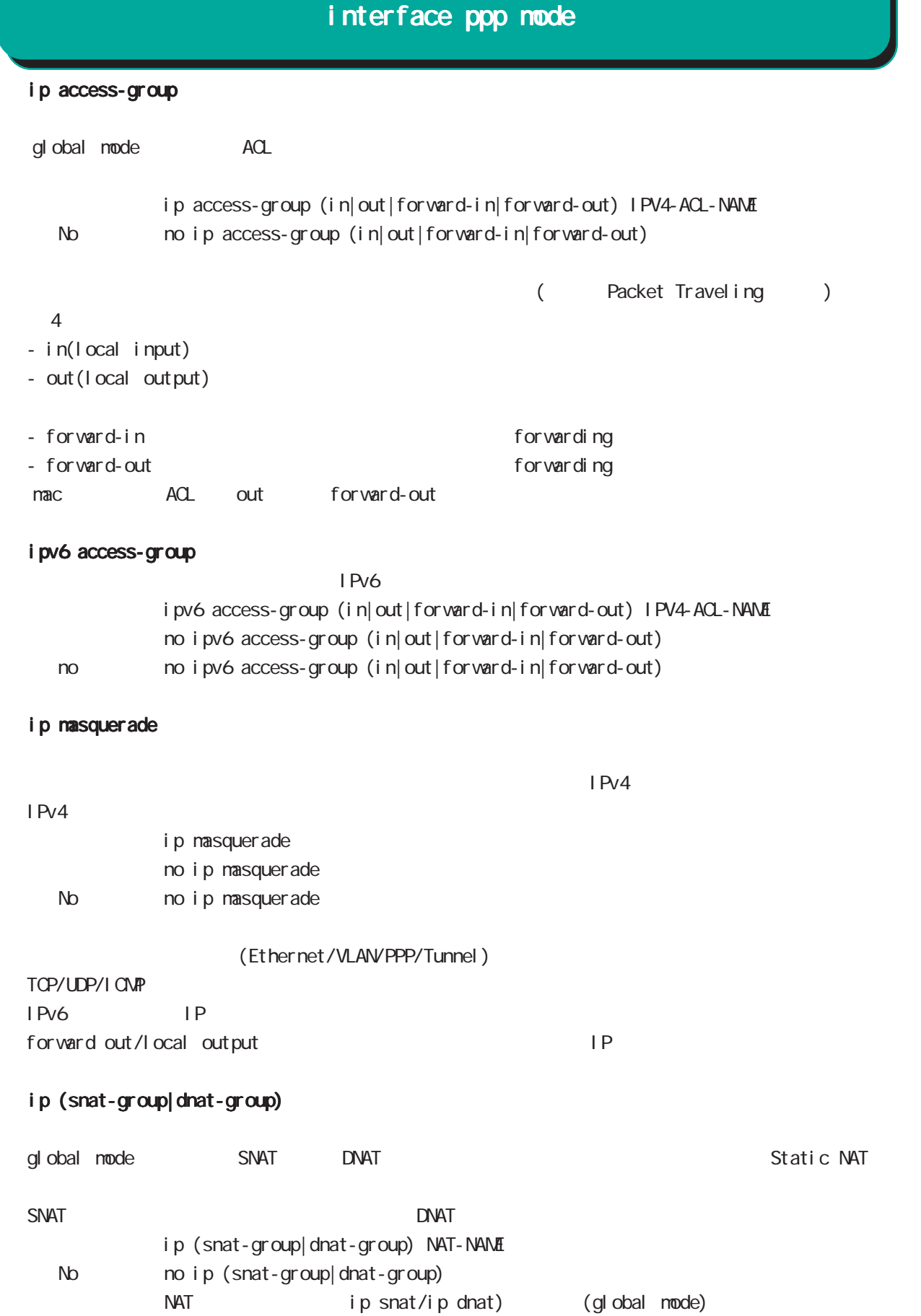

# interface ppp mode

ip webauth-filter

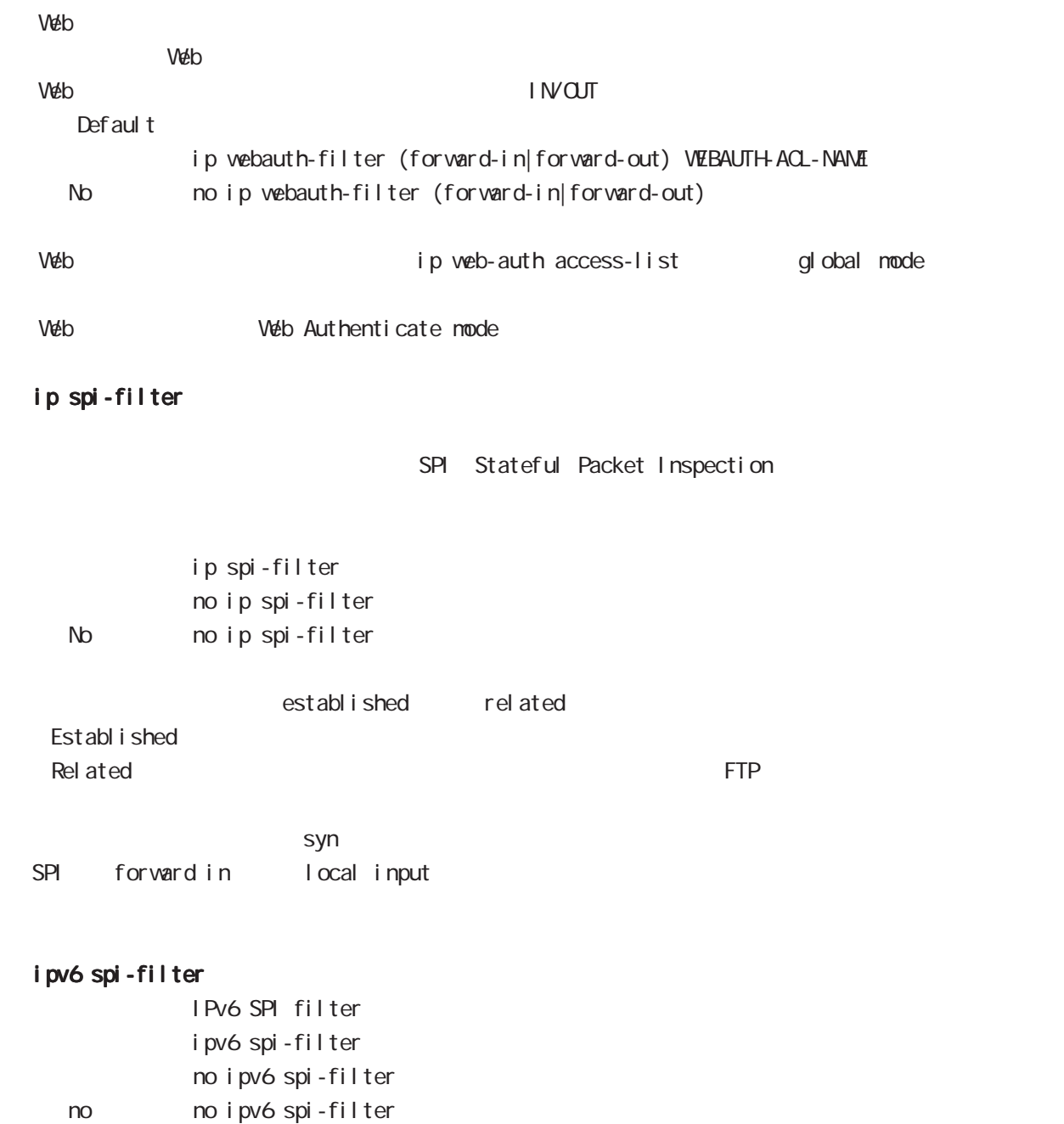

# interface ppp mode

## ppp authentication

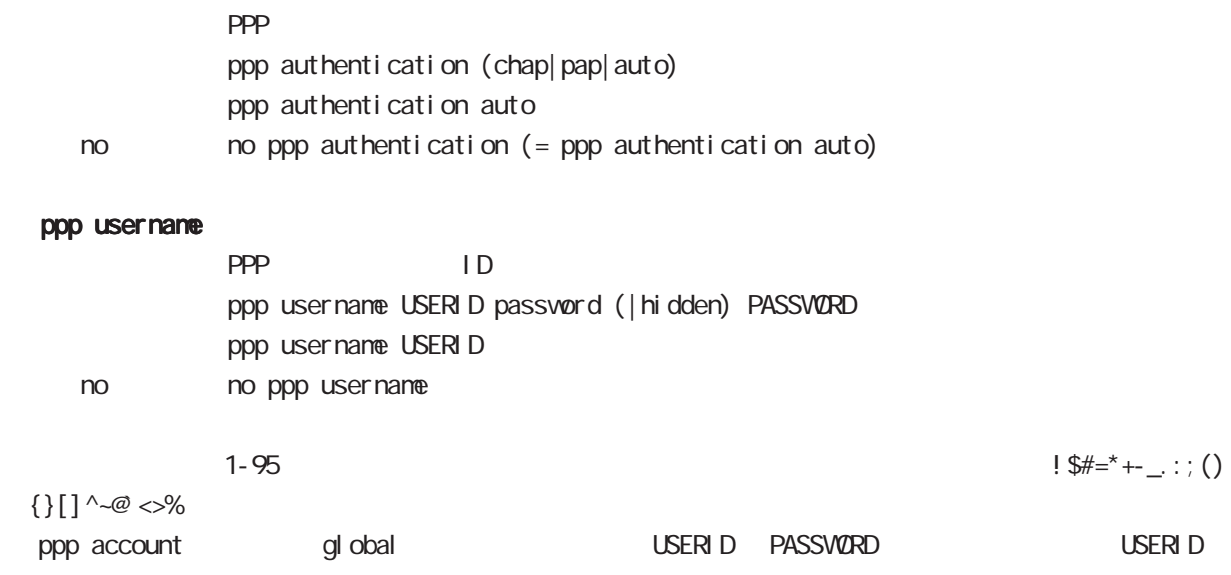

# ppp auto-connect

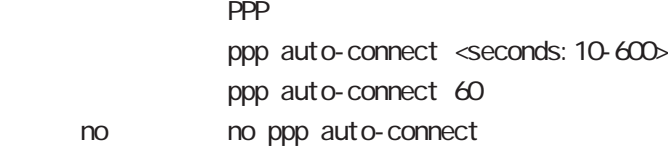

# interface ppp mode

### NCP

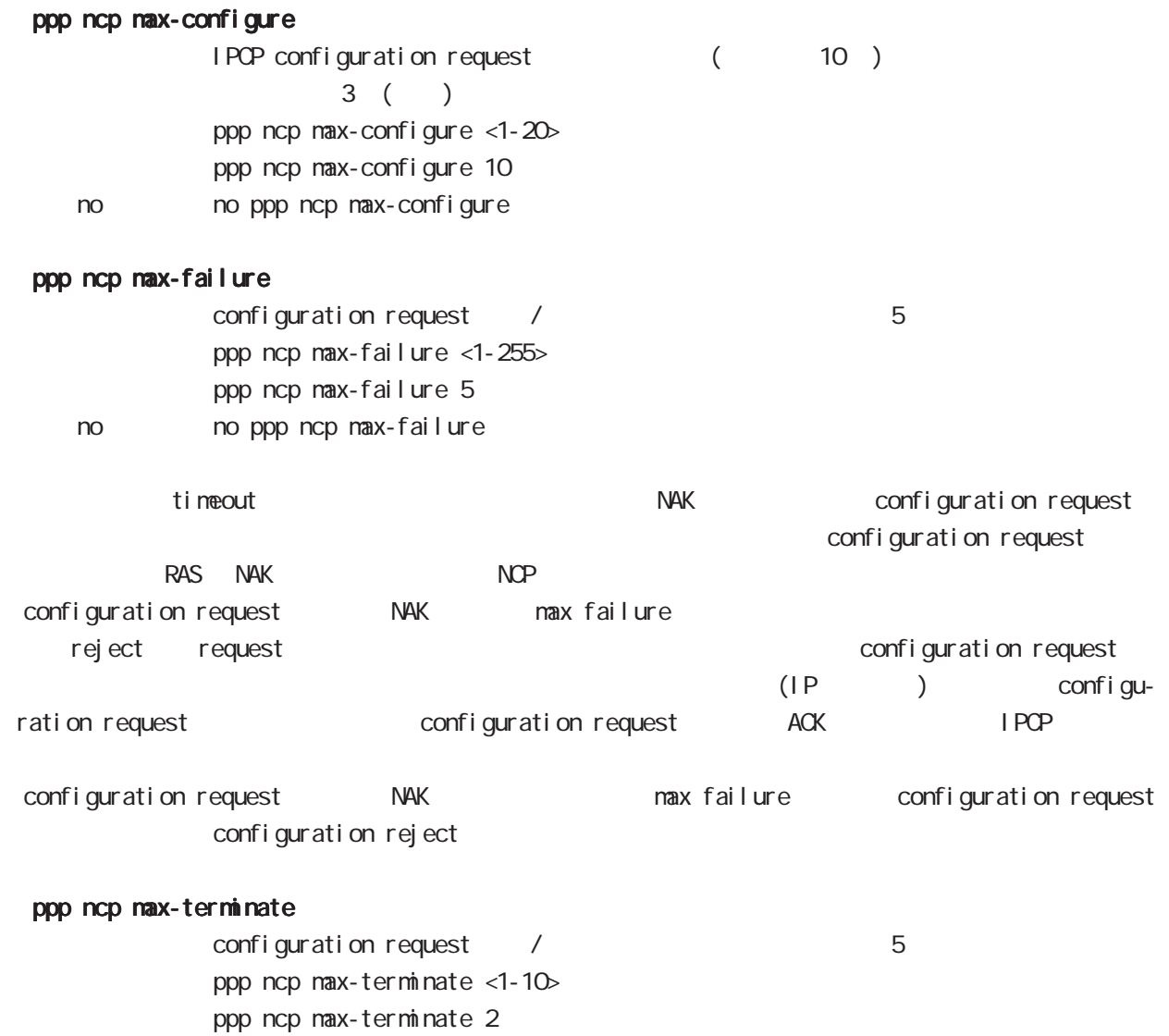

no no ppp ncp max-terminate

IPCP/IPv6CP enable

# interface ppp mode

## ppp ipcp enable

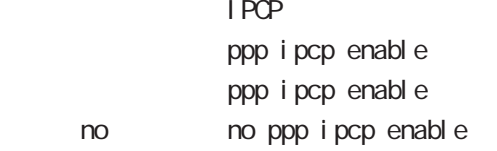

## ppp ipcp dns

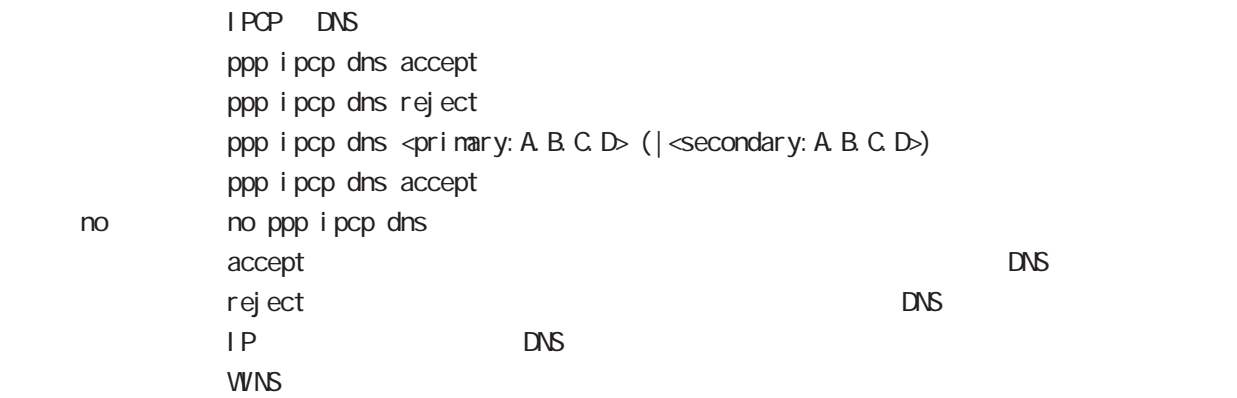

### ppp ipcp ip request

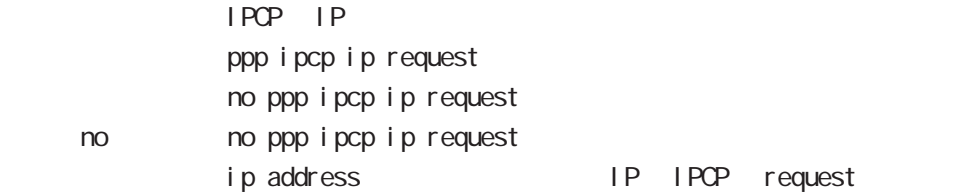

## ppp i pv6cp enable

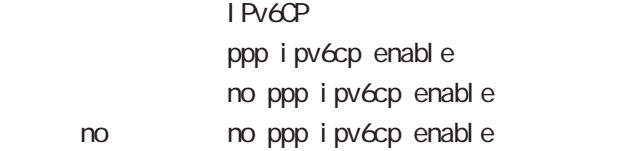

## ppp ipv6cp id

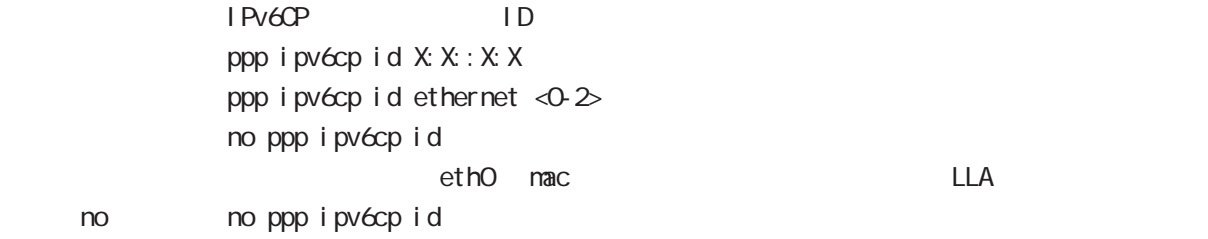

# interface ppp mode

### ppp on-demand

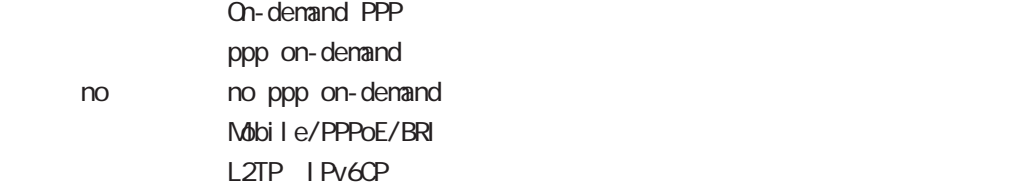

## ppp idle-timeout

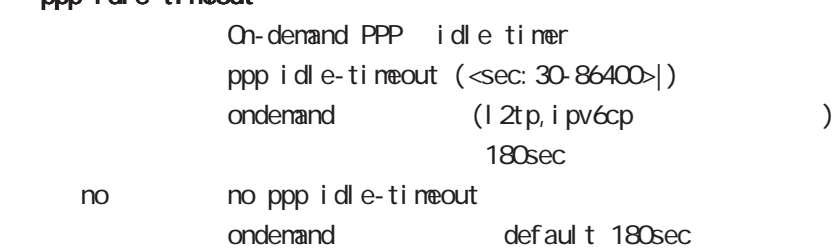

## netevent

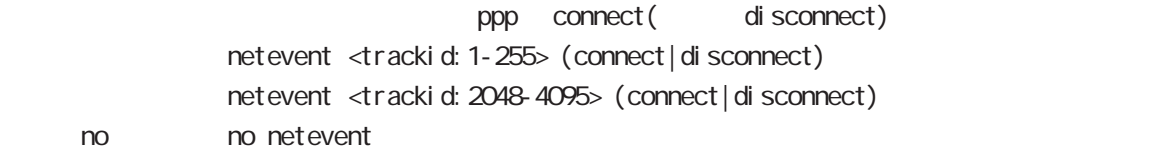

## i pv6 nd accept-redirects

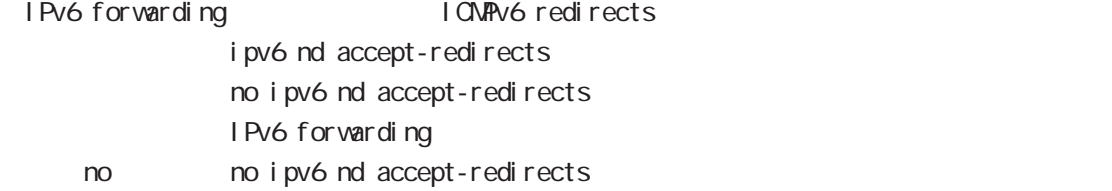

# interface ppp mode

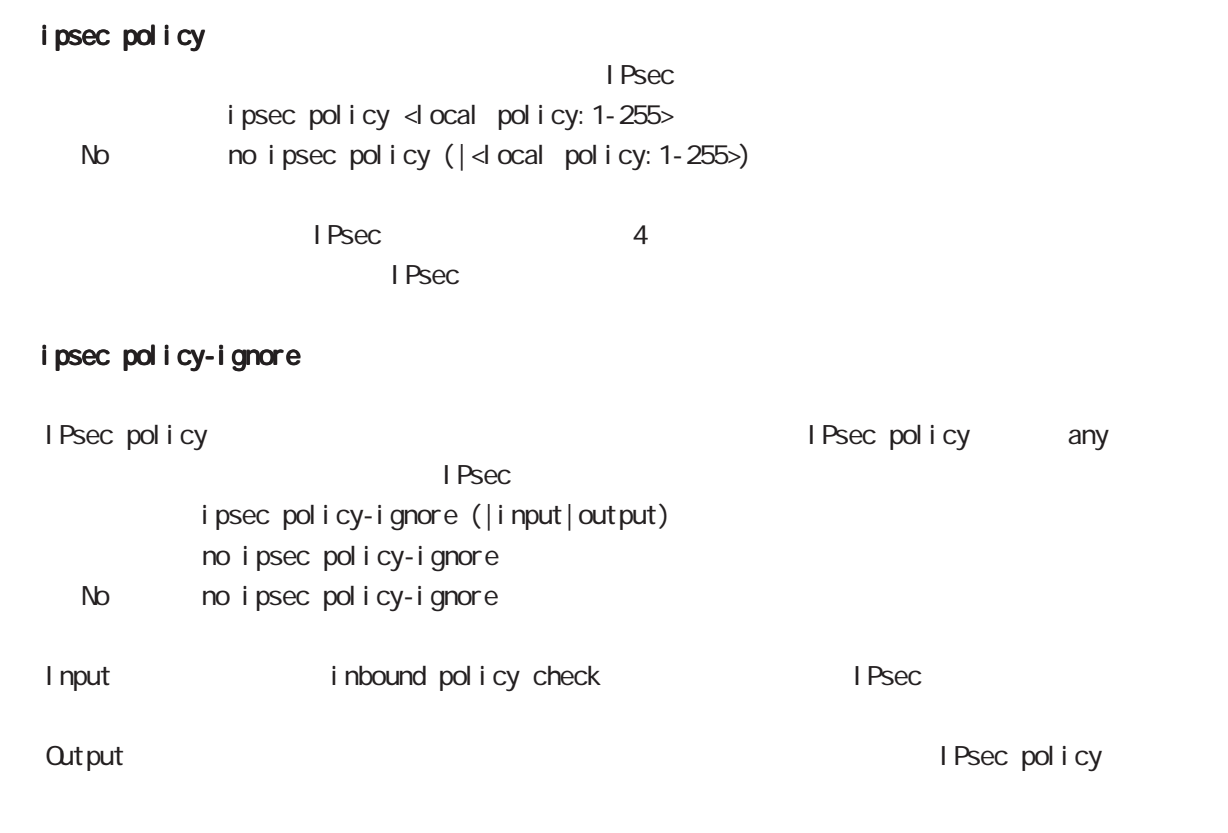

## i psec hold-sa

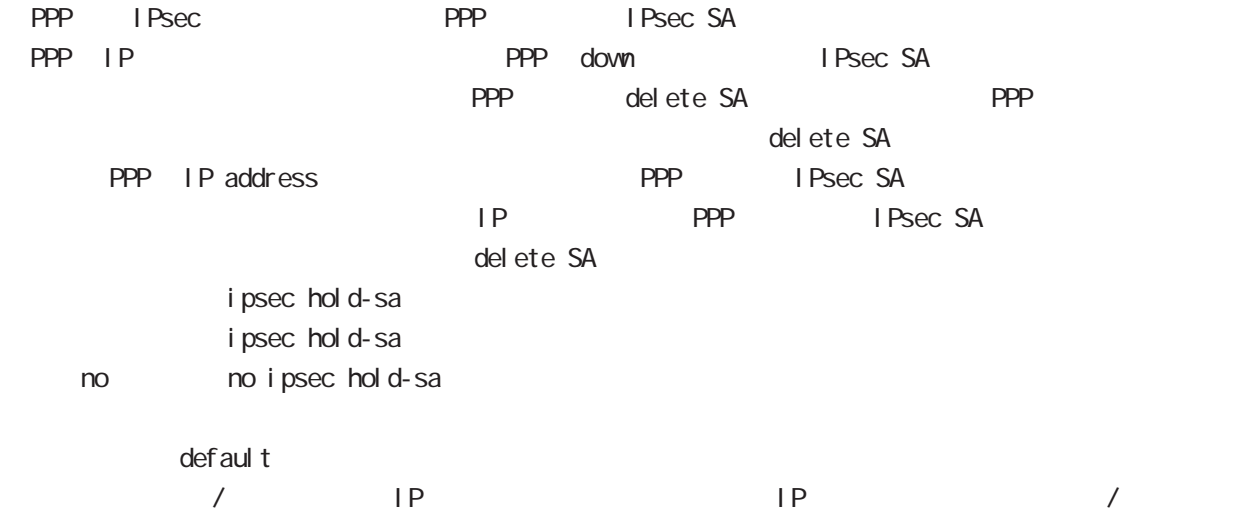

# 9 interface ppp mode interface ppp mode QoS  $\omega$ s  $\omega$ s de la constantin  $\omega$ s de la constantin  $\omega$ HTB queue policy POLICYNAME bandwidth <1-1000000> HTB class policy class to class policy class policy class class class class policy class class policy  $HTB$ bandwidth class policy PQ queue priority-group <PRIORITY-MAP-NUMBER 1-32> PQ and global mode priority-map priority-map example and the default class the PQ of the PQ is the PC is the PC of the PC is the PC is the PC i priority-map PQ class class class class class class class class class class class class class class class class class class control of  $\alpha$ **SFQ** queue fair-queue FIFO queue fifo (|limit <1-16384>) limit FIFO TBF(shaping) queue shape <RATE: 1-1000000> <BUFFER 1-1000000> <LI MIT: 1-1000000> <RATE: 1-1000000> Shaping (Kbps) <BUFFER 1-1000000> Bucket (bytes) -LIMIT: 1-1000000> Token (bytes) no queue no queue

queue default queue pfifo\_fast

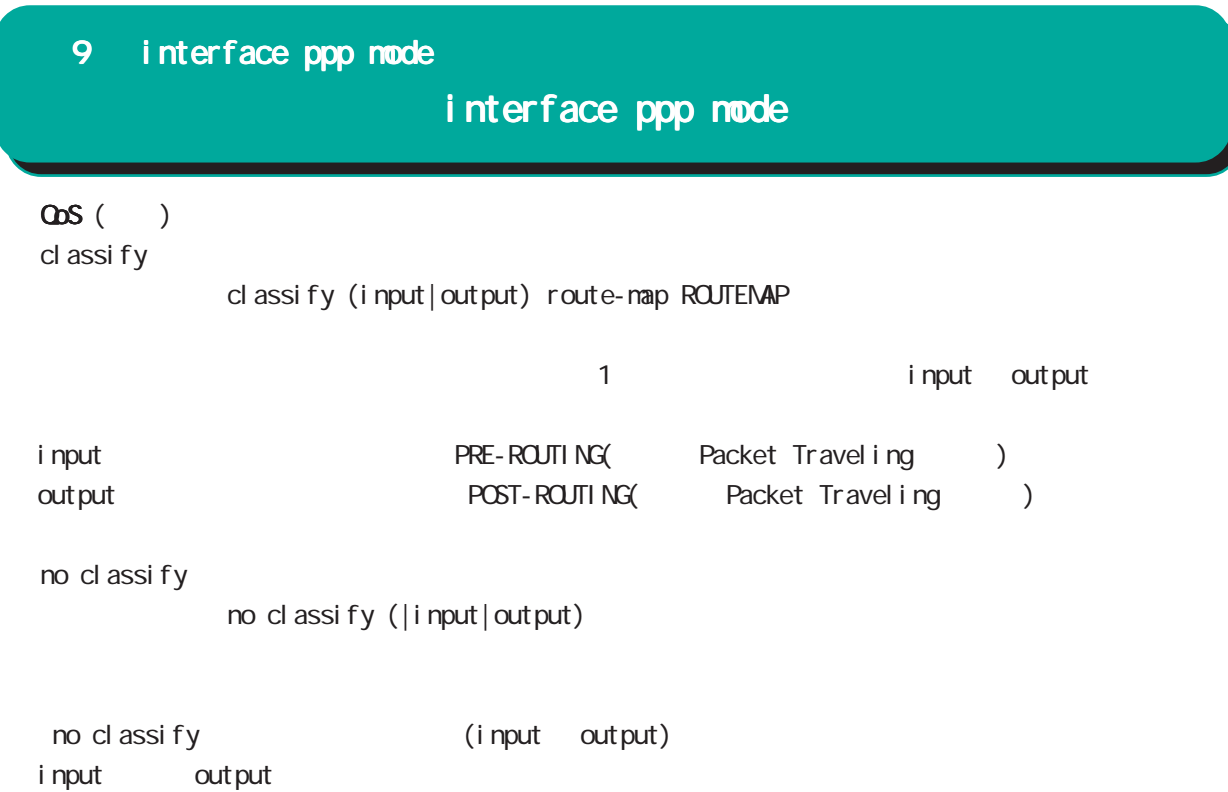

# interface ppp mode

#### di al er

dial-up string XXXXXXXXXX

no dial-up string dialup timeout (default: 60sec) dial-up timeout <sec:30-300> dialup timeout no dial-up timeout

#### mobile

 $3G$ 

**APN** 

mobile apn XXXX cid XX pdp-type (ip|ppp) APN / default にちょうかん 3G はちょうかん はんしょう no mobile apn mobile limit time <sec:30-21474836>

no mobile limit time

mobile limit reconnect <sec:30-86400>

no mobile limit reconnect

#### peer neighbor-route

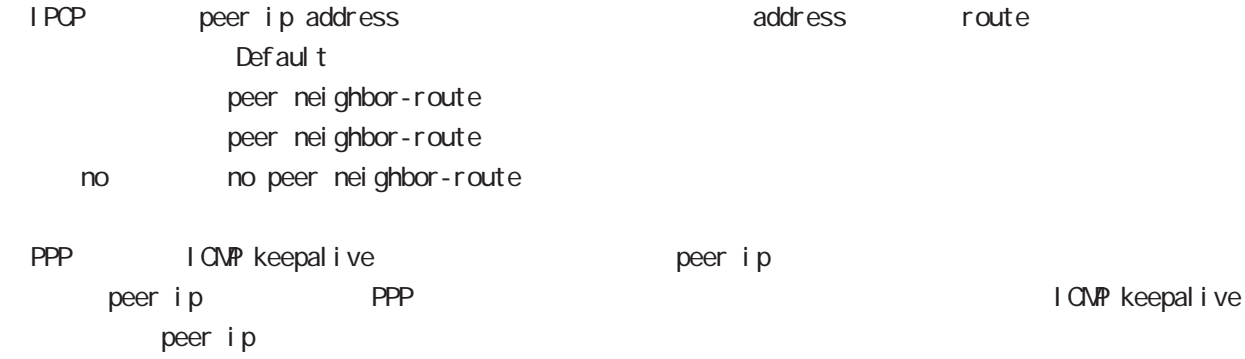

# interface ppp mode

(ip|ipv6) rebound

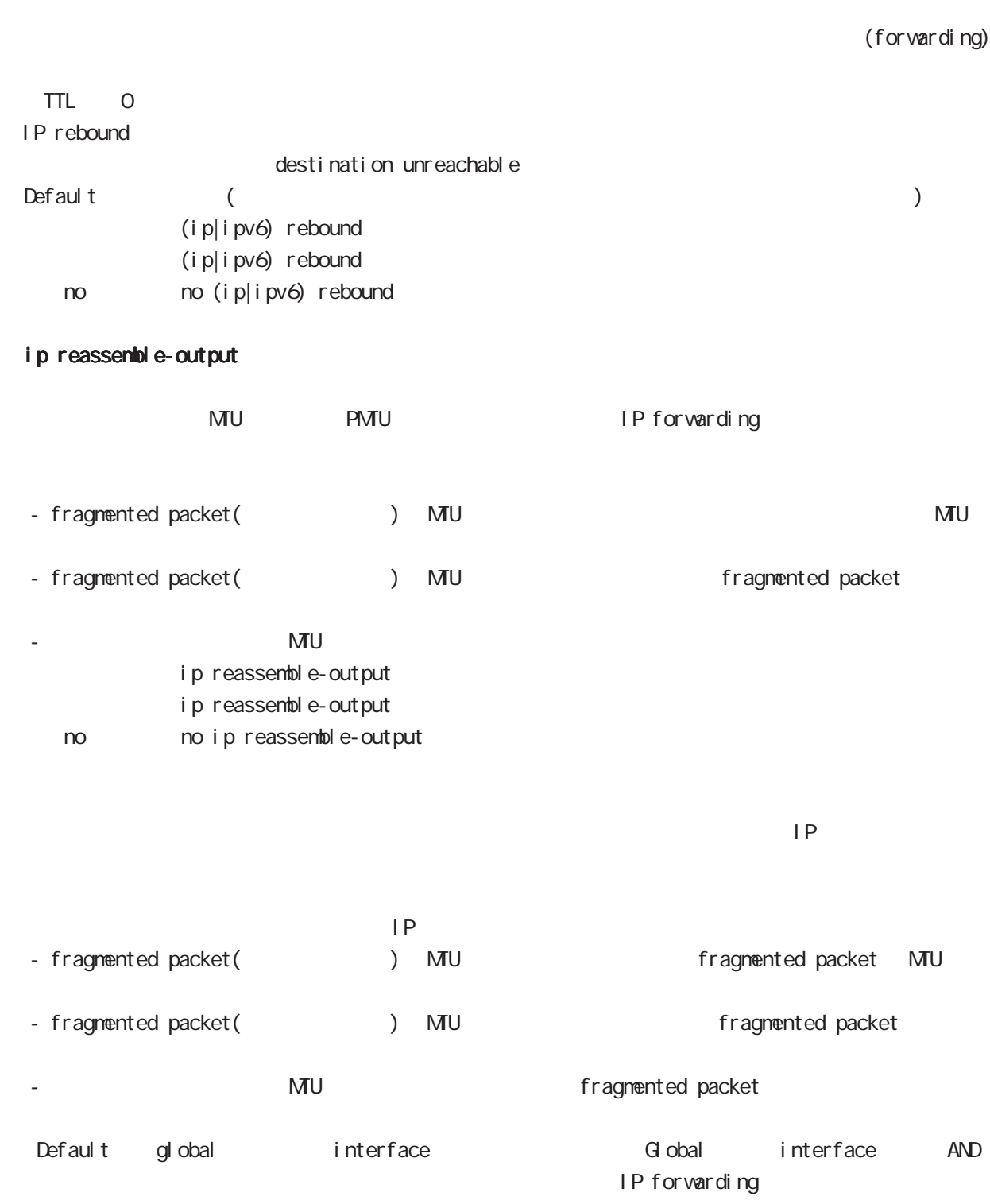

 $\frac{32}{33}$  and  $\frac{33}{33}$ ip reassemble-output

# interface ppp mode

#### session invalid-status-drop-interface

```
session invalid-status-drop (global mode)
      default
          session invalid-status-drop-interface enable
          no session invalid-status-drop-interface enable
no no session invalid-status-drop-interface enable
```
global mode session invalid-status-drop  $\mathsf{ppp}$  Organization  $\mathsf{ppp}$  Organization  $\mathsf{ppp}$  Organization  $\mathsf{ppp}$  Organization  $\mathsf{ppp}$ 

- global mode session invalid-status-drop wur (config) #no session invalid-status-drop enable

- 指定インタフェースで、本機能を有効にします。

wxr(config)#interface ppp 0 wxr(config-ppp)#session invalid-status-drop-interface enable

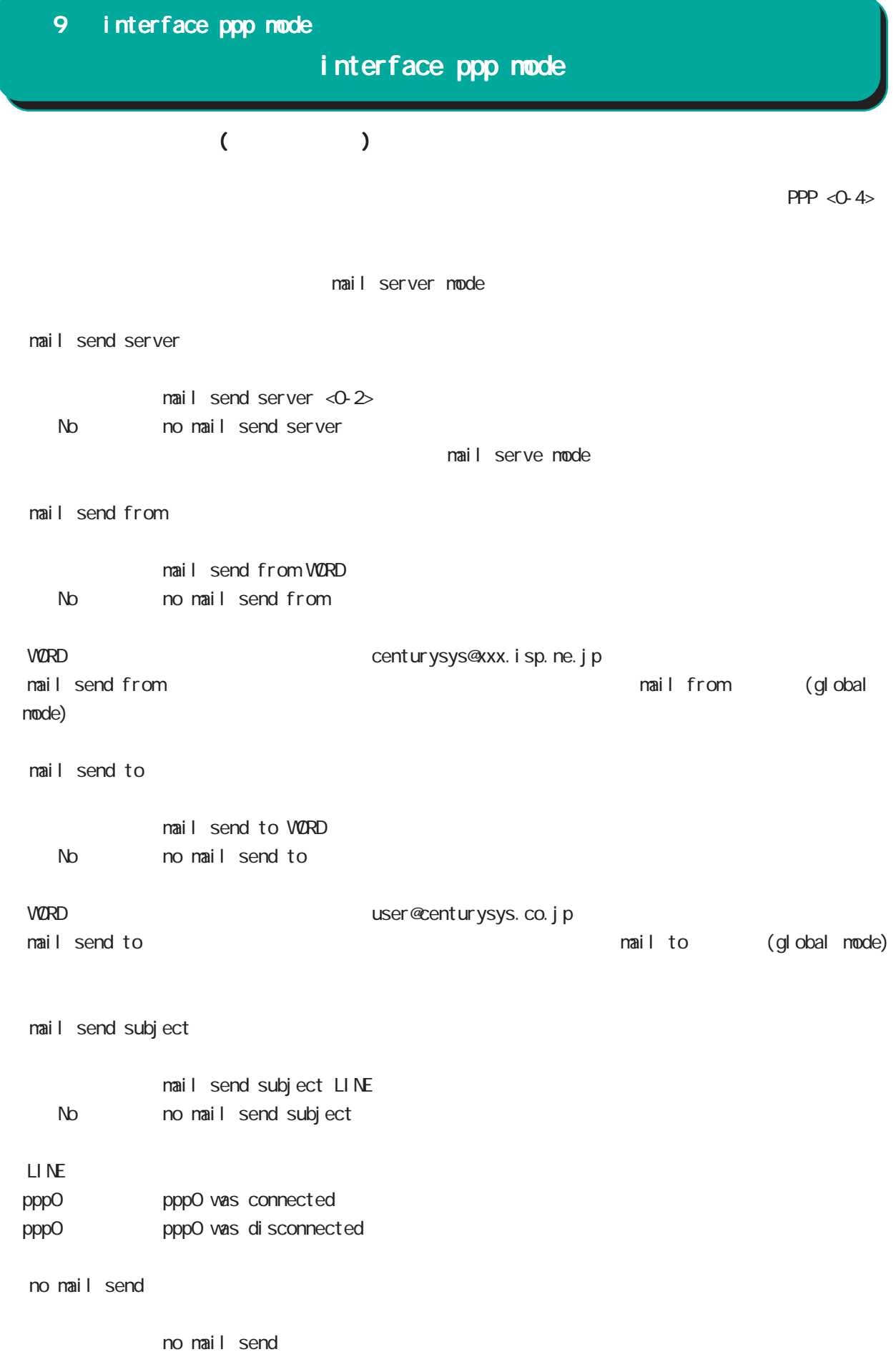

# 10

dns node

## 10 dns mode

dns mode

#### command

dns mode wxr#configure terminal Enter configuration commands, one per line. End with CNTL/Z. wxr(config)#dns wxr(dns-config)#

## service

 $DS$ service enable

#### address

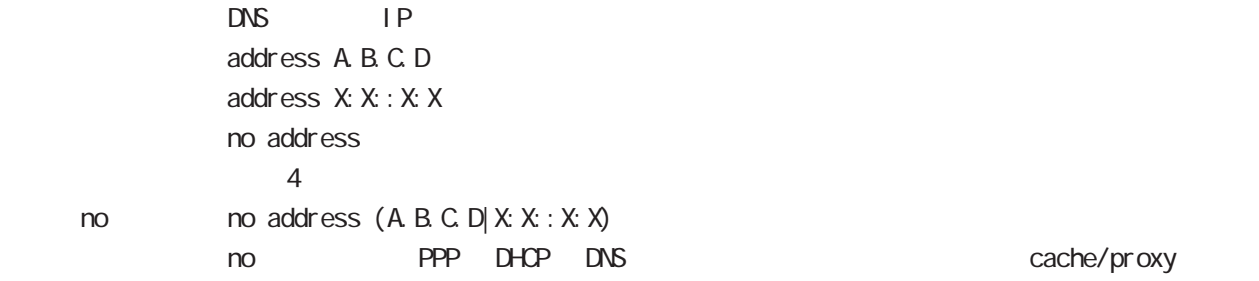

## priority

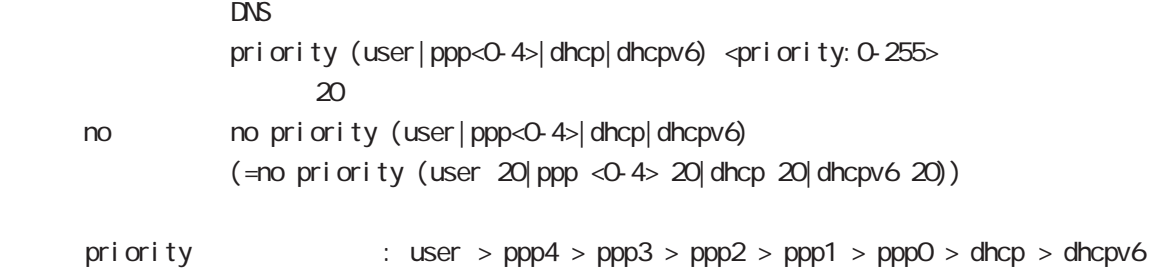

dhcp6 dhcp6-pd DNS server

 $0 \qquad \qquad$ 

#### root

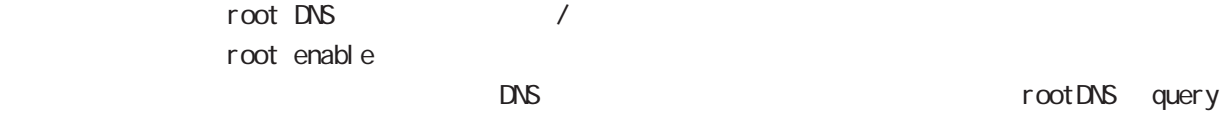

no no root enable

#### timeout

 $R$  DNS  $\Box$ timeout <seconds: 5-30> timeout 30 < no > no timeout (=timeout 30)

# dns mode

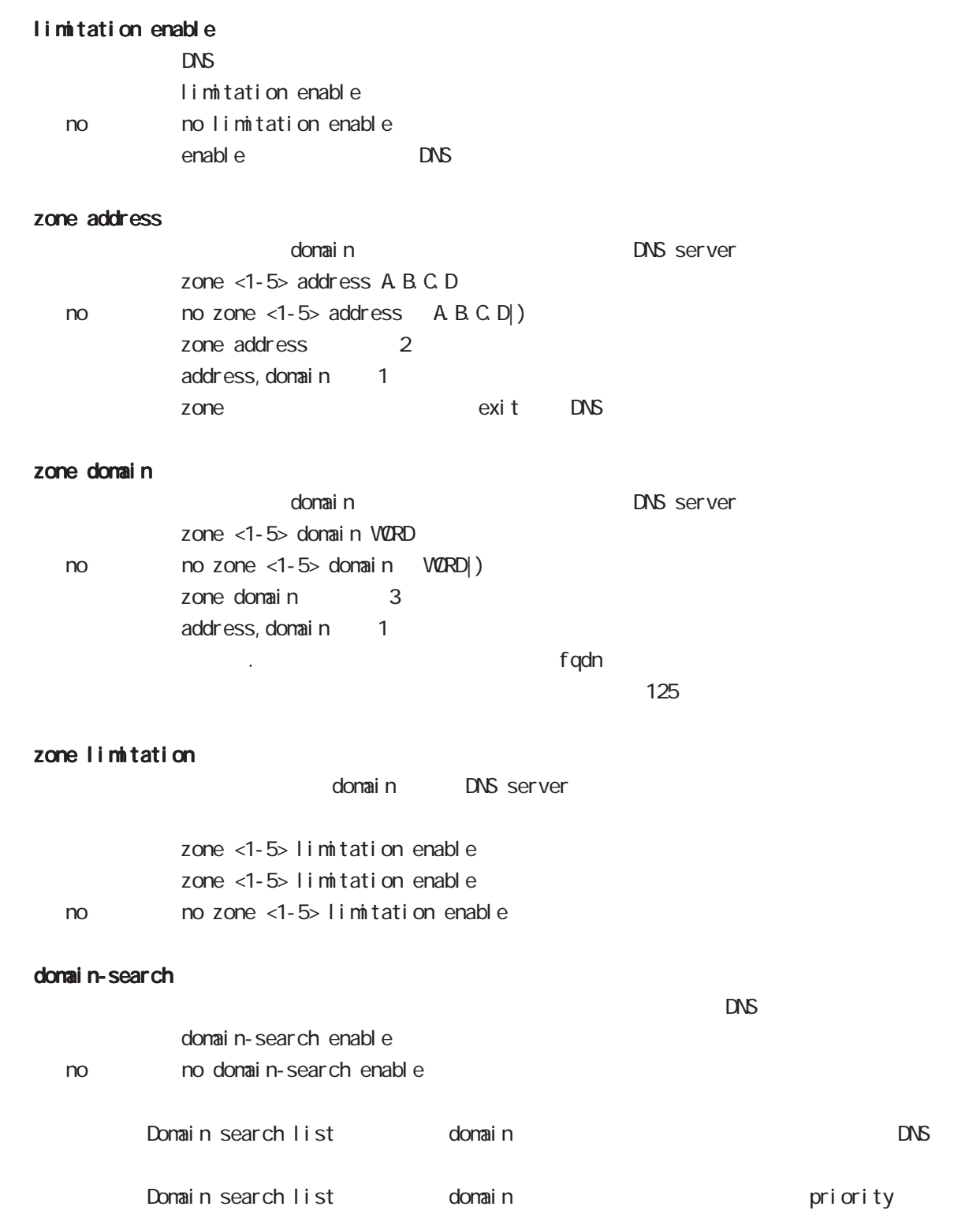

# 11

1 2tp node

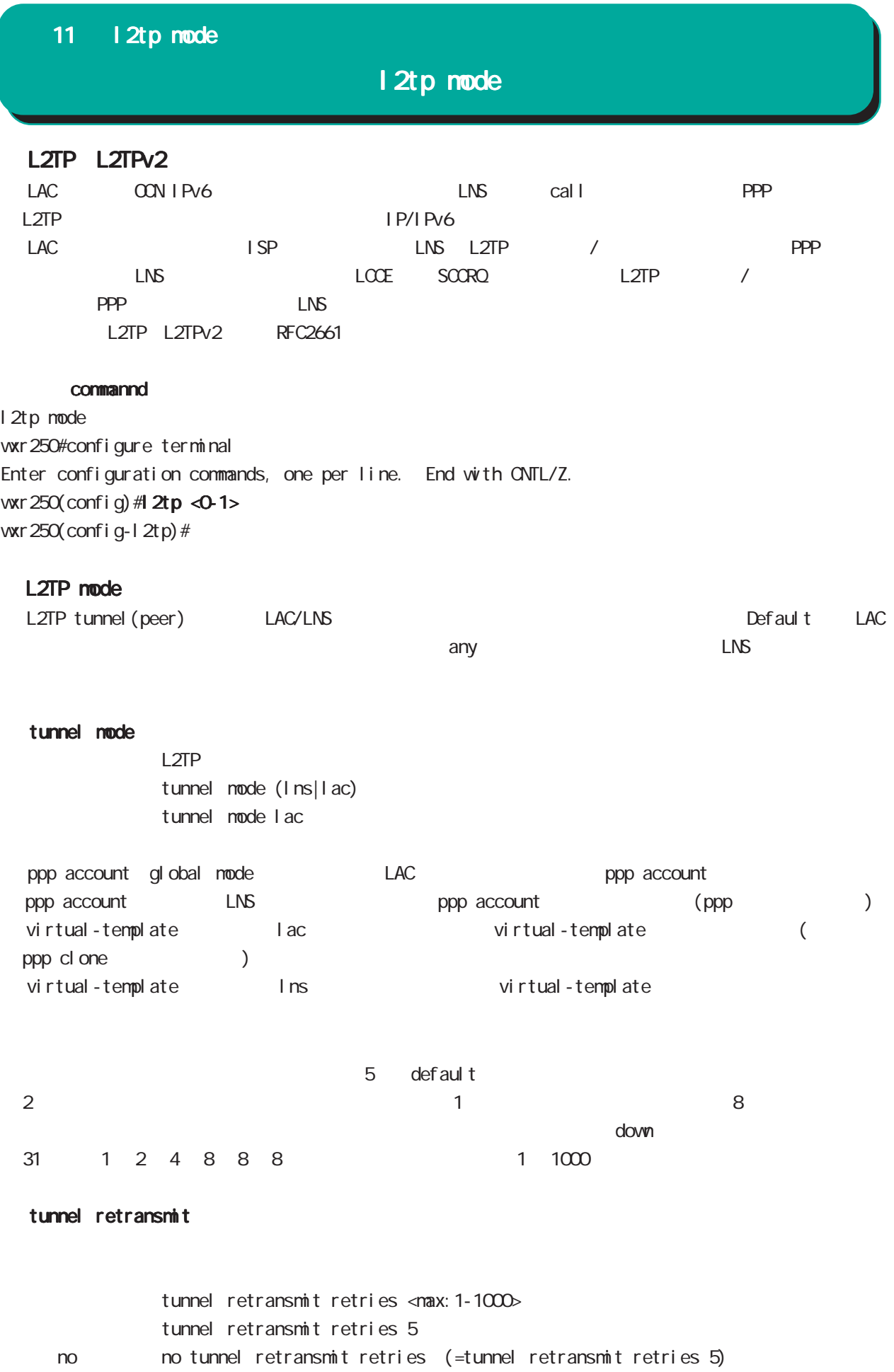

# 11 l2tp mode

l2tp mode

| L2TP Keepal i ve (Hello)<br>L2TP<br>def aul t | $0 \t 1000$                                                                                                    | keepal i ve<br>$\mathsf O$ | 60<br>hel I o                       |
|-----------------------------------------------|----------------------------------------------------------------------------------------------------|----------------------------|-------------------------------------|
| Hell o                                        | <b>LNS</b><br>hel I o                                                                                                    |                            | $\prime$<br><b>LNS</b>              |
| L <sub>2</sub> TP                             | hel I o                                                                                                    |                            |                                     |
| tunnel hello                                  | Hello<br>tunnel hello <sec: 0-1000=""></sec:>                                                                                                    |                            |                                     |
| no                                            | tunnel hello 60<br>no tunnel hello<br>no tunnel hello = tunnel hello 0                                                                                  | hello                      |                                     |
| L2TP port number<br>L <sub>2</sub> TP         |                                                                                                    |                            |                                     |
| source port UDP/1701                          | L2TP/PPP<br>source port                                                                                                    |                            | L <sub>2</sub> TP                   |
| L2TP<br>defaul t                              | UDP/4001 default<br>source port<br>source port/destination port                                                                                         | UDP/1024 65535             | destination port<br><b>UDP/1701</b> |
| L2TPv3 UDP                                    | L2TPv3 L2TPv2                                                                                                    | $\mathcal{C}$              | por t                               |
| udp source-port                               | L2TP<br>UDP<br>source port<br>1 2tp udp source-port <src_port: 1024-65535=""><br/>1 2tp udp source-port 40001<br/>gl obal node</src_port:>              |                            |                                     |
| udp port                                      |                                                                                                    |                            |                                     |
| no                                            | L <sub>2</sub> TP<br>desti nati on port<br>UDP<br>tunnel udp port <dst_port: 1024-65535=""><br/>no tunnel udp port<br/>tunnel udp port 1701</dst_port:> |                            |                                     |

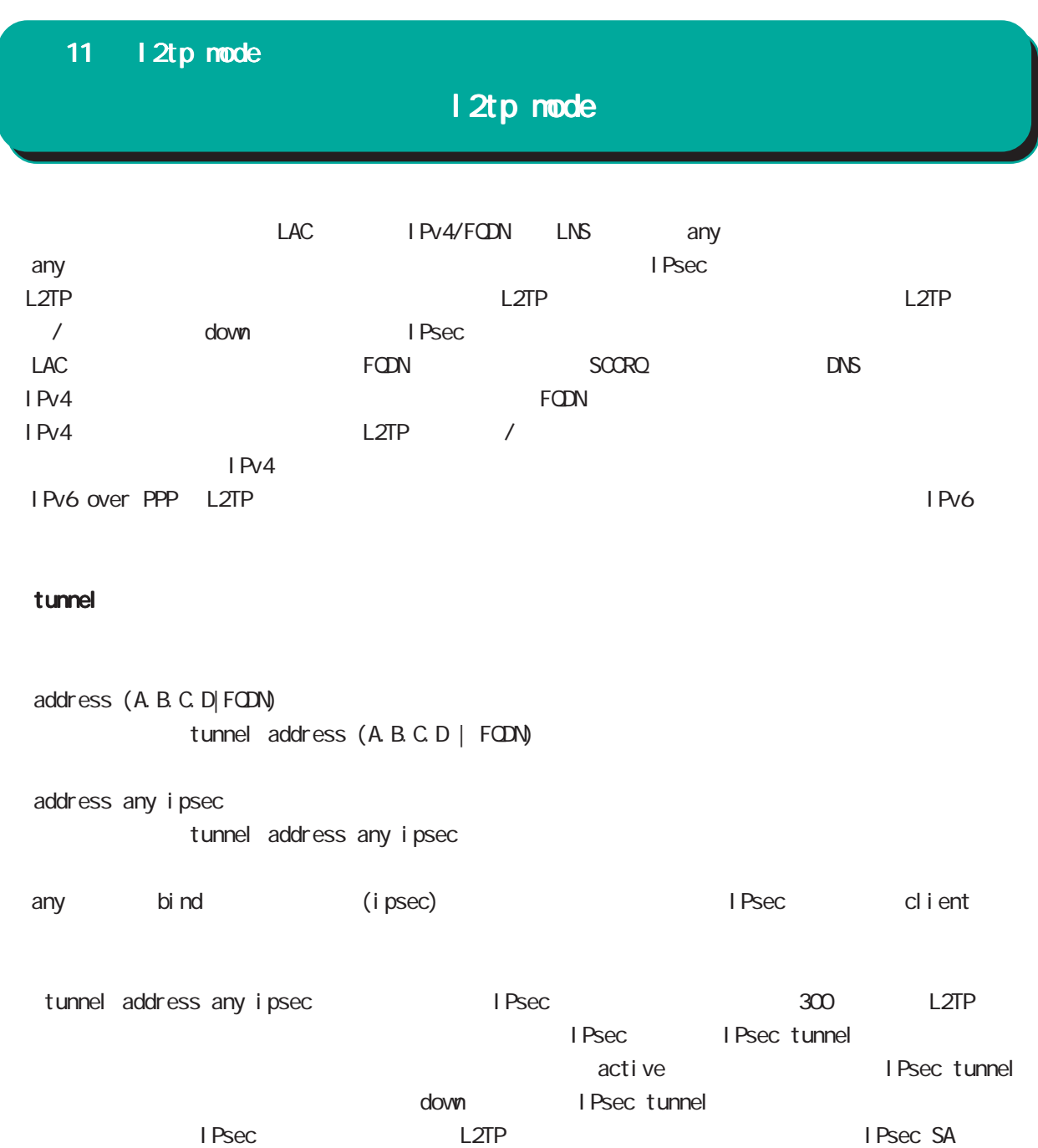

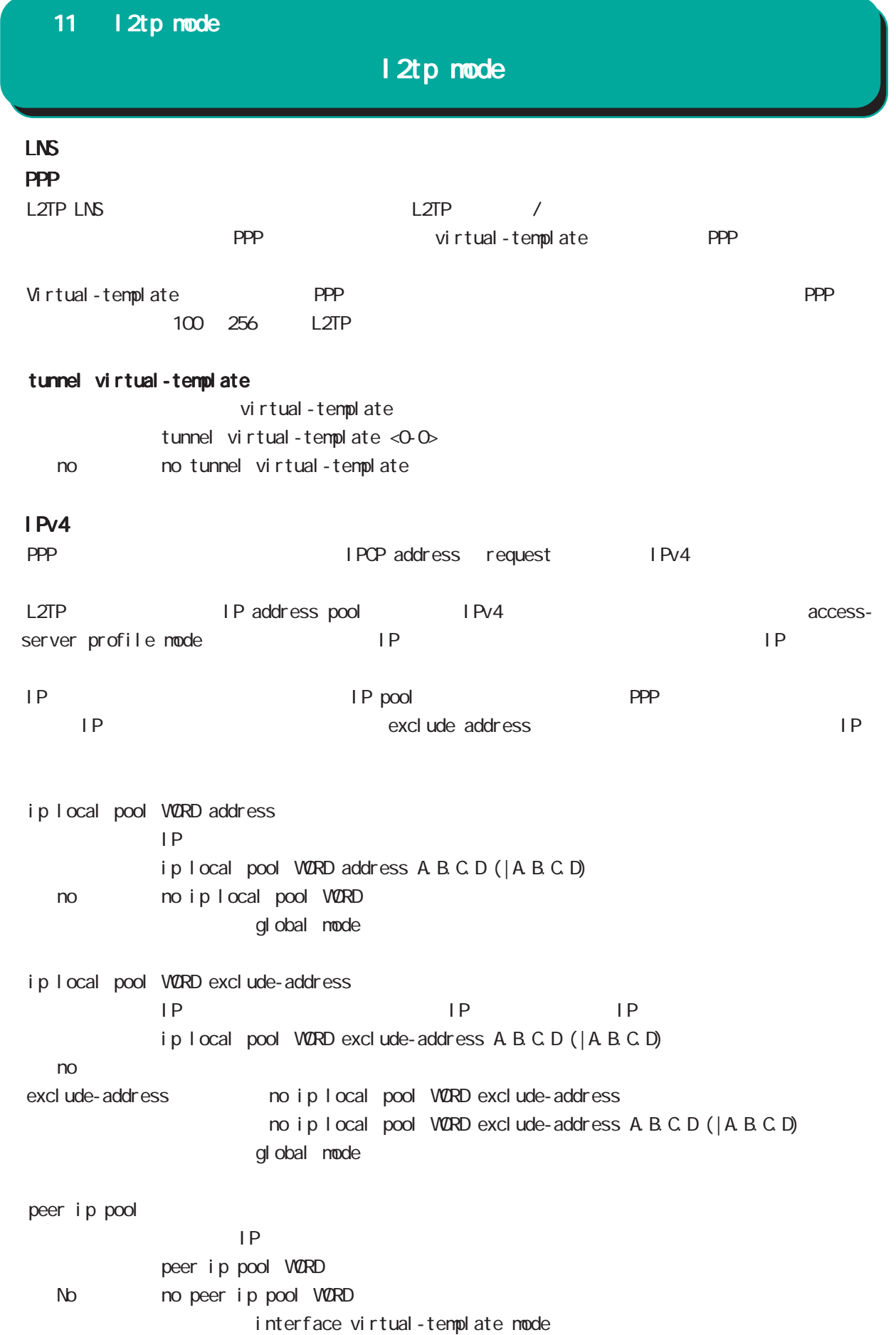
# 11 l2tp mode

l2tp mode

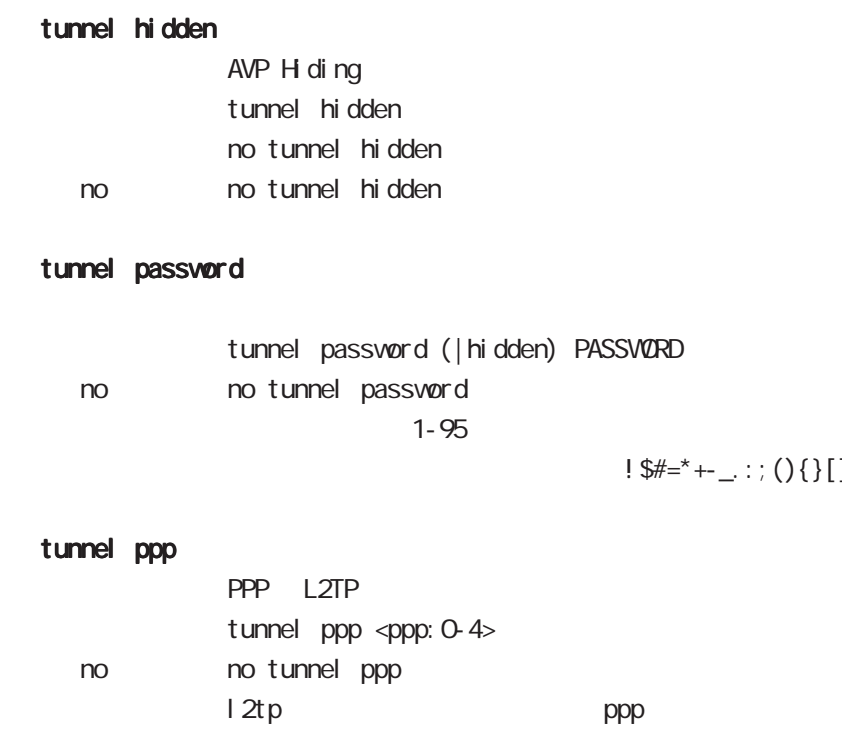

181

 $-$ \_ $:$ ; (){}[]^~@ <>

## tu

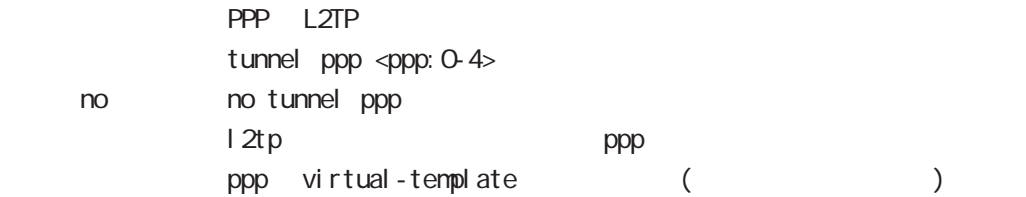

## tunnel authentication callin

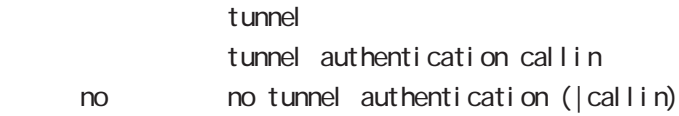

12 tpv3-tunnel mode

# 12 l2tpv3-tunnel mode

# l2tpv3 tunnel parameters

#### commannd

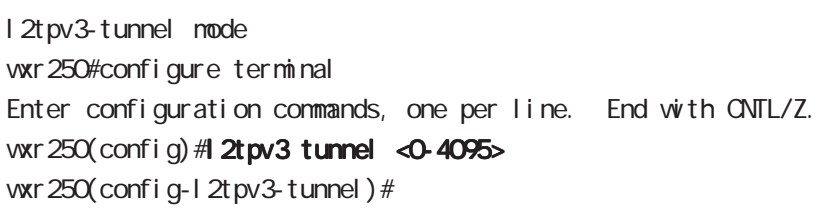

## description

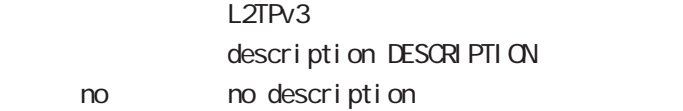

## tunnel address

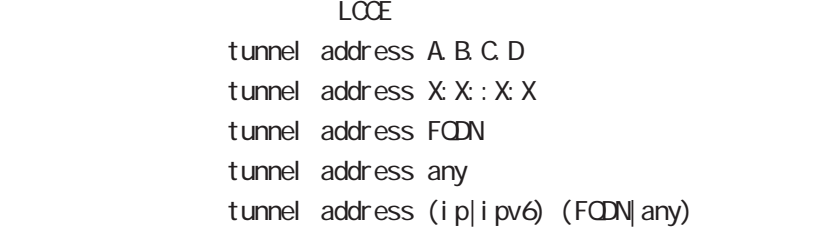

#### iPv6アドレスを指定すると、コントロールパケットおよびセットおよびセットおよびセットになると、コントロールパケットおよびセットおよびセットになると、コントロールパケット

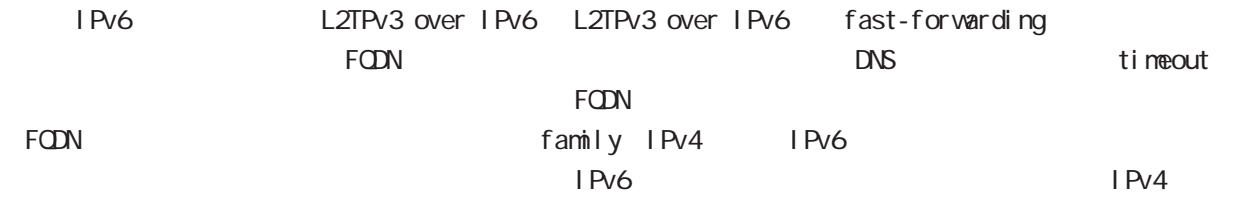

# family

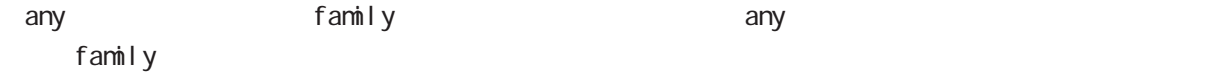

### no tunnel address

 $L CCE$ no tunnel address

## tunnel hostname

 $LCE$ tunnel hostname HOSTNAME

## tunnel router-id

 $LCCE$  ID tunnel router-id A.B.C.D.

# 12 l2tpv3-tunnel mode

# l2tpv3 tunnel parameters

## tunnel password

AVP Hiding tunnel passvørd PASSVØRD tunnel password hidden PASSWORD no tunnel password no no tunnel password  $1-95$ 

 $\frac{1}{2}$ \$#=\*+-\_.:;(){}[]^~@ <>

## tunnel hidden

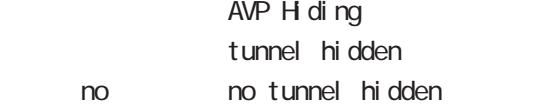

## tunnel protocol

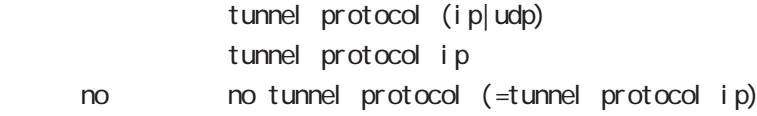

## tunnel local hostname

 $L CCE$ tunnel I ocal hostname HOSTNAME no tunnel I ocal hostname To Unset on tunnel local hostname

## tunnel local router-id

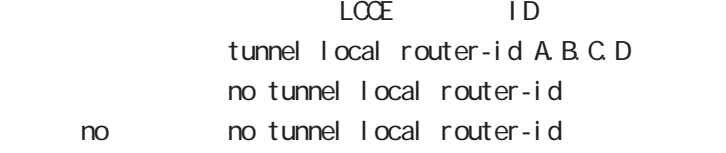

## tunnel digest

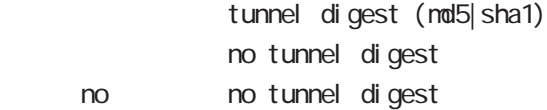

#### tunnel hello

Hello  $\overline{R}$  $t$ unnel hello <0-1000 $>$ tunnel hello 60 no no tunnel hello

# 12 l2tpv3-tunnel mode

# l2tpv3 tunnel parameters

## tunnel vendor

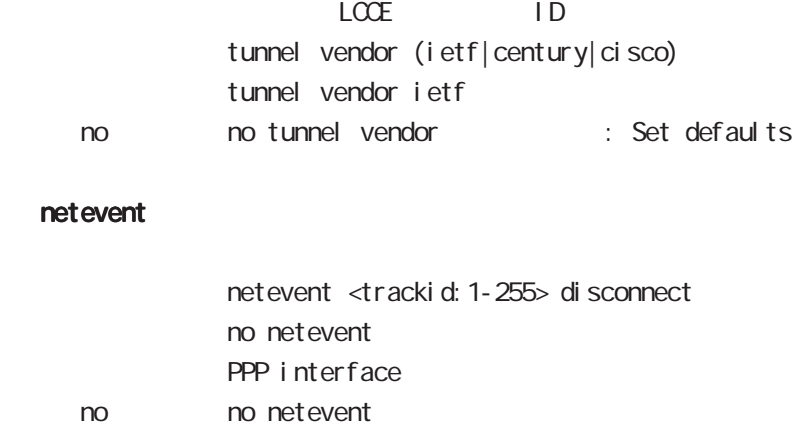

1 2tpv3-xconnect node

# 13 l2tpv3-xconnect node

# l2tpv3 xconnect parameters

## command

wxr250#configure terminal Enter configuration commands, one per line. End with CNTL/Z. wxr 250(config) # 2tpv3 xconnect <xid: 1-4294967295> vxr 250(config-l 2tpv3-xconnect) #

#### description

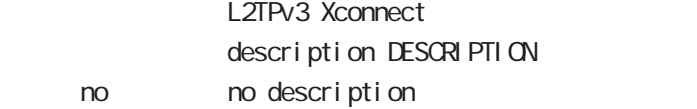

#### tunnel

#### tunnel <0-4095>

Xconnect L2TPv3 Tunnel ID tunnel <tunnel\_id:0-4095>

### tunnel tos

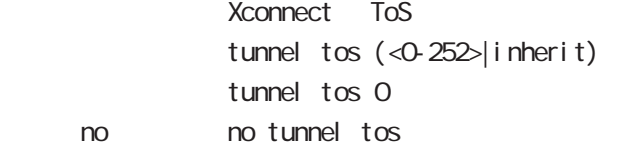

#### xconnect ethernet

Xconnect  $x$  connect ethernet <0-2> (|vid <1-4094>) xconnect whan  $(<$  O  $7$ > $|$   $<$  16  $23$ > $)$ xconnect bridge <0-4095>

#### xconnect end-id

 $LCCE$  end id xconnect end-id <1-4294967295>

### vlan-id

VLAN tag vl an-i d <1-4094> < no > no vlan-id

#### retry-interval

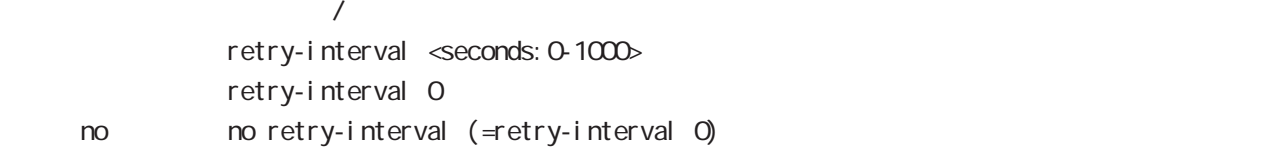

# 13 l2tpv3-xconnect node

# l2tpv3 xconnect parameters

LCCE Non-Unicast Frame

# loop-detect enable

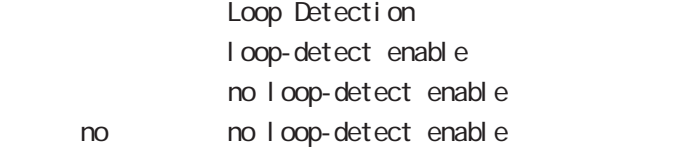

## send-known-unicast enable

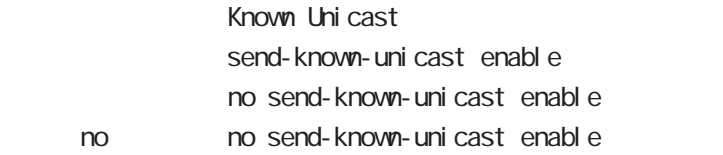

## send-circuit-down enable

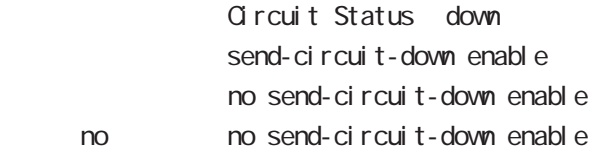

## split-horizon enable

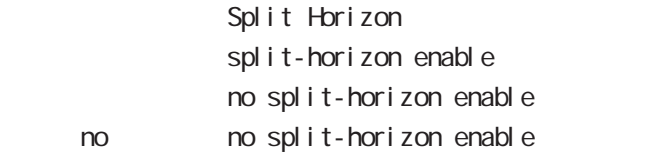

# mac-learning unique enable

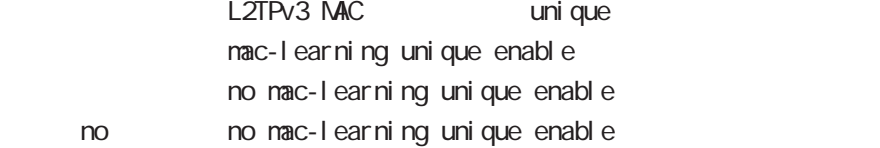

## gl obal mode

wxr250(config)#l2tpv3 mac-learning unique

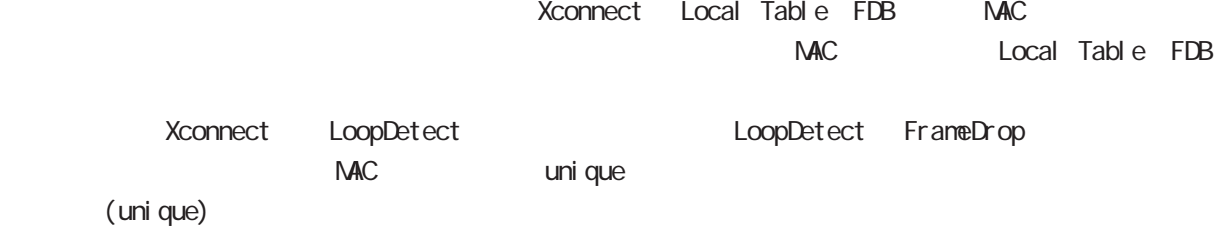

# 13 l2tpv3-xconnect mode

# l2tpv3 xconnect parameters

# ip tcp adjust-mss

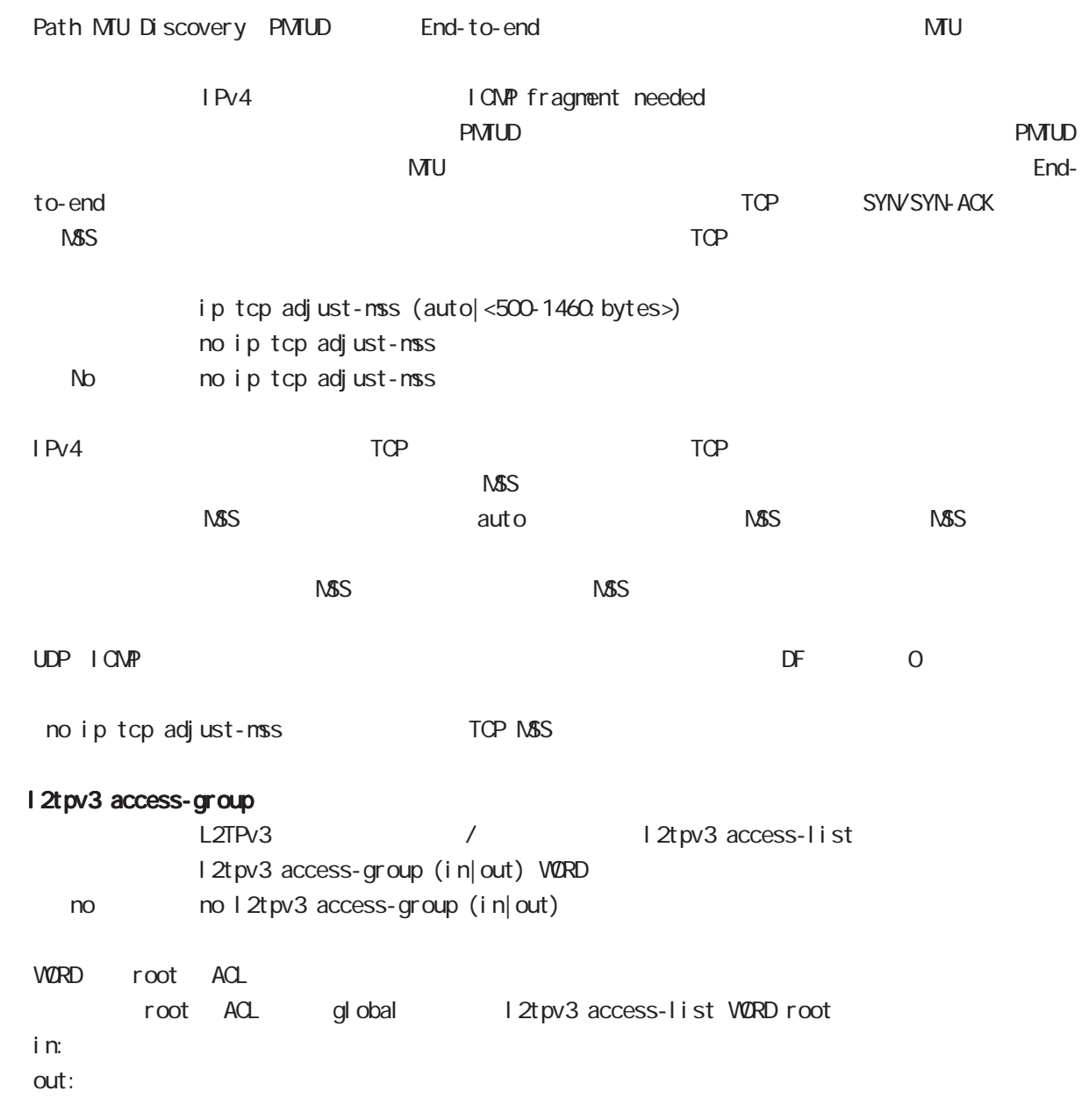

1 2tpv3-group mode

## 14 l2tpv3-group mode

# l2tpv3-group mode

#### command

wxr250#configure terminal Enter configuration commands, one per line. End with CNTL/Z. wxr250(config)#l2tpv3 group <gid:1-4095> wxr250(config-l2tpv3-group)#

#### xconnect

Xconnect

xconnect <primary-xid:1-4294967295> (|<secondary-xid:1-4294967295>) (|hotswap)

hotswap L2TPv3 primary/secondary xconnect hotswap

-hotswap config

primary xconnect secondary xconnect

 $L2TPv3$ 

L2TPv3 **between the connect** secondary xconnect secondary xconnect

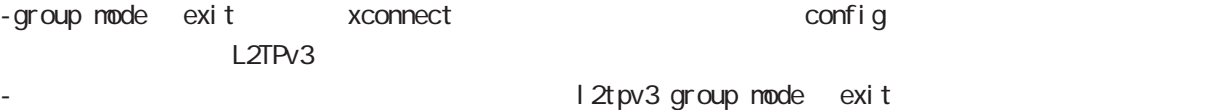

wxr250(config-l2tpv3-group)#xconnect 1 2 hotswap vxr 250 (config-l 2t pv 3-group) #exit Change primary/secondary xconnect... Please wait. wxr250(config)#

#### preempt enal be

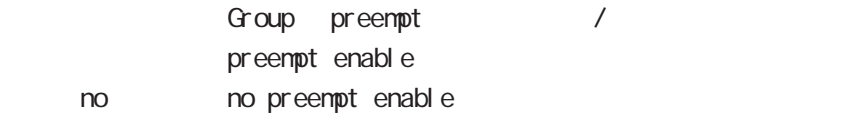

#### enforce-secondary-down enable

Secondary enforce-secondary-down enable no enforce-secondary-down enable < no > no enforce-secondary-down enable

#### active-hold enable

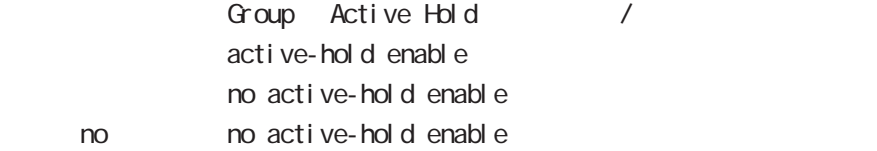

# 14 l2tpv3-group mode

# l2tpv3-group mode mac-advertise enable L2TPv3 MAC Advertise Frame  $/$ -グループ機能を使用している構成で、センター側の配下にあるスイッチの MACテーブルを更新するため

 $NAC$ -この機能はデフォルトで無効です。 L2TPv3 MAC Address Always I 2tpv3 mac-learning always  $\sqrt{5}$  15.1 nac-advertise enable

no mac-advertise enable no no nac-advertise enable

) L2TPv3 VXR S/V2) FDB

 +----WXR-1---+ PC1---S/W1---(LAN)本装置(WAN)===L2TPv3===(WAN)| |(LAN)---S/W2---PC2 +----WXR-2---+

 $L2TPv3$ 

MACPRESS RESERVED ENTERTAINMENT ENTERTAINMENT ENTERTAINMENT ENTERTAINMENT ENTERTAINMENT ENTERTAINMENT ENTERTAINMENT ENTERTAINMENT ENTERTAINMENT ENTERTAINMENT ENTERTAINMENT ENTERTAINMENT ENTERTAINMENT ENTERTAINMENT ENTERTAI 1 L2TPv3 MAC Advertise Frame L2TPv3 MAC Advertise Frame no mac-advertise enable
L2TPv3 MAC Advertise Frame mac-advertise enable<br>

L2TPv3 MAC Advertise Frame -アクティブセッションの切り替えおよび切り戻りを検知した時 -アクティブセッションが作成されたとき Circuit Down send-circuit-down enable / no send-circuitdown enable)に関わらず、対向 LCCE の Circuit status が DOWN の場合は、対向 LCCE で Drop されて MAC Advertise Frame LCCE SLI Message(Circuit up)  $NAC$  Adver-

tise Frame **Example 20** NAC Advertise Frame L2TPv3 MAC Advertise Frame Onnect ノ Drop Drop しょうしょう Drop しょうしょう  $\square$ - データ部にある Xconnect インタフェースの HW アドレスと対向装置の HW アドレスを比較します。 (a)一致した場合は、他拠点にはフレームを転送せず、Xconnectのみにフレームを転送します。

 $(h)$  Drop  $Drop$ 

rip mode

# 15 rip mode

# rip mode

## command

wxr250#configure terminal Enter configuration commands, one per line. End with CNTL/Z. wxr250(config)#router rip wxr250(config-router)#

### network

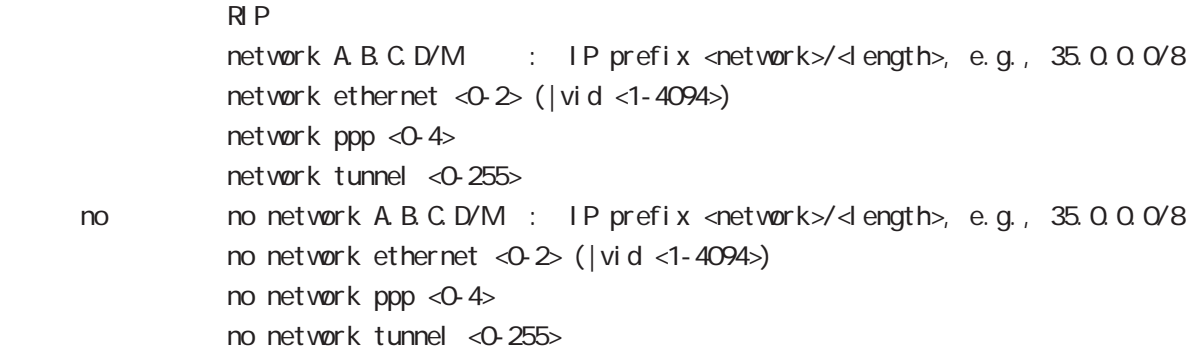

## redistribute

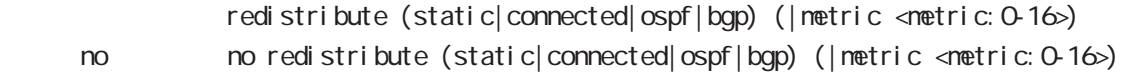

#### di stance

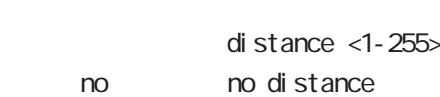

RIP OSPF

# timers basic

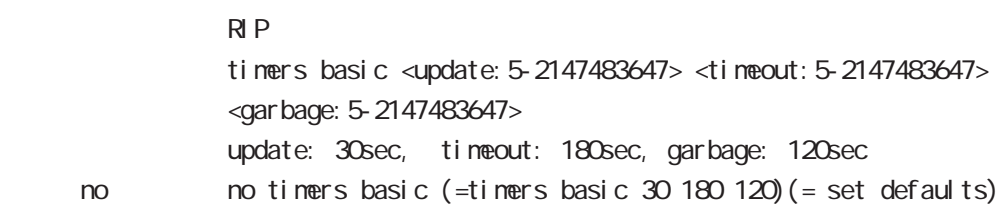

# 15 rip mode

# rip mode

## passive-interface

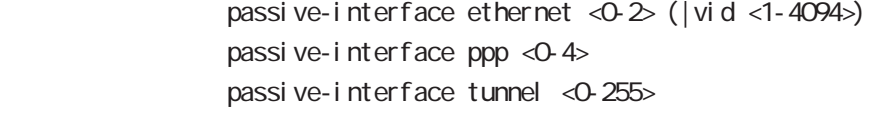

no no passive-interface ethernet <0-2> (|vid <1-4094>) no passive-interface ppp <0-4> no passive-interface tunnel <0-255>

# default-information originate

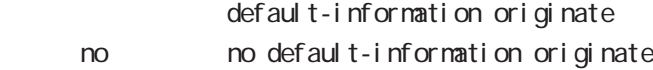

## versi on

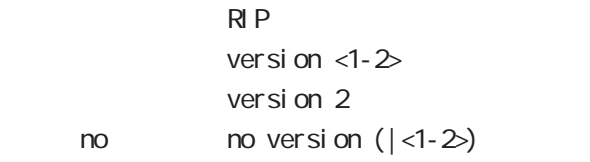

ospf node

# 16 ospf mode

# ospf mode

### command

wxr250#configure terminal Enter configuration commands, one per line. End with CNTL/Z. wxr250(config)#router ospf wxr250(config-router)#

#### network

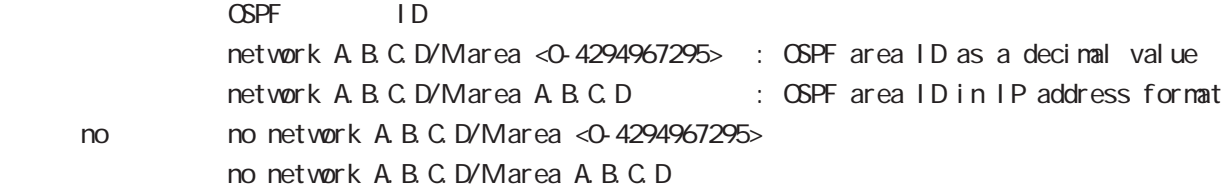

## area default-cost

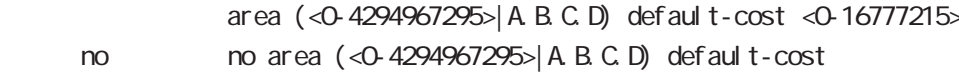

## area authentication

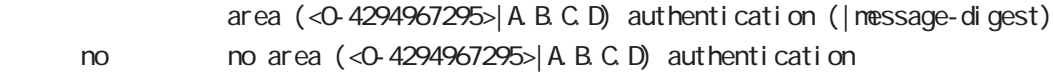

#### area range

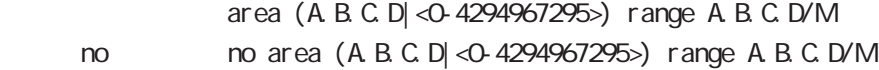

#### area stub

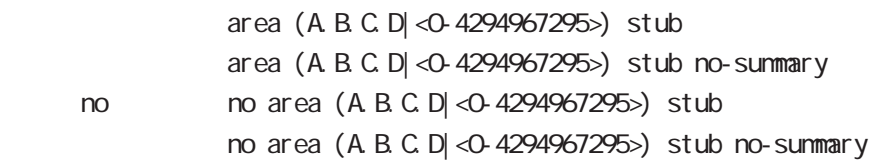

16 ospf mode

# ospf mode

## area virtual-link

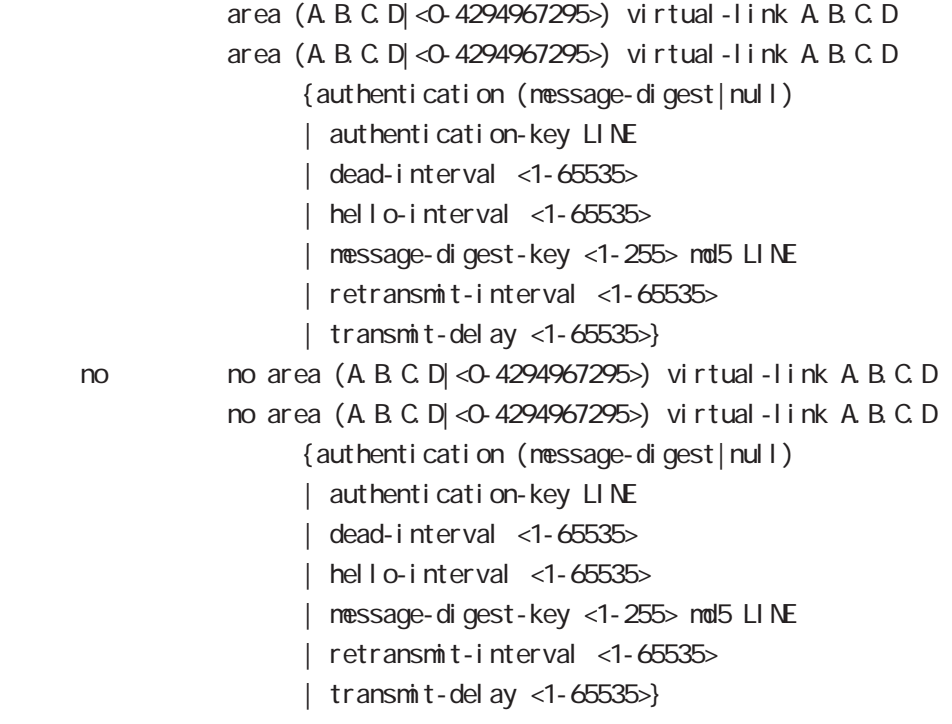

## redistribute

redistribute (connected|static|rip|bgp) redistribute (connected|static|rip|bgp) (|metric<0-16777214>) [|metric-type (1|2)] no redistribute (connected|static|rip|bgp)

# no redistribute (connected|static|rip|bgp) (|metric) (|metric-type)

## di stance

< no >

 $\triangle$  OSPF

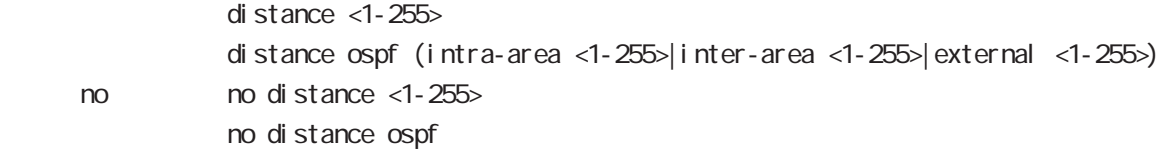

# 16 ospf mode

# ospf mode

#### tiemrs spf

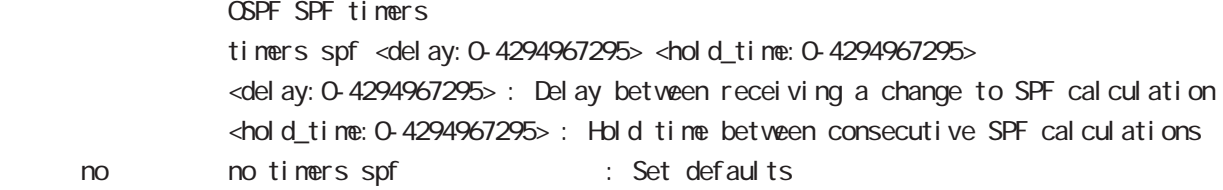

## passive-interface

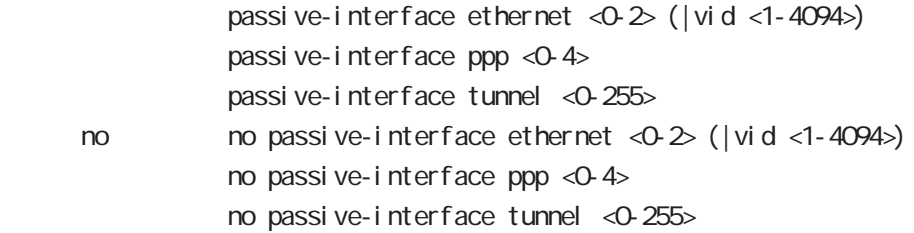

### default-information

 $\triangle$ PF $\triangle$ 

default-information originate default-information originate (|metric <0-16777214>) [|metric-type (1|2)] (|always) < no > no default-information originate no default-information originate (|metric<0-16777214>)[metric-type(1|2)] (|always)

## router-id

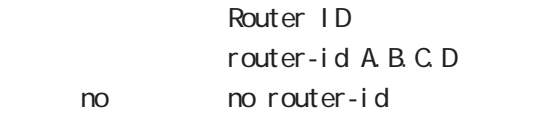

bgp node

# 17 bgp mode bgp mode command wxr250#configure terminal Enter configuration commands, one per line. End with CNTL/Z. wxr250(config)#router bgp <1-65535> wxr250(config-router)# network network A.B.C.D/M (| backdoor) no no network A.B.C.D/M(|backdoor) example administrative books and the BGP of administrative distance control to the control of the control of the control of the control of the control of the control of the control of the control of the control of the control of the control of the control of the control of the con aggregate-address - Aggregate BGP BGP またらには、BGP またらには、BGP おおところがある。 advertise aggregate-address A.B.C.D/M (| summary-only| as-set) no no aggregate-address A B C D/M (| summary-only | as-set) Aggregate advertise advertise advertise advertise summary-only aggregate AS AS AS  $\lambda$ s-set  $\overline{AS}$  $AS$  distance BGP Administrative Distance distance bgp <eBPG: 1-255> <i BGP: 1-255> <local: 1-255> no no distance bgp 20 eBGP 200 iBPG 200 local timers jitter % timers bgp jitter <75-100> < no > no timers bgp jitter Default 75% jitter keepalive interval controlled keepalive interval neighbor keep alive interval

# bgp mode

# bgp

al ways-compare-med

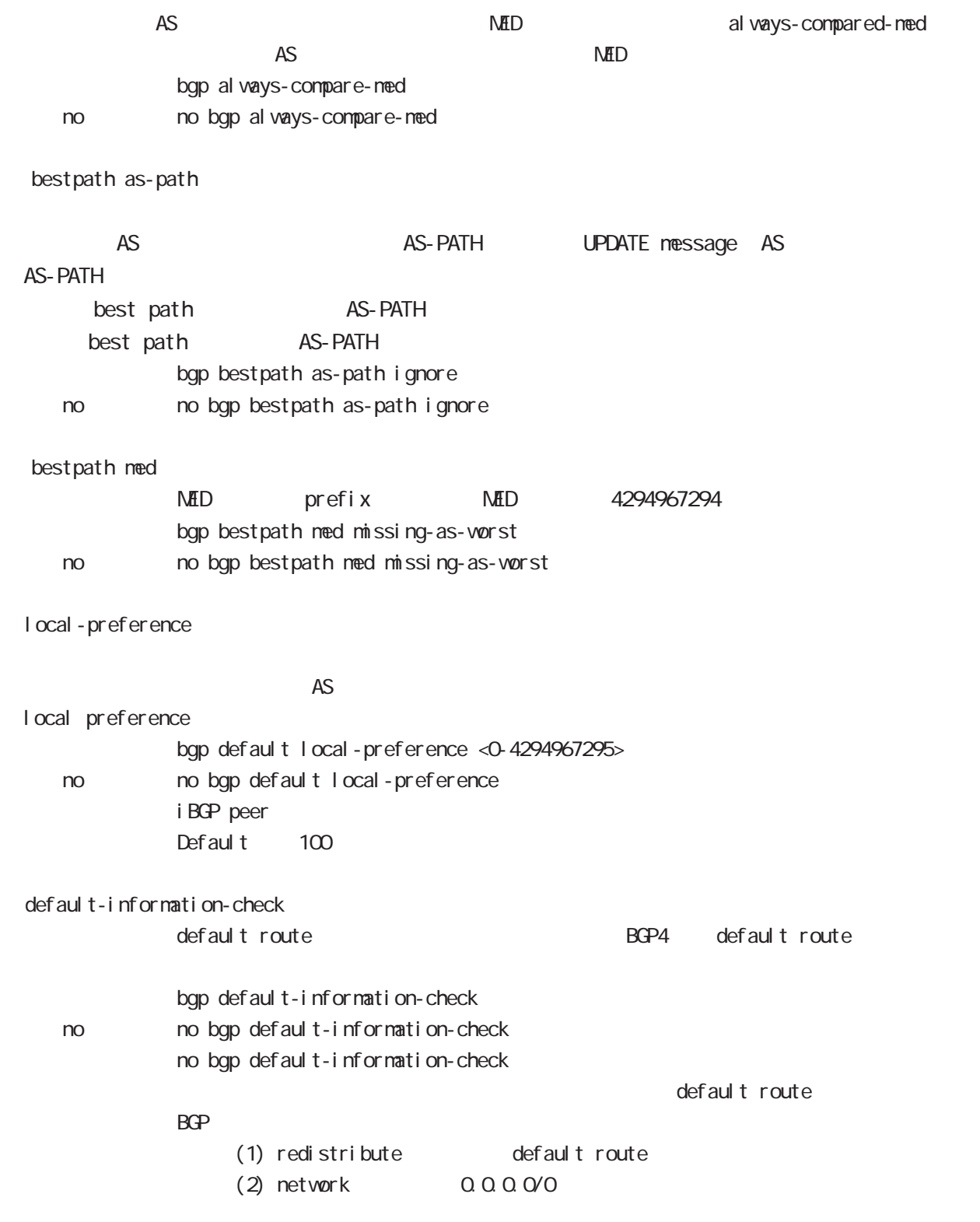

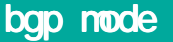

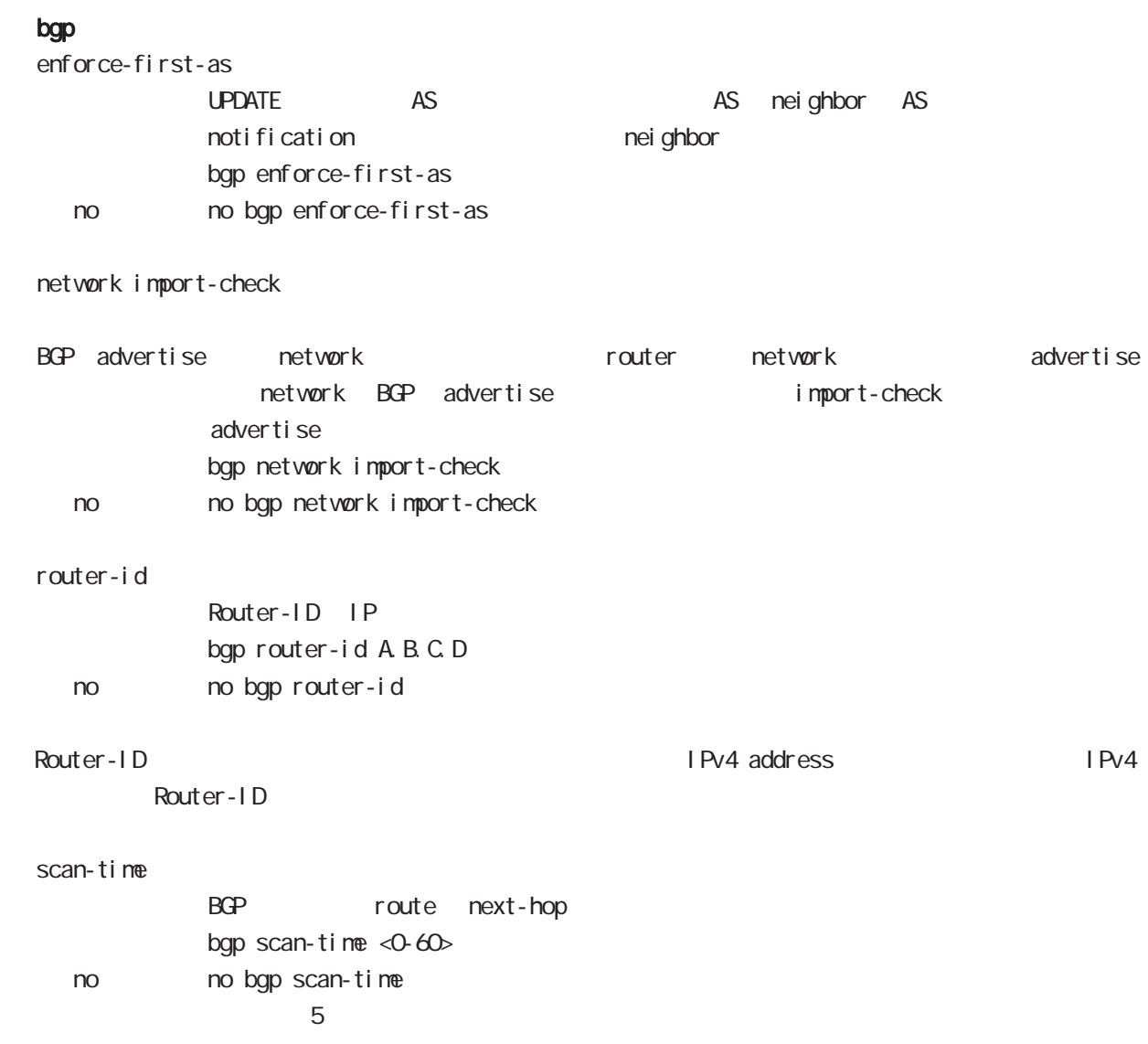

# bgp mode

# nei ghbor

default-originate

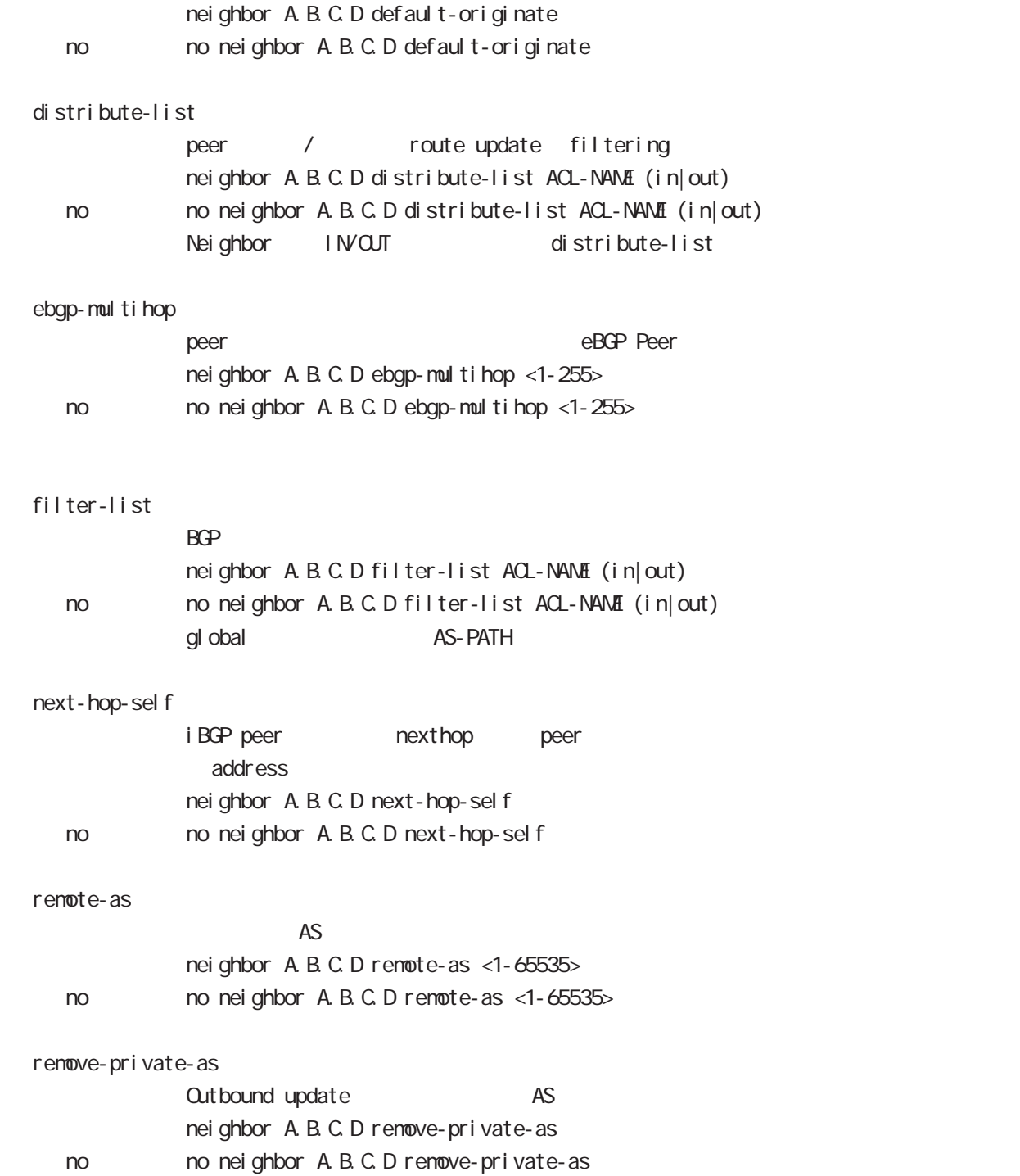

# bgp mode

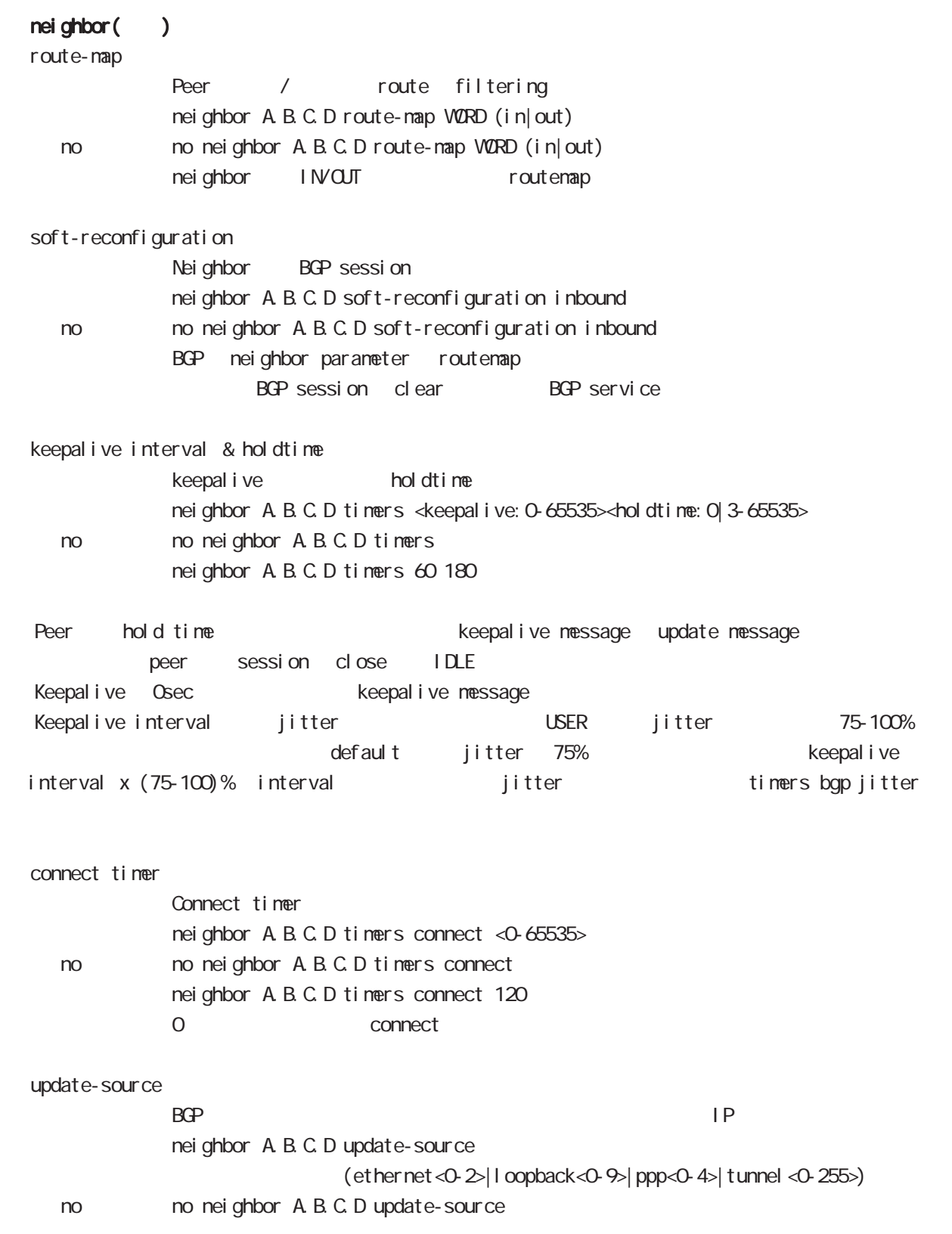

# bgp mode

advertisement-interval

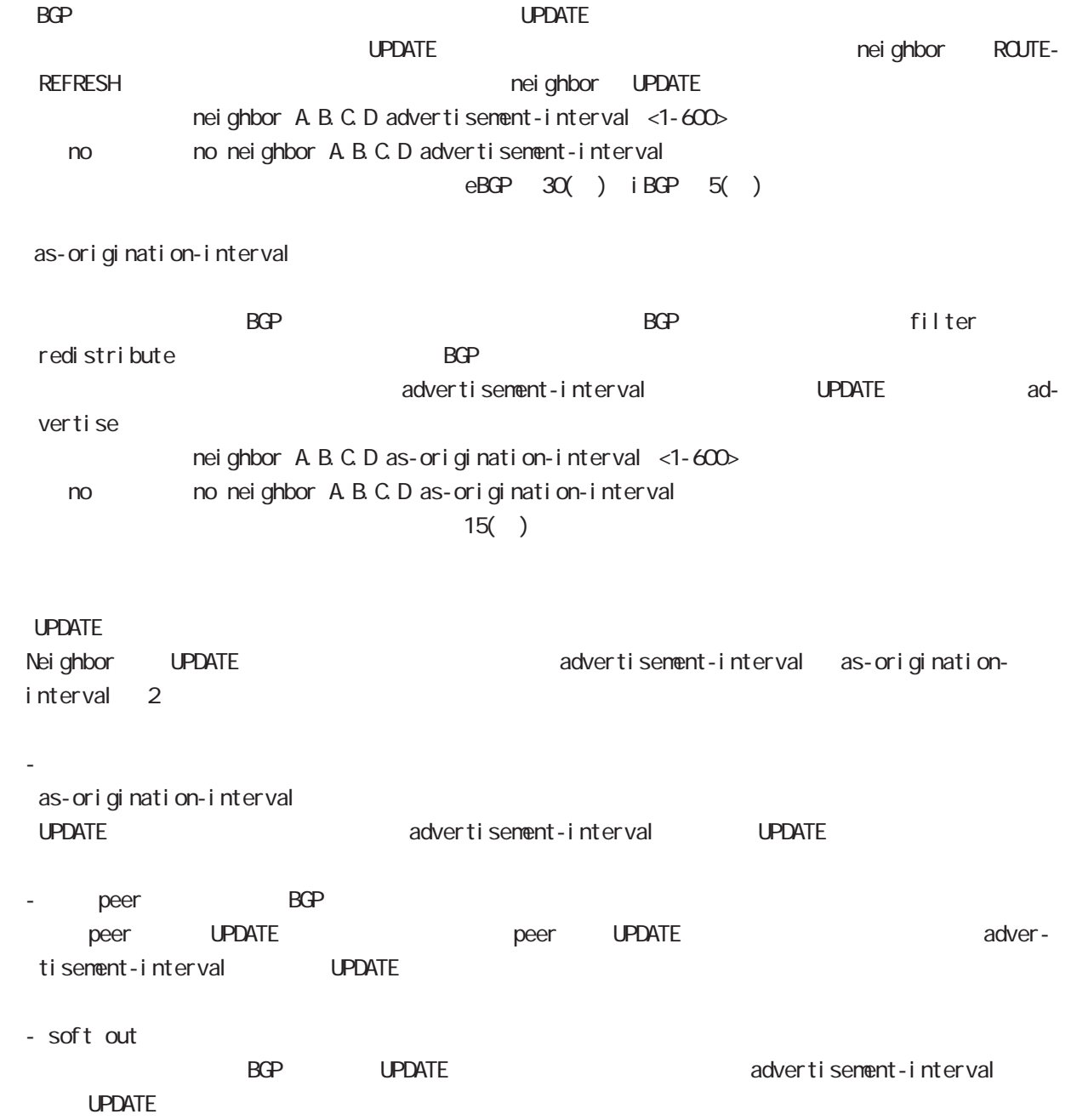

# bgp mode

## redistribute

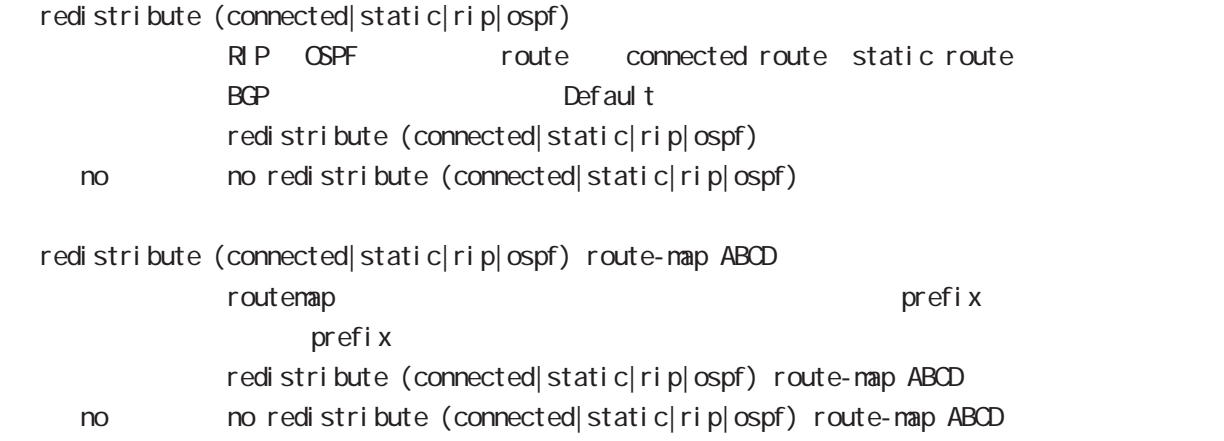

### netevent

advertise-stop

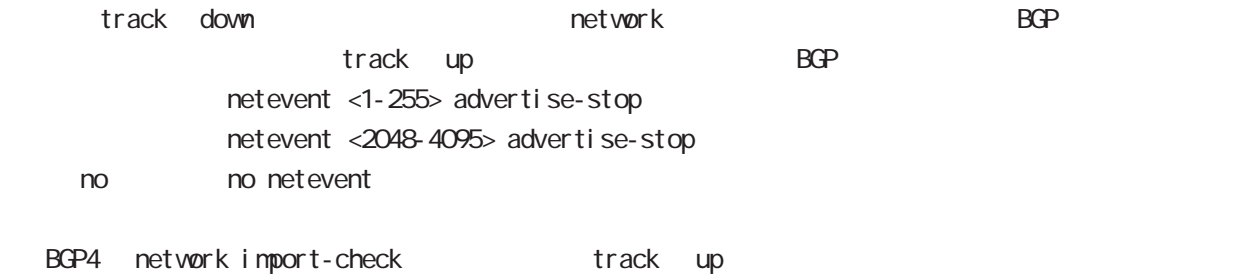

ntp node

# 18 ntp mode

# ntp mode

## command

wxr250#configure terminal Enter configuration commands, one per line. End with CNTL/Z. wxr250(config)#ntp wxr250(ntp-config)#

#### service

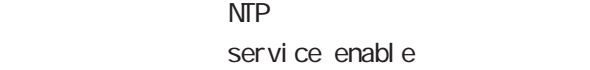

#### server

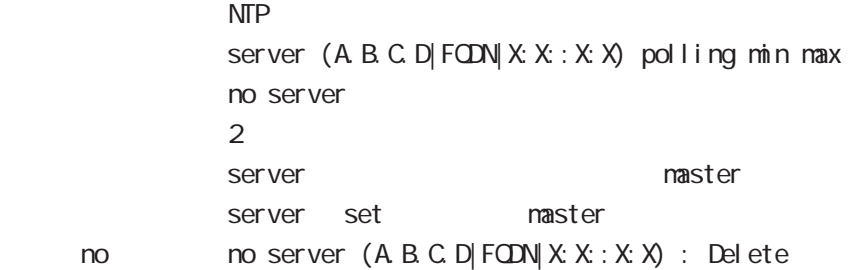

## timeout

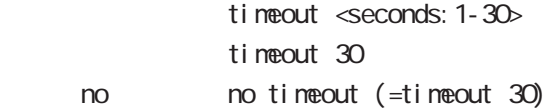

SNMP node

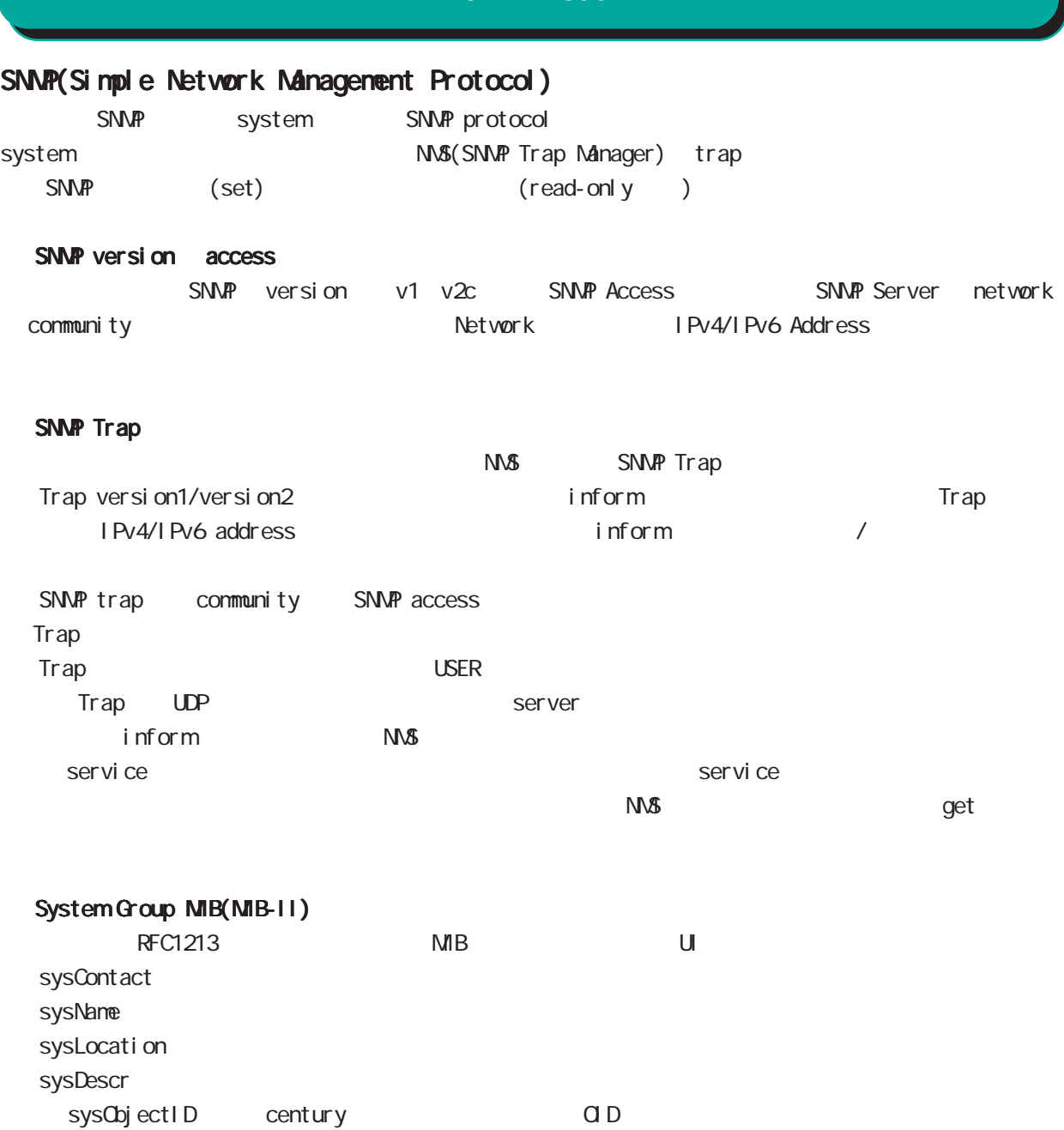

sysUpTime  $($  NTP  $)$ 

# SNMP mode

#### 対応 MIB一覧

 $MB$ 

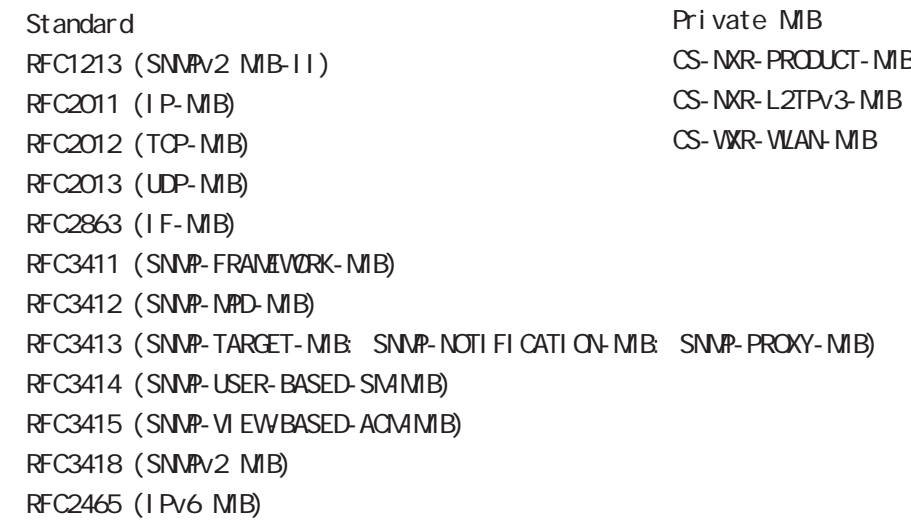

USB/ExpressCard SNMP

CS-NXR-PRODUCT-MIB

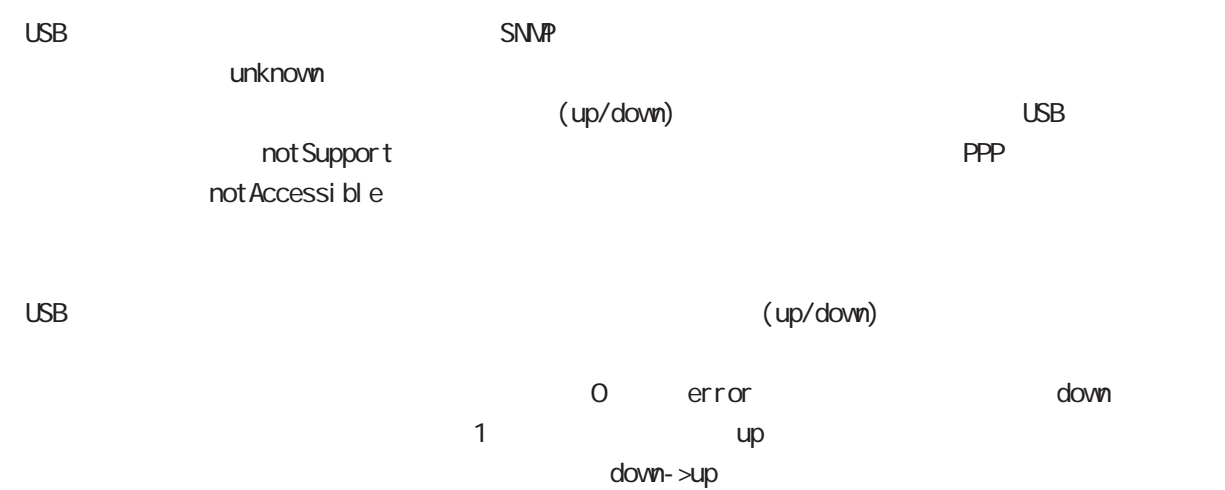

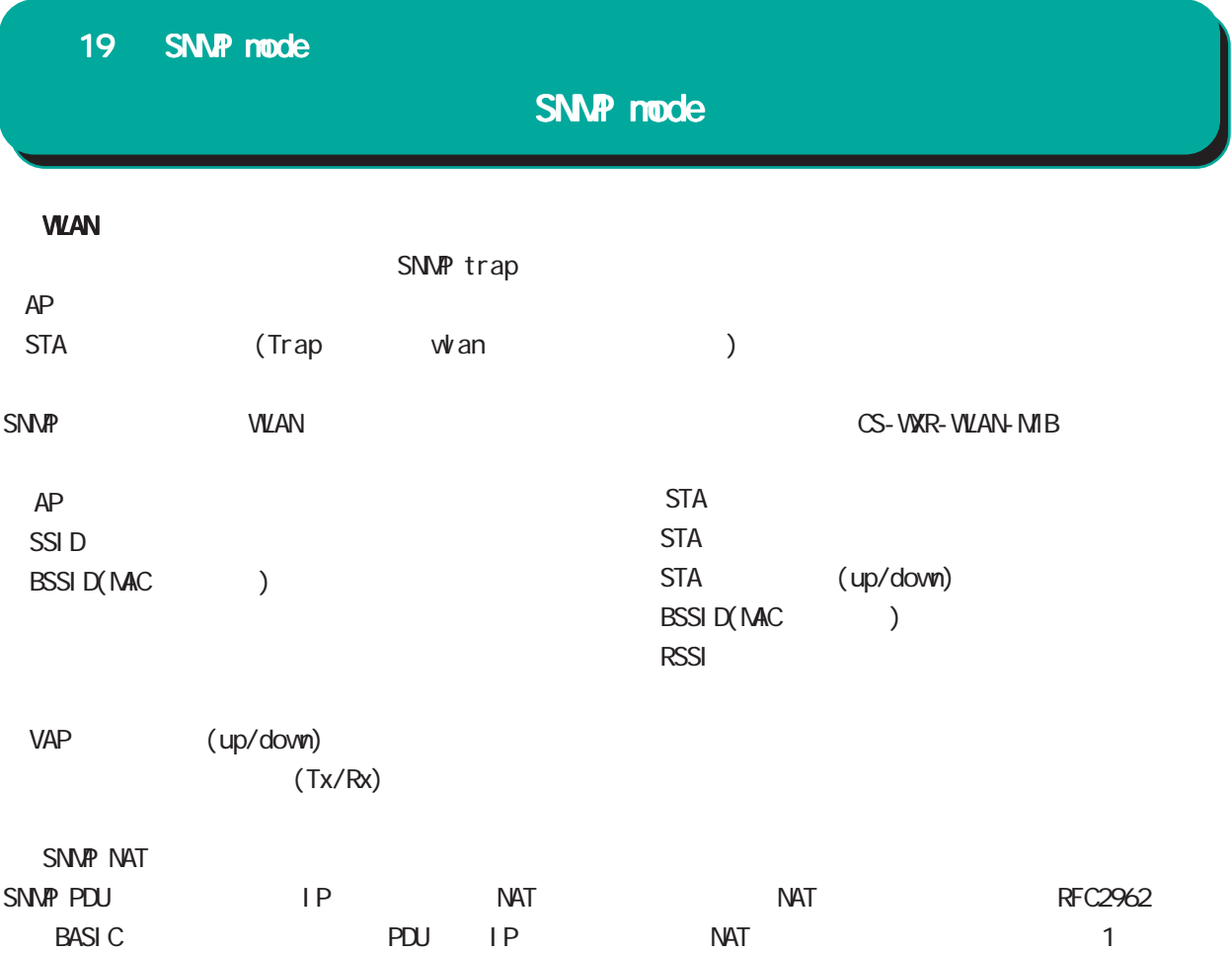

# SNMP mode

#### command

wxr250#configure terminal Enter configuration commands, one per line. End with CNTL/Z. wxr250(config)#snmp wxr250(snmp-config)#

## security

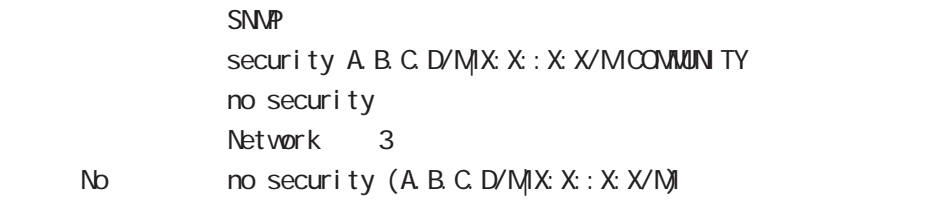

## syslocation

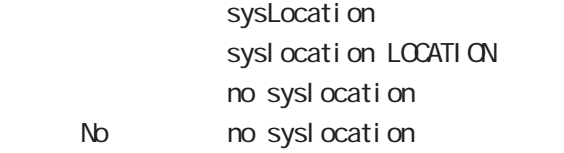

### syscontact

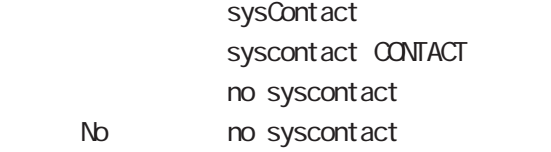

## sysname

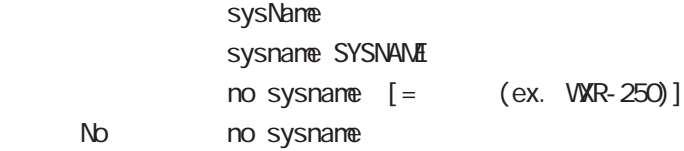

#### sysdescr

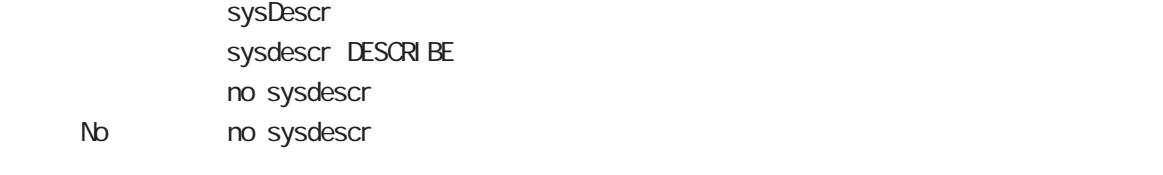

ex. Century Systems WXR-250 Series ver 1.0.0 (build 40/21:40 29 01 2013)

# SNMP mode

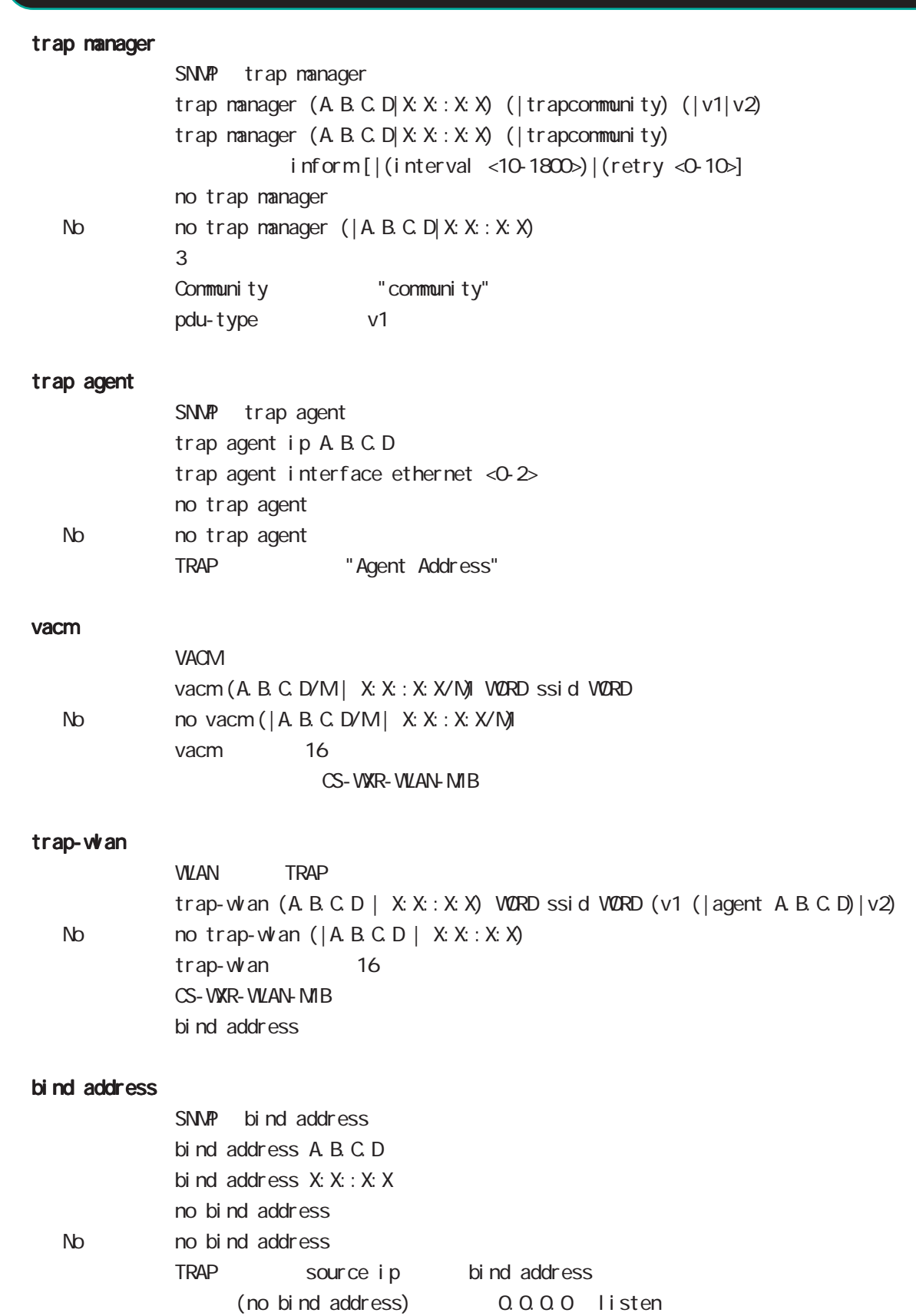

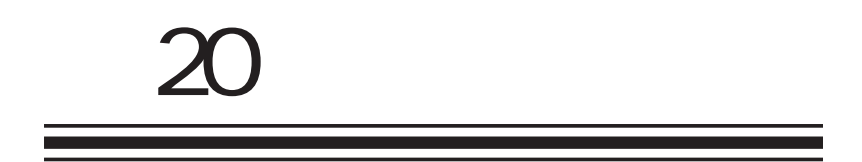

syslog node
# syslog mode

#### command

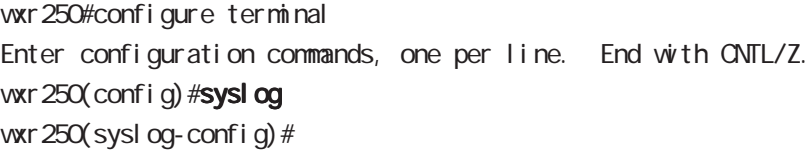

#### local enable

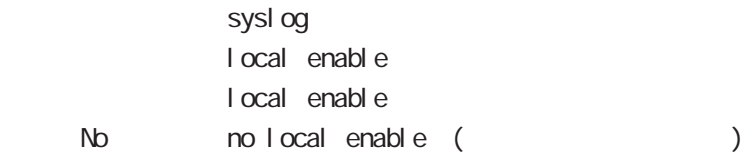

## local file

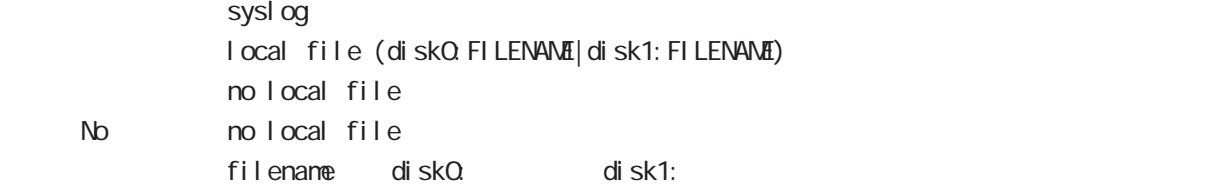

server

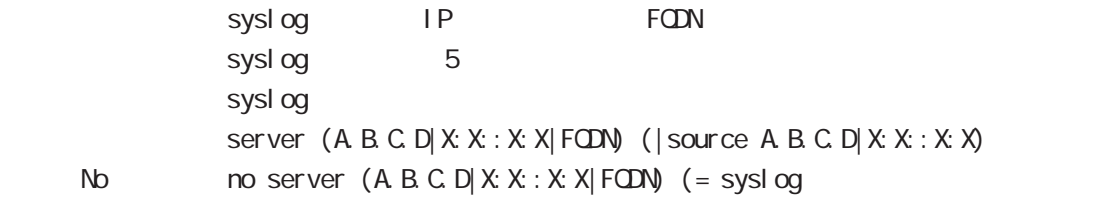

syslog the term of the system  $\epsilon$  60  $\epsilon$ 0  $\epsilon$ 0  $\epsilon$ 0  $\epsilon$ 0  $\epsilon$ 0  $\epsilon$ 0  $\epsilon$ 0  $\epsilon$ 0  $\epsilon$ 

 $\,$  syslog  $\,$ 

 $\sim$  1000  $\sim$  1000  $\sim$ 

```
server-wlan
```
sysl og

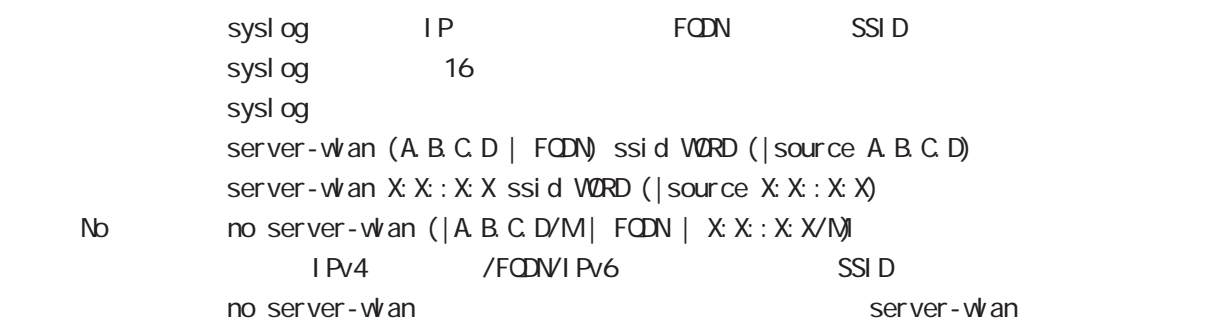

# syslog node

og level debug/info

#### mark

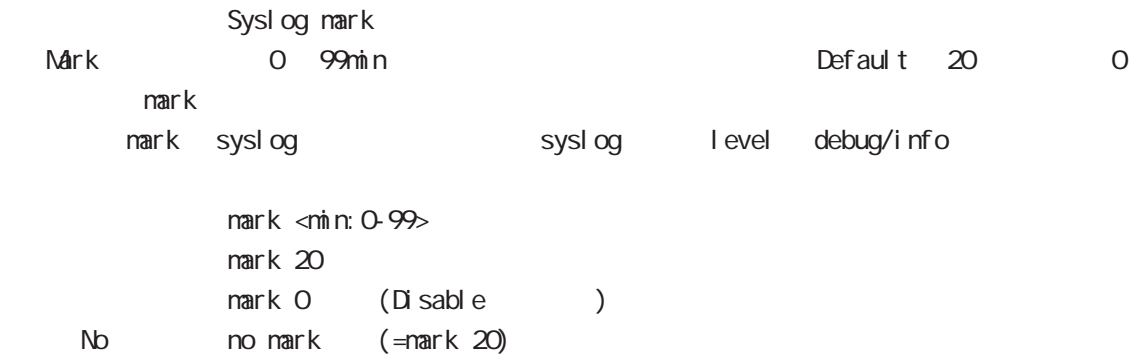

## priority

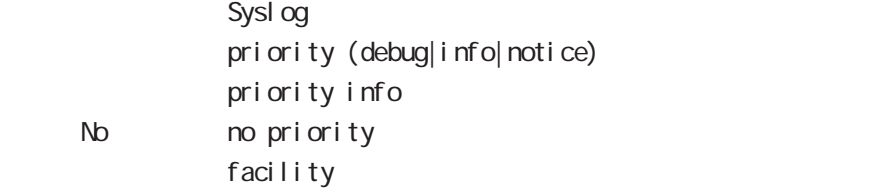

## system

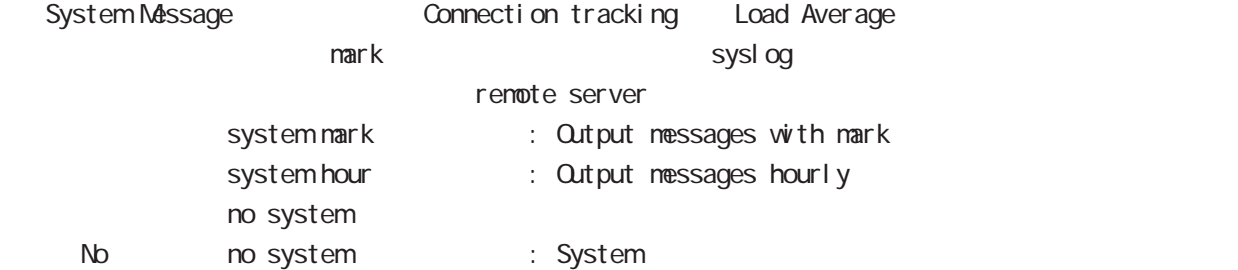

### suppress

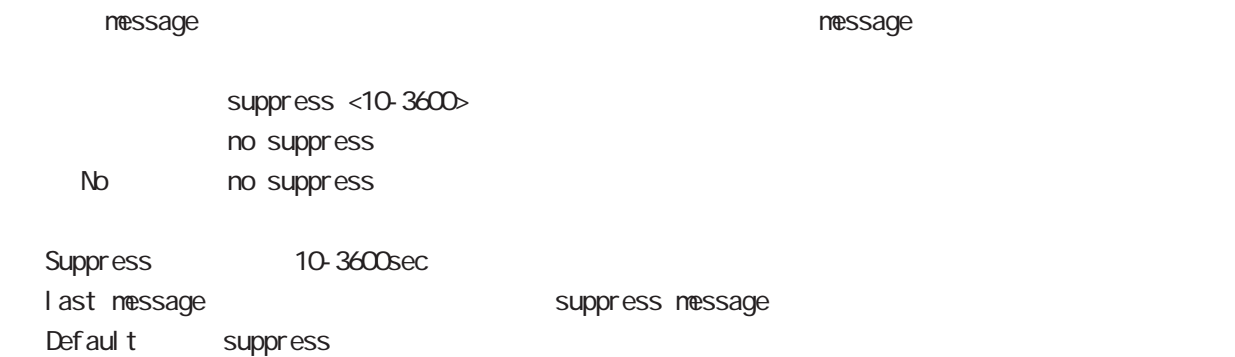

# syslog node

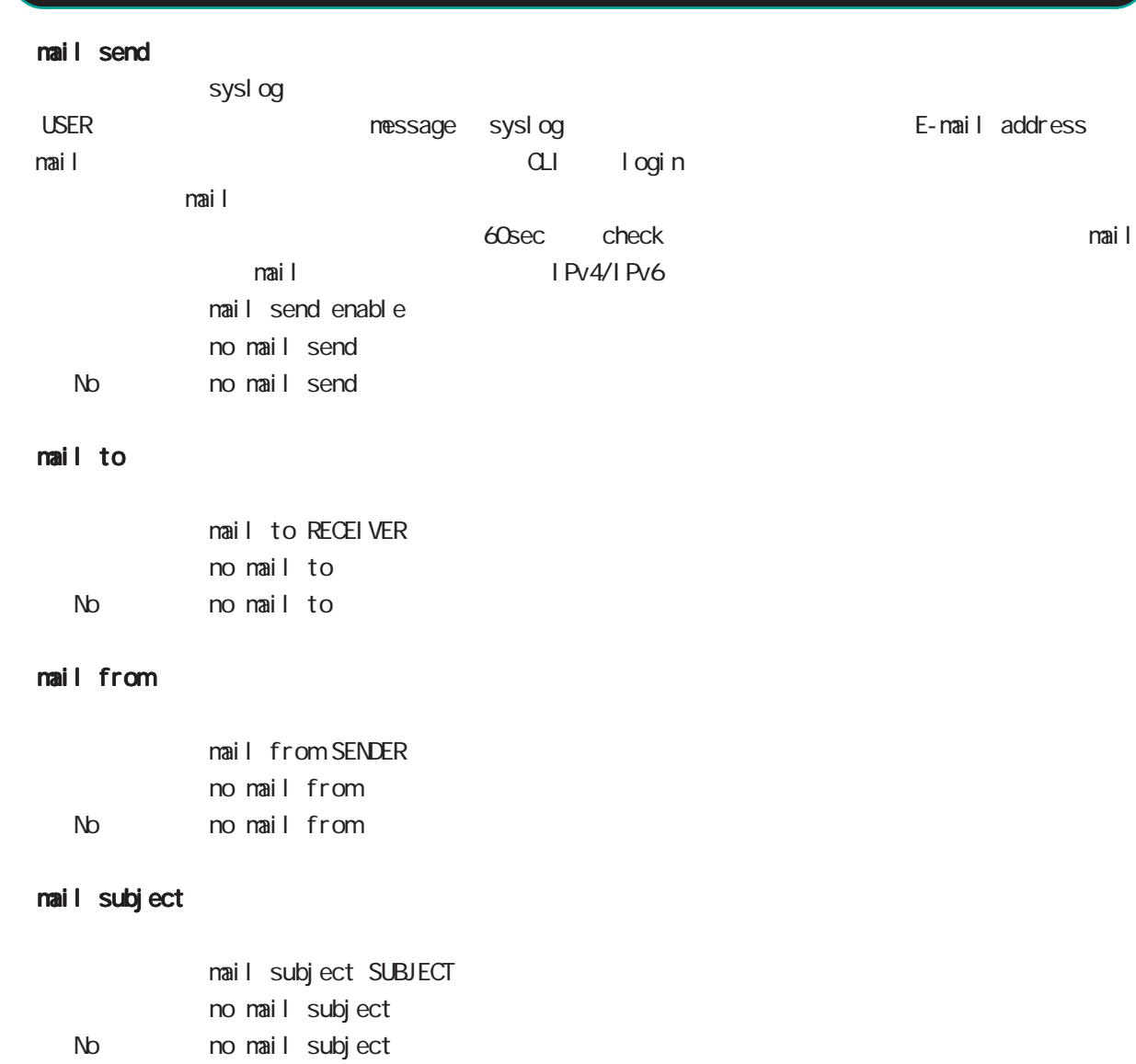

### mail strings

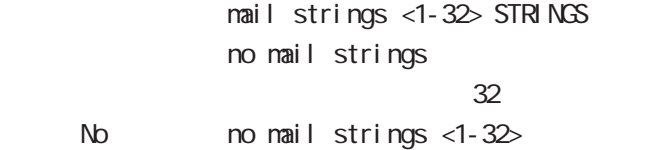

## mail server authentication

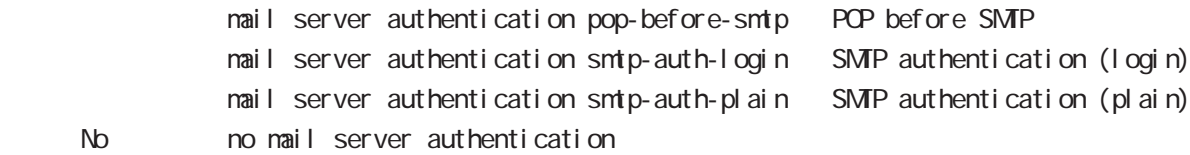

# syslog mode

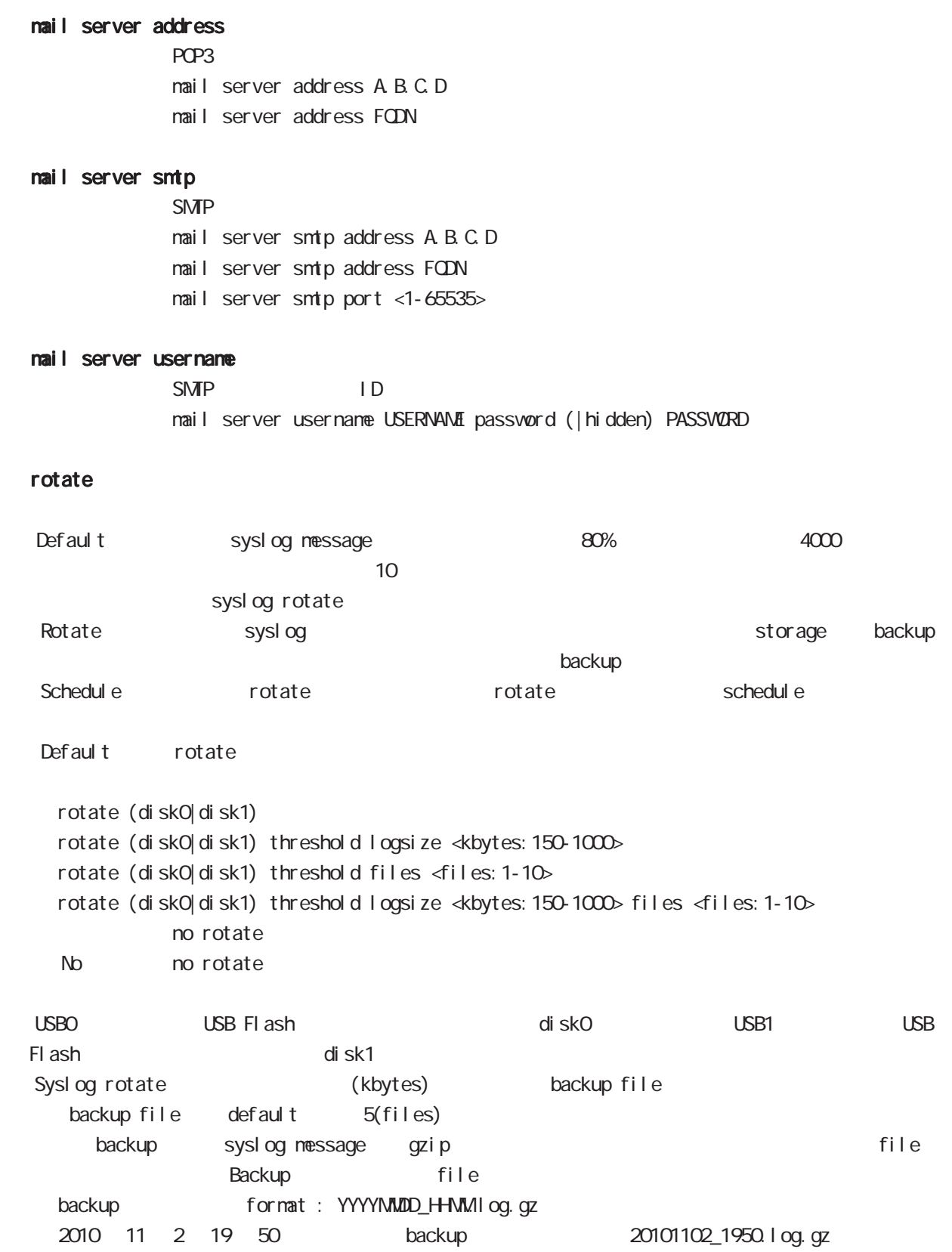

# syslog mode

#### auto-rotate

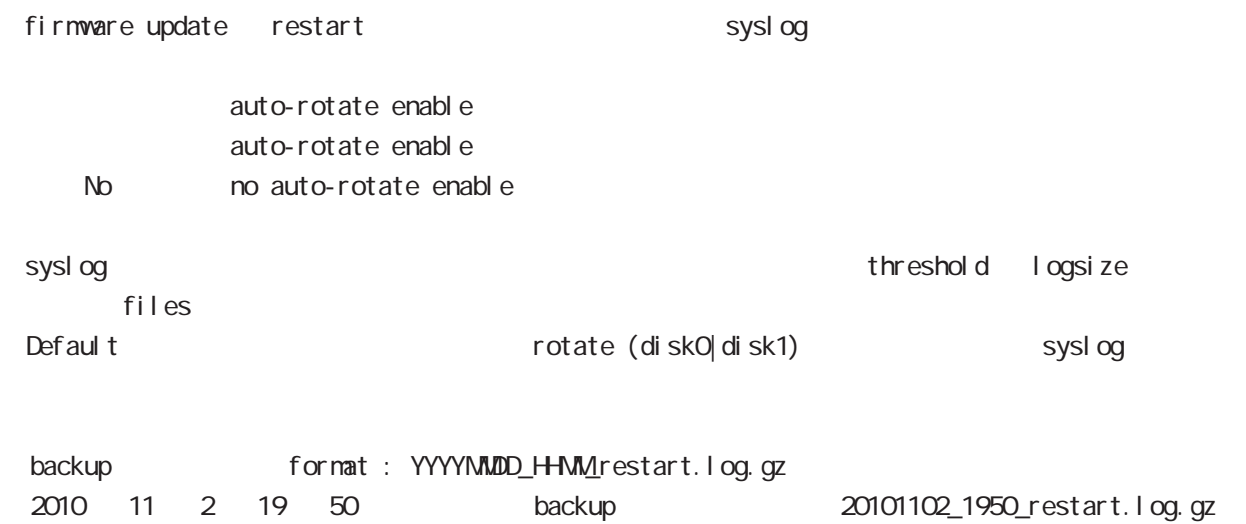

dhcp-server mode

## 21 dhcp-server mode

## dhcp-server mode

#### command

wxr250#configure terminal Enter configuration commands, one per line. End with CNTL/Z. wxr250(config)#dhcp-server <1-64> wxr250(dhcps-config)#

#### network

 $\mathbf{I}$ 

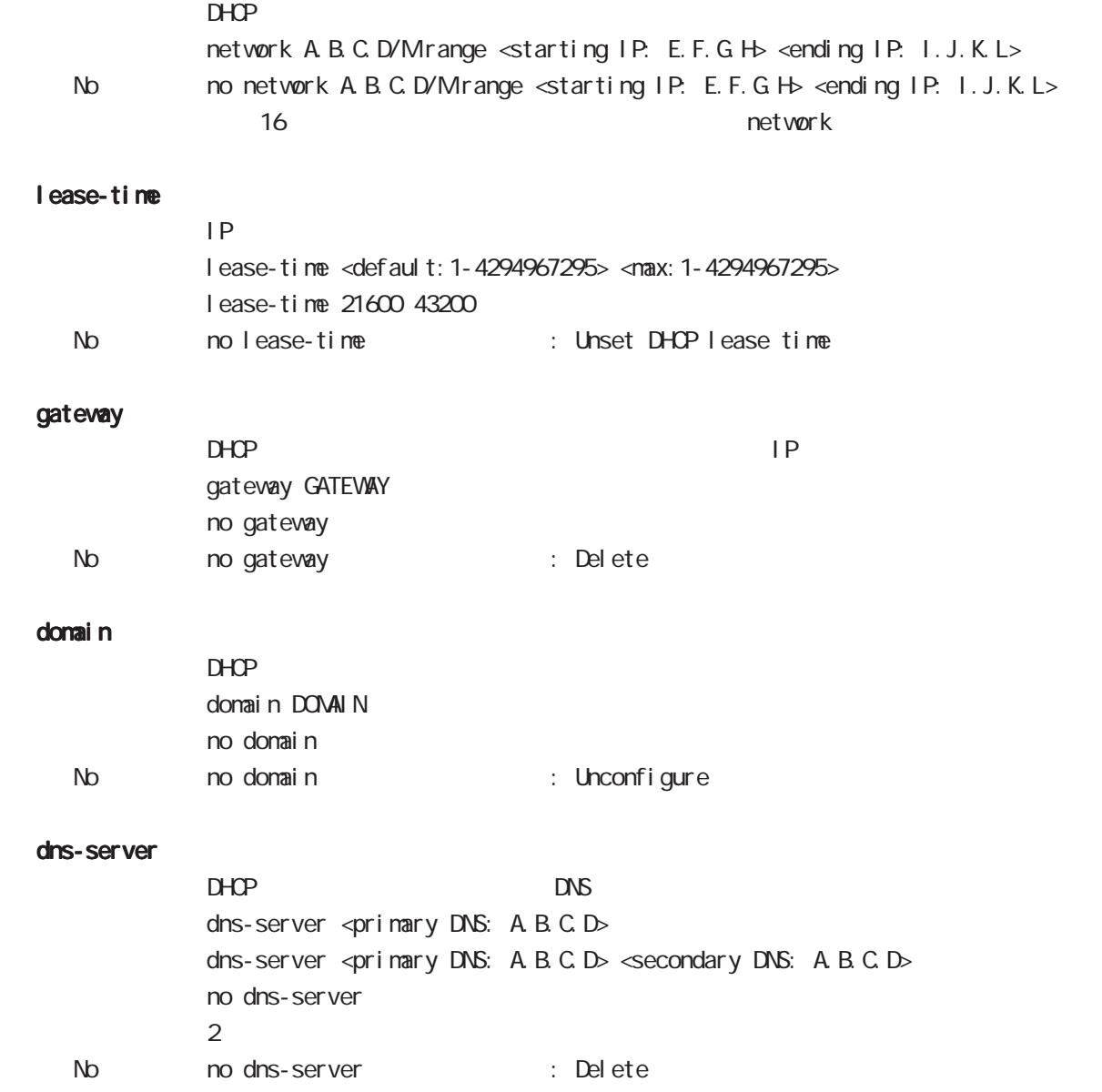

## 21 dhcp-server mode

## dhcp-server mode

#### netbios-server

NetBIOS IP netbios <primary NetBIOS: A.B.C.D> netbios <primary NetBIOS: A.B.C.D> <secondary NetBIOS: A.B.C.D> no netbios-server  $\overline{2}$ No no netbios-server (= Delete)

#### netbios-scope-id

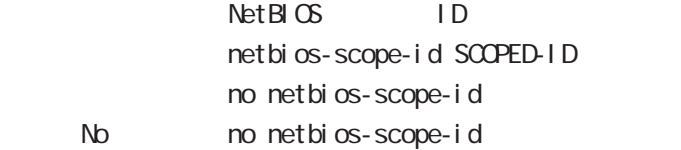

#### sip-server

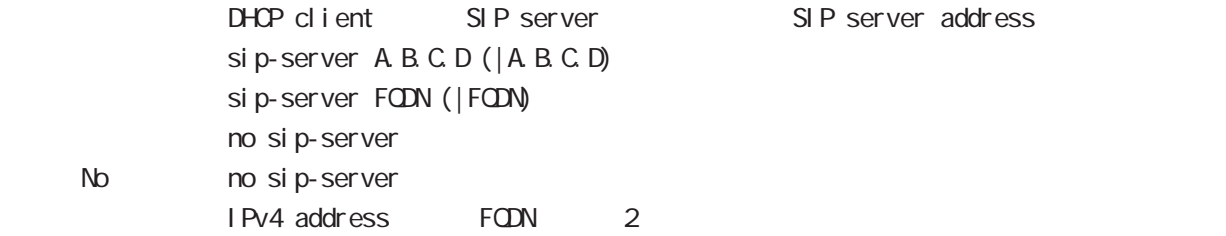

### RFC2131 compatibility broadcast bit

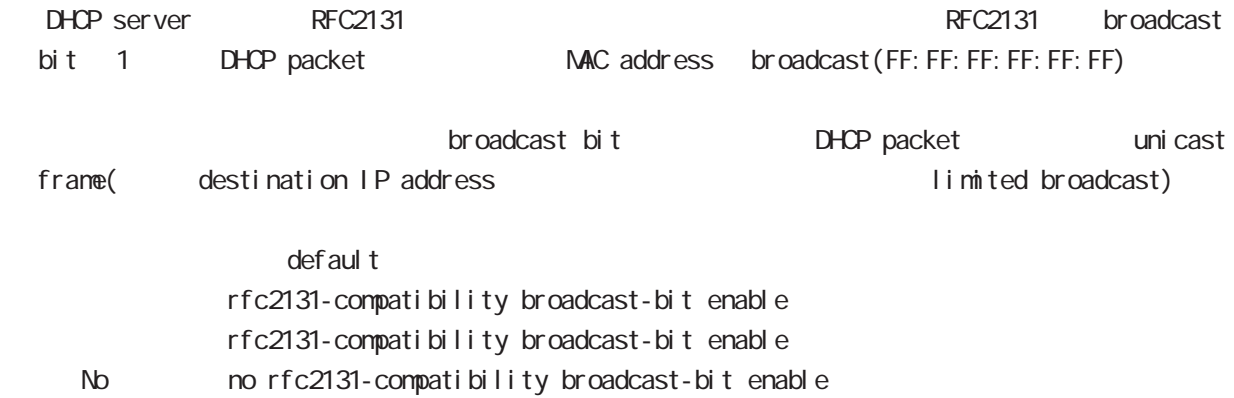

dhcp-relay node

## 22 dhcp-relay mode

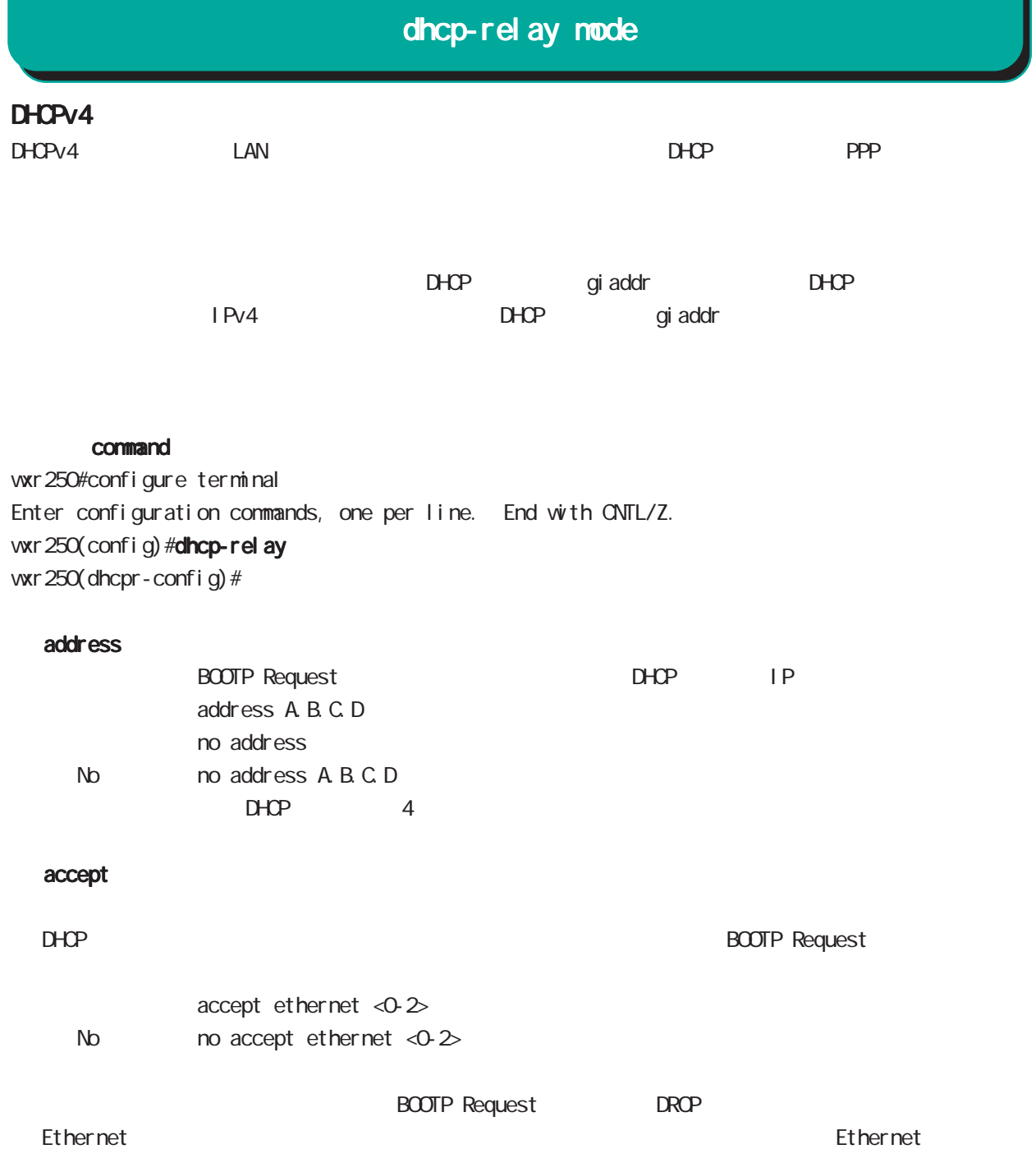

ipsec local policy mode

## 23 ipsec local policy mode

## ipsec local policy mode

#### command

wxr250(config)#ipsec local policy <policy:1-255> wxr250(config-ipsec-local)#

#### address

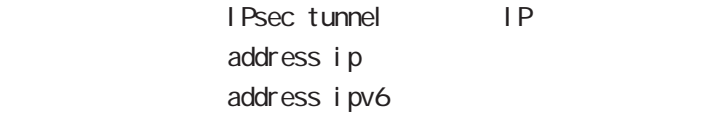

#### sel f-i dentity

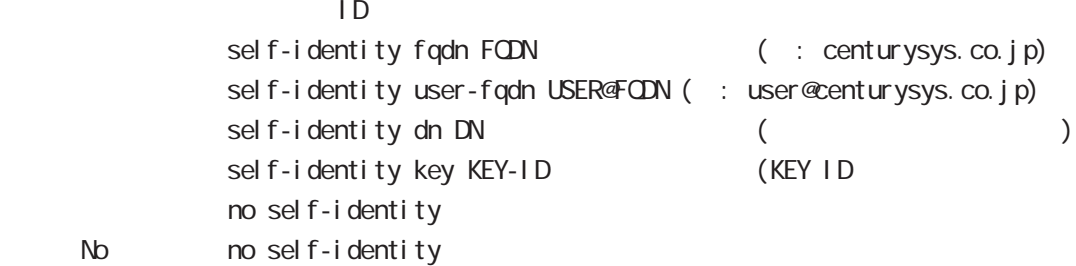

#### $DN$

C=JP, ST=Tokyo, O=century, OU=dev, ON=wxr.centurysys.co.jp, E=admin@centurysys.co.jp

#### x509 certificate

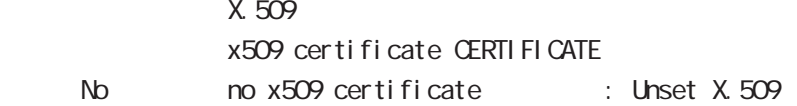

ipsec isakmp policy mode

ipsec isakmp policy mode

### 移行 command

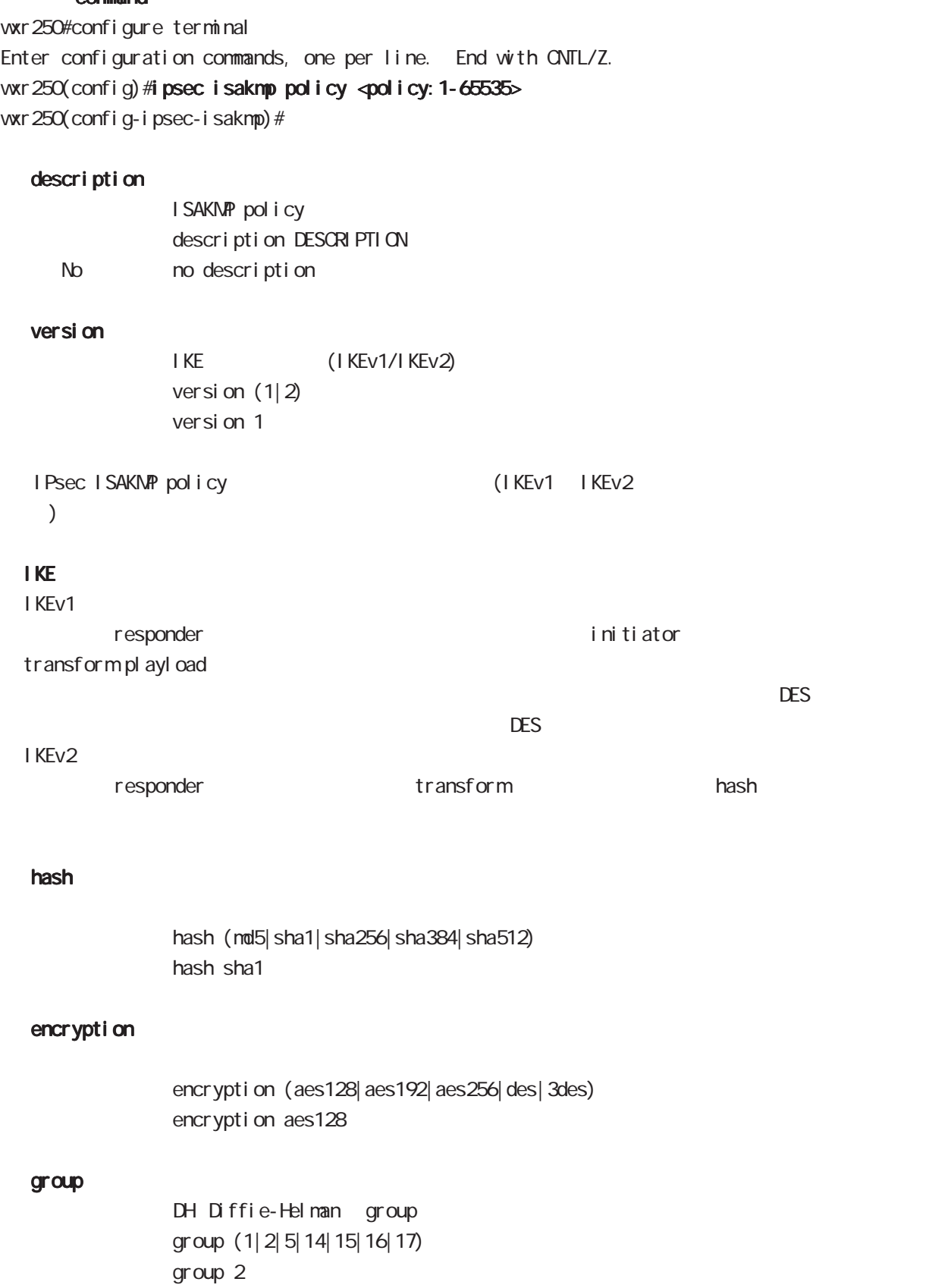

# ipsec isakmp policy mode

## lifetime

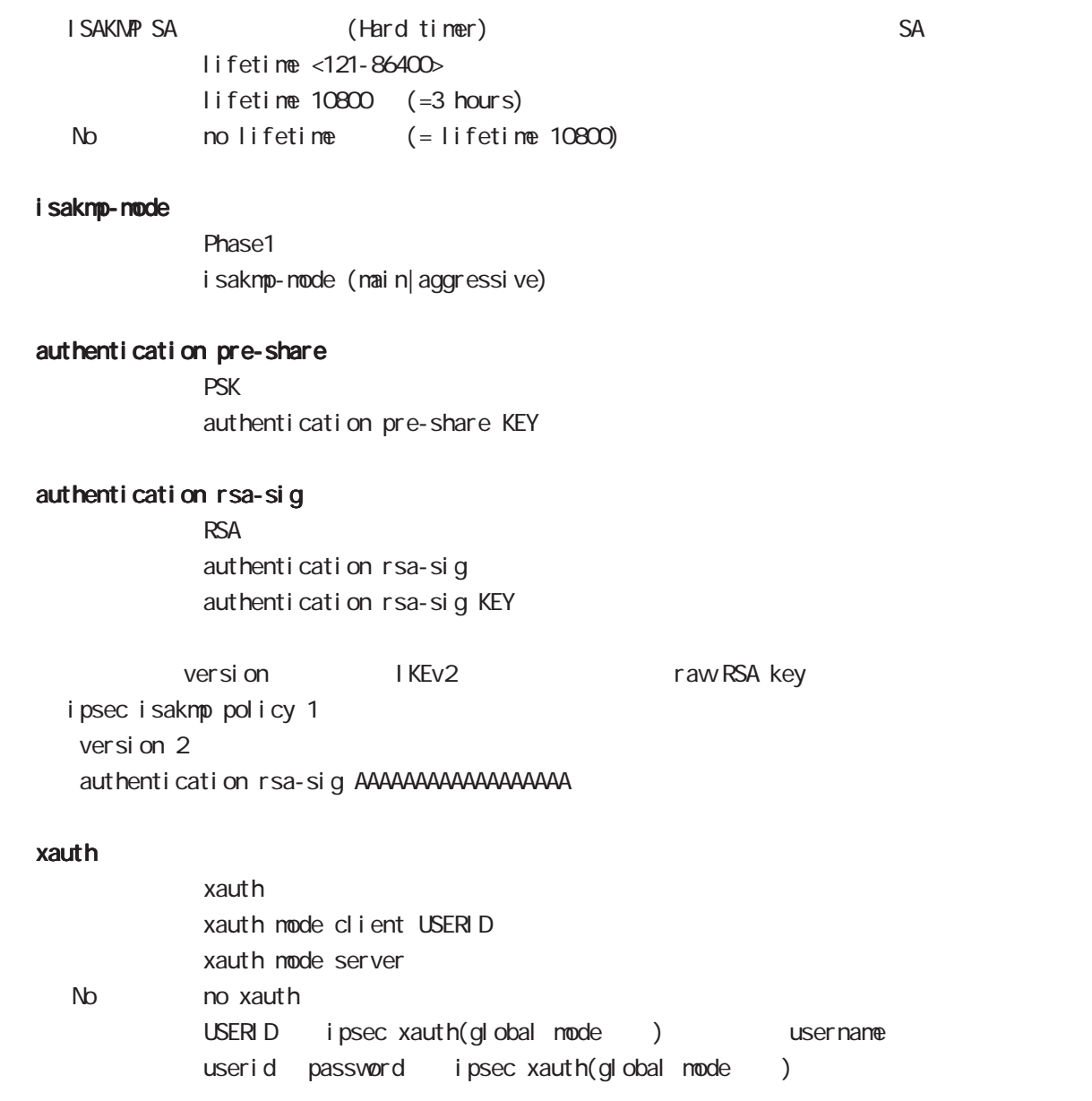

ipsec isakmp policy mode

## authentication local/remote (IKEv2)

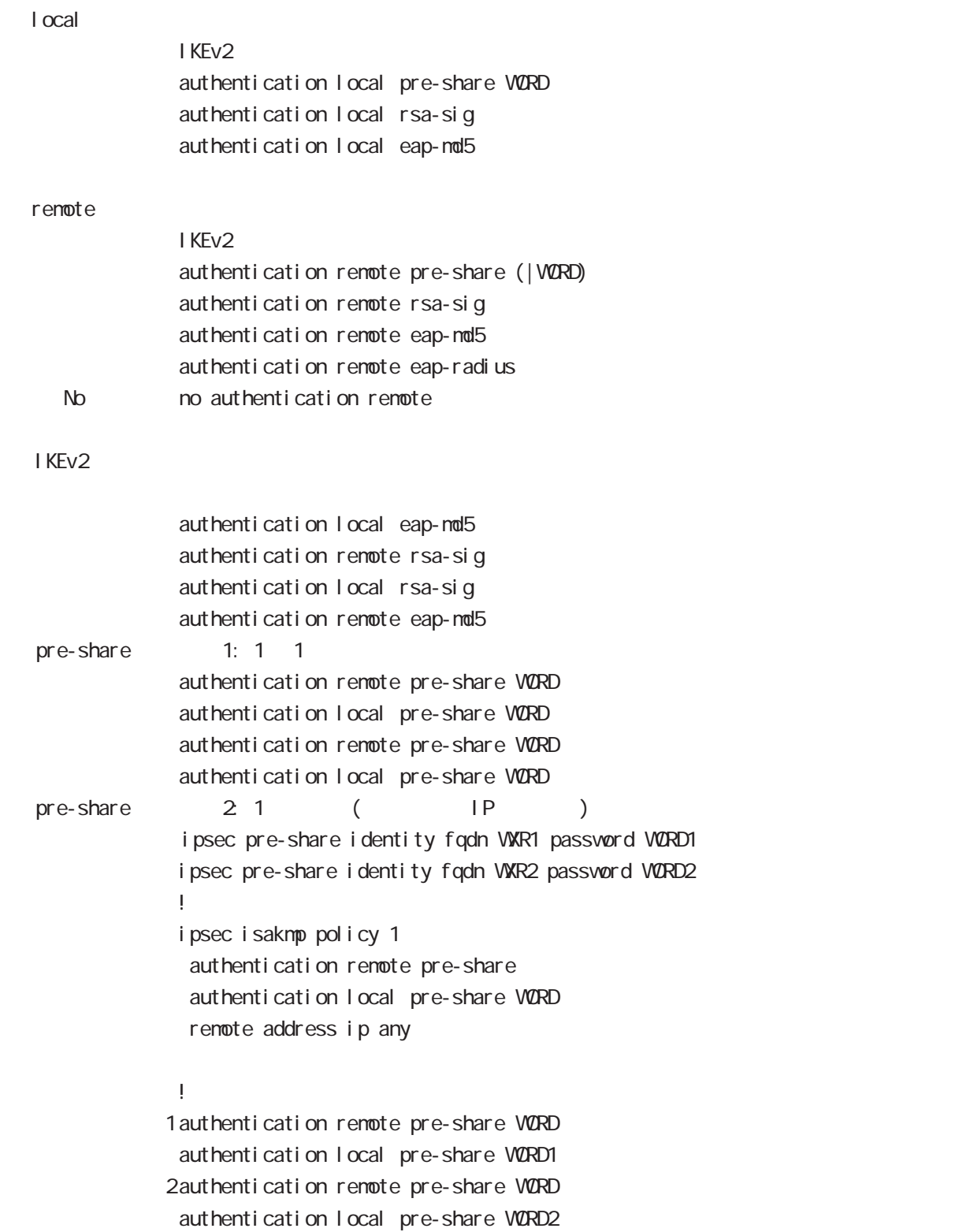

 $\langle$   $\rangle$ 

i psec i sakmp policy mode

```
authentication local/remote ()
rsa-sig [X 509 ( ) EAP-MD5 ( )i psec x509 enable
  ipsec x509 ca-certificate WXR_CA
  ipsec x509 certificate WXR_CERT
  ipsec x509 private-key PRIV_KEY key
  ipsec x509 private-key PRIV_KEY password PASSPHRASE
  ipsec x509 crl WXR_CRL
  ipsec eap identity string MYID password PASSWORD
  !
  ipsec local policy 1
    address ip
    x509 certificate WXR_CERT
  !
  ipsec isakmp policy 1
    version 2
    authentication remote eap-md5
   authentication local rsa-sig
  !
  ipsec x509 ca-certificate WXR_CA
  ipsec eap identity string MYID password PASSWORD
   !
  ipsec isakmp policy 1
    version 2
   authentication remote rsa-sig
   authentication local eap-md5
   eap-identity MYID
    remote identity dn
        C=JP, ST=Tokyo, O=century, QJ=dev, QN=vxr1. centurysys.co. j p, E=admin@centurysys.co. j p
```
!

 $\langle$   $\rangle$ 

i psec i sakmp policy mode

#### authentication local/remote ()

```
eap-nd5
             ipsec eap identity string MYID password PASSWORD
              !
             ipsec isakmp policy 1
              authentication local eap-md5
              eap-identity MYID
              !
             ipsec eap identity string MYID password PASSWORD
              !
             ipsec isakmp policy 1
               authentication remote eap-md5
              !
eap-radius
             i psec eap radius A.B.C.D password SECRET
              !
             ipsec isakmp policy 1
              authentication remote eap-radius
             !
             ipsec eap identity string MYID password PASSWORD
              !
             ipsec isakmp policy 1
              authentication local eap-md5
              eap-identity MYID
              !
```
# ipsec isakmp policy mode

## reauthentication (IKEv2)

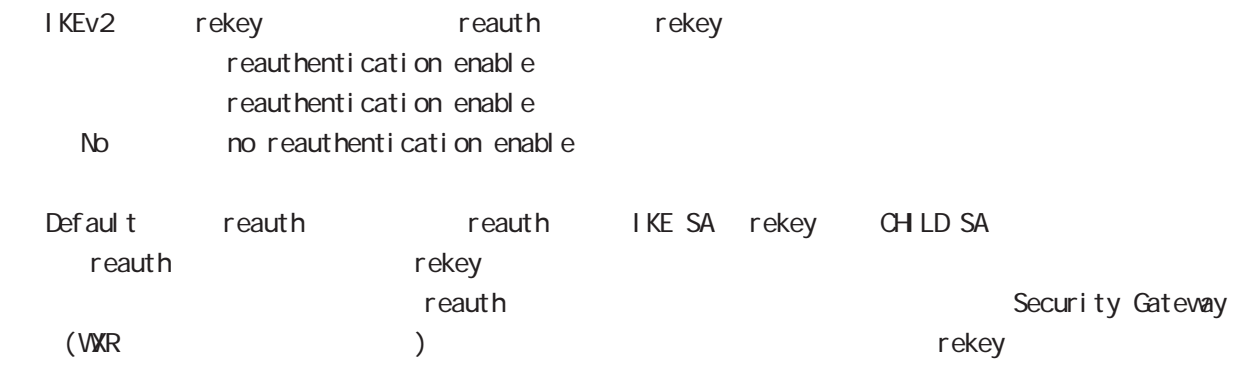

# ipsec isakmp policy mode

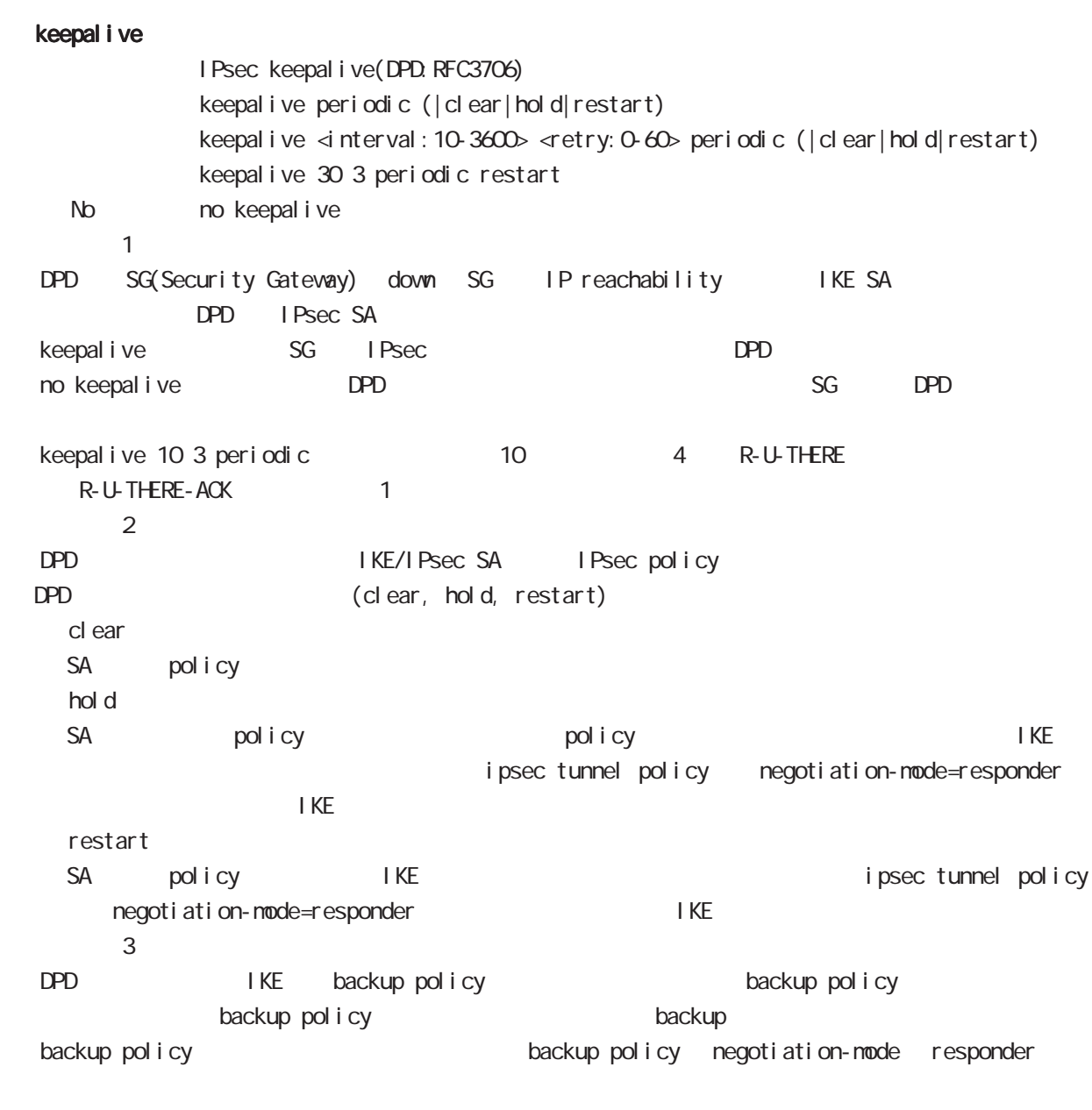

## backup policy

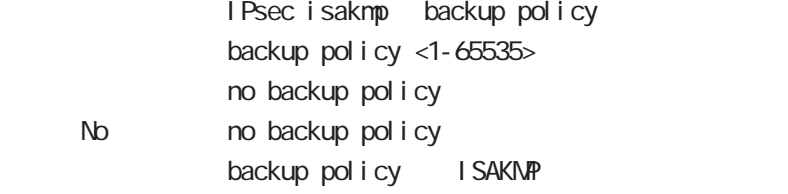

i psec i saknp policy node

rekey

Rekey soft timer margin increased-ratio Nargin lifetime rekey rekey よりある increased-ratio margin % % rekey margin <30-360> (increased-ratio <0-100>)) no rekey nargin ークのようには、Soft timer しかしい Soft timer かごと Soft timer かごとう いちん この間である Soft timer がいしょう minimum soft timer = lifetime - margin maximum soft timer = lifetime - (margin + margin x increased-ratio/100) default margin 270sec increased-ratio 100% lifetime 270 540sec 前の時間がランダムで設定されます。但し、Responder の場合、soft timer は、margin/2 時間  $\blacksquare$  initiator rekey example to the transfer of the rekey and  $\blacksquare$ increased-ratio 0 soft timer remote address  $\mathsf{IP}$ remote address ip  $(A B C D | any)$ remote address ipv6 (X: X: X: X| any) remote identity  $ID$ remote identity fqdn FQDN (: centurysys.co.jp) remote identity user-fqdn USER@FODN (: user@centurysys.co.jp) remote identity dn DN (and the context of the context of the context of the context of the context of the context of the context of the context of the context of the context of the context of the context of the context of remote identity key KEY-ID (KEY ID no remote identity No no remote identity peer identity IP/IPv6 ID  $DN$ C=JP, ST=Tokyo, O=century, QJ=dev, QN=vxr1. centurysys.co. jp, E=admin@centurysys.co. jp  $\mathsf{DN}$   $\longrightarrow$   $\mathsf{RDN}$   $\longrightarrow$  " $\rightarrow$ " C=JP, ST=Tokyo, CN=\*  $C=JP$ , ST=Tokyo,  $QN\models^*$ . centurysys. co. j p  $*$ 

## 24 ipsec isakmp policy mode i psec i saknp policy node

local policy

local policy <1-255>

#### local policy (change action)

IPsec isakmp local policy track (up/down) action 1 IPsec main/backup local policy <policy: 1-255> netevent <trackid: 1-255> change <local\_policy: 1-255> local policy <policy: 1-255> netevent <trackid: 2048-4095> change <docal\_policy: 1-255> PSK I cal policy ID I cal policy ID ID ID change action action action change action action action action action action action action action action action local policy 2 self-identity ID ! ipsec isakmp policy 1 local policy 1 netevent 1 change 2 ! ipsec local policy 1 self-identity fqdn myid ID ! ipsec local policy 2 self-identity fqdn myid ID ! action : track object down action ・action 削除時の動作: netevent がない場合と同じ動作が実行されます。Action 復旧処理が行われる

#### eap-i dentity

EAP ID eap-identity (WORD|any) No no eap-identity authentication local/remote

#### netevent

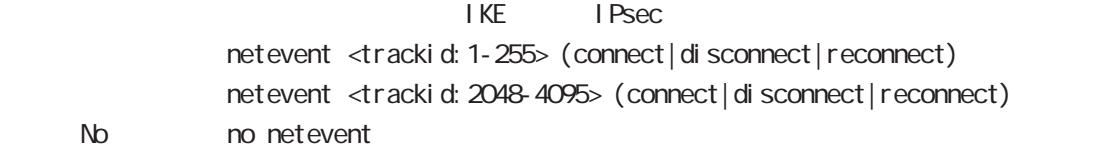

ipsec tunnel policy mode

## 25 ipsec tunnel policy mode

## ipsec tunnel policy mode

#### command

wxr250#configure terminal Enter configuration commands, one per line. End with CNTL/Z. wxr 250(config) #ipsec tunnel policy <policy: 1-65535> wur 250 (config-ipsec-tunnel)#

#### description

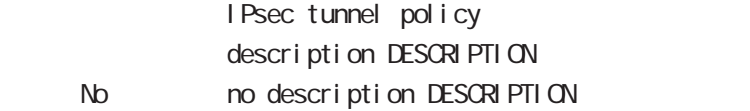

#### set transform

transform

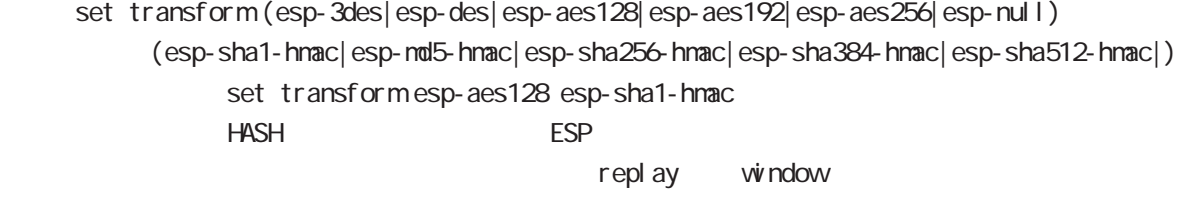

esp-null

#### set pfs

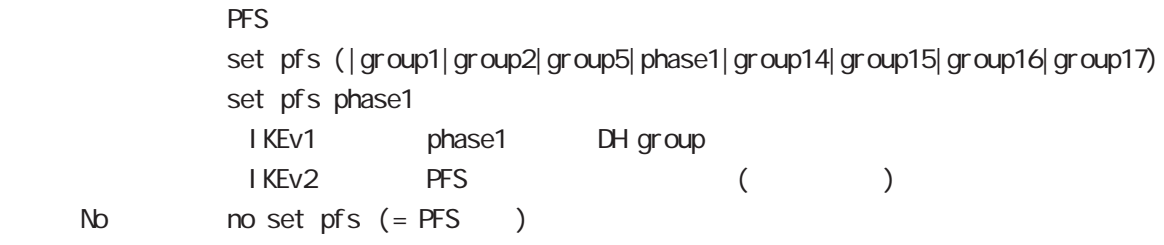

#### set anti-replay-check

replay window / set anti-replay-check set anti-replay-check No no set anti-replay-check

#### set key-exchange

I SAKMP set key-exchange isakmp <1-65535>

# 25 ipsec tunnel policy mode ipsec tunnel policy mode

#### set protocol-mode

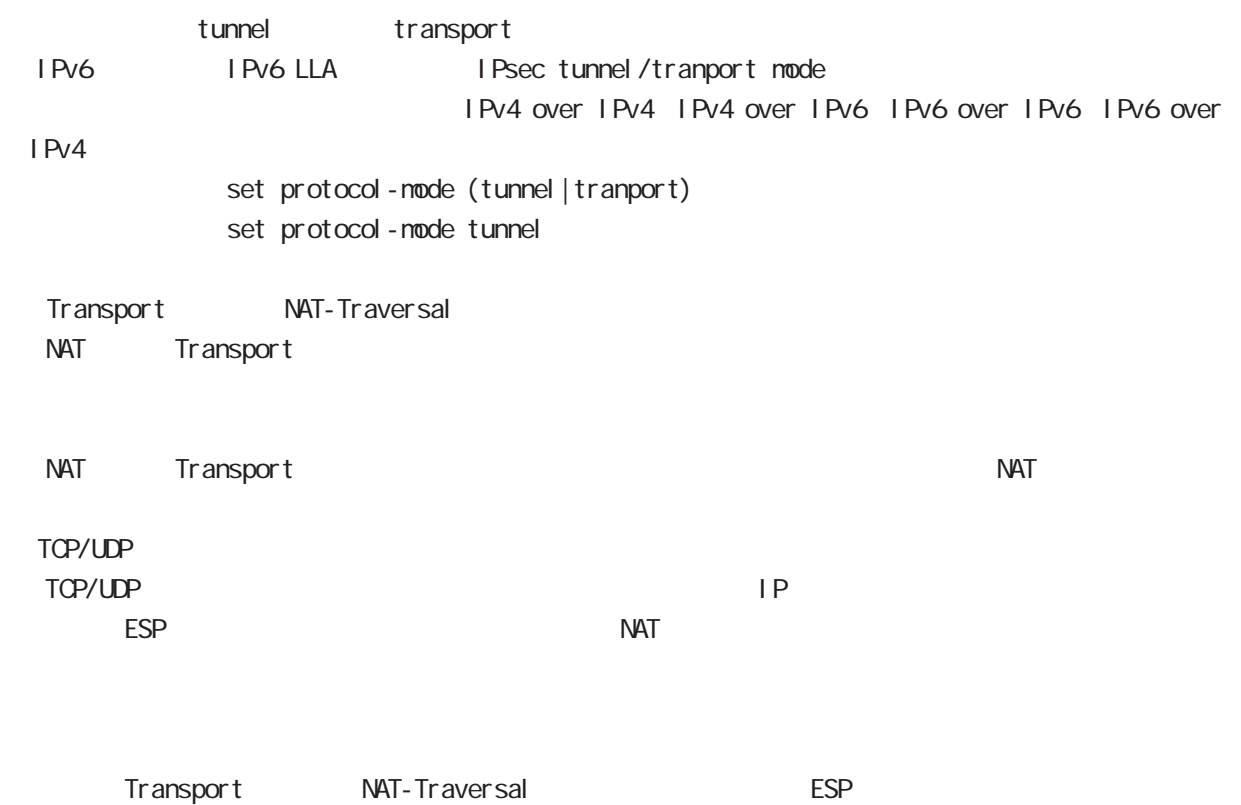

# 25 ipsec tunnel policy mode ipsec tunnel policy mode

### set key-exchange (change action)

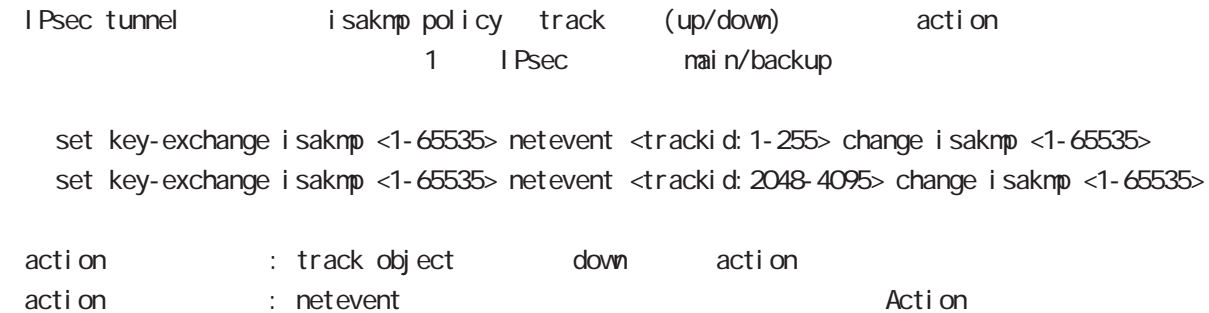

#### set sa lifetime

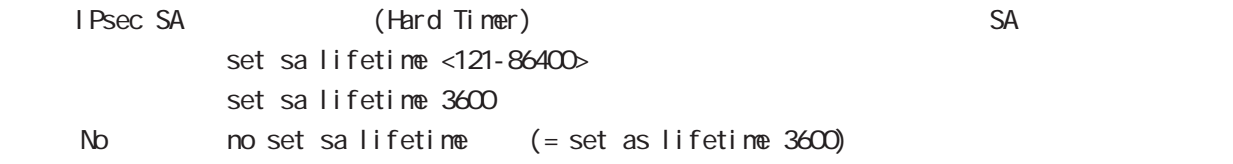

### negotiation-mode

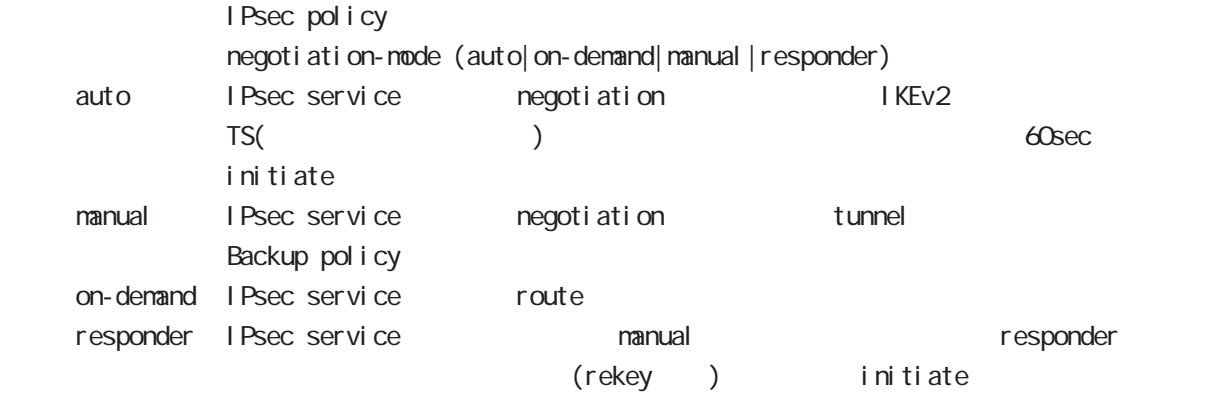

negoti ati on-mode auto

# 25 ipsec tunnel policy mode ipsec tunnel policy mode

#### cl one

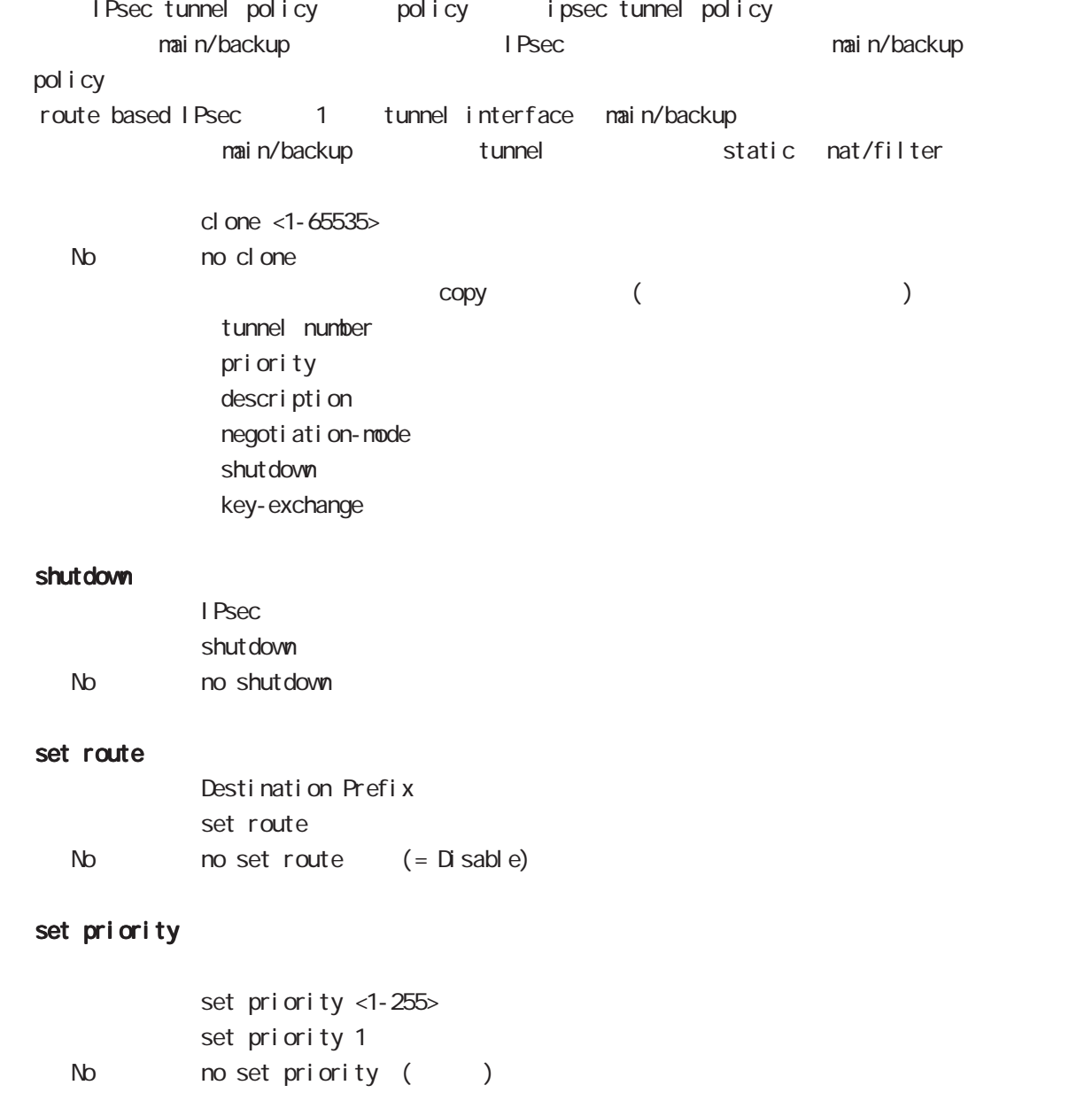

# 25 ipsec tunnel policy mode

## i psec tunnel policy node

#### match address

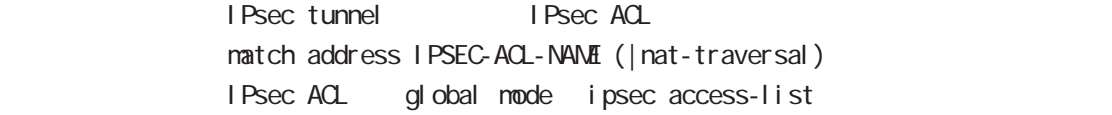

#### protocol

smartphone L2TPoverIPsec natch address match protocol 12tp-smartphone (|nat-traversal)

L2TP over IPsec (12tp smartphone mode) smartphone L2TPv2 over IPsec

I Psec IPseck in the contract of the contract of the contract of the contract of the contract of the contract of the contract of the contract of the contract of the contract of the contract of the contract of the contract of the protocol-mode transport negotiation-mode responder IPsec selector → NAT-Traversal NAT NAT NAT NAT MAT ■ NAT NAT ■ NAT NAT NAT ■ NAT

I D Payload WWR snartphone I Pv4 host to host host  $\Box$  P  $\Box$   $\Box$  $1701$  any  $($ 

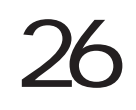

UPnP node

## 26 UPnP mode

# UPnP mode

#### command

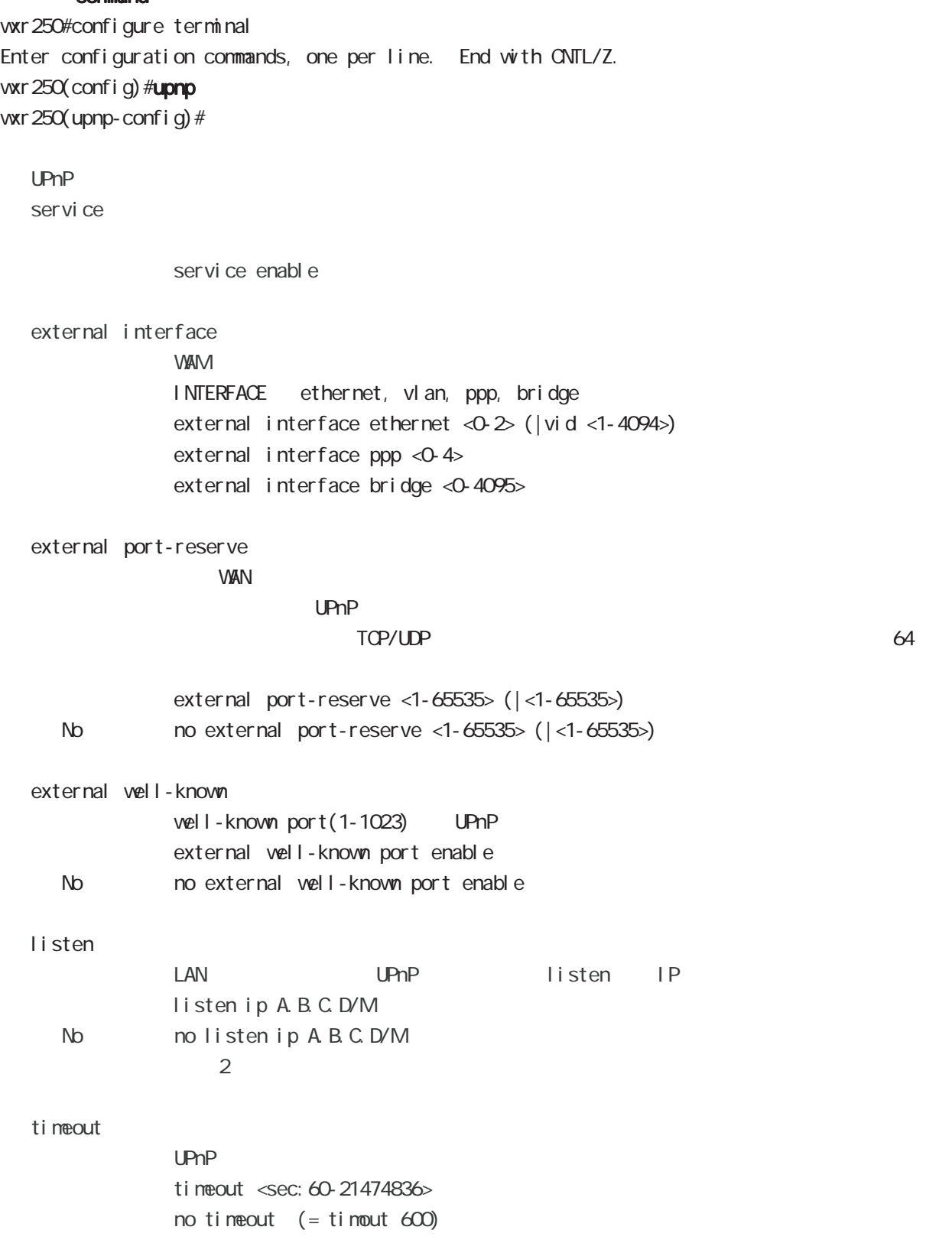

CoS (class-policy) mode

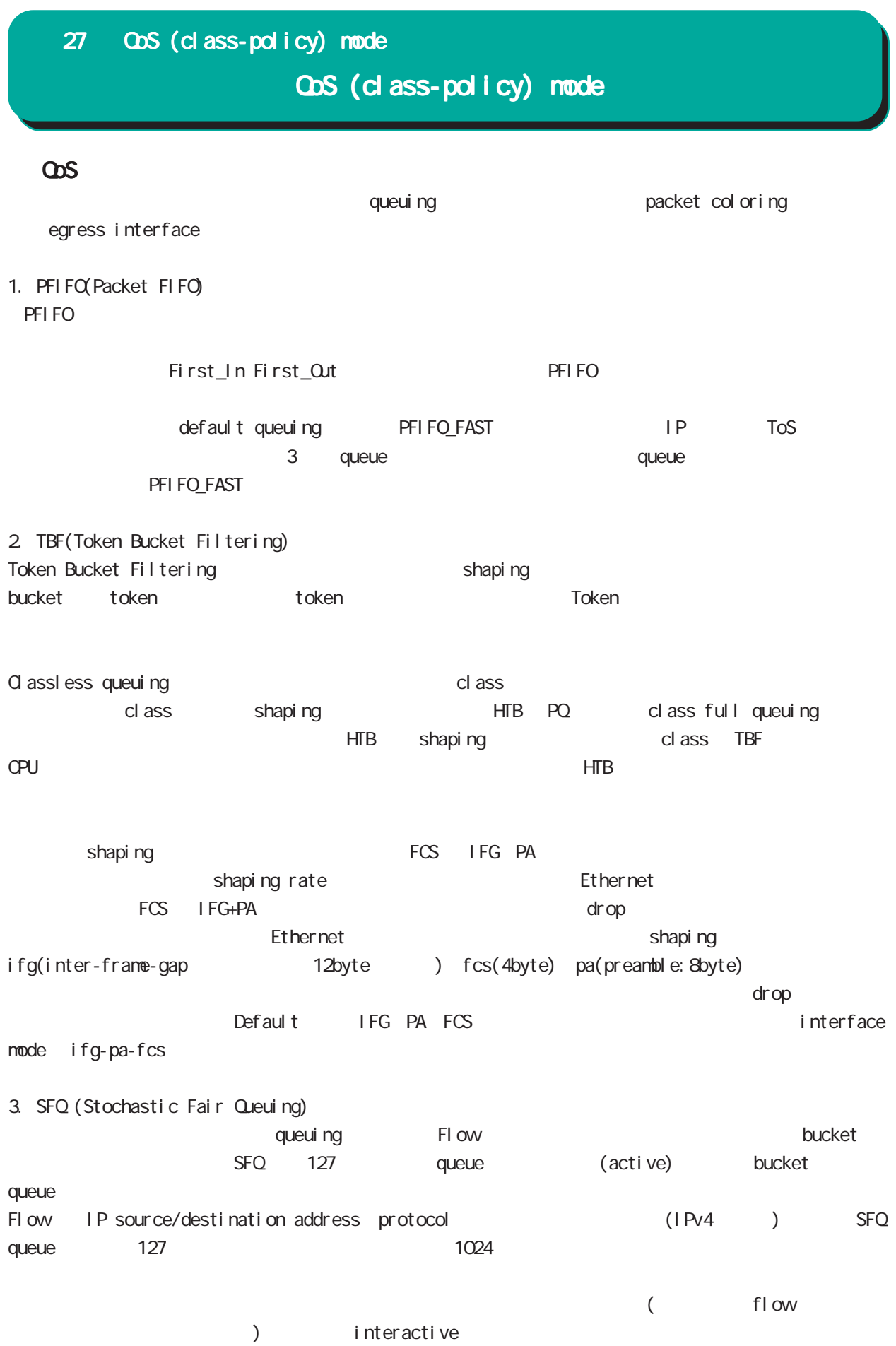

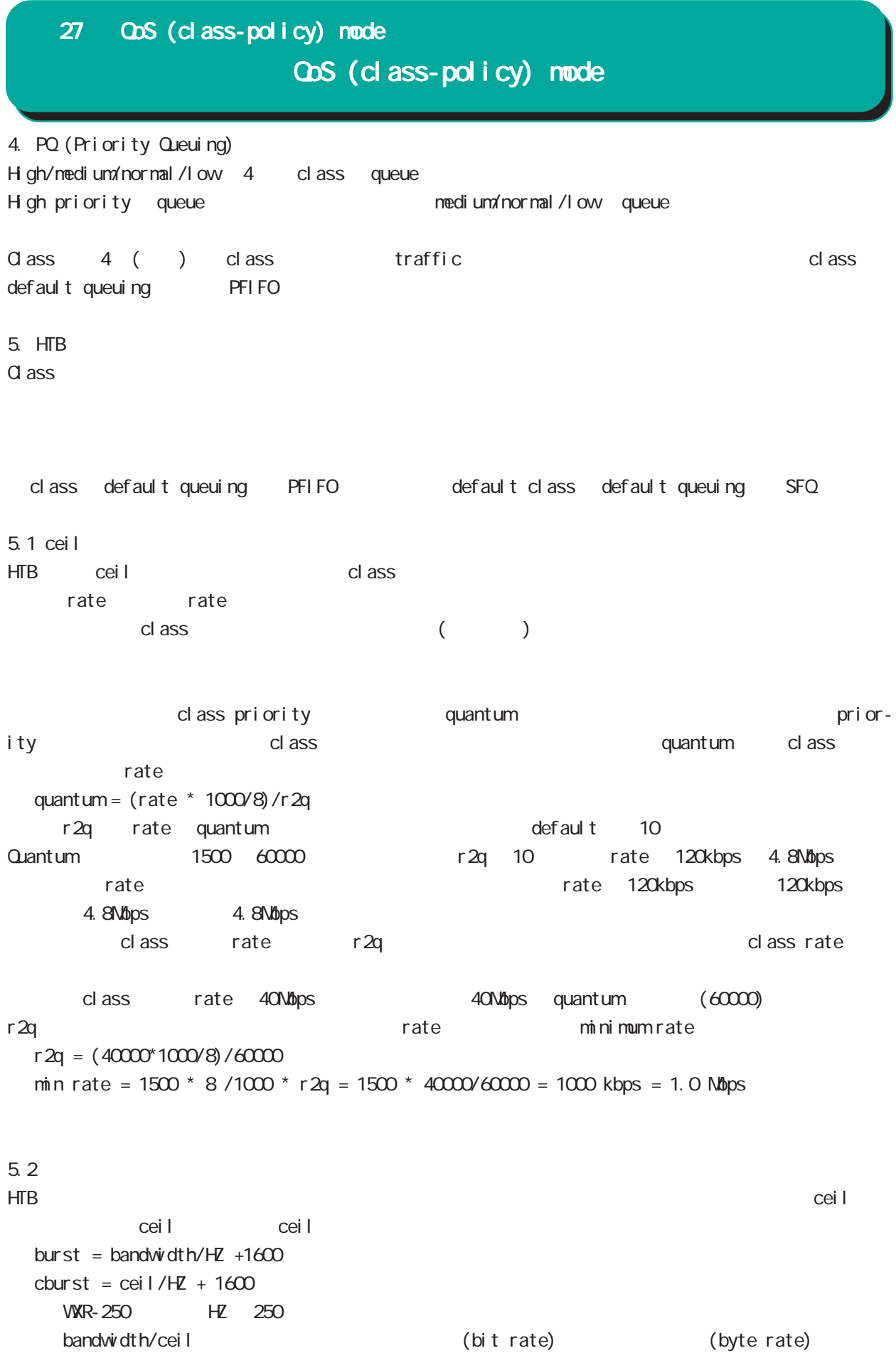

# 27 QoS (class-policy) mode

# QoS (class-policy) mode

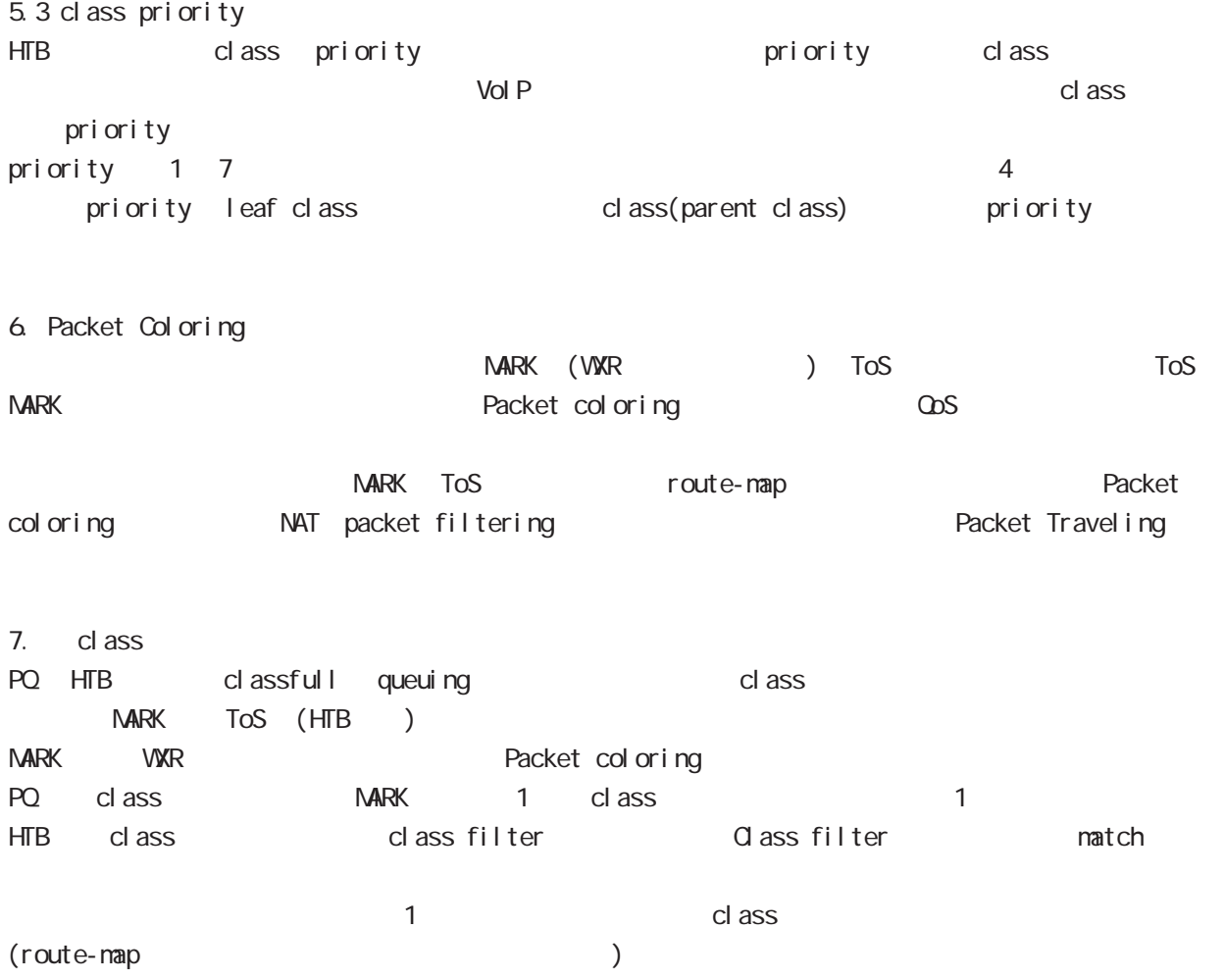

## 27 QoS (class-policy) mode

#### command

ww. 250#configure terminal Enter configuration commands, one per line. End with CNTL/Z. vxr 250 (config) #class policy NAME vxr 250 $($ class-policy-config) #

#### class

cl ass

○ class+child class

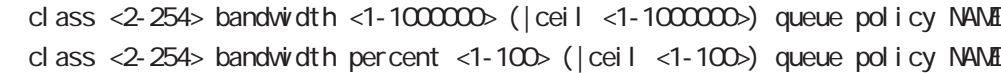

```
cl ass+PQ
```
class <2-254> bandwidth <1-1000000> (|priority <0-7>) (|ceil <1-1000000>) queue priority-group <1-255>

class <2-254> bandwidth percent <1-100> (|priority <0-7>) (|ceil <1-100>) queue priority-group <1-255>

cl ass+fifo

```
class <2-254> bandwidth <1-1000000> (|priority <0-7>) (|ceil <1-1000000>)
     queue fifo (|limit <1-16384>)
```
class <2-254> bandwidth percent <1-100> (|priority <0-7>) (|ceil <1-100>) queue fifo (|limit <1-16384>)

cl ass+sfq

class <2-254> bandwidth <1-1000000> (|priority <0-7>) (|ceil <1-1000000>) queue fair-queue class <2-254> bandwidth percent <1-100> (|priority <0-7>) (|ceil <1-100>) queue fair-queue

```
cl ass+tbf
```
class <2-254> bandwidth <1-1000000> (|priority <0-7>) (|ceil <1-1000000>) queue shape <RATE: 1-1000000> <BUFFER: 8-1000000> <LIMIT: 1-1000000> class <2-254> bandwidth percent <1-100> (|priority <0-7>) (|ceil <1-100>) queue shape <RATE: 1-1000000> <BUFFER: 8-1000000> <LIMIT: 1-1000000>

class+default queue (default queue : fifo)

class <2-254> bandwidth <1-1000000> (|priority <0-7>) (|ceil <1-1000000>) class <2-254> bandwidth percent <1-100> (|priority <0-7>) (|ceil <1-100>)

cl ass

no class <2-254> no class default

## 27 CoS (class-policy) mode

## QoS (class-policy) node

```
class default (policy )
    class default bandwidth <1-1000000> (|priority <0-7>) (|ceil <1-1000000>)
          queue (priority-group|shape|fifo|fair-queue)
    class default bandwidth percent <1-100> (|priority <0-7>) (|ceil <1-100>)
          queue (priority-group|shape|fifo|fair-queue)
default queue (default queue: sfq)
    class default bandwidth <1-1000000> (|priority <0-7>) (|ceil <1-1000000>)
    class default bandwidth percent <1-100> (|priority <0-7>) (|ceil <1-100>)
 ・bandwidth <1-1000000> を指定した場合、bandwidth および ceil のレートの単位は kbps です。
 HTB bandwidth percent <1-100> bandwidth ceil
 \%odil extension of the results of the results of the results of the results of the results of the results of the results of the results of the results of the results of the results of the results of the results of the resul
                 cl ass 10 10000kbps \times 10% 1000kbps!
 class policy AAA
   class 10 bandwidth percent 10
 !
 interface ethernet 1
   queue policy AAA bandwidth 10000
 !
※いい場合は、1kbps については、1kbps については、1kbps にっぽんかいりょうか。これは、1kbps にほんだいりょうか。
```
ObS (class-filter) mode

## 28 QoS (class-filter) node

# QoS (class-filter) mode

#### command

wxr250#configure terminal Enter configuration commands, one per line. End with CNTL/Z. wxr250(config)#class filter <2-254> wur 250 $($ class-filter-config)#

#### match

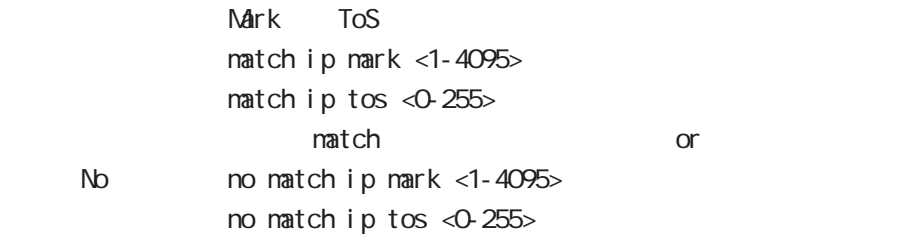

ORP client mode

### 29 CRP client mode

## CRP client mode

#### $\alpha$

#### CMS WXR

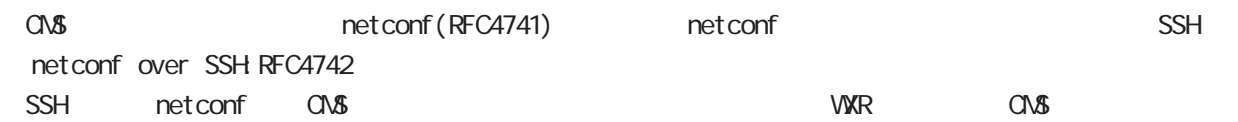

### CMS WXR SSH

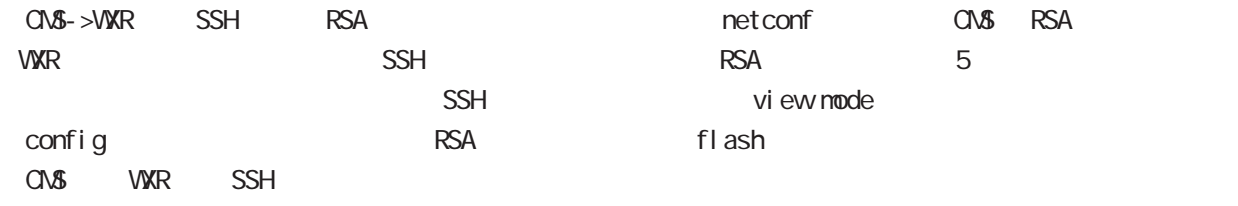

### CRP

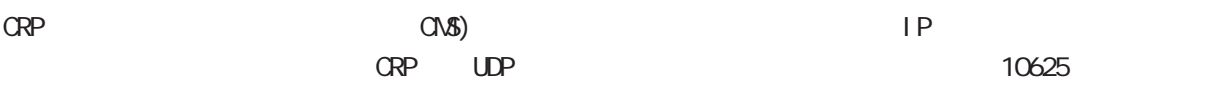

#### $\alpha$  or  $\alpha$  is the set of  $\alpha$  -th  $\alpha$  -th  $\alpha$  -th  $\alpha$  -th  $\alpha$  -th  $\alpha$  -th  $\alpha$  -th  $\alpha$  -th  $\alpha$  -th  $\alpha$

ORP CNS )

## 29 CRP client node

## CRP client mode

#### command

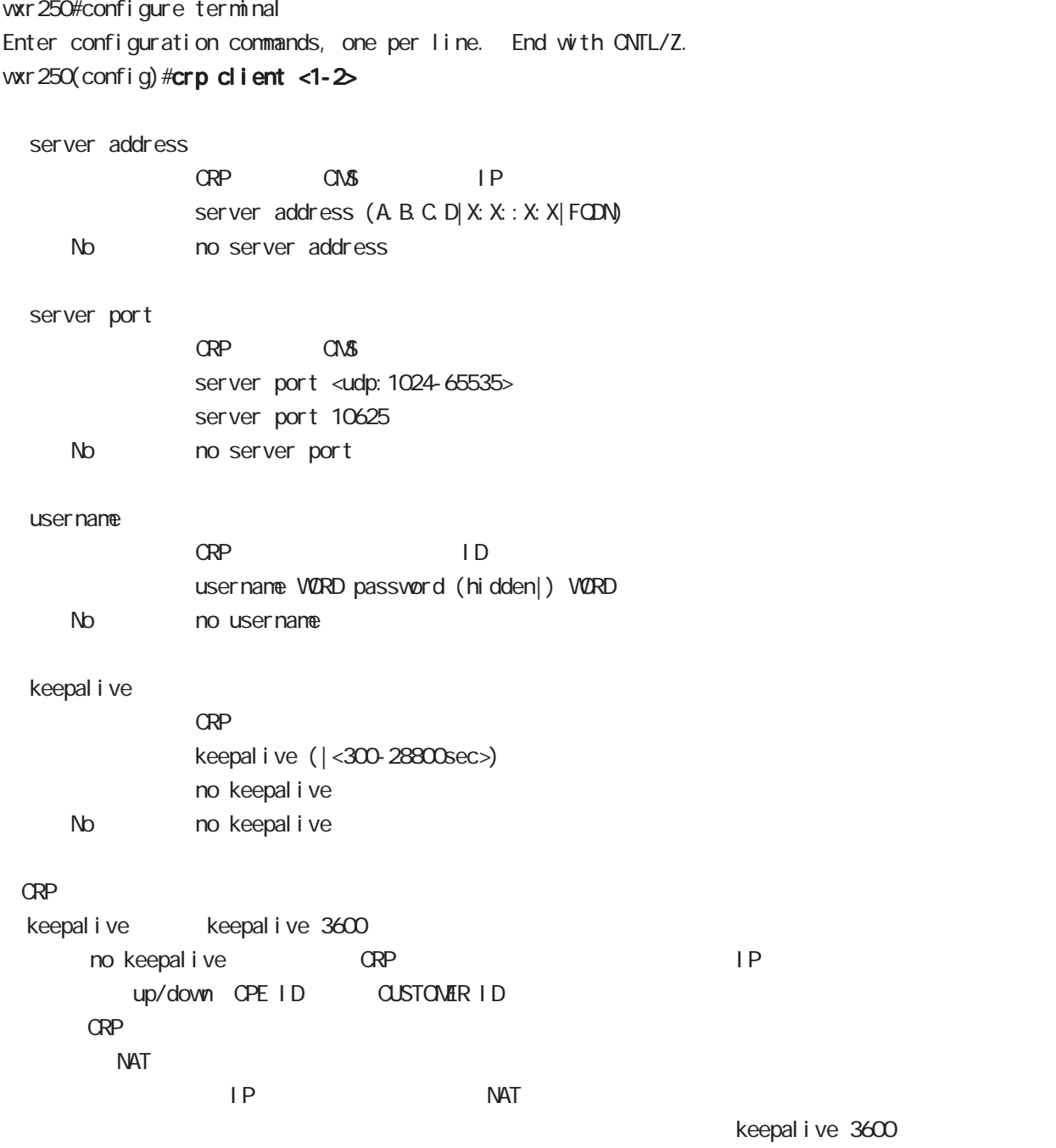

route-map mode

### 30 route-map mode

Route-map

# packet route  $\qquad \qquad \qquad$ route-map mode

Packet coloring route and route reacket coloring traffic mark (WXR ) ToS (tos mark end)  $\omega$ s  $\omega$ s entrepreneurs  $\omega$ Route-map **contered as a route-map** route-map route-map match action 1 route-map match match match  $\blacksquare$  match  $\blacksquare$ match したり しんしゃ しんしゃ こうしゃ こうしゃ match りょうしん match りょうしょう かいしん こうしゅうしょう こうしゅうしょく はんしゃ match しんしょう

#### command

wxr250#configure terminal Enter configuration commands, one per line. End with CNTL/Z. wxr250(config)#route-map NAME (permit|deny) <1-65535> wxr250(config-route-map)#

## route-map mode

#### match

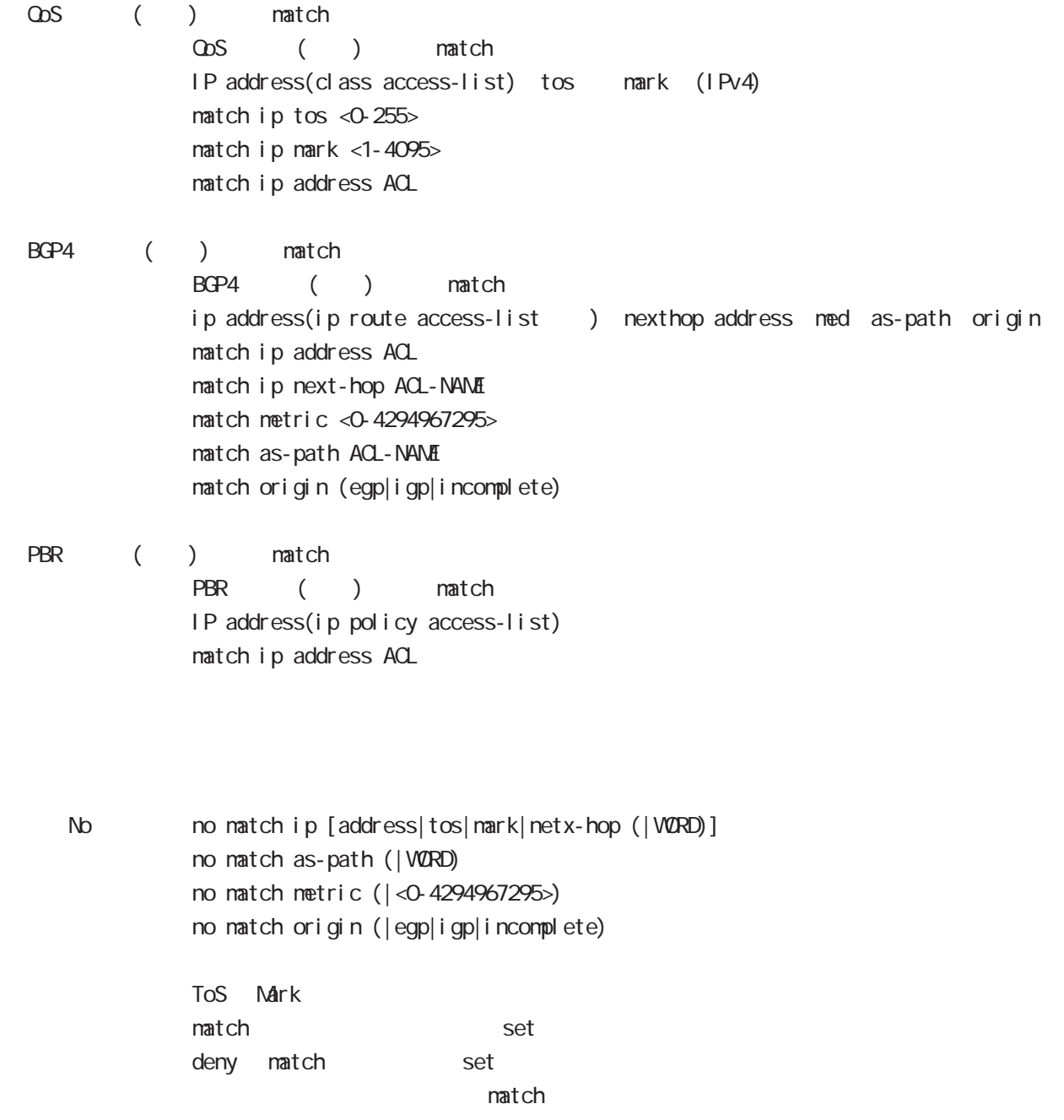

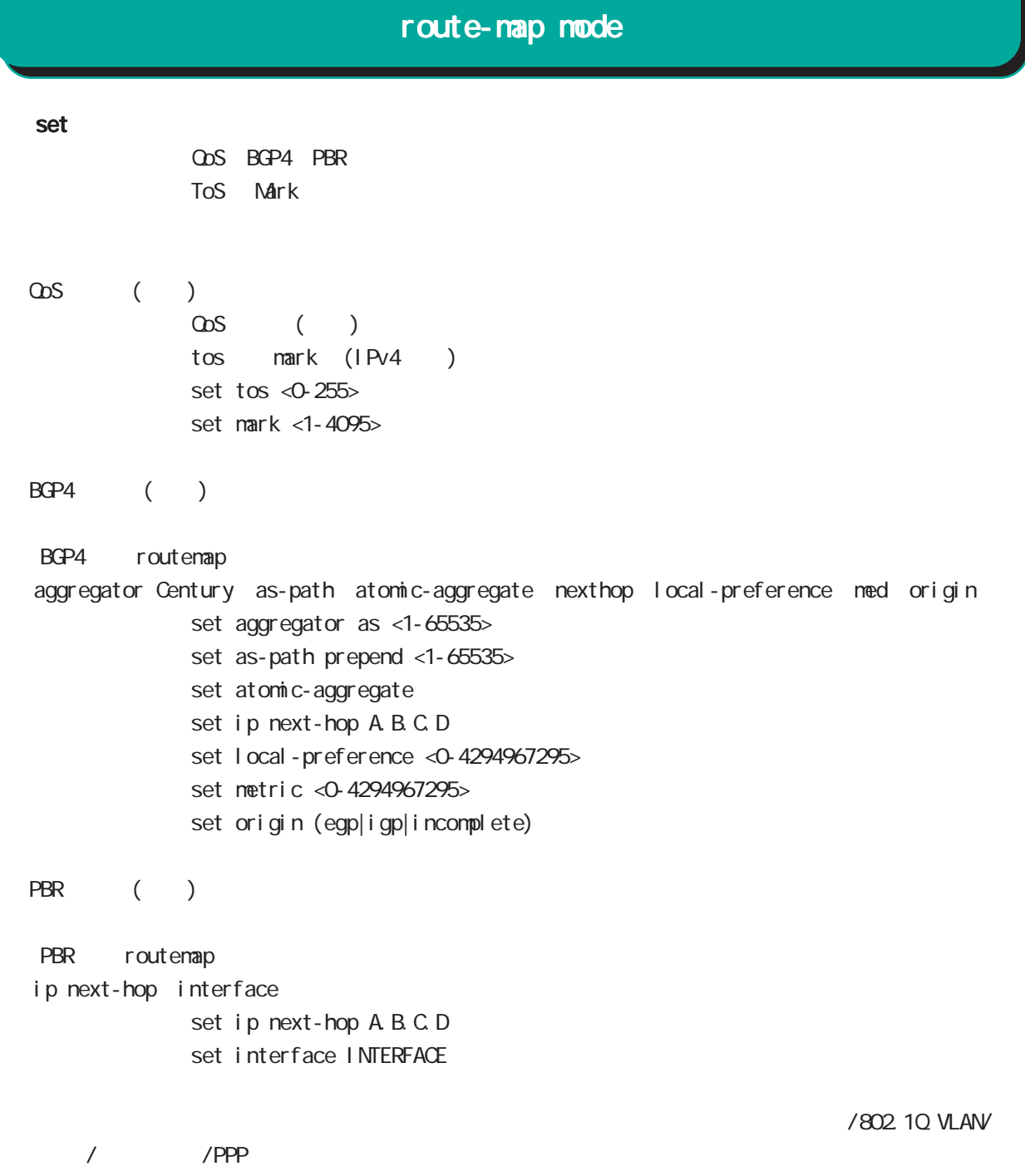

## 30 route-map mode

## route-map mode

class access-list ip route access-list class access-list ip route access-list the route-map match match ip address ip route access-list BGP distributelistにはない。

class access-list ip route access-list global mode class access-list ip route access-list

class access-list ToS MARK set

ip route access-list  $BGP$  set and  $S$ BGP distribute-list

Véb Authenticate node

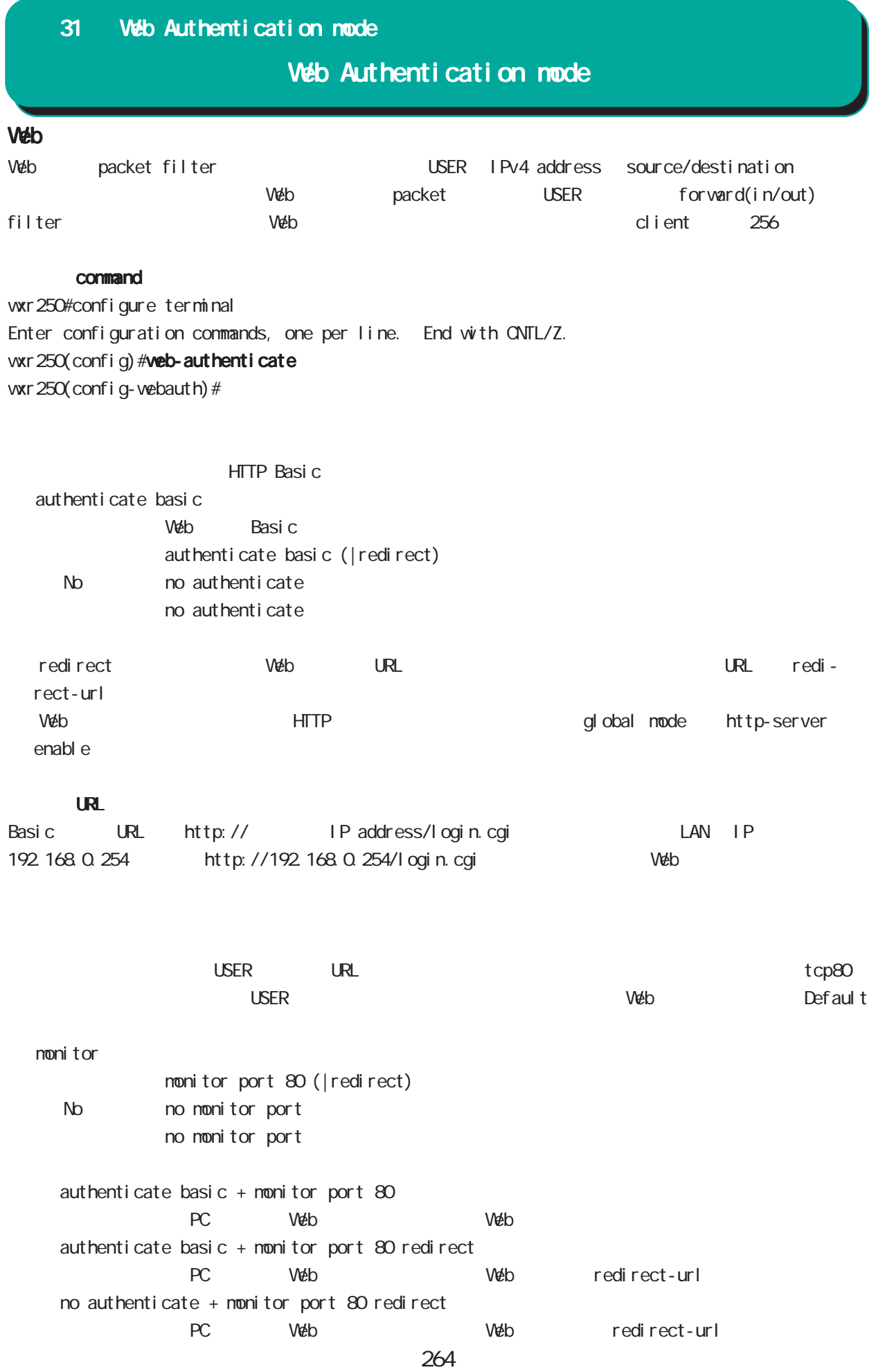

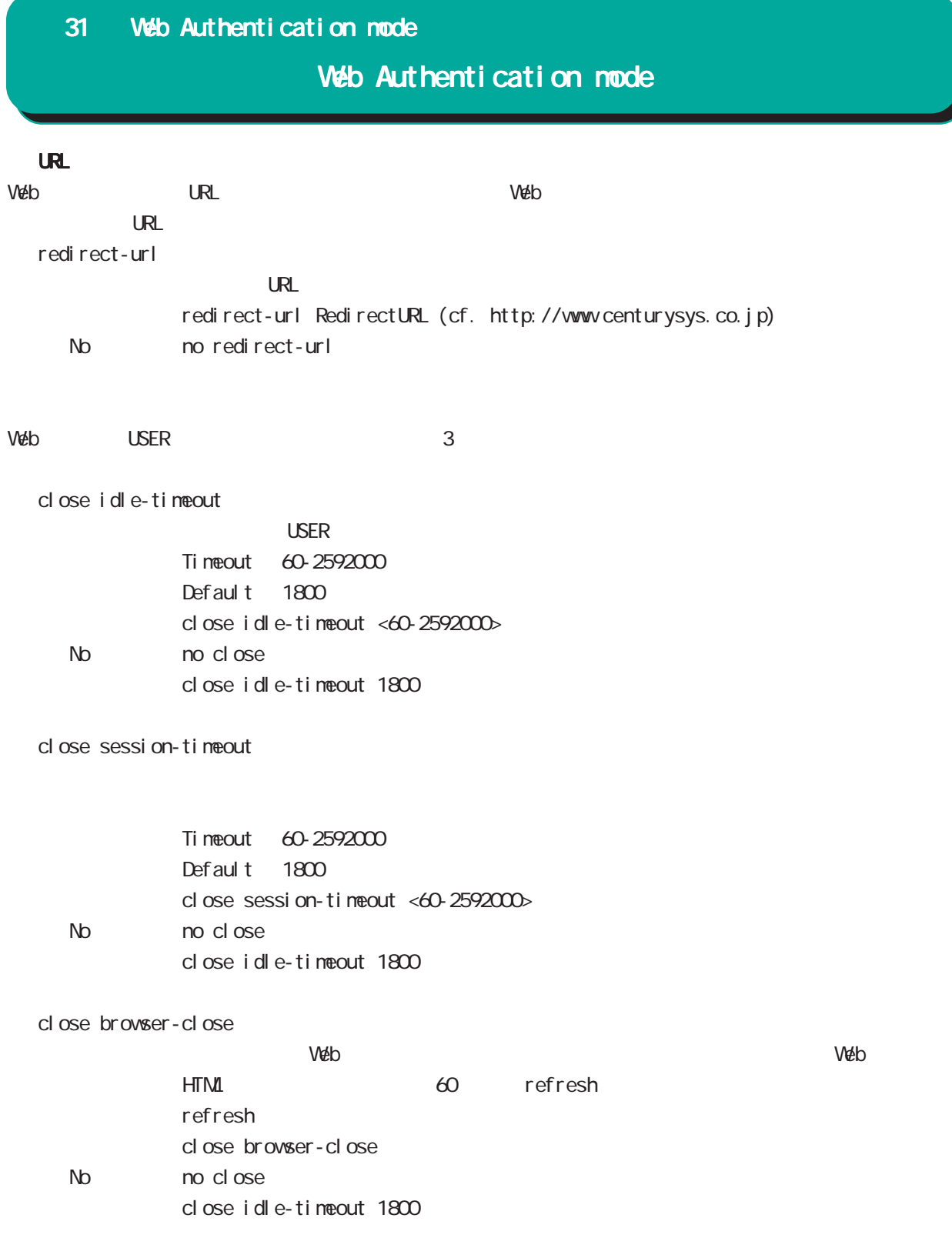

### 31 Web Authentication mode

## Web Authentication node

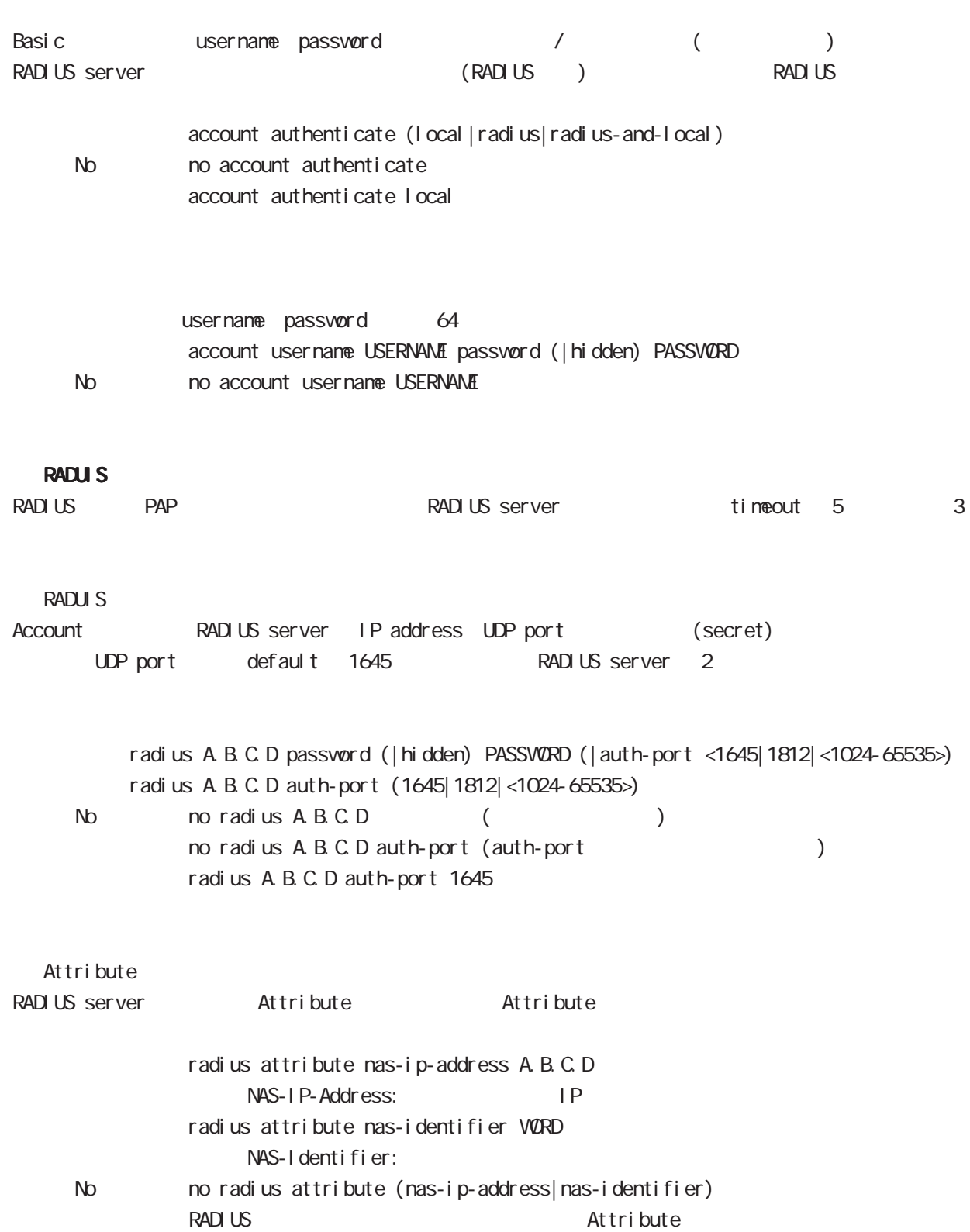

31 Web Authentication mode

## Web Authentication mode

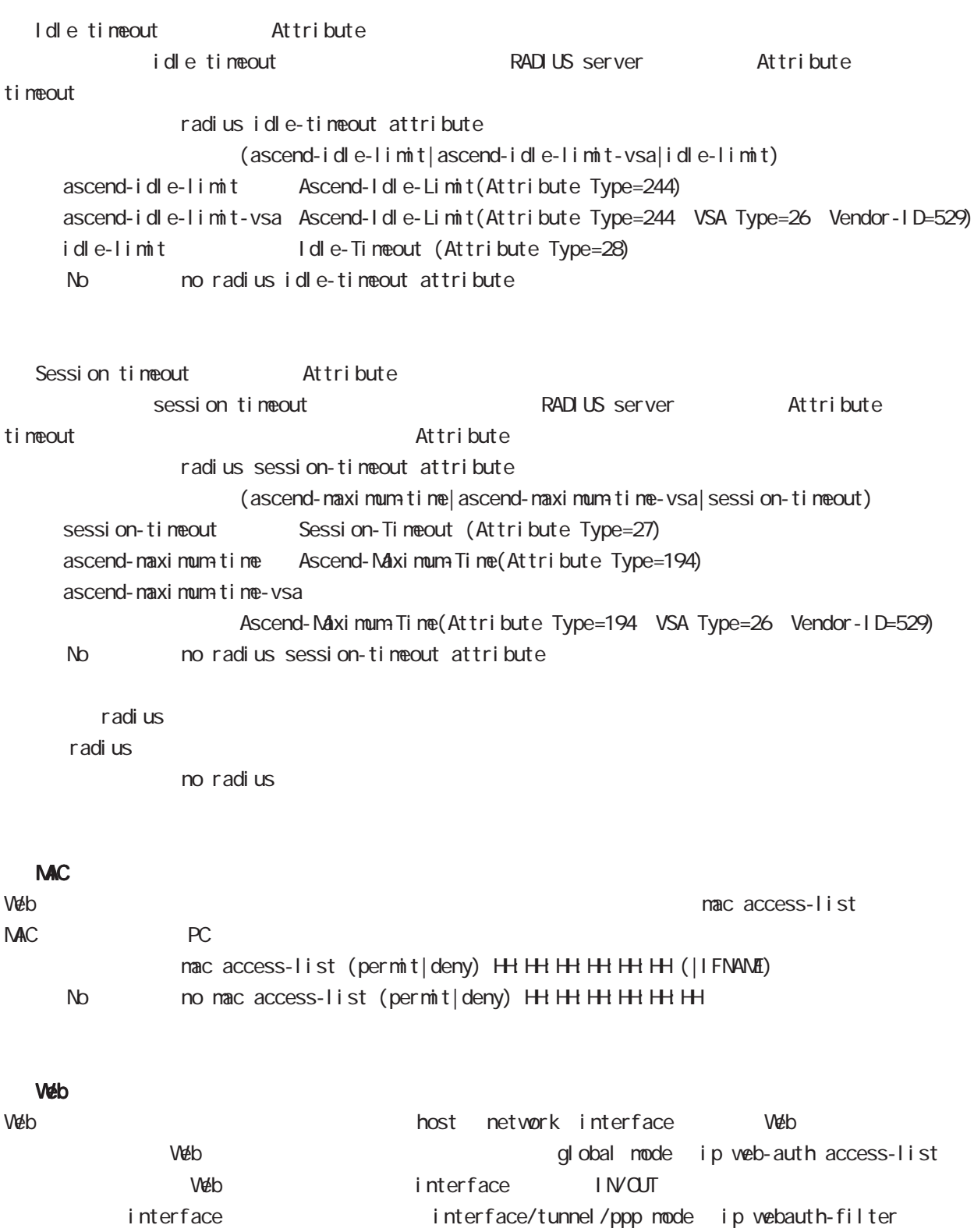

### 31 Web Authentication mode

## Web Authentication mode

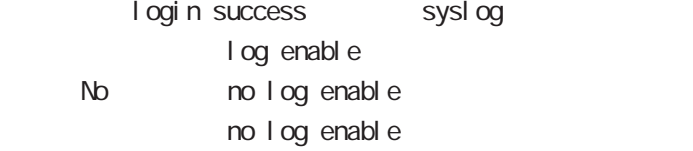

log enable TCP80 login success syslog log enable login.cgi kind.cgi login success syslog

VárpLink node

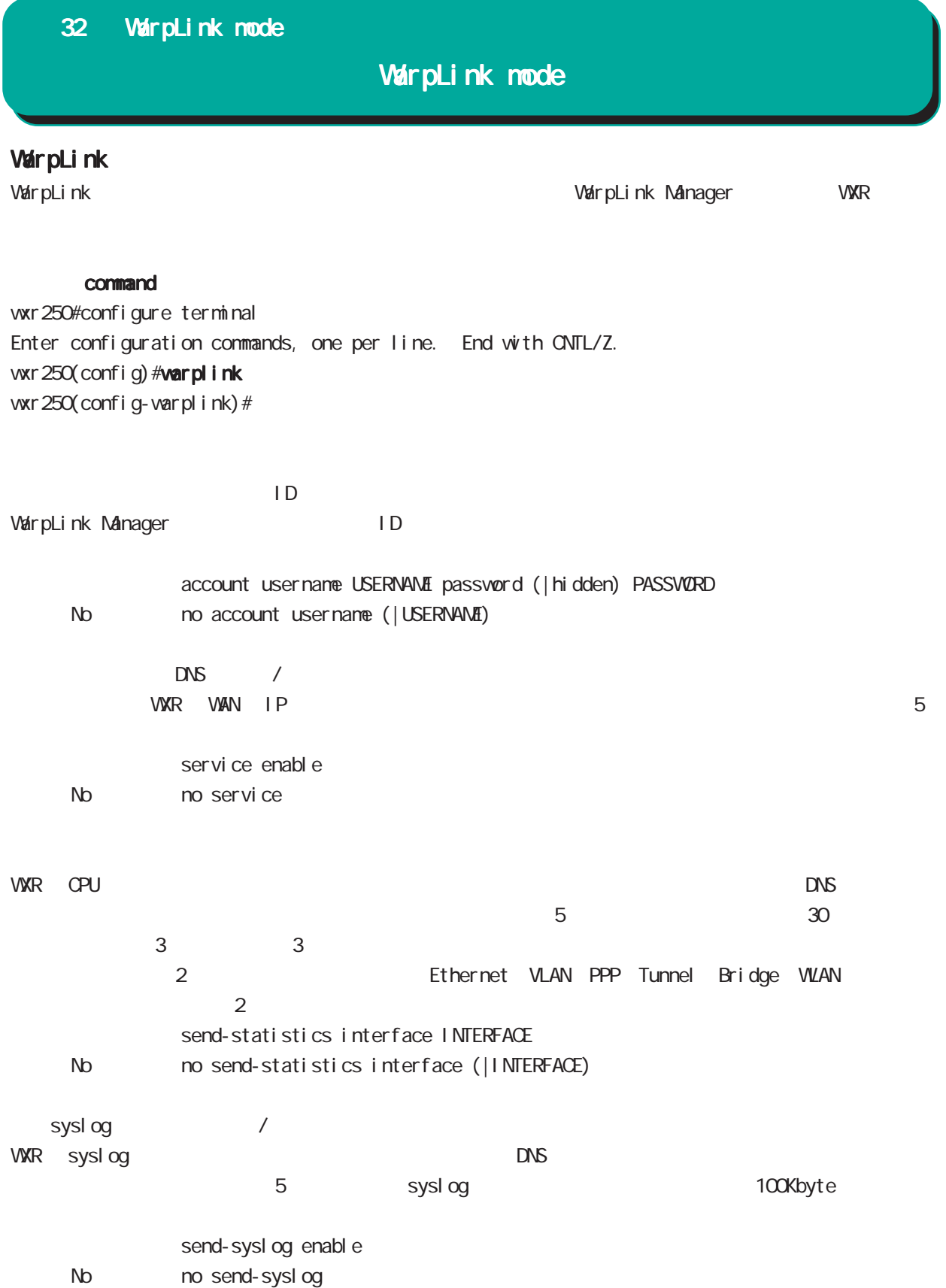

## 32 WarpLink mode

# WarpLink mode

VarpLink VarpLink

> restart warplink view mode

config  $\begin{picture}(180,190)(0,0) \put(0,0){\vector(1,0){10}} \put(10,0){\vector(1,0){10}} \put(10,0){\vector(1,0){10}} \put(10,0){\vector(1,0){10}} \put(10,0){\vector(1,0){10}} \put(10,0){\vector(1,0){10}} \put(10,0){\vector(1,0){10}} \put(10,0){\vector(1,0){10}} \put(10,0){\vector(1,0){10}} \put(10,0){\vector(1,0){10}} \put(10,0){\vector(1,0){10}} \put(10,$ 

restart warplink send-config view mode

VarpLink Manager

WarpLink Manager

show warplink view mode

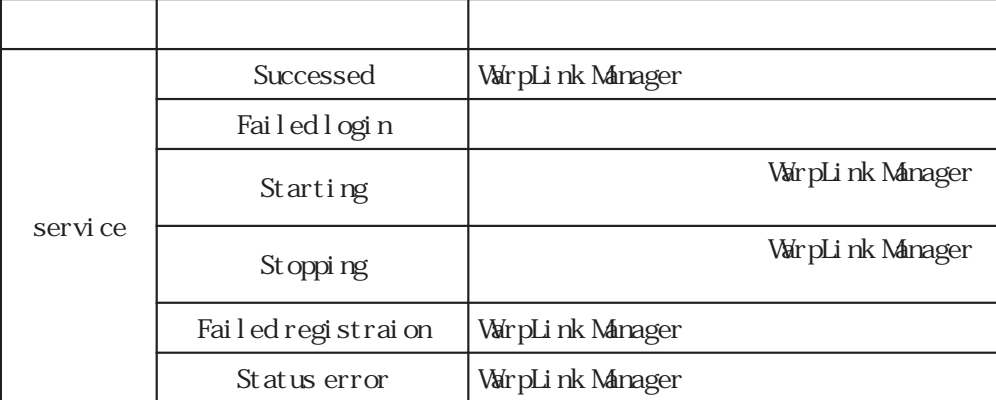

Extended track IP reachability mode

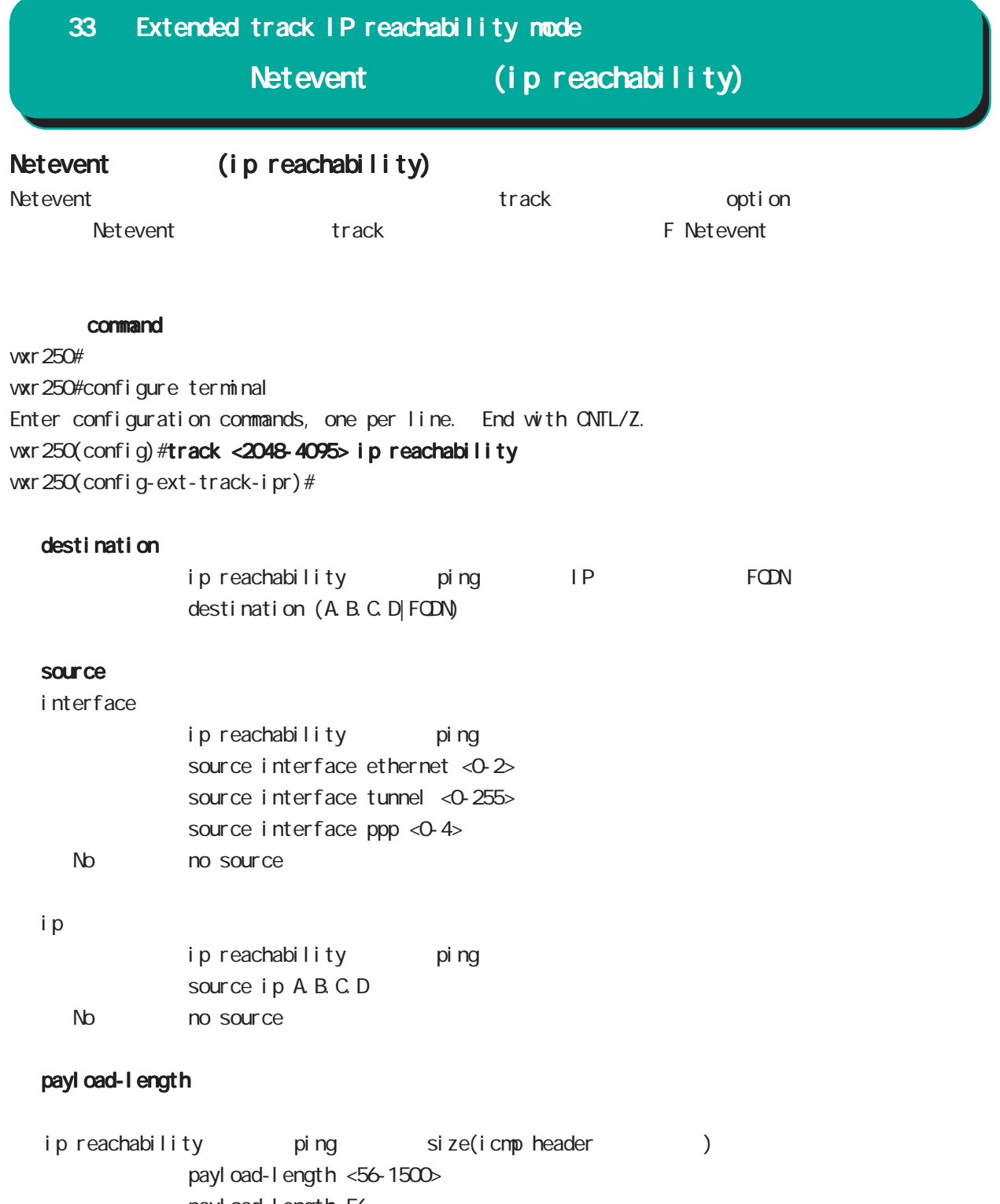

payl oad-I ength 56 No no payload-length

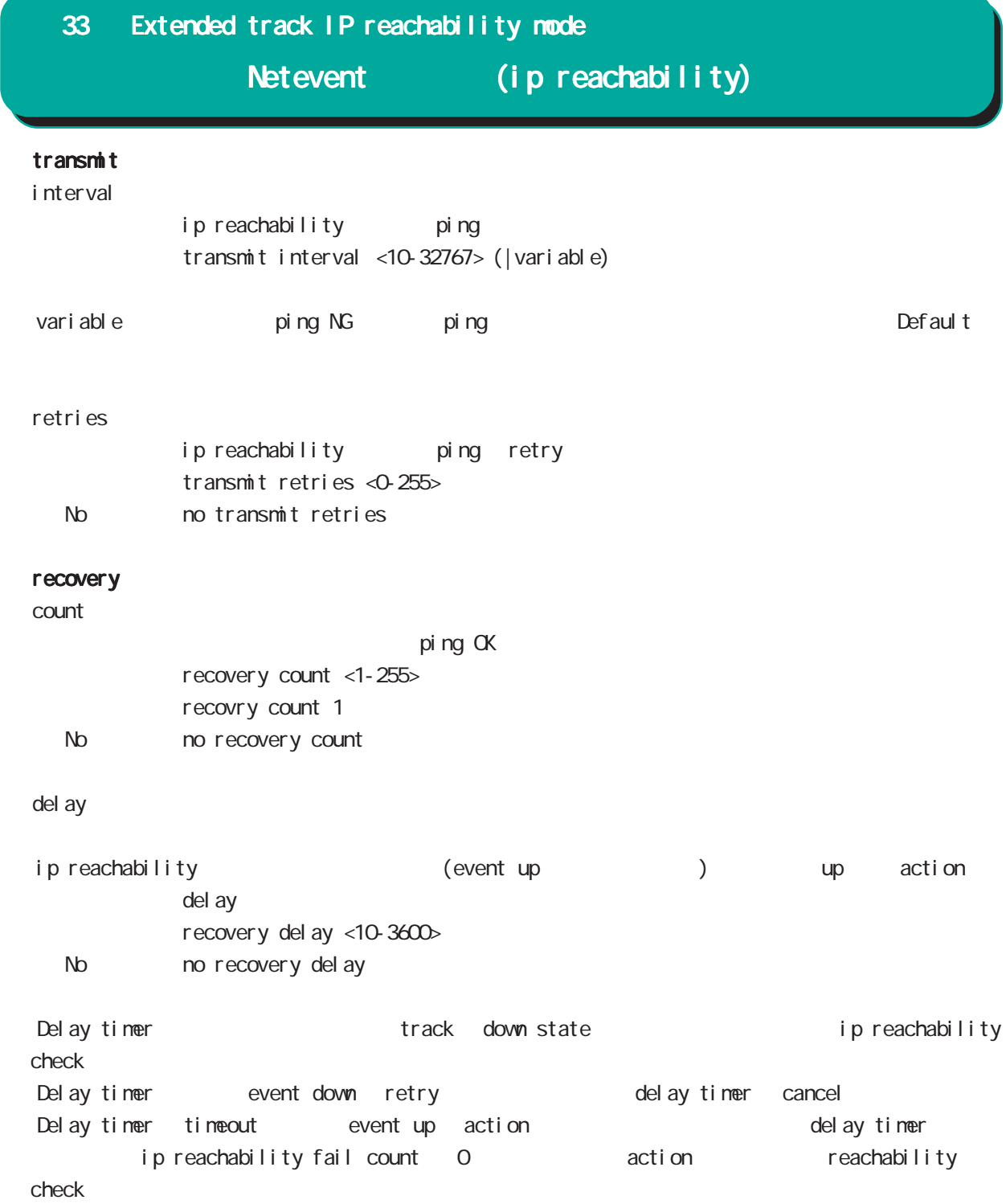

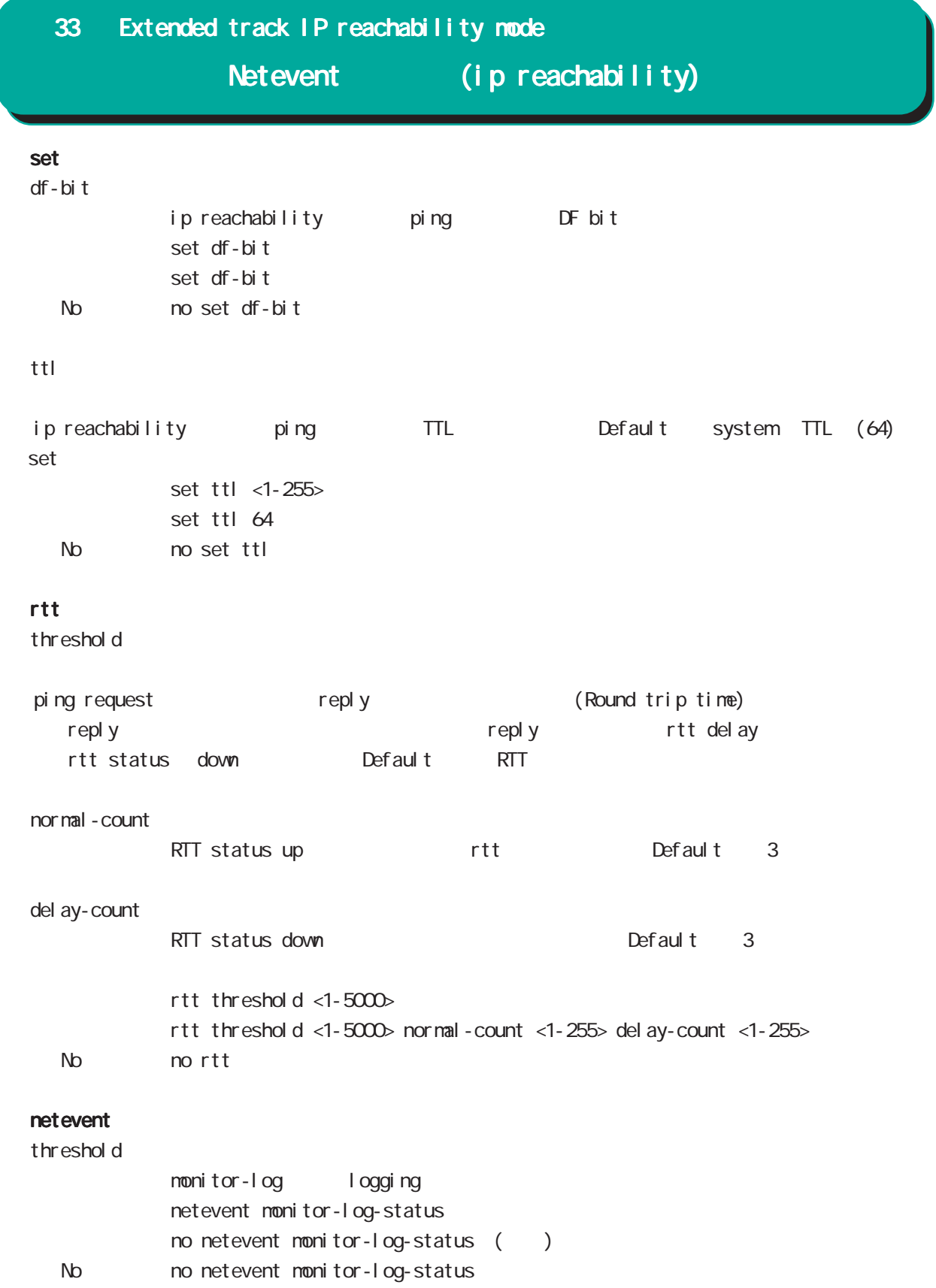

Extended track IPv6 reachability mode

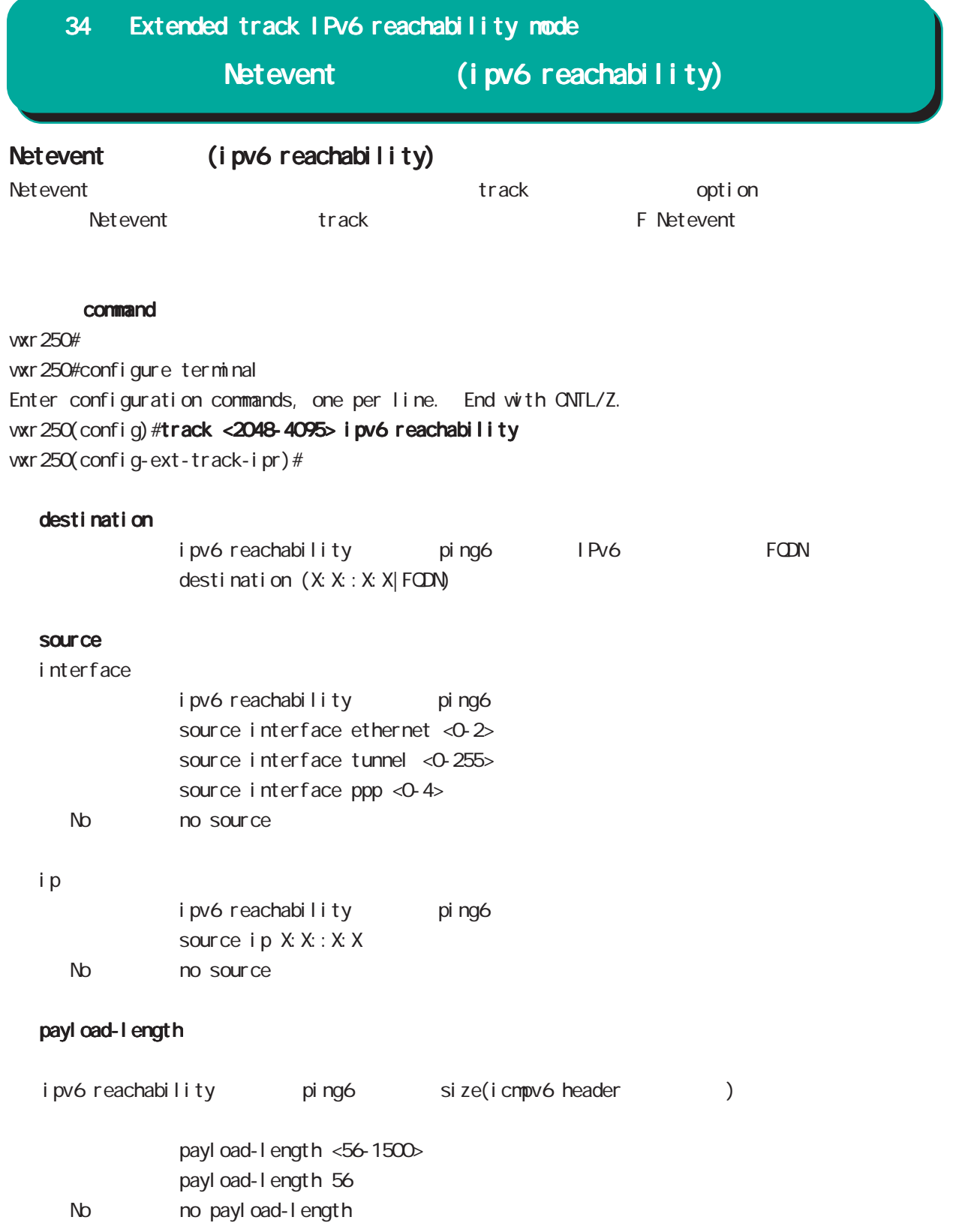

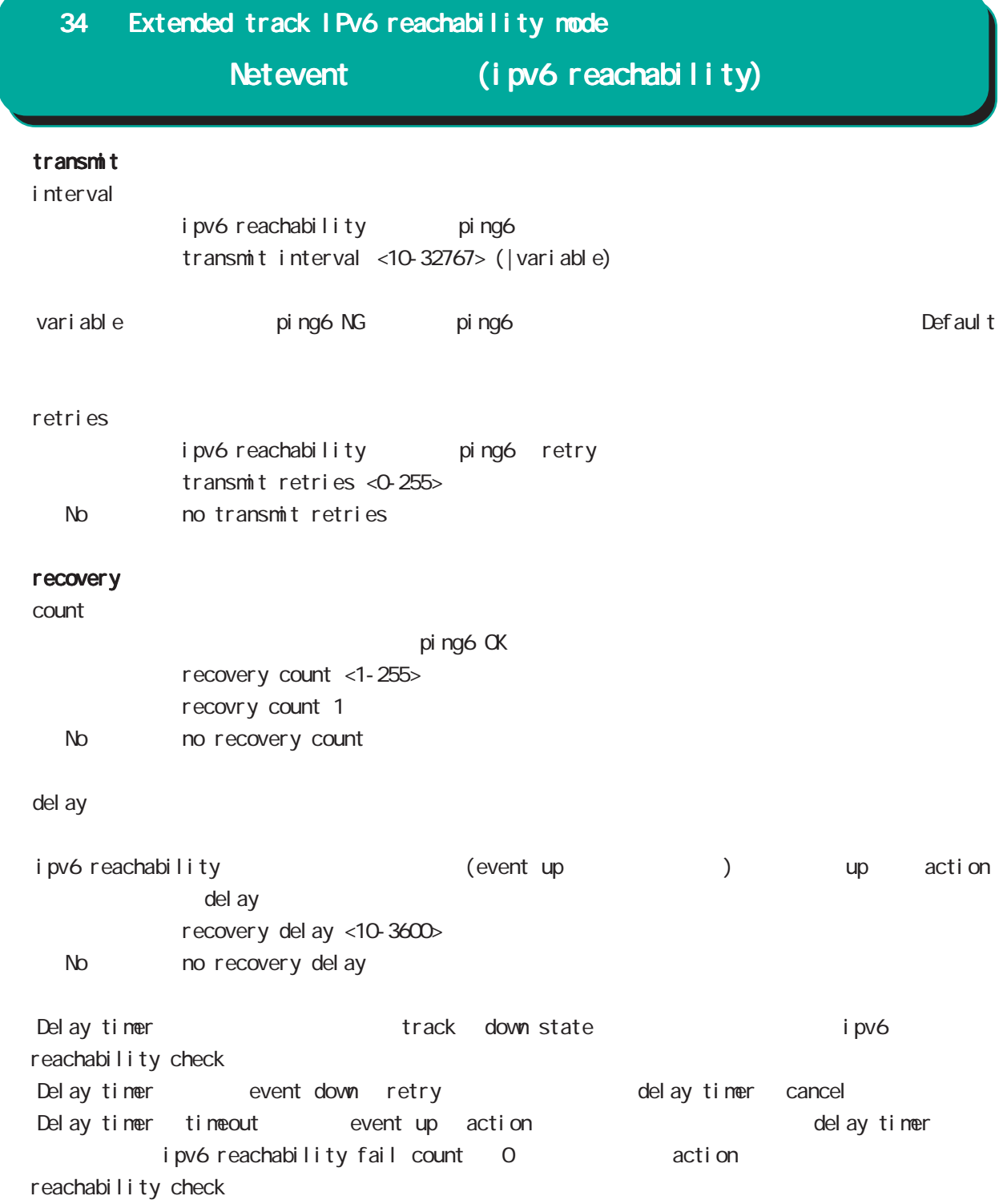

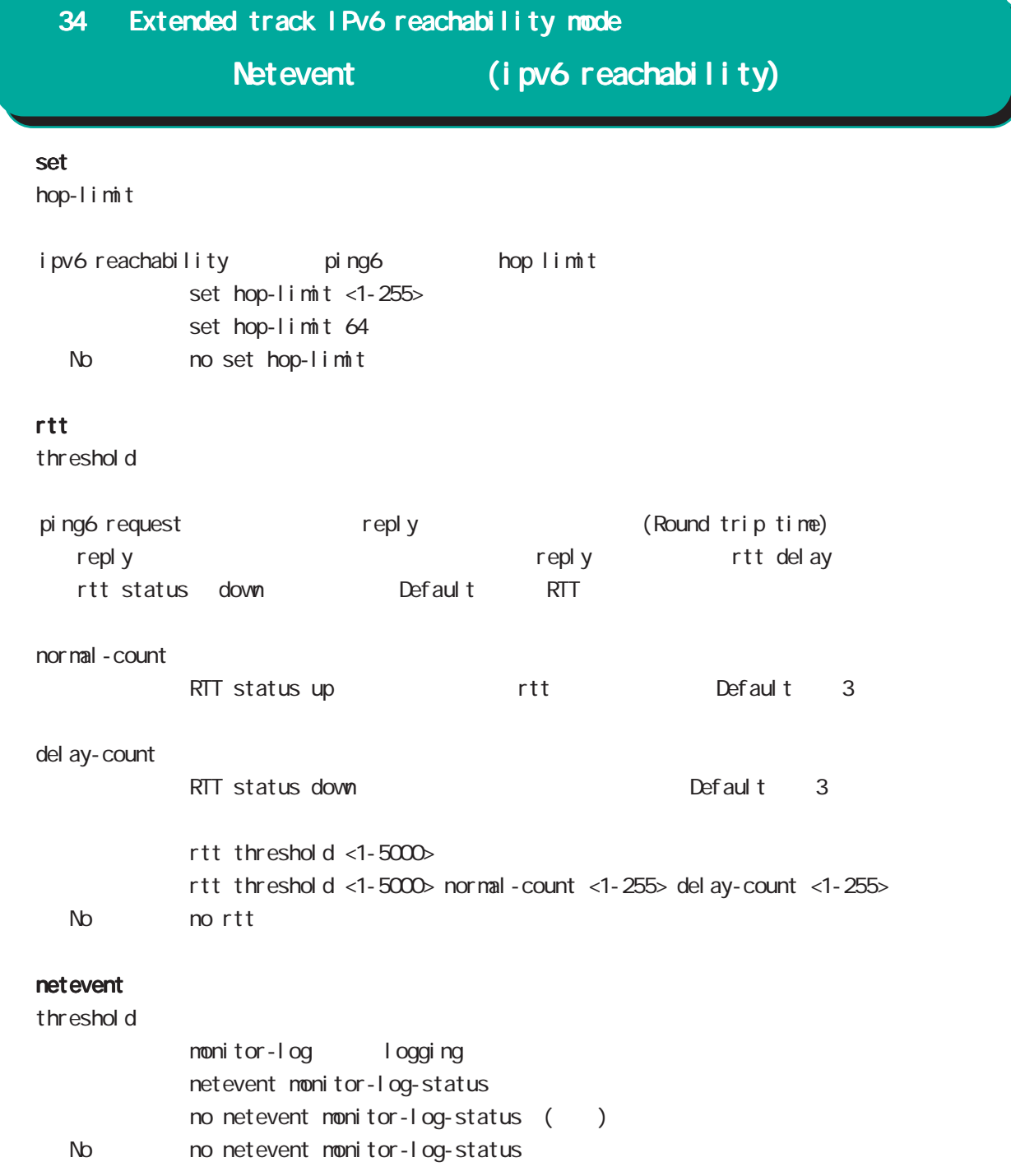

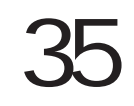

Monitor-log mode

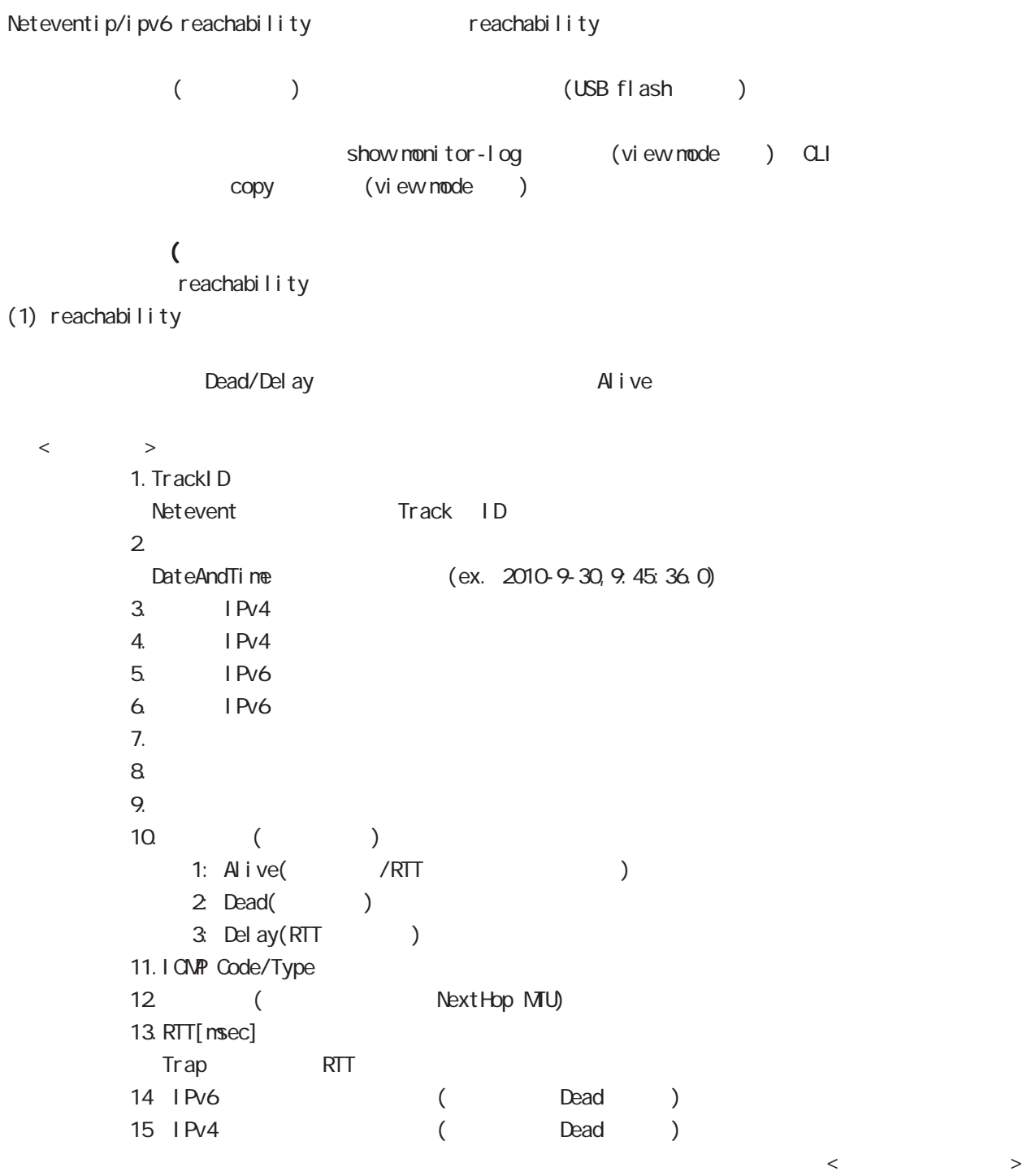

 $($  ( )  $(2)$ 

 $\langle$   $>$   $>$ 2010-10-5,18:15:15.0,0,133052,5  $\langle$  $1.$ DateAndTime (ex. 2010-9-30, 9:45:36.0)  $2$  CPU  $3$  0  $100[\%]$ 3. [Kbyte] 4. Connection Tracking  $\begin{array}{c|c} 0 & \text{(d)} & \text{(d)} & \text{(e)} & \text{(f)} & \text{(g)} & \text{(h)} & \text{(i)} & \text{(j)} & \text{(k)} & \text{(l)} & \text{(l$ 

(USB Flash)  $(1)$ (150 1000 Kbyte)  $\lambda$ ファイルサイズ)と選出し、コンピュータアップ(USB Flash マシリーのログファイル)とは、メモリ上のログアップ(gzip (global mode schedule ) reachability

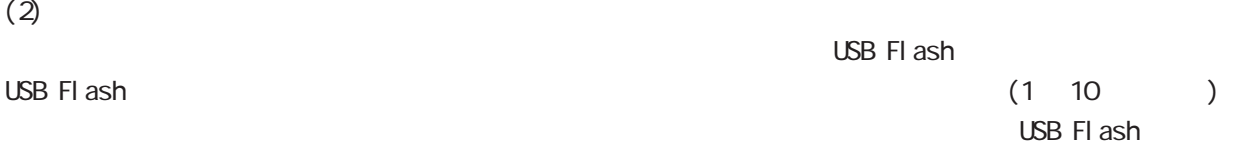

## 35 Monitor-log mode

#### command

wxr250# wxr250#configure terminal Enter configuration commands, one per line. End with CNTL/Z. wxr 250(config) #nonitor-log wxr250(config-monitor-log)#

### reachability

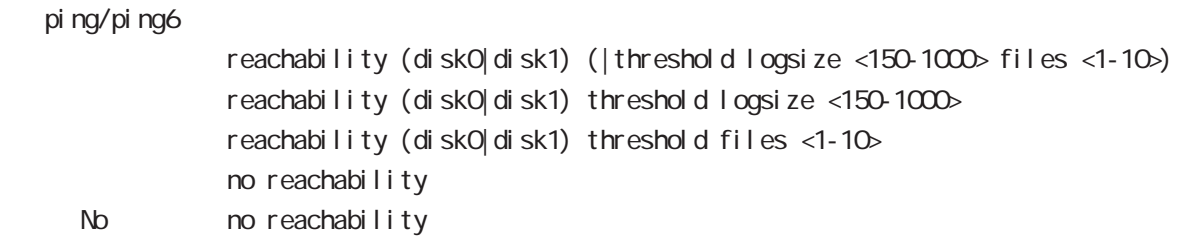

#### resource

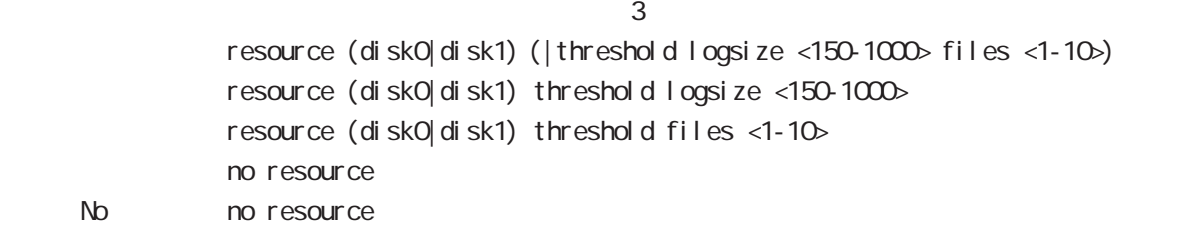

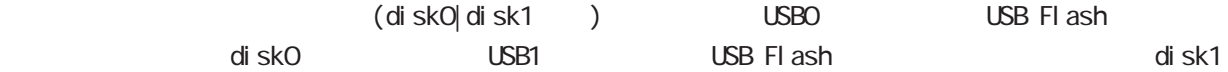

logsi ze files the contract of the contract of the contract of the contract of the contract of the contract of the contract of the contract of the contract of the contract of the contract of the contract of the contract of the cont

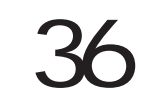

nail server node

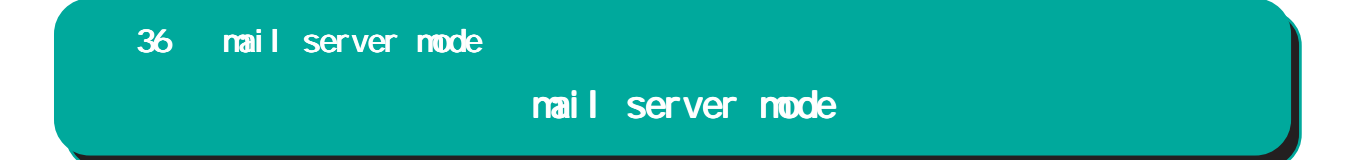

### $PPP$  / PPP on-demand

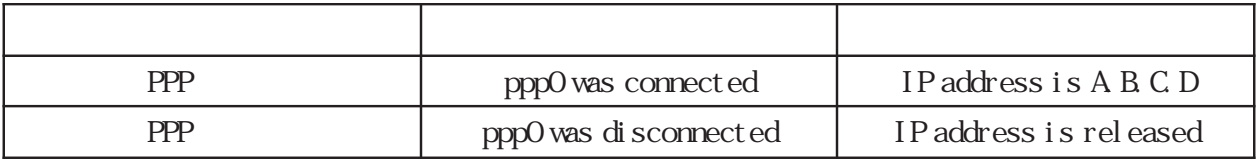

 $pppO$  /

### 36 mail server mode

## mail server mode

#### command

wxr250#configure terminal Enter configuration commands, one per line. End with CNTL/Z. wxr 250(config) #nail server 0 wxr250(config-mail-server)#

### (SMP)

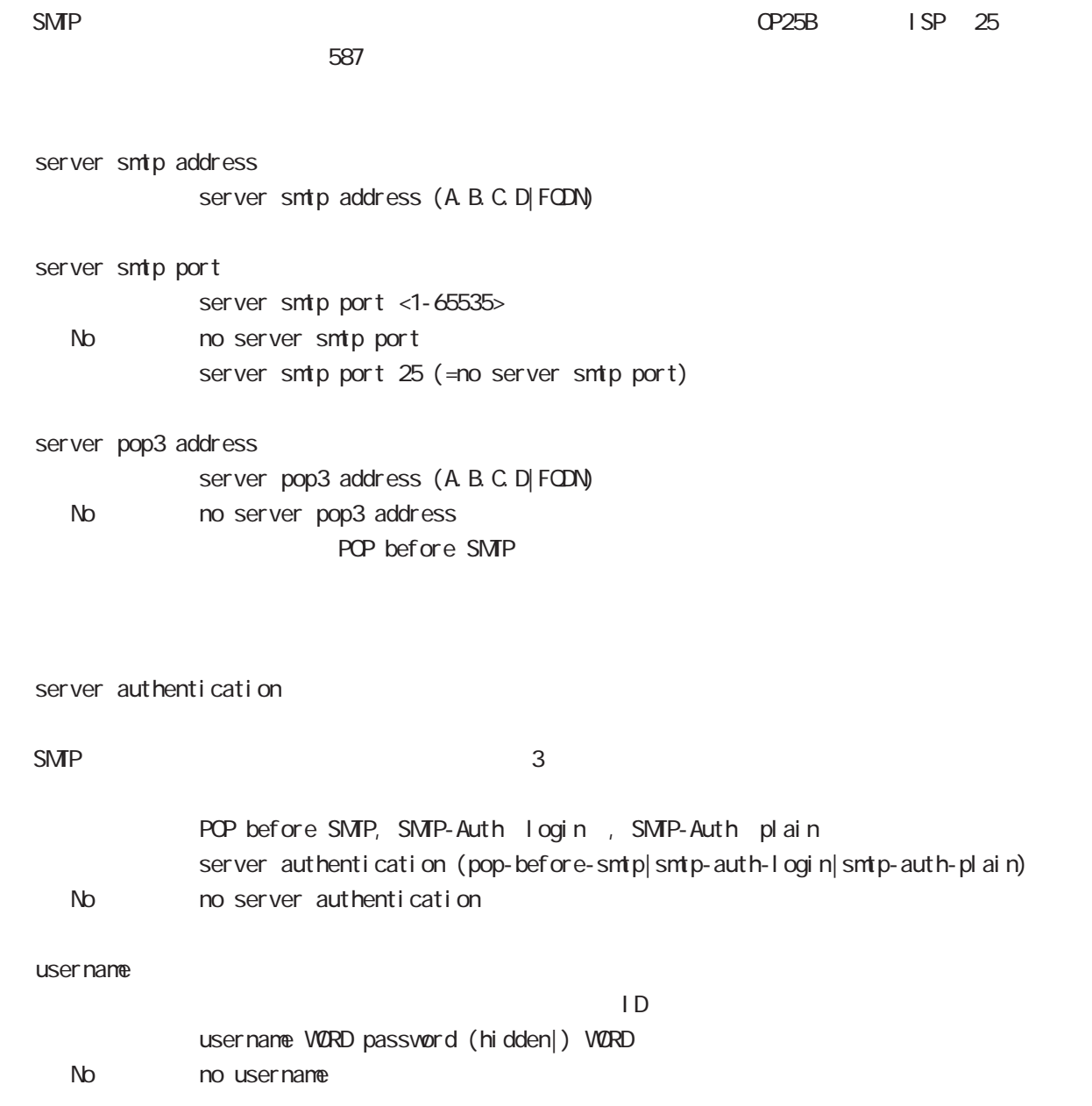

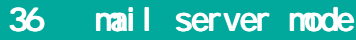

# mail server mode

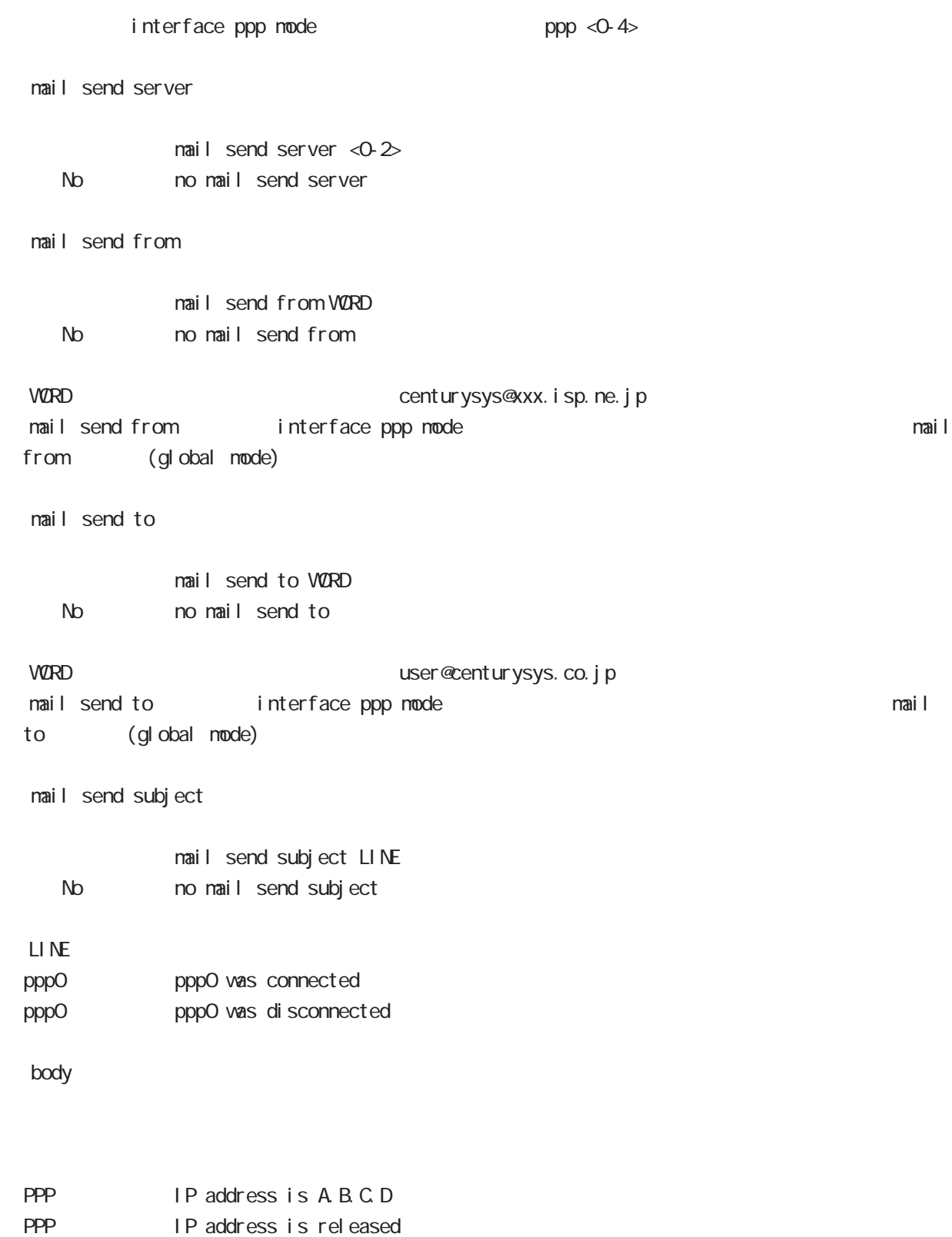

interface bridge mode
### interface bridge mode

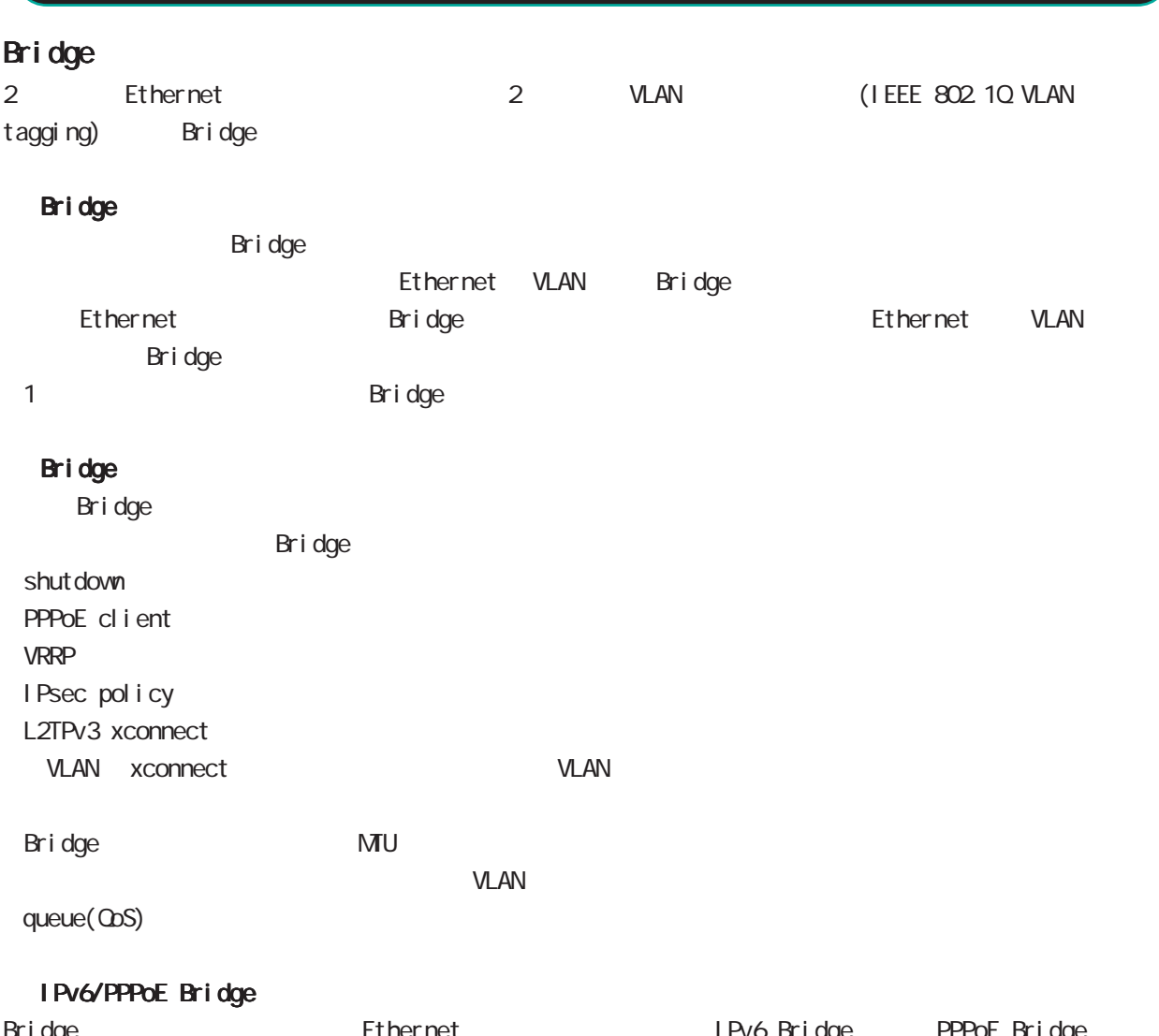

Ethernet IPv6 Bridge PPPoE Bridge<br>National Bridge<br>IPv6/PPPoE Bridge つまり、<br>Bridging インタフィーム Bridging インタフィーム Bridging トンタフィーム Bridging はちょうしゃ

ethernet0 ethernet1 br0 ethernet0 ethernet2 IPv6/PPPoE bridge したらにはなられば、ethernet2 しかしては frame dethernetO Bridge は、このでは、このことは、 ethernetO brO ethernet2 bridge

aridge IPsecharacteristics in the IPsecharacteristics in the IPsecharacteristics in the IPsecharacteristics in the IPsecharacteristics in the IPsecharacteristics in the IPsecharacteristics in the IPsecharacteristics in the Bridge The IP Bridge in Text IP is extended to IP and IP all Internet bridge

### interface bridge mode

#### command

wxr250#configure terminal Enter configuration commands, one per line. End with CNTL/Z. wxr250(config)#interbridge <0-4095> wxr250(config-bridge)#

#### ip address

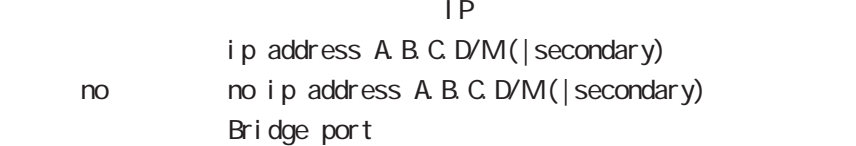

#### ip address

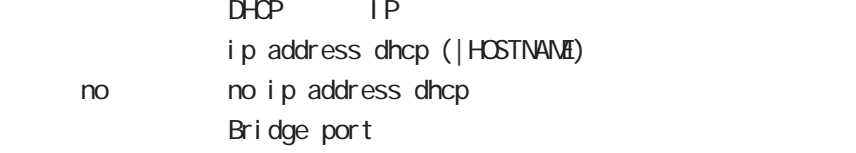

#### ipv6 address

 $1 \text{Pv6}$ 

ipv6 address X: X: X: X link-local ipv6 address X:X::X:X/<0-128> (|eui-64) ipv6 address autoconfig < no > no i pv6 address X: X: X: X l i nk-l ocal no ipv6 address X:X::X:X/<0-128> (|eui-64) no ipv6 address autoconfig

link-local LLA **LLA** eui-64 ipv6-address prefix

#### ipv6 address DHCPv6-PD

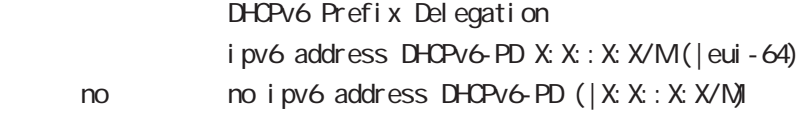

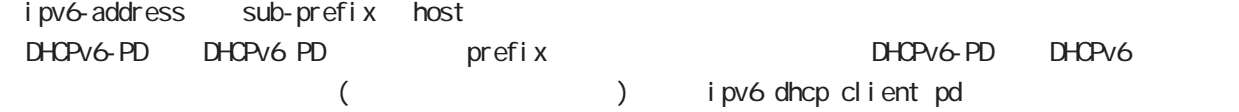

```
 bridge port
```

```
ethernet
                 Bridge port
                 bridge port <1-2 ethernet <0-1> (|vid <1-4095>)
 2 bridge port
ethernet to the contract the contract \mathbf{r}bridge port 1 ethernet 0
  bridge port 2 ethernet 0
 ethernet vlan
  bridge port ethernet 0
  bridge port ethernet 1 vid 1
vid to the control of the control of the control of the control of the control of the control of the control of the control of the control of the control of the control of the control of the control of the control of the c
  bridge port 1 ethernet 0 vid1
  bridge port 1 ethernet 1 vid 2
  wan
                 Bridge port
                 bridge port <1-19> wlan (<0-7> <16-23>)
 2 bridge port
                    wifi mode interface whan mode whan
  ○ tap
                 Bridge port
                 bridge port <1-19> tap <0-15> (vid <1-4094> |)
 2 bridge port
 port 1 tap X (|vid Y) 1
                    interface tap mode TAP
  pathcost
                 Bridge port pathcost
                 bridge port <1-2> pathcost <1-65535>bridge port <1-2 pathcost 100
      \text{no} \text{no} \text{bridge} \text{port} <1-\text{2} \text{pathcost} <1-\text{6535} (= \text{)})
 \frac{1}{2} bridge port <1-2> ethernet <0-1> \frac{1}{2} pathcost
 interface bridge mode bridge port (
 exit )
 interface bridge mode bridge port
```
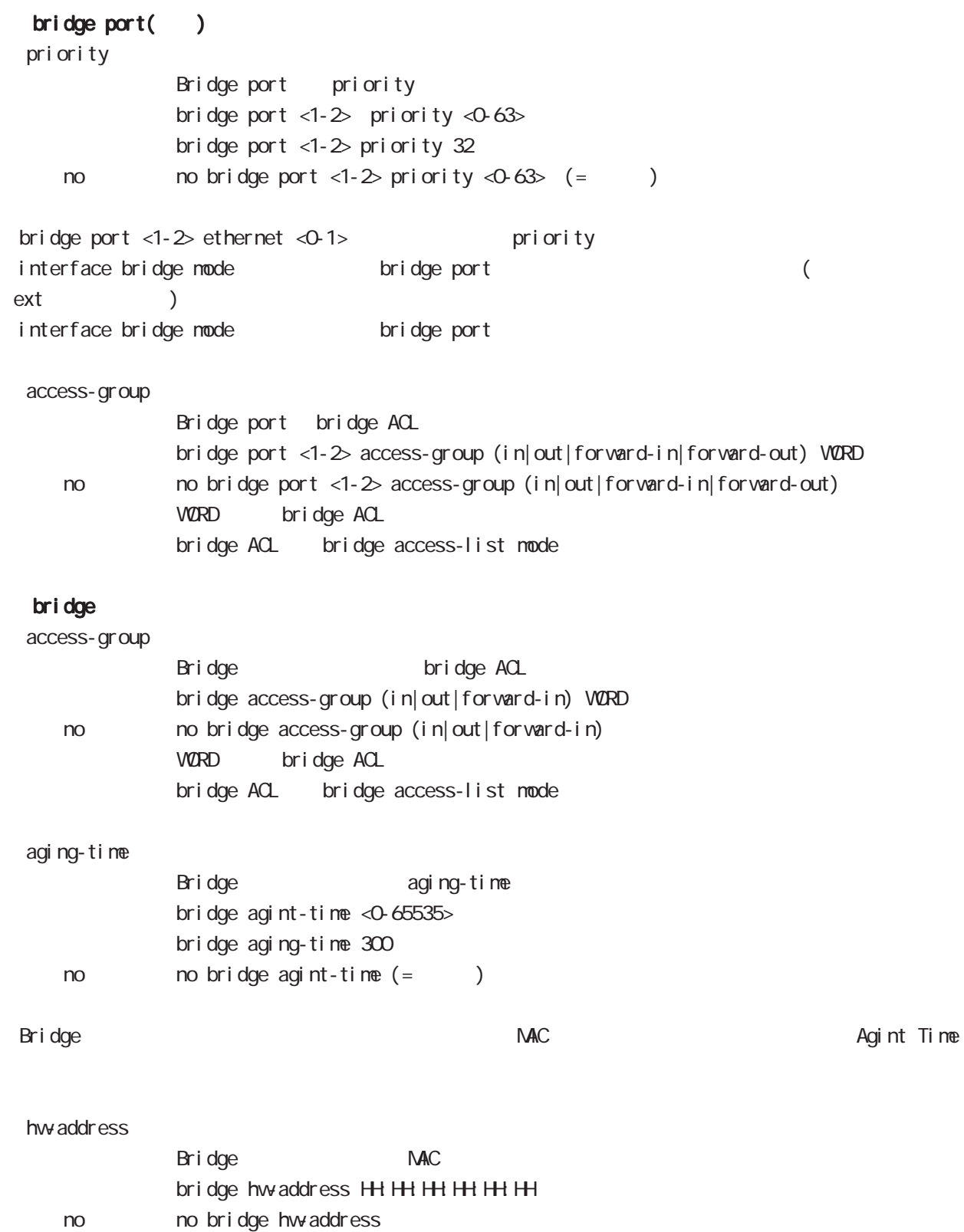

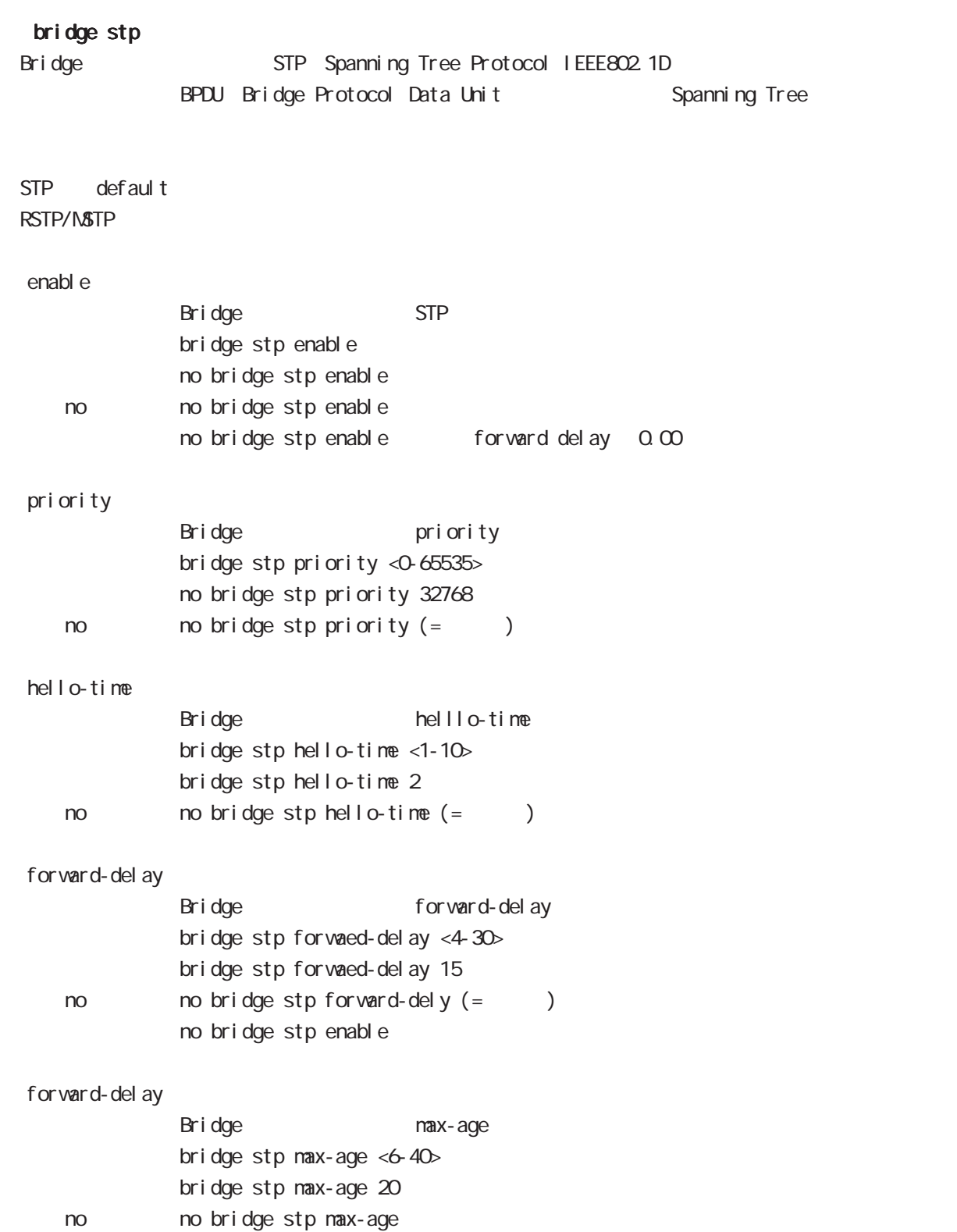

# interface bridge mode

#### mtu

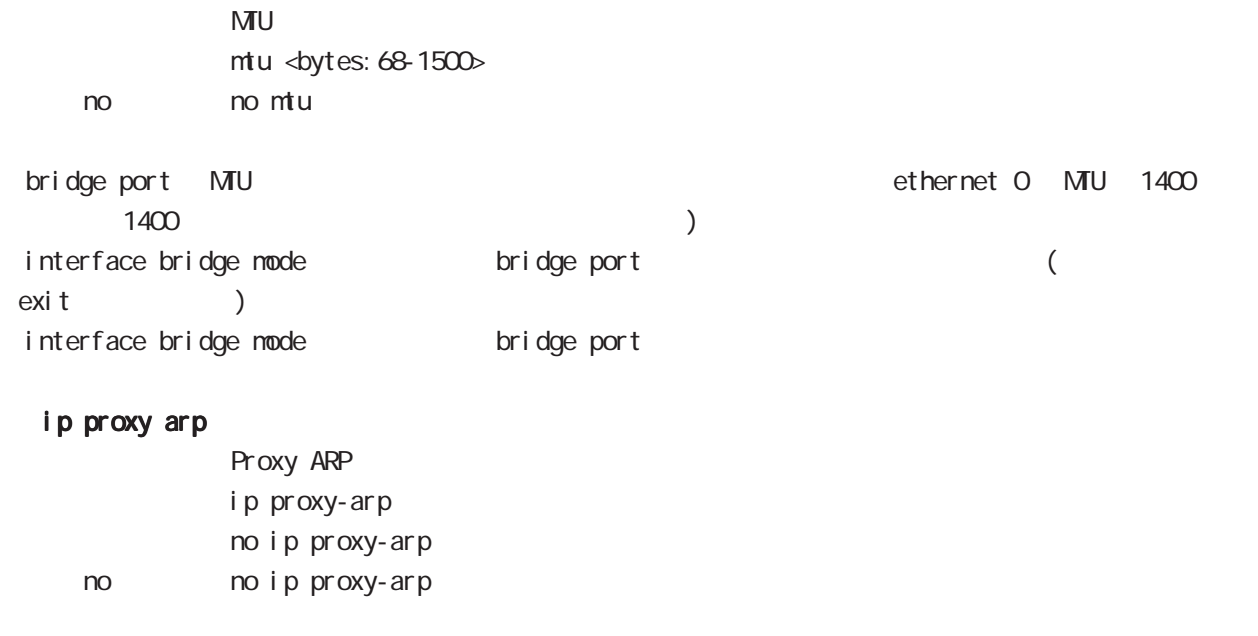

#### ip directed-broadcast

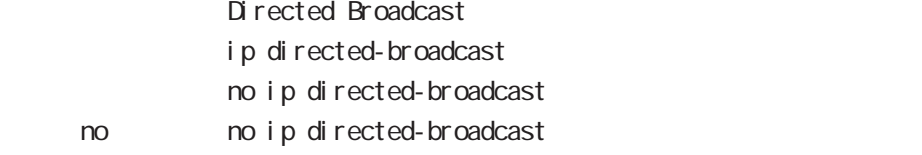

### interface bridge mode

#### ip redirects

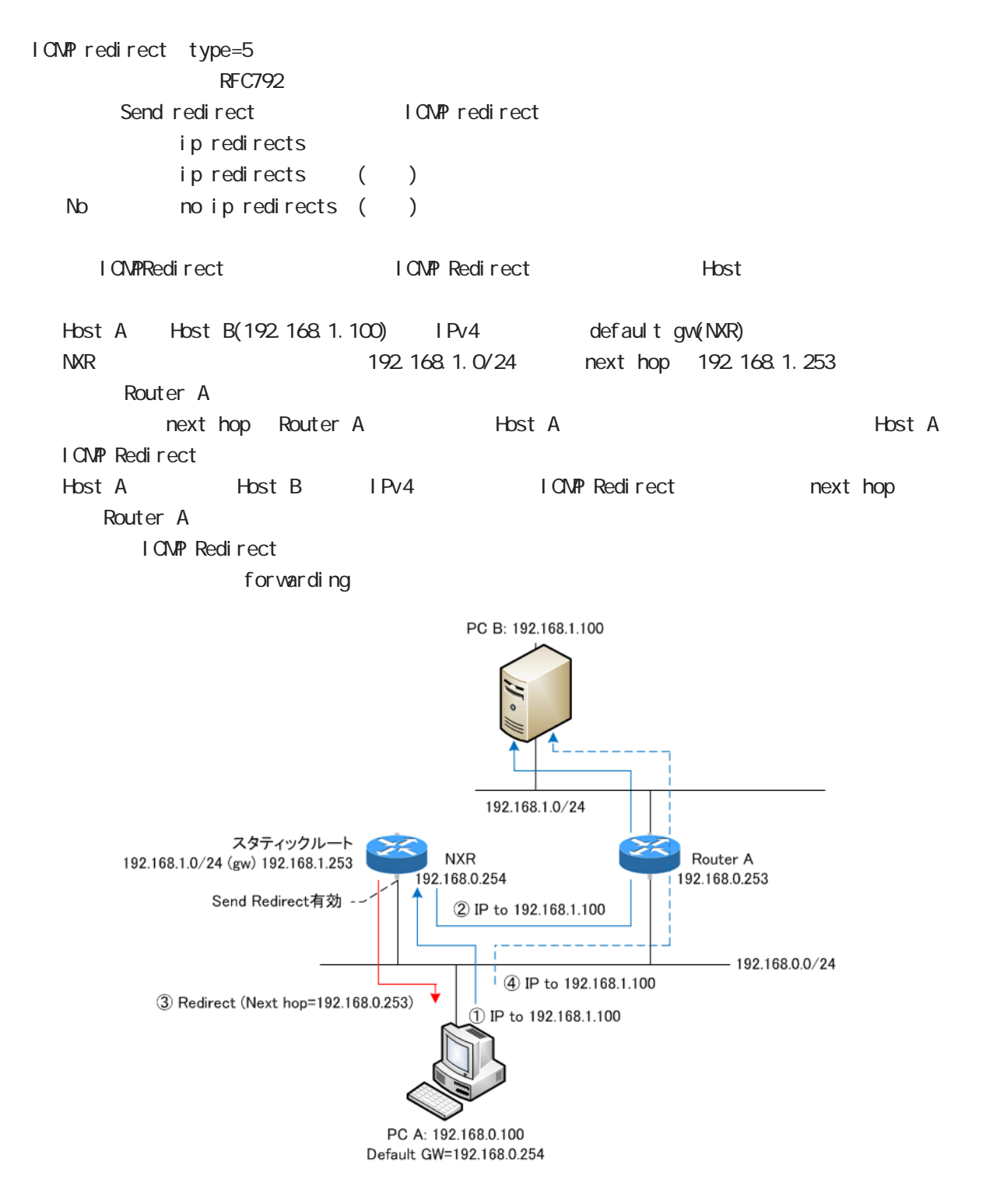

# interface bridge mode

#### ip tcp adjust-mss

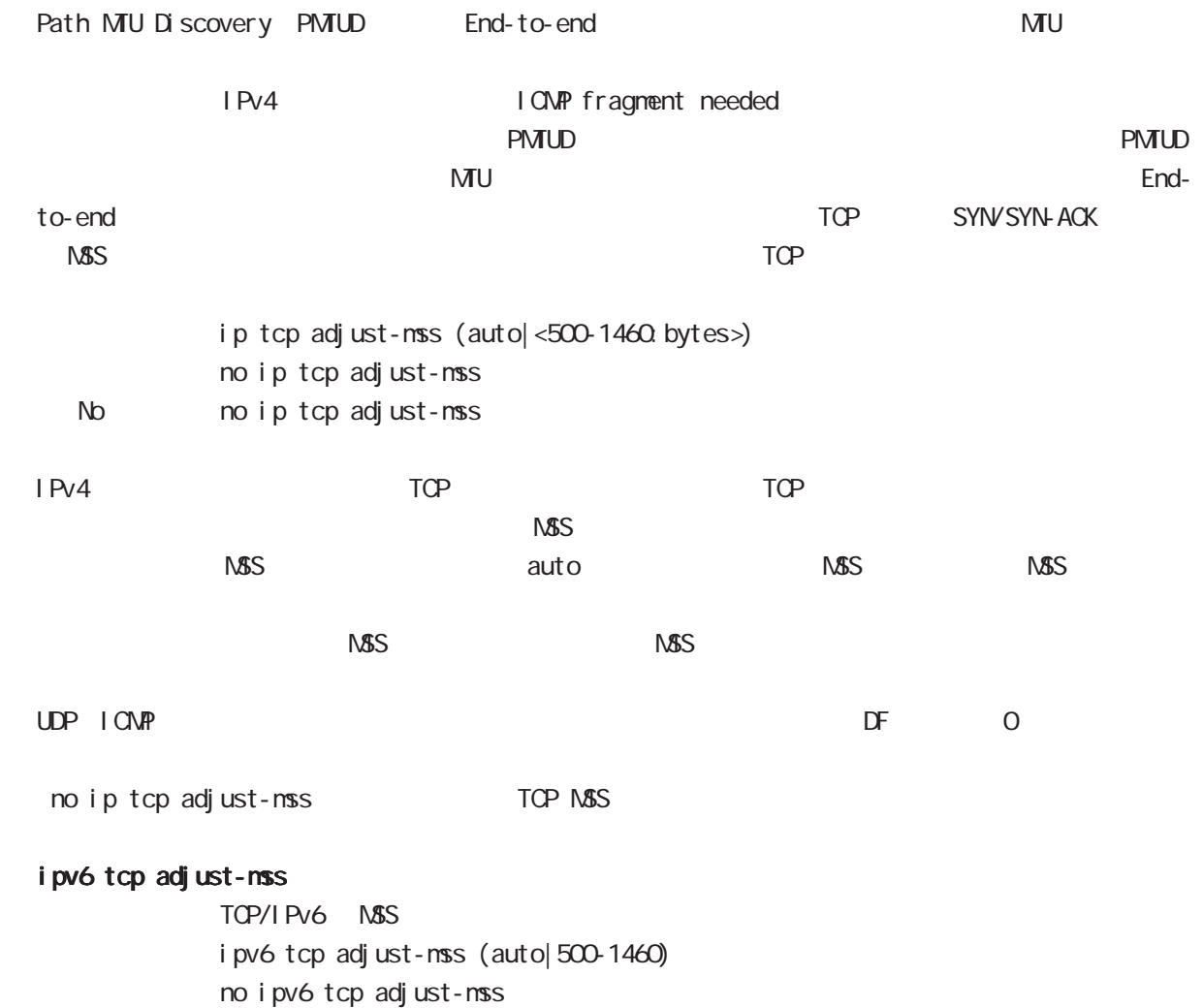

no no i pv6 tcp adjust-mss

### interface bridge mode

ip mask-reply

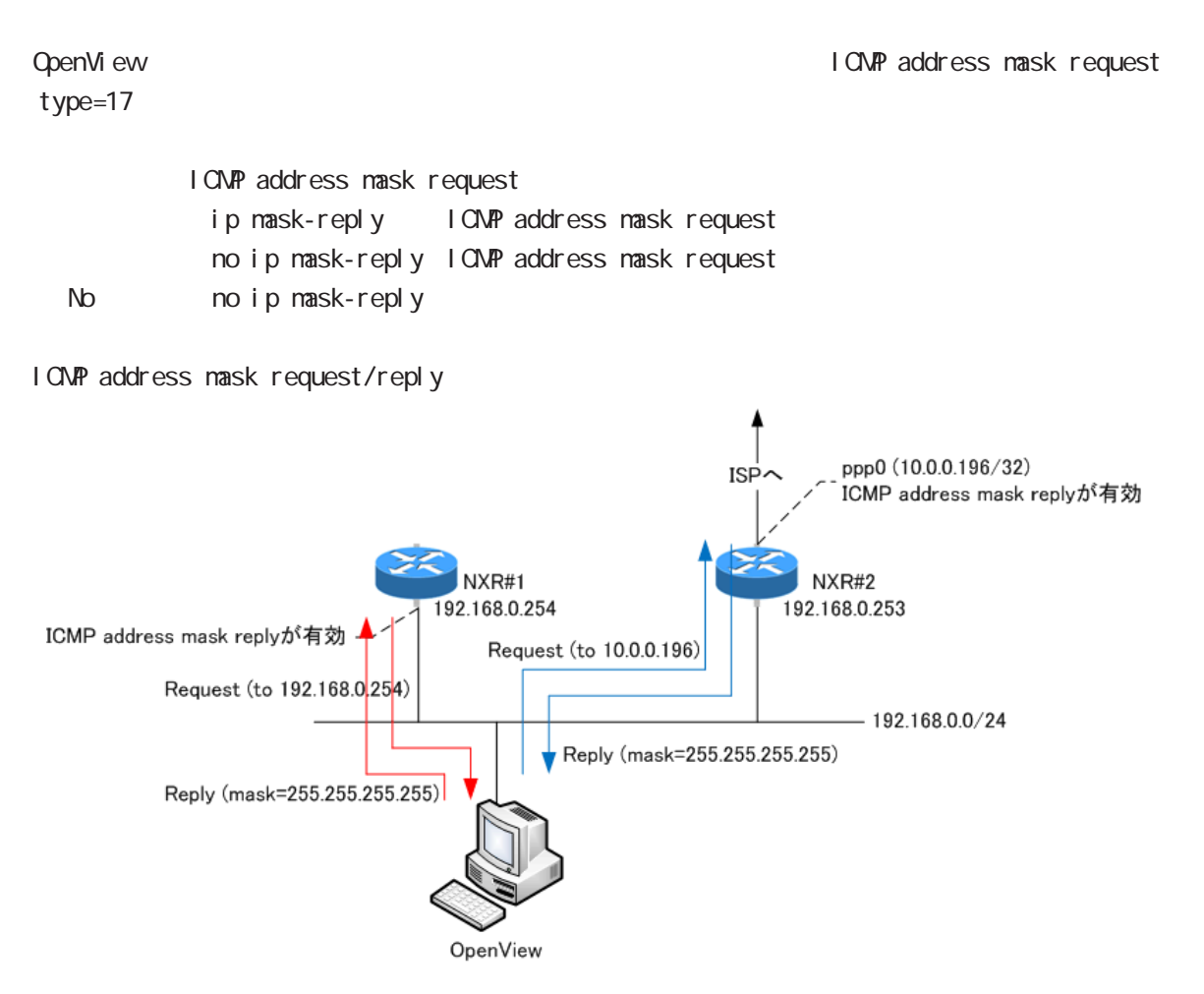

# interface bridge mode

#### (ip|ipv6) access-linkdown

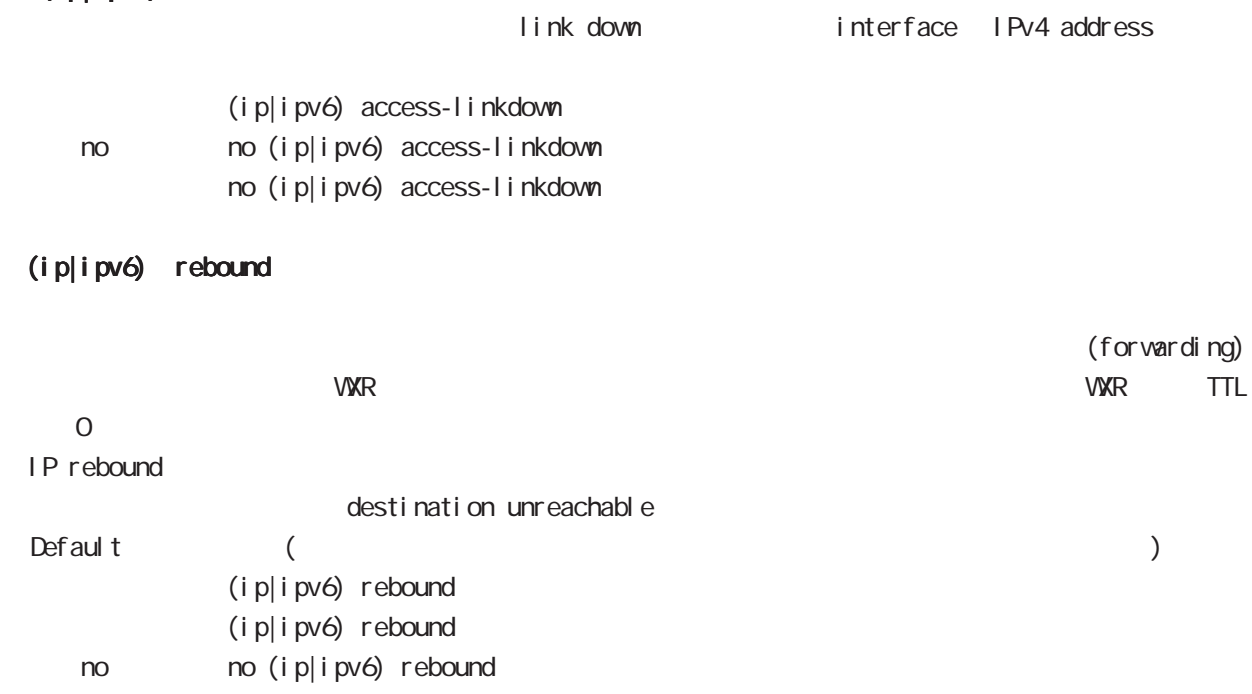

# interface bridge mode

#### ip reassemble-output

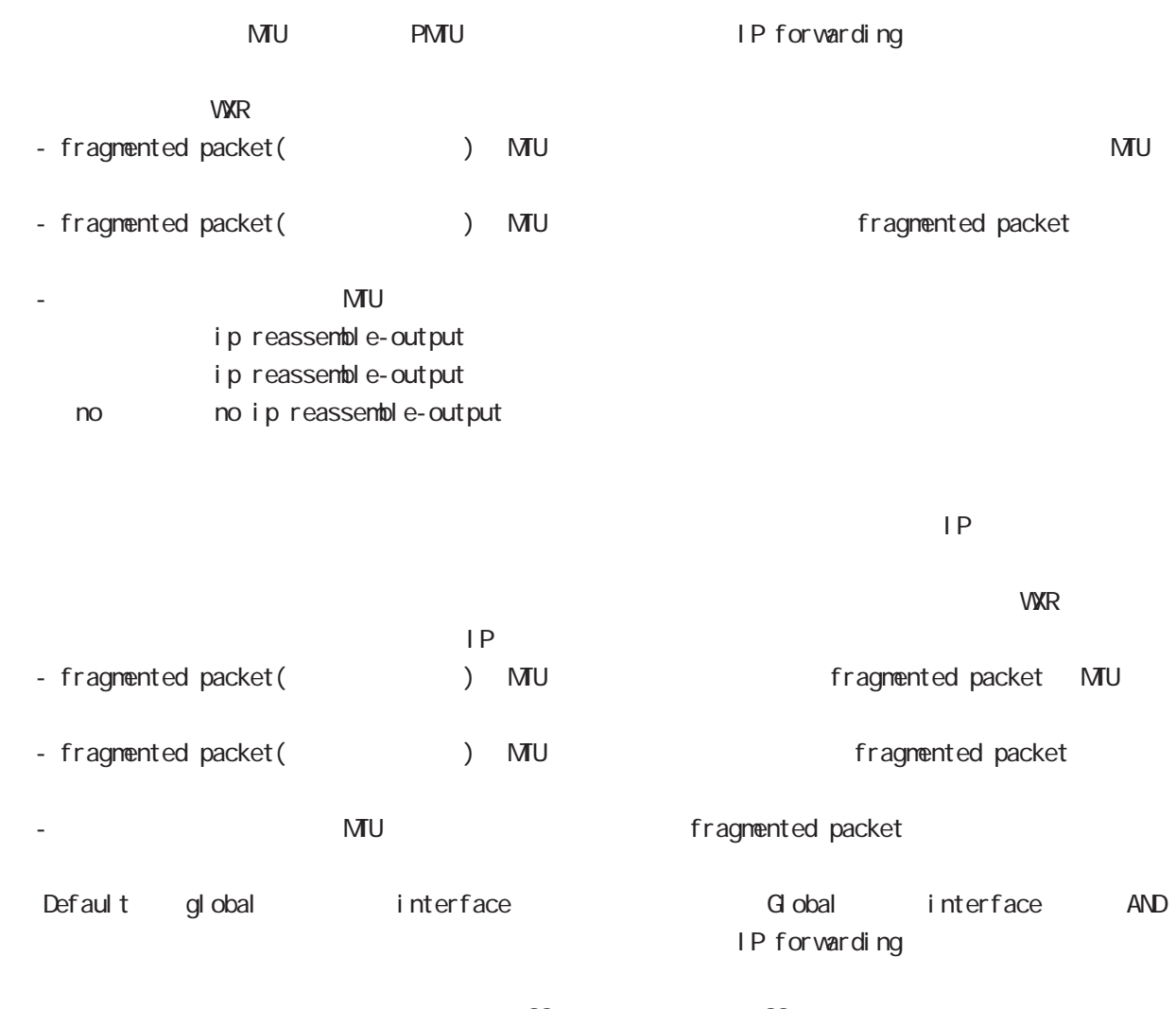

・受信時のサイズを記載しておくバッファが 32 個しかないため、33 個以上にフラグメントされてい ip reassemble-output

### interface bridge mode

#### ip arp reachable-time

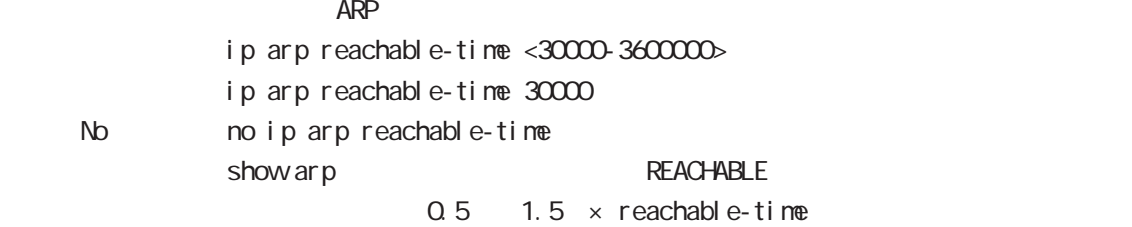

#### ip arp queue length

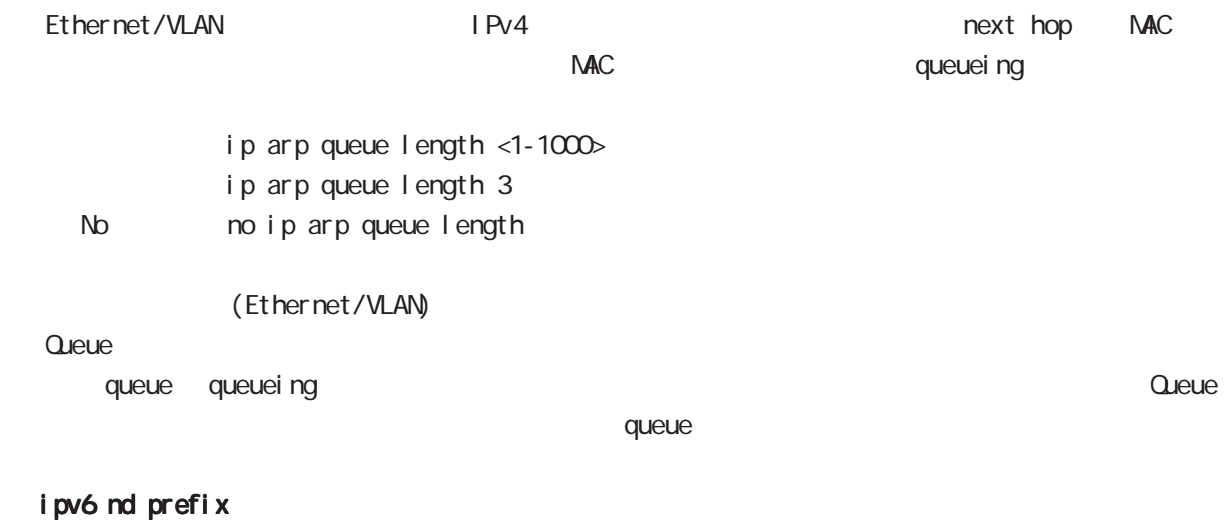

#### I Pv6 Routing Prefix Advertisement ipv6 nd prefix X: X:X: X/M (|<valid-lifetime:0-4294967295> <preferred-lifetime:0-4294967295>) no no ipv6 nd prefix  $X: X: X: X/M$ (|<valid-lifetime:0-4294967295> <preferred-lifetime:0-4294967295>) Ethernet/VLAN

#### ipv6 nd send-ra

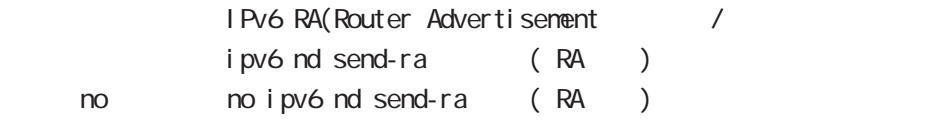

#### ipv6 nd ra-lifetime

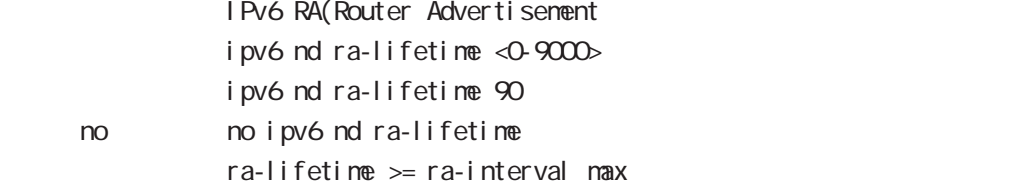

### interface bridge mode

#### ipv6 nd ra-interval

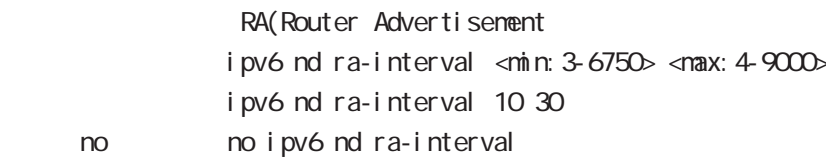

 $min < max \times 0.75$ 

#### i pv6 nd ns-interval

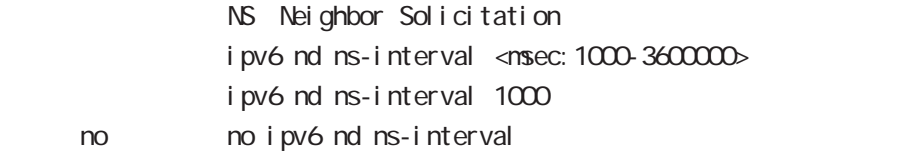

#### ipv6 nd rs-interval

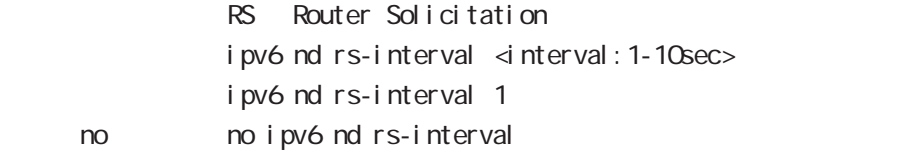

#### ipv6 nd rs-count

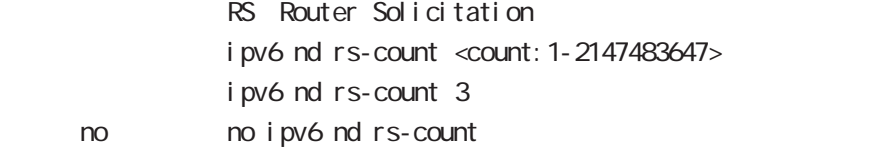

#### ipv6 nd reachable-time

ipv6 nd reachable-time <msec: 0-3600000> i pv6 nd reachable-time 30 no no ipv6 nd reachable-time

#### ipv6 nd dad attempts

DAD Duplicate Address Detection ipv6 nd dad attempts <0-600> i pv6 nd dad attempts 1 no no ipv6 nd dad attempts

# interface bridge mode

### ipv6 nd accept-redirects

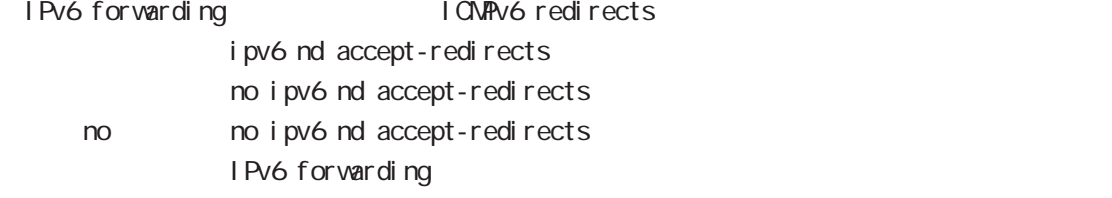

#### ipv6 nd queue length

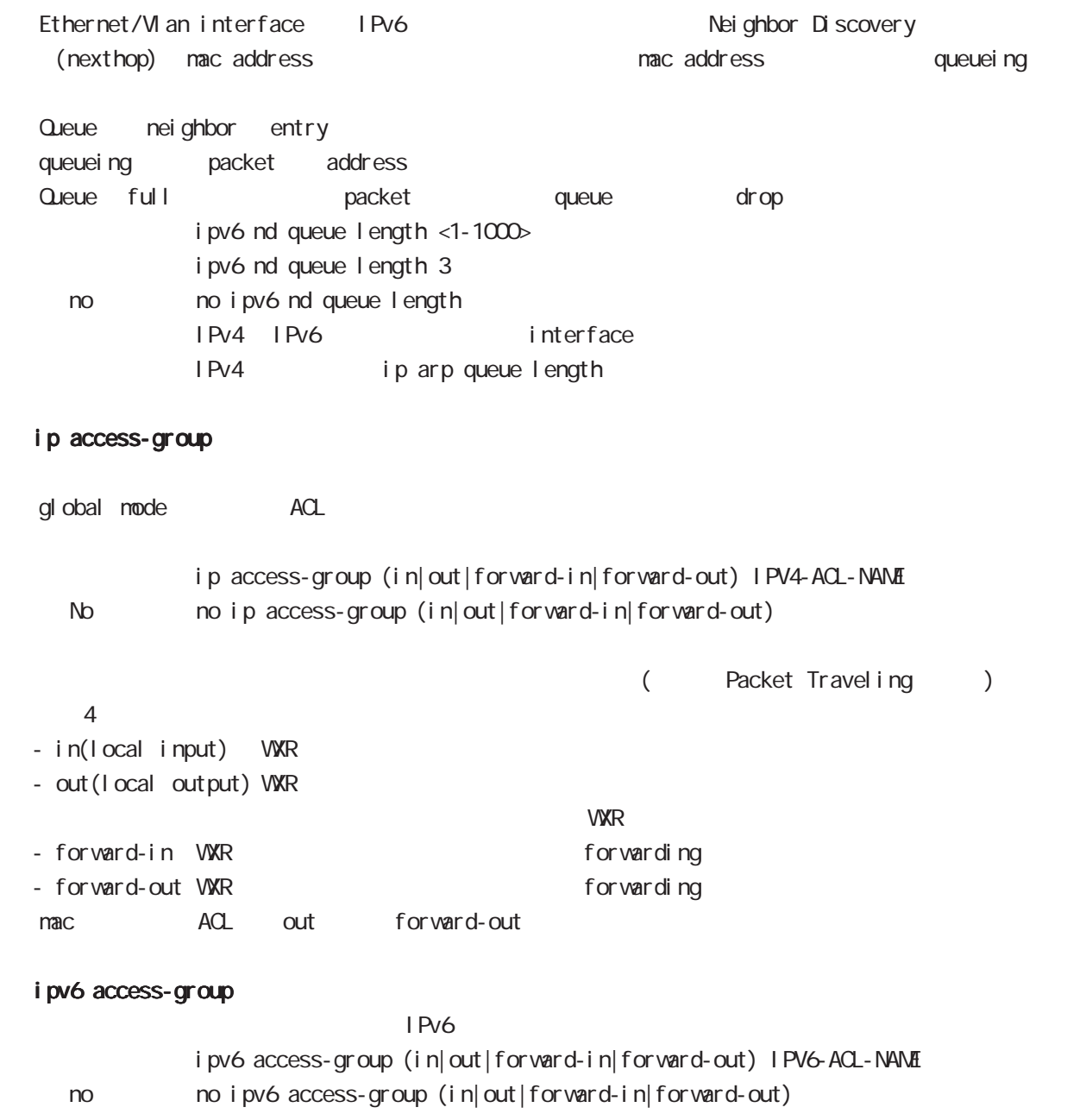

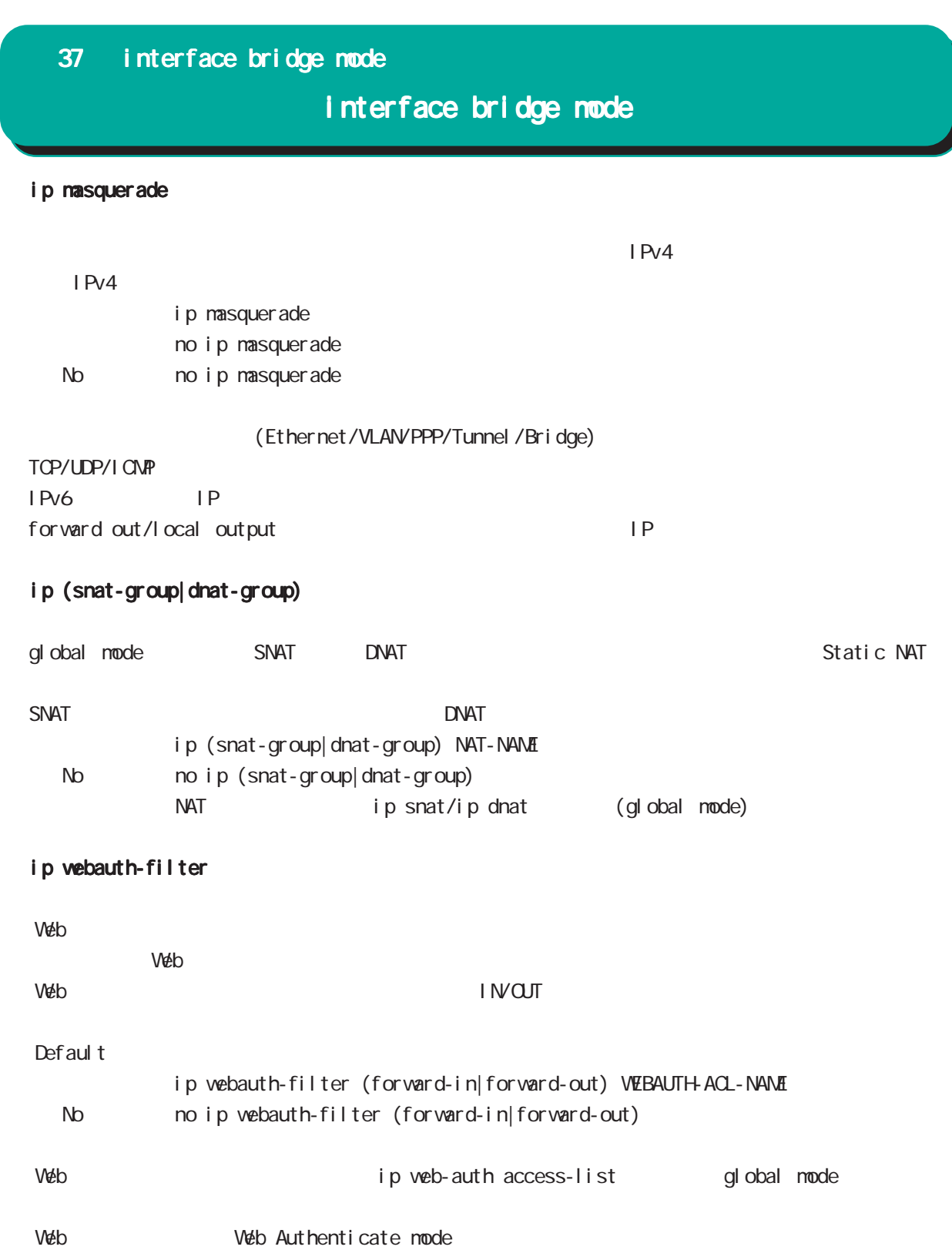

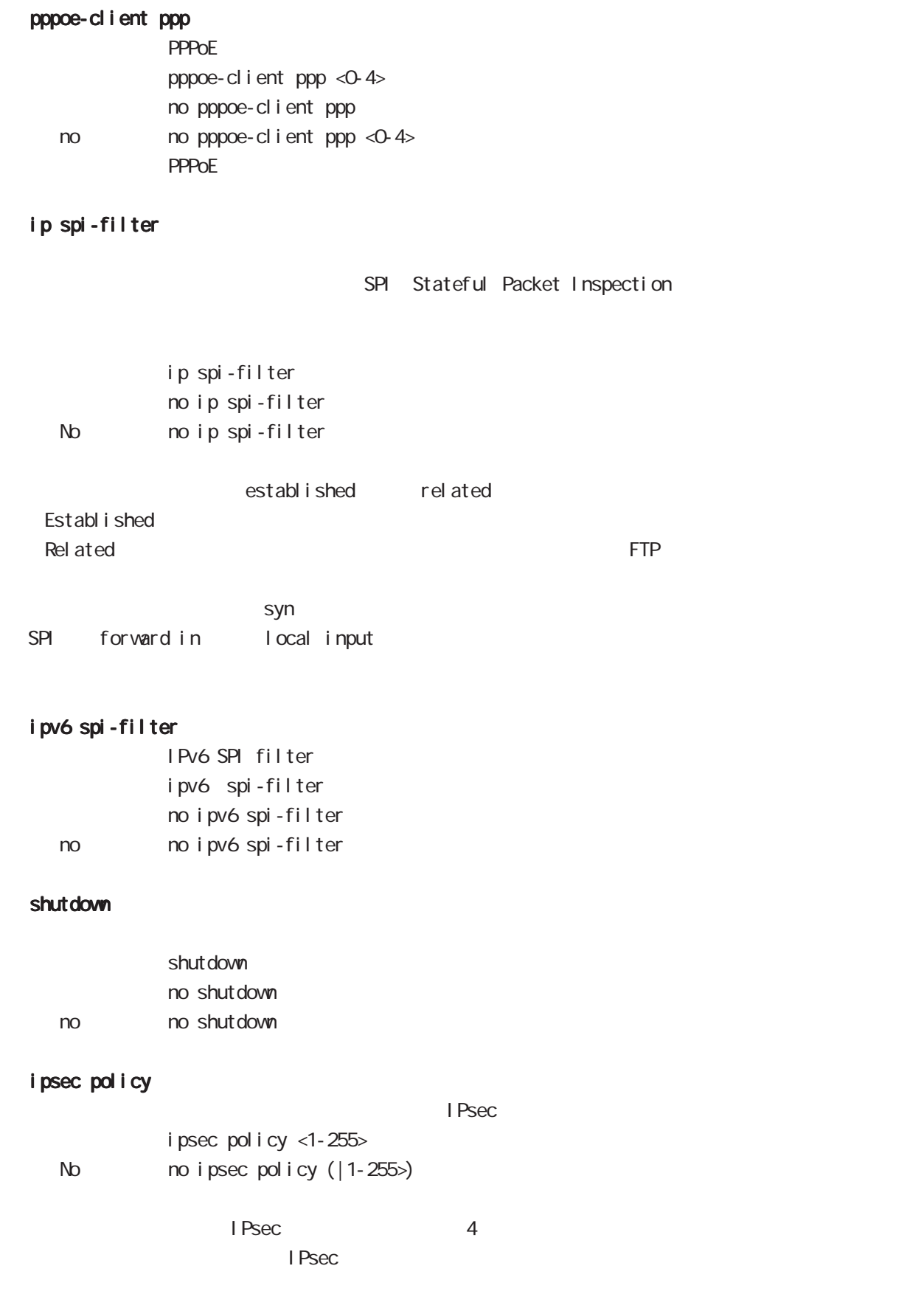

# interface bridge mode

### ipsec policy-ignore

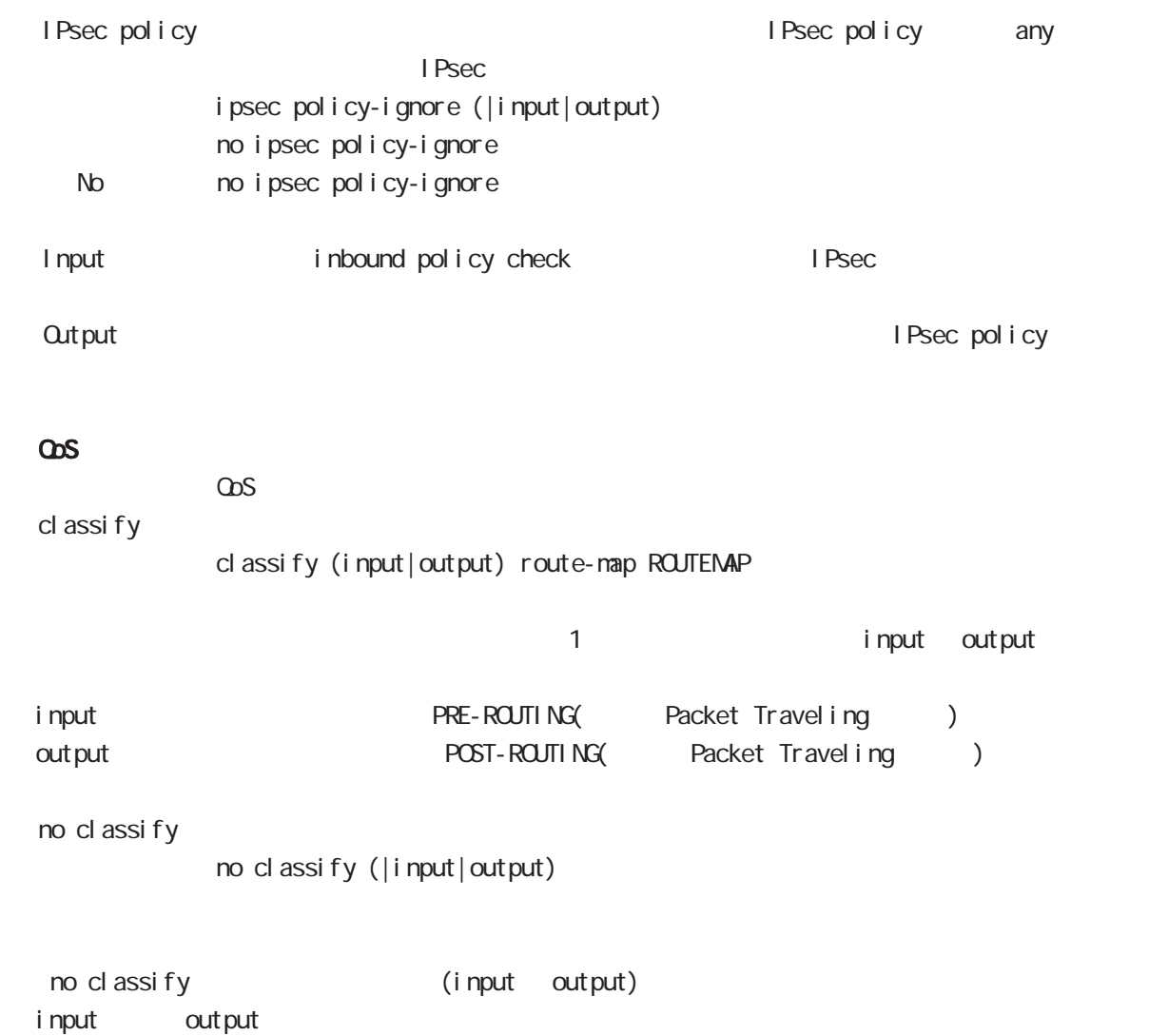

# interface bridge mode

#### session invalid-status-drop-interface

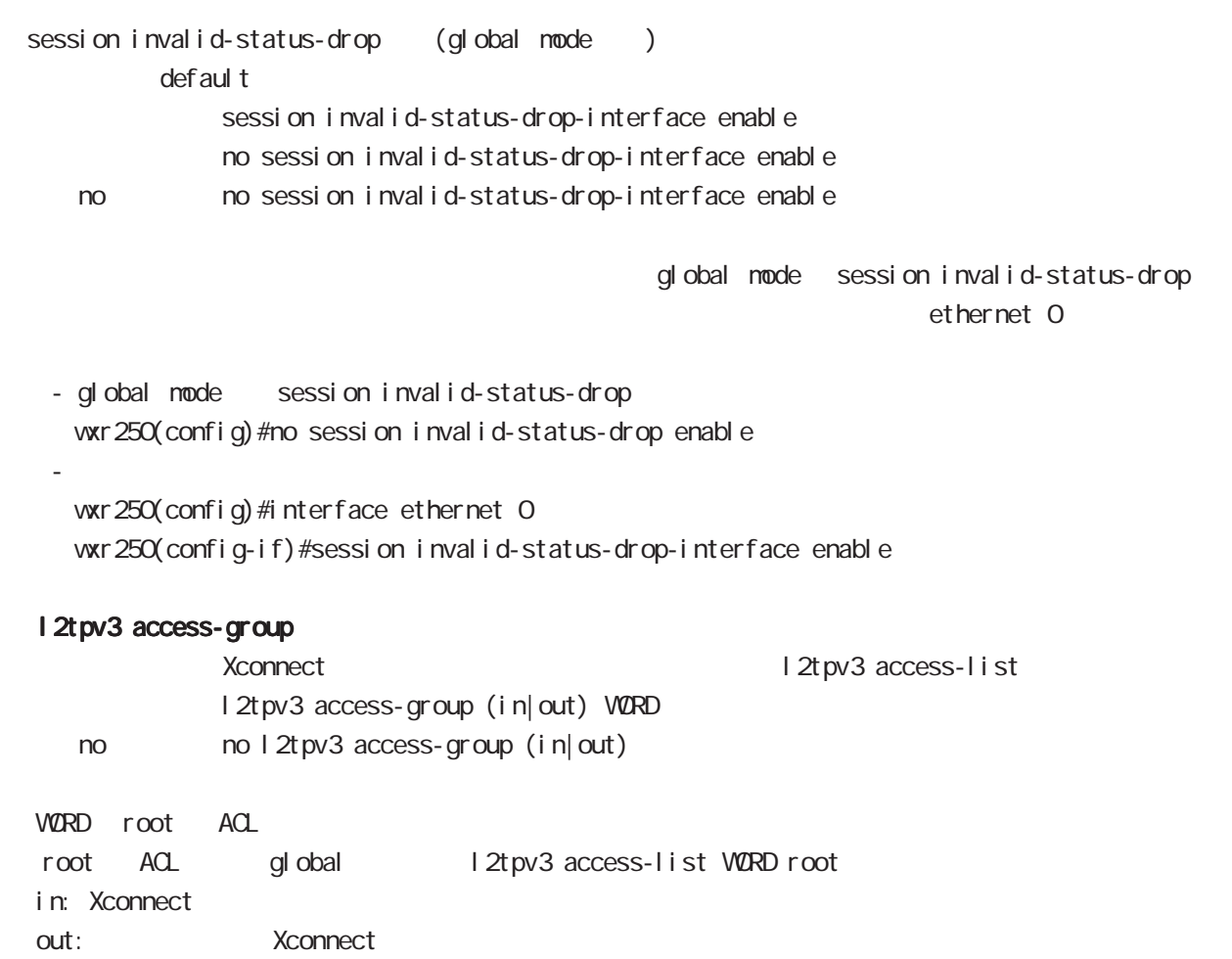

# 38

bridge access-list mode

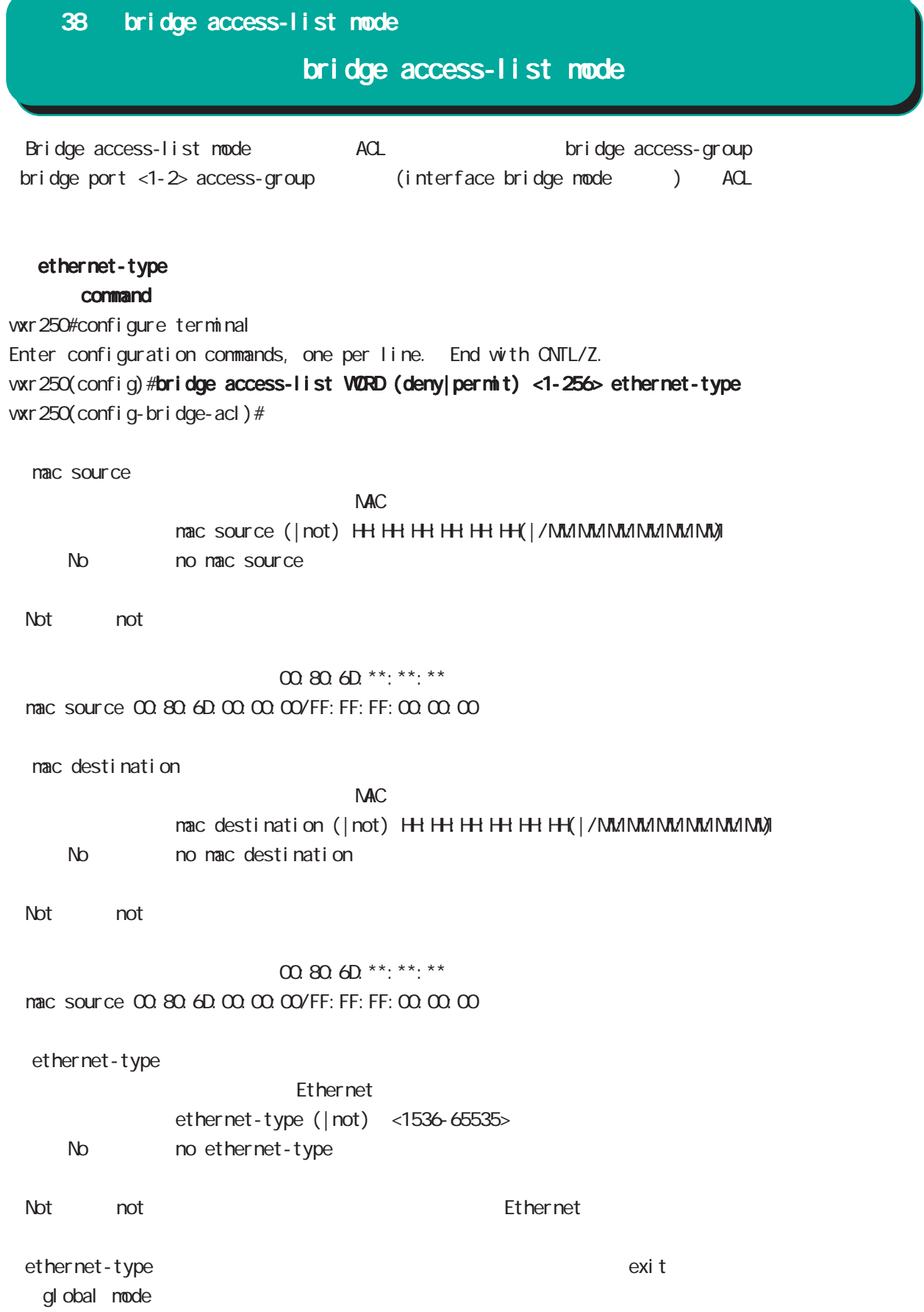

# ip command wxr250#configure terminal Enter configuration commands, one per line. End with CNTL/Z. wxr250(config)#bridge access-list WORD (deny|permit) <1-256> ip wxr250(config-bridge-acl)# mac source  $NAC$ mac source (| not) HH: HH: HH: HH: H(| / MM://MM:MM://MM://MM) No no mac source ・Not 条件(not 指定)の場合は、指定値を除くすべてのアドレスがフィルタリング対象となります。 00:80:6D:\*\*:\*\*:\*\* mac source 00:80:6D:00:00:00/FF:FF:FF:00:00:00 nac destination  $NAC$ mac destination (| not) HH: HH: HH: HH: HH(| / MM: MM: MM: MM: MM) No no mac destination ・Not 条件(not 指定)の場合は、指定値を除くすべてのアドレスがフィルタリング対象となります。  $00.806D$ \*\*:\*\*:\*\* mac source 00:80:6D:00:00:00/FF:FF:FF:00:00:00 source  $\mathsf{IP}$ source (| not) (A.B.C.D | A.B.C.D/M) No no source ・Not 条件(not 指定)の場合は、指定値を除くすべてのアドレスがフィルタリング対象となります。 destination  $\mathsf{IP}$ destination ( $|not)$   $(ABCD | ABCD)/M$ No no destination ・Not 条件(not 指定)の場合は、指定値を除くすべてのアドレスがフィルタリング対象となります。 38 bridge access-list mode bridge access-list mode

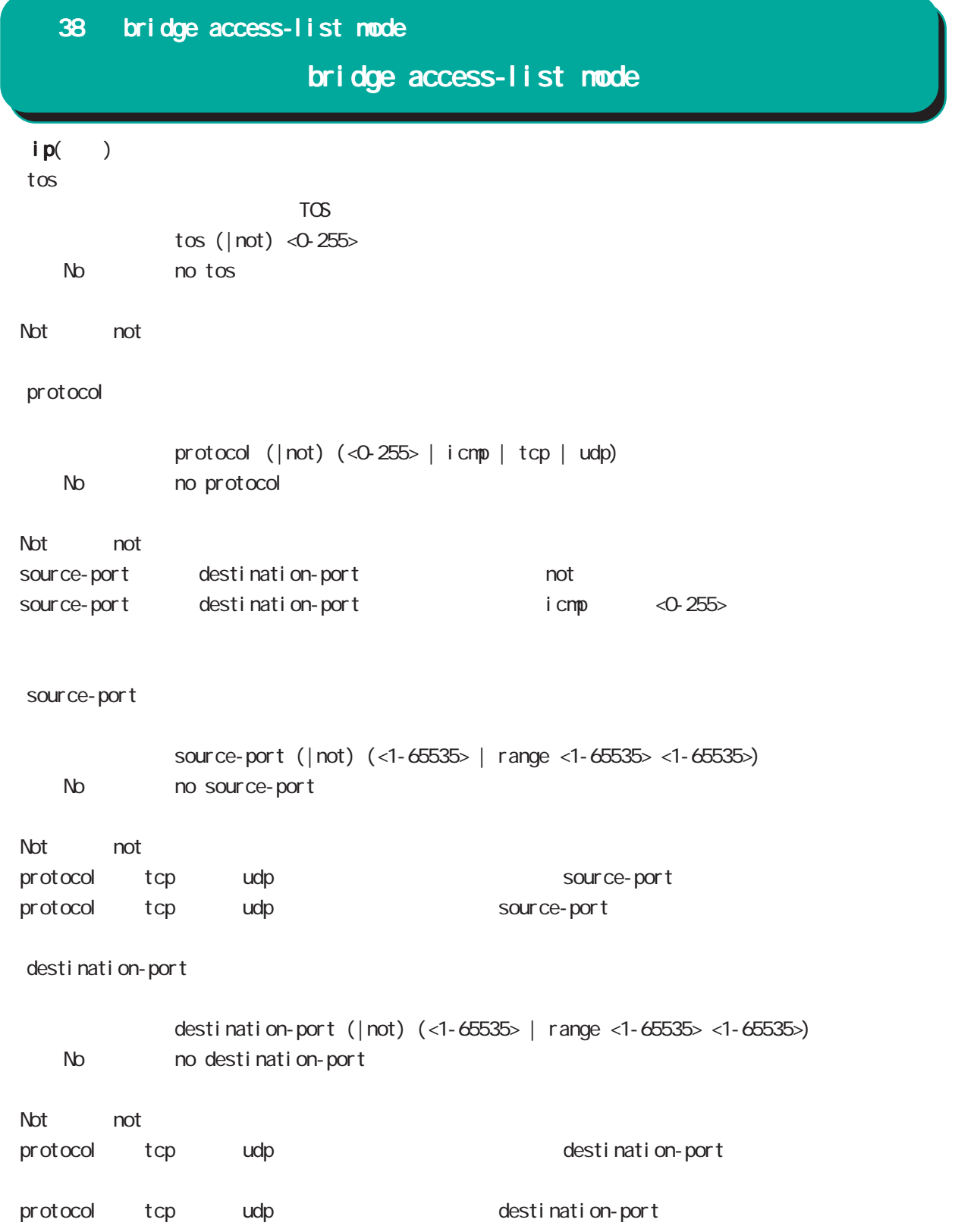

# bridge access-list mode

#### ipv6

#### command

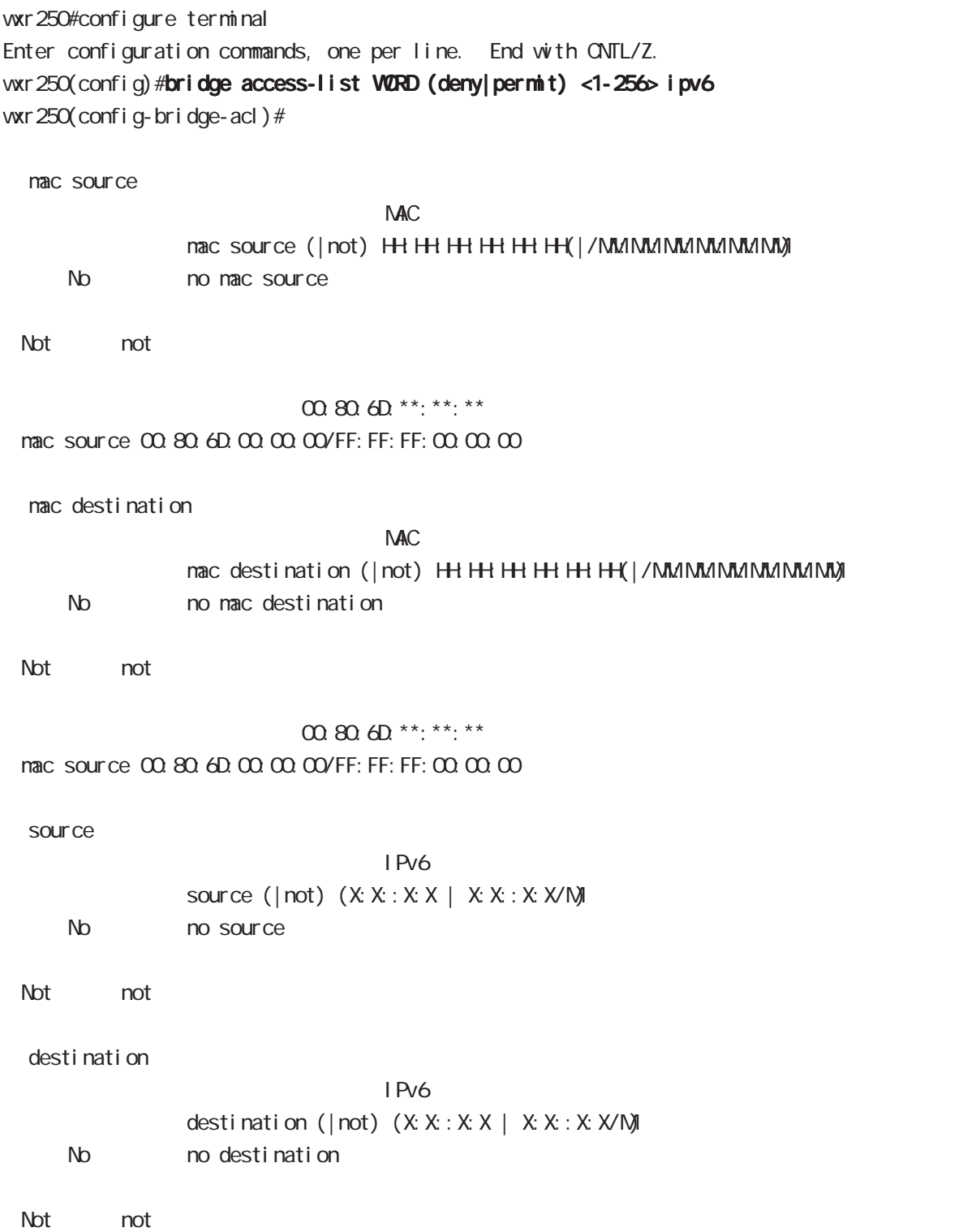

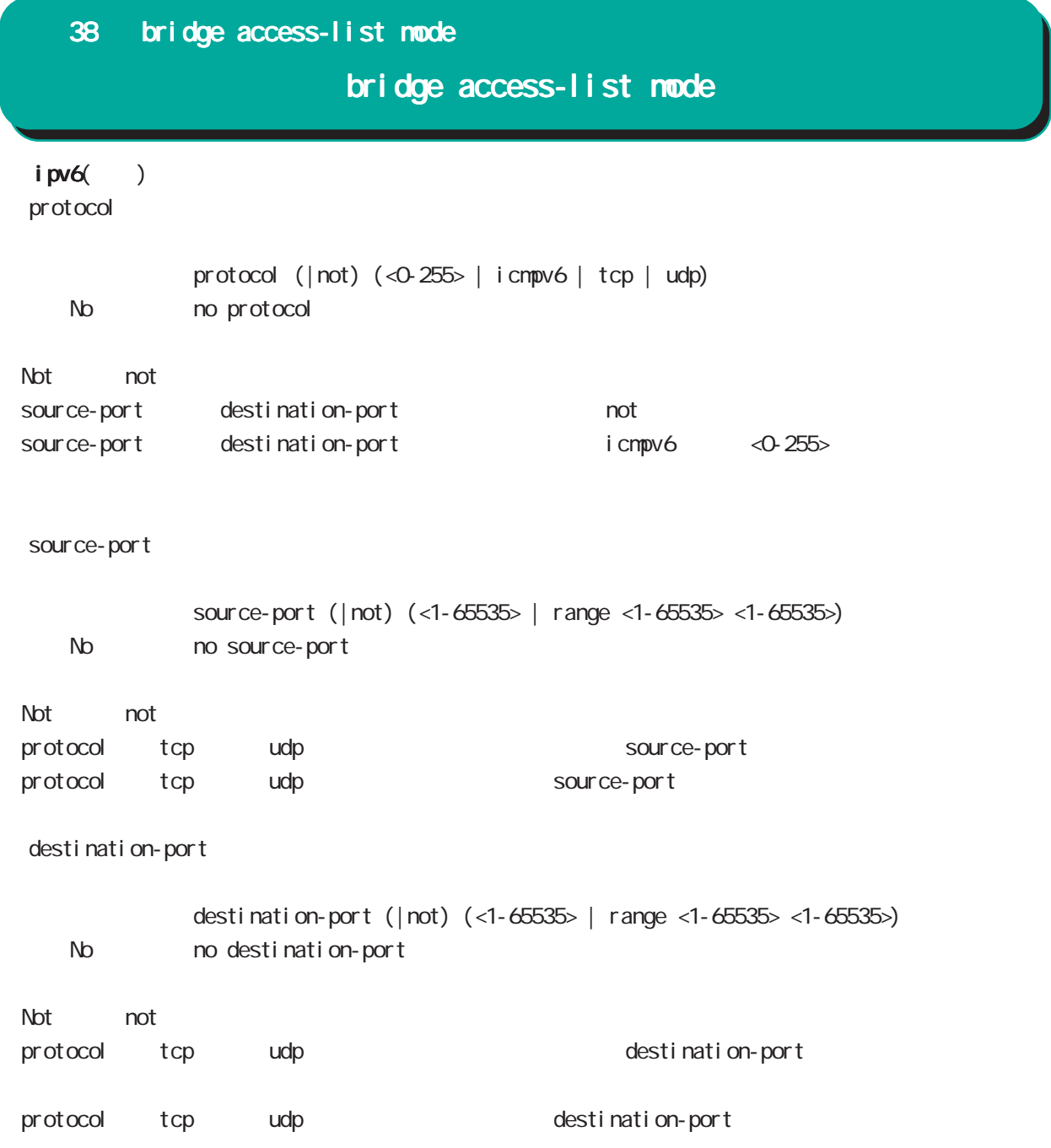

### bridge access-list mode

#### arp

#### command

wxr250#configure terminal Enter configuration commands, one per line. End with CNTL/Z. wxr250(config)#bridge access-list WORD (deny|permit) <1-256> arp wxr250(config-bridge-acl)# nac source  $NAC$ mac source (| not) HH: HH: HH: HH: H(| / MM: MM: MM: MM: MM) No no mac source ・Not 条件(not 指定)の場合は、指定値を除くすべてのアドレスがフィルタリング対象となります。 00:80:6D:\*\*:\*\*:\*\* mac source 00:80:6D:00:00:00/FF:FF:FF:00:00:00 mac destination  $NAC$ mac destination (| not) H+H+H+H+H+H+H(|/MM:MM:MM:MM:MM) No no mac destination ・Not 条件(not 指定)の場合は、指定値を除くすべてのアドレスがフィルタリング対象となります。 00:80:6D \*\*: \*\*: \*\* mac source 00:80:6D:00:00:00/FF:FF:FF:00:00:00 ○ opcode **Opcode** opcode (| not) (<0-65535> | request | reply) < No > no opcode

・Not mot またには、結定値を除くすべての場合は、結定値を除くすべての場合は、結定値を除くすべての場合は、結定値を除くすべての場合は、結定値を除くすべての場合は、結定値を除くすべての場合は、結定値を除くすべての場合は

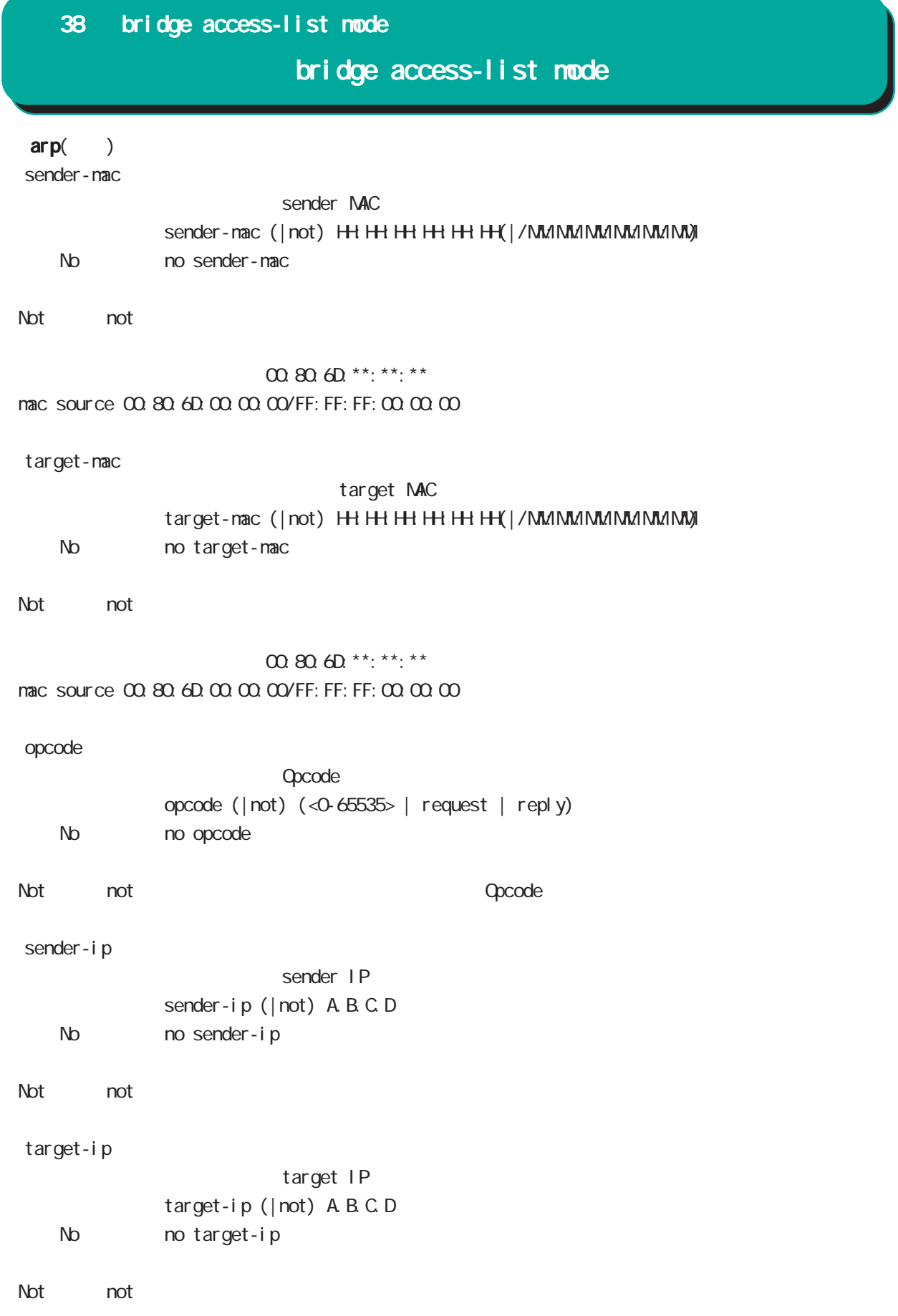

# bridge access-list mode

### $arp($ )

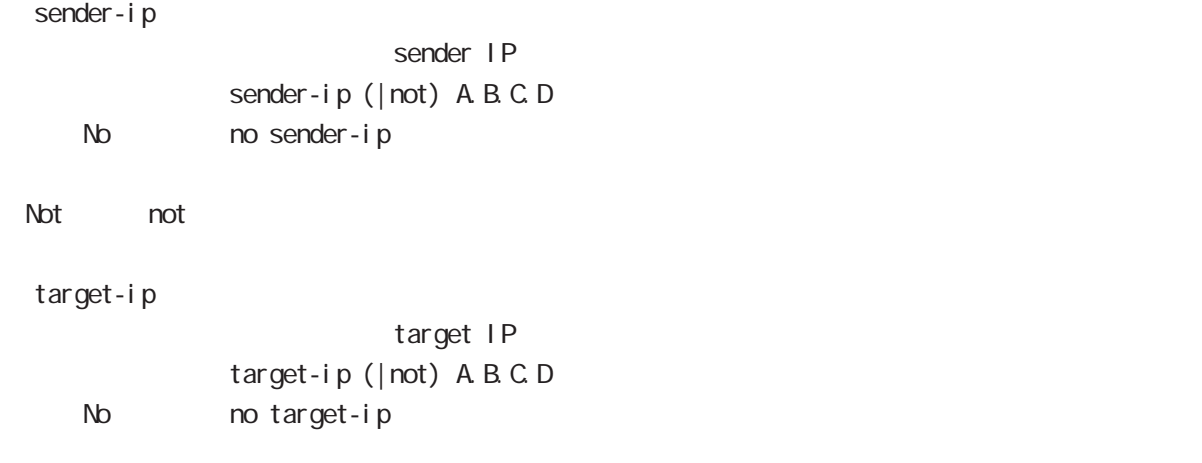

#### Not not

### bridge access-list mode

#### vlan

# command wxr250#configure terminal Enter configuration commands, one per line. End with CNTL/Z. wxr250(config)#bridge access-list WORD (deny|permit) <1-256> vlan wxr250(config-bridge-acl)# nac source  $NAC$ mac source (| not) HH: HH: HH: HH: HH (| / MM: MM: MM: MM: MM) No mo mac source ・Not 条件(not 指定)の場合は、指定値を除くすべてのアドレスがフィルタリング対象となります。  $m \omega \Omega \Omega^{***}:$ \*\*:\*\*:\*\* mac source 00:80:6D:00:00:00/FF:FF:FF:00:00:00 mac destination  $NAC$ mac destination (| not) H+: H+: H+: H+: H+(| / MM:MM:MM:MM:MM) No momac destination ・Not 条件(not 指定)の場合は、指定値を除くすべてのアドレスがフィルタリング対象となります。 00:80:6D \*\*: \*\*: \*\* mac source 00:80:6D:00:00:00/FF:FF:FF:00:00:00 vl an-i d VLAN ID vl an-id (| not) <1-4094> No no vlan-id Not not  $V\!LANID$ priority vlan-id

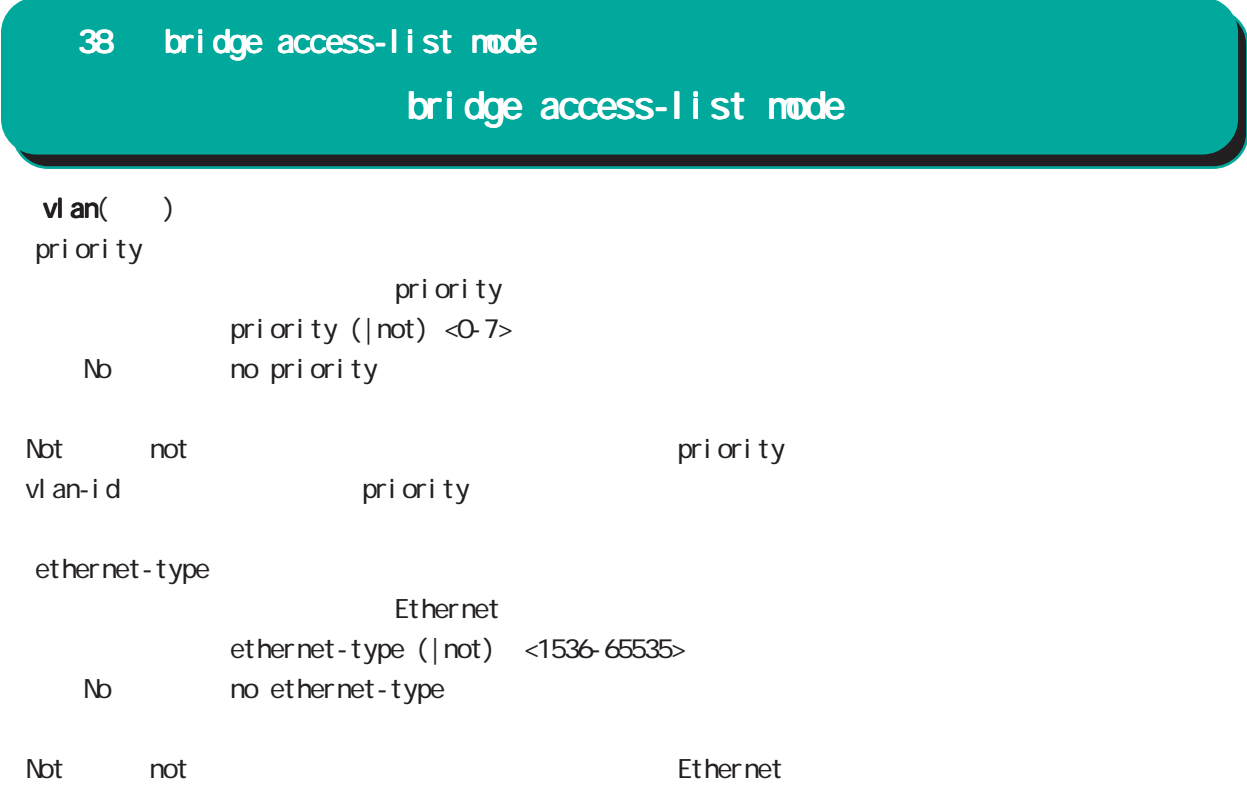

# 38 bridge access-list mode bridge access-list mode ieee802-3 command wxr250#configure terminal Enter configuration commands, one per line. End with CNTL/Z. wxr250(config)#bridge access-list WORD (deny|permit) <1-256> ieee802-3 wxr250(config-bridge-acl)# nac source  $M_{\rm}$   $\alpha$ mac source (| not) HH: HH: HH: HH: H(| / MM://MM://MM://MM://M) No mo mac source ・Not 条件(not 指定)の場合は、指定値を除くすべてのアドレスがフィルタリング対象となります。  $00.806D***$ :\*\*:\*\*:\*\* mac source 00:80:6D:00:00:00/FF:FF:FF:00:00:00 nac destination  $M_{\rm}$   $\alpha$ mac destination (| not) H+: H+: H+: H+: H+(| / MM:MM:MM:MM:MM) No no mac destination ・Not 条件(not 指定)の場合は、指定値を除くすべてのアドレスがフィルタリング対象となります。  $00.80.6D$ \*\*:\*\*:\*\* mac source 00:80:6D:00:00:00/FF:FF:FF:00:00:00 ○ llc-sap LLC SAP  $\vert \vert$  c-sap ( $\vert \vert$  not) <0-255> No no II c-sap ・Not 条件(not 指定)の場合は、指定値を除くすべての LLC SAP がフィルタリング対象となります。 snap-type II c-sap snap-type  $SNP$ snap-type (| not) <1536-65535> No mo snap-type ート トランス あいしゃ いちに こうしゃ いちに いちにん SNAP しんしん こうしん SNAP しんしん こうしん いちにん こうしん こうしん こうしん こうしん いちにん こうしん こうしん こうしん こうしん

llc-sap snap-type

### bridge access-list mode

#### stp

### command wxr250#configure terminal Enter configuration commands, one per line. End with CNTL/Z. wxr250(config)#bridge access-list WORD (deny|permit) <1-256> stp vxr 250 (config-bridge-acl) # nac source  $NAC$ mac source (| not) HH: HH: HH: HH: HH(| / MM://MM:MM:MM://M/ No mo mac source ・Not mot またには、<br>トランスは、結合値を除くすべてのアドレスがついています。  $m \omega \Omega \Theta$ <sup>\*\*</sup>:\*\*:\*\* mac source 00:80:6D:00:00:00/FF:FF:FF:00:00:00 bpdu-type  $\overline{B}$ PDU $\overline{B}$ PDU bpdu-type (| not) (<0-255> | config-bpdu | tcn-bpdu) < No > no bpdu-type ・Not not きょうしょう BPDU タイプ BPDU タイプ おおし おおし BPDU タイプ こうしょう bpdu-flag  $\mathsf{BPOU}$ bpdu-flag (| not) (<0-255> | change | change-ack) No no bpdu-flag ・Not 条件(not 指定)の場合は、指定値を除くすべての BPDU フラグがフィルタリング対象となります。 root-priority  $\mathsf{root}$ <書 式> root-priority (|not) (<0-65535> | range <0-65535> <0-65535>) < No > no root-priority ・Not mot たちには、結定値を除くすべてのは、またには、結定値を除くすべての root だいがく root こうしょうがいしょうがいしょうがく

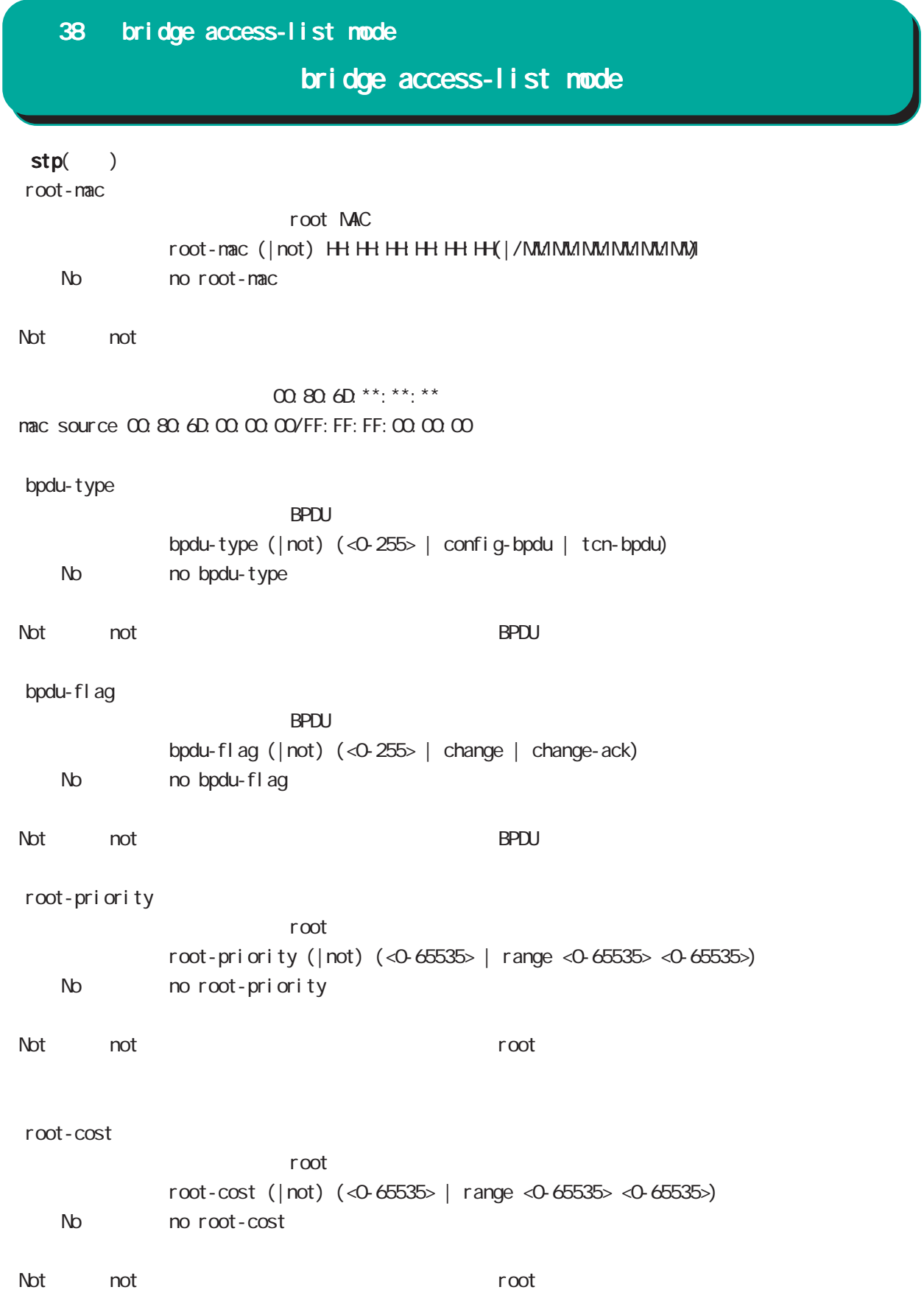

bridge access-list mode

 $stp($ )

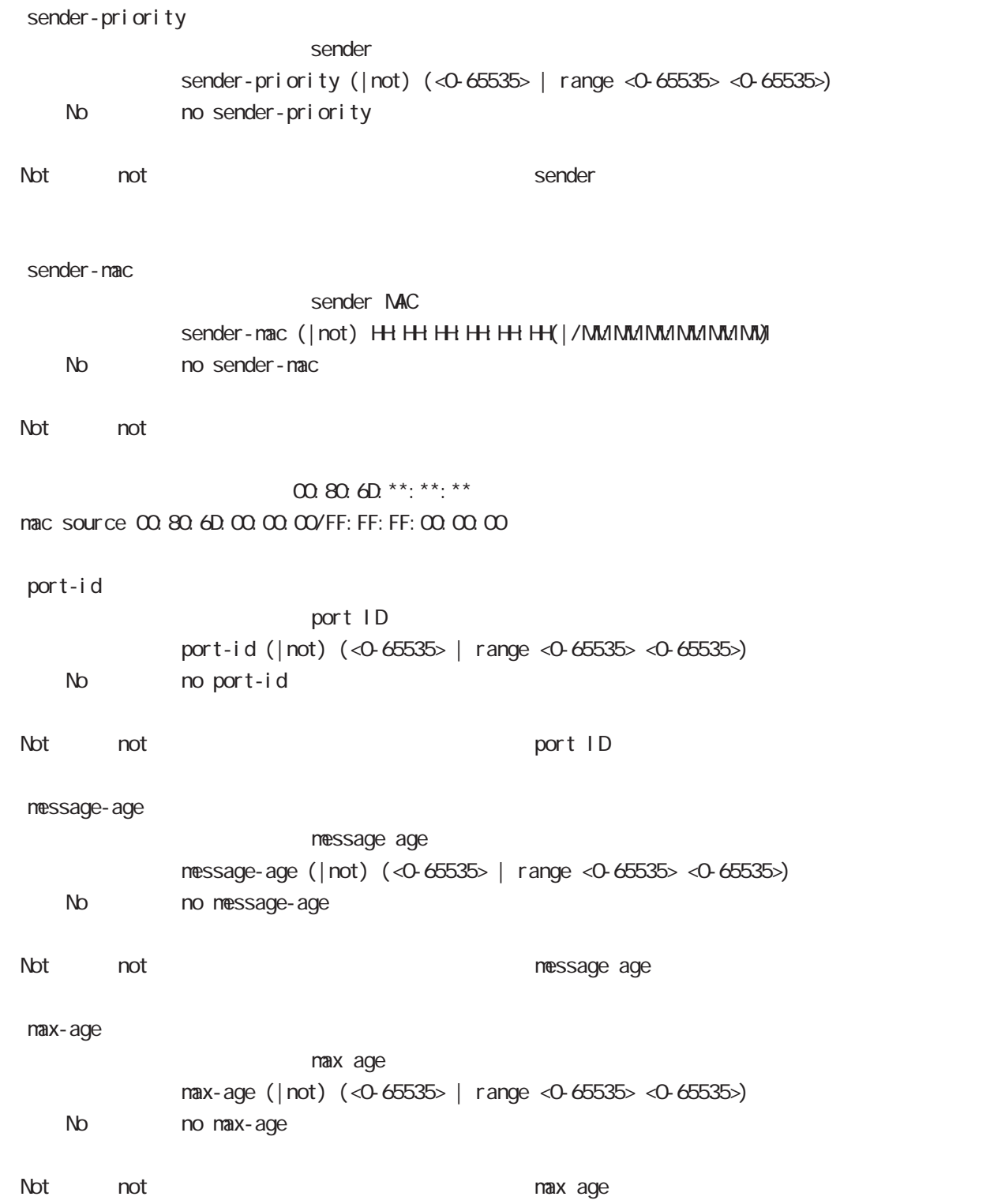

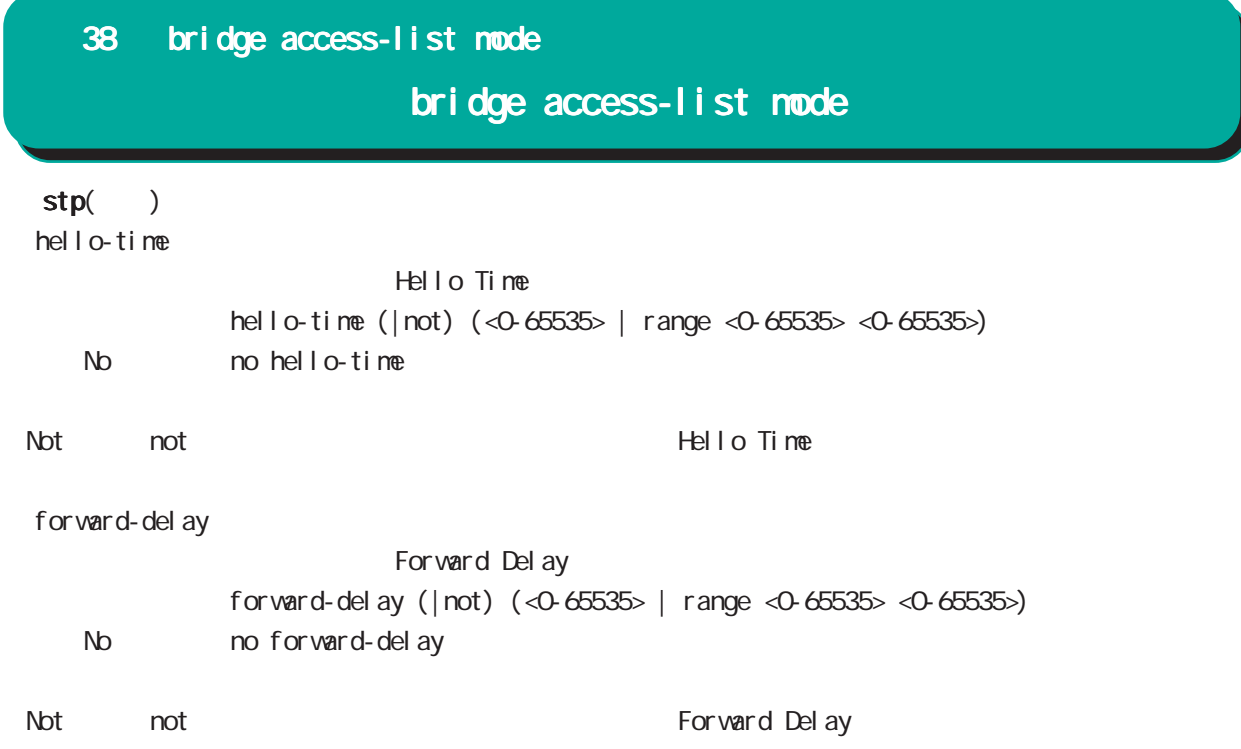

# bridge access-list mode

#### any

#### command

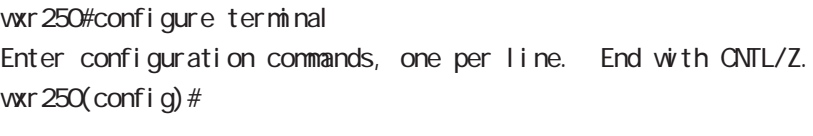

any

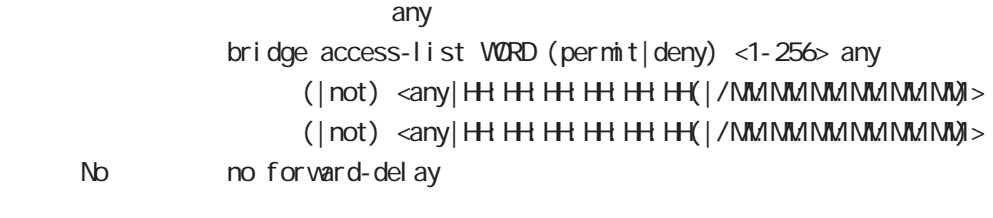

ート Not mot インタリング MAC アドレス MAC アドレス

 $\infty$  80:6D \*\*: \*\*: \*\* mac source 00:80:6D:00:00:00/FF:FF:FF:00:00:00

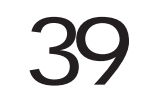

DDNS node
## 39 DDNS mode

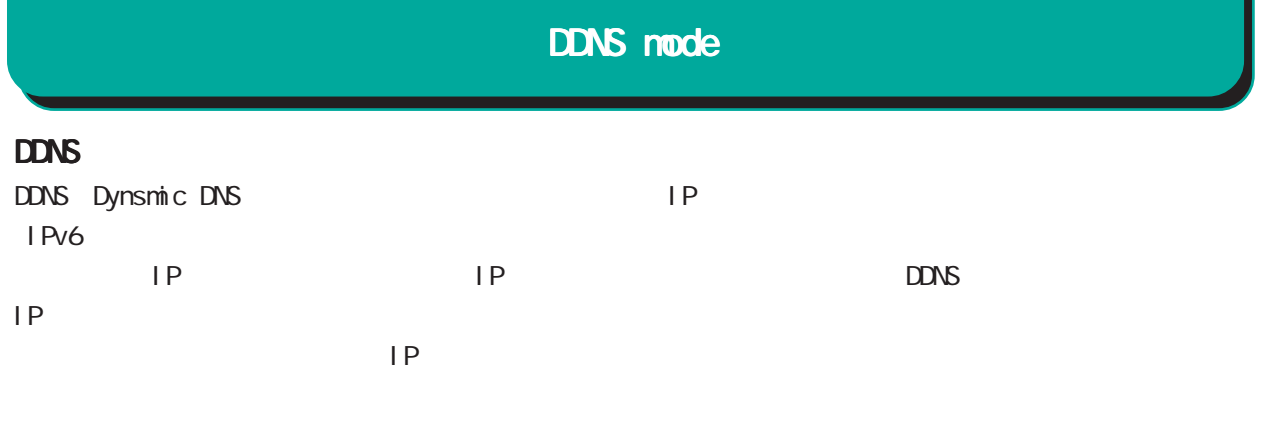

### DDNS

 $\Box$ DDNS

### $R$  DDNS  $\sim$

http://www.dococane.net/ **Dyn** http://dyn.com/

## $EDNS$

Dt DNS http://www.dtdns.com/ No-IP http://www.no-ip.com/

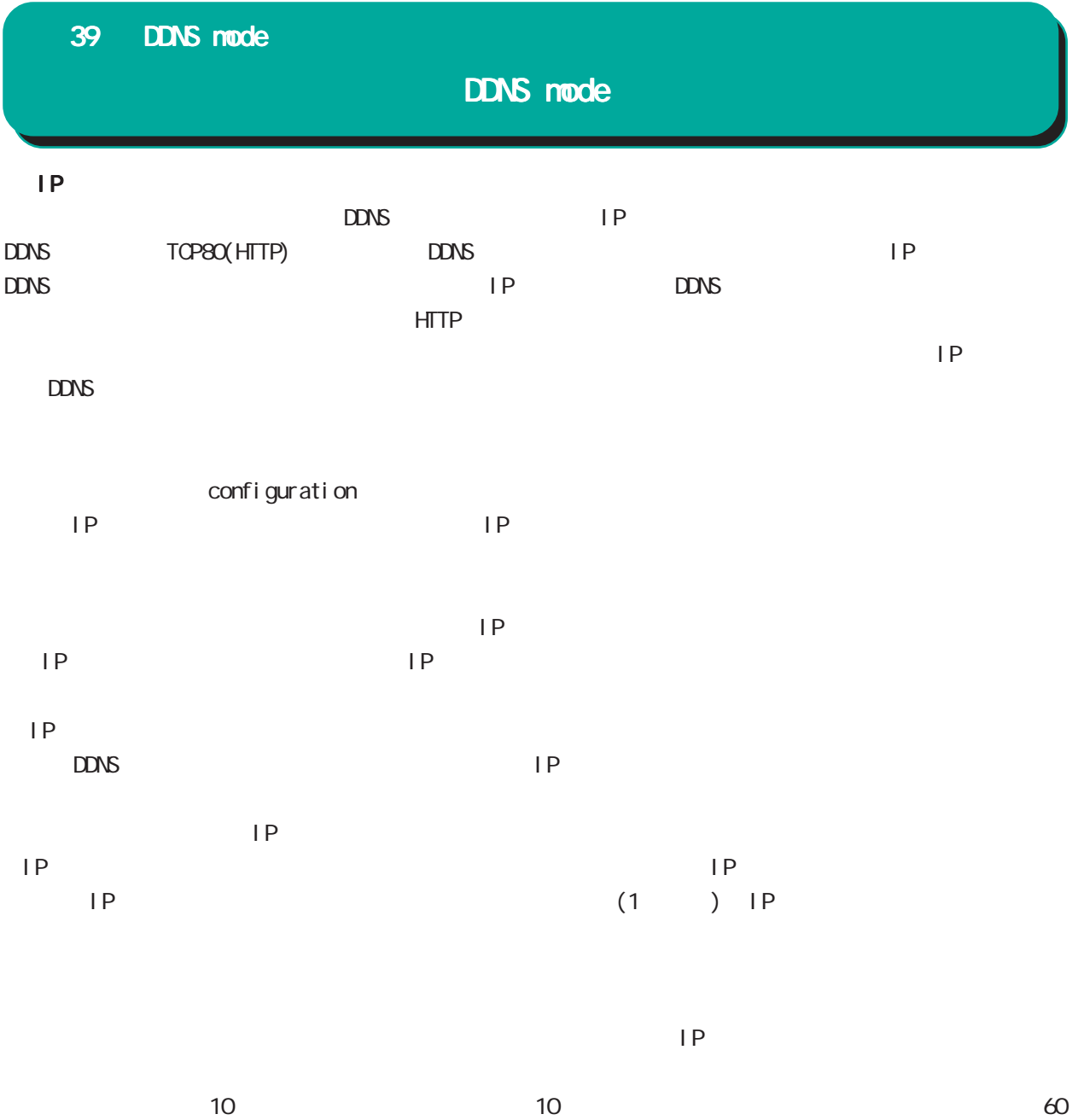

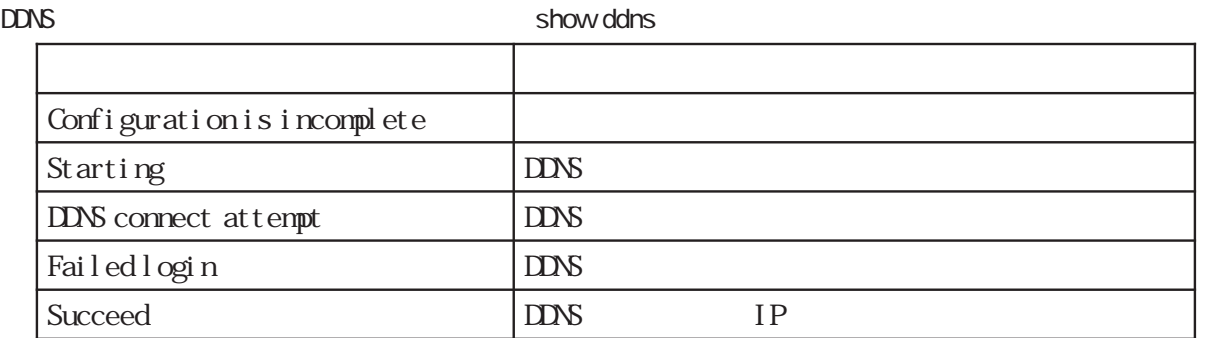

## 39 DDNS mode

# DDNS mode

## command

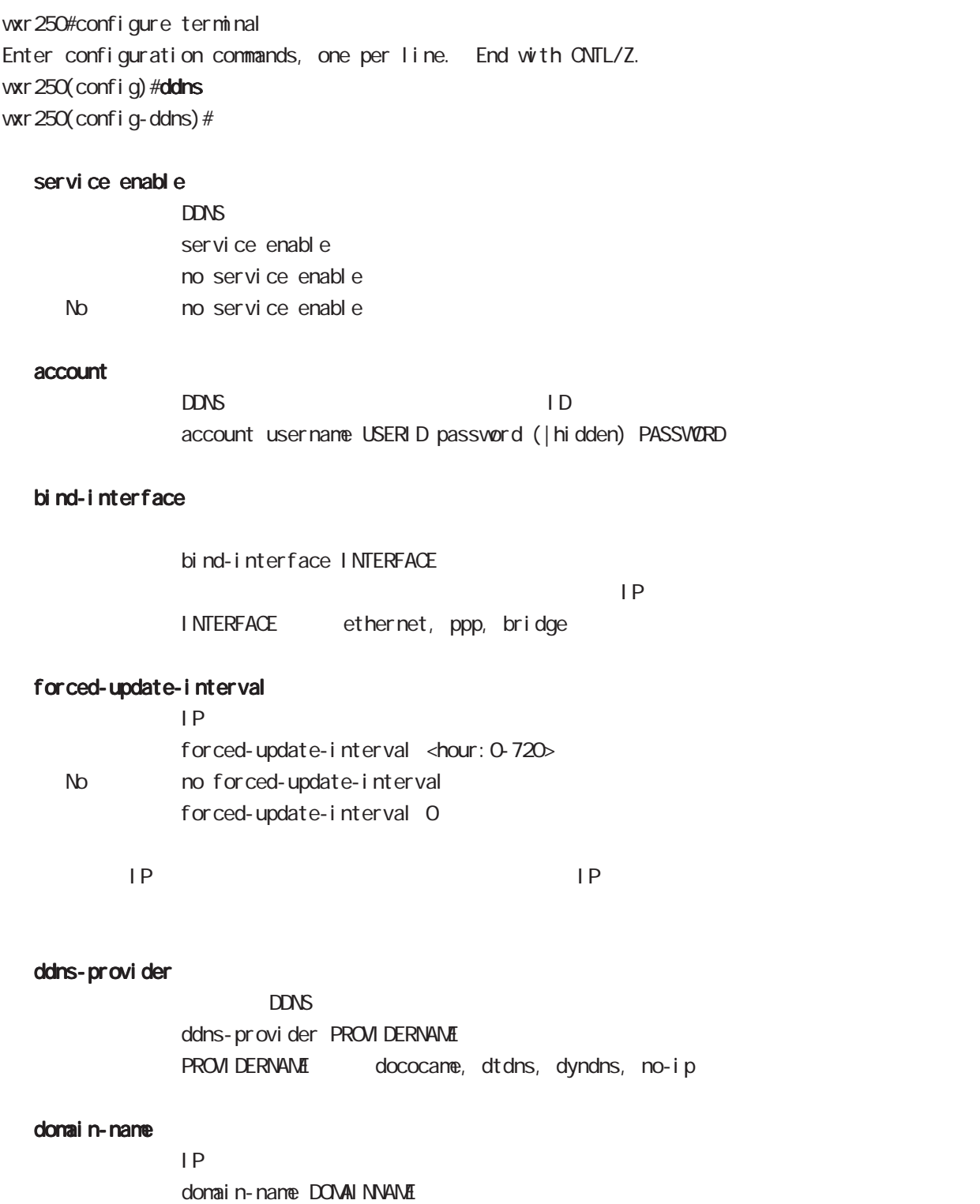

No no domain-name (DONAINNAME)

# 40

access-server profile node

## 40 access-server profile mode

# access-server profile node

### command

wxr250#configure terminal Enter configuration commands, one per line. End with CNTL/Z. wxr 250(config) #access-server profile <0-31> wxr250(config-ras)#

### ppp username

 $\mathsf{IP}$   $\mathsf{IP}$ ppp username USERID ip A.B.C.D. < No > no ppp username  $\blacksquare$  random  $\blacksquare$  random  $\blacksquare$ 

# 

interface virtual-template mode

# interface virtual-template mode

## Virtual-template interface

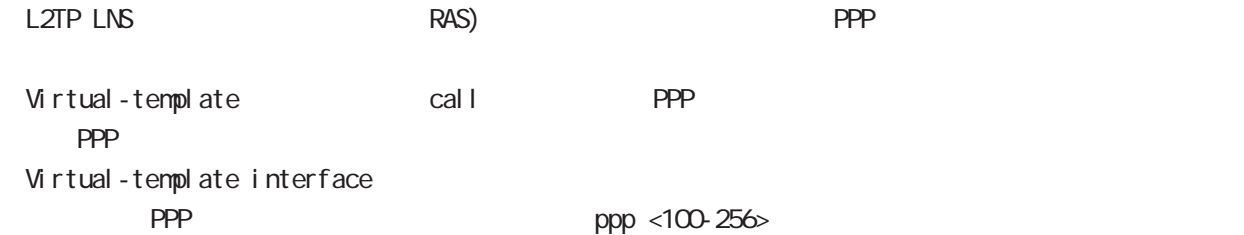

### command

wxr250#configure terminal Enter configuration commands, one per line. End with CNTL/Z. wxr 250(config) #interface virtual-template <0-0> wxr250(config-if-vt)#

### description

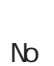

description DESCRIPTION no descritpion  $a-z, A-Z, O-9, -1.$ @

#### ip address

 $\mathsf{IP}$ ip address A.B.C.D/32  $32$ 

### mtu

 $MU$  $mtu$  <br/> <br/> <br/> <br/> <br/>68-1500<br/>> mtu 1454 No nomtu

virtual-template  $\blacksquare$ 

### ppp lcp mru

 $N$ RU $\Box$ ppp I cp mru <br/> <br/> <br/>tes: 128-1500> ppp I cp mru 1454 No no ppp I cp mru

virtual-template  $\blacksquare$ 

# interface virtual-template mode

## ip redirects

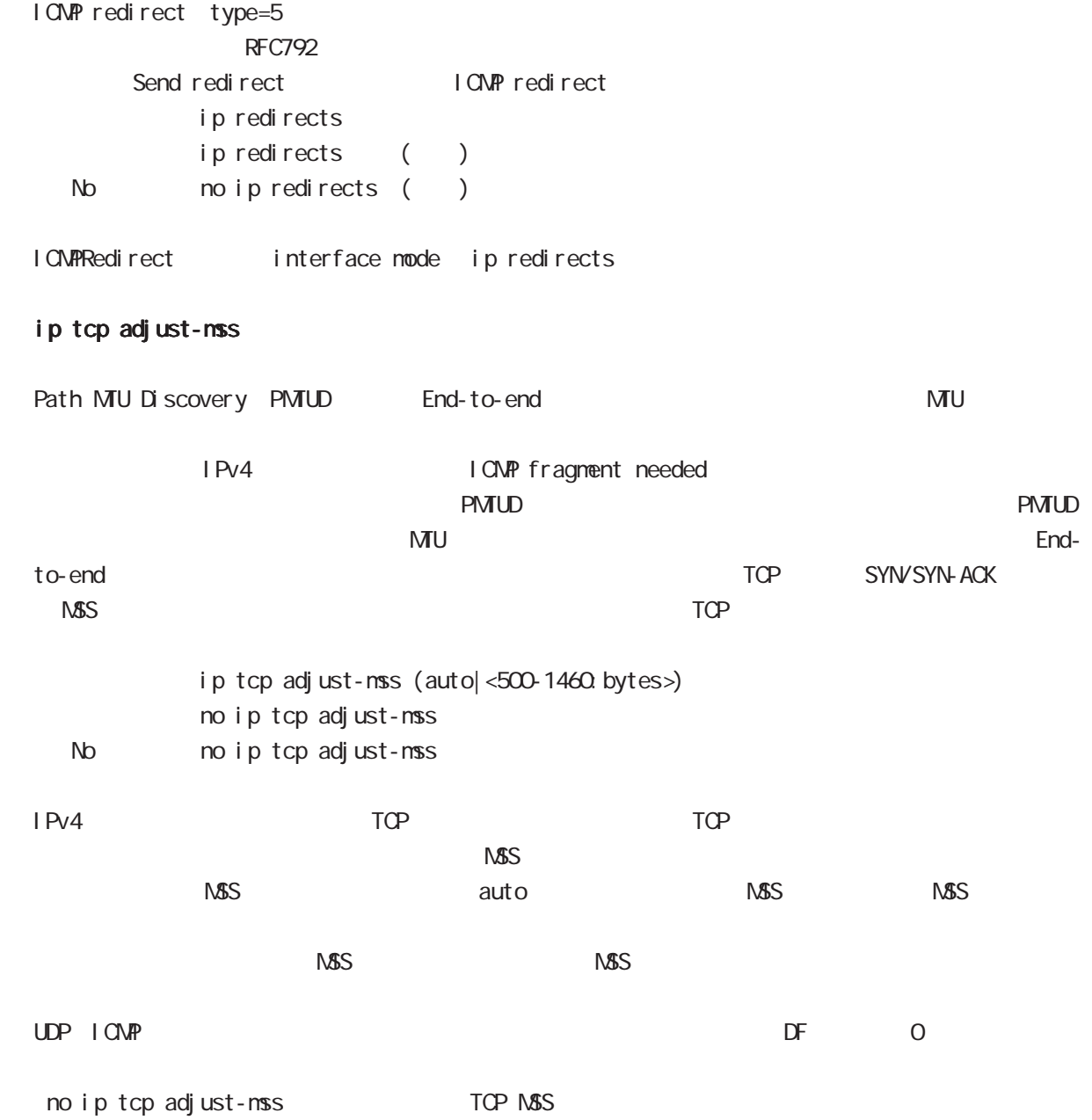

interface virtual-template mode

ip mask-reply

```
OpenView Construction of the COMP address mask request
\tt type=17I CMP address mask request
              ip mask-reply ICNP address mask request
              no ip mask-reply ICMP address mask request
   No no ip mask-reply
 ICMP address mask request/reply interface mode ip mask-reply
 keepal i ve I cp-echo
              LCP echo request
              keepalive I cp-echo (| <interval: 30-600> <failure-count: 1-10>)
              keepal i ve I cp-echo 30 3
   no no keepal i ve l cp-echo
lcp-echo request/reply failure count only ppp
ip rebound
                                                                           (forwarding)
\sqrt{N}R , with \sqrt{N}R , \sqrt{N}R , \sqrt{N}R , \sqrt{N}R , \sqrt{N}R , \sqrt{N}R , \sqrt{N}R , \sqrt{N}R , \sqrt{N}R , \sqrt{N}R , \sqrt{N}R , \sqrt{N}R , \sqrt{N}R , \sqrt{N}R , \sqrt{N}R , \sqrt{N}R , \sqrt{N}R , \sqrt{N}R , \sqrt{N}R\overline{0}iP rebound またには こうしょう こうしょう こうしょう こうしょう こうしょう こうしょう こうしょう こうしょう こうしょう こうしょう こうしょう
                      destination unreachable
```
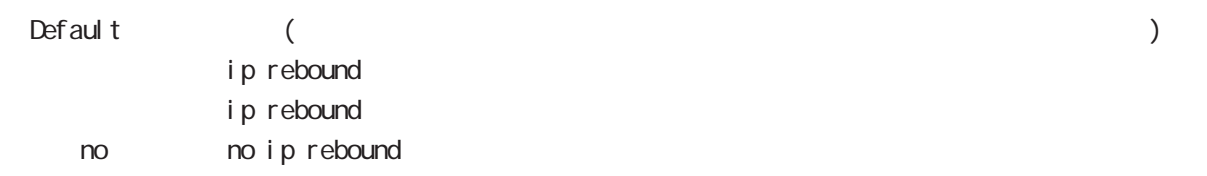

# interface virtual-template mode

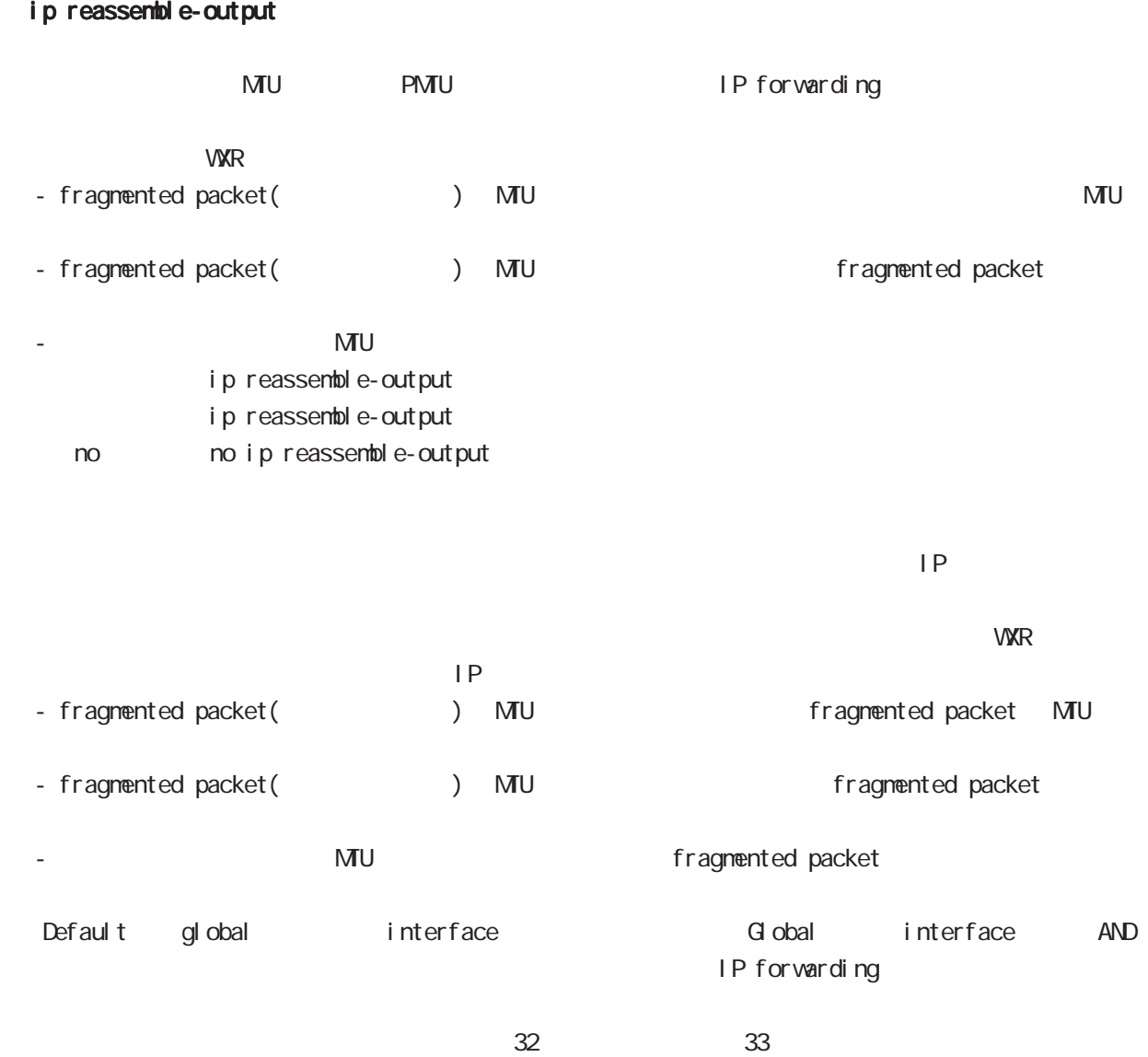

ip reassemble-output

# interface virtual-template mode

### ip access-group

< no > no ppp ipcp dns

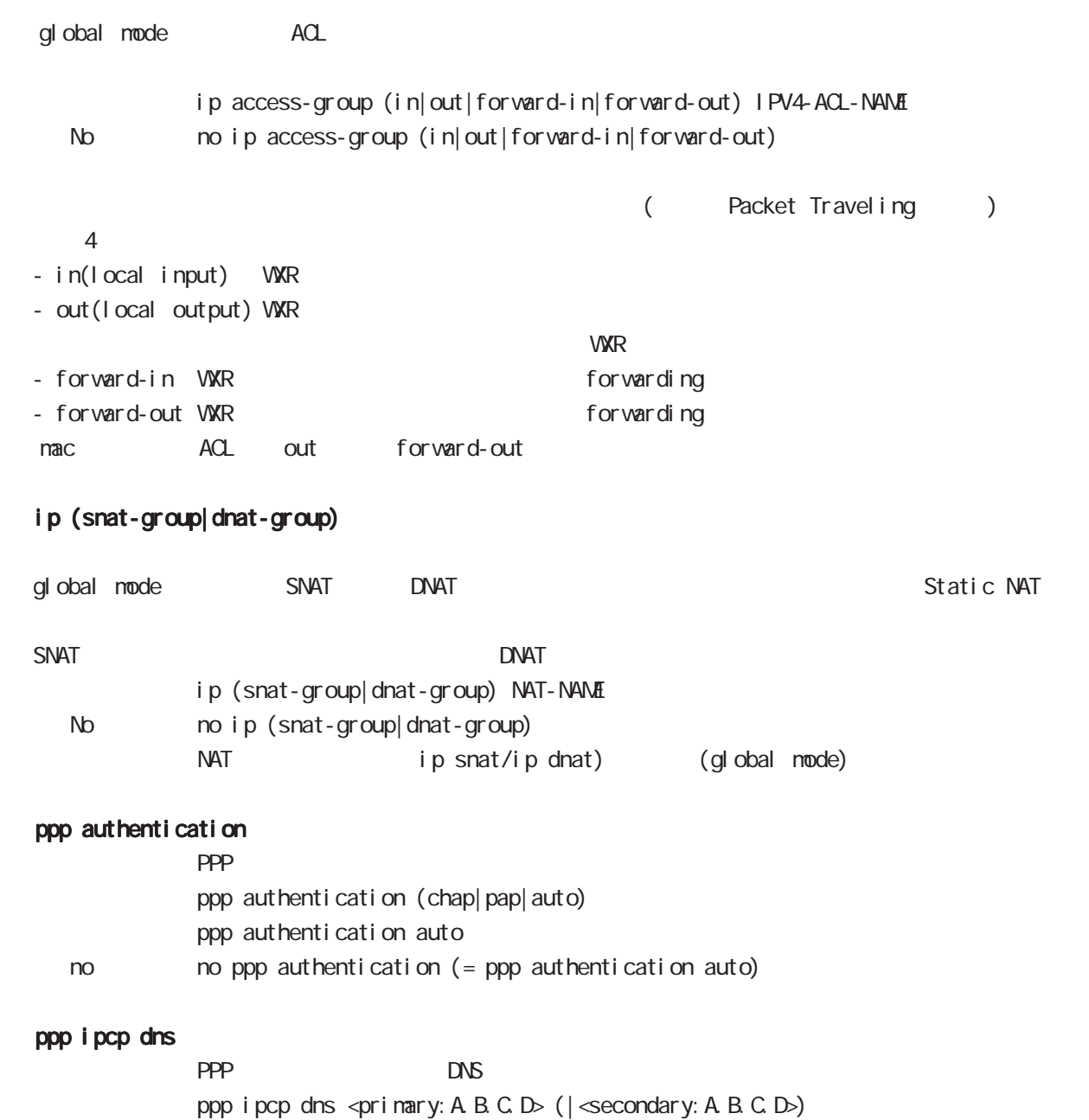

## interface virtual-template mode

### peer ip proxy-arp

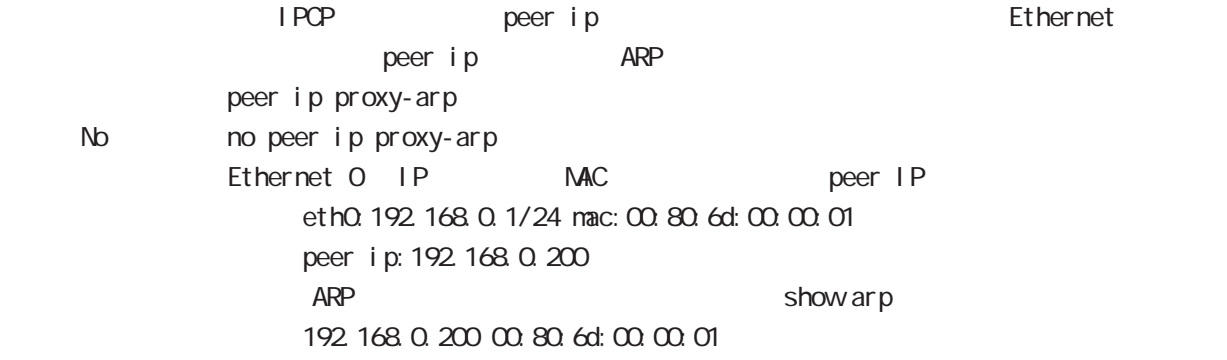

### peer ip pool

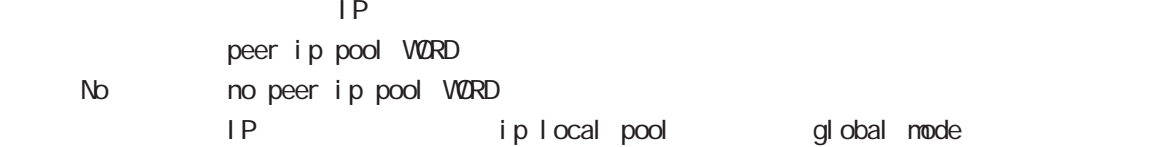

### session invalid-status-drop-interface

session invalid-status-drop (global mode) default session invalid-status-drop-interface enable no session invalid-status-drop-interface enable < no > no session invalid-status-drop-interface enable

global mode session invalid-status-drop  $ppp$  O

- global mode session invalid-status-drop wxr250(config)#no session invalid-status-drop enable

- 指定インタフェースで、本機能を有効にします。

wxr250(config)#interface ppp 0 wxr250(config-ppp)#session invalid-status-drop-interface enable

# 42

i pv6 dhcp-server node

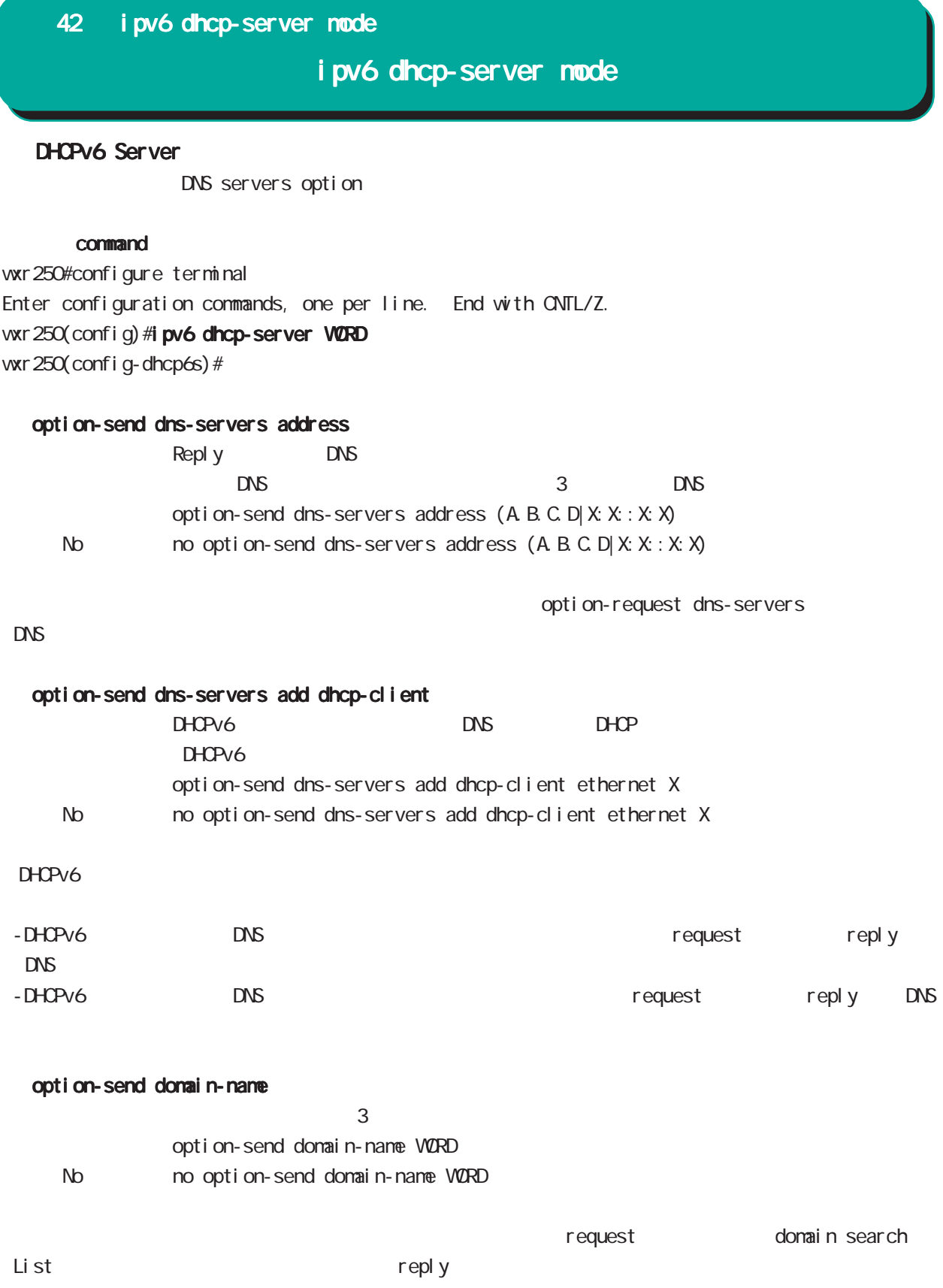

# 42 ipv6 dhcp-server mode

# ipv6 dhcp-server mode

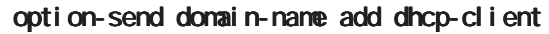

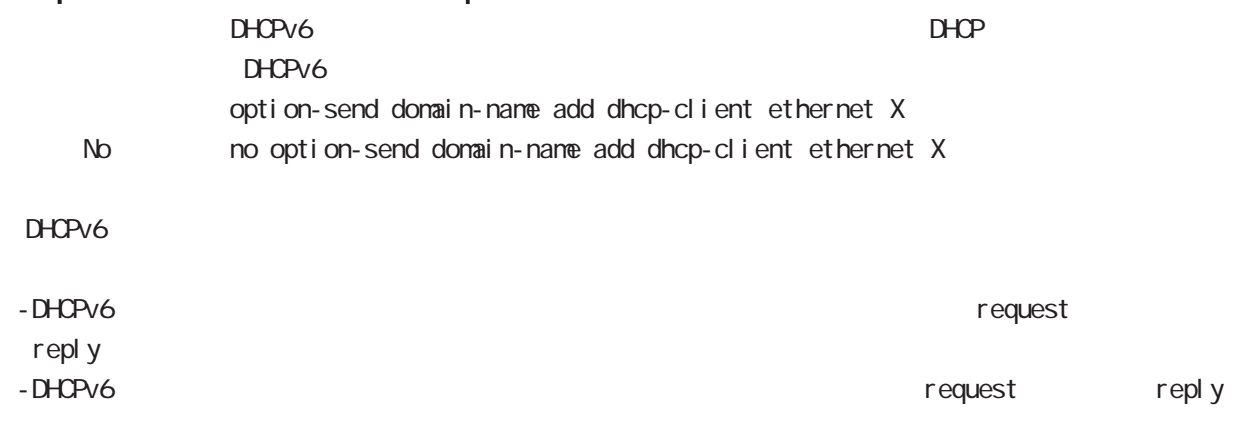

## rapid-commit enable

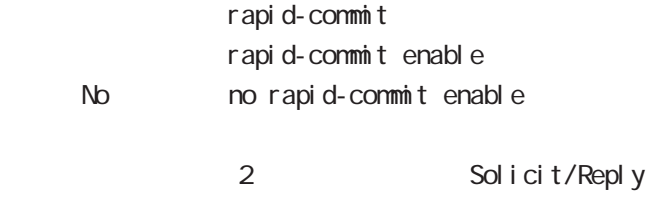

## ipv6 dhcp server

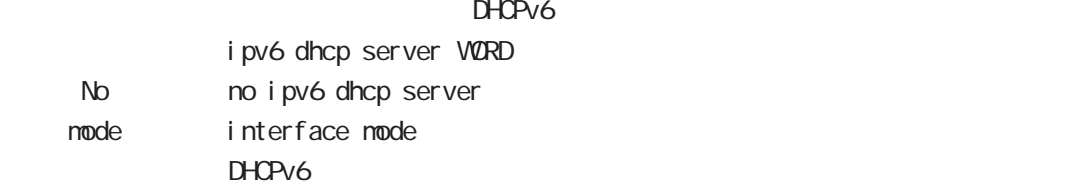

# 43

i pv6 dhcp-client node

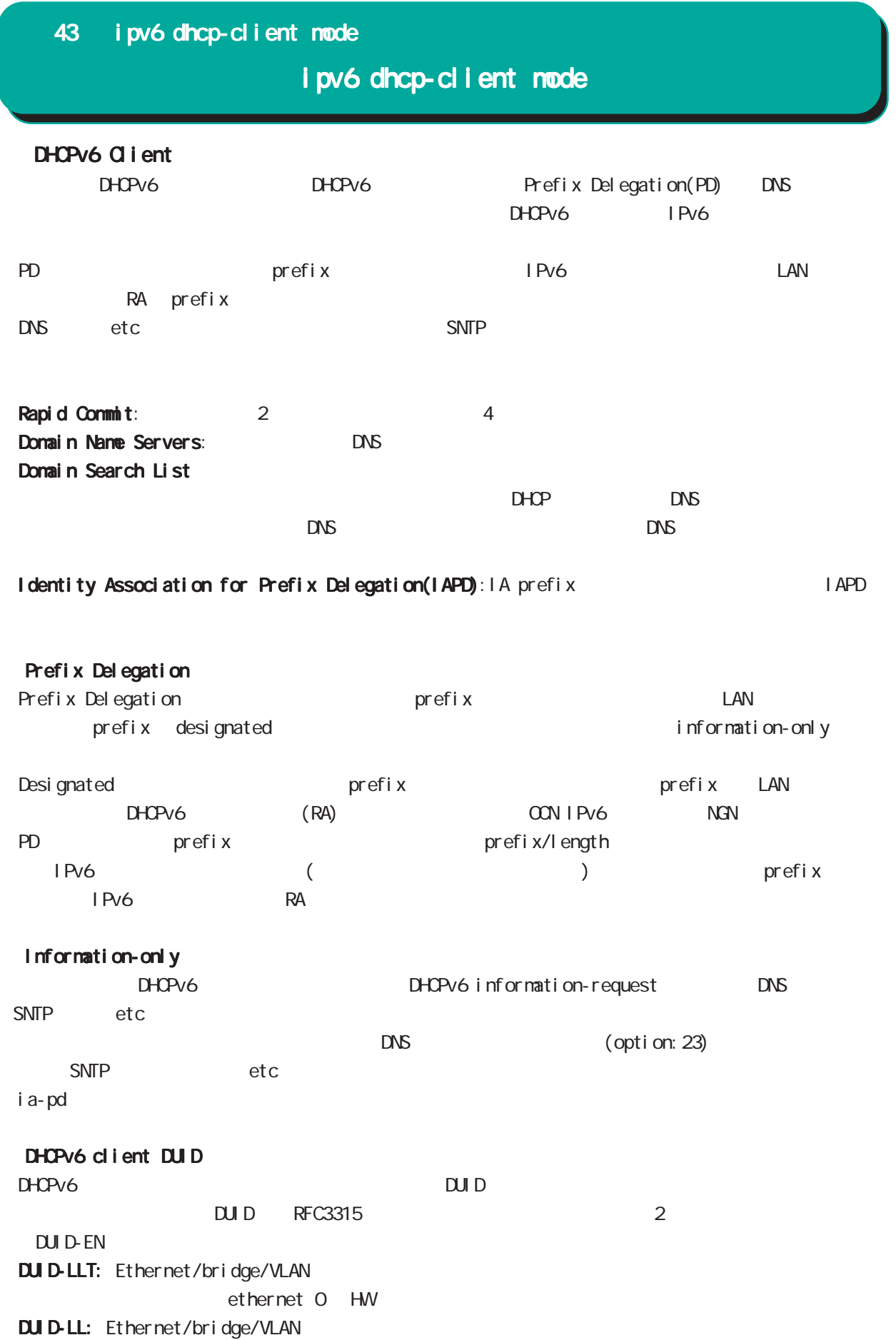

## 43 ipv6 dhcp-client mode

# i pv6 dhcp-client node

### command

wxr250#configure terminal Enter configuration commands, one per line. End with CNTL/Z. wxr 250(config)#ipv6 dhcp-client WORD wxr250(config-dhcp6c)#

### i a-pd VORD

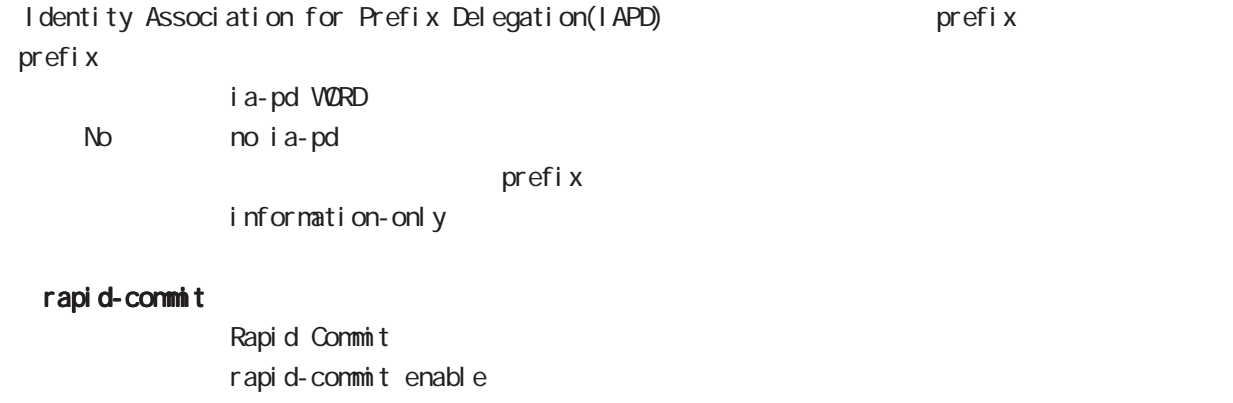

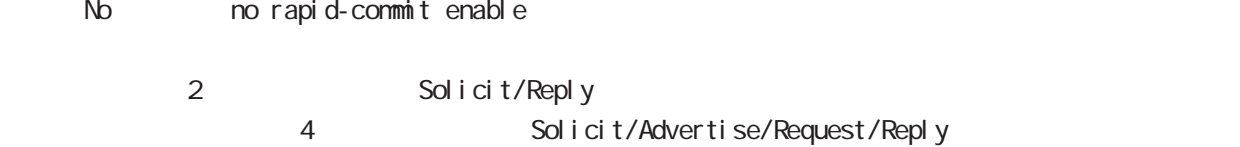

### option-request dns-servers

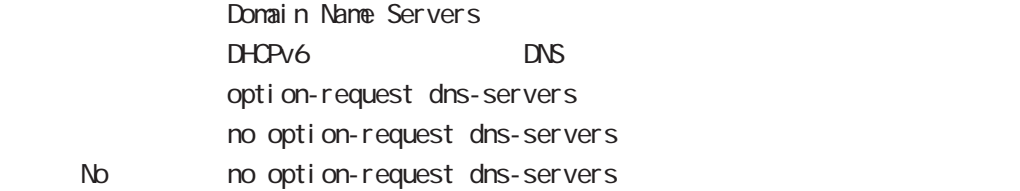

### option-request domain-name

Domain Seatch List

 $D$ HCPv6 option-request domain-name no option-request domain-name

< No > no option-request dns-servers

## 43 i pv6 dhcp-client node

# i pv6 dhcp-client mode

## information-only enable

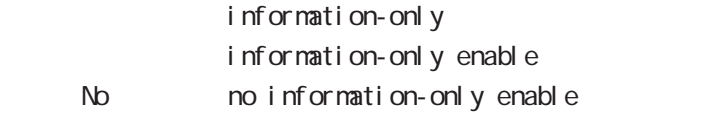

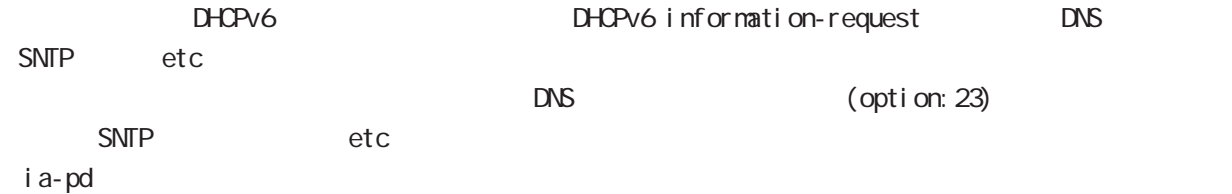

## ipv6 dhcp-client WORD

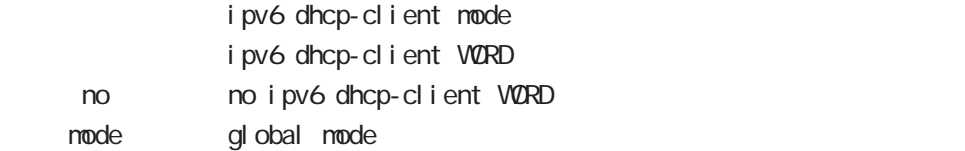

## show config ipv6 dhcp-client

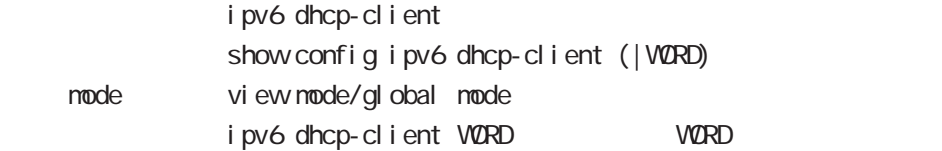

### show i pv6 dhcp client pd

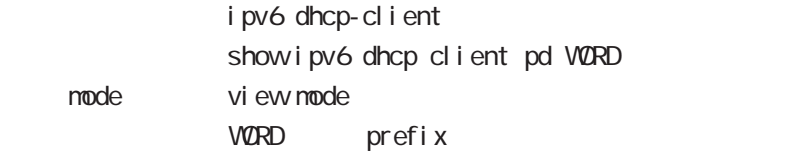

# 第 44 章

12tpv3 access-list mode

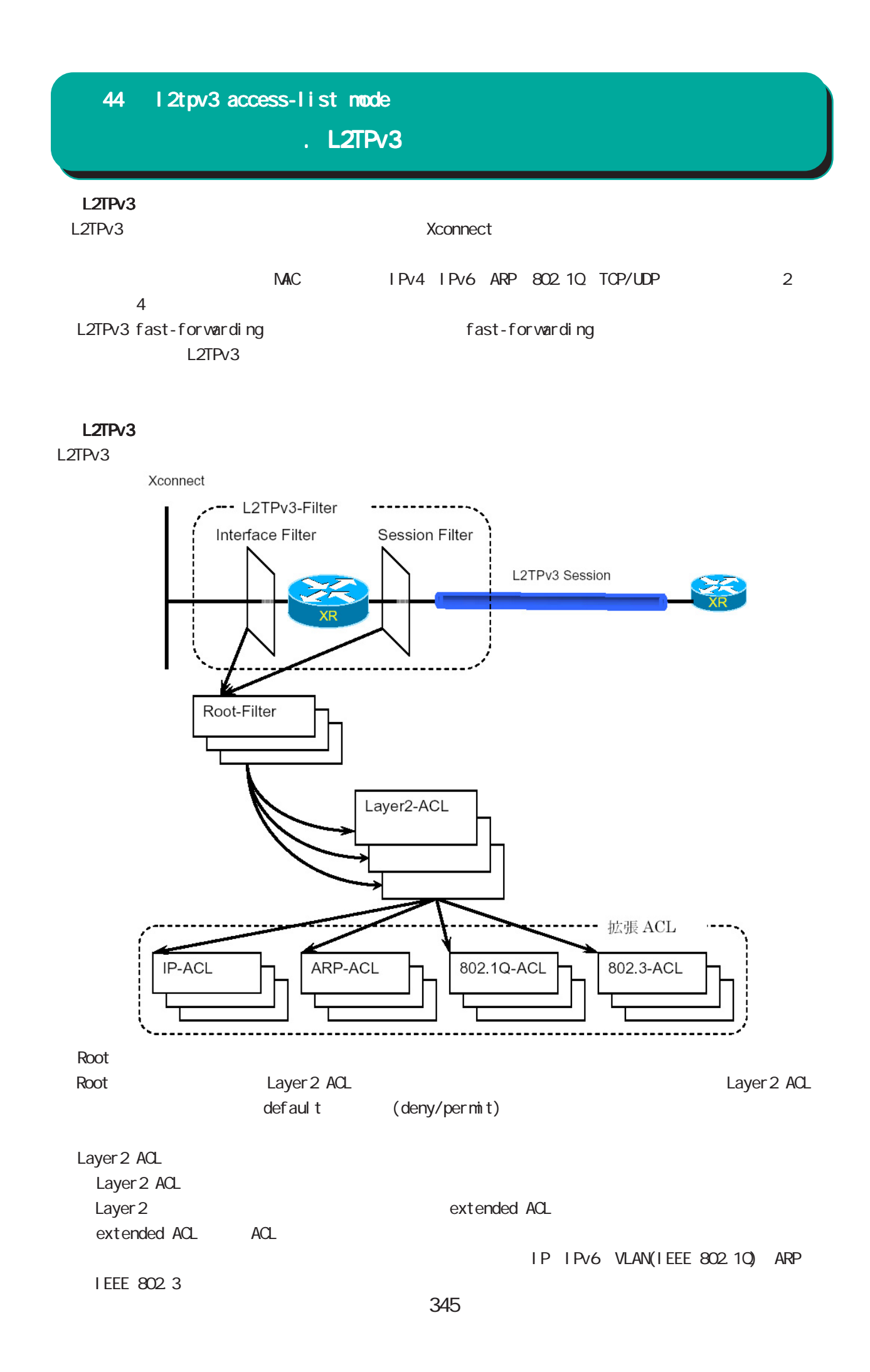

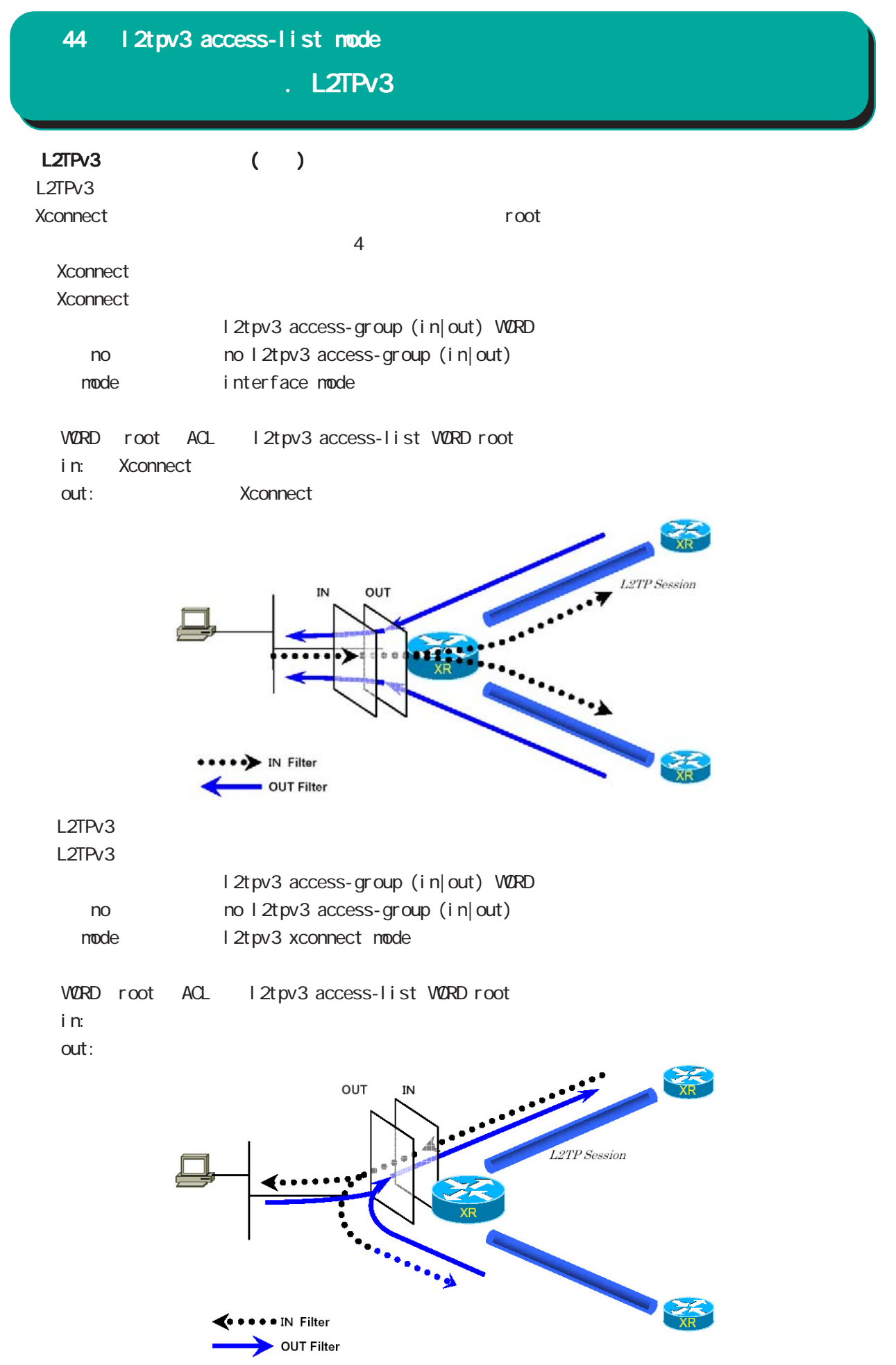

346

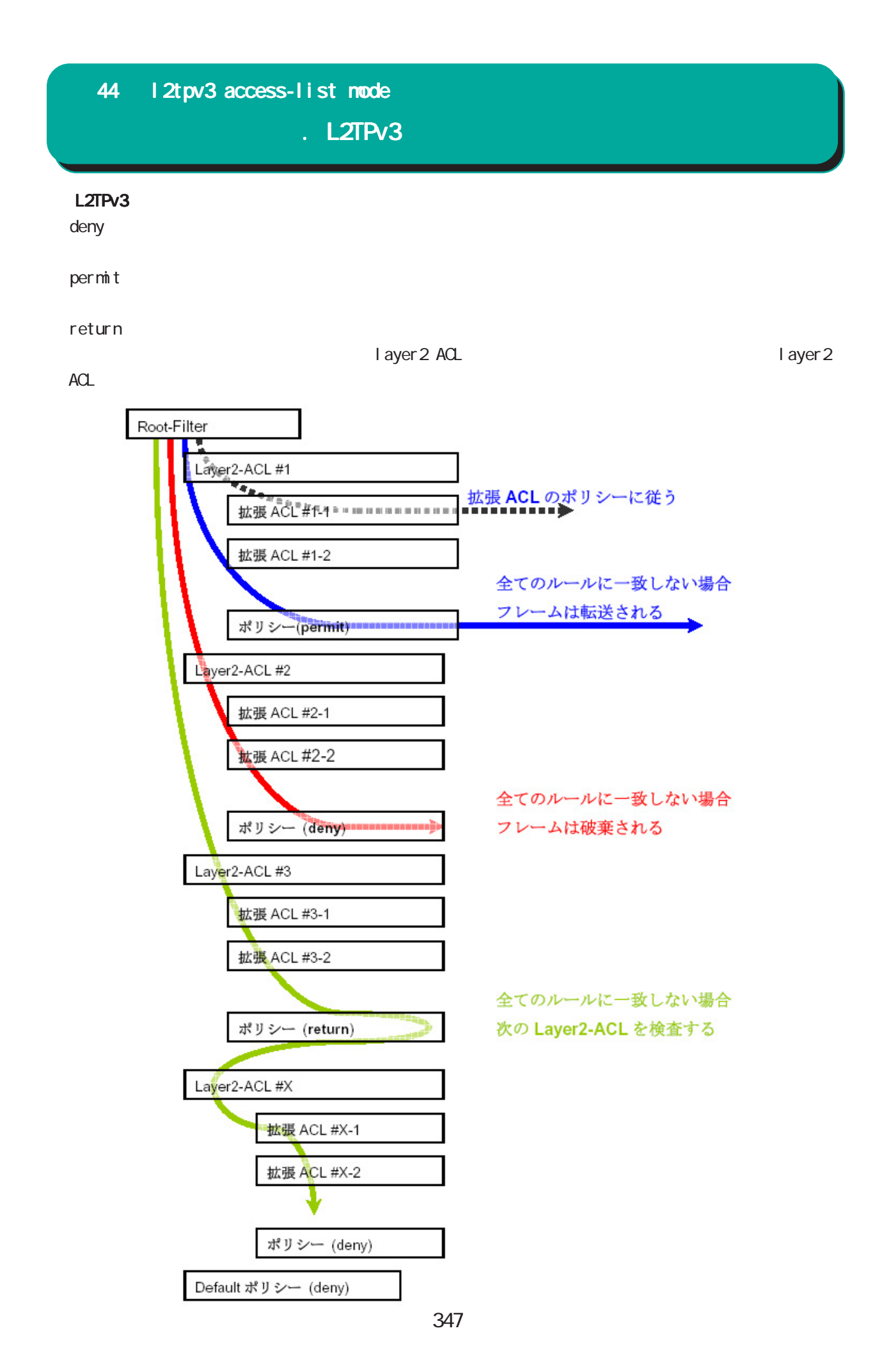

. L2TPv3

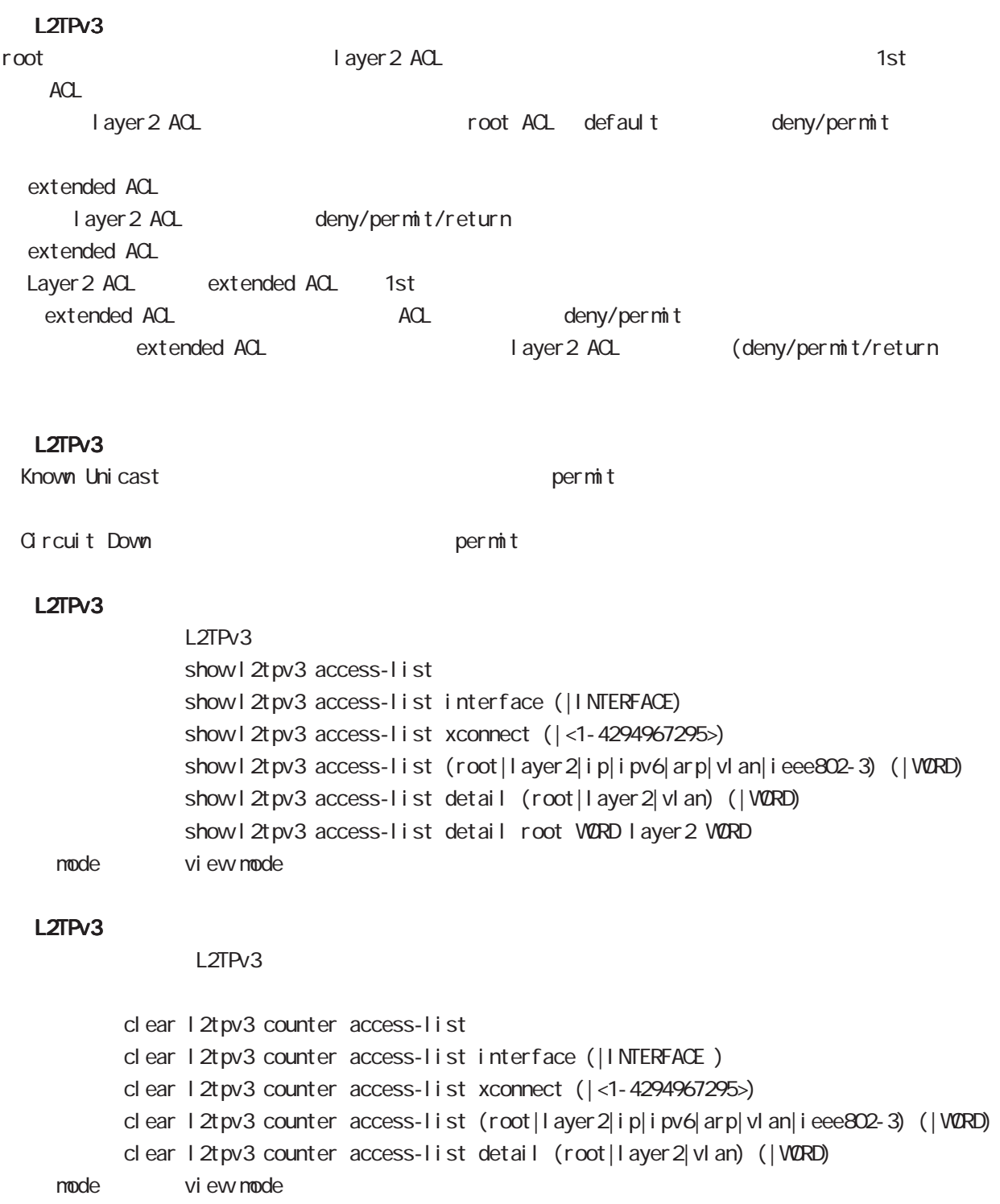

. Root ACL

### command

wxr250#configure terminal Enter configuration commands, one per line. End with CNTL/Z. wxr250(config)#l2tpv3 access-list WORD root (deny|permit) wxr250(config-l2tpv3-acl)#

Root ACL ACL (VORD) default (deny|permit) and the cot ACL l 2tpv3 access-list mode

ACL deny/permit mode ACL ACL ACL ACL ACL ACCONSTANCE ROOT, layer2, extended ip/ipv6/vlan/arp/ieee802-3  $ACL$ root ACL 512

#### layer2 access-list

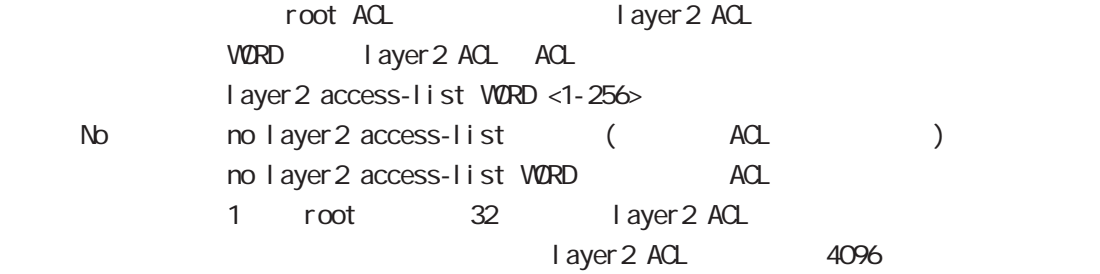

## . Layer 2 ACL

#### command

wxr250#configure terminal Enter configuration commands, one per line. End with CNTL/Z. vxr 250(config) # 2tpv3 access-list WORD layer 2 (deny|permit|return) wxr250(config-l2tpv3-acl)# Layer2 ACL ACL (VORD) default (deny|permit|return) layer 2 ACL l 2tpv3 access-list mode

ACL deny/permit/return mode ・同一 ACL 名を設定することはできません(root, layer2, extended ip/ipv6/vlan/arp/ieee802-3 が異  $ACL$ 

Layer 2 ACL 128

#### mac source

 $NAC$ mac source HH: HH: HH: HH: HH(/MM:MM:MM:MM:MM) < No > no mac source HH:HH:HH:HH:HH:HH(/MM:MM:MM:MM:MM:MM)

 $00.80.6D$ \*\*:\*\*:\*\*

mac source 00:80:6D:00:00:00/FF:FF:FF:00:00:00

### mac destination

 $NAC$ mac destination HH: HH: HH: HH: HH (/MM:MM:MM:MM:MM) < No > no mac destination HH:HH:HH:HH:HH:HH(/MM:MM:MM:MM:MM:MM)

00:80:6D:\*\*:\*\*:\*\*

mac destination 00:80:6D:00:00:00/FF:FF:FF:00:00:00

#### ethernet-type

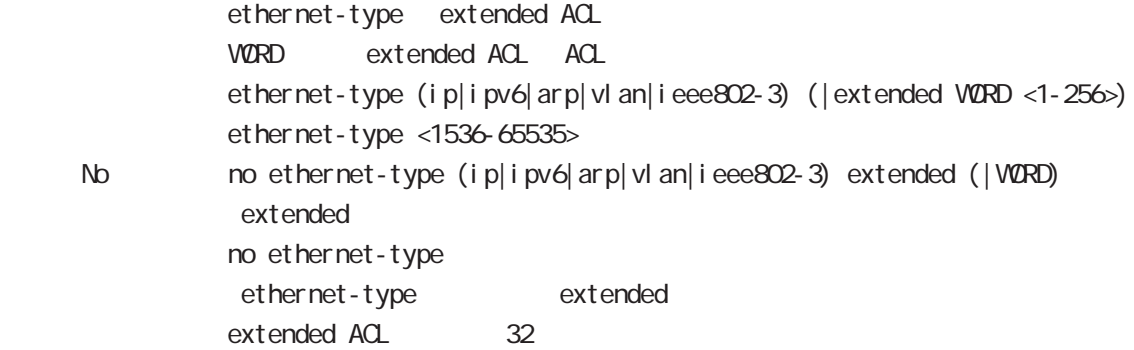

# . Extended IP ACL

## command

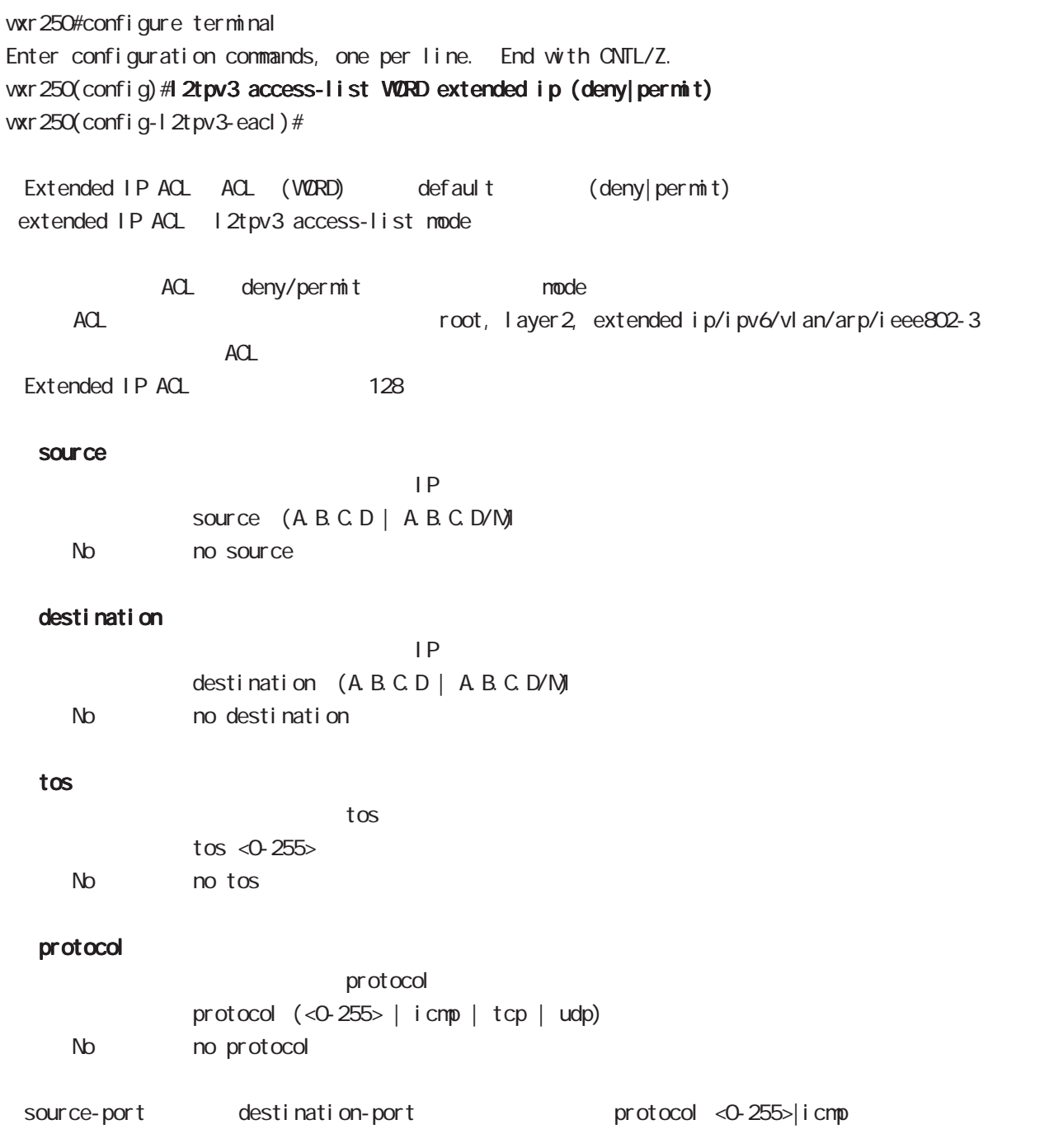

# . Extended IP ACL

### source-port

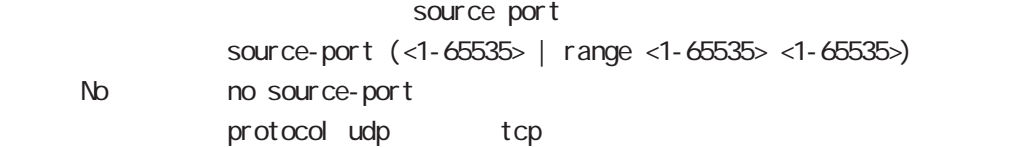

## destination-port

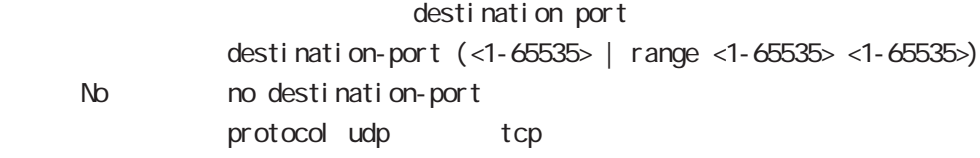

## icmp

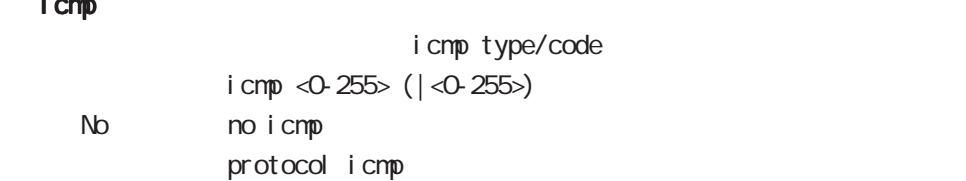

# . Extended IPv6 ACL

### command

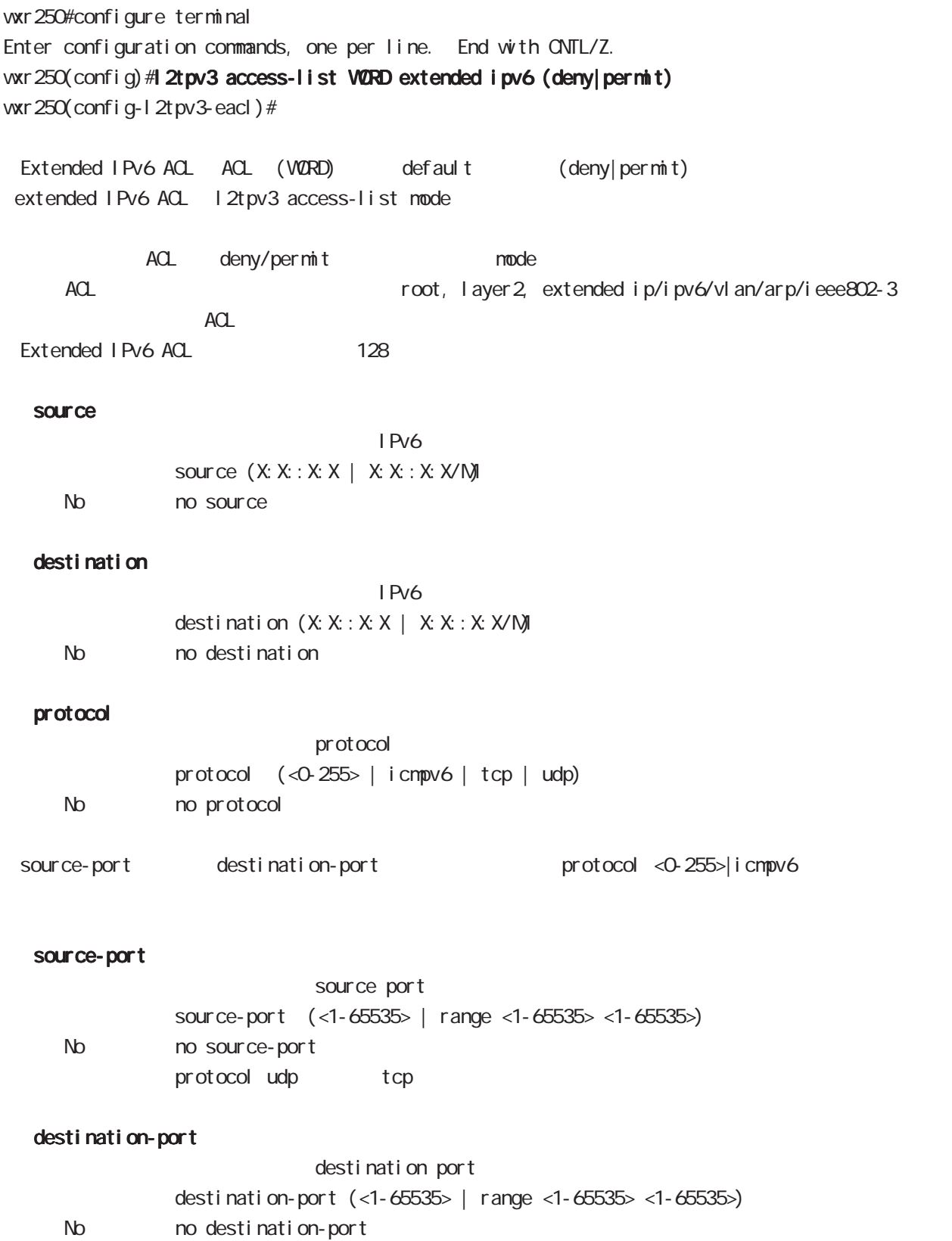

protocol udp tcp

# . Extended VLAN ACL

## command

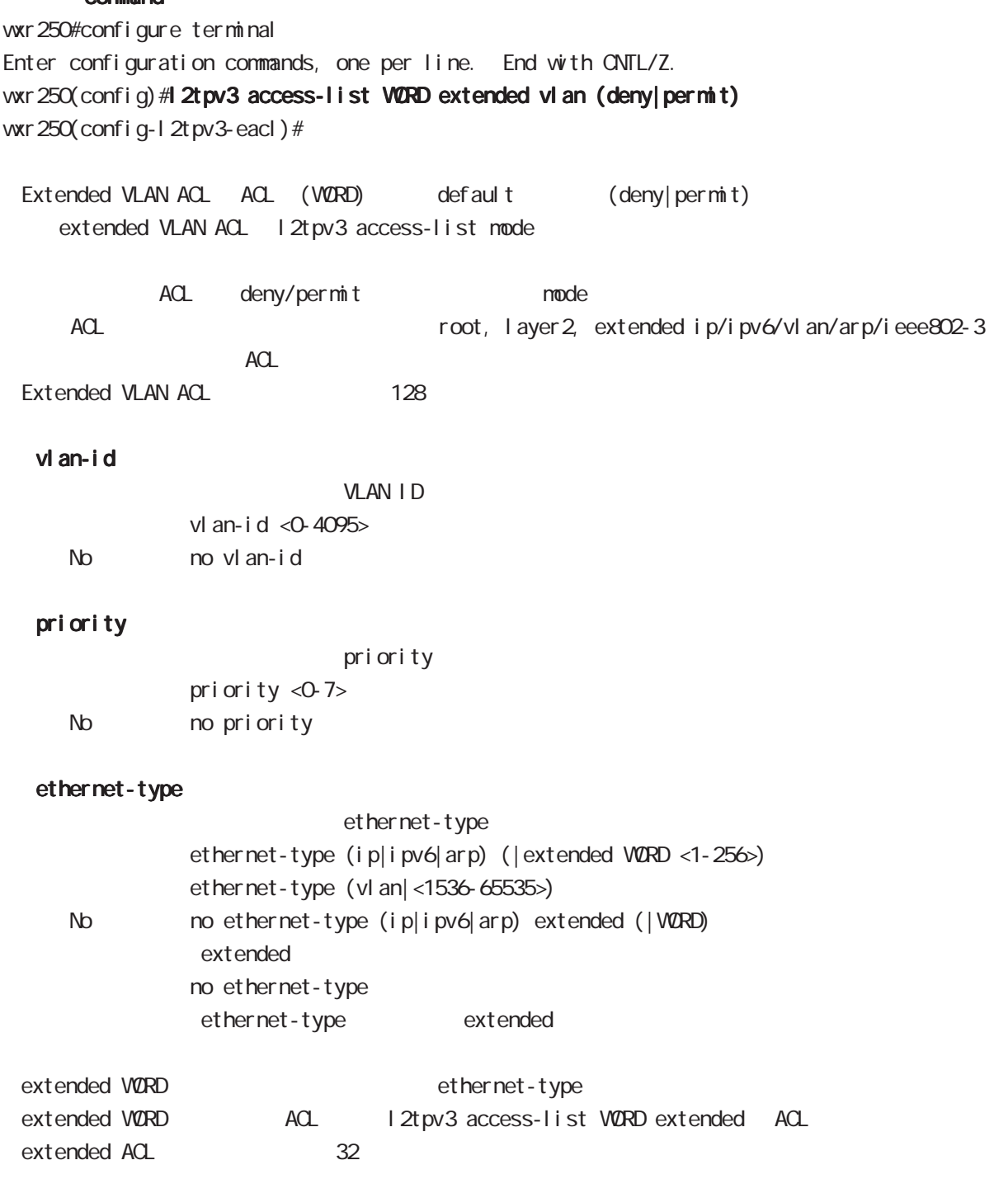

## . Extended ARP ACL

#### command

wxr250#configure terminal Enter configuration commands, one per line. End with CNTL/Z. wxr250(config)#l2tpv3 access-list WORD extended arp (deny|permit) wxr250(config-l2tpv3-eacl)# Extended ARP ACL ACL (VORD) default (deny|permit) extended ARP ACL l2tpv3 access-list mode ACL deny/permit mode ACL ACL ACL ACL ACC ACCONDUCT ACCORDING ACCORDING TOOT, layer 2, extended ip/ipv6/vlan/arp/ieee802-3  $ACL$ Extended ARP ACL 128 opcode opcode opcode  $( $0.6535> |$  request  $|$  reply)$ < No > no opcode sender-mac  $M_{\rm}$  Mac  $M_{\rm}$ sender-mac HH: HH: HH: HH: HH(/MM:MM:MM:MM:MM) < No > no sender-mac 00:80:6D:\*\*:\*\*:\*\* sender-mac 00:80:6D:00:00:00/FF:FF:FF:00:00:00 target-mac  $M_{\rm}$  Mac  $M_{\rm}$ target-mac HH: HH: HH: HH: HH(/MM:MM:MM:MM:MM) < No > no target-mac  $00.80.6D***:***:***$ target-mac 00:80:6D:00:00:00/FF:FF:FF:00:00:00 sender-ip  $\mathsf{IP}$ sender-ip (A.B.C.D | A.B.C.D / N) No no sender-ip target-ip  $\mathsf{IP}$ 

target-ip (A.B.C.D|A.B.C.D/M) No no target-ip

## . Extended IEEE802.3 ACL

### command

wxr250#configure terminal

Enter configuration commands, one per line. End with CNTL/Z.

wxr 250(config) #1 2tpv3 access-list WORD extended ieee802-3 (deny|permit)

wxr250(config-l2tpv3-eacl)#

Extended IEEE802.3 ACL ACL (WORD) default (deny|permit) extended IEEE802.3 ACL l2tpv3 access-list mode

ACL deny/permit mode ACL ACL ACL ACL ACL ACCONSTRACT ACCORDING ACCORDING A CONTROLLER TOOT, layer 2, extended ip/ipv6/vlan/arp/ieee802-3  $ACL$ Extended IEEE802.3 ACL 128

### llc-sap

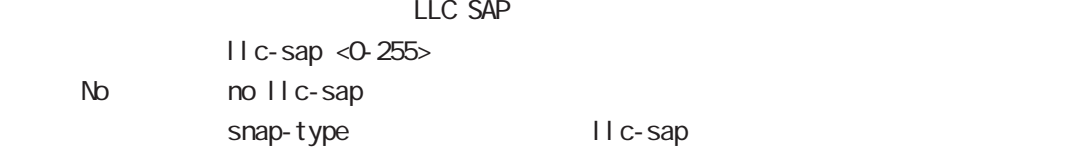

### snap-type

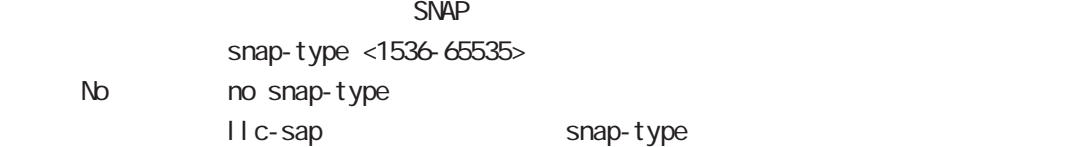

# 45

interface whan node

## 45 interface wlan mode

# interface whan node

### **VIAN**

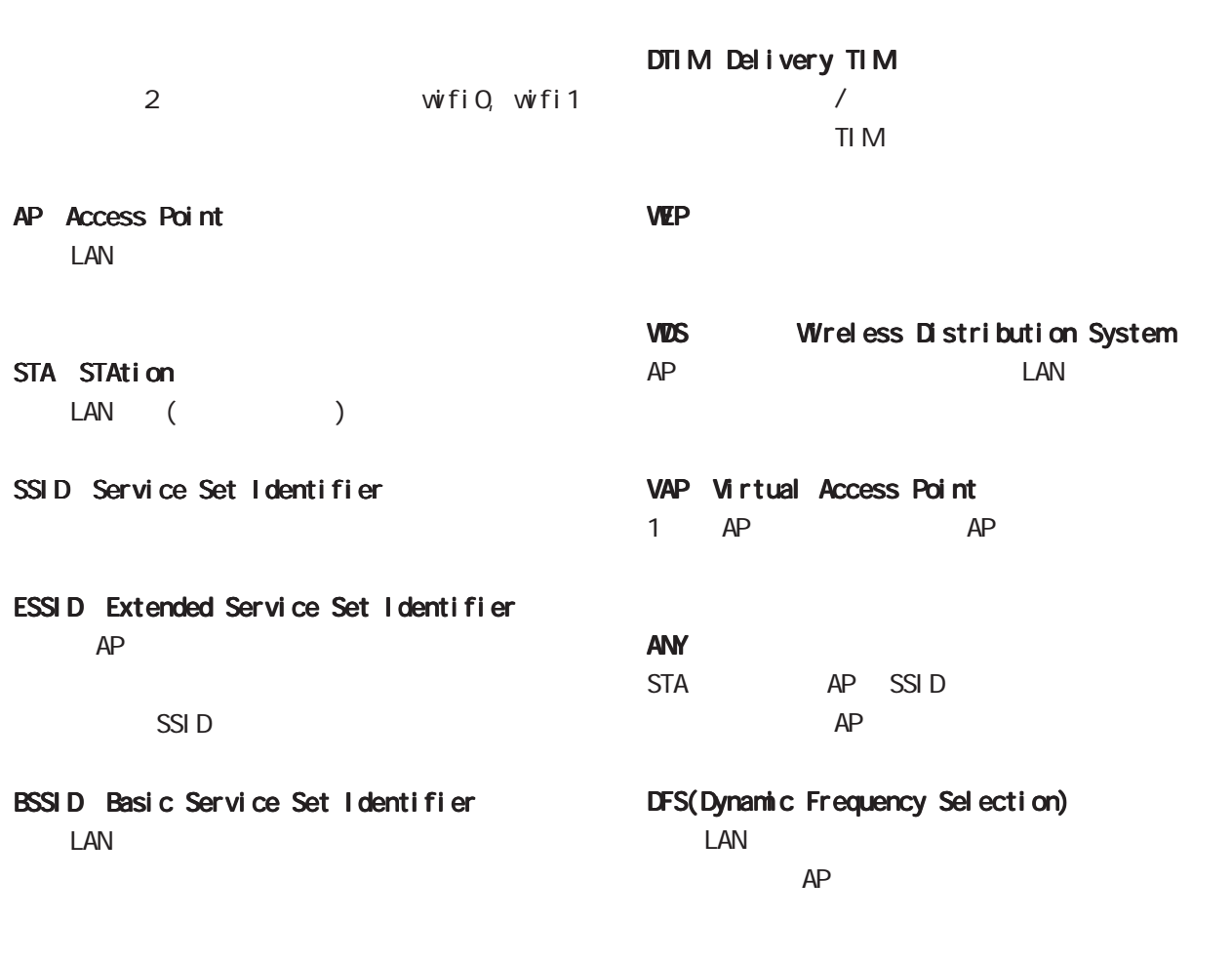

## Beacon

LAN  $\blacksquare$ LAN AP Beacon the LAN of the set of the set of the set of the set of the set of the set of the set of the set of the set of the set of the set of the set of the set of the set of the set of the set of the set of the set of the set of th  $AP$ 

## TIM Traffic Indication Message AP Beacon Beacon

<u>Contract</u> STA  $STA$  SGI Short Guard Interval

## 45 interface wlan mode

## interface whan mode

 $WAN($  $($ 

WMM W-Fi Multimedia

 $\Box$ 

AC(Access Category)

AC\_BK AC\_BE AC\_VI AC\_VO

### MCS (Modulation and Coding **Scheme**

### HT20/HT40

IEEE 802.11a/b/g 1  $20$ MHz  $HT20$ IEEE 802.11n 40MHz  $HT40$ 

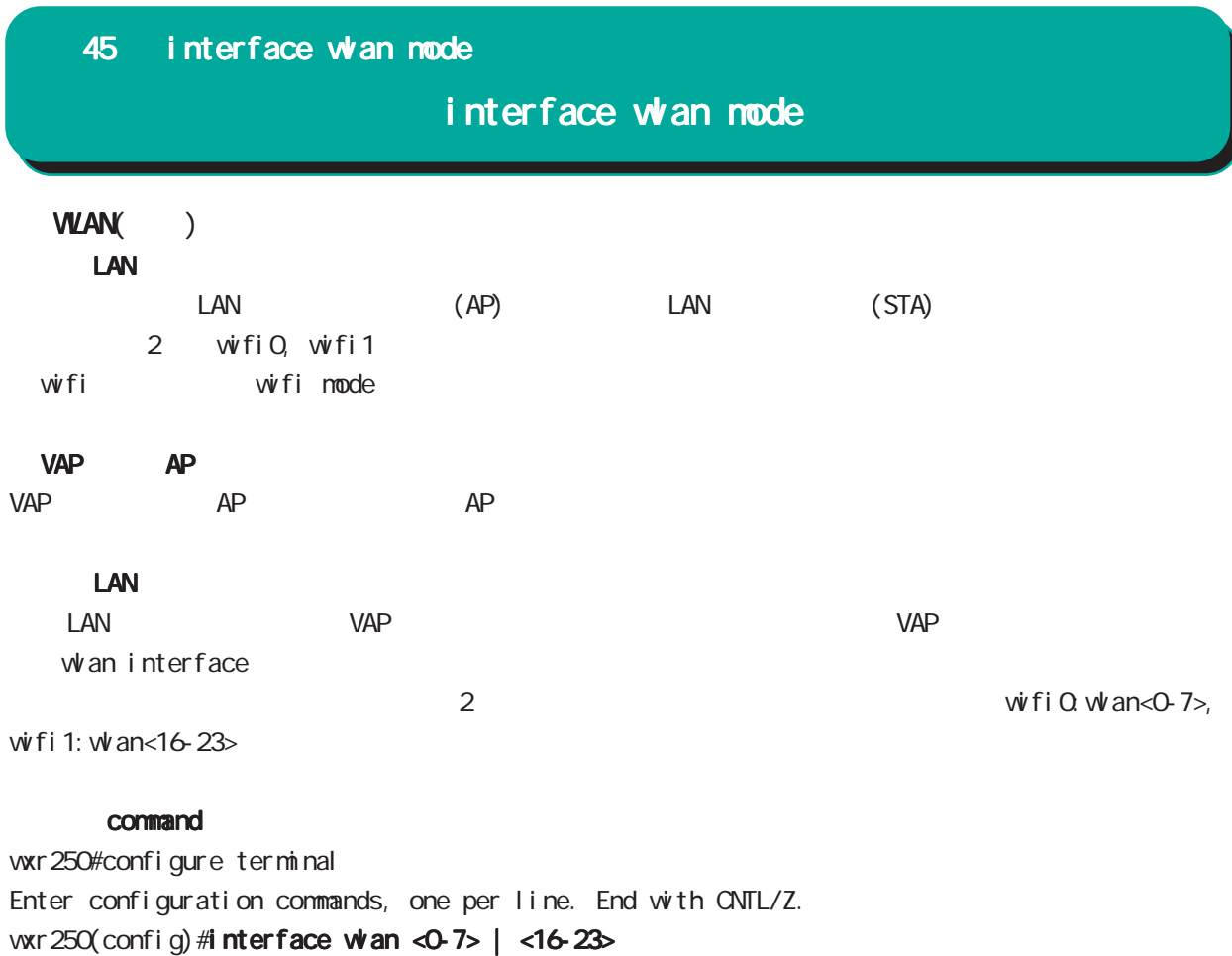

wxr250(config-if)#

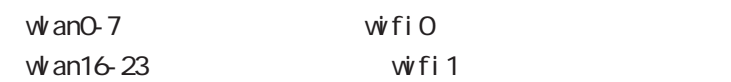

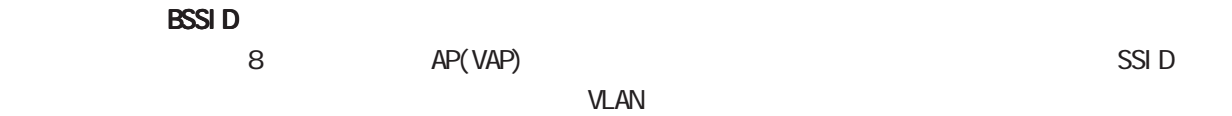

 $VAP$ 

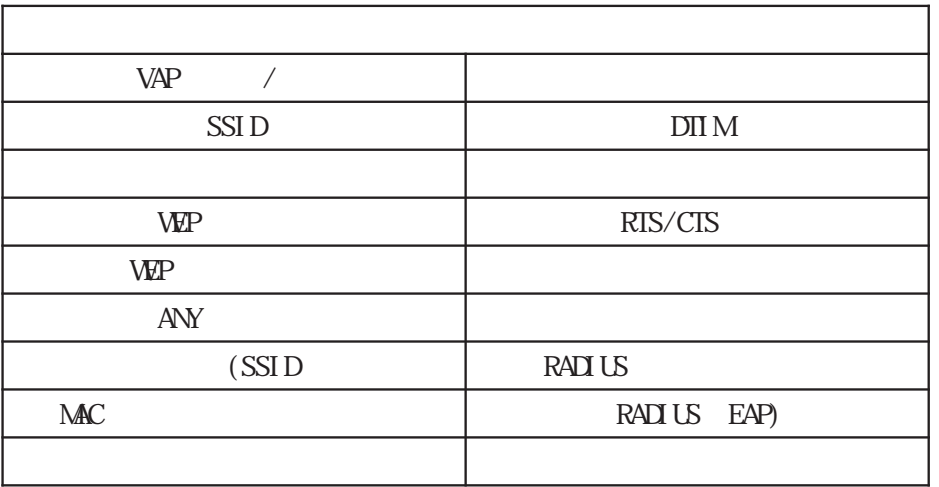
# interface whan mode

#### WLAN()

### whan ssid WORD

SSID 1-32 wan ssid WORD

#### ANY接続拒否機能

 $V$ AP  $A$ NY  $A$ 

ANY

 $SSI$  D

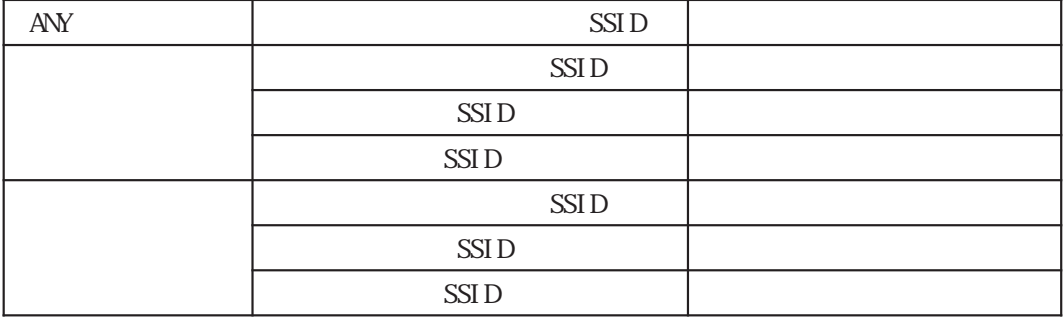

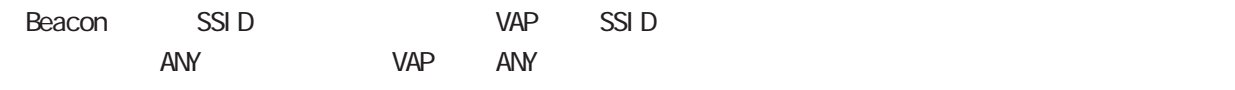

 $ANY$ 

#### whan guest-mode enable

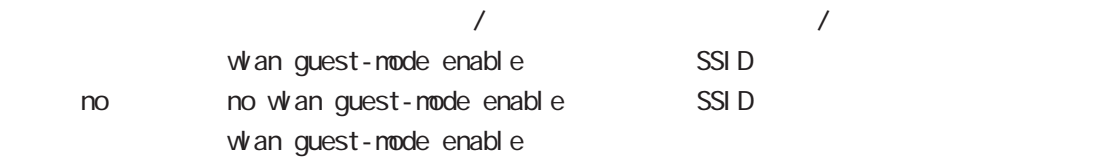

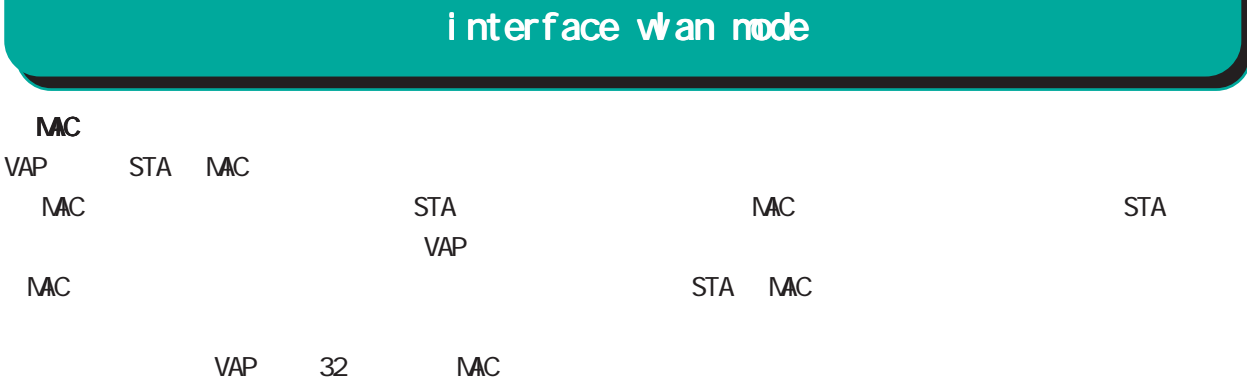

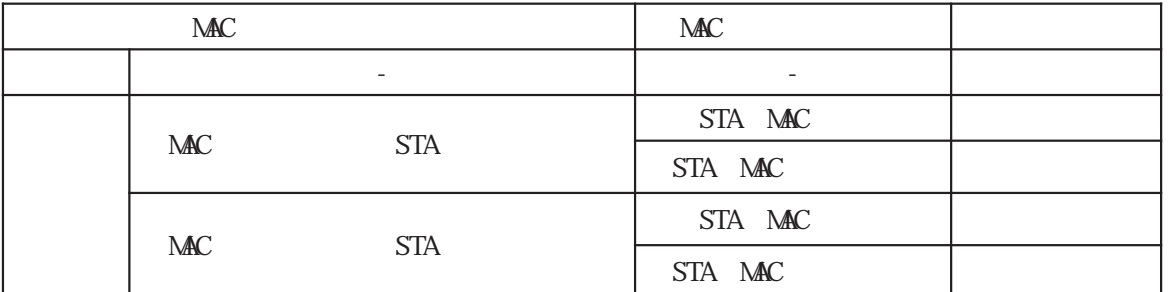

#### whan mac access-list permission

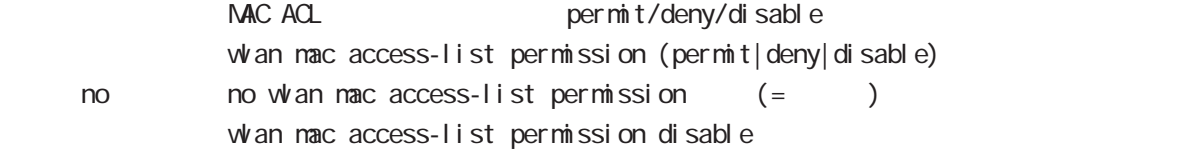

#### whan mac access-list address

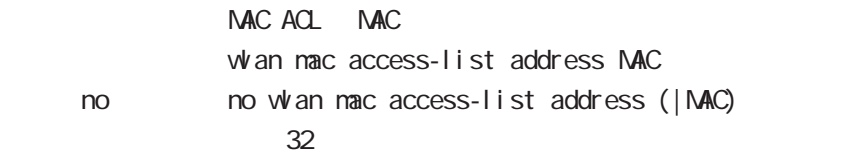

access-point-bridge STA STA

#### whan access-point-bridge enable

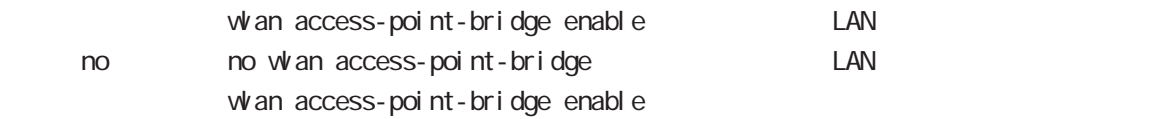

VAP IEEE 802.11 STA 1 128

```
whan max-associations
```
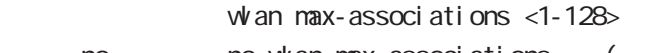

 $\infty$  no whan max-associations  $(=\)$ whan max-associations 32

362

 $\overline{Z}$ 

### interface whan mode

### $WAN($

#### DTIM whan beacon dtim-period

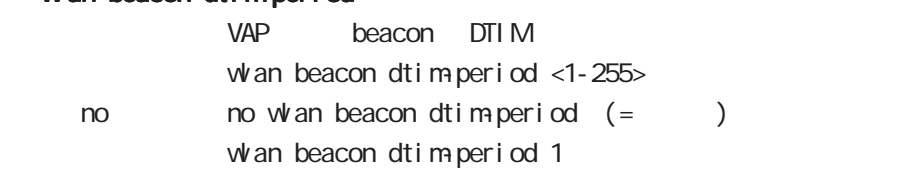

IEEE 802.11 LAN

 $($ 

#### whan fragment-threshold

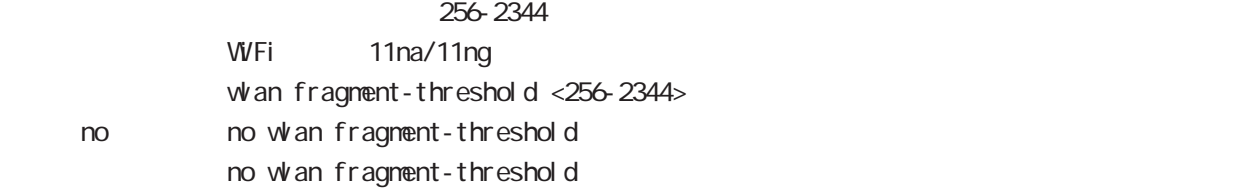

#### RTS/CTS

RTS/CTS Request To Send/Clear To Send

#### whan rts-threshold

#### $RTS/CTS$

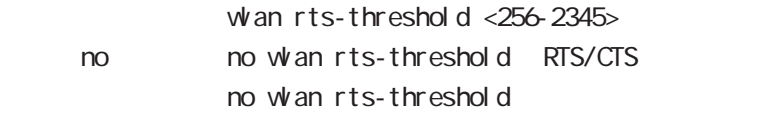

 $IPv4$  WMM  $VIW$ vap /  $V$ 

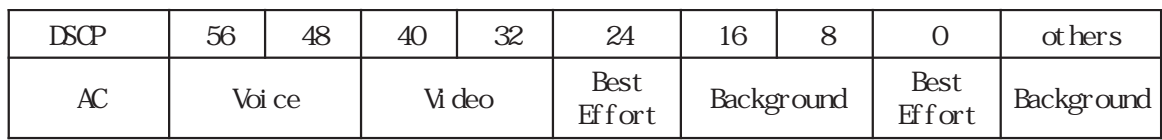

#### whan www.enable

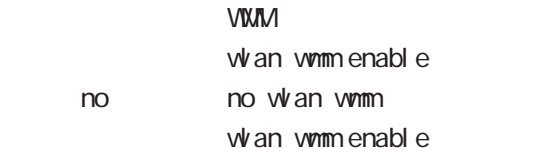

# interface whan node

### **VLAN**

#### $VAP$

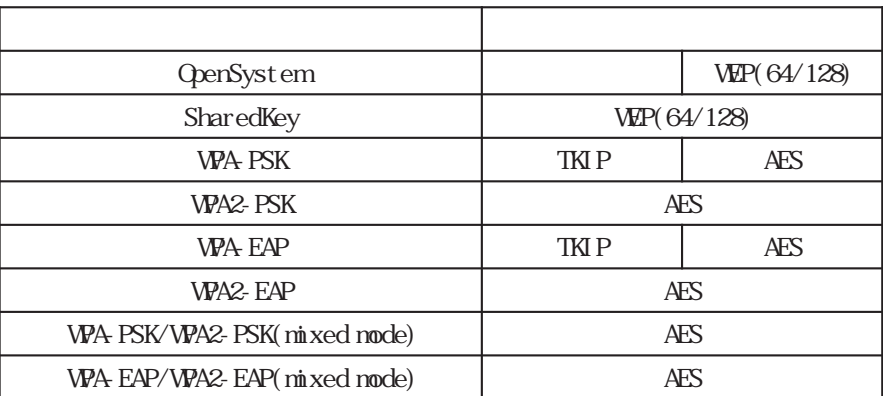

### interface whan node

### **VIAN**

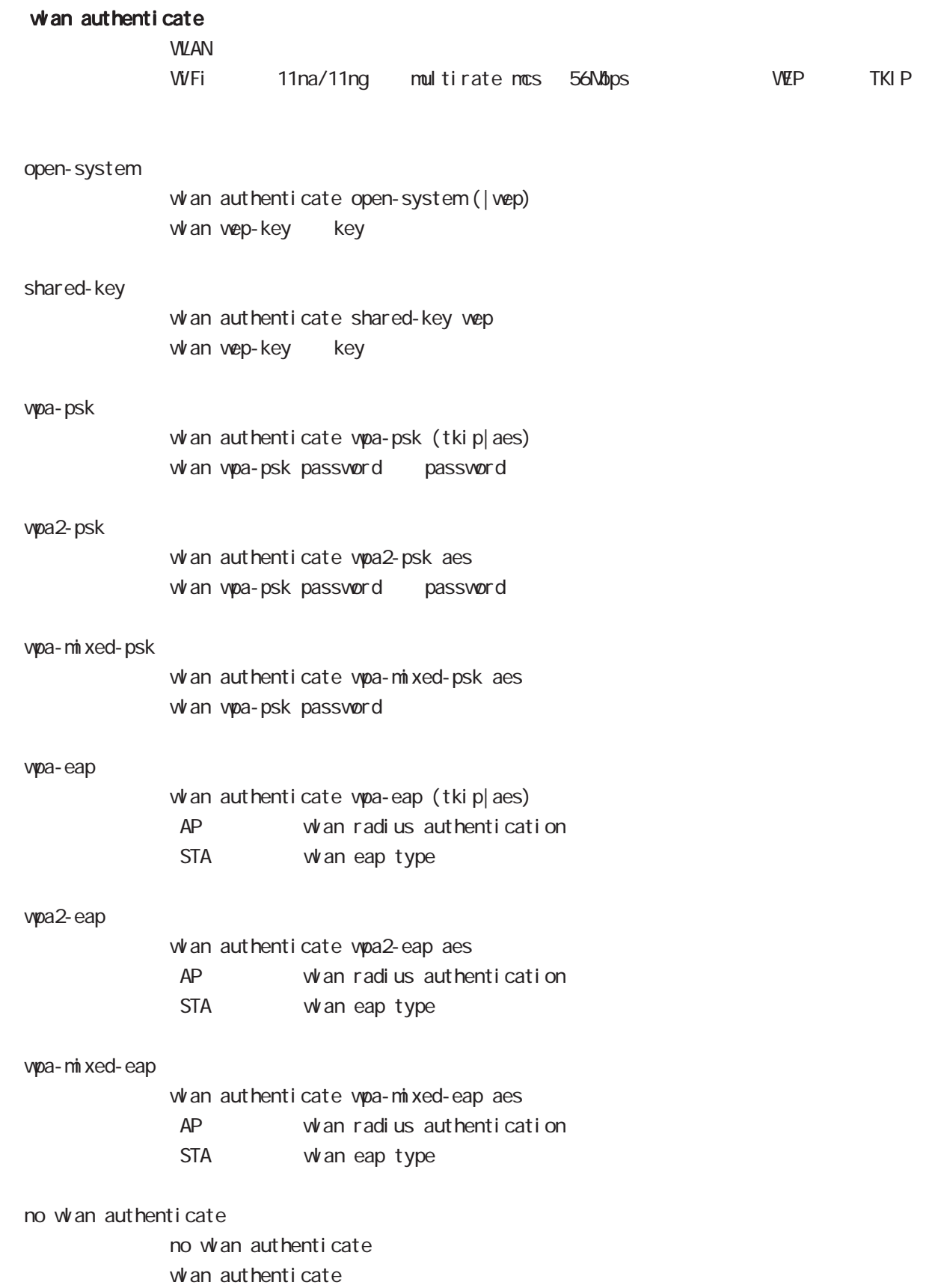

# interface whan node

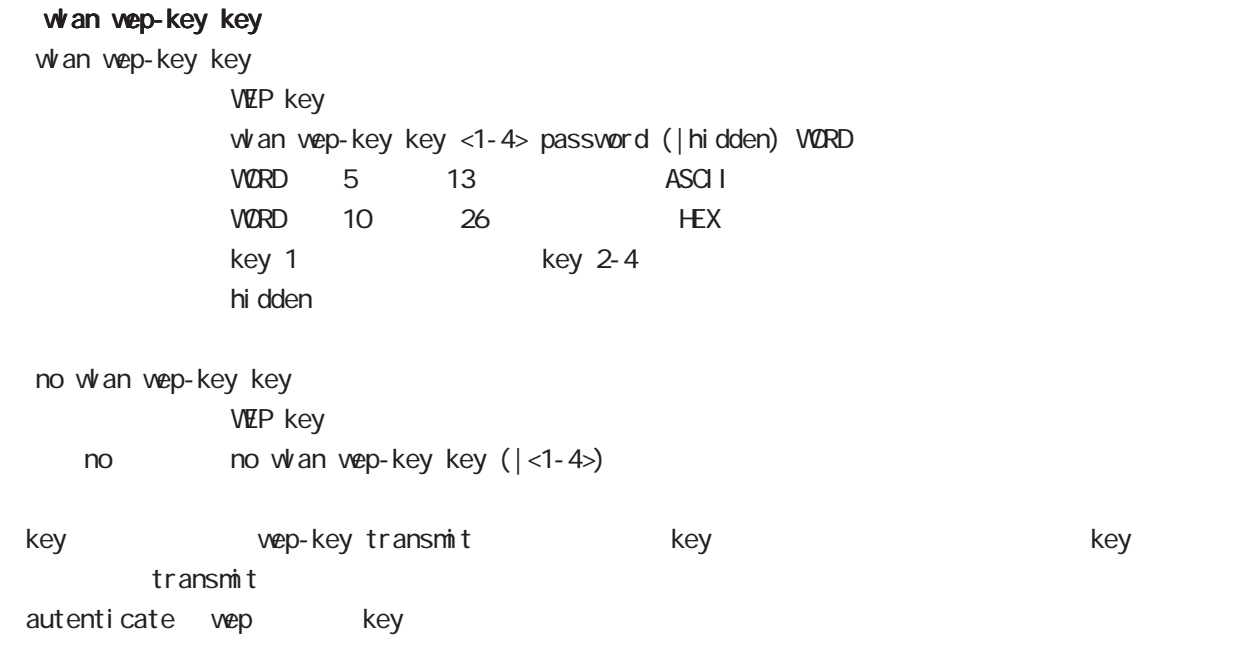

## interface whan node

#### **WAN**

#### whan wep-key transmit

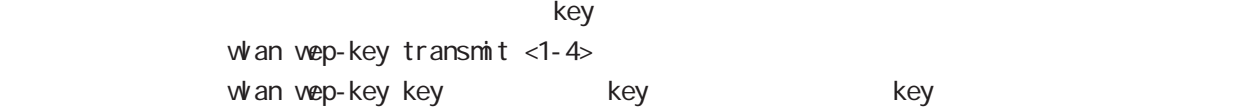

#### whan wpa-psk password

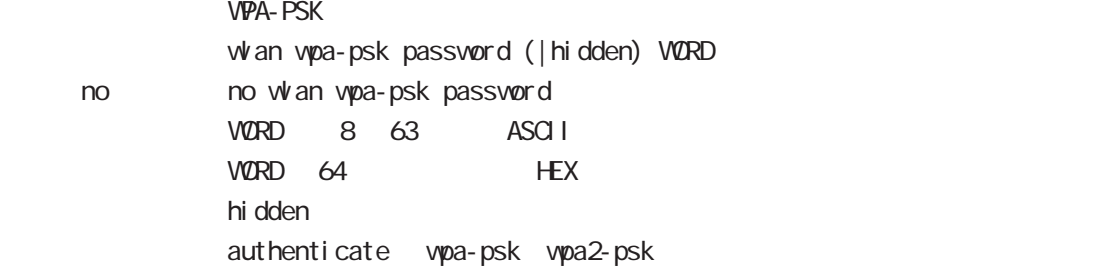

#### whan wpa-psk rekey gtk

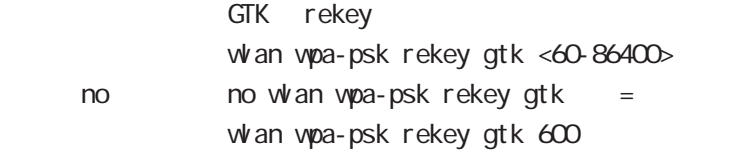

#### whan wpa-psk rekey gtk-strict enable

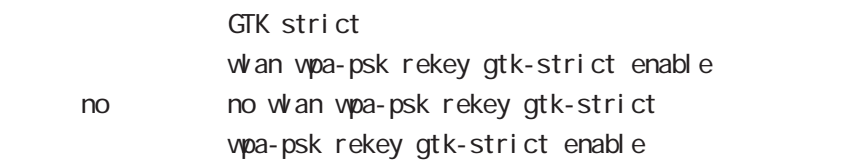

# wlan wpa-psk rekey gmk

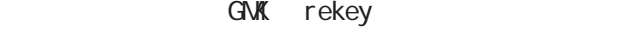

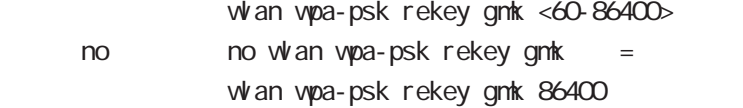

#### whan wpa-psk rekey ptk

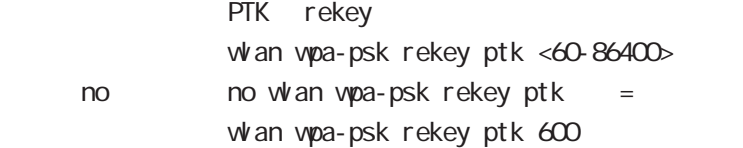

# interface whan node

### WAN

#### **RADIUS**

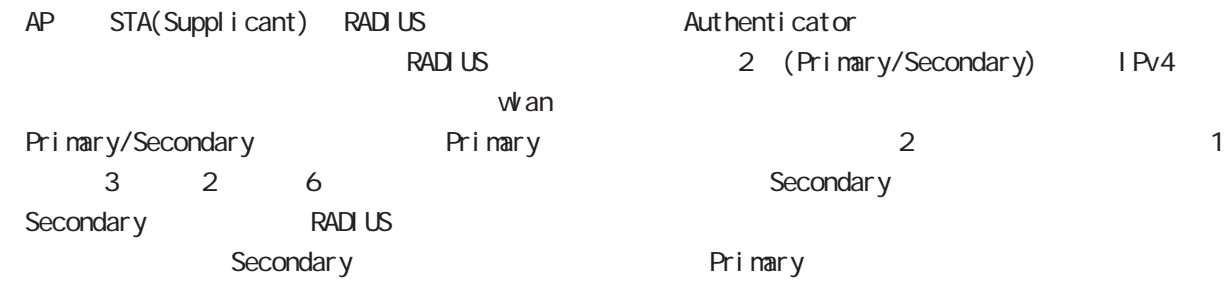

#### **RADIUS**

RADIUS (UDP 1813 / ) NAS-IP-Address NAS-Identifier

Attribute

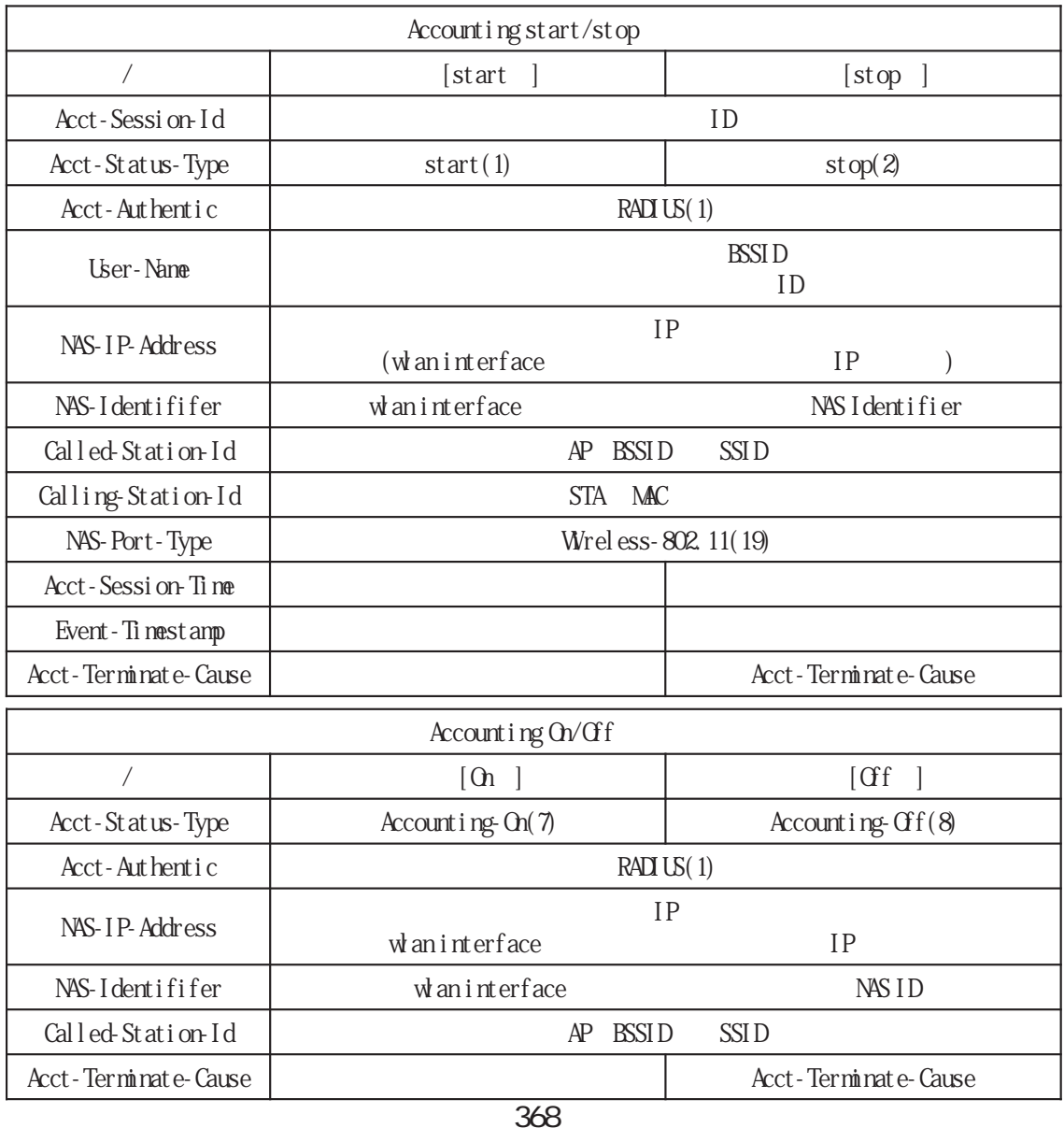

# interface wan node

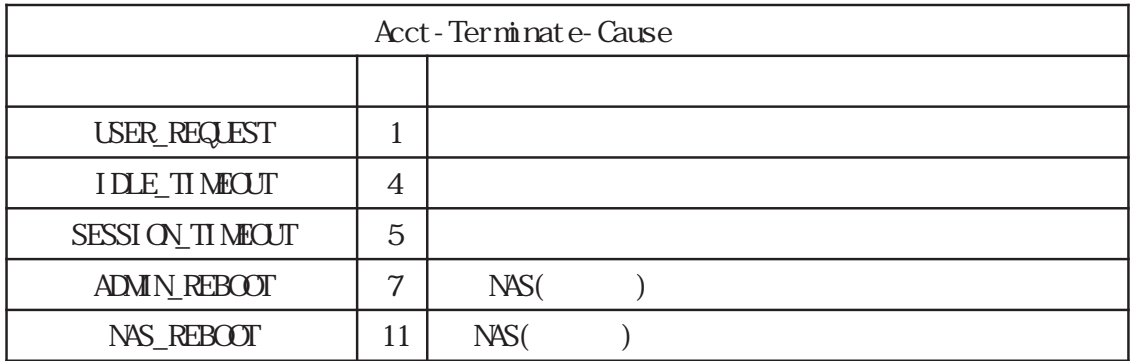

#### RADIUS

AP (STA) RADIUS EAP(Extensible Authentication Protocol) RADIUS (UDP 1812 /  $($ 

NAS-IP-Address NAS-Identifier

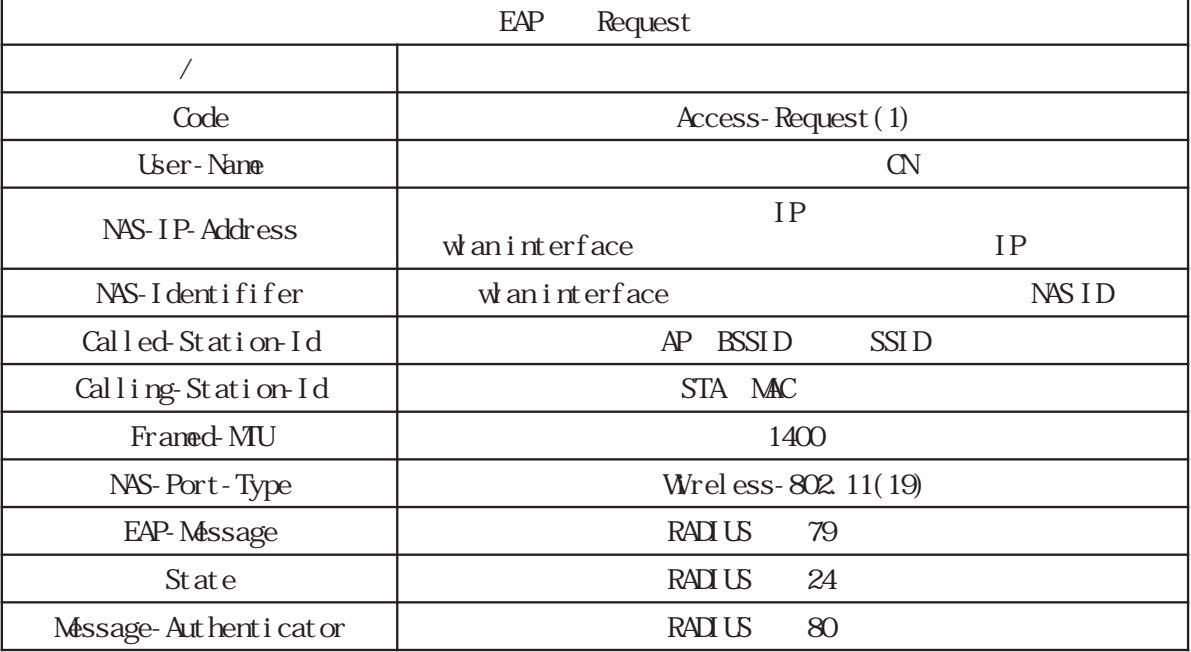

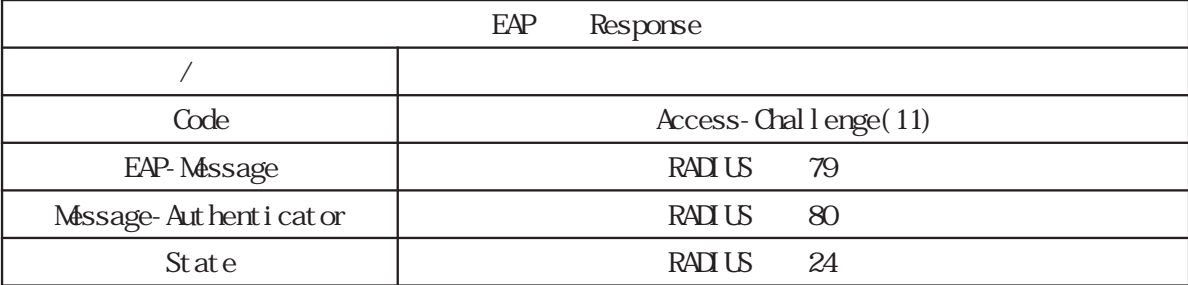

# whan radius accounting wan radius accounting RADIUS PRODUS RADIUS PRODUCTION IP RESERVED IN THE RESERVED OF RESERVED IN THE RESERVED OF RESERVED OF RESERVED OF RESERVED OF RESERVED OF RESERVED OF RESERVED OF RESERVED OF RESERVED OF RESERVED OF RESERVED OF RESERVED OF wan radius accounting A.B.C.D password (| hidden) WORD port (1646|1813|<1024-65535>)  $5 \times 95$ hidden extensive for the state extensive for the state extensive for the state extensive for the state extensive for the state extensive for the state extensive for the state extensive for the state extensive for the state  $\overline{2}$ no whan radius accounting  $IP$  RADIUS no whan radius accounting A.B.C.D autenticate vpa-eap vpa2-eap whan radius attribute nas-ip-address NAS IP wan radius attribute nas-ip-address A.B.C.D no no whan radius attribute nas-identifier whan radius attribute nas-identifier  $NAS I D$ whan radius attribute nas-identifier WORD < no > no wlan radius attribute nas-identifier whan radius authentication wan radius authentication RADIUS IP THE RADIUS TO THE RADIO IS THE RADIO IS THE RESEARCH STATE OF THE RESEARCH STATE OF THE RESEARCH STATE OF THE RESEARCH STATE OF THE RESEARCH STATE OF THE RESEARCH STATE OF THE RESEARCH STATE OF THE RESEARCH STATE whan radius authentication A.B.C.D password (| hidden) WORD port (1645|1812|<1024-65535>)  $5 \times 95$ hidden extensive for the state extensive for the state extensive for the state extensive for the state extensive for the state extensive for the state extensive for the state extensive for the state extensive for the state  $\overline{2}$ no whan radius authentication  $IP$  RADIUS  $\blacksquare$ no whan radius authentication A.B.C.D. autenticate vpa-eap vpa2-eap whan radius dead-interval  $RADIUS$ whan radius dead-interval <60-86400> no no whan radius dead-interval  $w$ an radius dead-interval  $600$

interface wan node

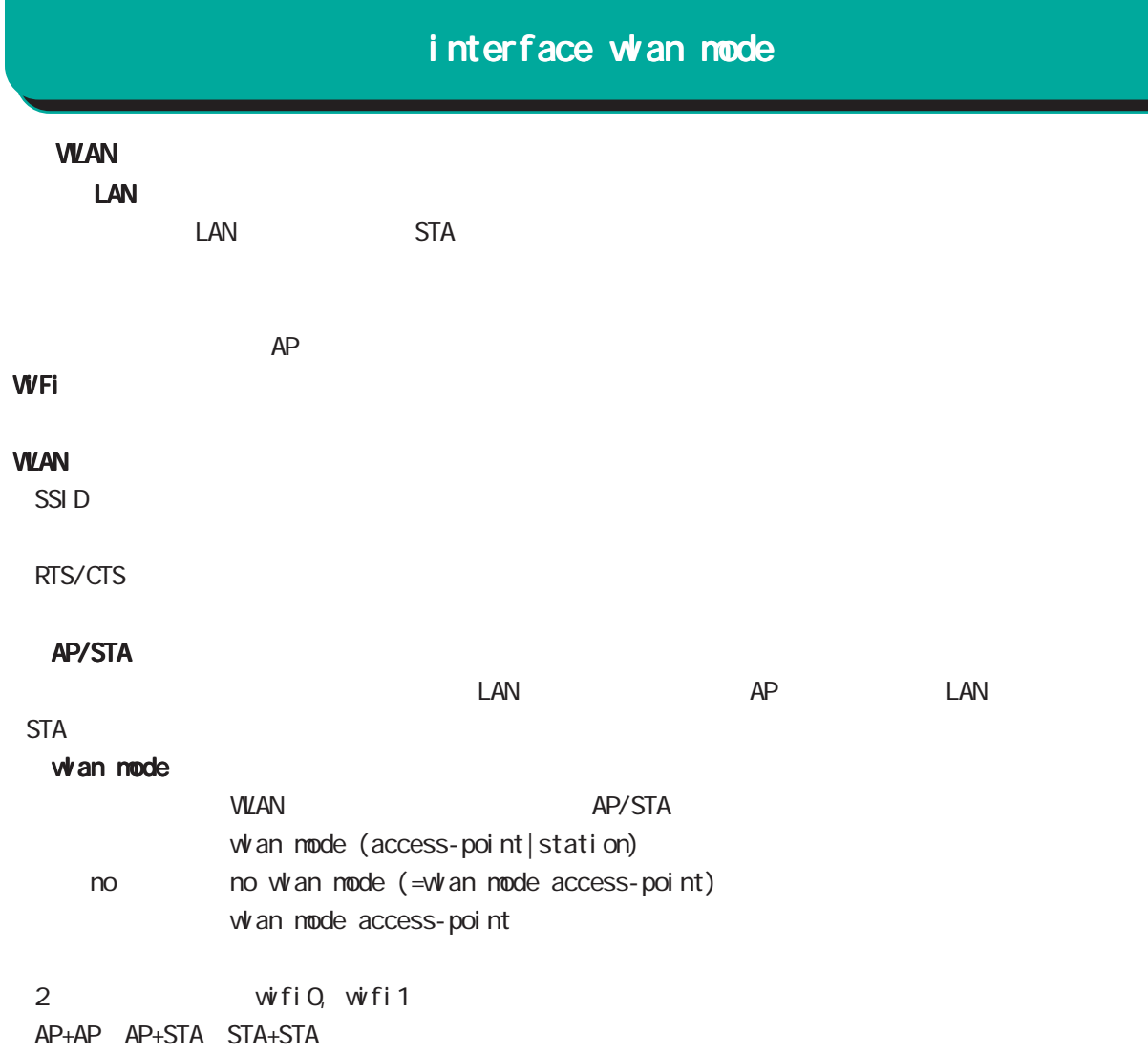

# interface whan node

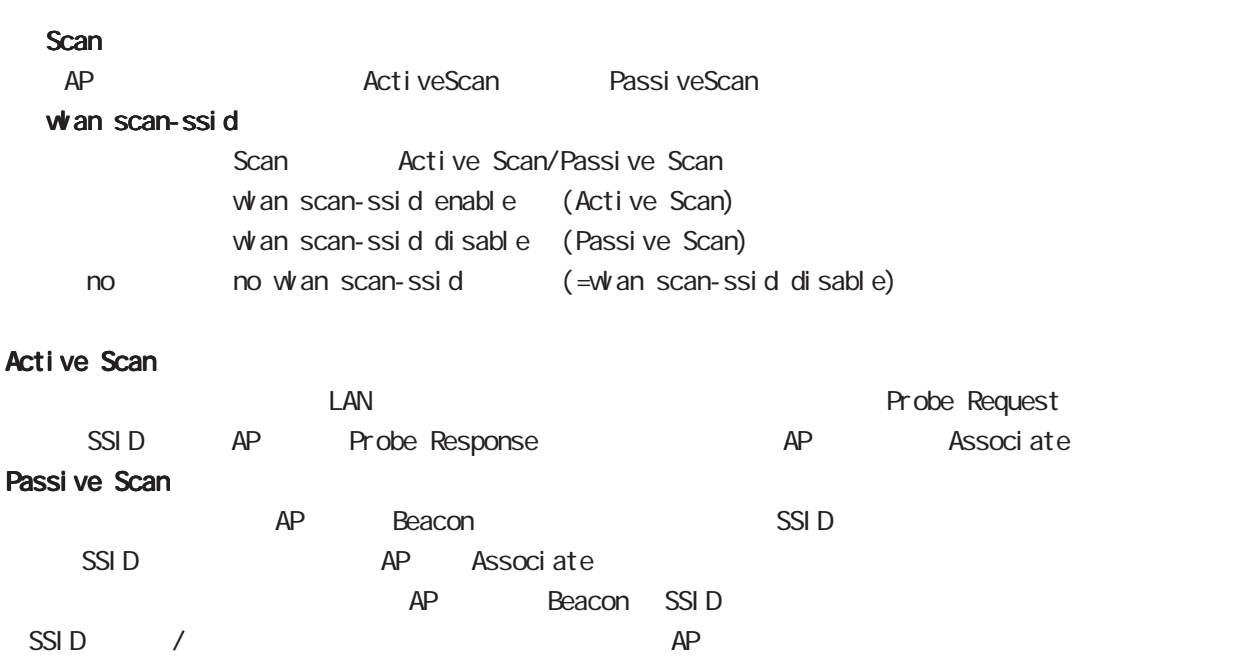

### interface whan mode

EAP

EAP BASIC EAP-TLS EAP-TLS EAP-TLS EAP-PEAP

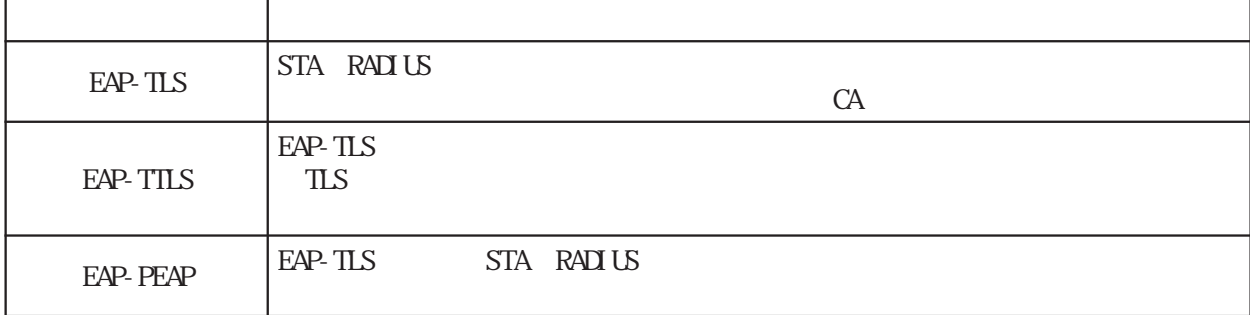

#### whan eap

wan eap type

 $w$  an eap type (peap|tls|ttls) no no whan eap type

wan eap ca-certificate

 $CA$ wan eap ca-certificate ssh://<user@(A.B.C.D|X:X::X:X)>/FILENAME (|source A.B.C.D|X:X::X:X) wan eap ca-certificate ftp://<A.B.C.D|X:X::X:X>/FILENAME (|source A.B.C.D|X:X::X:X) whan eap ca-certificate (diskQ FILENAME disk1: FILENAME) no no whan eap ca-certificate

pem/der/cer STA Wian autenticate vpa-eap/vpa2-eap/vpa-mixed-eap

wan eap certificate

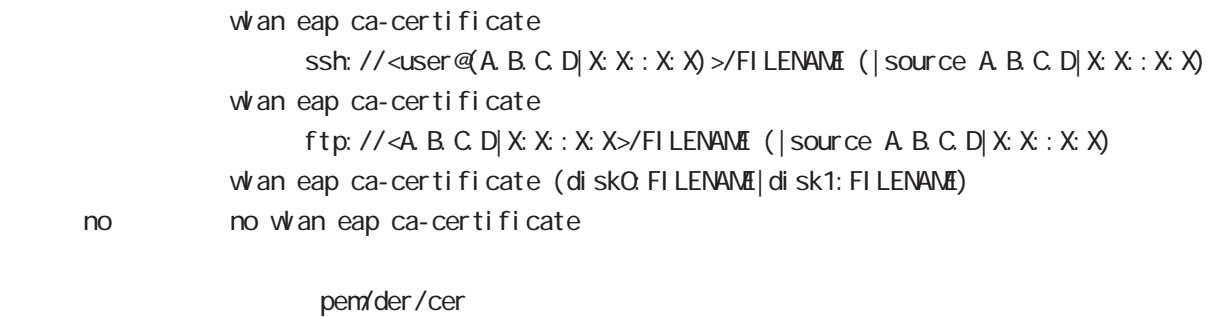

STA Wian autenticate vpa-eap/wpa2-eap/wpa-mixed-eap

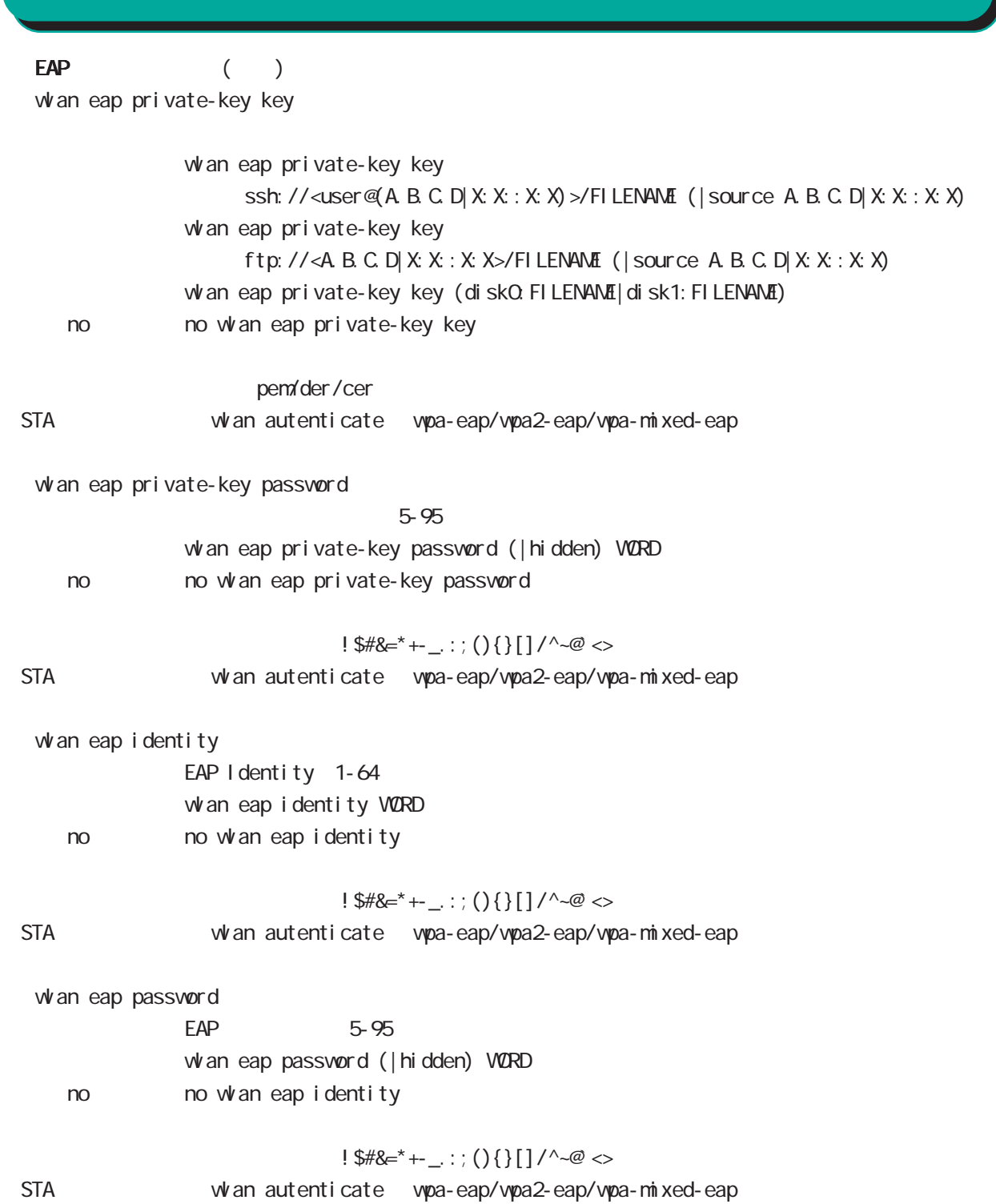

interface whan node

# interface whan mode

#### WDSモード対応

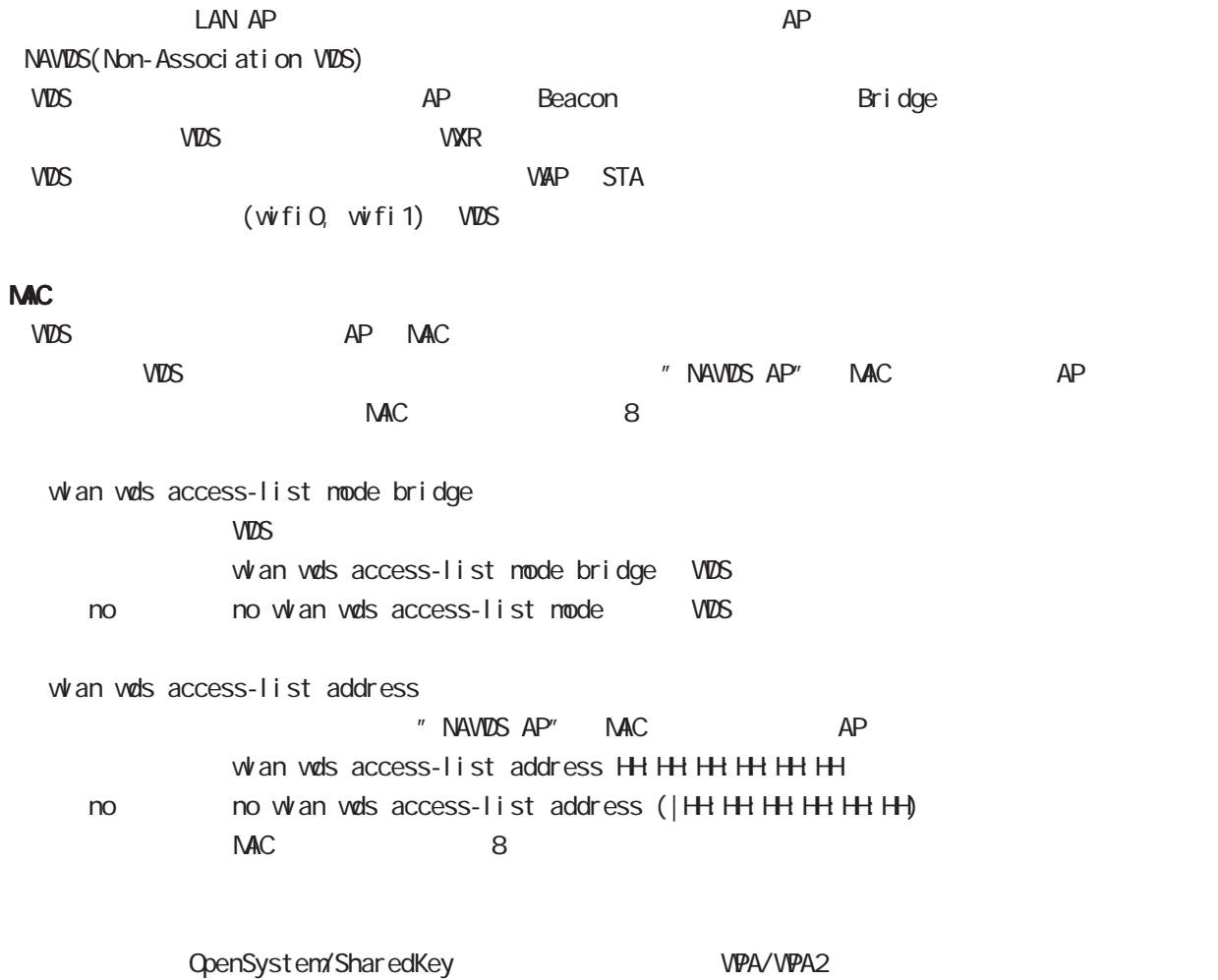

" NAWDS AP"

375

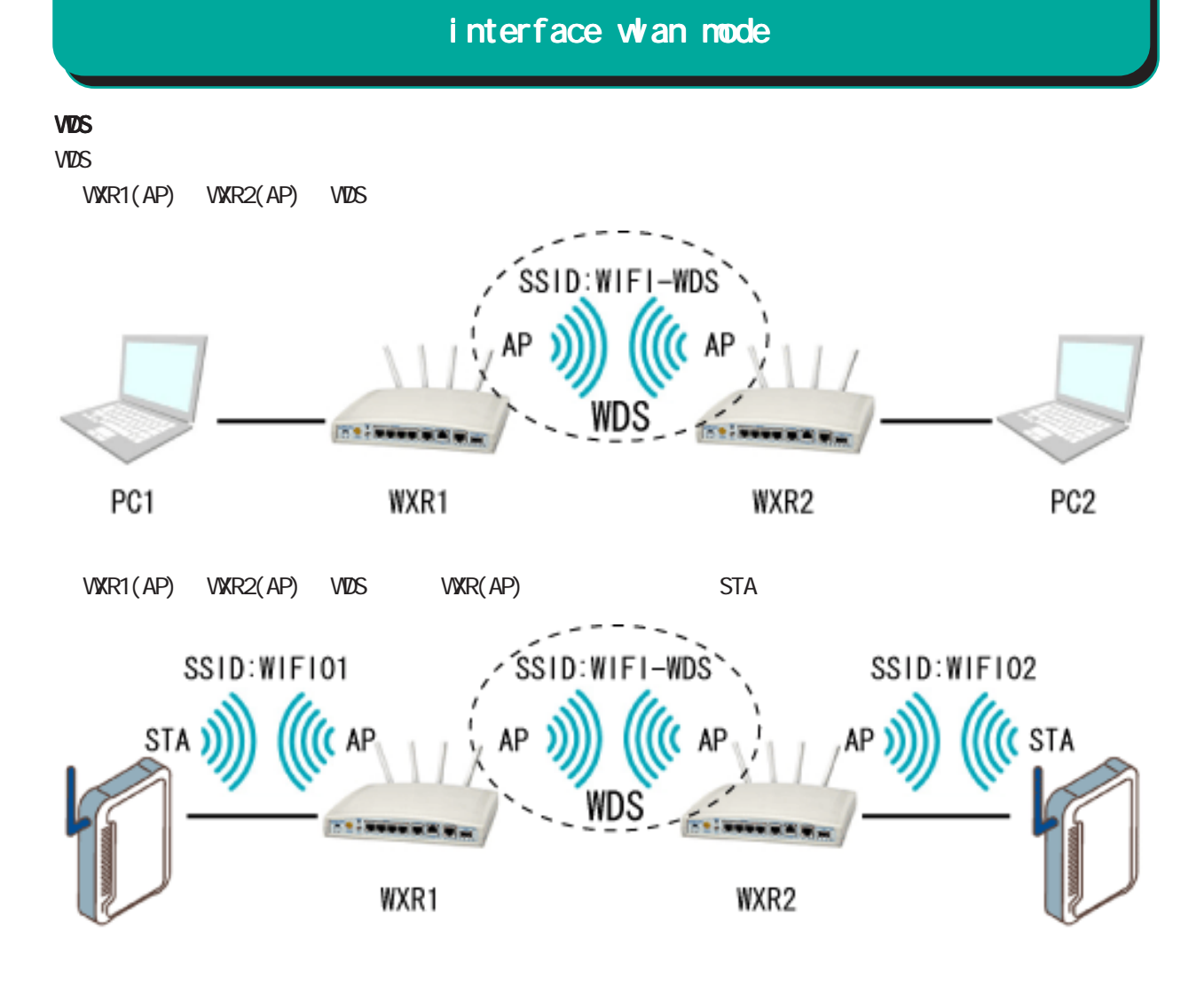

### interface whan node

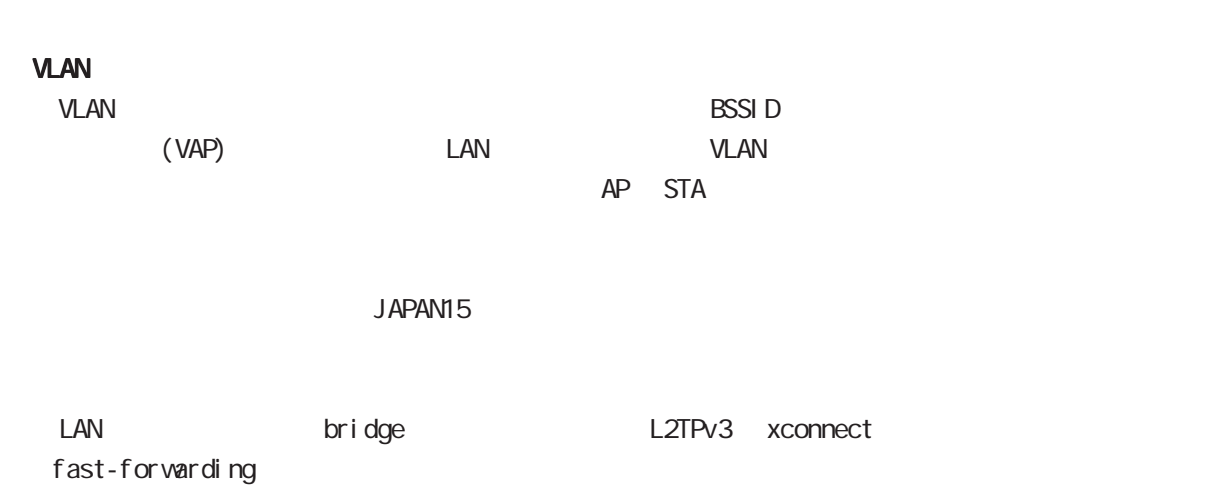

### 45 interface whan node

# interface wan node

### ip address

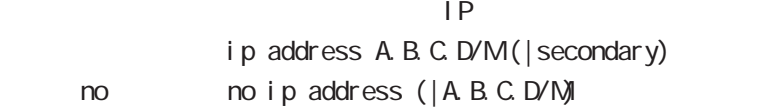

### ipv6 address

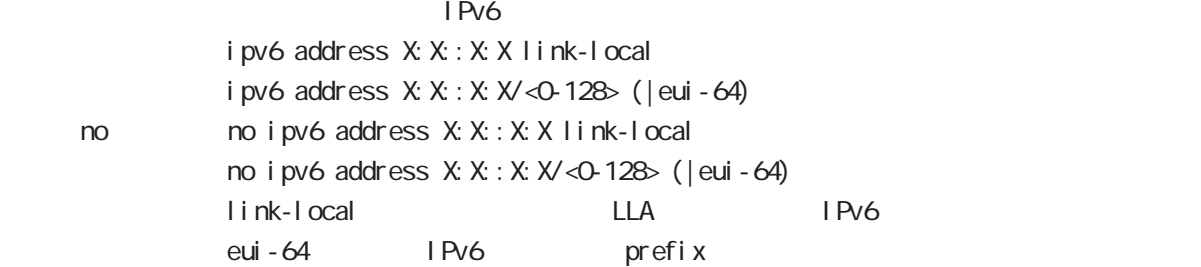

### ipv6 address

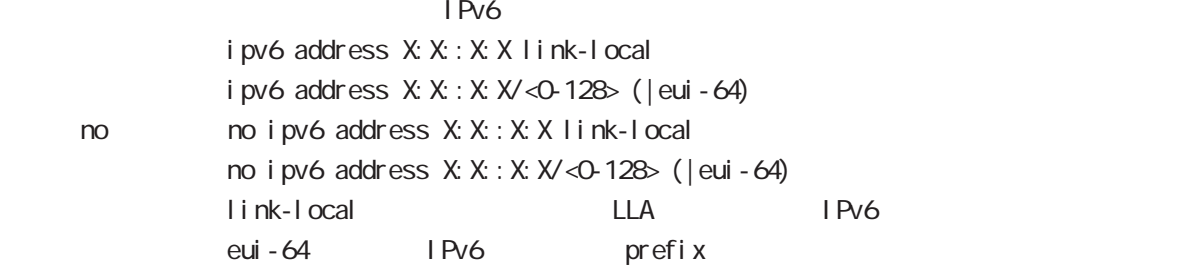

## interface whan node

#### mtu

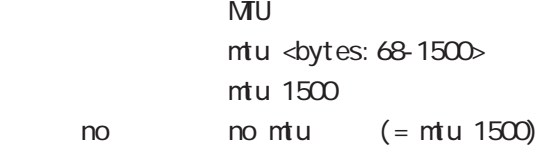

### ipv6 dhcp server

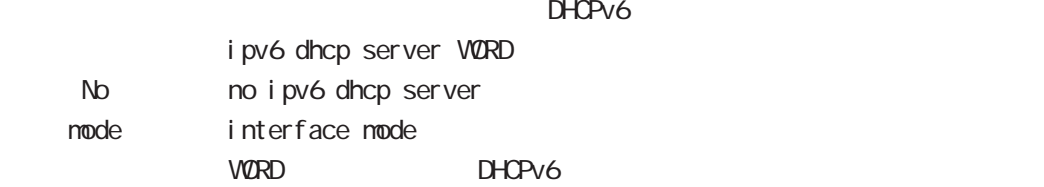

#### ip proxy arp

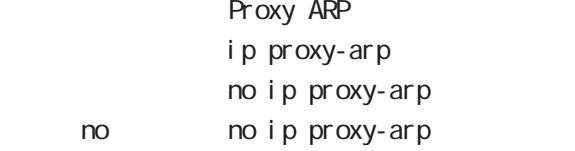

Proxy ARP **Example ARP request** ARP request

for warding and  $\overline{R}$ request

### ip directed-broadcast

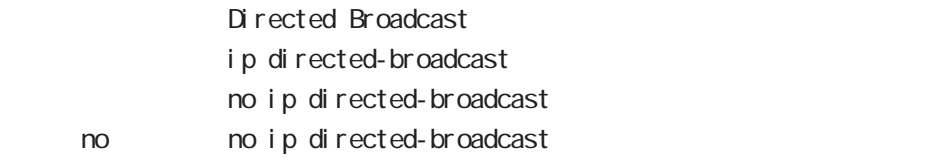

### interface wan mode

#### ip redirects

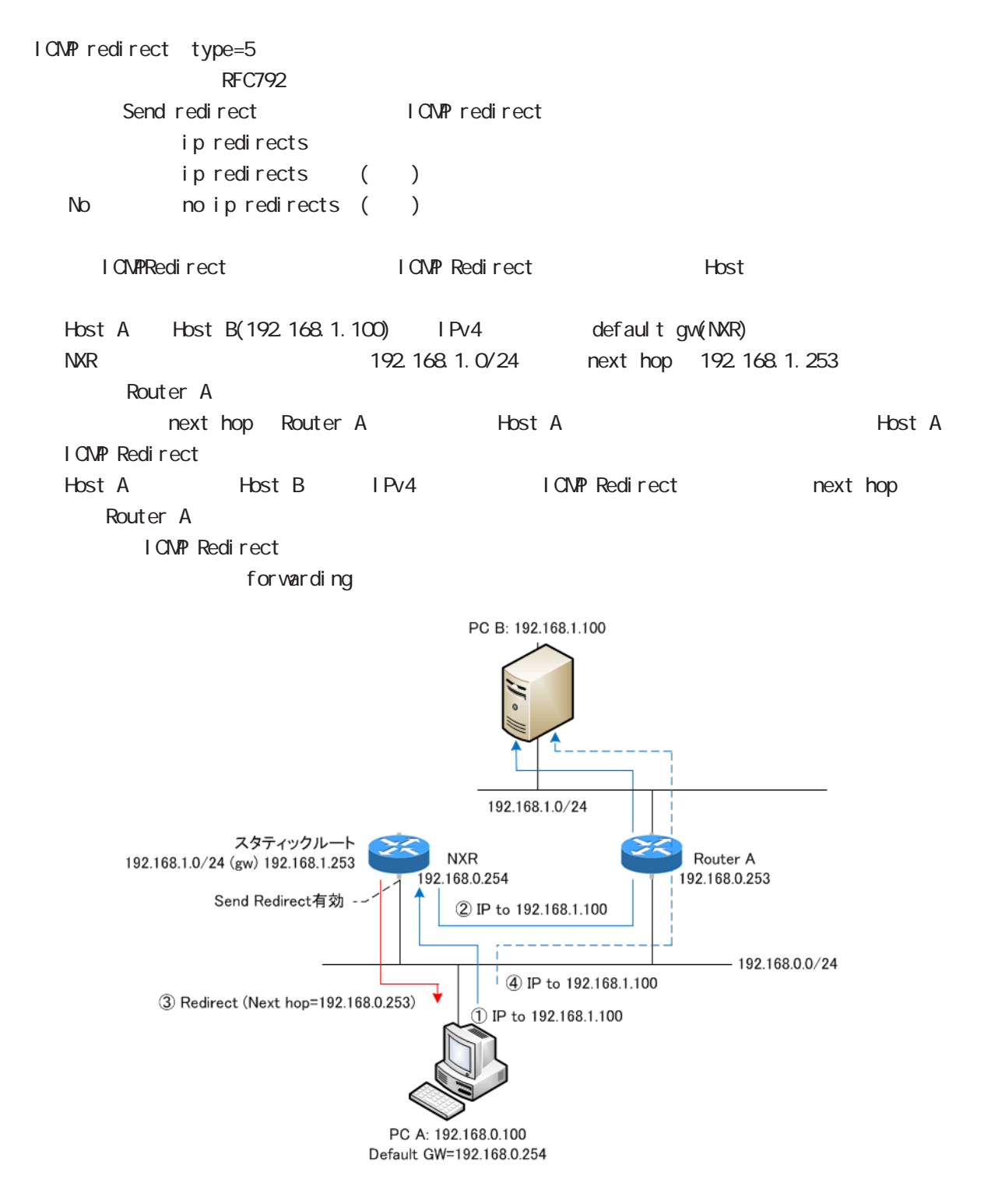

### interface whan node

### ip tcp adjust-mss

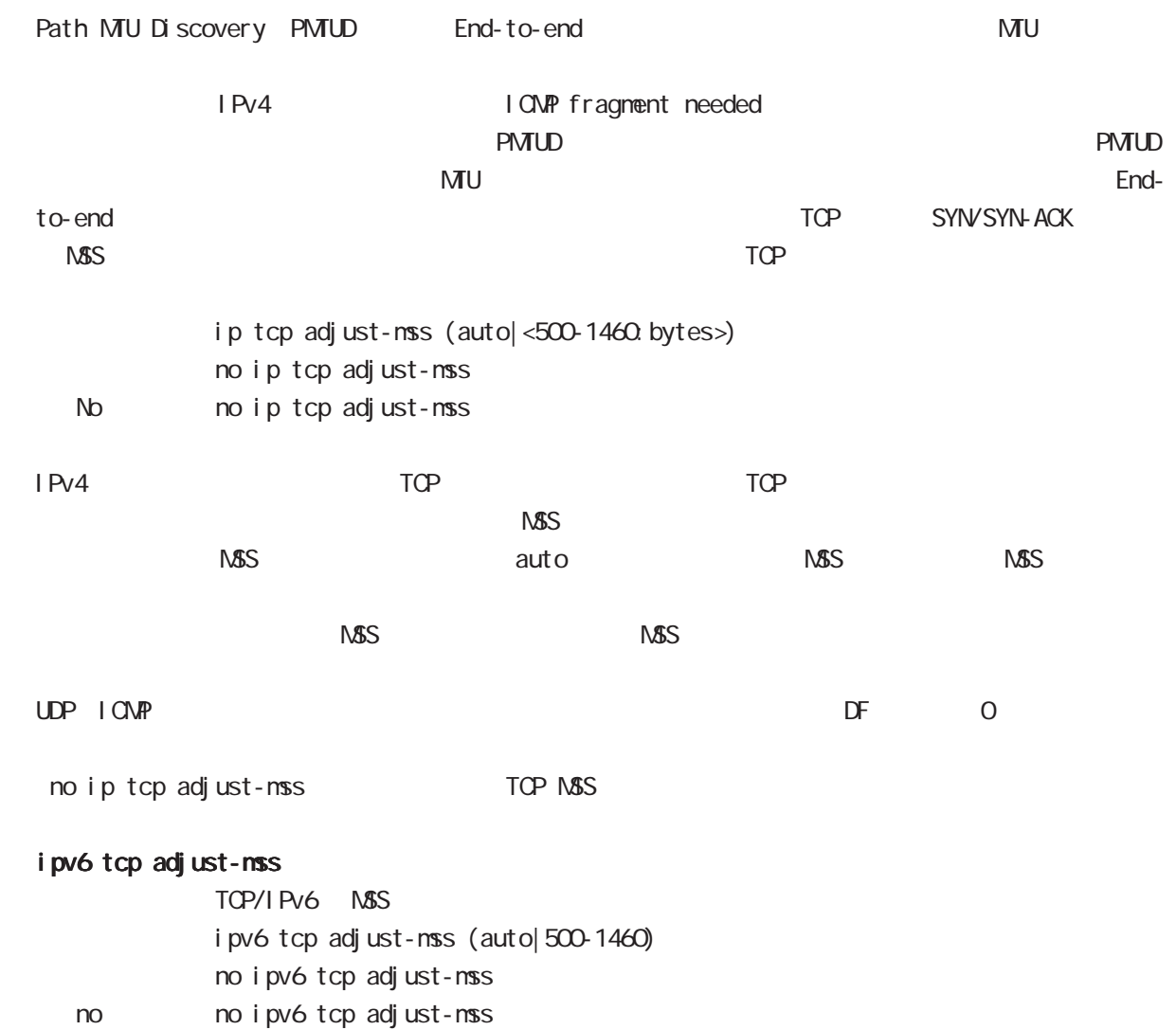

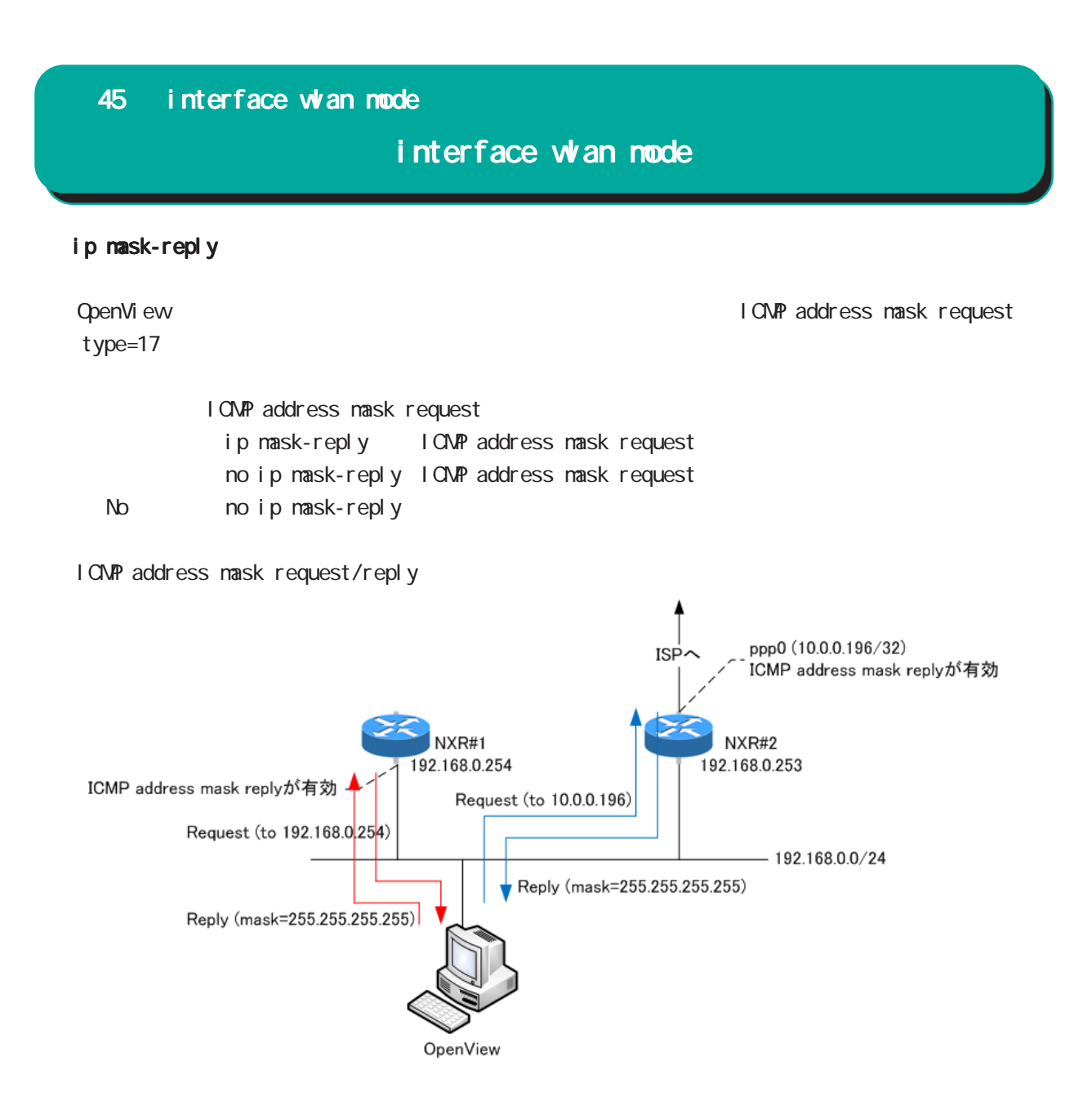

# interface whan node

(ip|ipv6) rebound

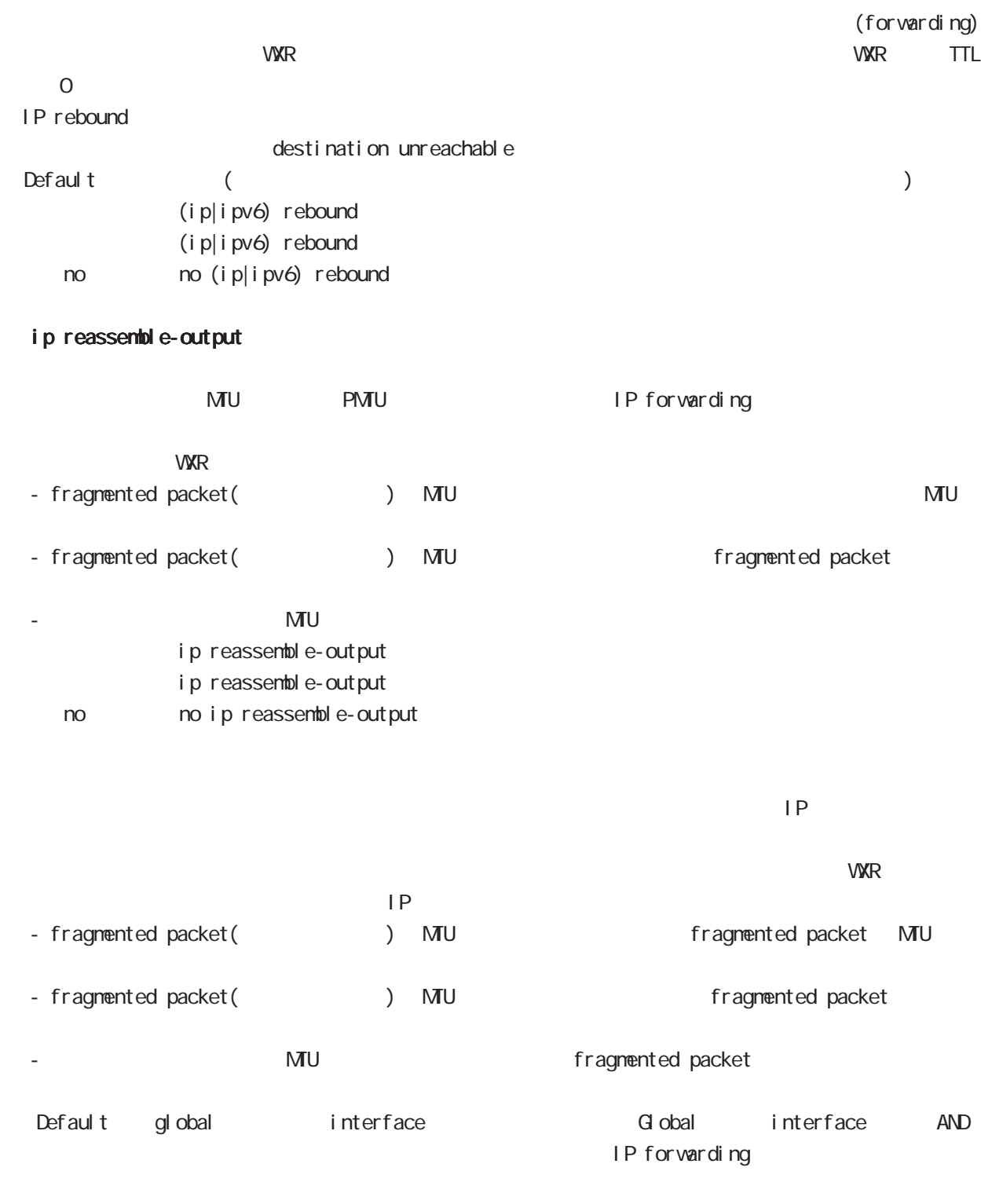

・受信時のサイズを記載しておくバッファが 32 個しかないため、33 個以上にフラグメントされている ip reassemble-output

# interface whan node

#### ip arp reachable-time

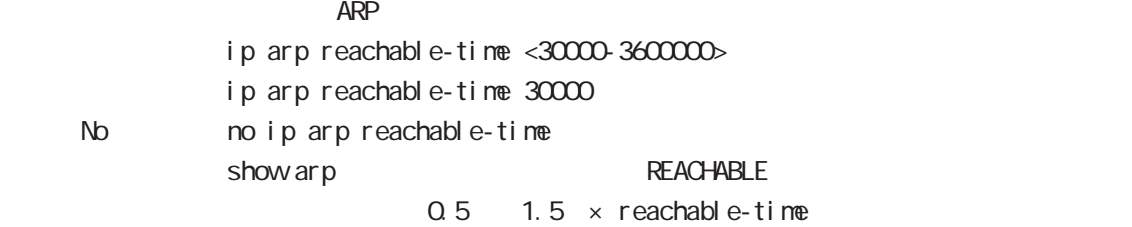

#### ip arp queue length

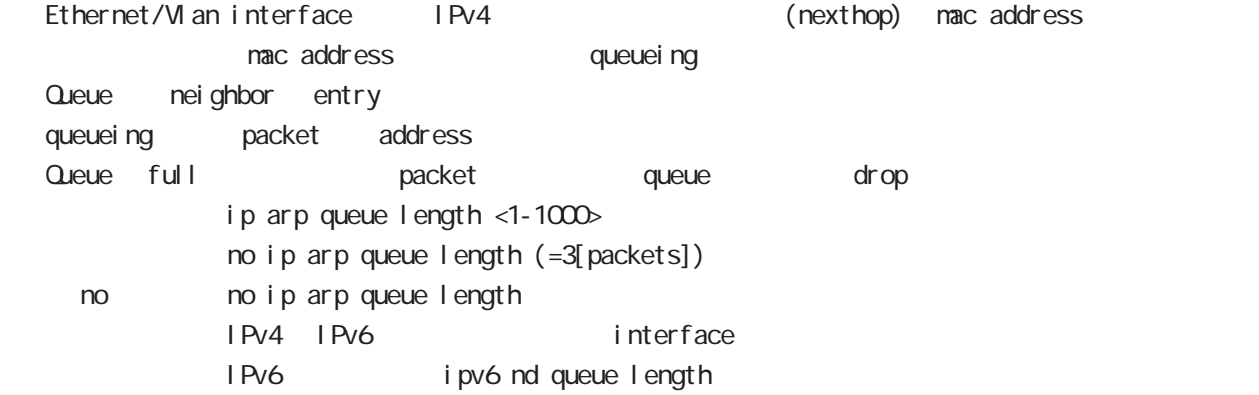

# interface whan node

### ipv6 nd send-ra

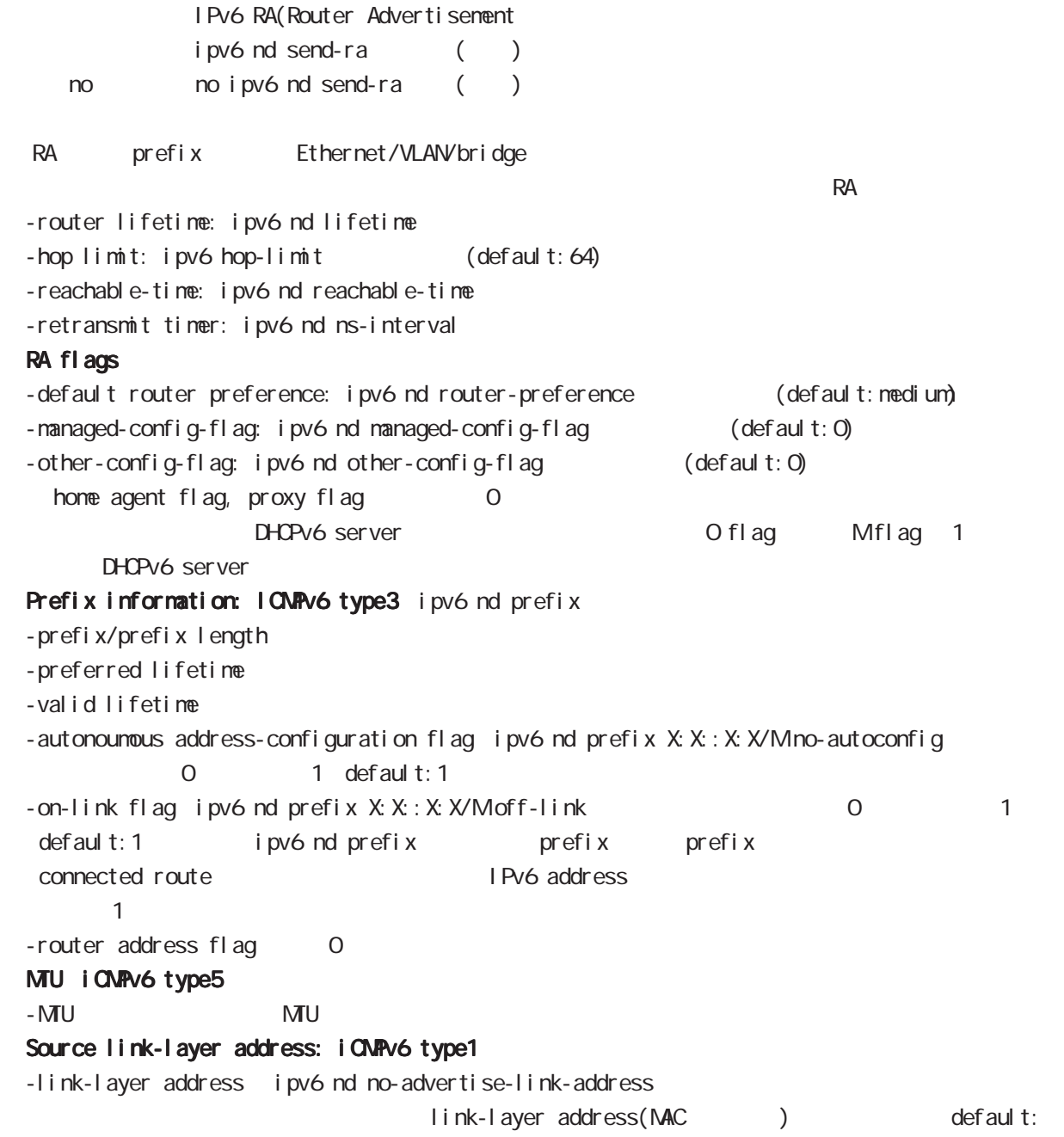

# interface whan mode

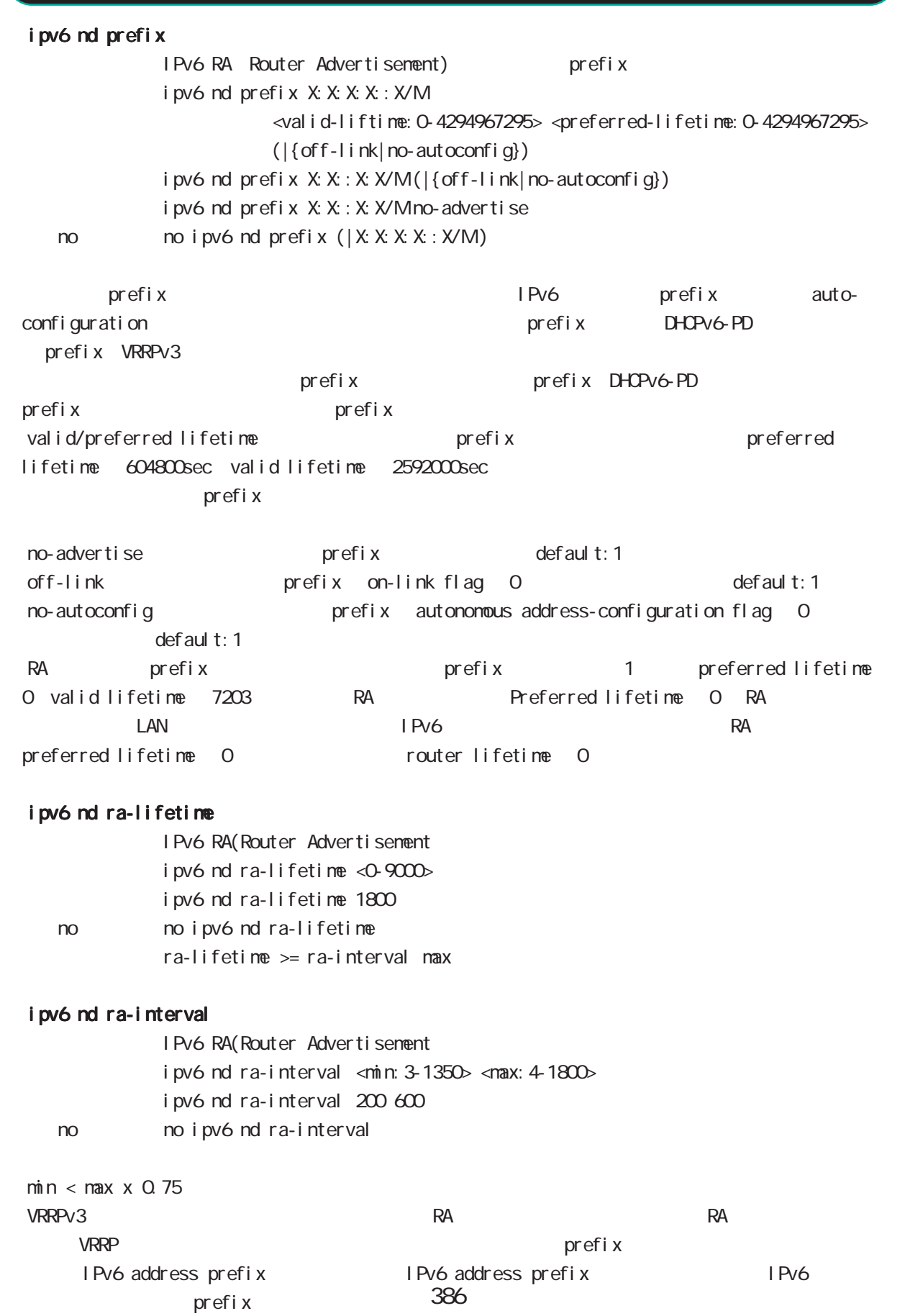

# interface whan node

### ipv6 nd managed-config-flag

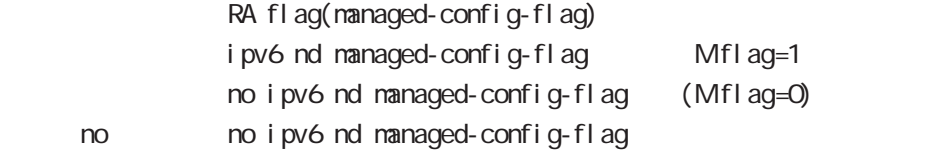

### ipv6 nd other-config-flag

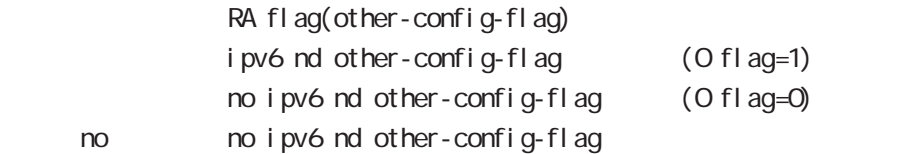

### ipv6 nd router-preference

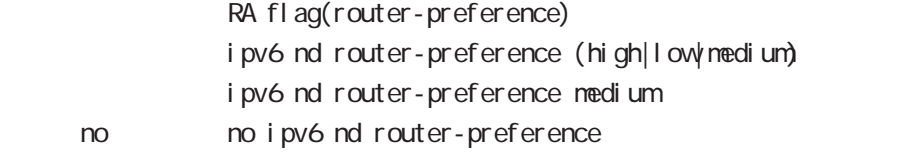

### ipv6 nd no-advertise-link-address

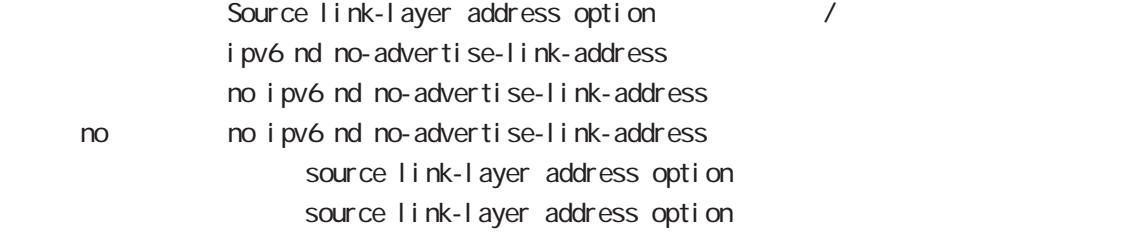

# interface whan node

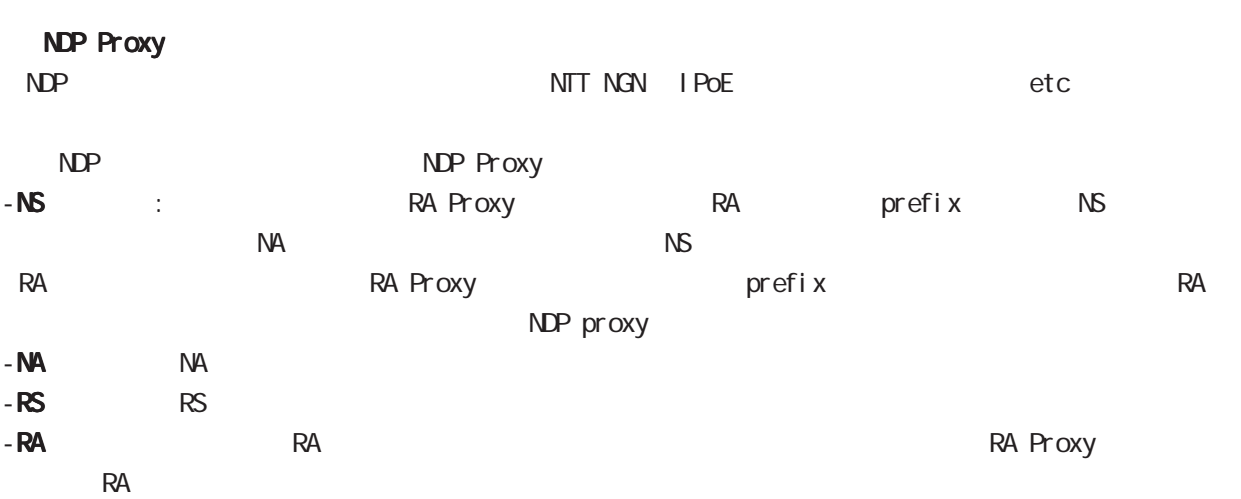

## interface whan node

#### ipv6 nd ns-interval

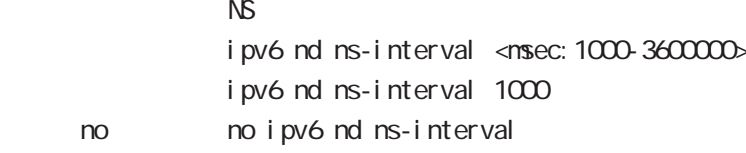

#### ipv6 nd reachable-time

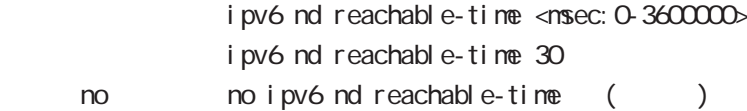

#### ipv6 nd rs-interval

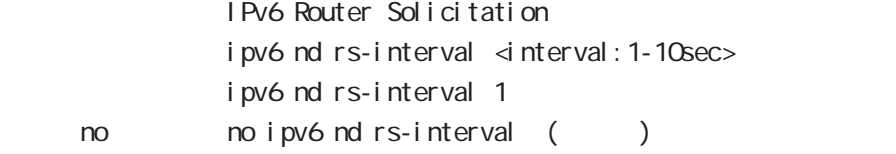

#### ipv6 nd rs-count

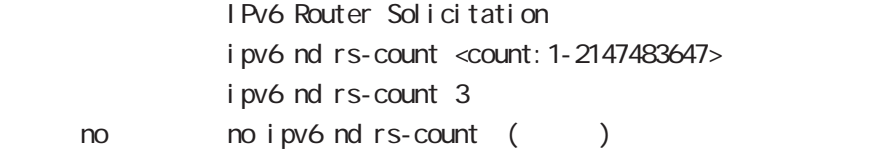

#### ipv6 nd dad attempts

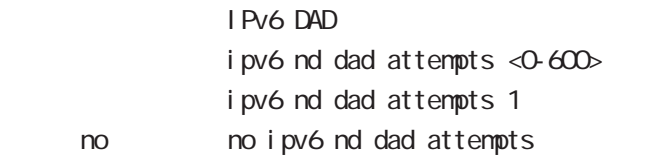

#### ipv6 nd accept-redirects

IPv6 forwarding ICMPv6 redirects

i pv6 nd accept-redirects no i pv6 nd accept-redirects I Pv6 forwarding no no i pv6 nd accept-redirects

# interface whan node

### ipv6 nd queue length

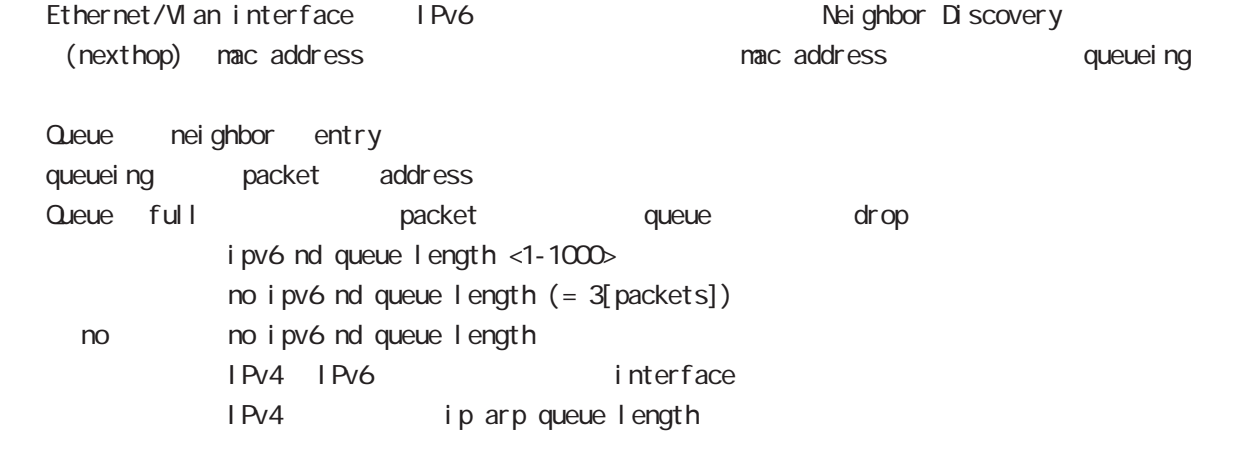

### interface whan node

#### **RIP**

#### ip rip receive version

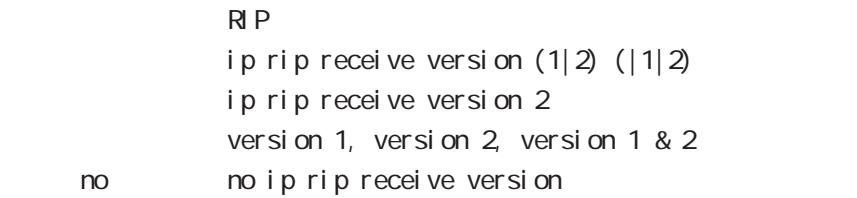

#### ip rip send version

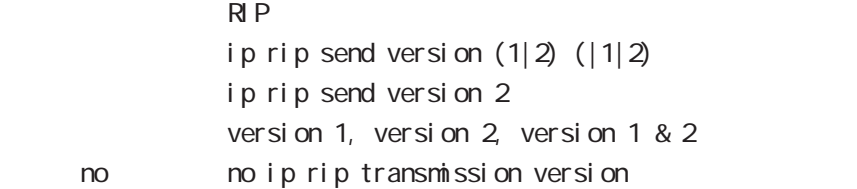

### ip rip split-horizon

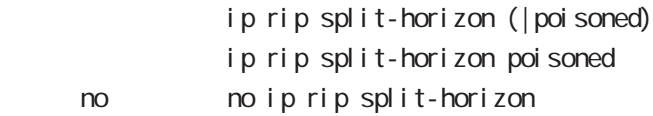

### interface whan mode

#### OSPF

#### ip ospf cost

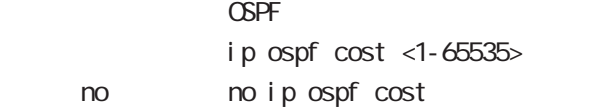

#### ip ospf hello-interval

- Hello インターバルを設定しています。
	- ip ospf hello-interval <1-65535> < no > no ip ospf hello-interval

#### ip ospf dead-interval

**Dead** 

ip ospf dead-interval <1-65535>

no no ip ospf dead-interval

#### ip ospf retransmit-interval

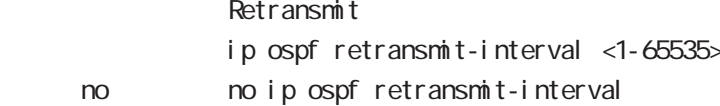

#### ip ospf transmit-delay

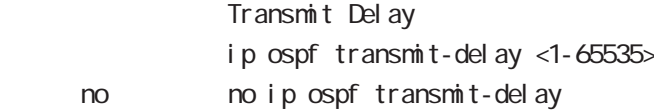

#### ip ospf authentication

ip ospf authentication (null|message-digest) no no ip ospf authentication

#### ip ospf authentication-key

ip ospf authentication-key PASSWORD

no no ip ospf authentication-key

#### ip ospf message-digest-key

#### $M\!\!D\!5$

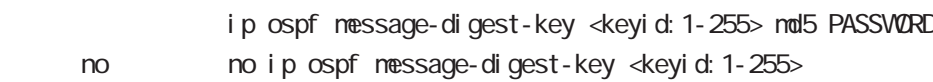

# interface whan node

### OSPF() ip ospf priority

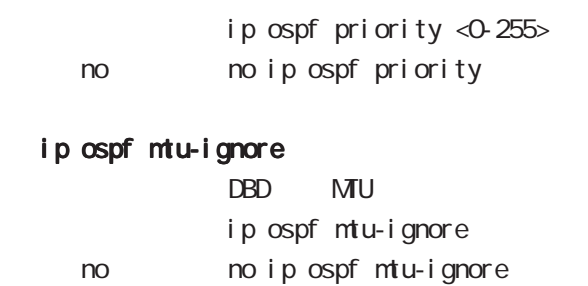

# 45 interface whan node

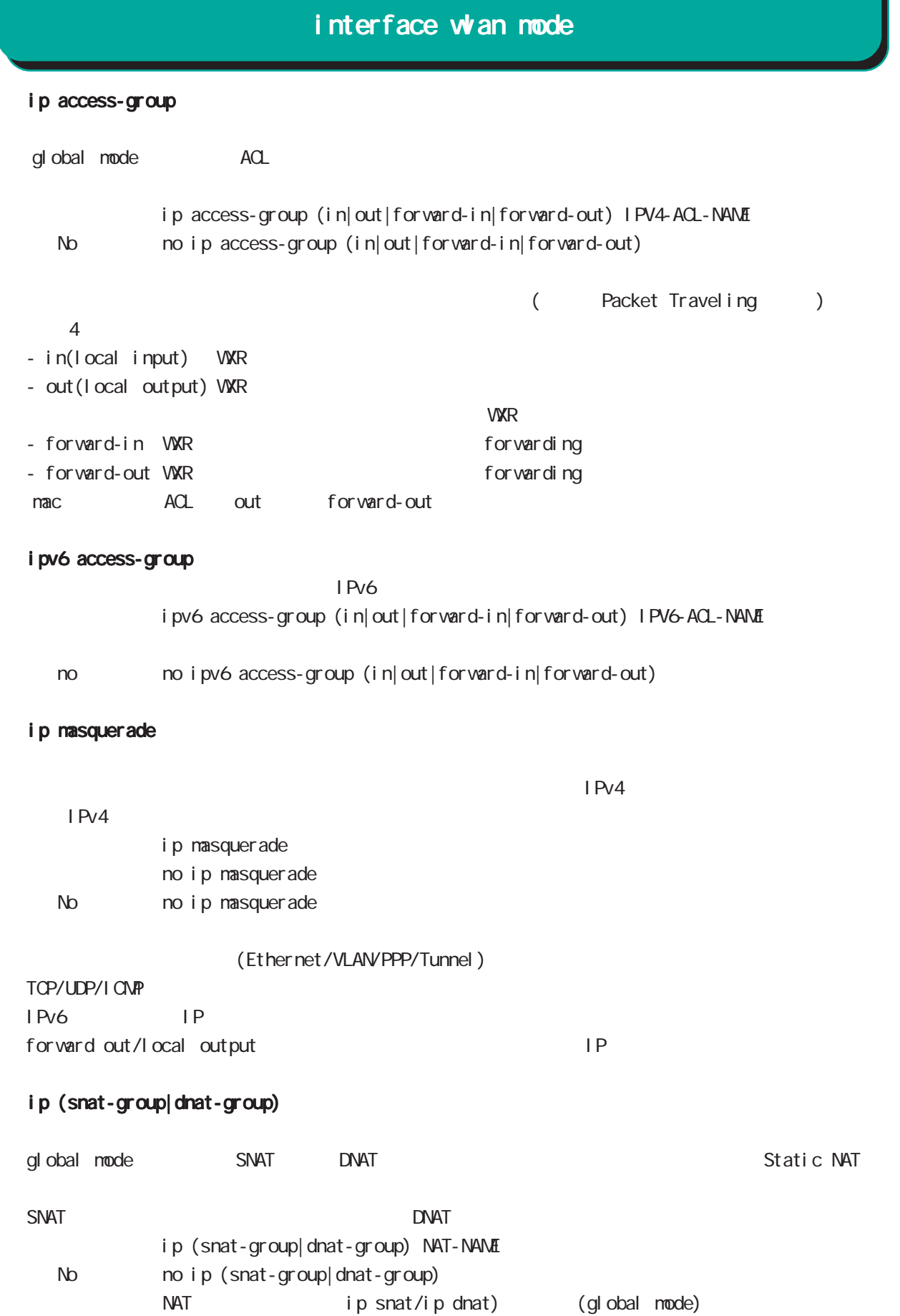

# interface whan node

### ip webauth-filter

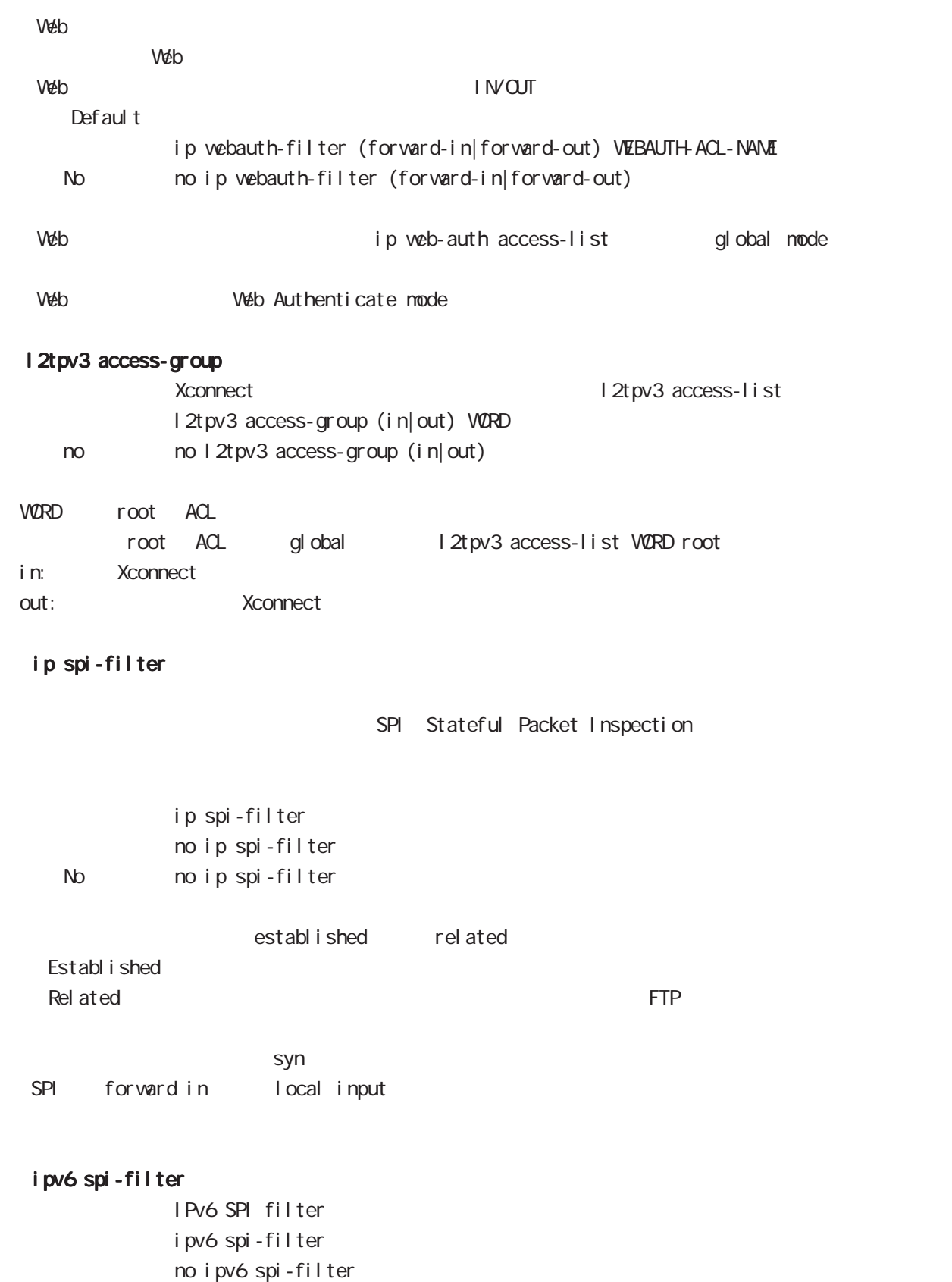

395

### interface whan mode

#### shutdown

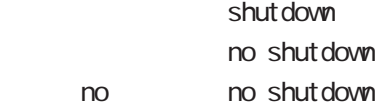

#### session invalid-status-drop-interface

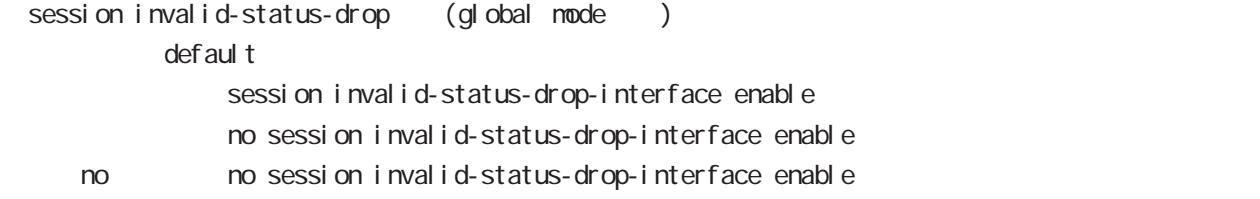

global mode session invalid-status-drop  $\nu$  with the contract term  $\nu$  and  $\nu$  and  $\nu$  and  $\nu$  and  $\nu$ 

- global mode session invalid-status-drop wxr250(config)#no session invalid-status-drop enable

- 指定インタフェースで、本機能を有効にします。

wur 250 (config) #interface wlan 0 wxr250(config-wlan)#session invalid-status-drop-interface enable
# 第 46 章

WFi node

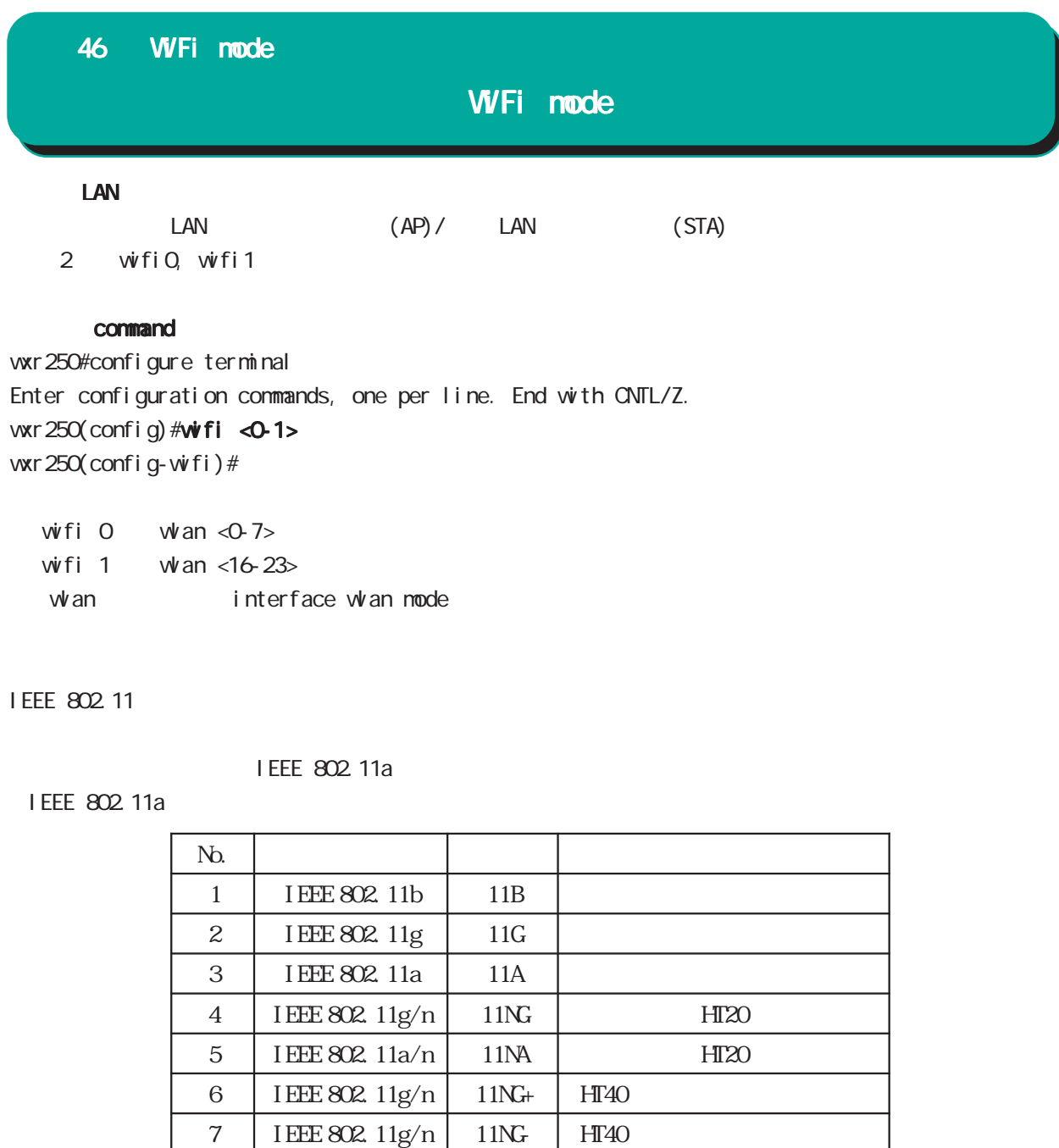

#### mode

#### node (11a | 11b | 11g | 11na | 11ng)

8 | I EEE 802. 11a/n | 11NA | HT40 9 | IEEE 802. 11a/n | 11NA | HT40

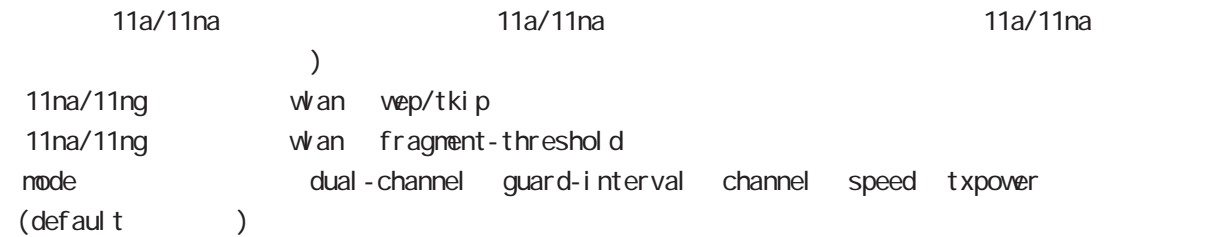

 $\times$  1,000

# WFi mode

 $\alpha$ u $\alpha$ u $\alpha$ 

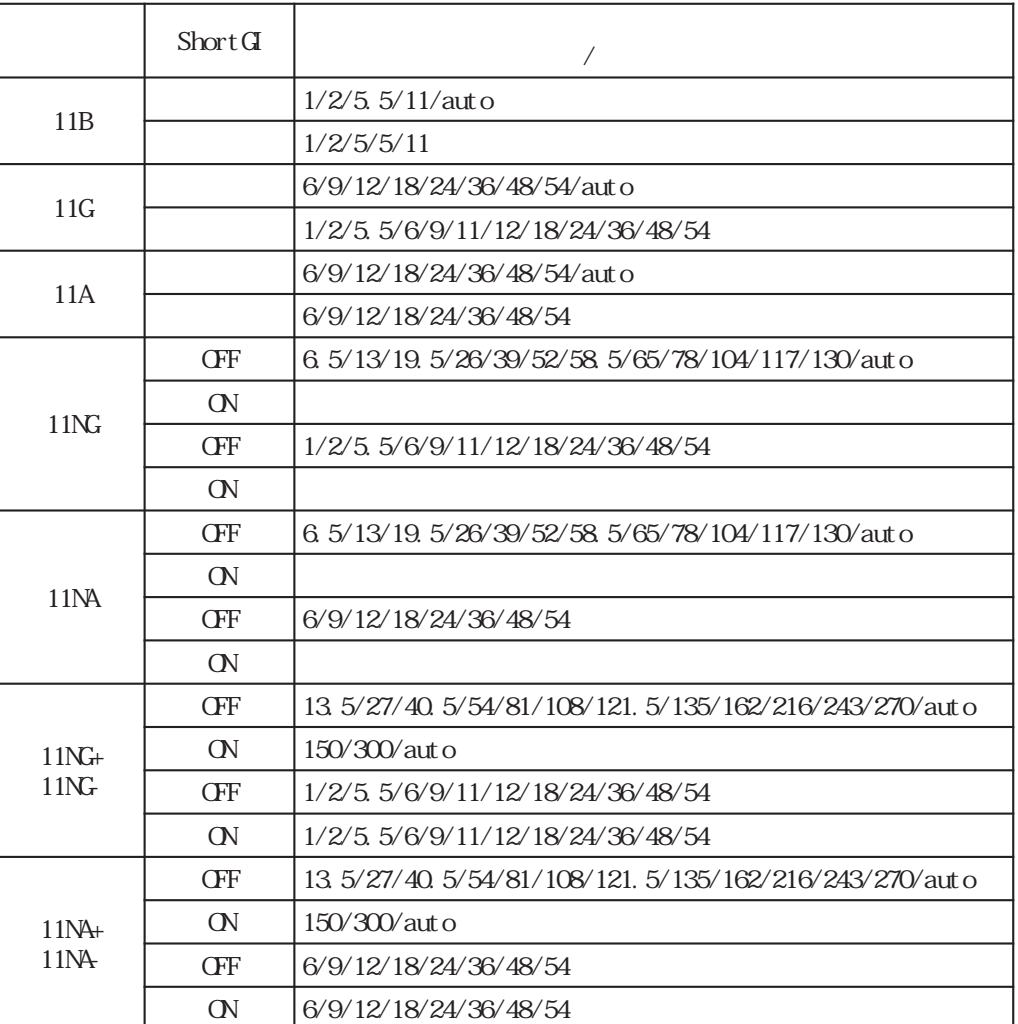

#### 46 WiFi mode

## **WFi** mode

#### speed unicast

speed unicast (auto|<1000-54000>) no no speed unicast speed unicast auto node 11na/11ng  $\Box$ mode  $\Box$ 

speed multicast

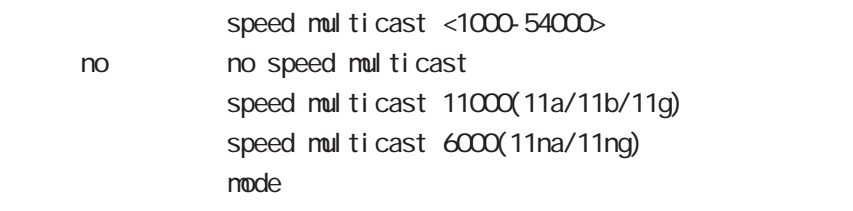

#### dual-channel

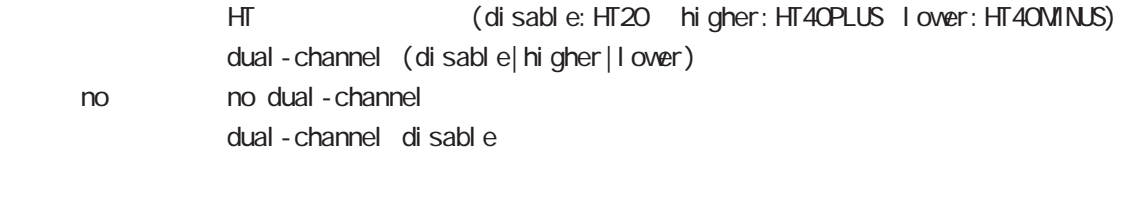

```
node 11a/11b/11g
\blacksquare mode \blacksquaredual-channel extending the guard-interval channel speed txpower (default
      \lambda
```
#### guard-interval

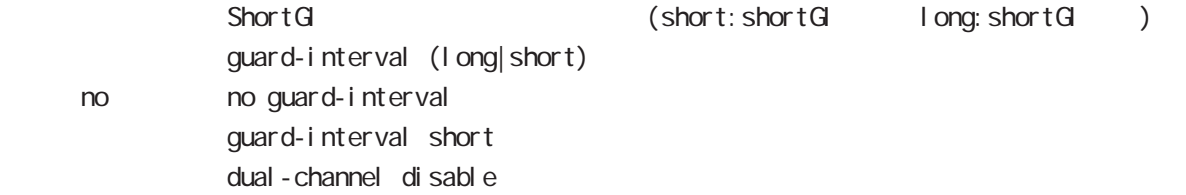

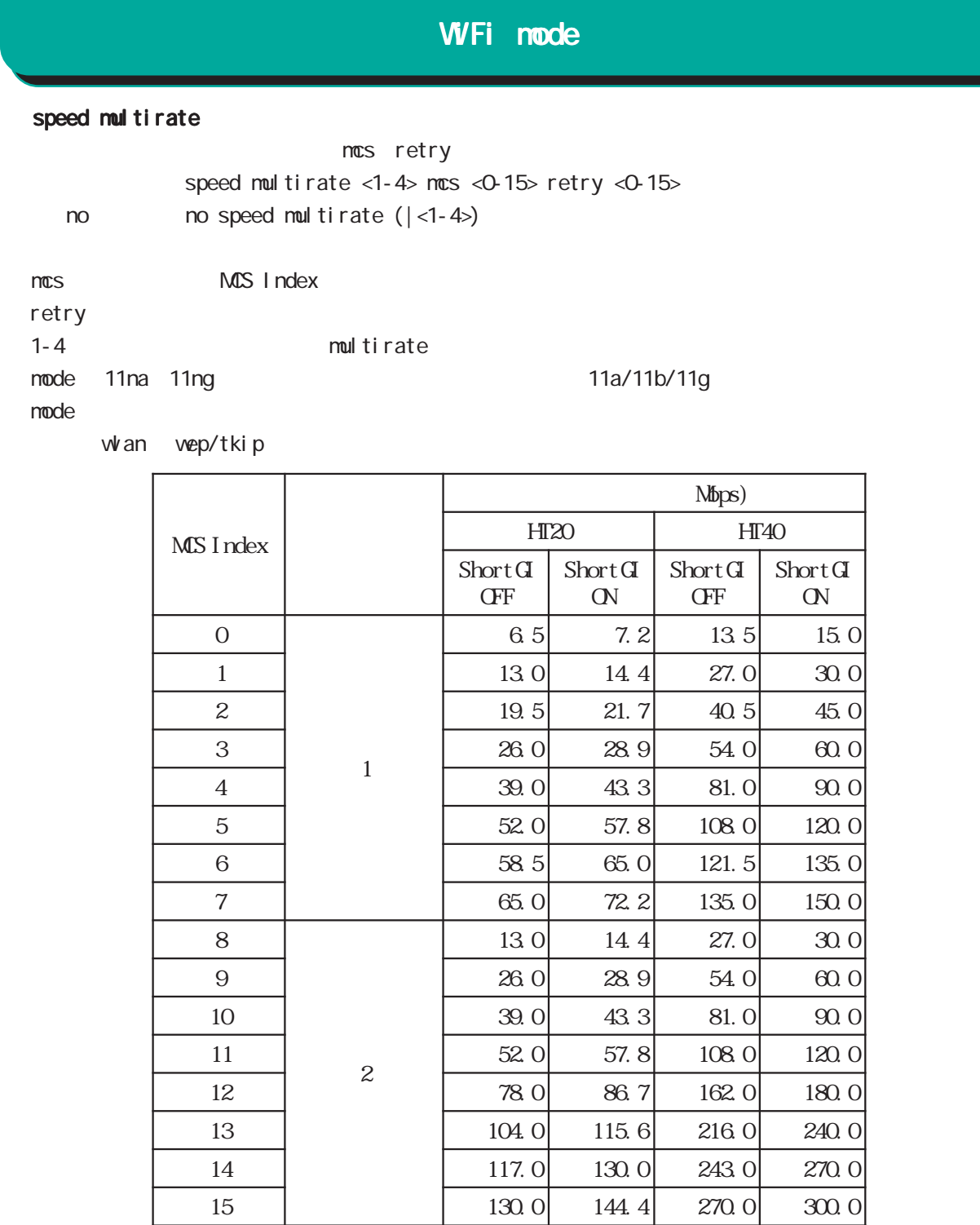

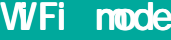

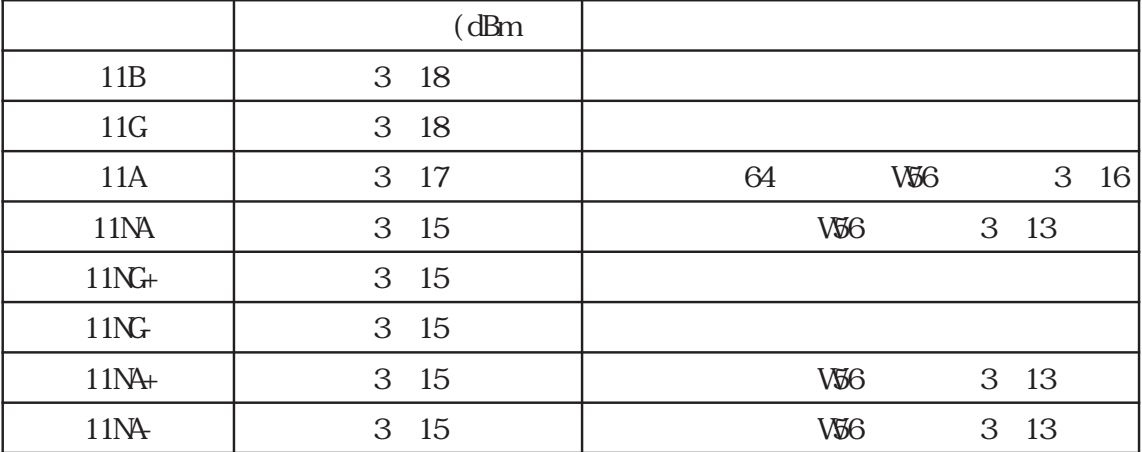

#### txpower

t xpover txpower <1-18> no no txpover txpover 13  $\blacksquare$  mode  $\blacksquare$ channel auto

WFi mode

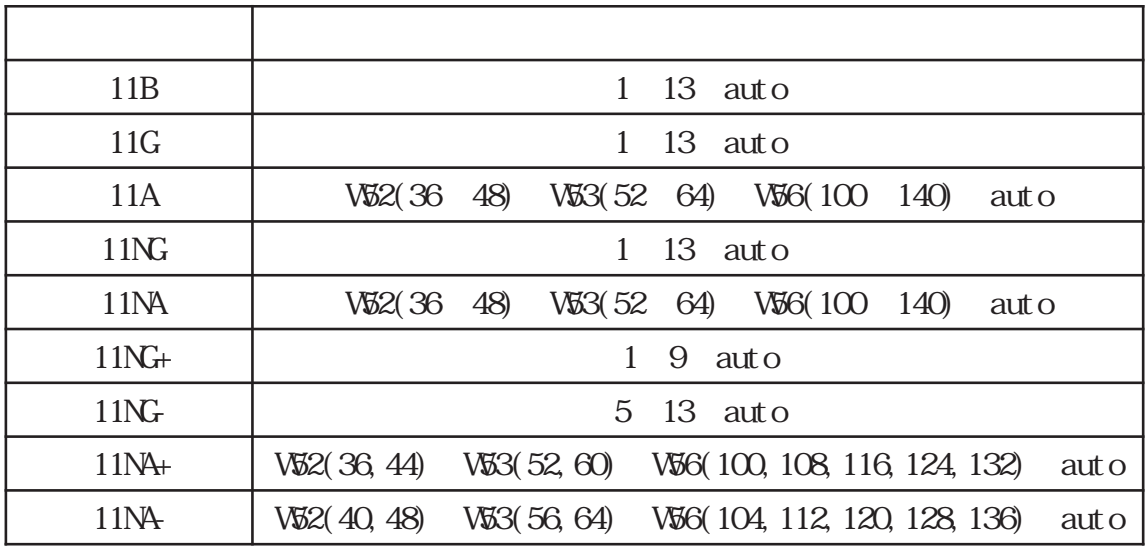

 $AP$  Beacon  $\blacksquare$ 

#### channel

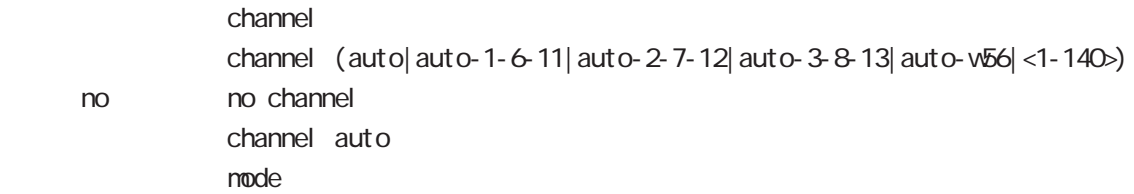

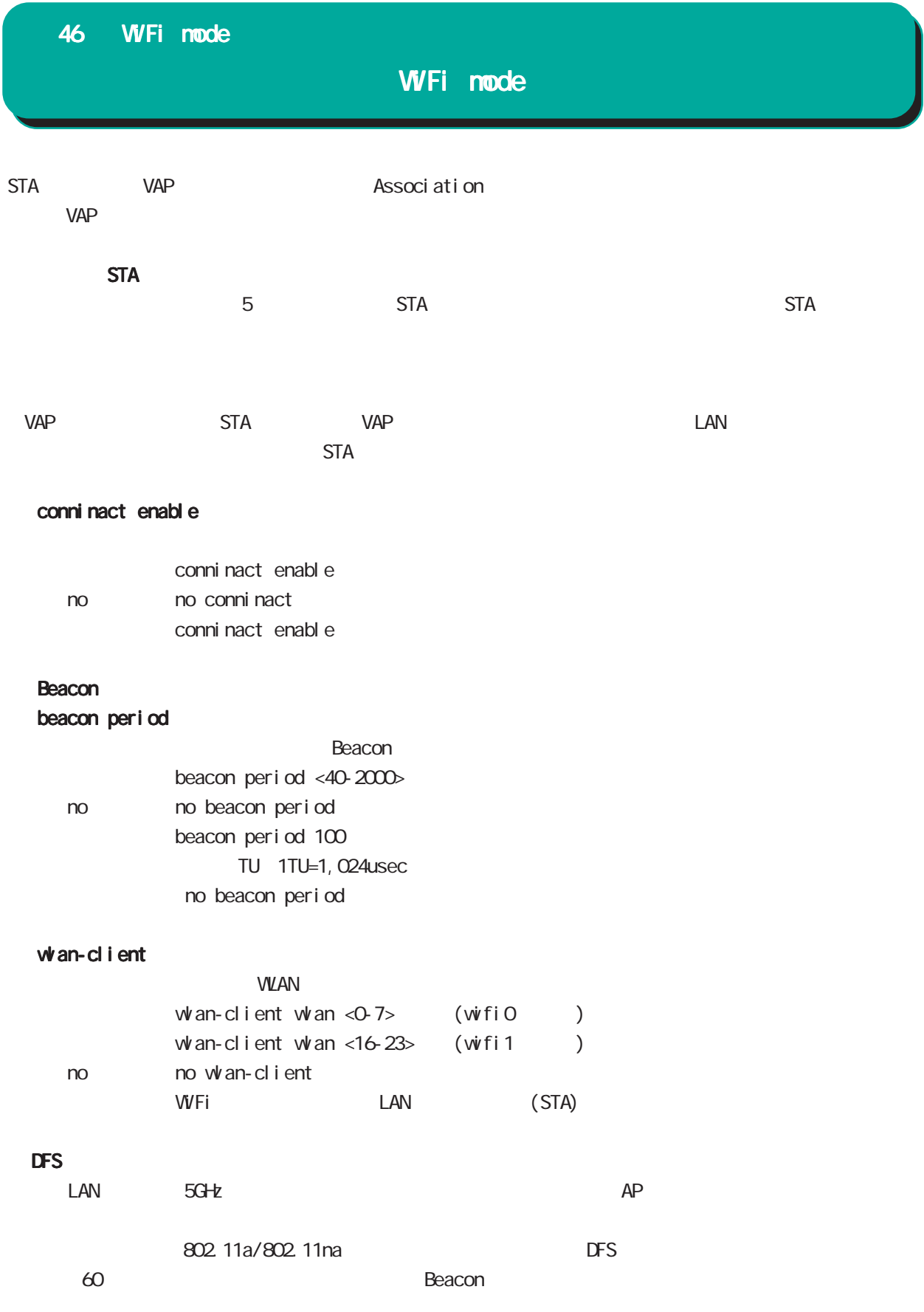

# 47

interface TAP node

## 47 interface tap mode

# interface tap mode

#### command

wxr 250#configure terminal Enter configuration commands, one per line. End with CNTL/Z. wxr 250(config)#interface tap <0-15> wxr250(config-tap)#

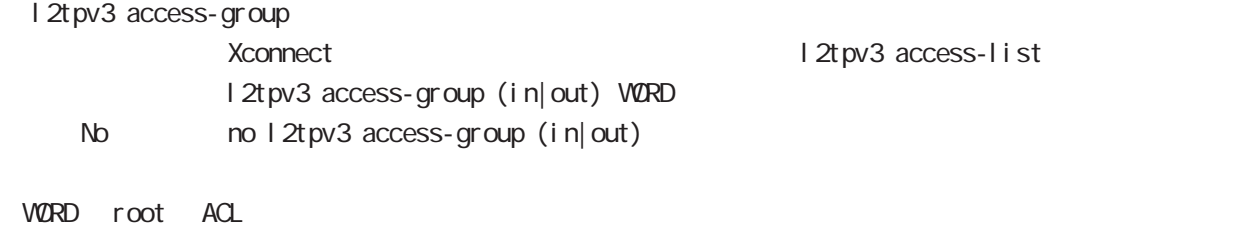

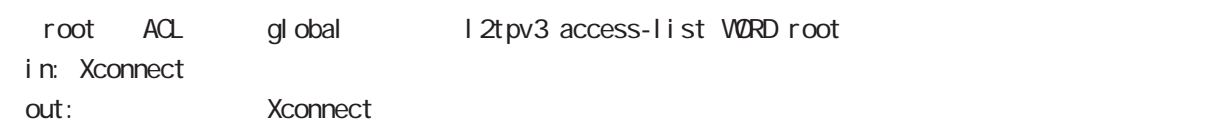

# 付録 A

Packet Travel ing

付録 A

## Packet Travel ing

## 1. IP filtering

INPUT/OUTPUT/FORWARD filtering includion in the IPsec input/output policy check SPD(Security Policy Database) BSP ESP And SPD(Security Policy Database) ESP しょうかん にっぽん match match

#### **INPUT**

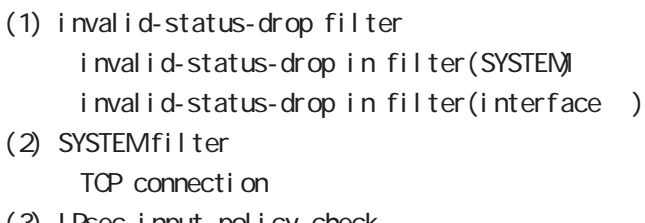

- (3) IPsec input policy check I Psec ESP
- (4) USER input filtering
- (5) SPI check
- (6) Service filter(GUI filter )

#### **FORWARD**

- (1) invalid-status-drop filter invalid-status-drop filter(SYSTEM) invalid-status-drop forward-in filter(interface) invalid-status-drop forward-out filter(interface )
- (2) SYSTEM filter

Session limit

- (3) IPsec input/output policy check IPsec ESP and the outbound policy match
- (4) UPNP filtering
- (5) USER forward in/out filtering
- $(6)$  SPI (input/forward )
- (7) Web forward in/out filtering

#### **CUTPUT**

- (1) IPsec output policy check
- $(2)$  IPsec outbound policy match
- (3) USER output filtering

 $\mathbf{A}$ 

# Packet Travel ing

#### 2 NAT

 $NAT$  or  $NAT$ 

#### ○ INPUT

- (1) SYSTEM DNAT
- $(2)$  UPNP DNAT
- (3) USER DNAT(Static NAT)

#### **CUTPUT**

- (1) SYSTEM SNAT
- (2) IPsec policy match 
NAT
	- IPsec snat-policy 
	NAT
- (3) USER SNAT(Static NAT)
- (4) IPv4 Masquerade

付録 A Packet Travel ing

#### 3. WXR Packet Traveling

WIR Packet 
WIR Packet 
NAT filtering packet coloring

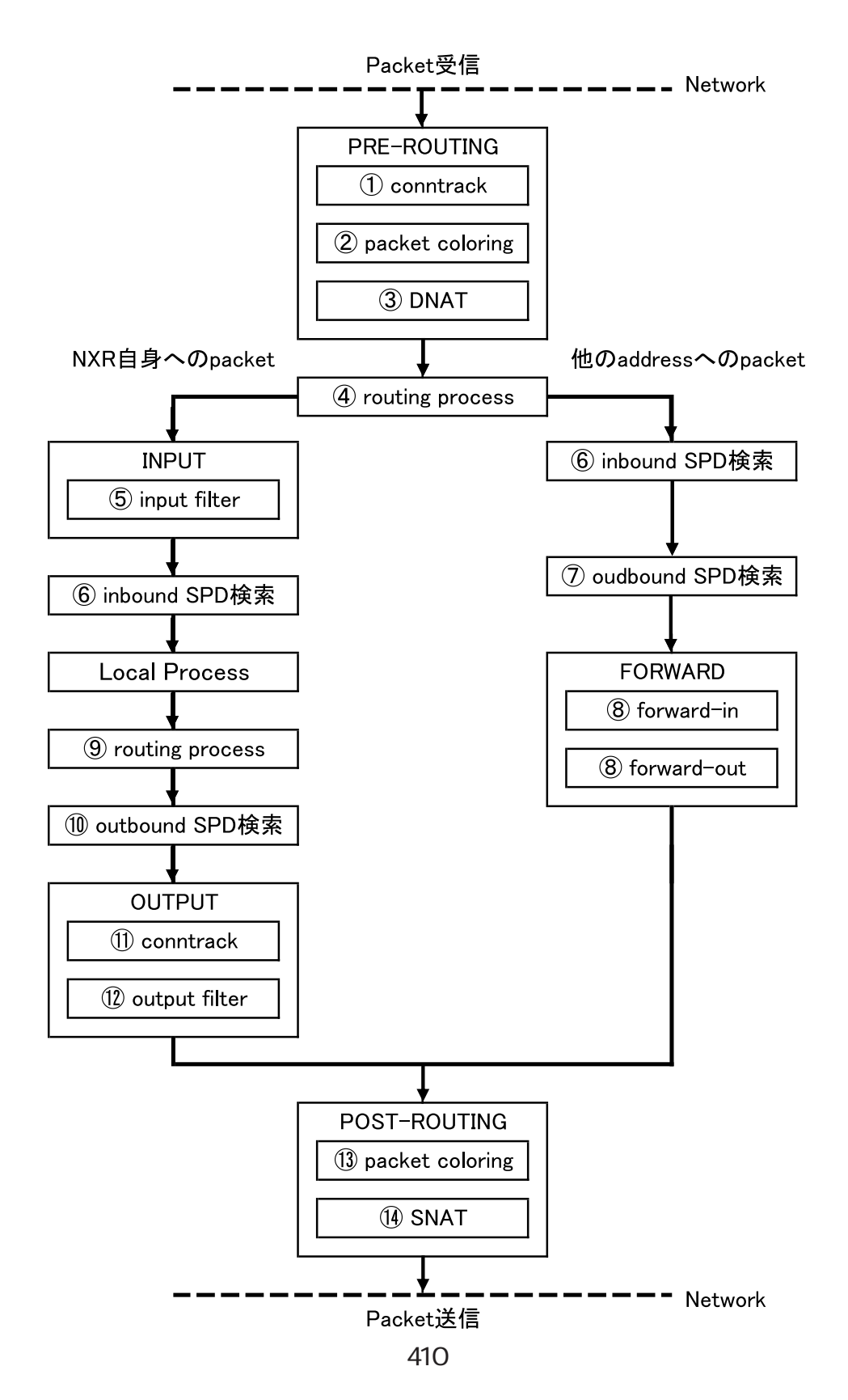

#### 付録 A

## Packet Travel ing

```
Packet forwarding
- Packet
  Conntrack
  conntrack conntrack \simsession (global mode)
  Packet coloring(input)
  Destination NAT
       NAT (INPUT)
  Routing Process
  I Psec inbound SPD(1)
  ESP packet policy check the ESP packet plain-text
                 drop insec policy-ignore input
     check
  I Psec outbound SPD( 1)
  ipsec policy-ignore output the state of policy policy
  Packet filtering
       IP filtering (FORWARD)
  Packet coloring(output)
  Source NAT
       NAT (OUTPUT)
- Packet -
Packet (WXR )
- Packet
  Conntrack
  conntrack conntrack \simsession (global mode)
  Packet coloring(input)
  Destination NAT
       NAT (INPUT)
  Routing Process
  Packet filtering
       IP filtering (INPUT)
  I Psec inbound SPD(1)
  ESP packet policy check the ESP packet plain-text
                 drop insec policy-ignore input
    check
  --> ESP packet /decrypt
  --> VXR I ocal process
```
付録 A

# Packet Travel ing

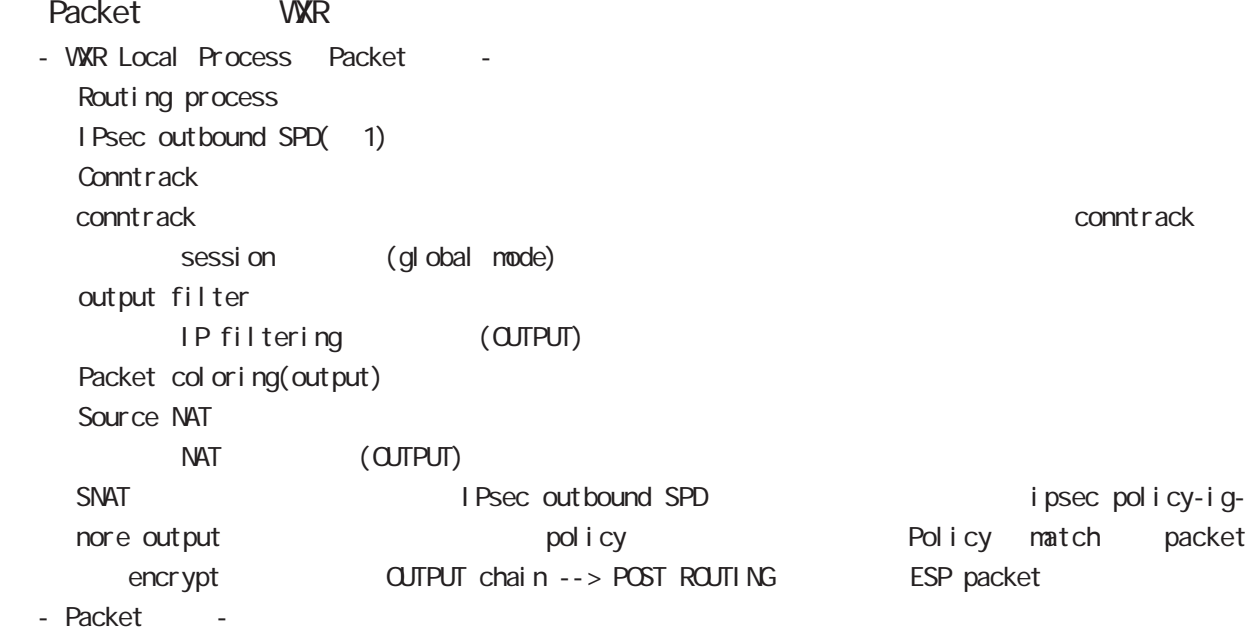

#### $(1)$

IPsec {discard(<br>
) bypass(IPsec ) apply(IPsec ) } 棄する)、bypass(IPsec 処理を行わない)、apply(IPsec を適用する)}を行うかを定めたルールが SP (Security Policy) SP とりつから SPD(Security Policy Database) SPD inbound SPD outbound SPD  $\qquad \qquad \qquad$  policy check  $\qquad$  inbound SPD policy check the outbound SPD in the policy check the outbound SPD in the set of the set of the set of the set o

# $\overline{B}$

Policy based IPsec Route based IPsec

### Policy based IPsec

#### 1. Policy based IPsec

UNR IPsec policy base  $\blacksquare$ routing table the policy match packet ESP IPsec ESP packet filtering NAT(SYSTEM NAT )

#### 1.1. IPsec policy matching

policy match packet routing table forwarding bolicy match route drop

#### 1.2 ESP

#### 1.2.1. IPv4 DF Packet ESP

IPsec PMTU discovery the second DFbit 1 tunnel MTU tunneling tunneling tunneling tunneling uter IP header DF bit 0

IPsec PMTU discovery DFbit 1 tunnel MTU fragment needed the packet drop the conter IP header DF bit the packet drop the conternational outer IP header DF bit tunnel i ng packet

#### 1.2.2. IPv6 Packet ESP

IPv6 IPv4  $\blacksquare$ IPv6 router fragment PMTU Discovery fragment packet size the Default the contract to the contract of the contract of the contract of the contract of the contract of the contract of the contract of the contract of the contract of the contract of the contract of the contract of th WIGHT Tunneling tunnel header tax tunnel tunnel header tax the packet size IPv6  $\text{MU}(1280\text{bytes})$  $1280$  packet  $\frac{1280}{500}$ 

tunneling MTU さんだい fragment しょうしょう tunneling MTU MTU interface MTU tunnel header

#### 1.2.2.1. tunneling fragment

a.  $IV6$  over  $IV6$  tunneling  $(RFC2473)$ 

- tunnel  $MU$  IPv6  $MU(1280)$ Packet **bost** icmpv6 packet too big message - tunnel MTU IPv6 MTU(1280)
	- fragment

b. IPv6 over  $IPv4$  tunneling  $(RFC2893)$ 

- tunnel MTU IPv6 MTU(1280)

- Packet host icmpv6 packet too big message
- tunnel MTU IPv6 MTU(1280) tunneling packet IPv6 MTU + Packet + Packet host icmpv6 packet too big message Tunneling packet IPv6 MTU tunnel header DFbit 0 fragment

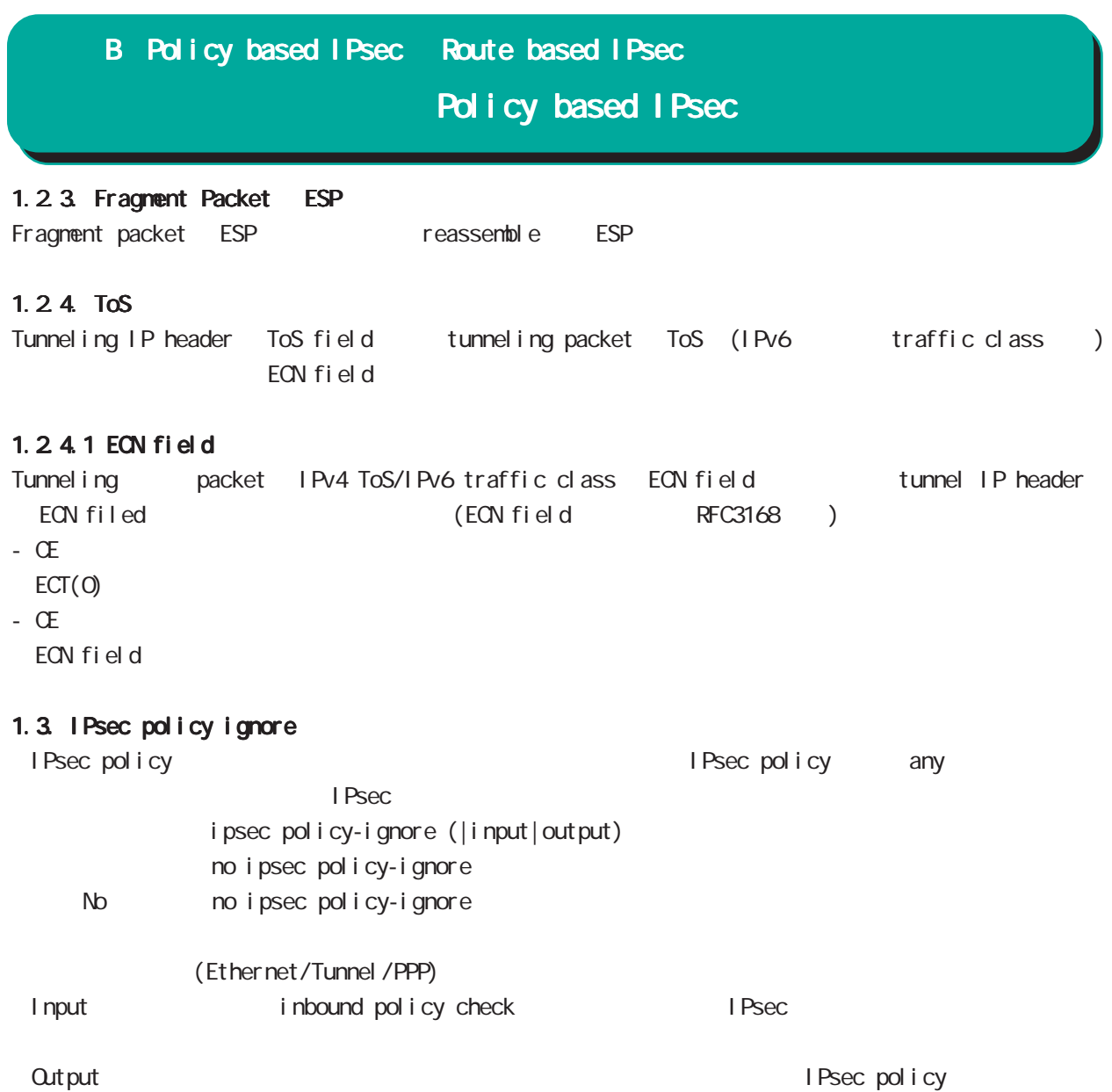

Route based I Psec

## 2. Route based IPsec

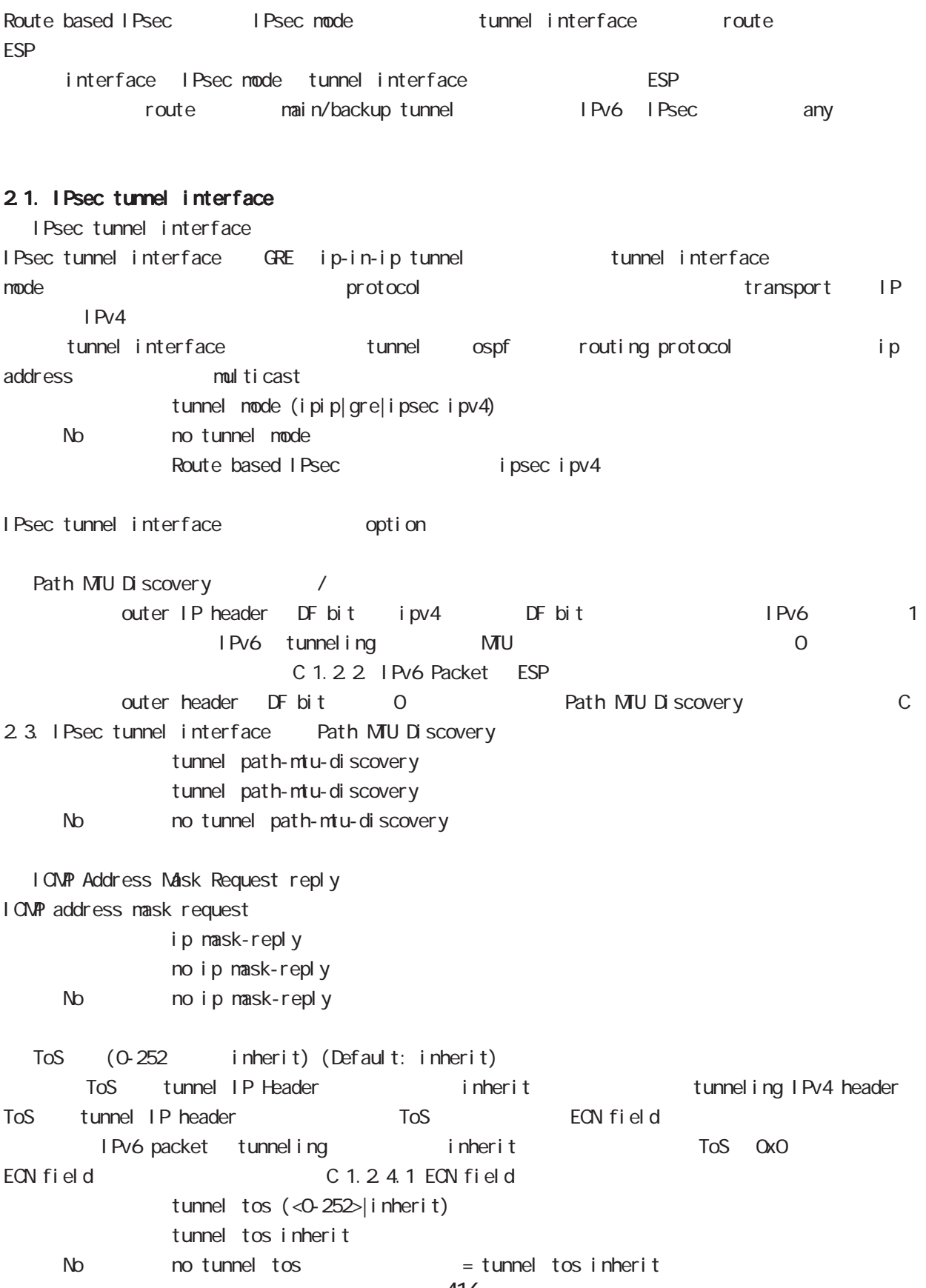

## Route based I Psec

○ TTL 設定

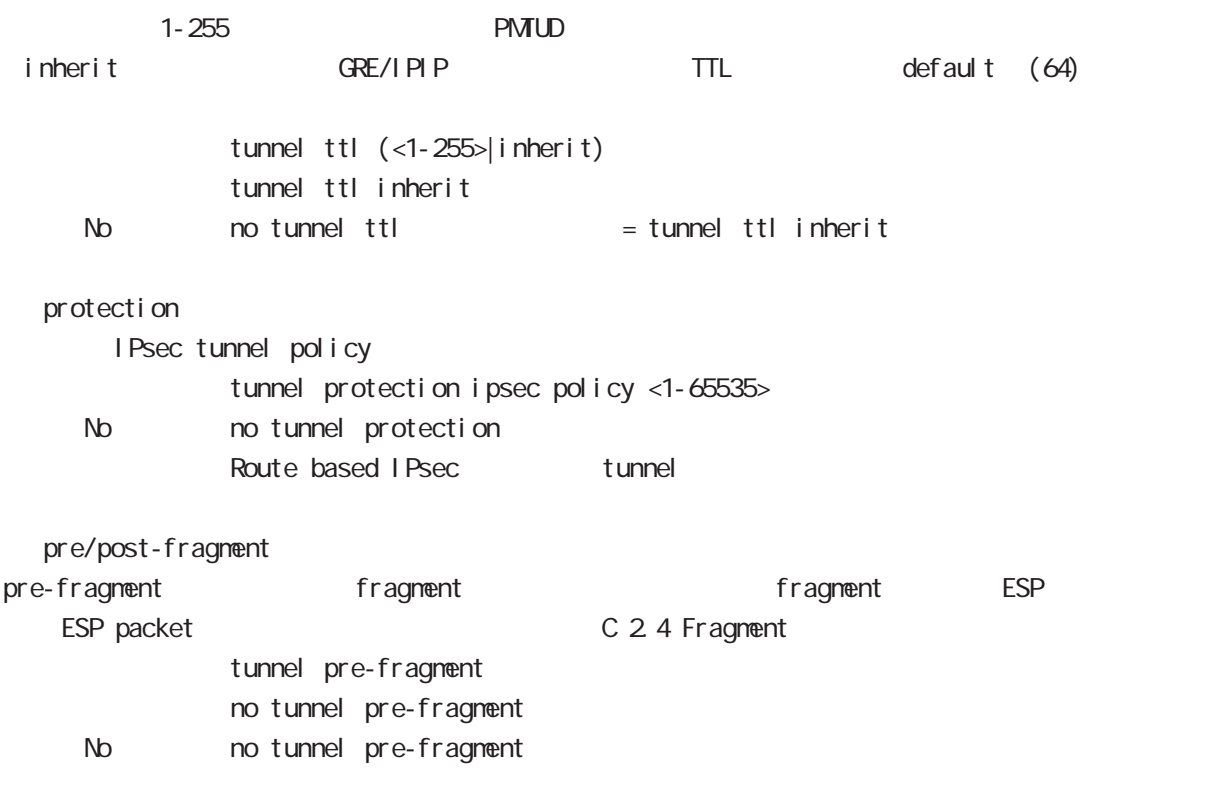

#### 2.2. Security Policy IPsec phase2 ID

Route base opolicy base only in Psec phase 2 negotiation opolicy SP (Security Policy) source/destination address port/protocol any SP interface IPsec tunnel policy bind tunnel interface IPsec tunnel interface IPsec tunnel interface ESP packet the policy match the second in Psec phase2 ID SG I Psec SA

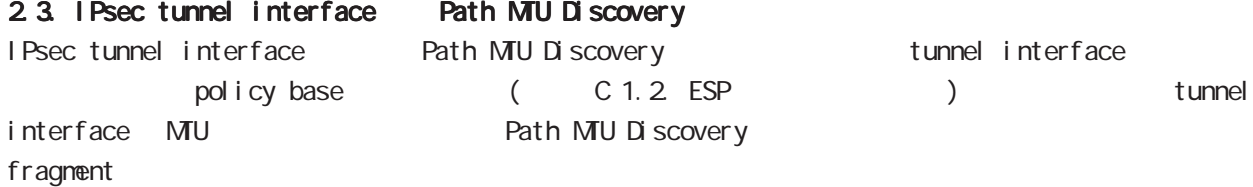

# Route based I Psec

#### 2.4. Fragment

Fragment pre-fragment post-fragment 2 organisation pre/ post-fragment MTU

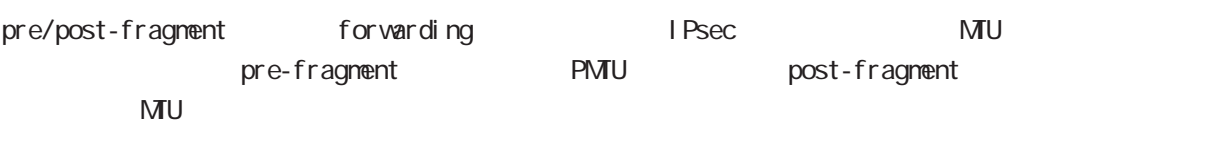

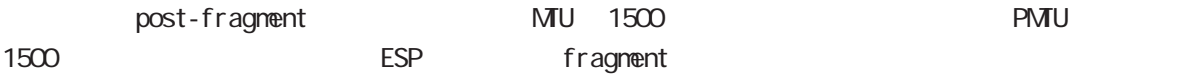

IPsec MTU 1500 forwarding ESP ESP MU fragment(postfragment) ESP IP fragment

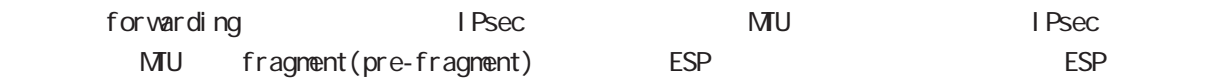

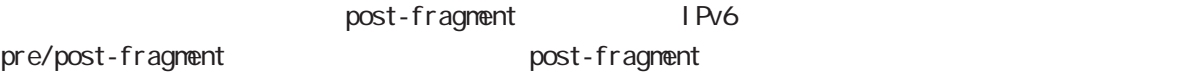

# Route based I Psec

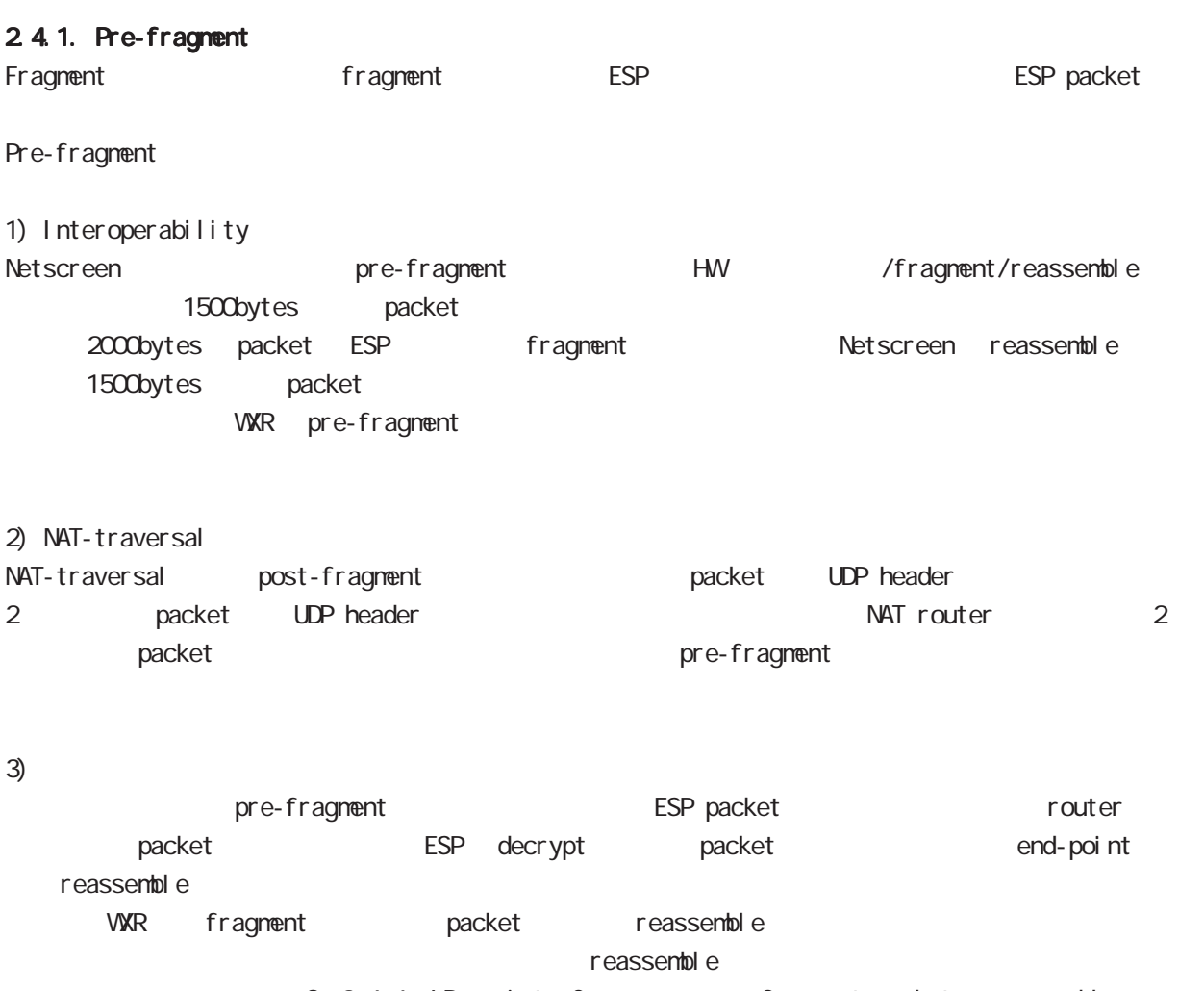

C: 2.4.4. IPsec interface fragment packet reassemble

### 2.4.2 PMTUD Fragment DF bit Fragment IPsec pre-fragment(fragment ) postfragment(fragment) Pre-fragment bost-fragment context post-fragment extended by PMTUD fragment  $($  (  $)$  DF bit  $(0/1)$ pre-fragment/post-fragment Table 1 Table 1. PMTUD Fragment DF bit pre-fragment/post-fragment post-fragment(fragment)
ESP reassemble VXR PMTUD (enable/diable) Fragment (pre-fragment/post-fragment) interface tunnel mode **PMTUD**  < enable > tunnel path-mtu-discovery < disable > no tunnel path-mtu-discovery Fragment < pre-fragment > tunnel pre-fragment < post-fragment > no tunnel pre-fragment  $PMUD$  Fragment  $pre/post$  DF bit disable pre  $0 \quad | \quad \text{pre-fragment}(\text{fragment} \quad )$  $1 \qquad \qquad \text{pre-fragment}(\text{fragment})$ post  $0 \quad | \quad$  post-fragment  $($  fragment) 1 ( post-fragment ( fragment) enabl e pre  $0 \qquad$  pre-fragment (fragment) 1 drop fragment needed post 0 ( post-fragment ( fragment) 1 drop fragment needed 付録 B Policy based IPsec Route based IPsec Route based IPsec

# Route based IPsec

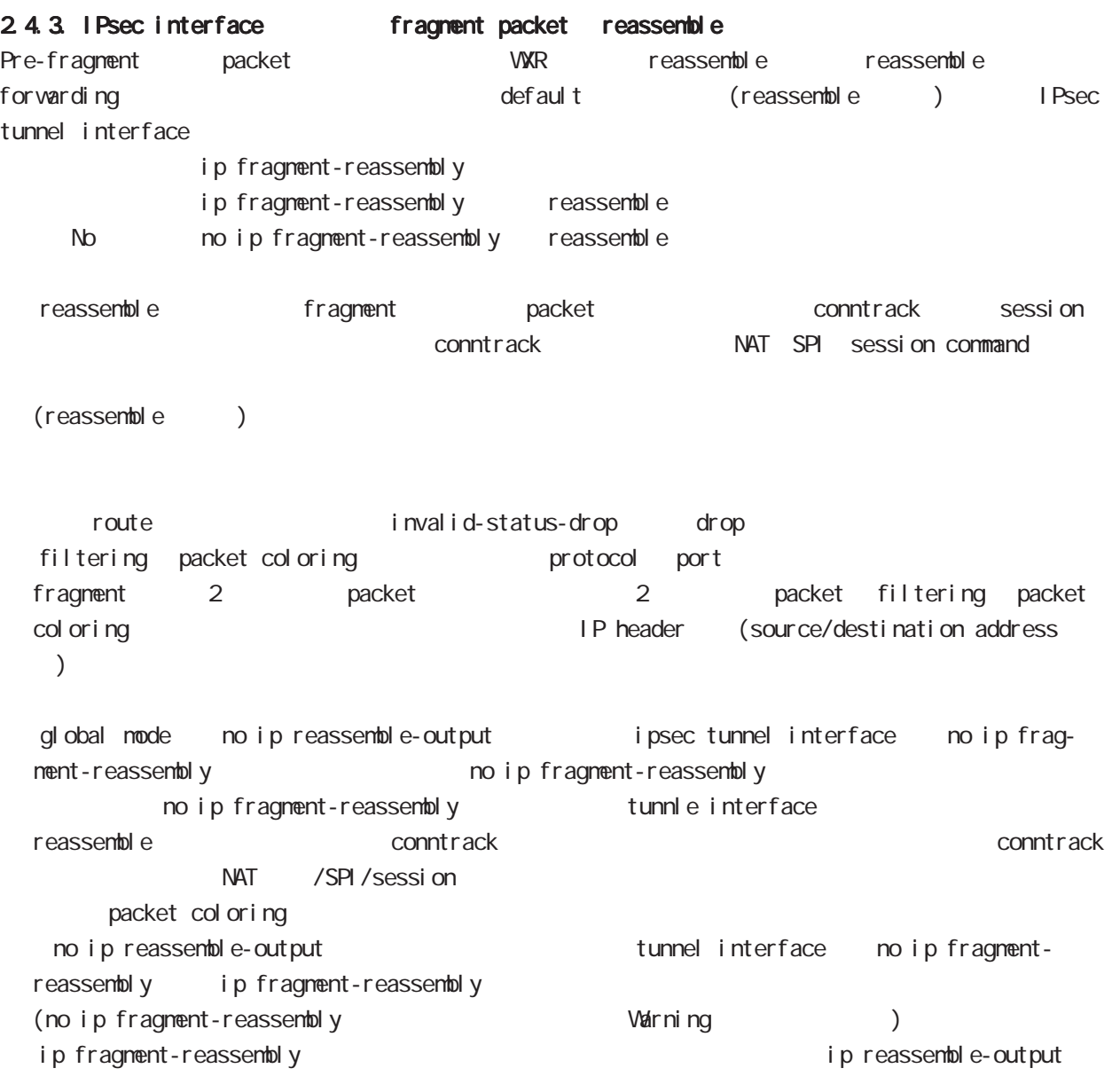

## Route based IPsec

#### 2.4.4. IPsec policy-ignore

IPsec interface policy-ignore the content oute IPsec interface policy the packet packet of drop the lPsec interface ipsec policy-ignore the state of insection of ipsec policy-ignore

#### 2.4.5. Policy base Route base IPsec

Policy base/Route base IPsec / table 2

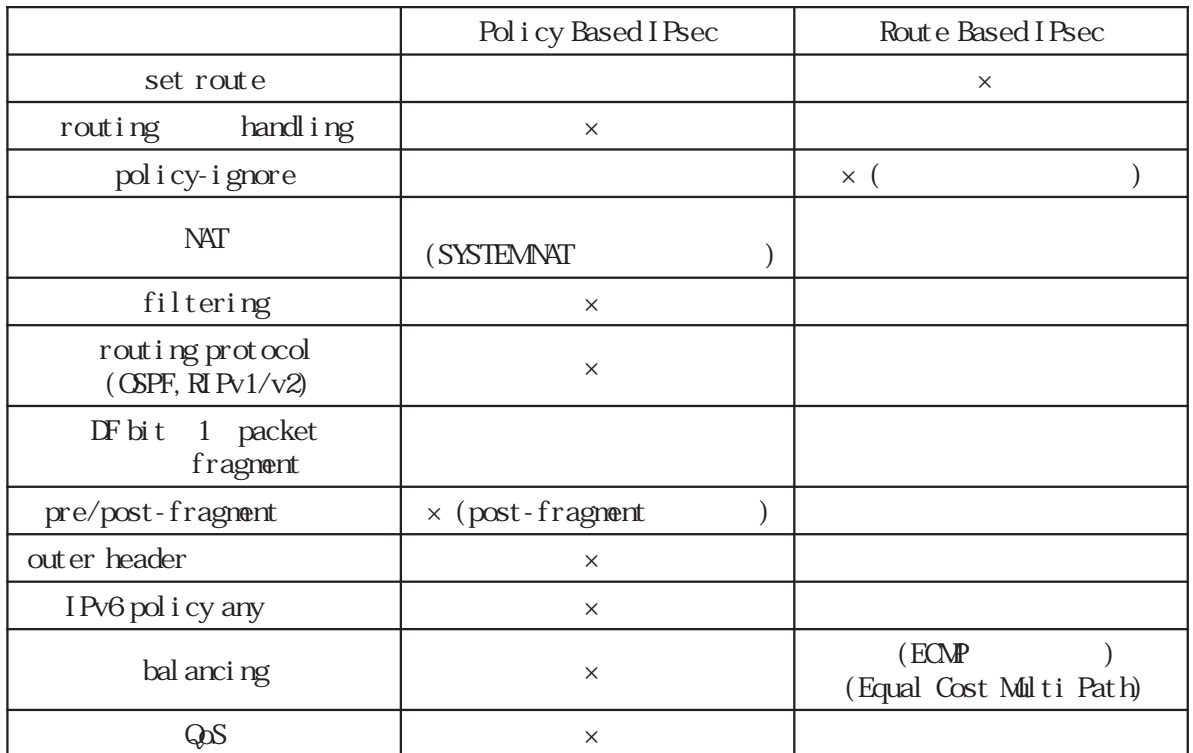

Table 2 Policy/Route base

# 付録 C

I KEv2 Protocol

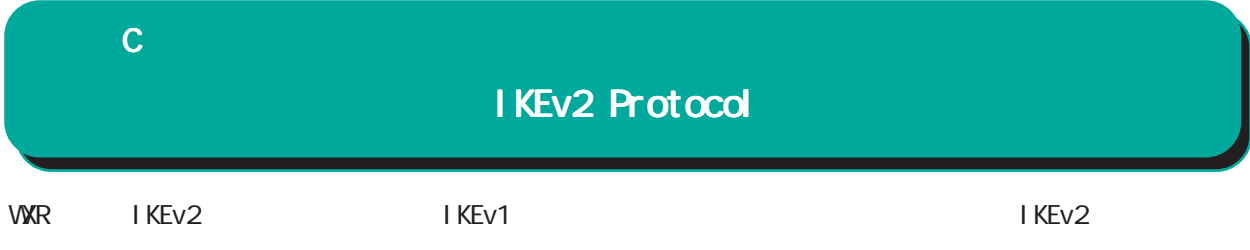

#### 1. IKEv1 IKEv2

I KEv1 I KEv2

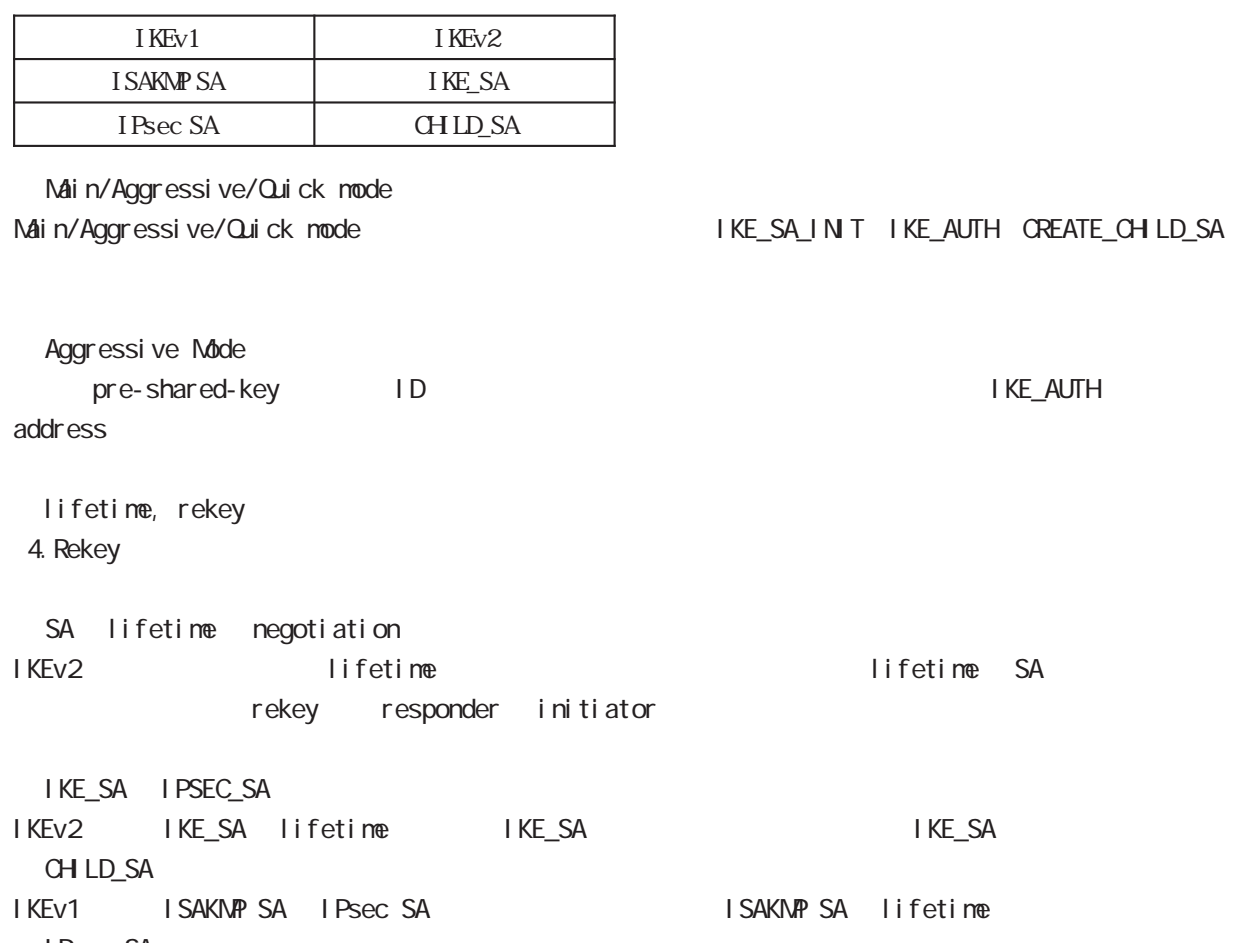

I Psec SA rekey SA SA IKEv2 では、rekey 時に古い SA の情報を交換し、新しい SA が作成された後に古い SA の削除を行います。 IKEv1 rekey SA さんなん。これは、SA lifetime さんない SA しちょう  $\mathbf C$ 

# IKEv2 Protocol

I KEv1 I KEv2

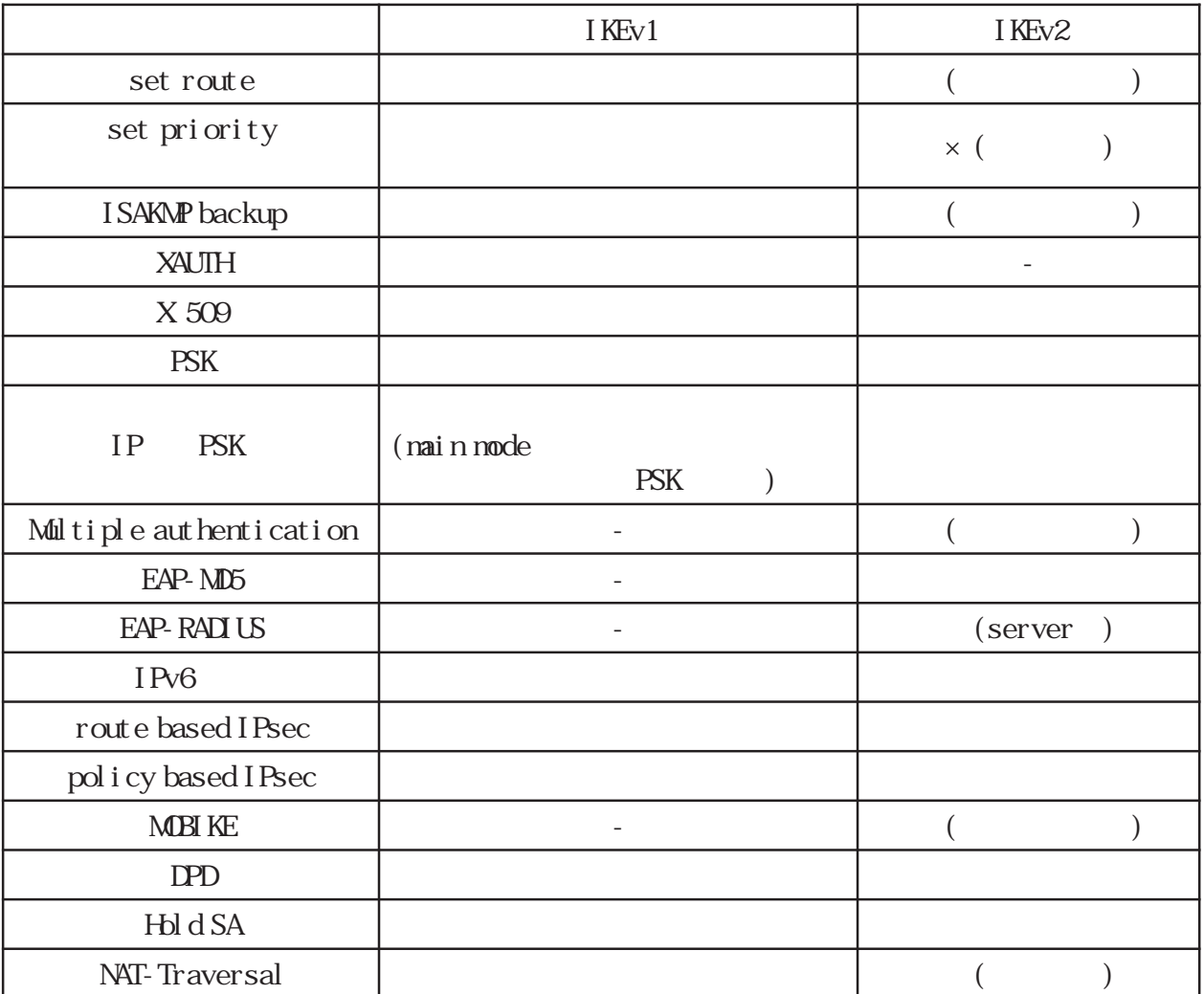

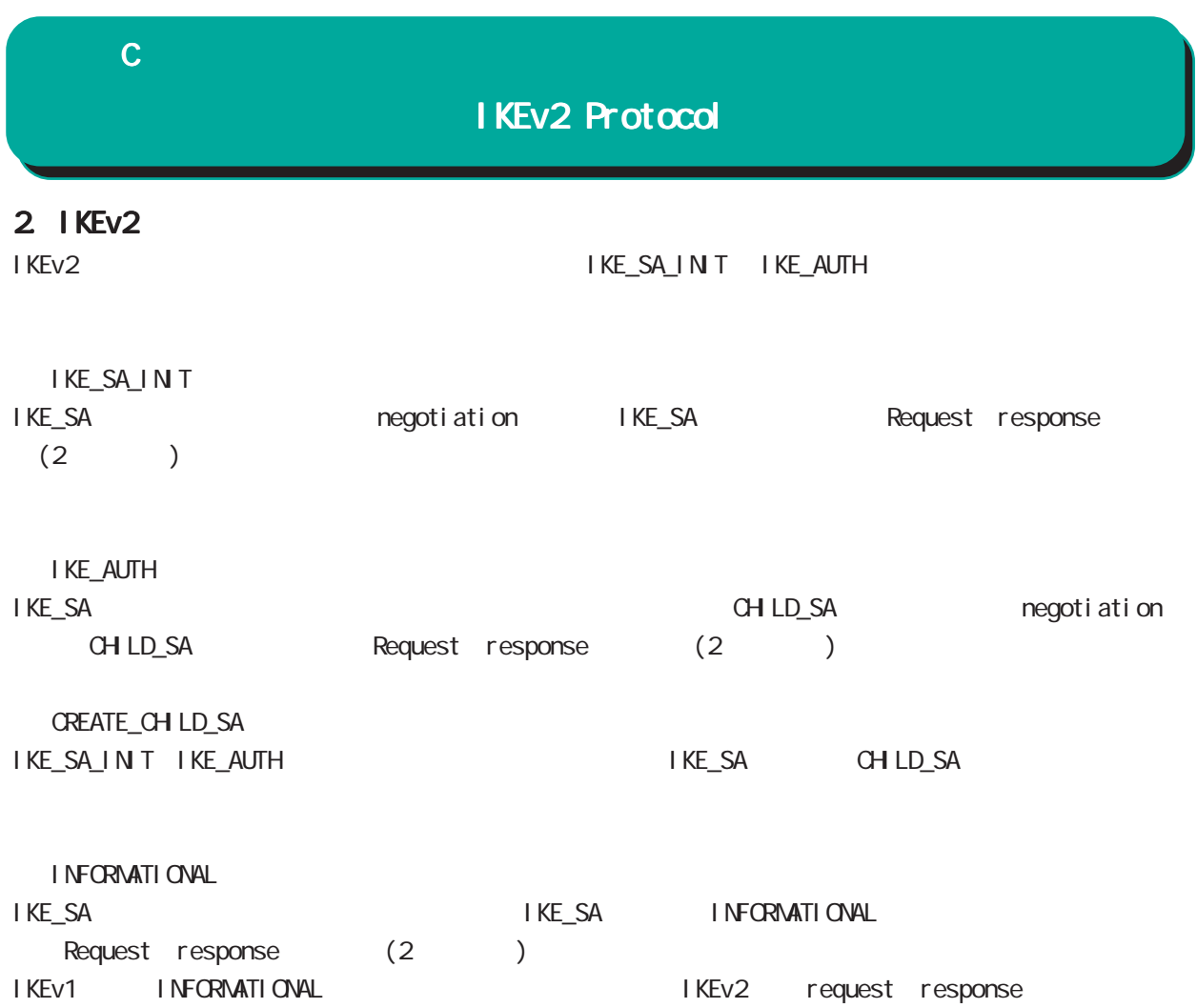

# $\mathbf c$

# IKEv2 Protocol

 $3$ 

IKEv2 algorithm DH group

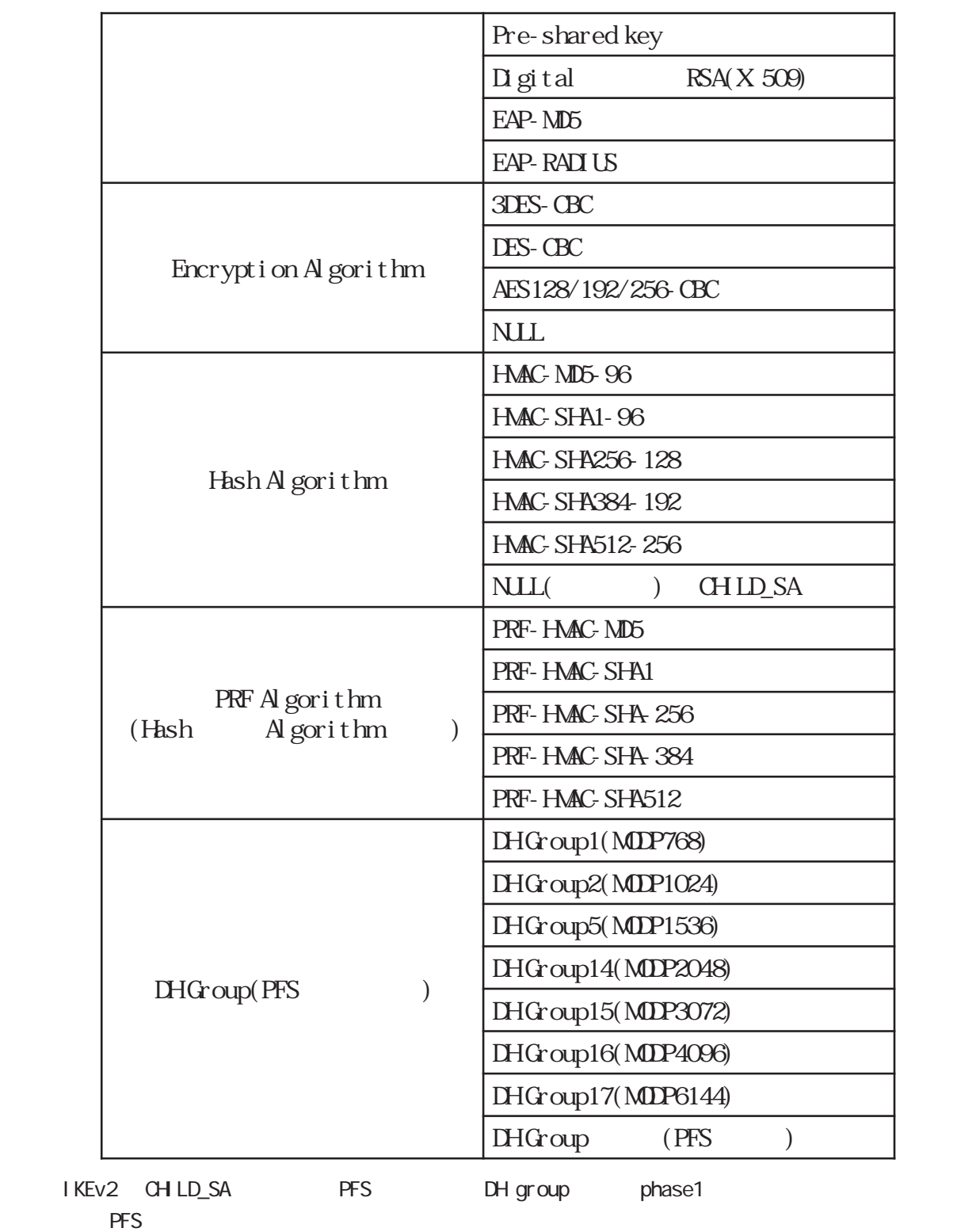

## 付録 C

# IKEv2 Protocol

#### 3. EAP-RADIUS

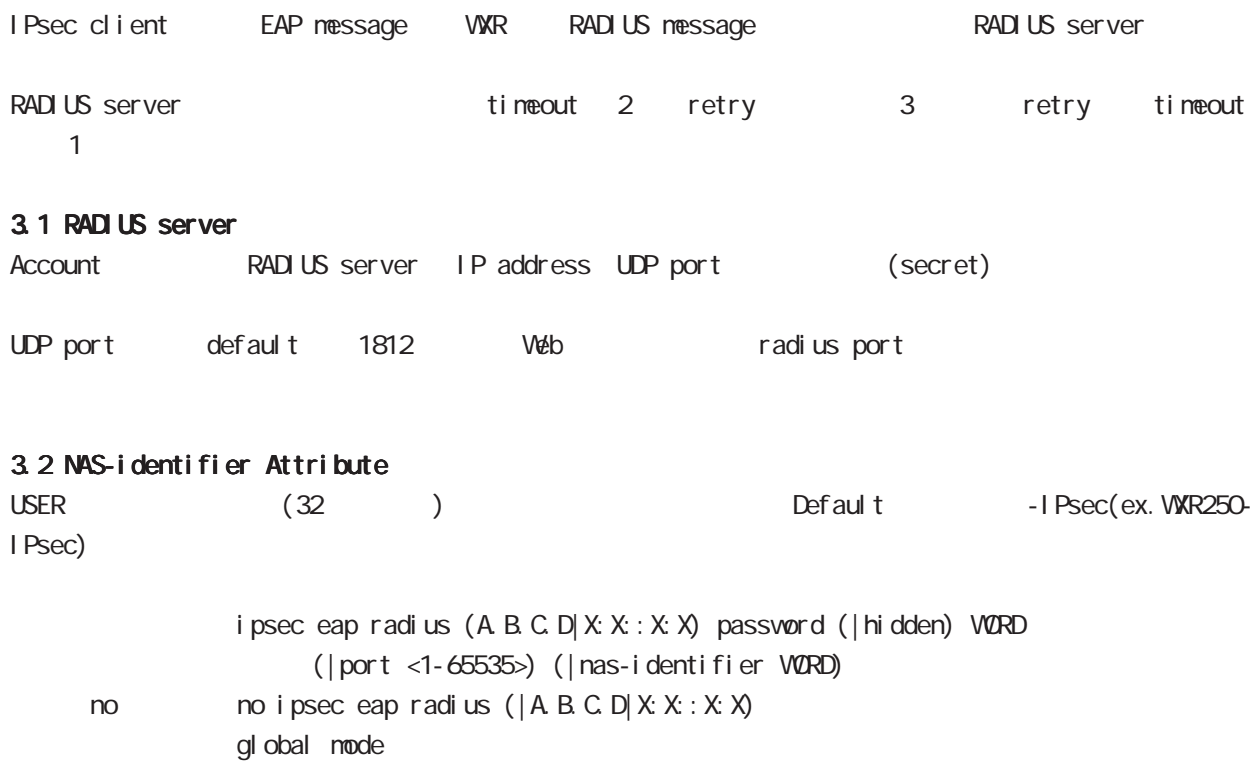

## 付録 C

# IKEv2 Protocol

## 4. Rekey

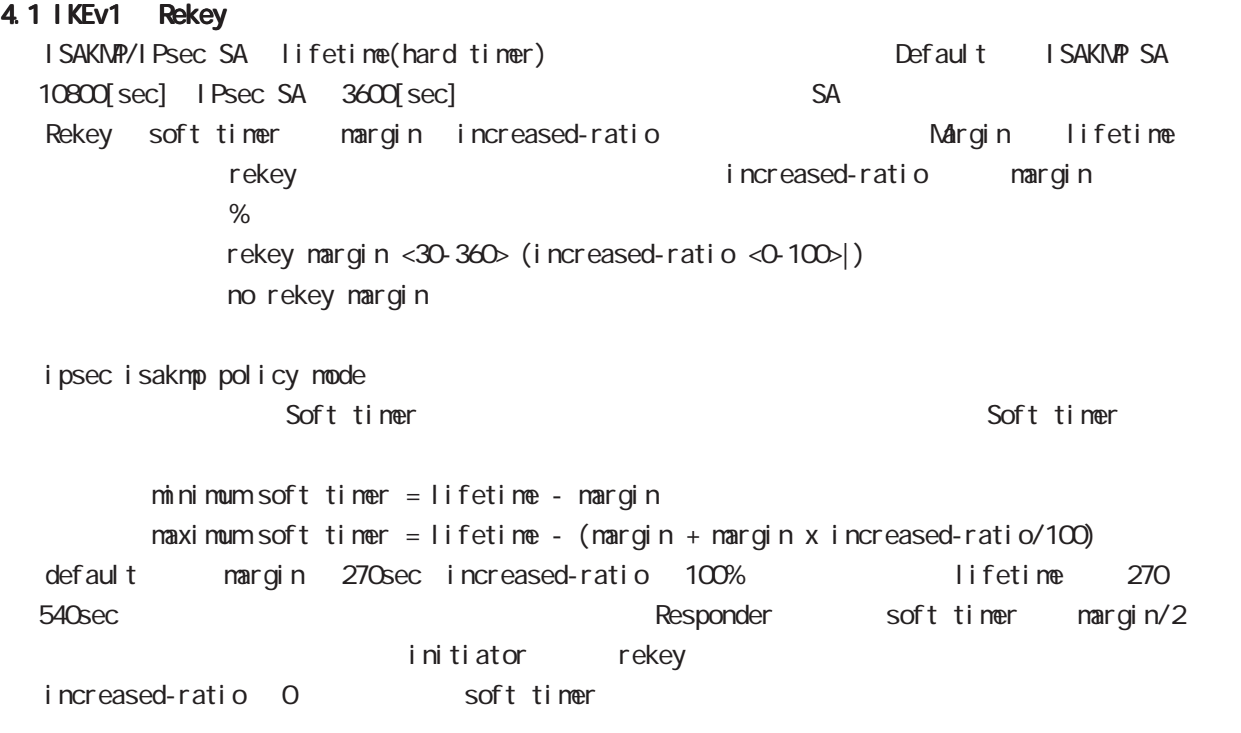

#### 4.1 IKEv2 Rekey

IKEv2 IKEv1 Rekey packet sequence number(4294967295) 90[%] rekey

# $D$

Firmware update

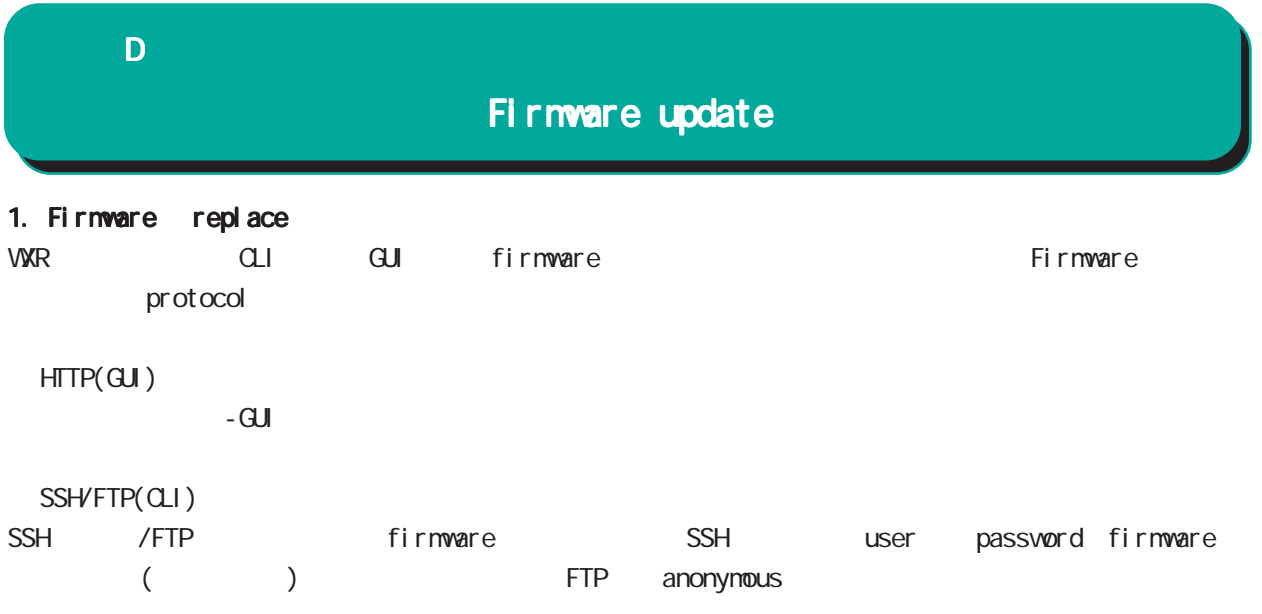

firmware update ssh://<user@(A.B.C.D|X:X::X:X)>/FILENAME (|source A.B.C.D|X:X::X:X) (|no-boot) firmware update ftp://<A.B.C.D|X:X:X:X>/FILENAME (|source A.B.C.D|X:X:X:X) (|no-boot)

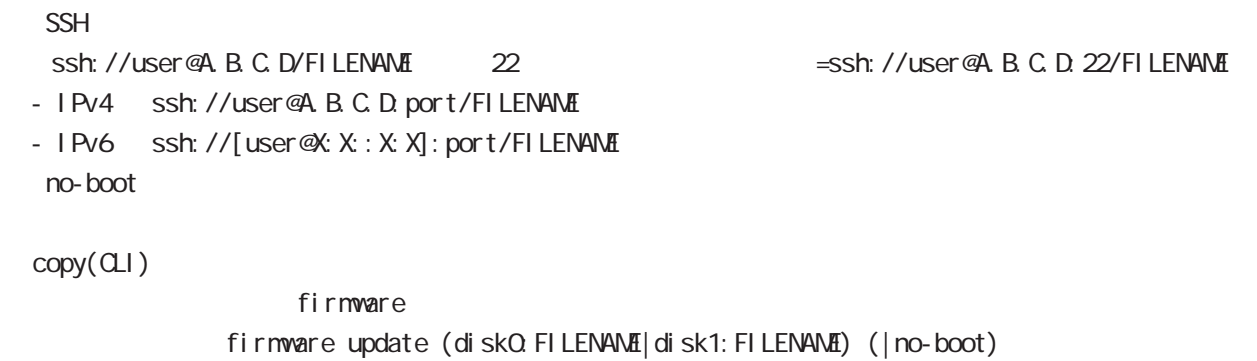

 $n$ o-boot  $\mathbb{R}$ 

付録 D

## Firmware update

#### 1.1 Firmware update

firmware update

Firmware update wxr250#firmware update disk0:wxr250-v120.bin [============================================================] 100% DECODE Proceed with update?  $[(y)$ es/ $(r)$ eserve/ $(n)$ o]: b -----Unsaved configuration changes exist. Save Flash? [y/n]: y -----After the firmware is updated, it reboots... Firmware update is being executed............................................................ Finished the firmware update, it reboots... ----- ③ Firmare update ファームアップする場合は「y」を入力します。  $[r]$  $\mathsf{n}$ る場合は「y」、保存しない場合は「n」を入力します。 firmware update ただし、「r」を選択した場合、自動再現動時に当該の再現の再現動時に当該プァームウェアでは (SSH FTP) firmware update firmware update wxr250#firmware update ssh://guest@192.168.2.222/wxr250-v120.bin guest@192.168.2.222's password: [========================================== ] 70% DOWNLOAD % Download failed (255).
付録 D

## Firmware update

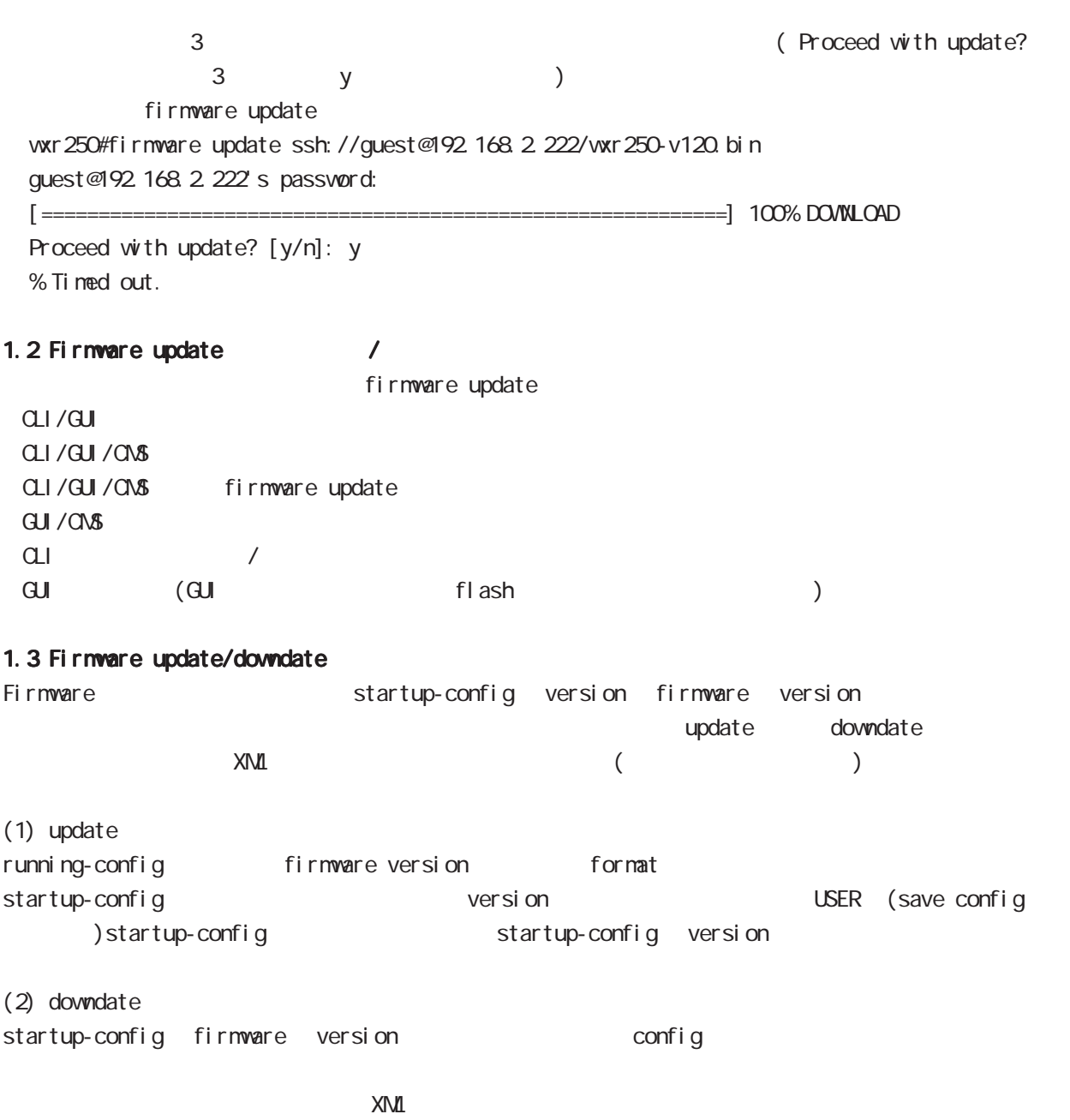

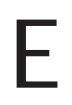

Net event

## 付録 E Net event **Net event** USER THE USER SA WRRP priority

Track object track up track object event down( up) track action event down the control of the second action action action action action action of the second action of the second action  $\alpha$ 

## 1. (track object)

### $1.1$

interface link interface link (up/down) Keepalive にはなっている interface は、link down しないため、keepalive を有効にしてください。但し、PPP や tunnel interface のよう interface / IKE SA IKE SA (up/down) pi ng/pi ng6 ping/ping6 host ip reachability **VRRP** master backup/init backup/init master **CSPF** neighbor router-id neighbor state BGP peer peer ip neighbor and state

### $1.2$

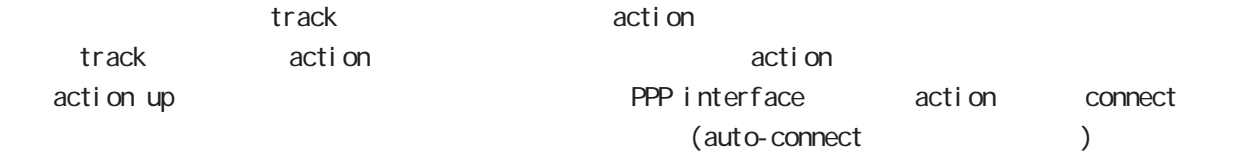

### 1.3 ip/ipv6 reachability

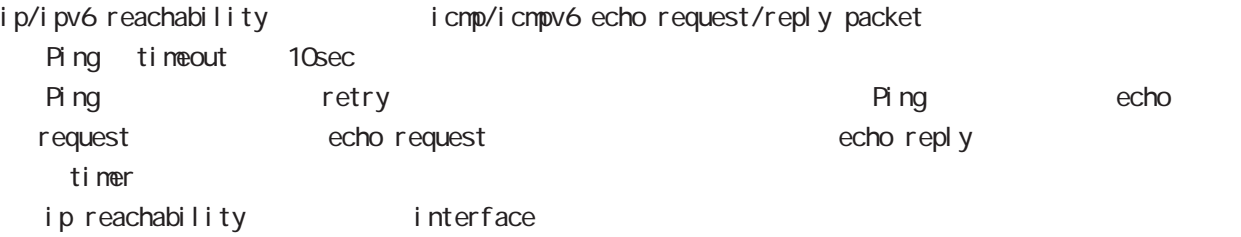

### $\mathsf{E}$

### **Netevent**

### 1.4 Recovery delay timer

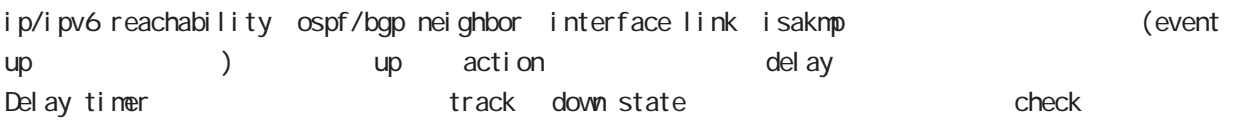

Delay timer event down retry and delay timer cancel Delay timer timeout event up action the second up of the second ip/ipv6 reachability check olelay timer http://www.ip.reachability.fail.count 0 action reachability check

### $1.5$  track

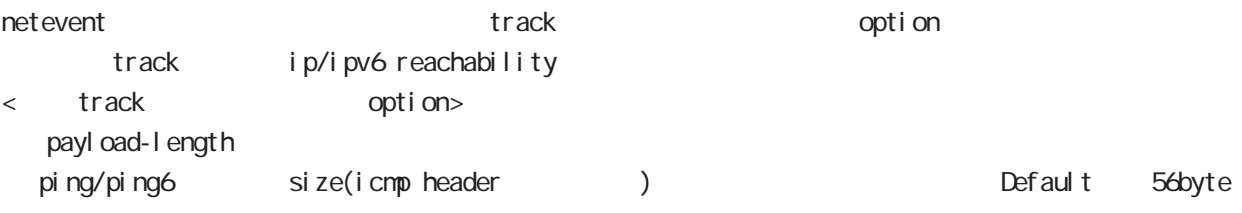

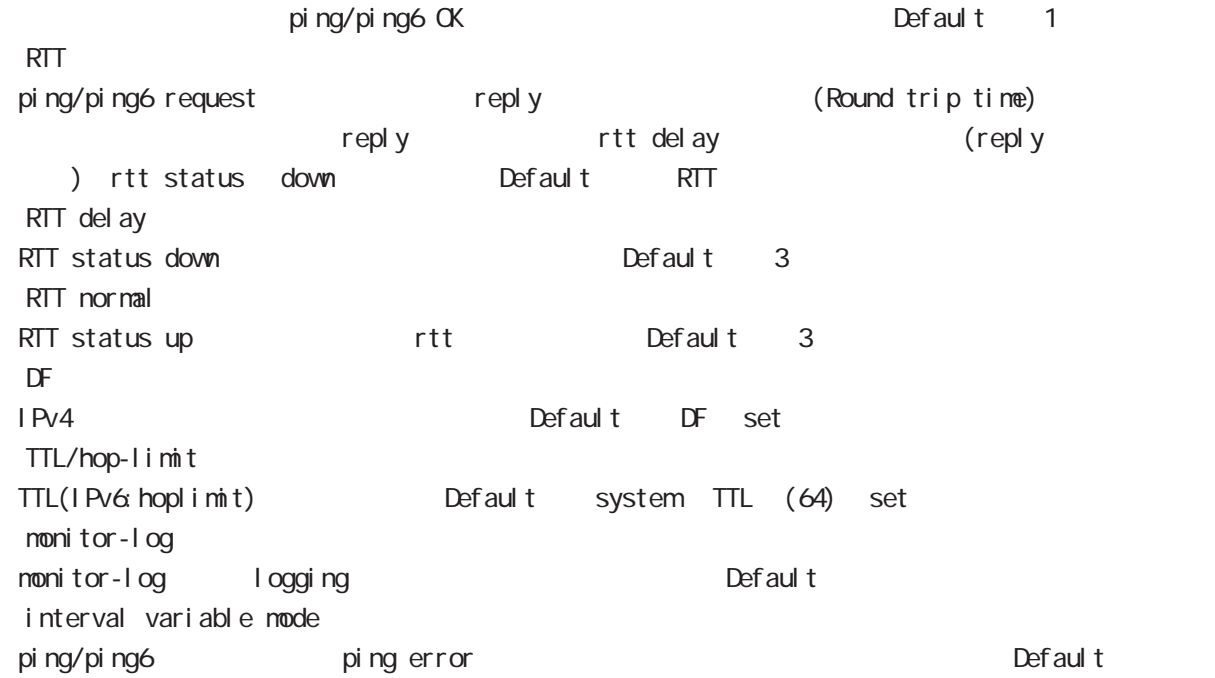

### $E$

### Net event

### 1.5.1 RTT status

#### RTT

POSTT THE RTT delay The Status down RTT normal up Default up rtt status action

ping NG to the rtt discussed of reset track down rtt status INT

#### 1.5.2 Interval variable mode

ip/ipv6 reachability and interval interval node interval node track interval Default track up ping fail interval

interval ping/ping6

### interval

Interval interval interval interval 10sec 10 10sec  $v_i$  interval = (interval/2^fail\_cnt) (2  $v_i$ ) v\_interval : interval interval : interval

fail\_cnt : ping fail

### track interval

track interval

track up ping OK interval

- track up ping fail v\_interval
	- track down fail\_cnt = retry +1 v\_interval

delay timer track up interval Ping fail **Ping fail** v\_interval

### 1.6 Initial timeout

OSPF/BGP4 neighbor interface link track init track neighbor (interface link up) track up neighbor (interface link down) track down initial timeout timeout 6DPF/BGP4 /interface down down characters down down action track down to the down action

・Initial timeout は、default で無効です。有効時の default の initial timeout 値は 180sec です。 initial timeout 10 3600sec

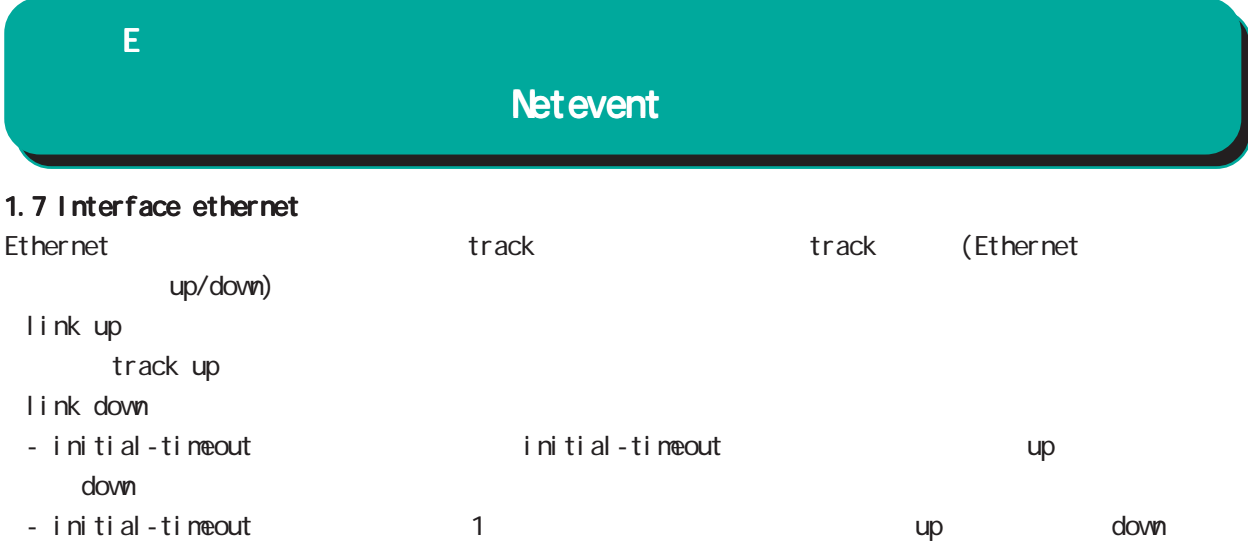

### 付録 E

### **Net event**

2 action 2.1 action  $\arcti$  on the state action that  $\arctan\frac{1}{2}$ VRRP Priority (interaface mode) vrrp ip <vrrpid:1-255> netevent <trackid:1-255> priority <1-254> IPsec tunnel / / (isakmp  $(1 + R)$  $(i)$  psec isakmp policy mode) netevent <trackid:1-255> (connect|disconnect|reconnect)  $\mathsf{PPP}$  /  $\mathsf{opp}$  $(interface pop mode)$ netevent <trackid:1-255> (connect|disconnect) Tunnel interface up/down  $($ interface tunnel mode $)$ netevent <trackid:1-255> (connect|disconnect) L2TPv3 tunnel (PPP interface link ) (12tpv3 tunnel mode) netevent <trackid:1-255> disconnect IPsec local policy  $(i)$  psec isakmp policy mode) local policy <policy:1-255> netevent <trackid:1-255> change <local\_policy:1-255> I Psec isakmp policy  $(i)$  psec tunnel policy mode) set key-exchange isakmp <1-65535> netevent <trackid:1-255> change isakmp <1-65535> (global mode) system netevent (<1-255>|<2048-4095>) restart (global mode) mobile <0-2> netevent (<1-255>|<2048-4095>) reset BGP advertise-route / (bgp mode) netevent <trackid:1-255> advertise-stop IPv4 static route / (global mode) ip route A.B.C.D/M (<gateway:E.F.G.H>|INTERFACE|null) (|<distance:1-255>) (|netevent <trackid:1-255> (active|inactive))

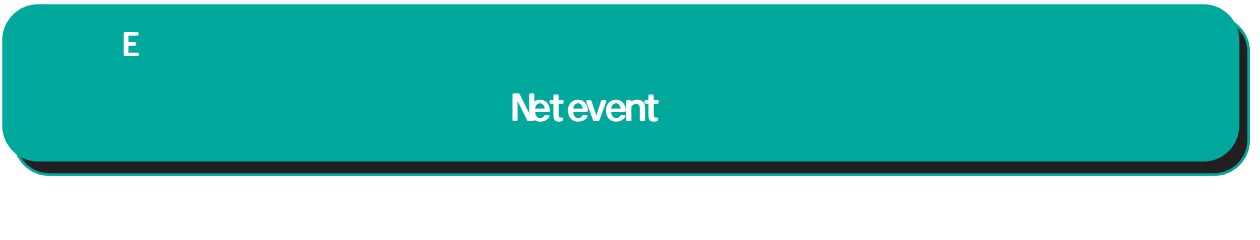

 $\epsilon$ vent  $\epsilon$ 

 $\blacksquare$  master  $\blacksquare$ 

interface ethernet 0 ip address 192.168.0.254/24 vrrp ip 1 address 192.168.0.1 vrrp ip 1 netevent 1 priority 10 ! track 1 vrrp ip 1 interface ethernet 0

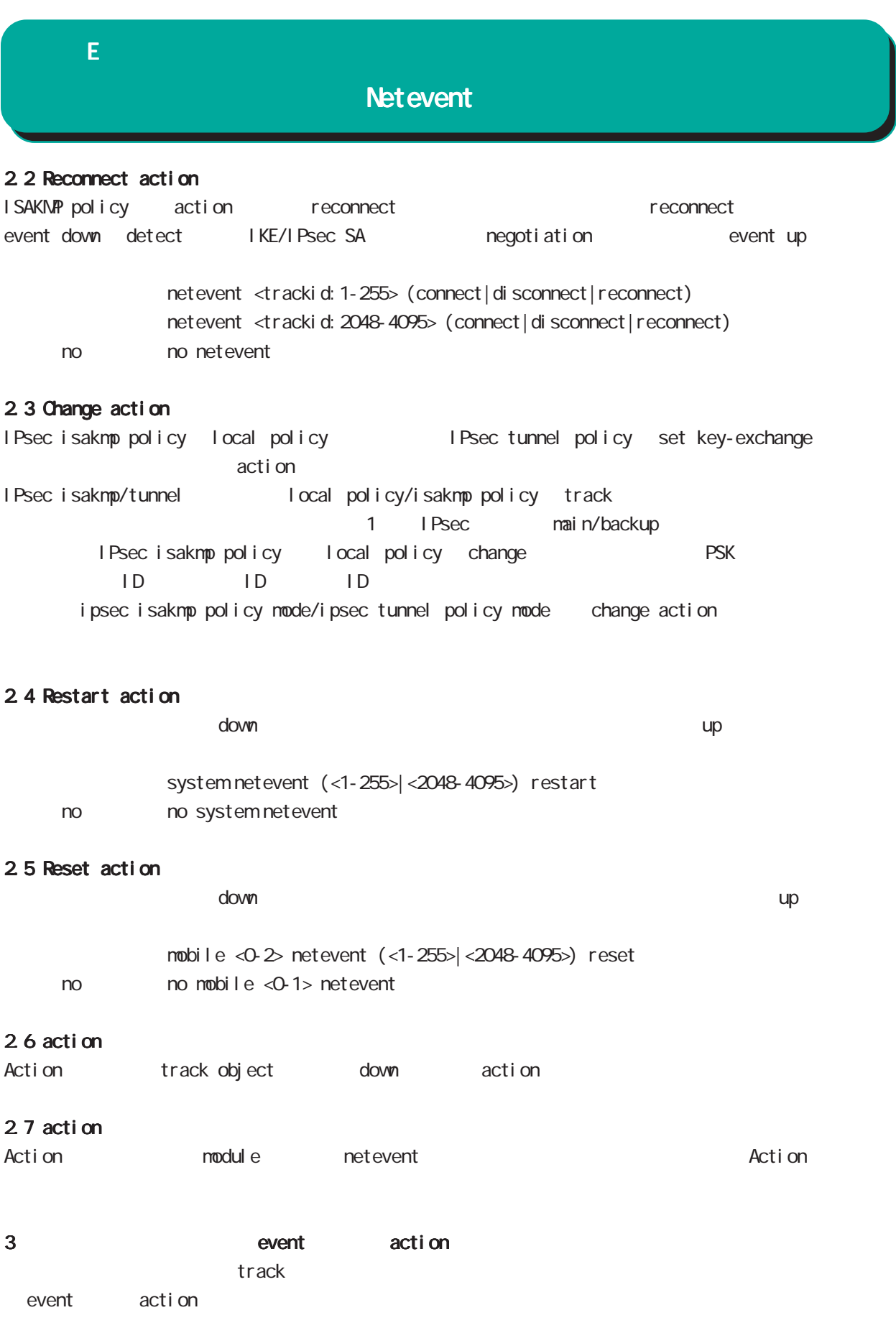

## $\overline{F}$

**VRRP** 

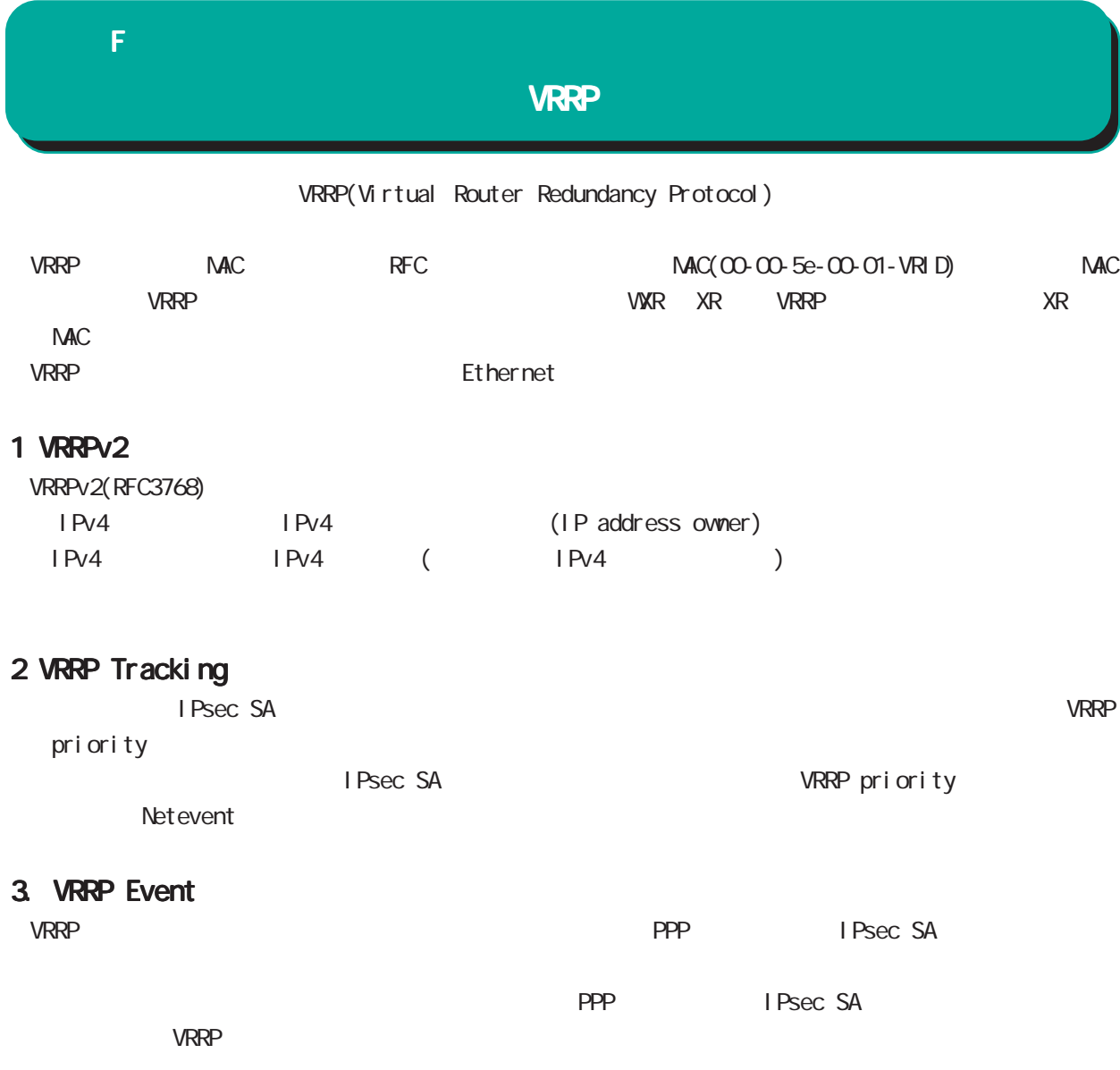

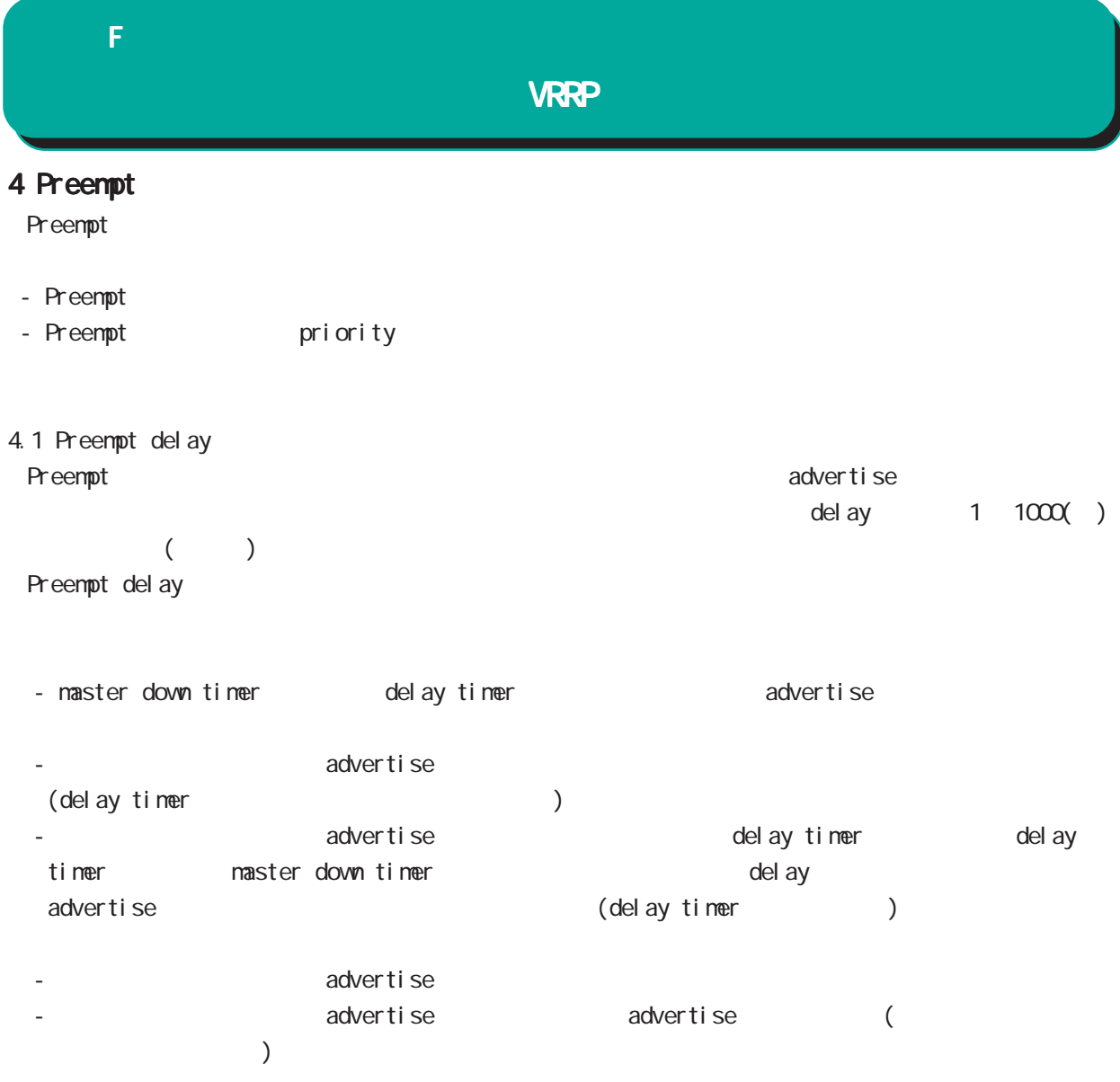

# 付録 G

Config

## G Config

## Config

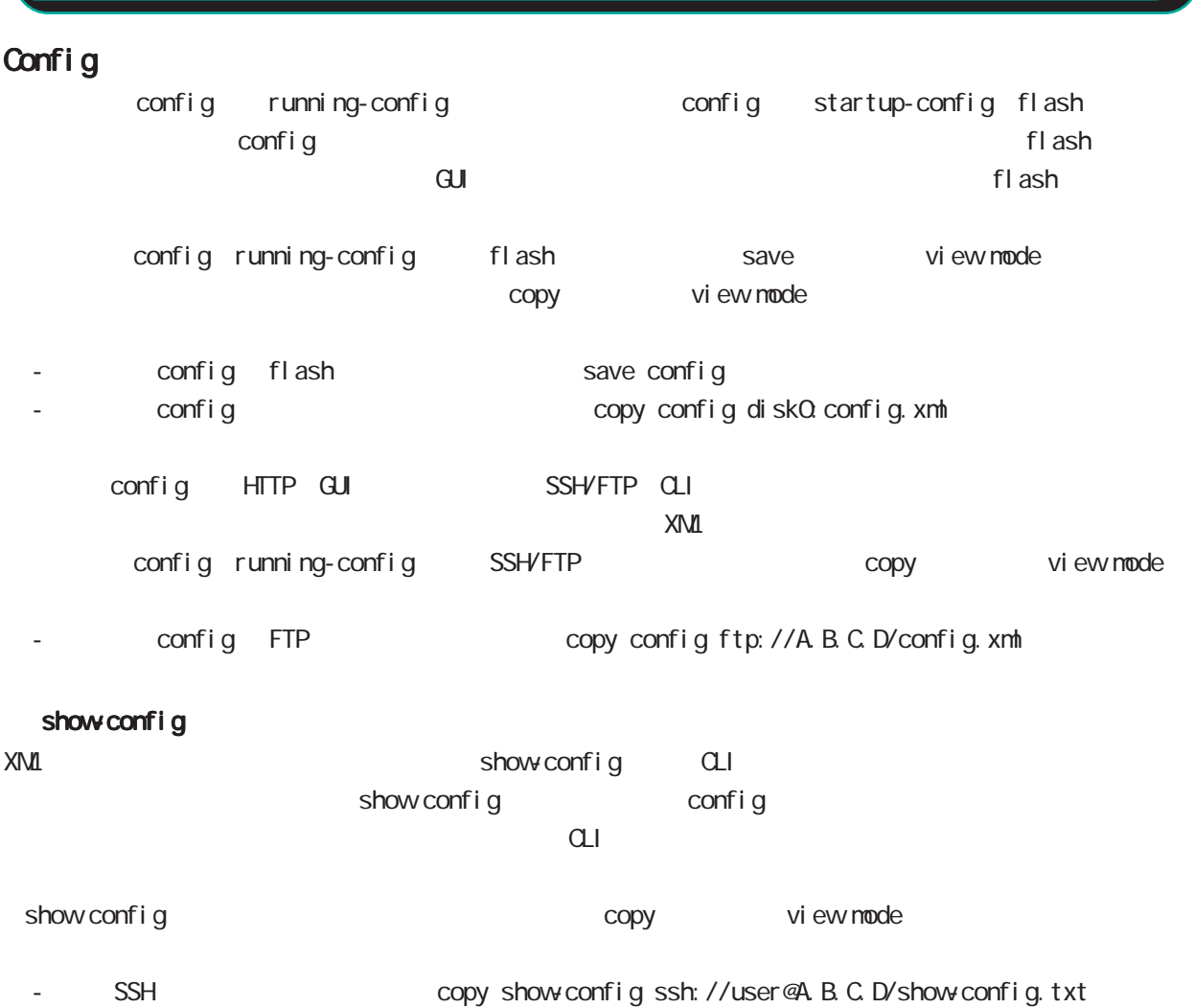

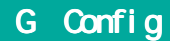

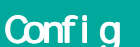

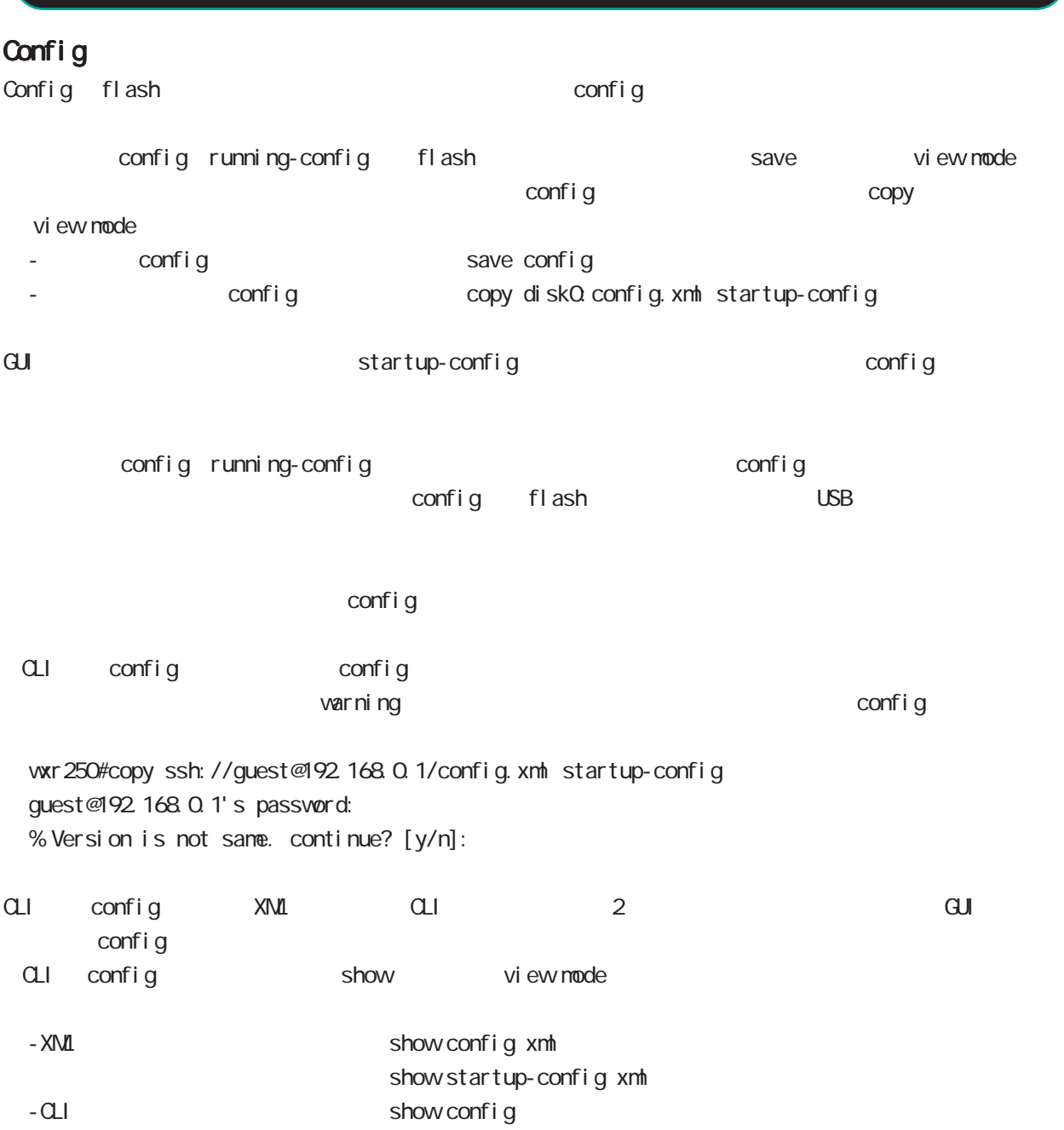

## G Config

## Config

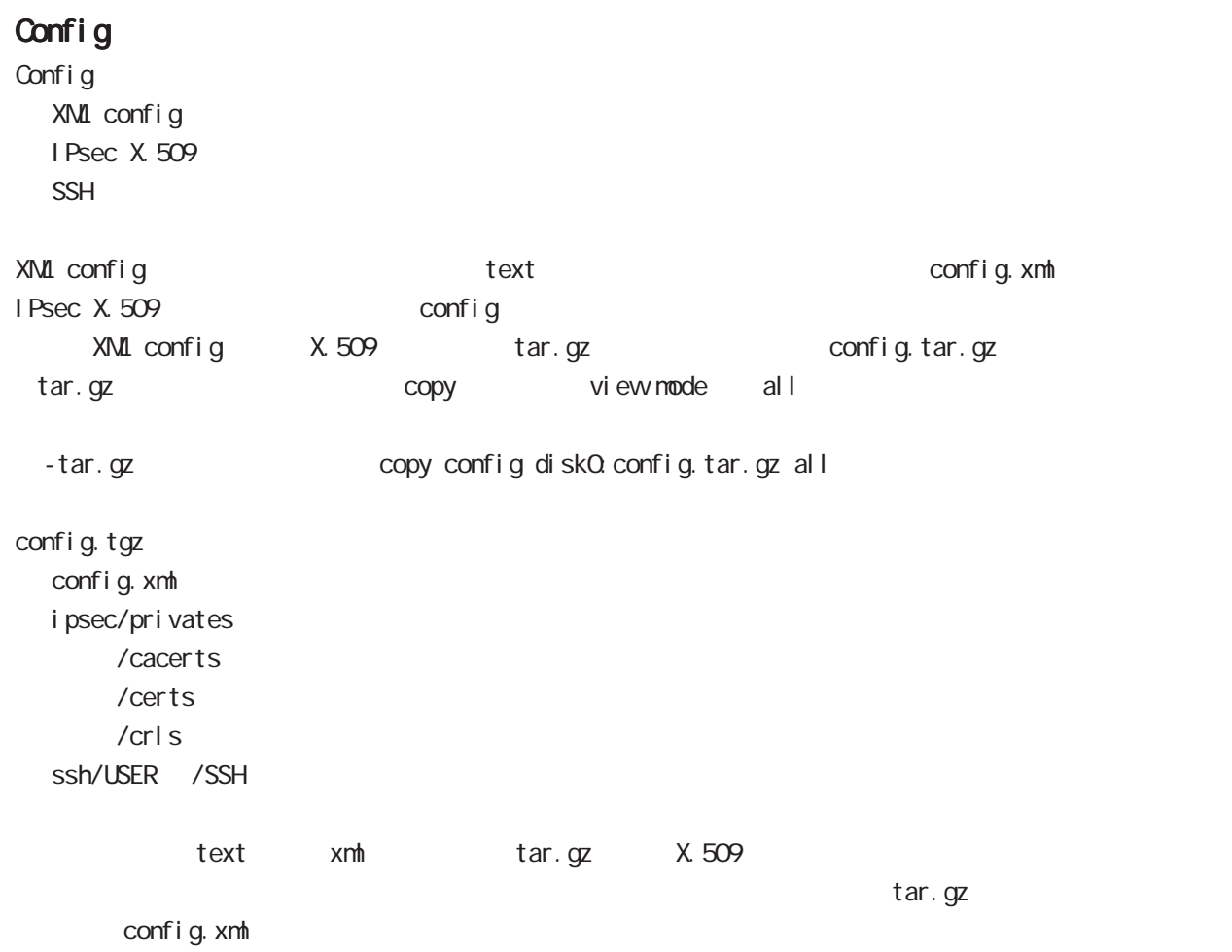

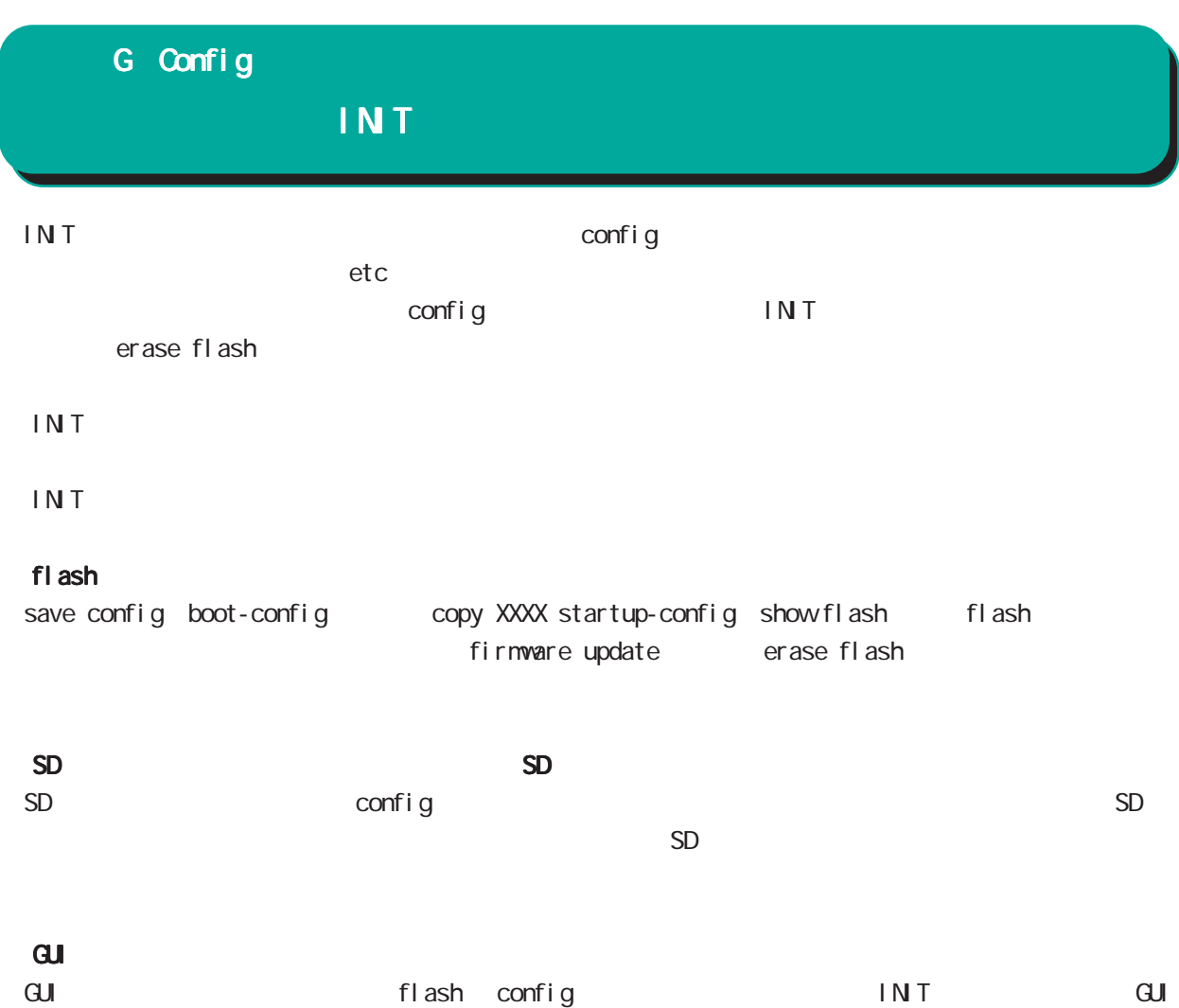

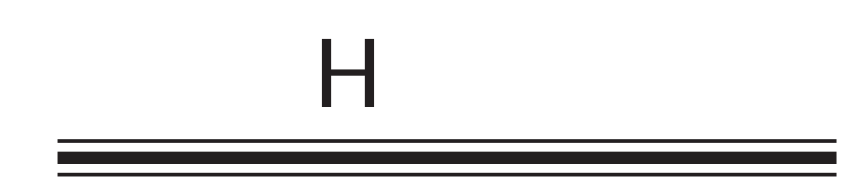

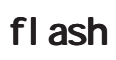

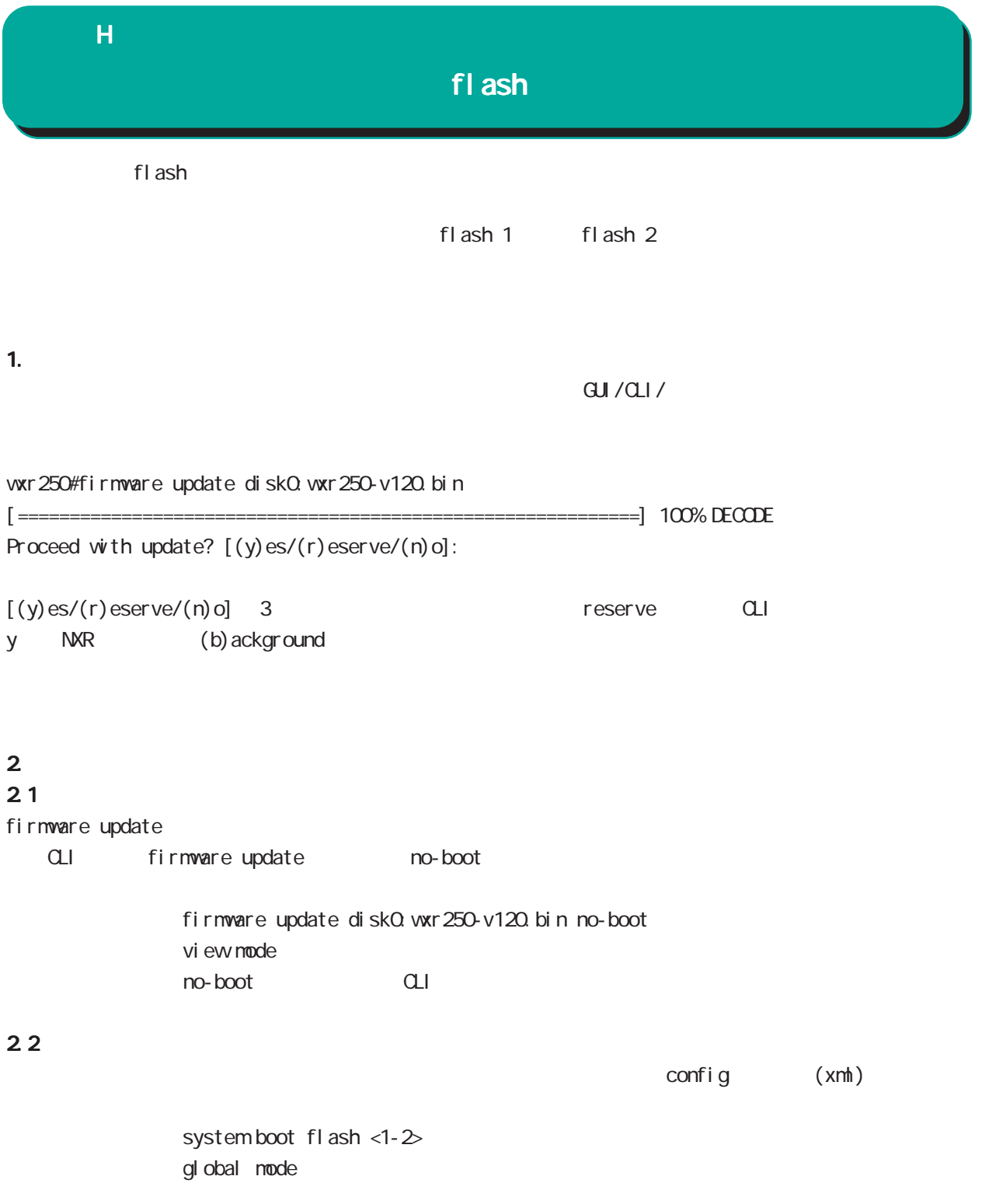

### $H$

### fl ash

3. config

3.1 config

 $\mathsf{confi}\; \mathsf{g}$ system config flash: FILENAME gl obal node flash: startup.config 
save config config

> USB config system config disk0: FILENAME gl obal node

bootup startup-config no system config gl obal mode

### 3.2 config

config config system config show config config CMS show config config WXR startup-config save config SD initial-config SD Firmware initial-config eth0 ip 192.168.0.254/24 config  $\blacksquare$  INIT

#### 3.3 config

config tgz xml only config boot-config config tgz tgz config.xml tgz ipsec/ssh boot-config config xml  $\times$ mh ipsec ssh flash flash flash/.ssh flash/.ipsec flash dir flash  $f$ l ash $/$ . i psec  $\rightarrow$  i psec flash/.ssh -> ssh  $flash/.ssh\_host -> WR$  ssh

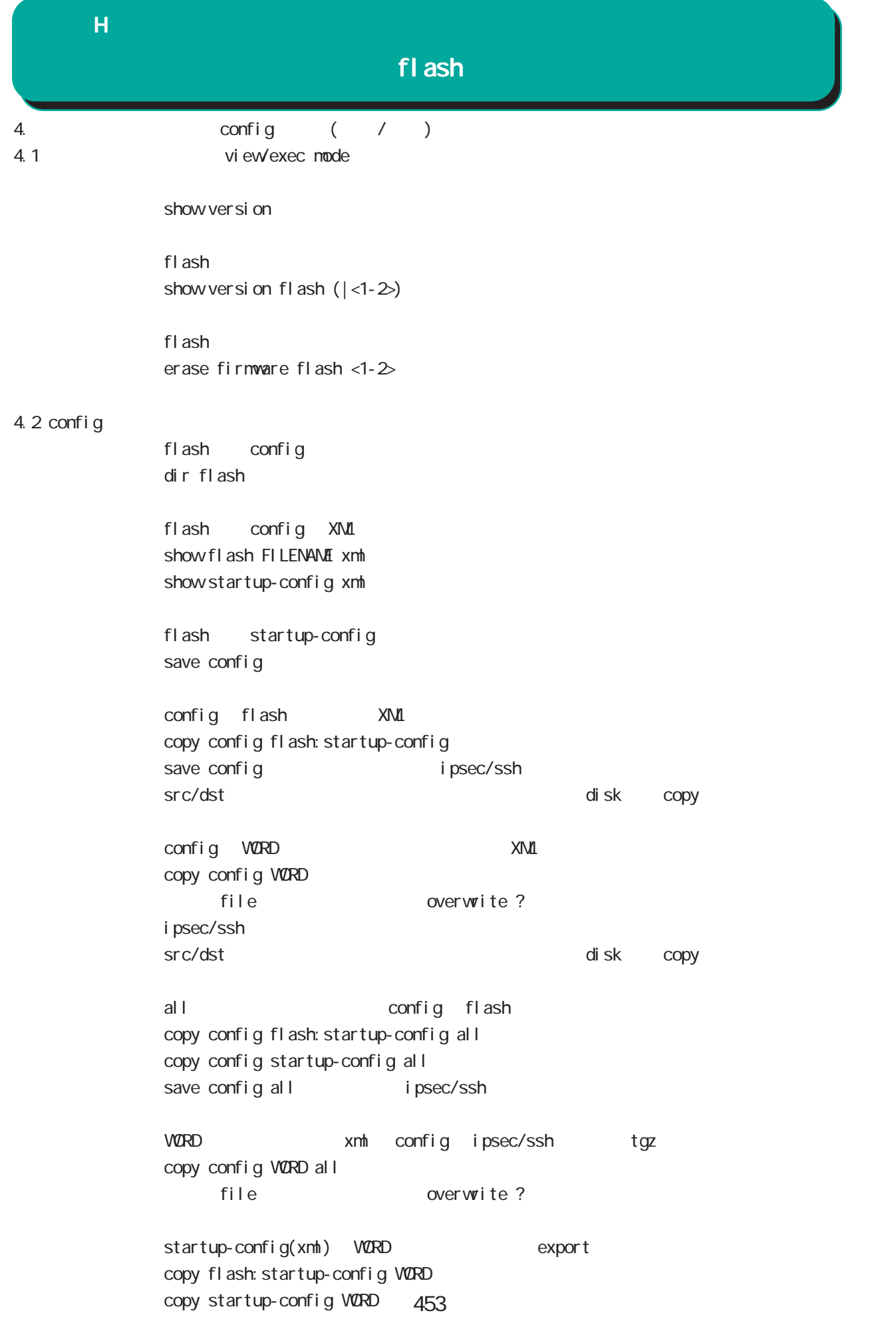

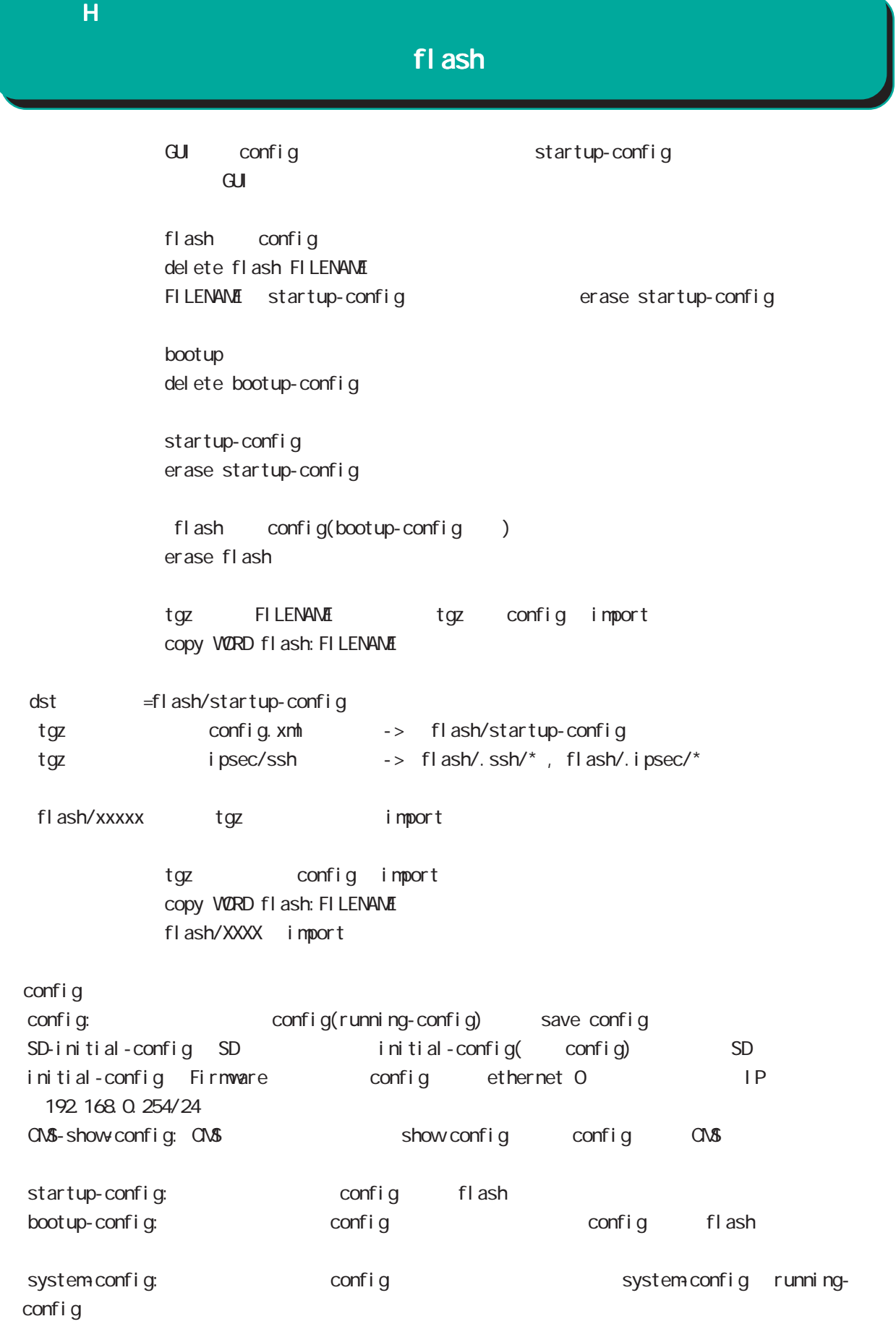

 $\overline{H}$ 

- 1.  $\blacksquare$
- 1.1  $\blacksquare$

 $\alpha$ ONFIG  $\alpha$ OF

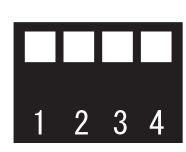

 $f$ l ash 1  $f$ l ash 1  $f$ l ash 2  $f$ l ash 2  $f$ l ash 2  $f$  $\mathsf{f}$ lash 2000  $\mathsf{f}$ lash 2000  $\mathsf{f}$ lash 2000  $\mathsf{f}$ 

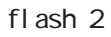

### $1.2$

CLI show version Century Systems WXR-250 Rescue ver 1.0.0 (build 5/17:42 11 01 2013) STS2 LED  $( )$  $STS1$   $STS2$   $(*)$ 

### $2$

 $($ eth0 IP eth0 eth0 eth0 eth0 in the eth0 in the eth0 in the eth0 in the eth0 in the eth0 in the eth0 in the eth ip address A.B.C.D/M no ip address interface mode

> system boot flash (1|2) gl obal mode

> Tel net tel net-server enable no tel net-server enable gl obal node

(view/exec node)

show system boot

show version

show version flash  $(|1|2)$ 

show config

show history

 $\cup$ SB  $\cup$ SB

show di sk0

eth0 and the ethnic state of the state of the state of the state of the state of the state of the state of the state of the state of the state of the state of the state of the state of the state of the state of the state o show interface ethernet O (| node) show interface ( | node) mode eth0 eth0 research with the state of the state of the state of the state of the state of the state of the state of the state of the state of the state of the state of the state of the state of the state of the state o rescue#show interface ethernet 0 mode ethernet0 port1 Link:down port2 Link:down port3 Link:down port4 Link:up AutoNegotiation:on Speed: 1000M Duplex:full

show product

(view/exec node)

 $\mathsf{H}$ 

 $\cup$ SB  $\cup$ SB  $\cup$ 

dir diskO

firmware update ssh://user@A.B.C.D/FILENAME (source A.B.C.D|X:X::X:X) flash <1-2> firmware update ftp://A.B.C.D/FILENAME (source A.B.C.D|X:X::X:X) flash <1-2> firmware update diskQ FILENAME (source A.B.C.D|X:X:X:X) flash <1-2>

 $\cup$ SB  $\cup$ ej ect di sk0

 $\overline{UBB}$ 

i nj ect di skO

restart (| system)

## $\overline{H}$  $3.$ TFTP/BOOTP  $\overline{C}$ ONFIG  $\overline{C}$  $\frac{1}{1}$   $\frac{1}{2}$   $\frac{1}{3}$  4  $\text{COPF}(\mathsf{G})$   $\qquad \qquad \text{OxOO}$

flash  $1|2$ 

 $2 \quad 3 \quad 4$ 

flash  $1|2$ 

3.1

 $STS1$  \* /STS2 \*

RAS

付録 I

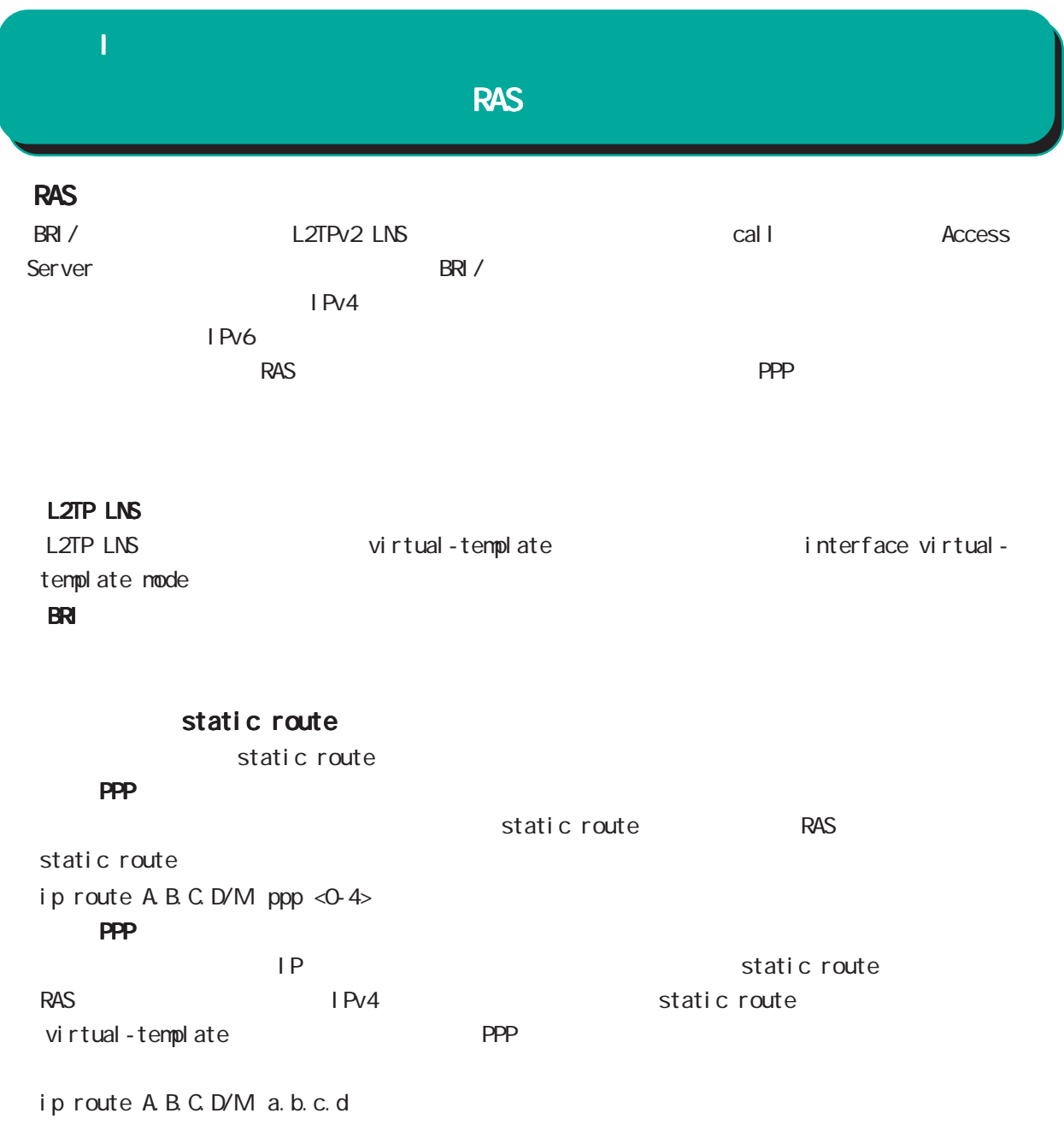

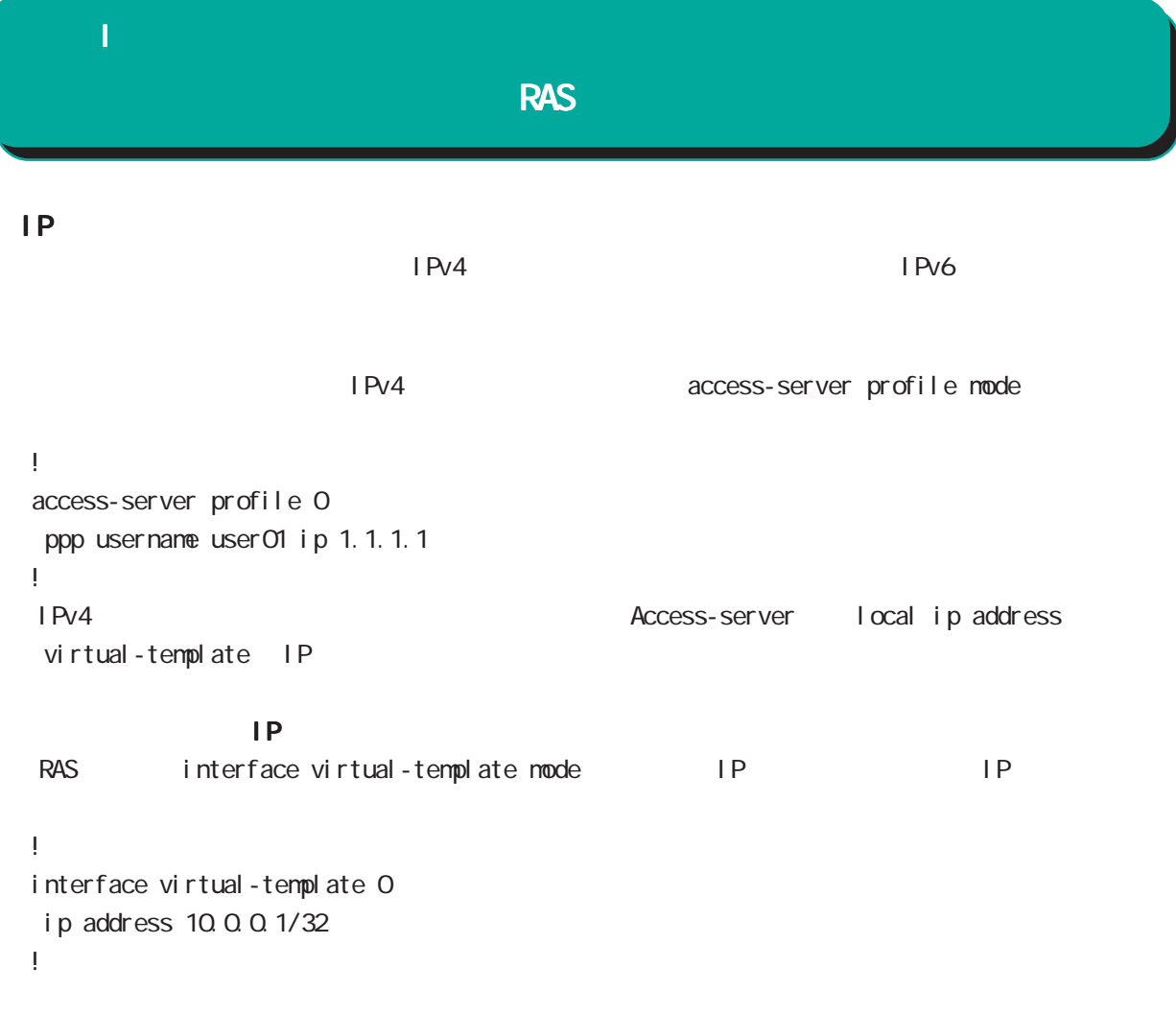

PPP IPsec

Virtual-template IPsec

## $\overline{\mathsf{J}}$

Policy Based Routing(PBR)

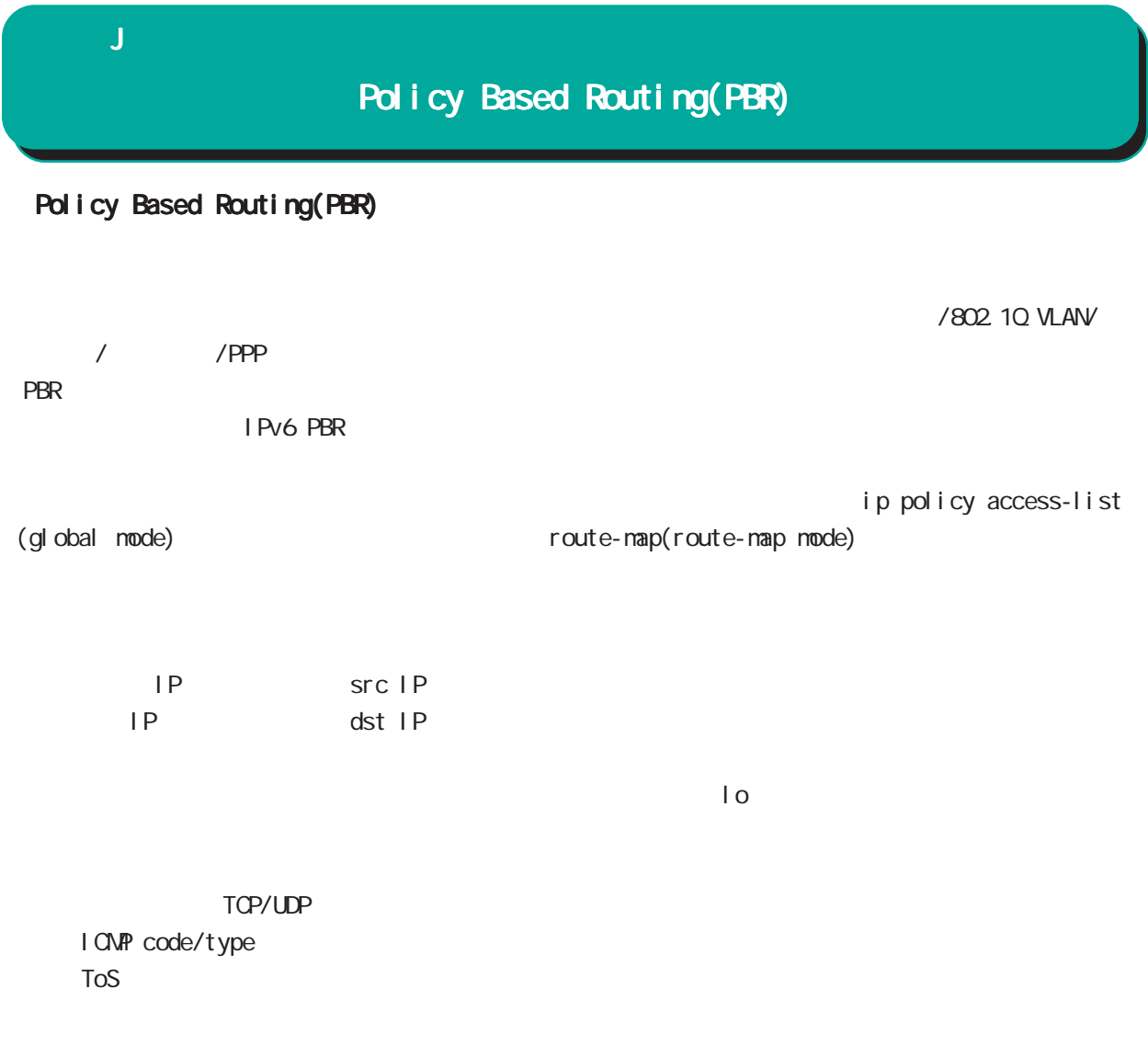

○ネクストホップ IP アドレス

## 付録 J

## Policy Based Routing(PBR)

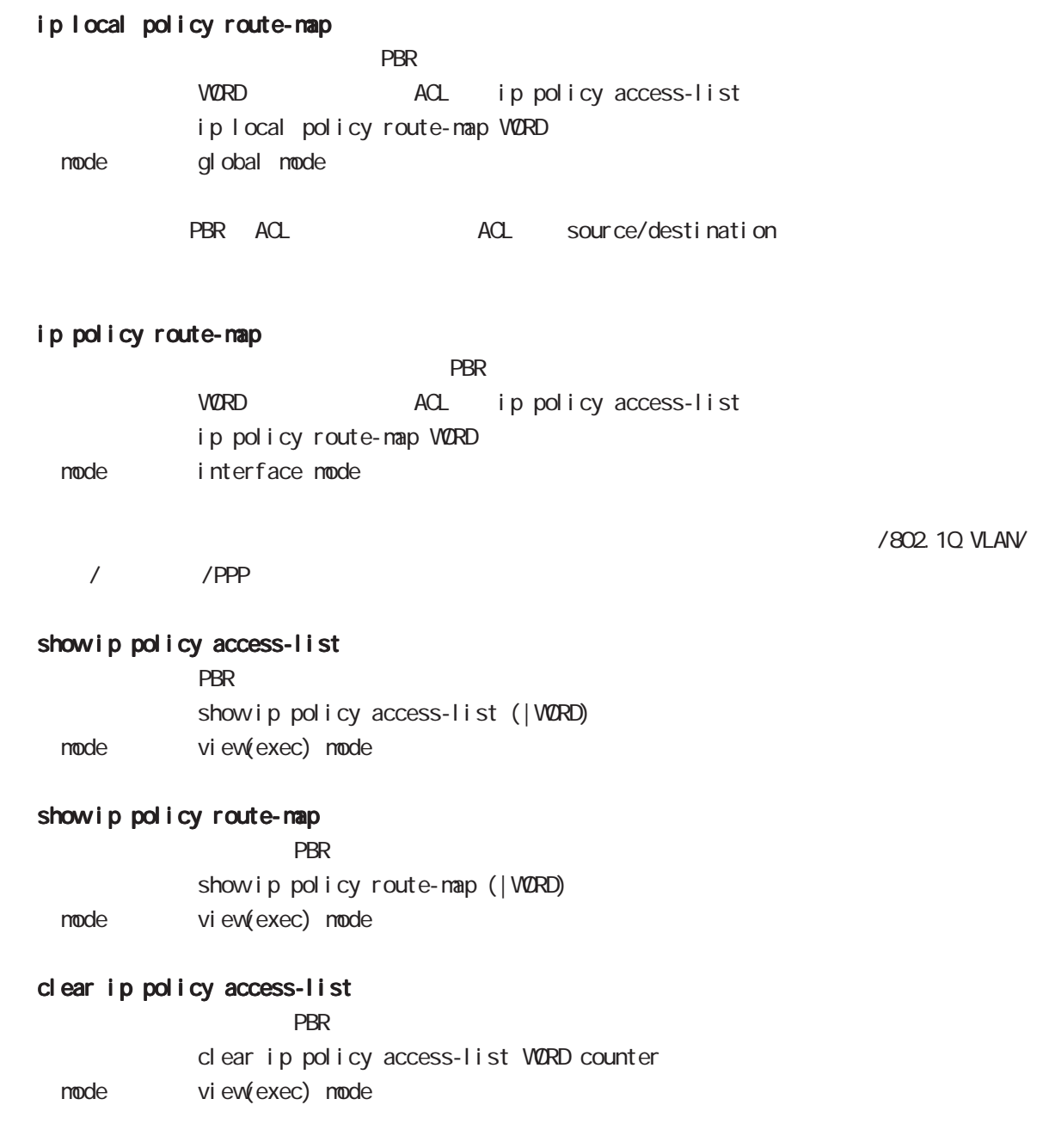

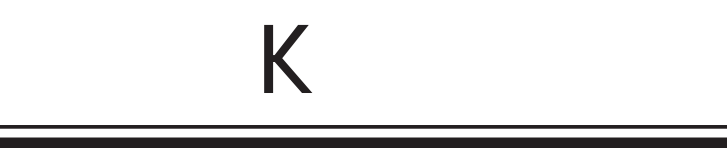

 $\overline{\mathsf{K}}$ 

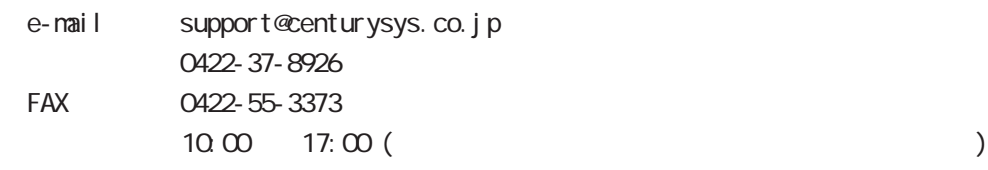

 $\mathbf{w}$ 

https://www.centurysys.co.jp/

NAC MAC  $($   $)$ 

 $\mathsf{I} \mathsf{P}$ 

 $FAQ$ FutureNet https://www.centurysys.co.jp/support/

 $5$  $AC$   $1$  $\left(\begin{array}{ccccc} \bullet & \bullet & \bullet\end{array}\right)$ 

FutureNet WXR シリーズ ユーザーズガイド CLI 編 Ver.1.4.0 対応版

2016 02

Copyright (2009-2016 Century Systems Co., Ltd. All rights reserved.